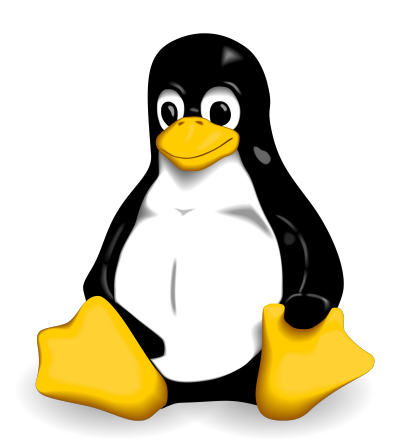

# **Linux Guide**

**Daniele Raffo**

**12th edition March 2024**

### **Foreword**

This guide stems from the notes I have been taking while studying and working with Linux.

It contains useful information about standards and tools for Linux system administration, as well as a good amount of topics from the certification exams LPIC-1 (Linux Professional Institute Certification level 1), LPIC-2, RHCSA (Red Hat Certified System Administrator), RHCE (Red Hat Certified Engineer), and CEH (Certified Ethical Hacker). Unless otherwise specified, the shell of reference is Bash.

This is an independent publication and is not affiliated with LPI, Red Hat, EC-Council, or any other organization. You are free to share any single page, or also the whole guide in its entirety, provided that you distribute it unmodified and not for profit. This document was composed with Apache OpenOffice.

Linux is a registered trademark of Linus Torvalds. The Tux penguin logo was created by Larry Ewing.

Happy Linux hacking!

### **Version history**

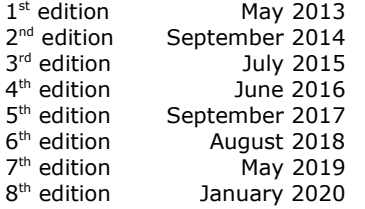

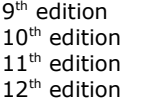

January 2021 March 2022 March 2023 March 2024

#### **Bibliography**

- Evi Nemeth et al., *UNIX and Linux System Administration Handbook*, O'Reilly
- Rebecca Thomas et al., *Advanced Programmer's Guide to Unix System V*, McGraw-Hill
- Christoph Braun, *Unix System Security Essentials*, Addison-Wesley
- Mendel Cooper, *Advanced Bash-Scripting Guide*, [http://tldp.org/LDP/abs/html](http://tldp.org/LDP/abs/html/)
- Ellen Siever et al., *Linux in a Nutshell*, O'Reilly, [http://archive.oreilly.com/linux/cmd](http://archive.oreilly.com/linux/cmd/)
- Bruce Barnett, *The Grymoire*, <http://www.grymoire.com/Unix>
- Colin Barschel, *Unix Toolbox*, <http://cb.vu/unixtoolbox.xhtml>
- Adam Haeder et al., *LPI Linux Certification in a Nutshell*, O'Reilly
- Heinrich W. Klöpping et al., *The LPIC-2 Exam Prep*, [http://lpic2.unix.nl](http://lpic2.unix.nl/)
- Michael Jang, *RHCSA/RHCE Red Hat Linux Certification Study Guide*, McGraw-Hill
- Asghar Ghori, *RHCSA & RHCE RHEL 7: Training and Exam Preparation Guide*, Lightning Source Inc.
- Linus Torvalds' Linux documentation, <https://github.com/torvalds/linux/tree/master/Documentation>
- The Linux Documentation Project guides, <https://www.tldp.org/guides.html>
- RHEL manuals, https://access.redhat.com/documentation/en-US/Red Hat Enterprise Linux
- Linux man pages, <https://www.kernel.org/doc/man-pages>
- CentOS 7 man pages, <https://www.unix.com/man-page-centos-repository.php>
- A-Z index of Bash command line, [http://ss64.com/bash](http://ss64.com/bash/)
- GNU software manuals, [http://www.gnu.org/manual](http://www.gnu.org/manual/)
- Shell command line snippets, [http://www.commandlinefu.com](http://www.commandlinefu.com/)
- Bash command line snippets, [http://www.bashoneliners.com](http://www.bashoneliners.com/)
- RAM management in Linux, [http://www.linuxatemyram.com](http://www.linuxatemyram.com/)
- Linux performance, <http://www.brendangregg.com/linuxperf.html>
- Bash pitfalls, <http://mywiki.wooledge.org/BashPitfalls>
- The Linux Kernel Archives, [https://www.kernel.org](https://www.kernel.org/)
- Explanation for any command and its arguments, [https://explainshell.com](https://explainshell.com/)
- Install instructions for any command, [https://command-not-found.com](https://command-not-found.com/)
- Shell script checker for bugs and errors, [https://www.shellcheck.net](https://www.shellcheck.net/)
- Regular expressions tester and cheat sheet, [http://www.regextester.com](http://www.regextester.com/)
- Cron schedule expression editor, [https://crontab.guru](https://crontab.guru/)
- Hands-on lab for Linux troubleshooting exercises, [https://sadservers.com](https://sadservers.com/)

### **Index**

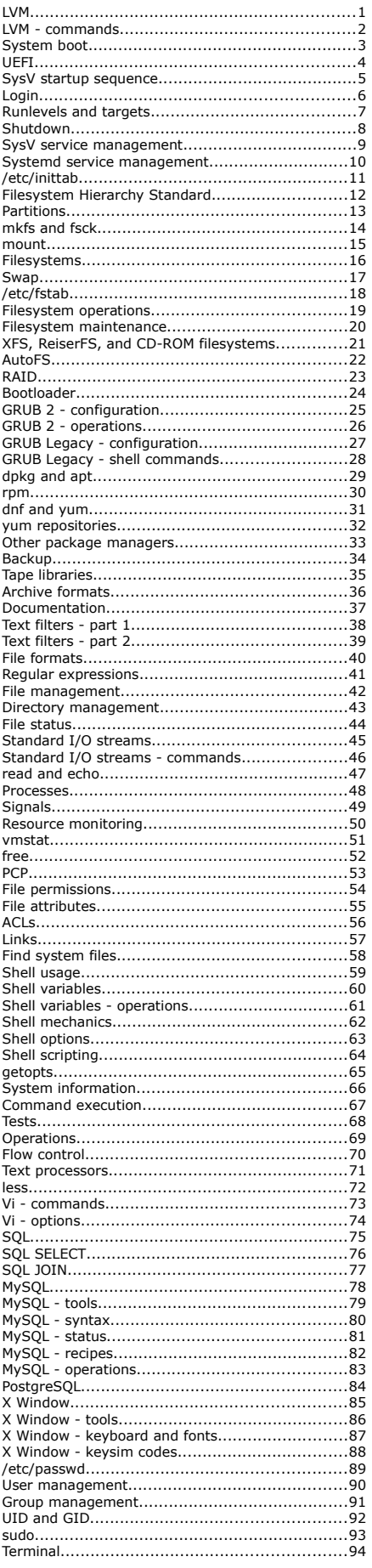

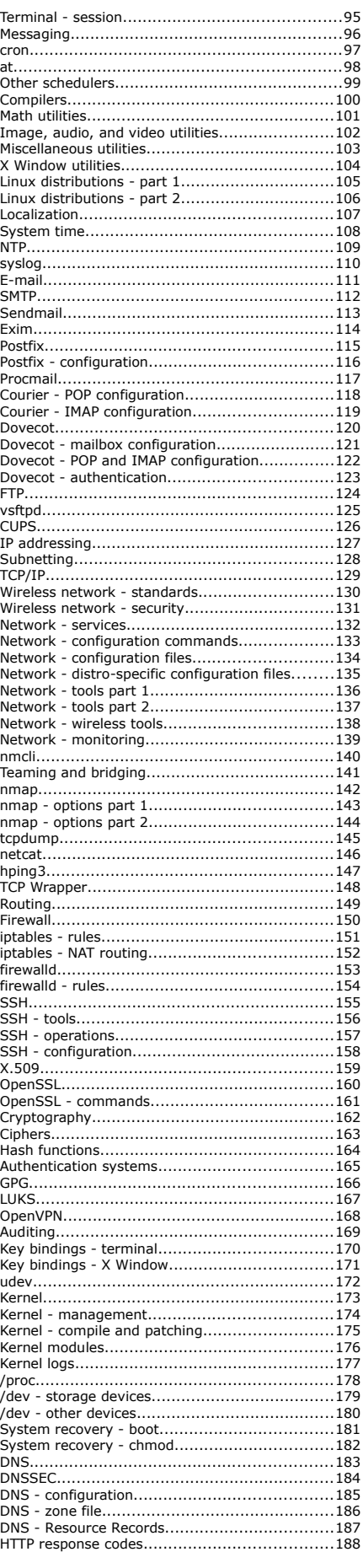

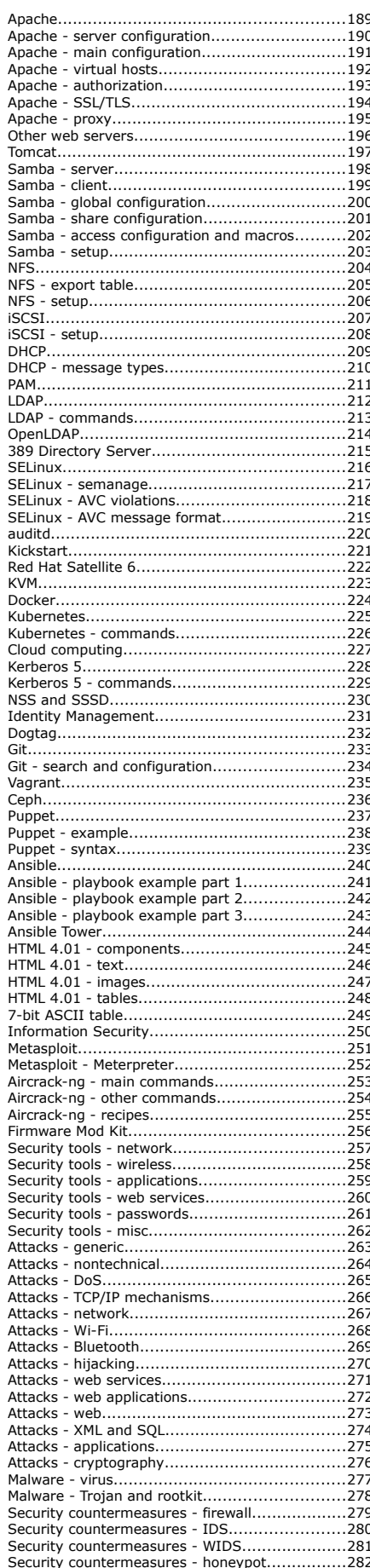

### **Index of commands**

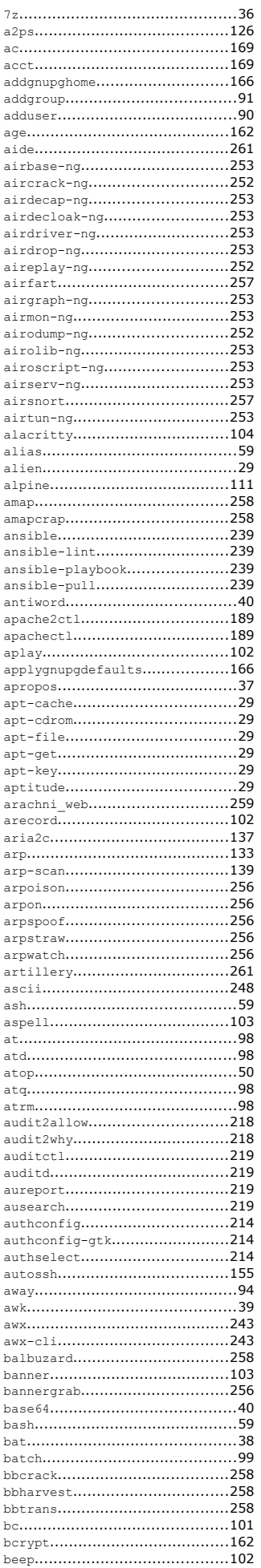

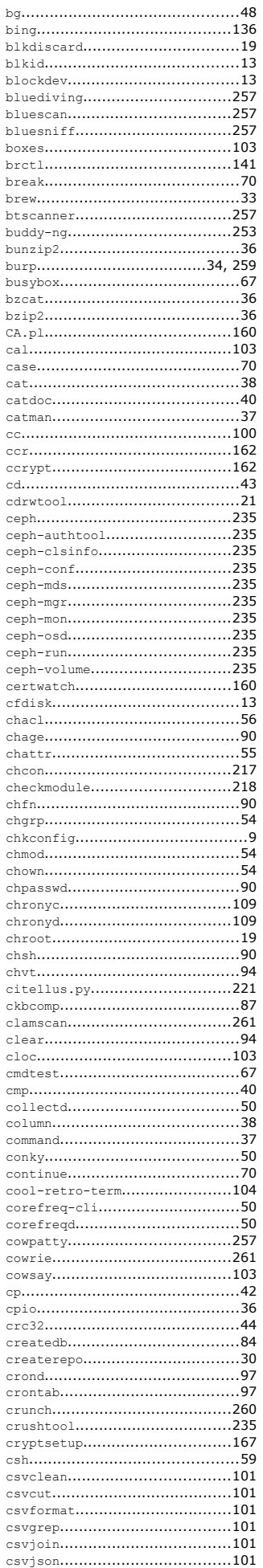

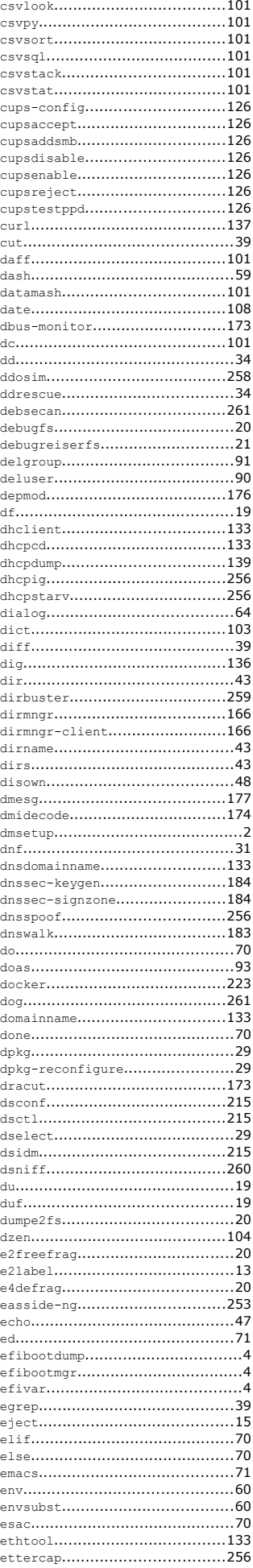

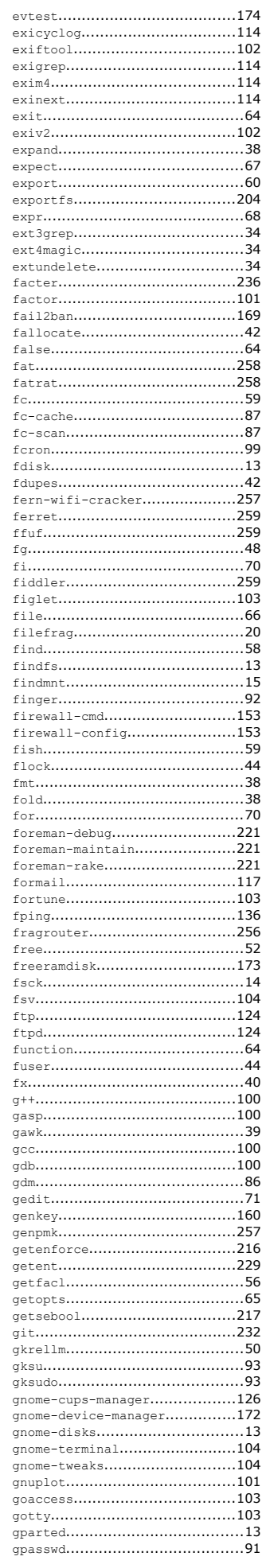

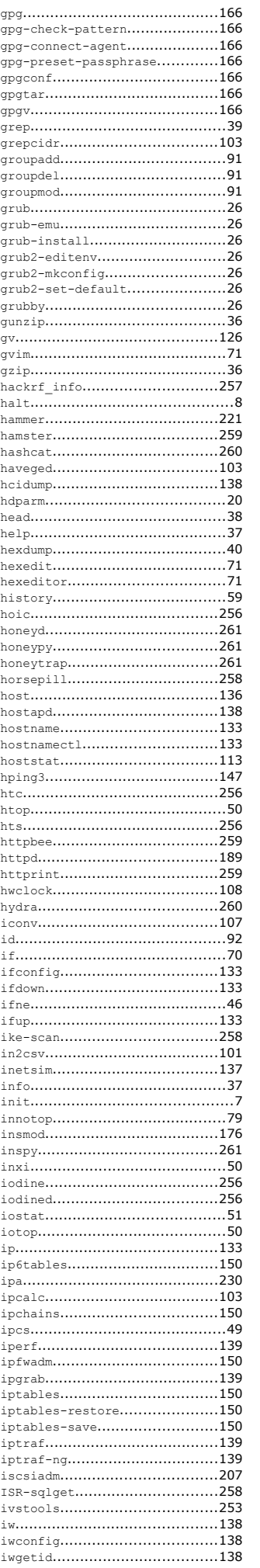

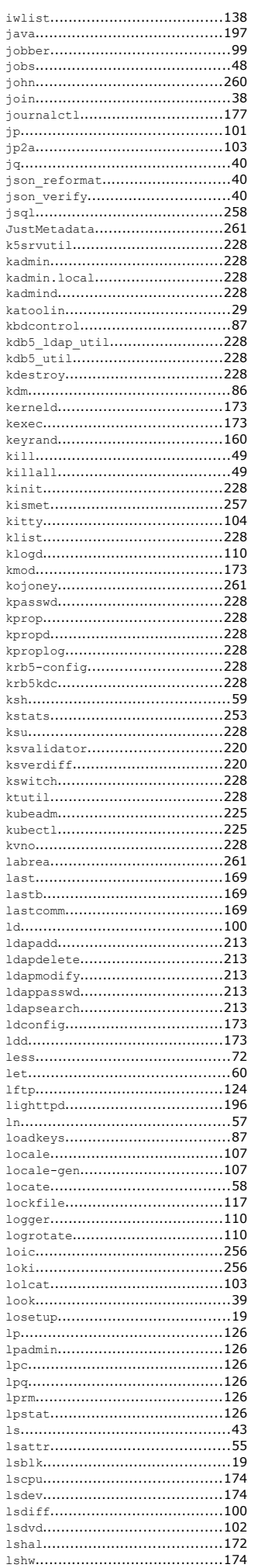

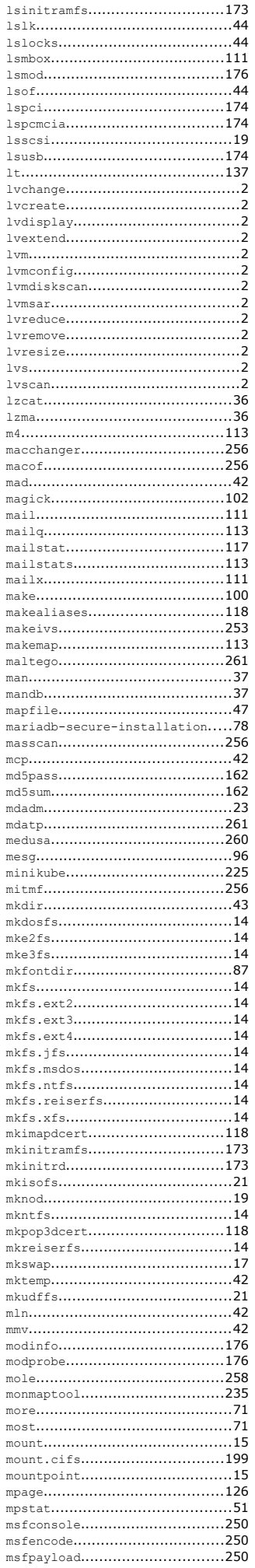

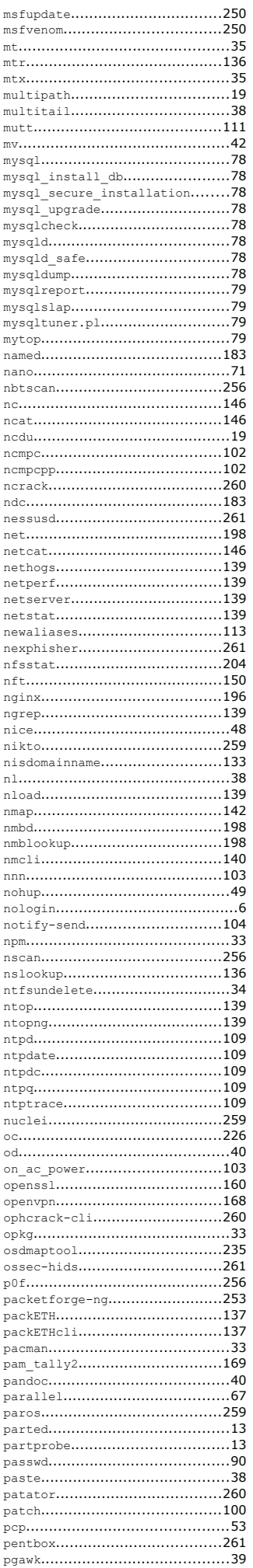

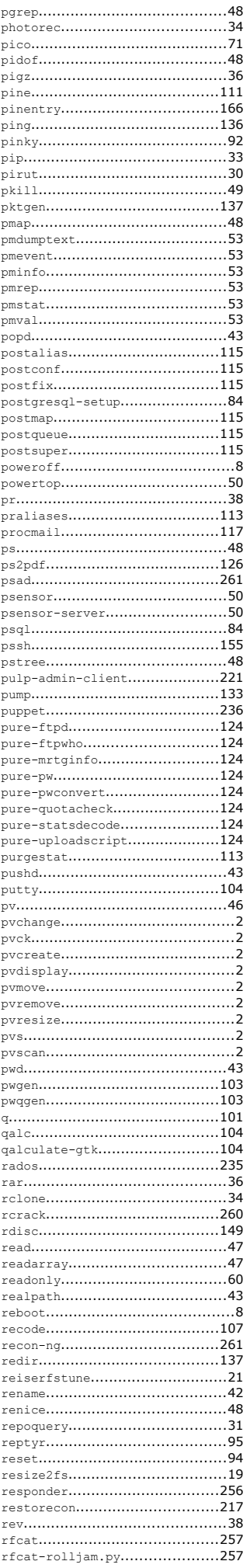

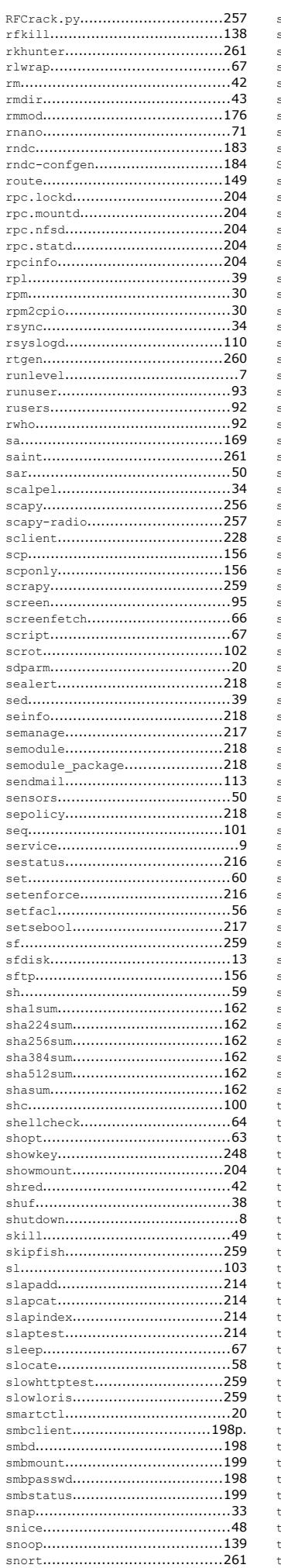

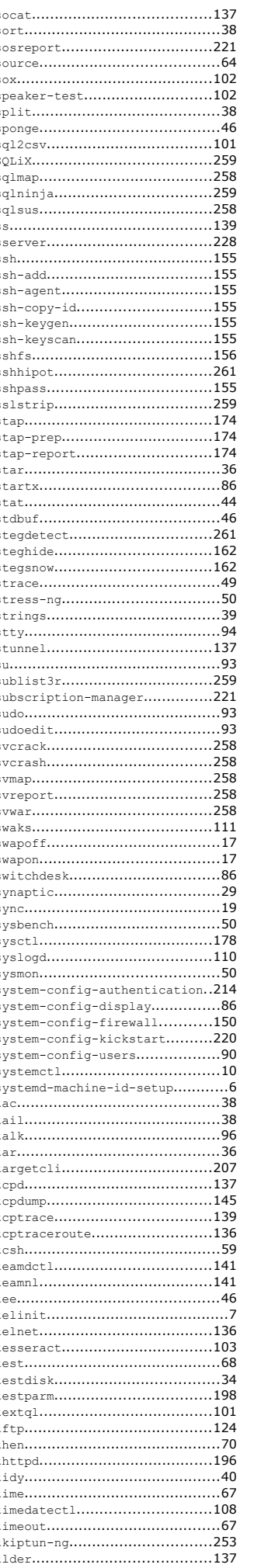

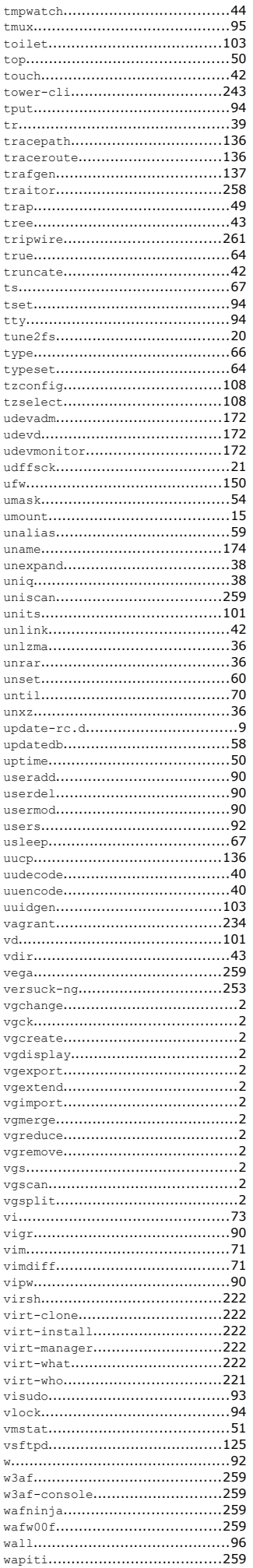

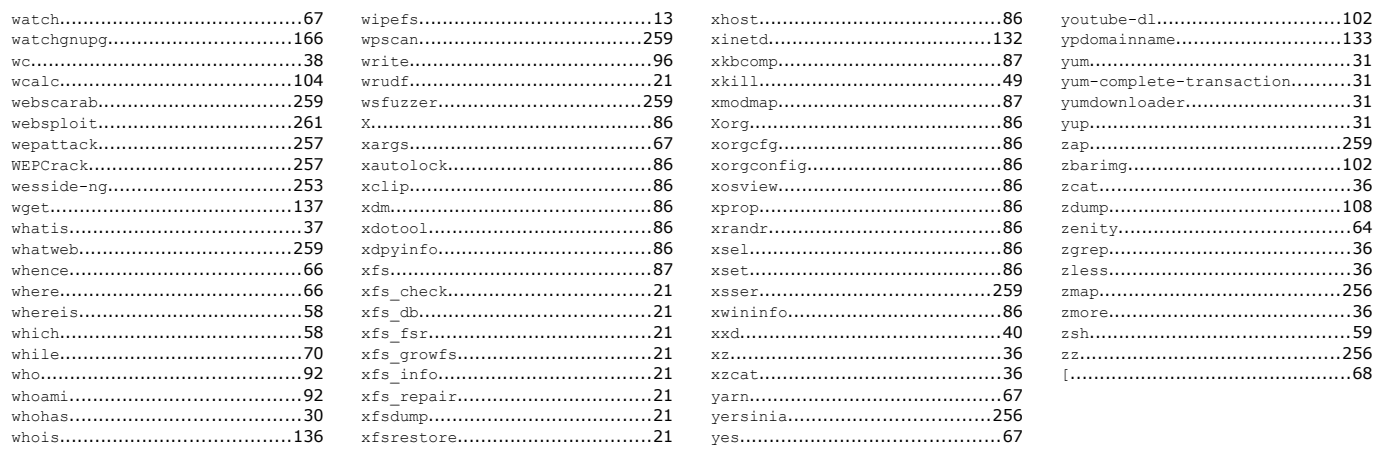

<span id="page-7-0"></span>**Logical Volume Management (LVM)** introduces an abstraction between physical and logical storage, allowing a more versatile use of filesystems. LVM uses the Linux device mapper feature (/dev/mapper).

Disks, partitions, and RAID devices are made of **Physical Volumes**, which are grouped into a **Volume Group**. A Volume Group is divided into small fixed-size chunks called Physical Extents, which are mapped 1-to-1 to Logical Extents. Logical Extents are grouped into **Logical Volumes**, on which filesystems are created.

#### **How to create a Logical Volume**

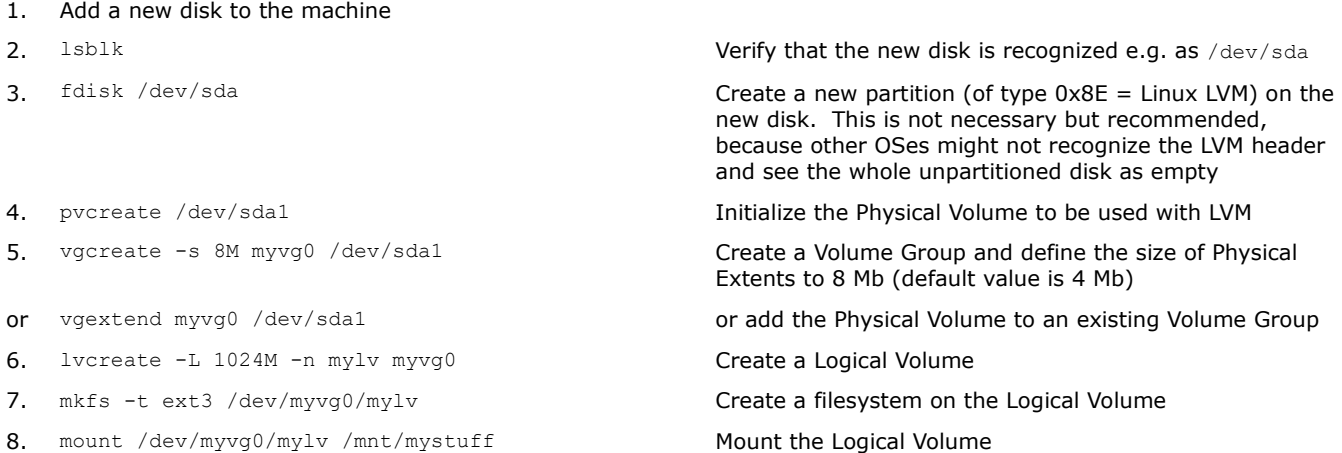

#### **How to increase the size of a Logical Volume (operation possible only if the underlying filesystem allows it)**

1. Add a new disk to the machine, to provide the extra disk space

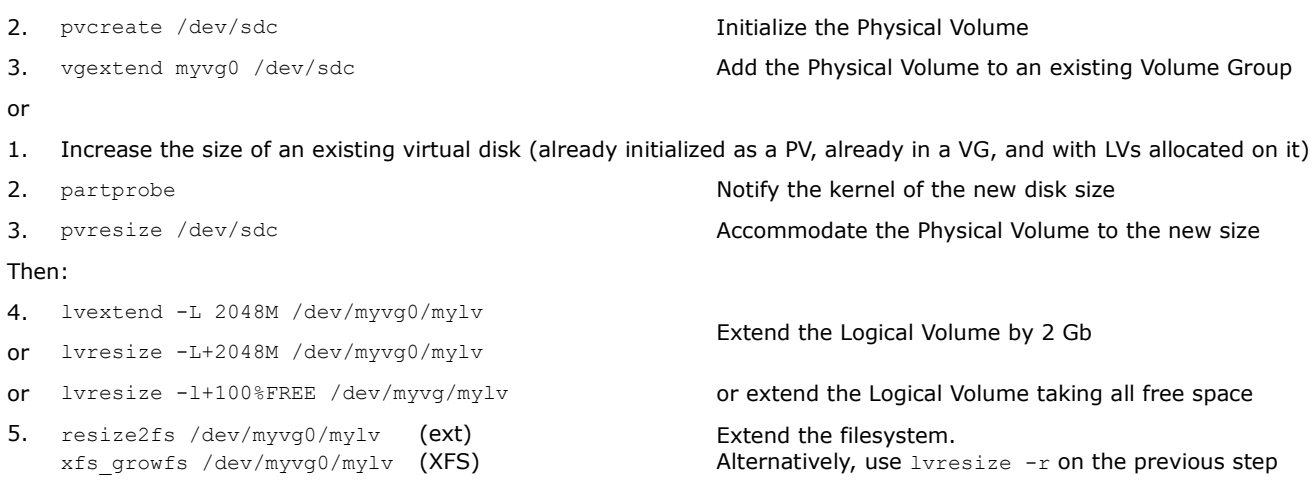

#### **How to reduce the size of a Logical Volume (operation possible only if the underlying filesystem allows it)**

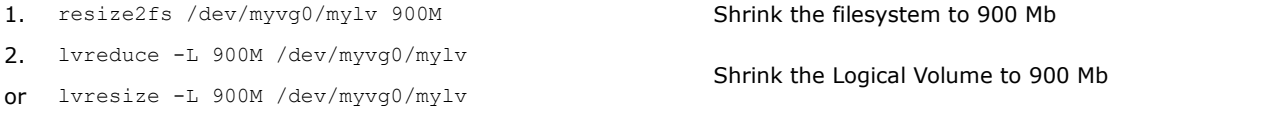

#### **How to snapshot and backup a Logical Volume**

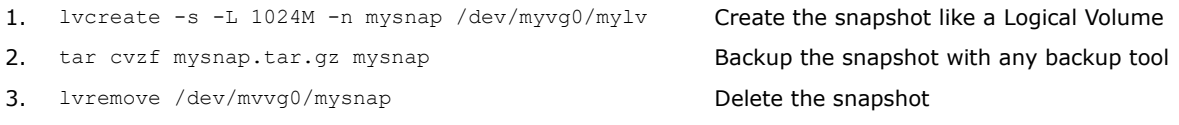

### <span id="page-8-0"></span>**2/282 LVM - commands**

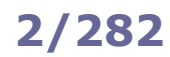

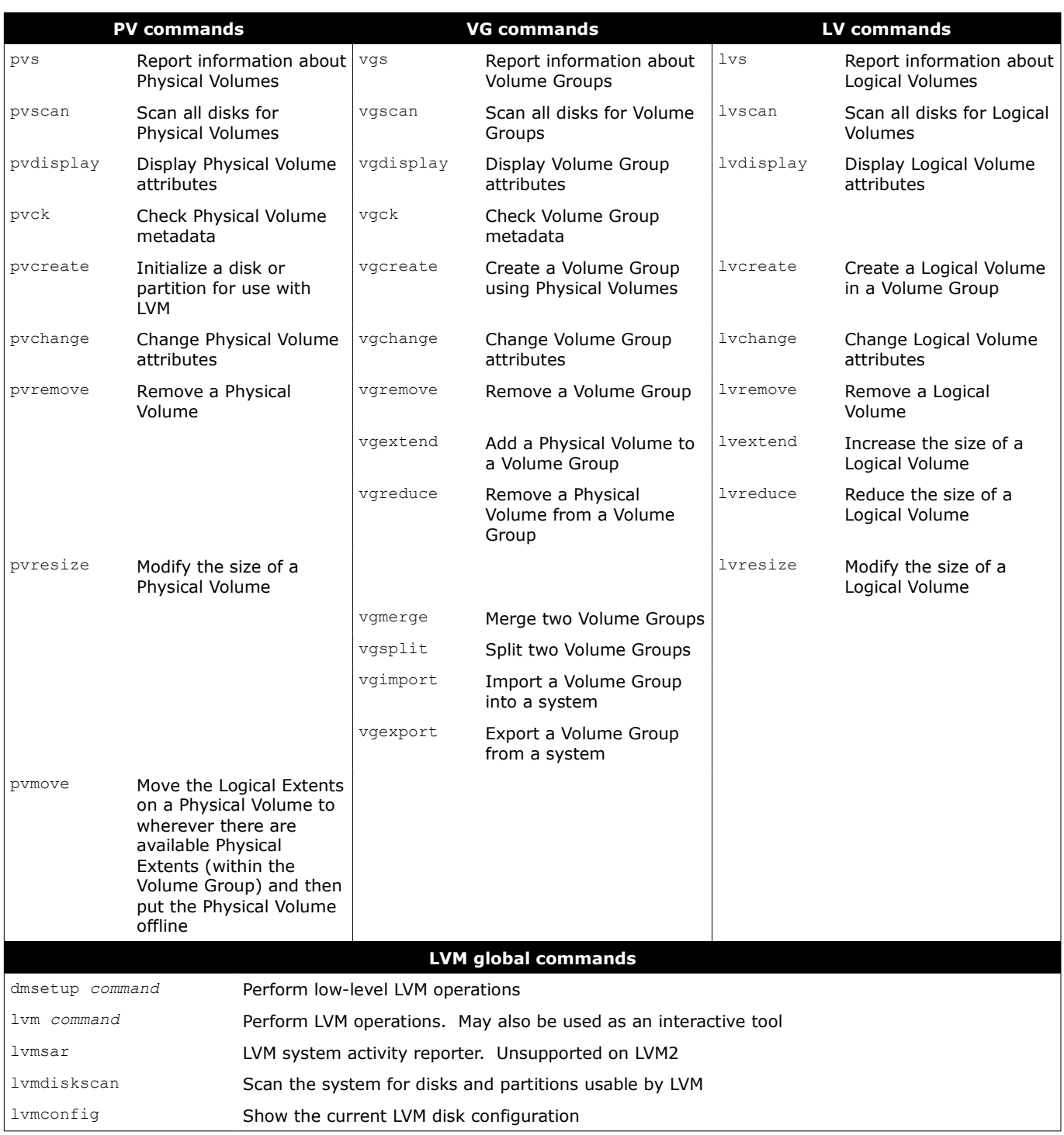

/dev/mapper/*vgname-lvname* /dev/*vgname*/*lvname* Mapping of Logical Volumes in the filesystem /etc/lvm/archive/ Directory containing Volume Groups metadata backups

<span id="page-9-0"></span>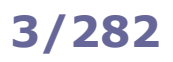

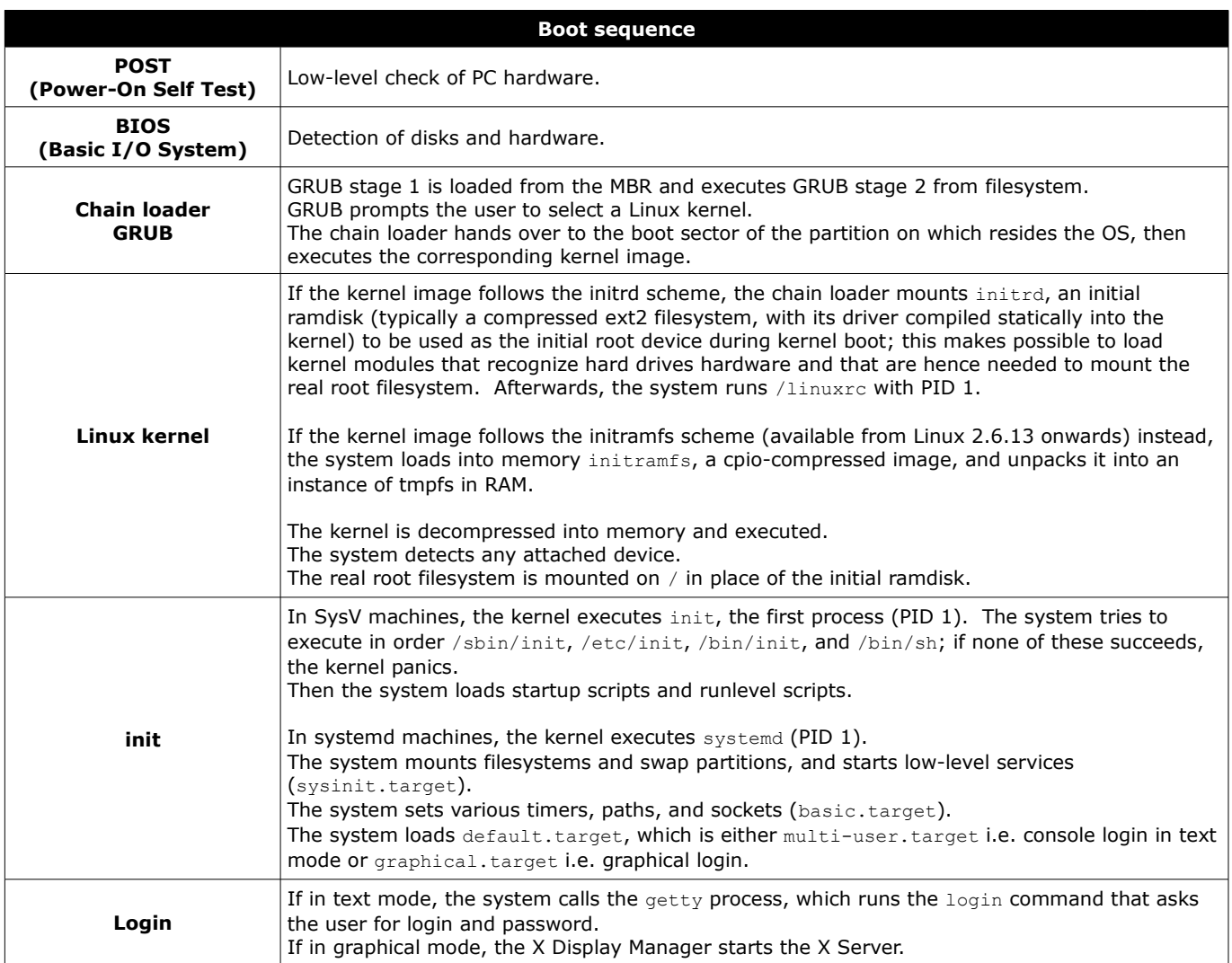

Information about the boot process can be found in the manpages man 7 boot and man 7 bootup.

<span id="page-10-0"></span>

Modern systems use **UEFI (Unified Extensible Firmware Interface)** instead of BIOS. UEFI does not use the MBR boot code; it has knowledge of partition table and filesystems, and stores its application files required for launch in an EFI System Partition, usually formatted as FAT32.

After the POST, the system loads the UEFI firmware which initializes the hardware required for booting, then reads its Boot Manager data to determine which UEFI application to launch. The launched UEFI application may then launch another application, e.g. the kernel and initramfs in case of a boot loader like GRUB.

- efivar Manipulate UEFI variables
- efibootmgr Manipulate the UEFI Boot Manager
- efibootdump Display UEFI boot options

<span id="page-11-0"></span>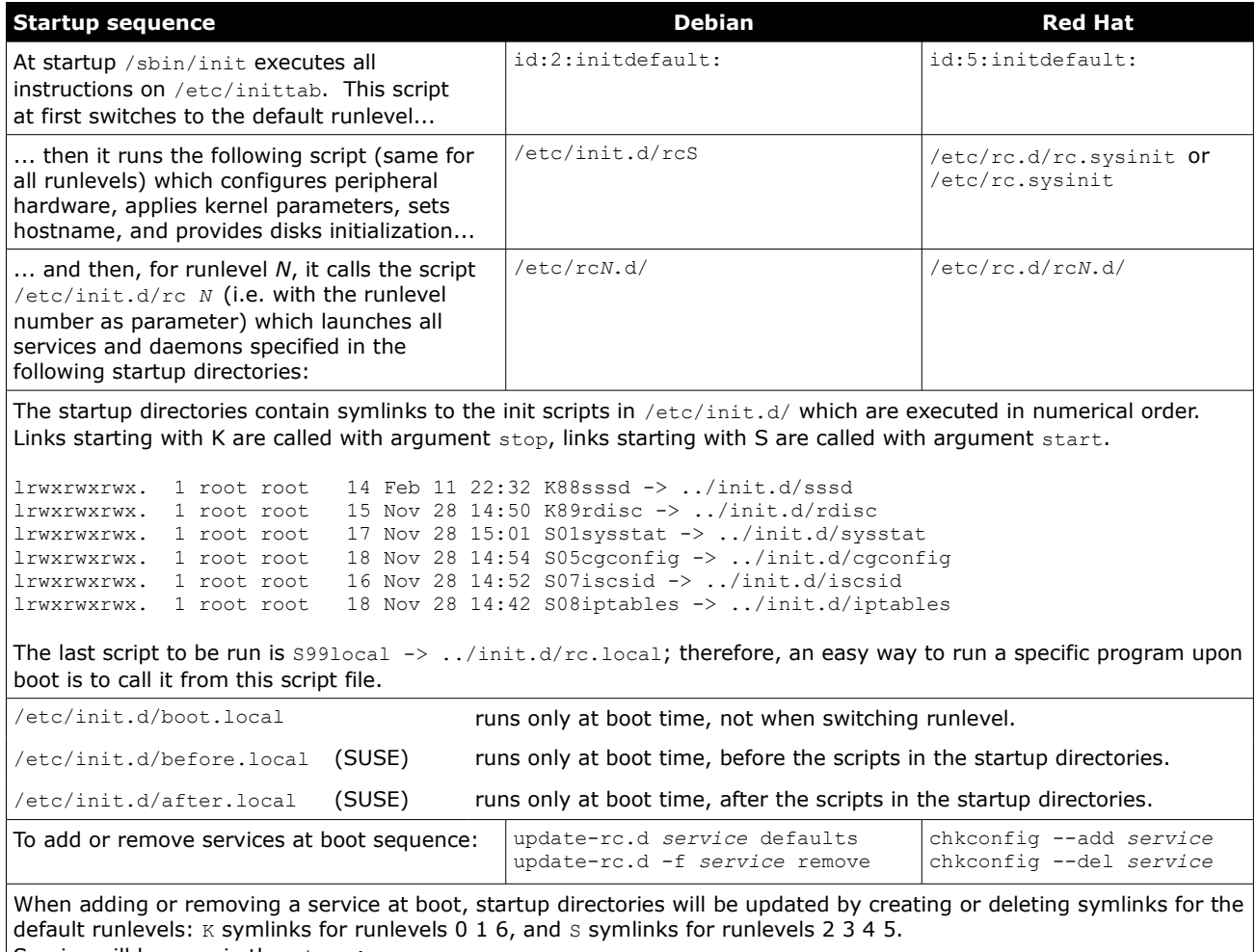

Service will be run via the xinetd super server.

#### **Linux Standard Base (LSB)**

The Linux Standard Base defines a format to specify default values on an init script /etc/init.d/foo:

```
### BEGIN INIT INFO
# Provides: foo
# Required-Start: bar
# Defalt-Start: 2 3 4 5
# Default-Stop: 0 1 6
# Description: Service Foo init script
### END INIT INFO
```
Default runlevels and  $s/\kappa$  symlinks values can also be specified as such:

```
# chkconfig: 2345 85 15
# description: Foo service
```
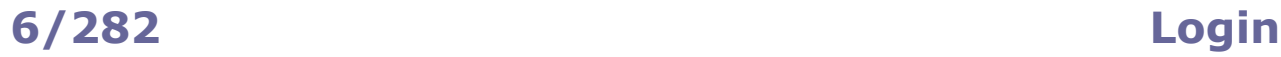

<span id="page-12-0"></span>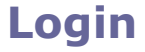

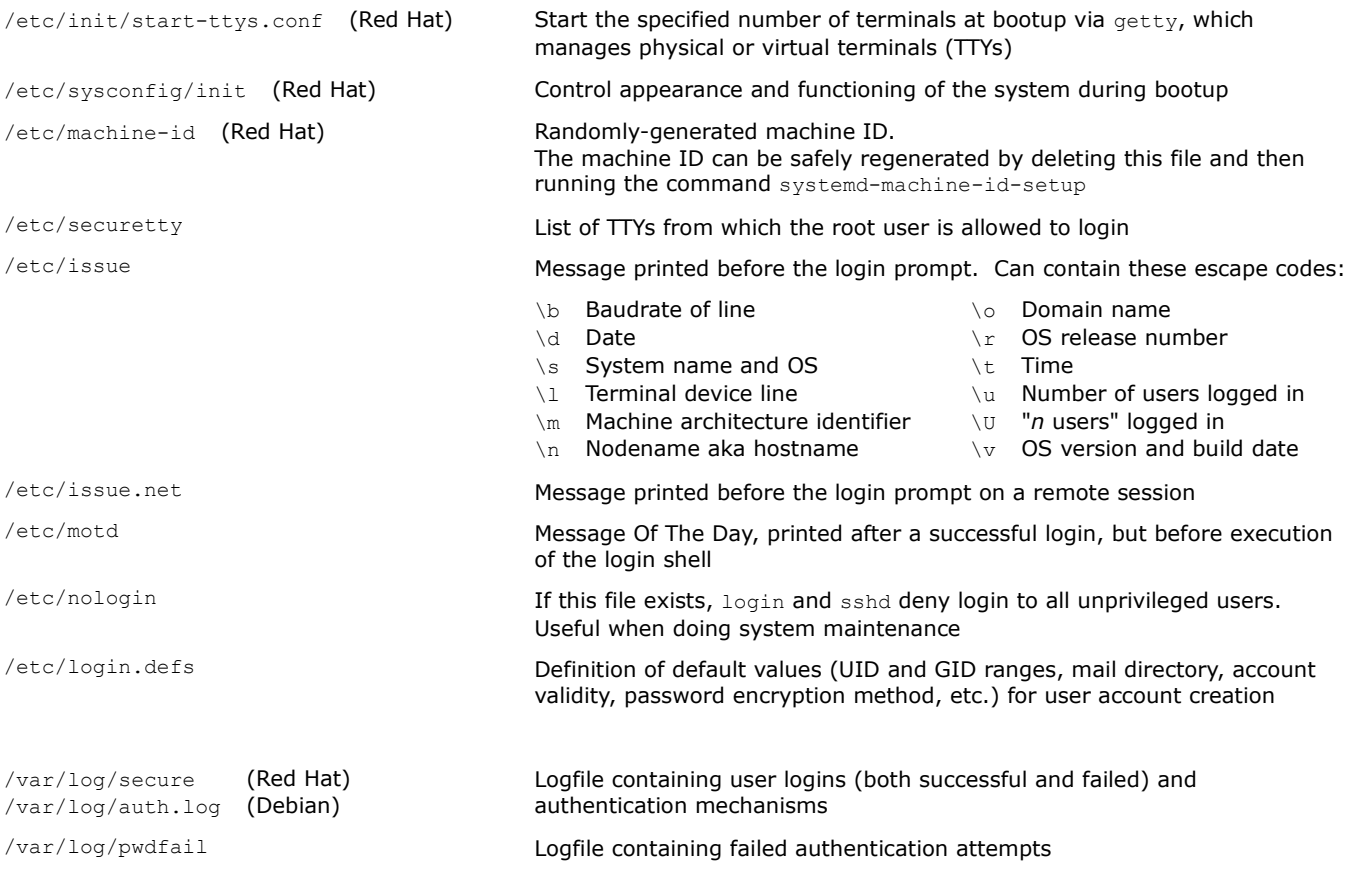

To prevent a specific user to log in, their shell can be set either as:

/bin/false user is forced to exit immediately

/sbin/nologin user is prompted a message and forced to exit; the message is "This account is currently not available" or the contents of file /etc/nologin.txt if it exists

<span id="page-13-0"></span>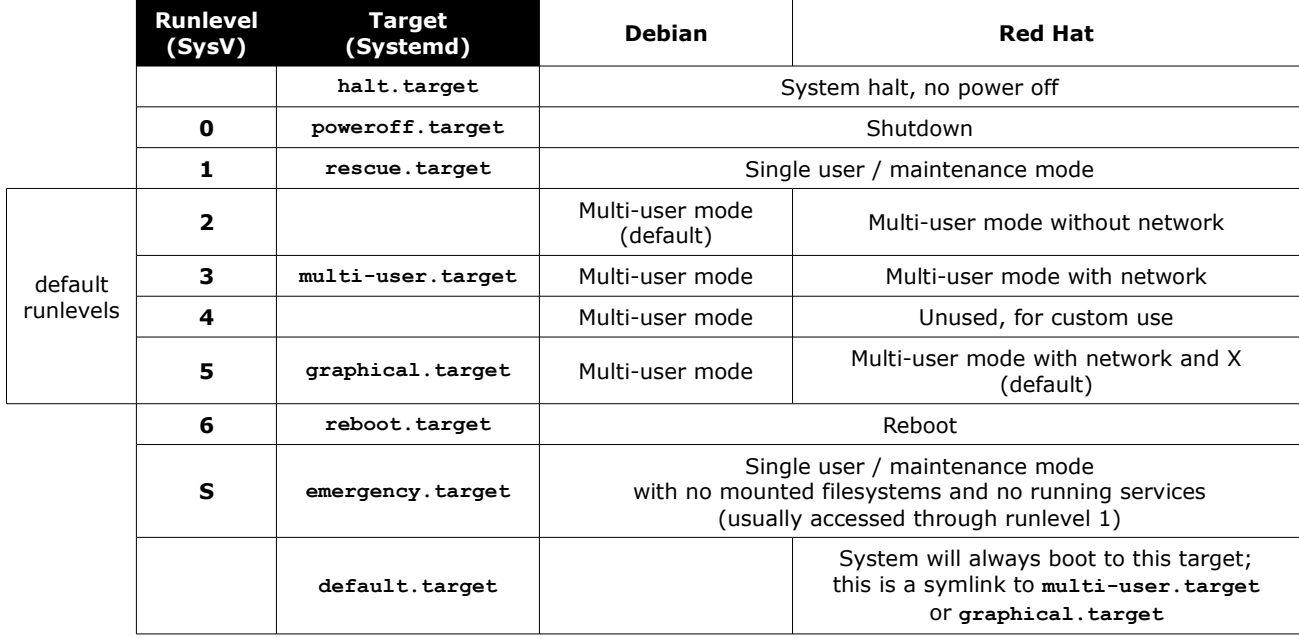

Systemd's target runlevel*n*.target emulates a SysV's runlevel *n*.

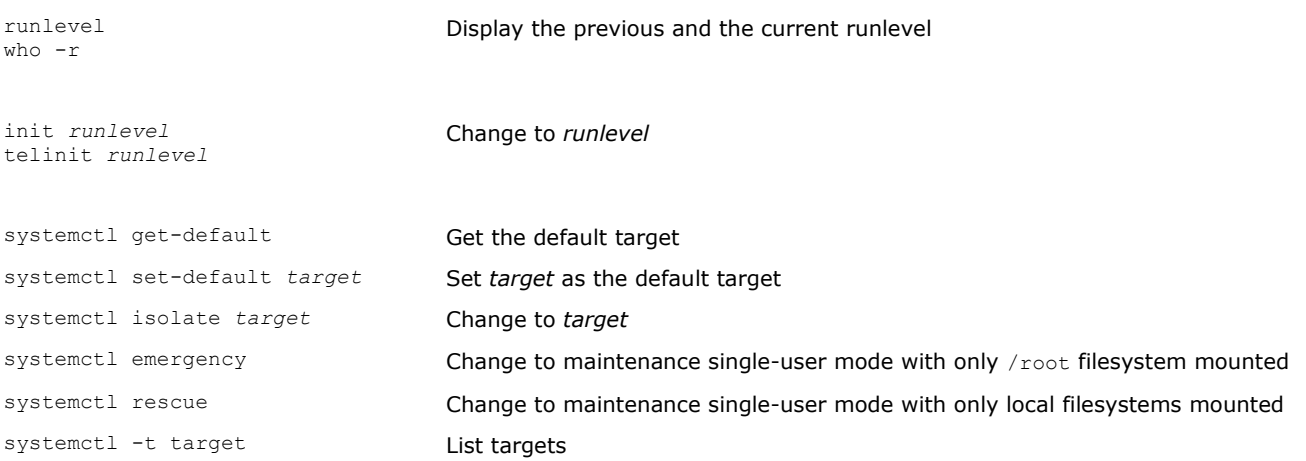

To boot on the desired target a machine whose default target has become invalid (e.g. is symlinked to reboot.target), edit the GRUB 2 line and append systemd.unit=*desired*.target to the kernel parameters.

<span id="page-14-0"></span>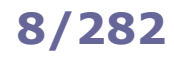

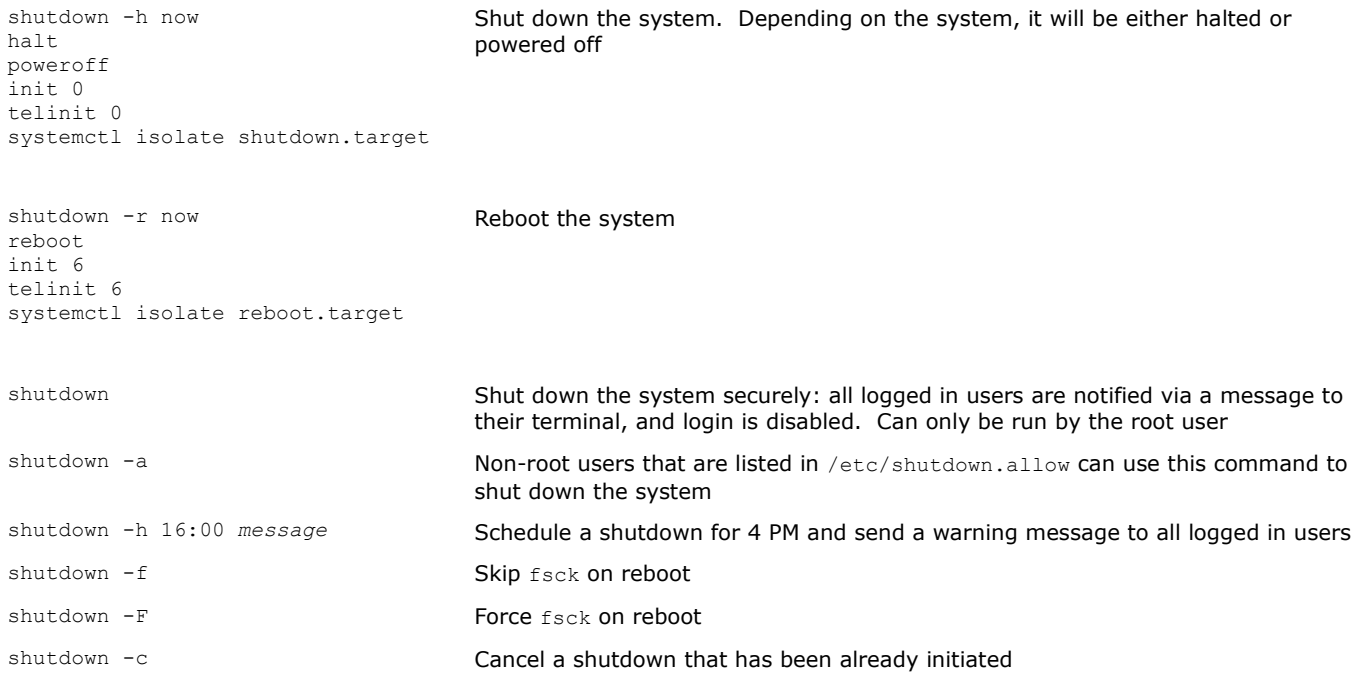

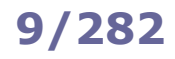

### <span id="page-15-0"></span>**9/282 SysV service management**

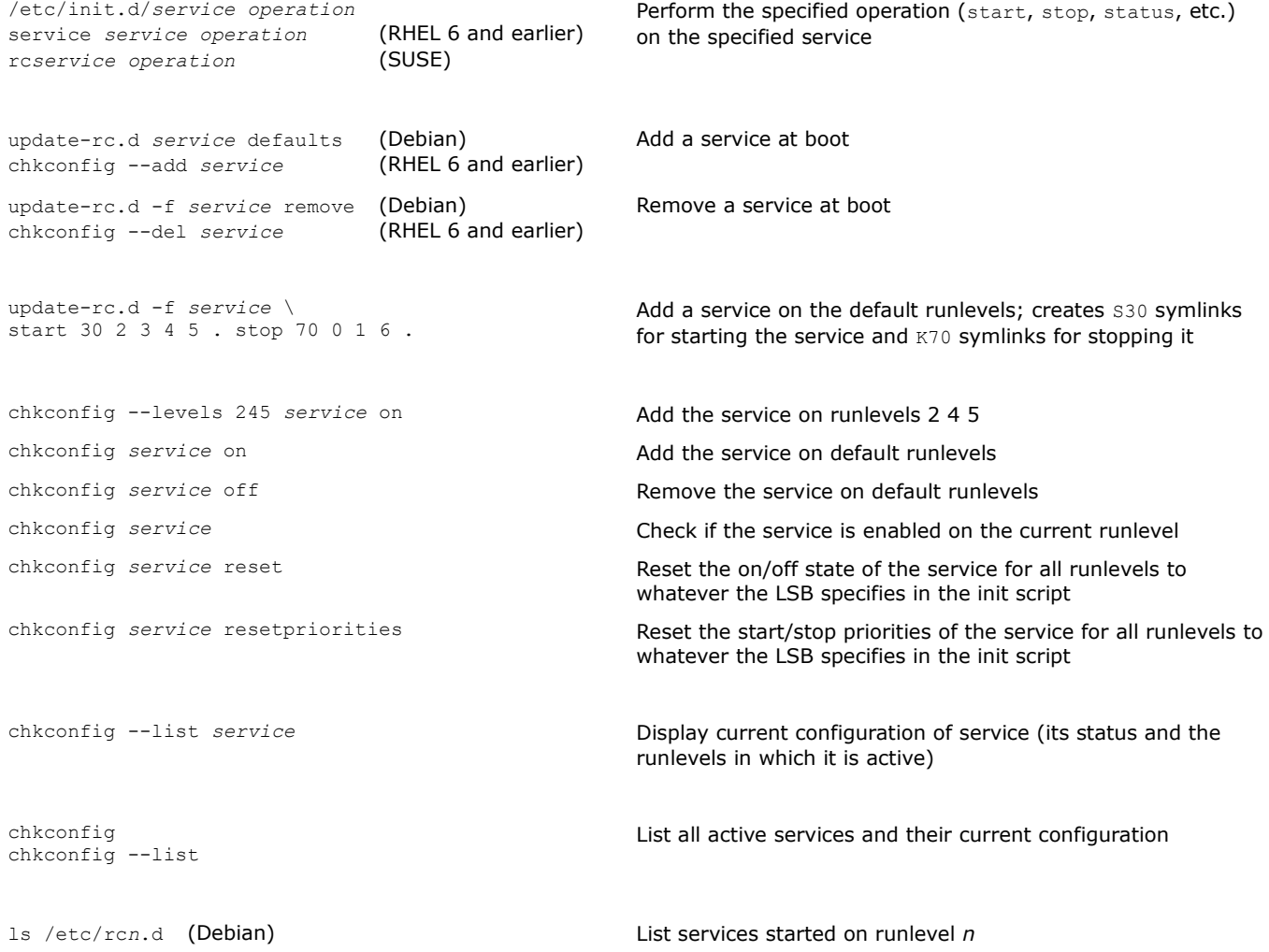

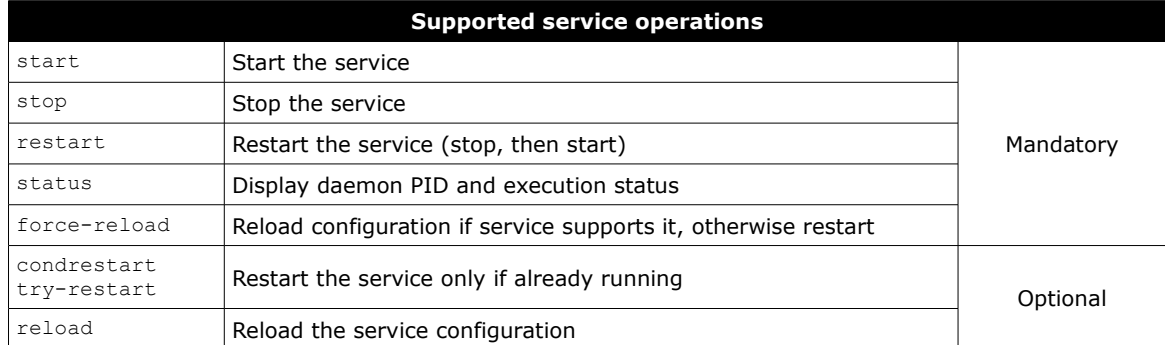

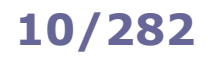

### <span id="page-16-0"></span>**10/282 Systemd service management**

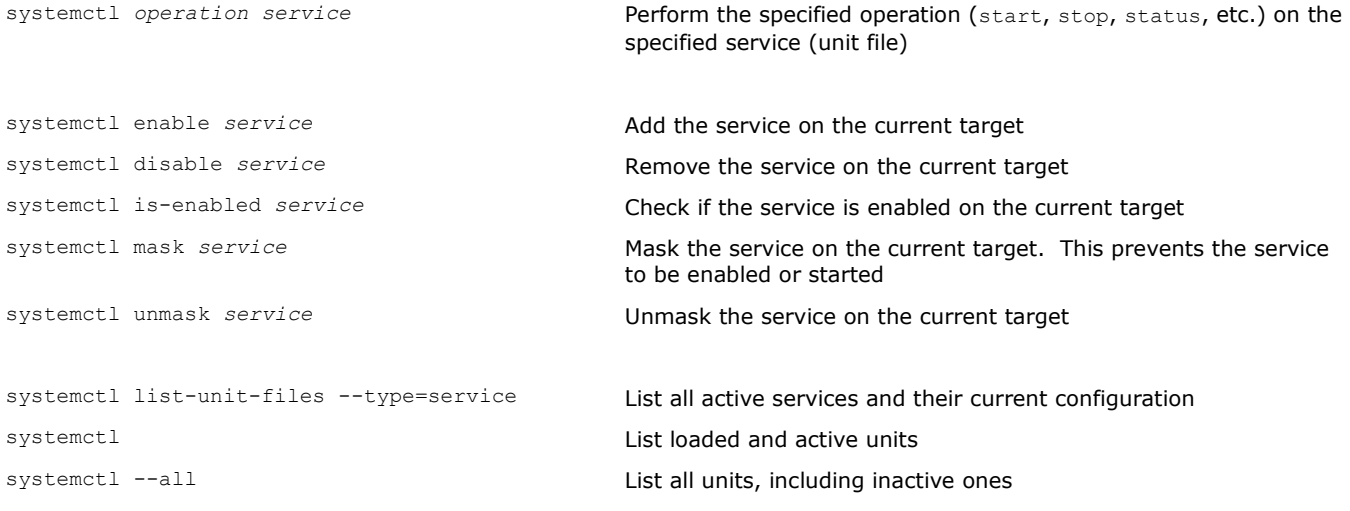

Systemd replaced SysV in RHEL 7 and later.

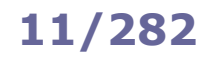

#### <span id="page-17-0"></span>**/etc/inittab**

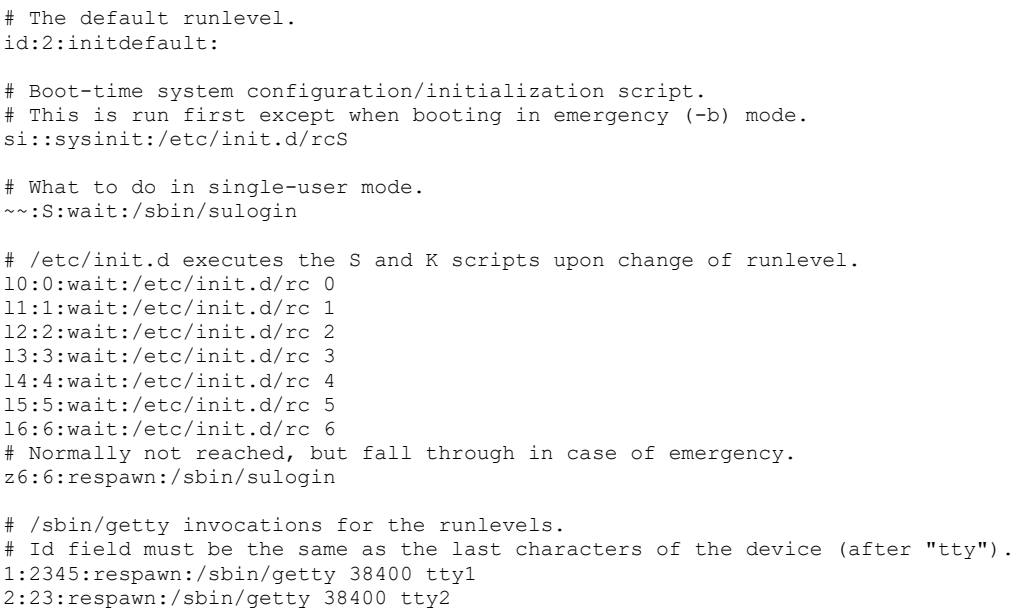

/etc/inittab describes which processes are started at bootup and during normal operation; it is read and executed by init at bootup.

All its entries have the form *id***:***runlevels***:***action***:***process.*

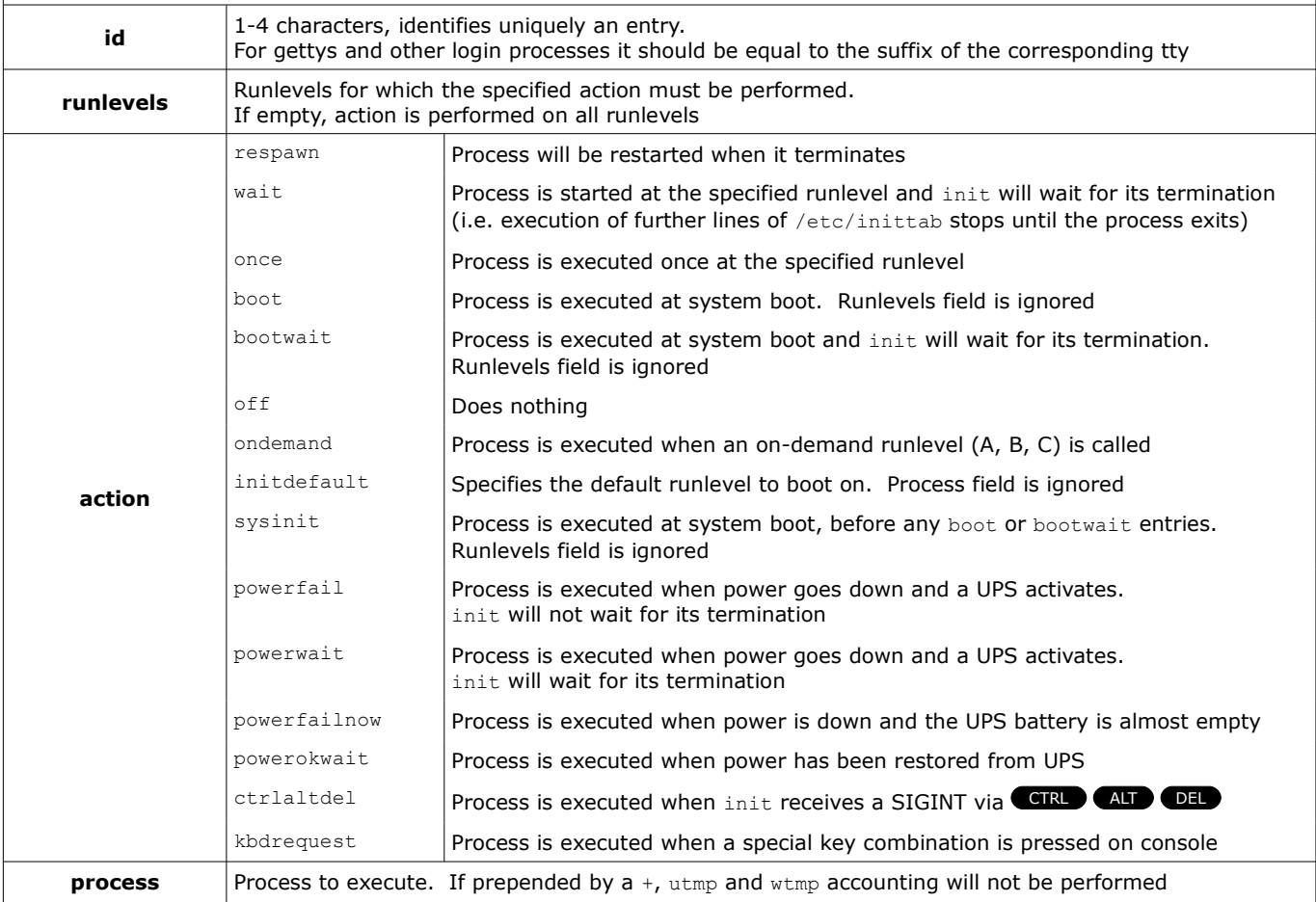

<span id="page-18-0"></span>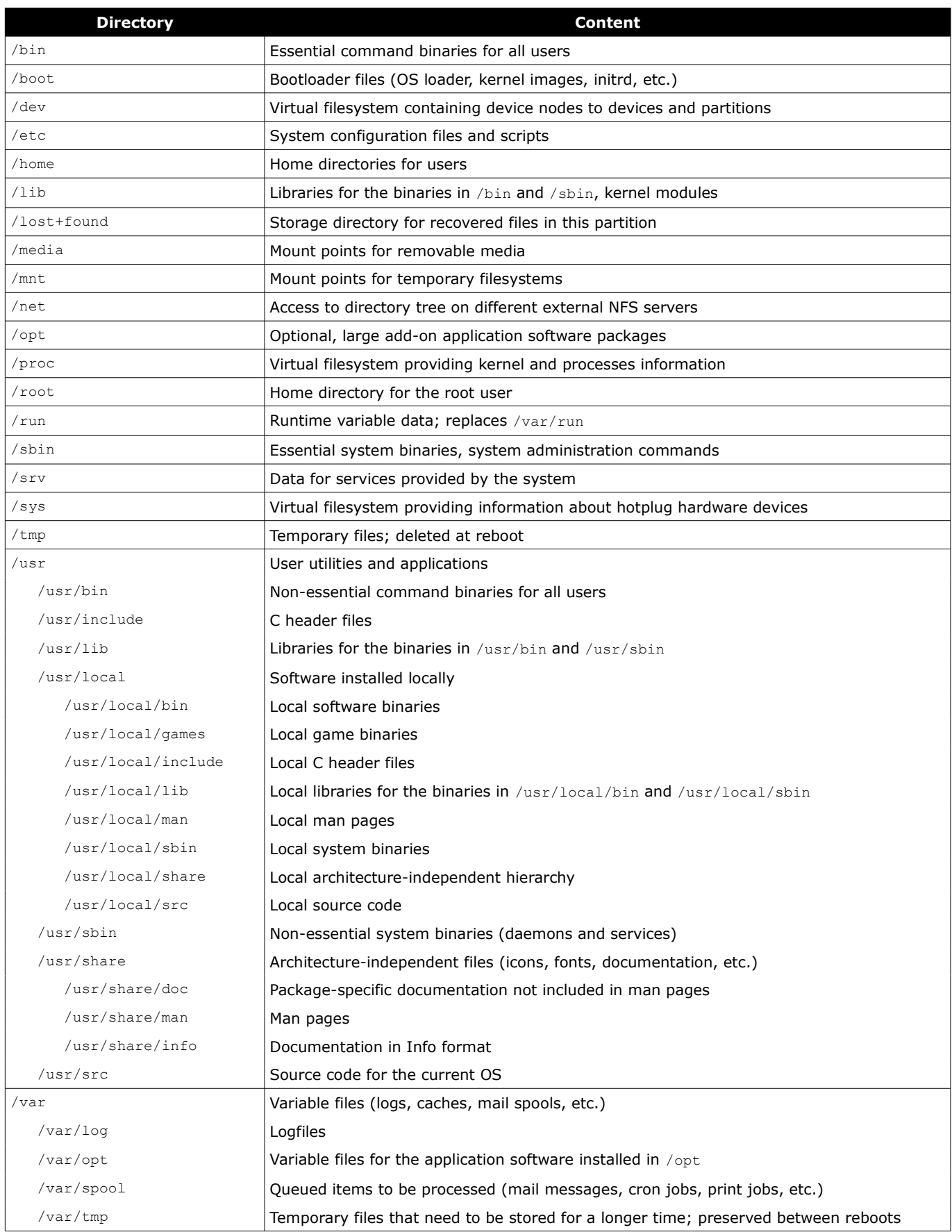

The manpage man hier contains information about filesystem hierarchy.

<span id="page-19-0"></span>The **superblock** contains information relative to the filesystem e.g. filesystem type, size, status, metadata structures.

The **Master Boot Record (MBR)** is a 512-byte program located in the first sector of the hard disk; it contains information about hard disk partitions and has the duty of loading the OS. MBR has the following limits:

- max 4 primary partitions per hard disk, or 3 primary partitions + 1 extended partition; partitions numbered from 1 to 4 - max 11 logical partitions (inside the extended partition) per hard disk; partitions numbered from 5 to 15

- max disk size is 2 Tb

On recent systems, the MBR is replaced by the **GUID Partition Table (GPT)**. GPT does not differentiate between primary, extended, or logical partitions; furthermore, it practically has no limits on number and size of partitions.

When a partition is initialized, a **UUID (Universal Unique Identifier)**, which is a 128-bit hash number, is associated to it.

Almost all modern filesystems use **journaling**; in a journaling filesystem, the journal logs changes before committing them to the filesystem, which ensures faster recovery and less risk of corruption in case of a crash.

**FUSE (Filesystem in Userspace)** is an interface for userspace programs to export a filesystem to the Linux kernel, and is particularly useful for virtual file systems.

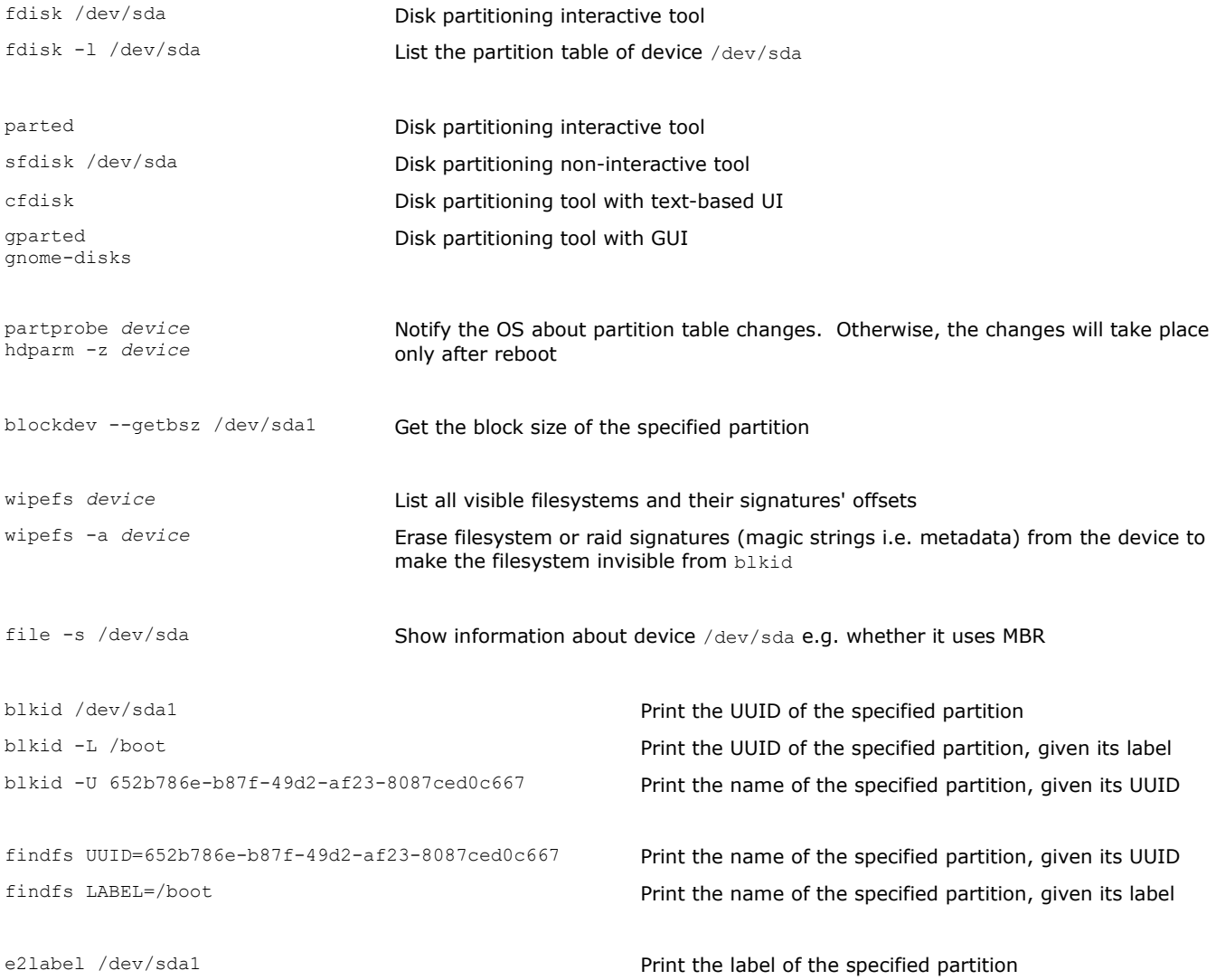

<span id="page-20-0"></span>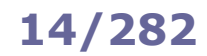

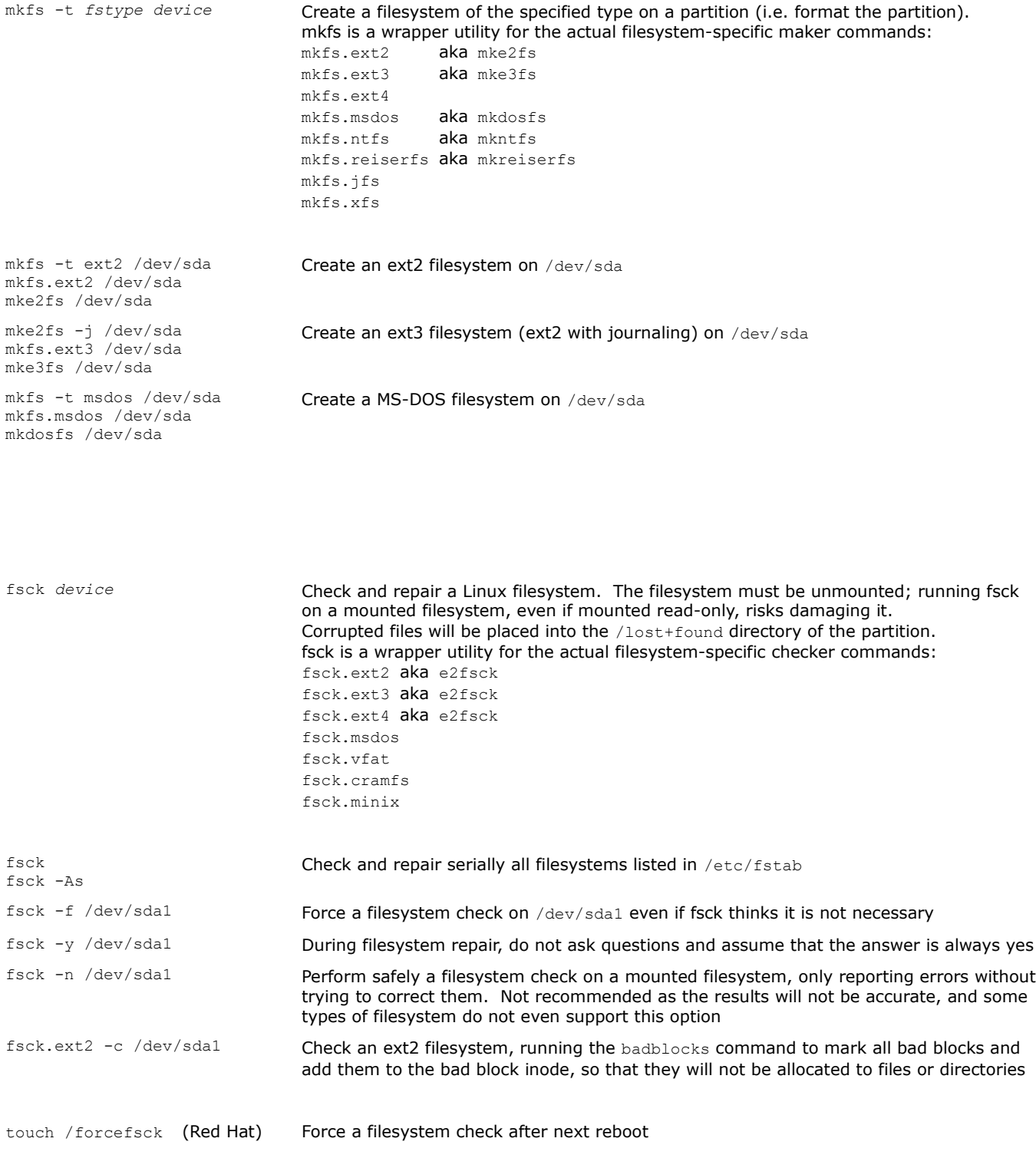

<span id="page-21-0"></span>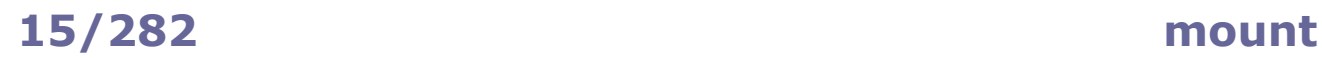

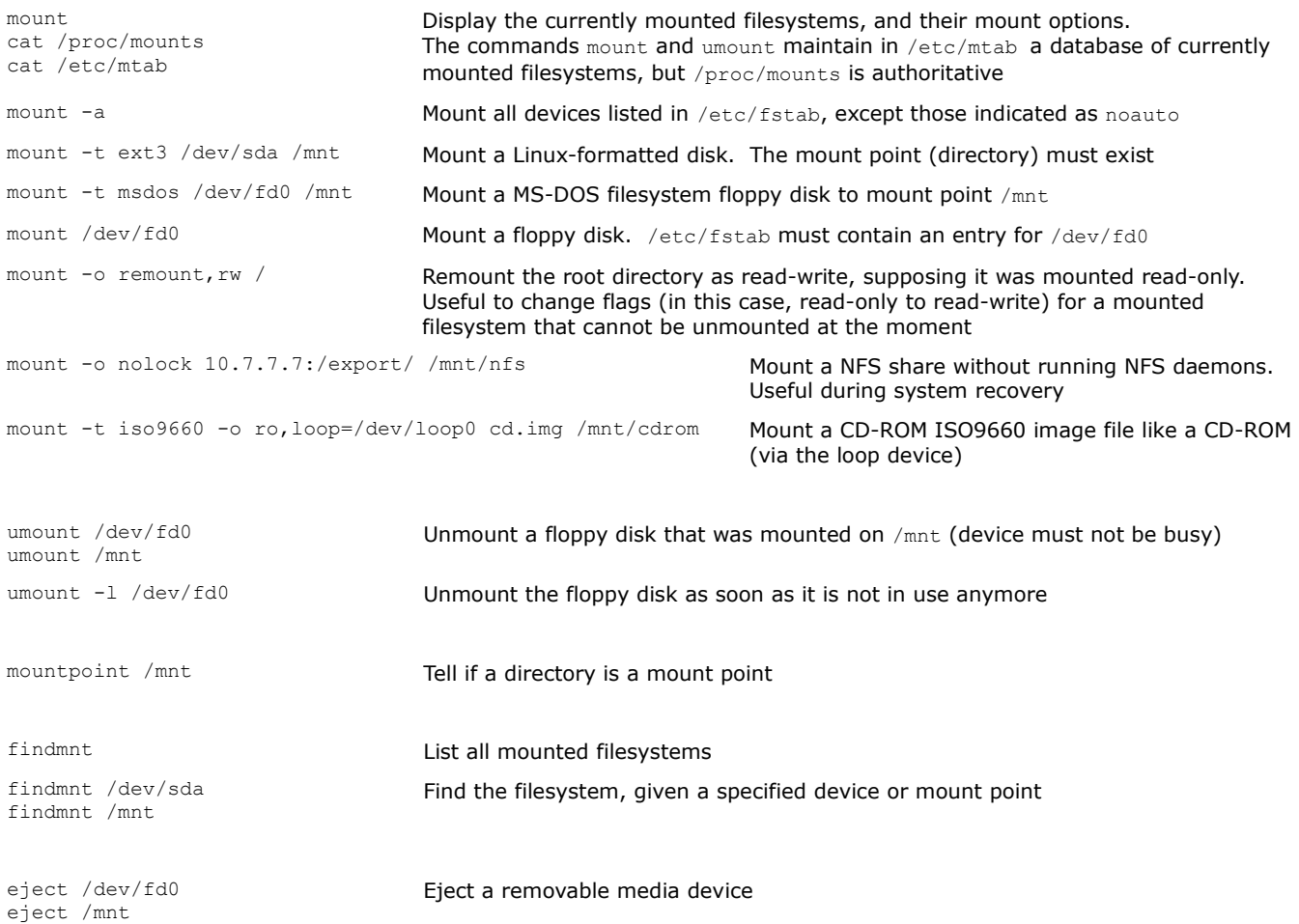

<span id="page-22-0"></span>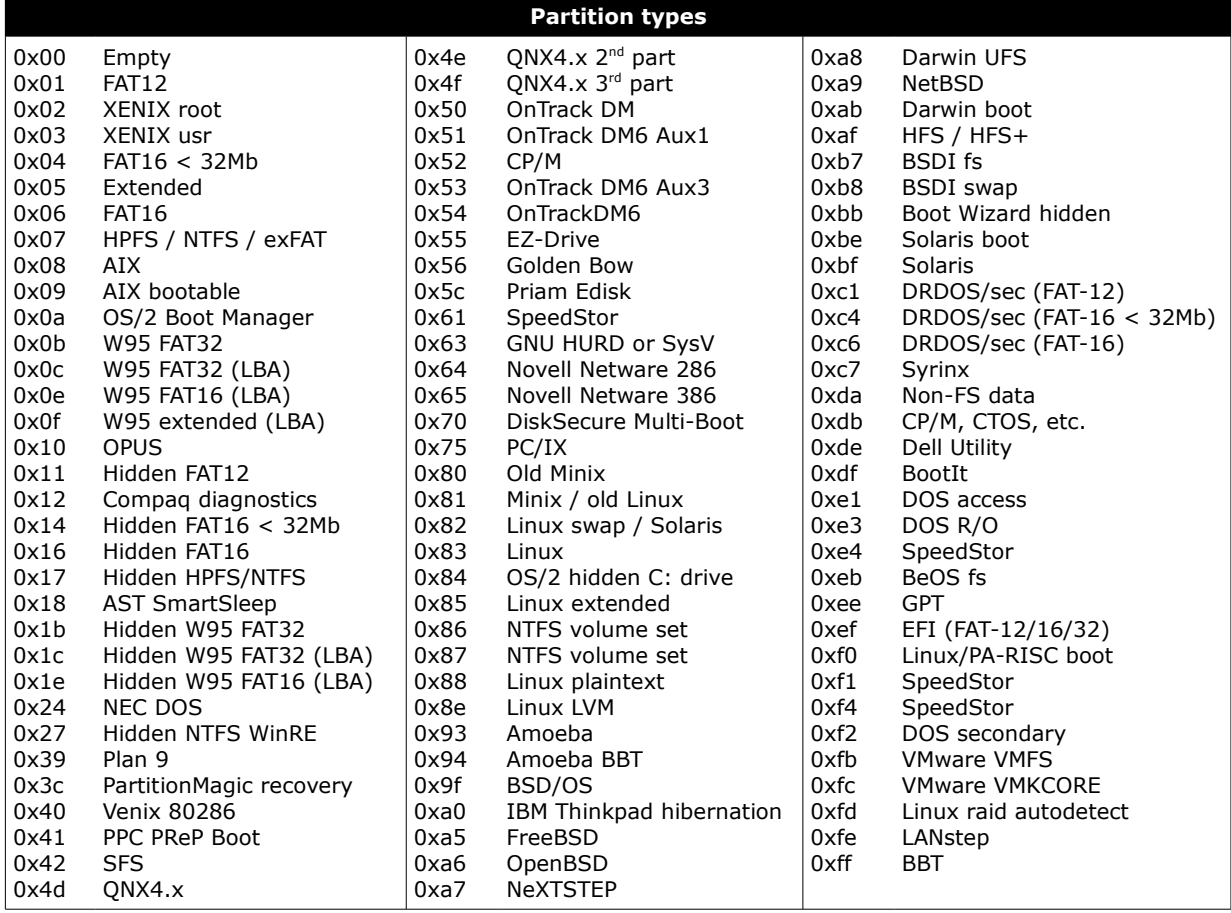

The command sfdisk -T prints the above list of partition IDs and names.

#### **Most common Linux-supported filesystems** ext2 The oldest Linux ext filesystem, without journaling ext3 ext2 with journaling ext4 Linux journaling filesystem, an upgrade from ext3 Reiserfs Journaling filesystem XFS Journaling filesystem, developed by SGI. Offers more performance and scalability than ext4 JFS Journaling filesystem, developed by IBM Btrfs B-tree filesystem, developed by Oracle msdos DOS filesystem, supporting only 8-char filenames umsdos Extended DOS filesystem used by Linux, compatible with DOS fat32 MS Windows FAT filesystem vfat Extended DOS filesystem, with support for long filenames ntfs Replacement for fat32 and vfat filesystems minix Native filesystem of the MINIX OS iso9660 CD-ROM filesystem cramfs Compressed RAM disk nfs Network filesystem, used to access files on remote machines SMB Server Message Block, used to mount MS Windows network shares proc Pseudo filesystem, used as an interface to kernel data structures swap Pseudo filesystem, Linux swap area

<span id="page-23-0"></span>The **swap** space is an area on disk (a file or a partition) used as a RAM extension. When there is not enough free physical RAM for a process, inactive pages in memory are temporarily **swapped out** of memory to disk, to later be **swapped in** to memory when RAM resources are available again. If both RAM and swap space become nearly full, the system may get clogged by spending all the time paging blocks of memory back and forth between RAM and swap (**thrashing**). The amount of RAM plus the swap is defined as the **virtual memory**.

In Linux, a swap partition is usually preferred over a swap file. While a swap file can be resized more easily, it cannot be used for hibernation; this because the system must first locate the swap file's header, but in order to do so the filesystem containing the swap file must be mounted, and journaled filesystems such as ext3 or ext4 cannot be mounted during resume from disk. Also, in older Linux versions a swap partition used to have faster disk access and less fragmentation than a swap file; in modern Linux versions, the difference is negligible.

The swap partition is listed as filesystem type 0x82; however, it is not a filesystem, but a raw addressable memory space with no structure. For this reason it does not appear in the output of mount or df commands. A swap partition can be created via any partitioning tool e.g. fdisk.

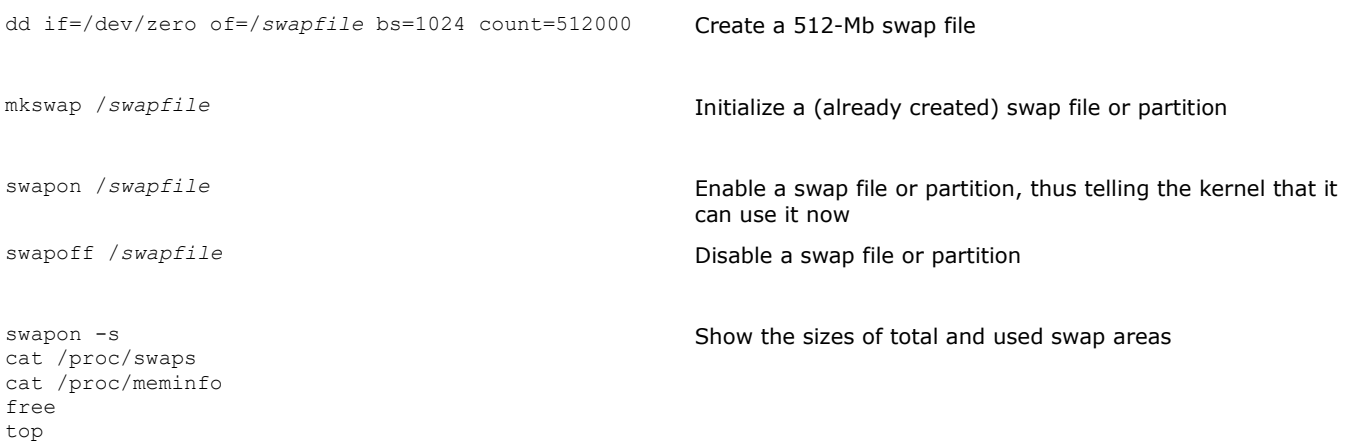

#### **How to extend a LVM swap partition**

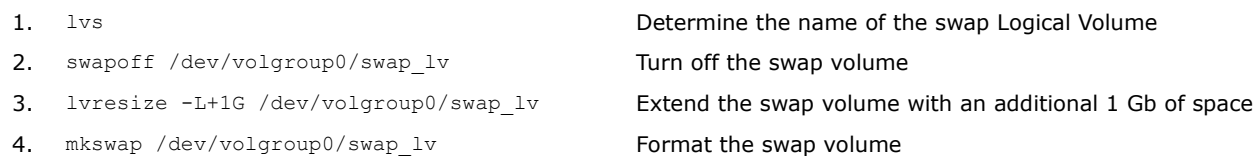

- 5. swapon /dev/volgroup0/swap lv Turn on the swap volume
- -

### **18/282 /etc/fstab**

<span id="page-24-0"></span>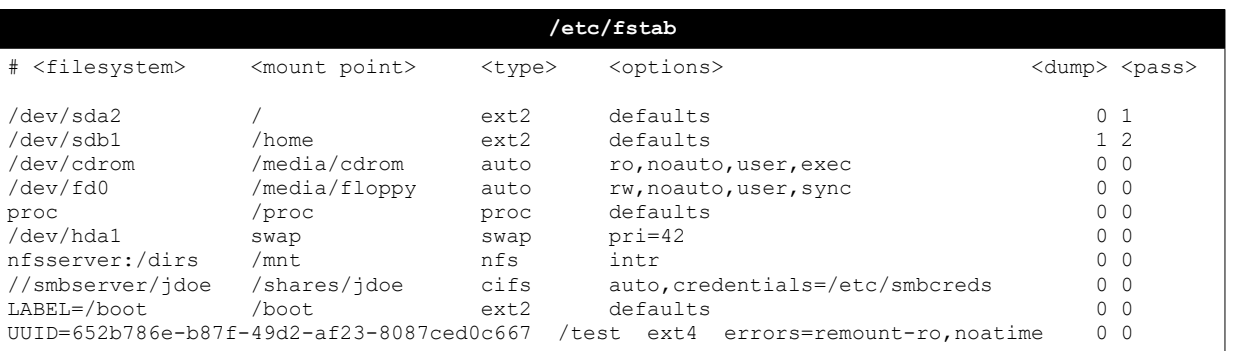

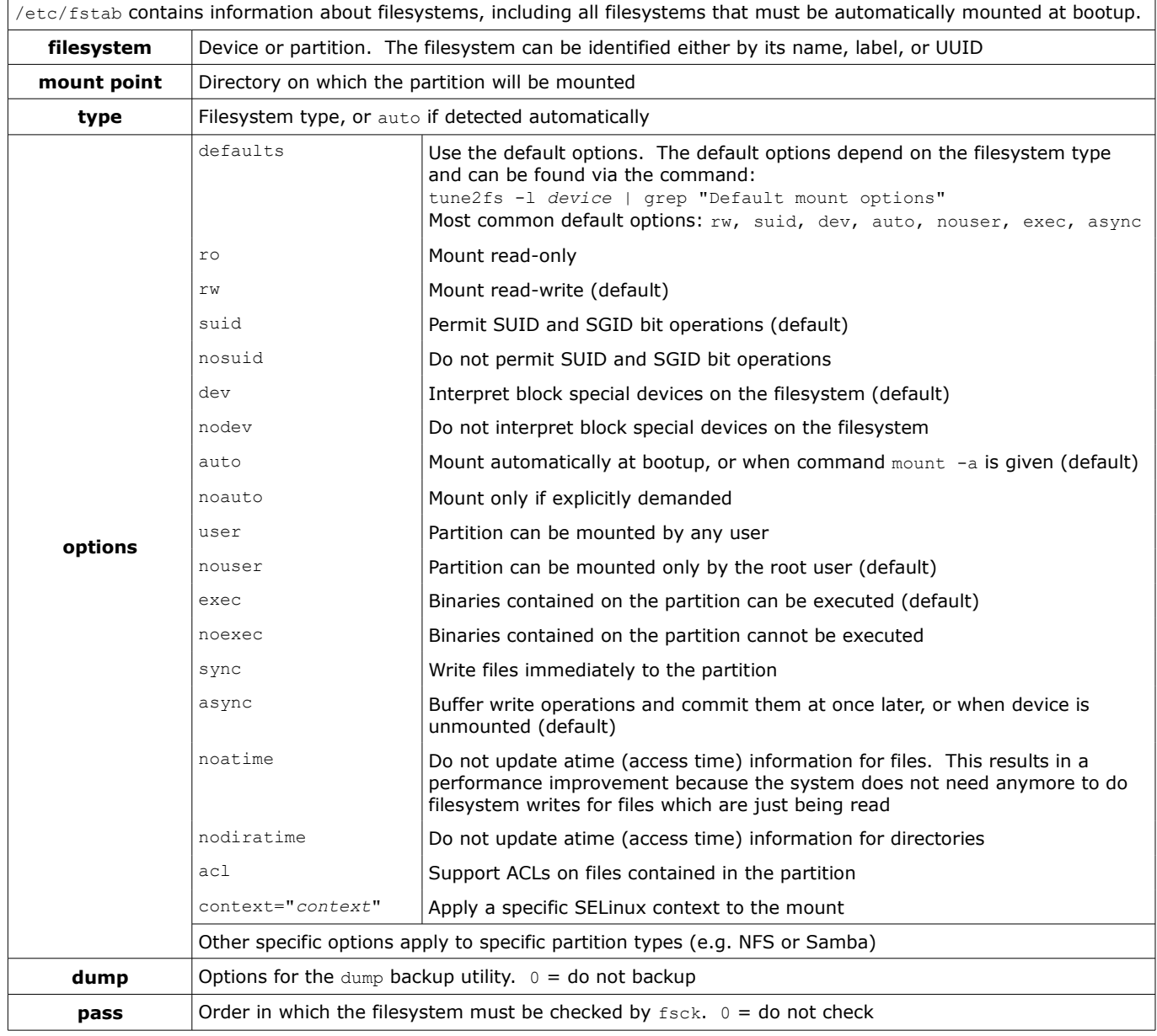

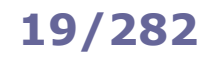

### <span id="page-25-0"></span>**19/282 Filesystem operations**

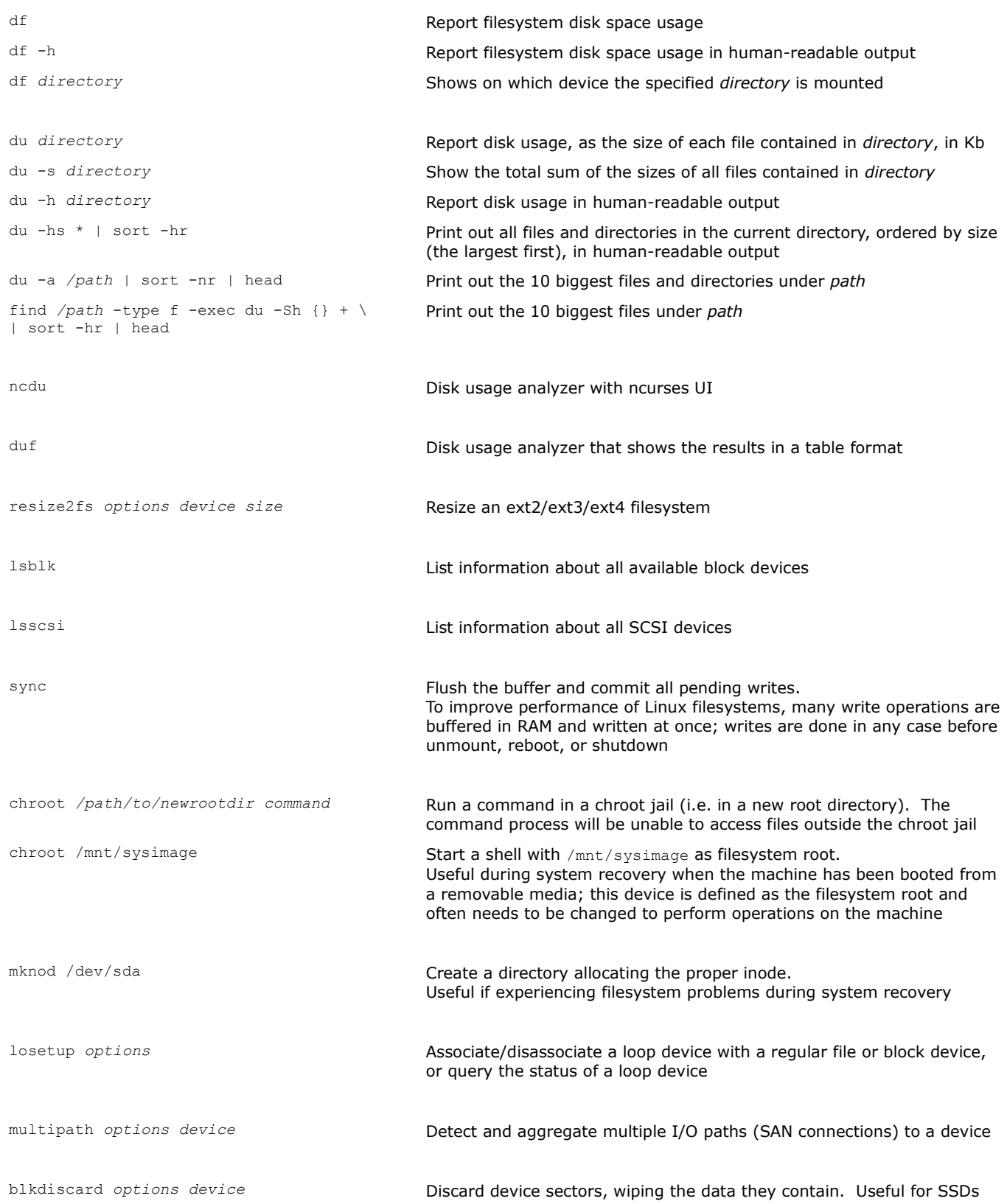

<span id="page-26-0"></span>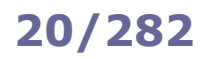

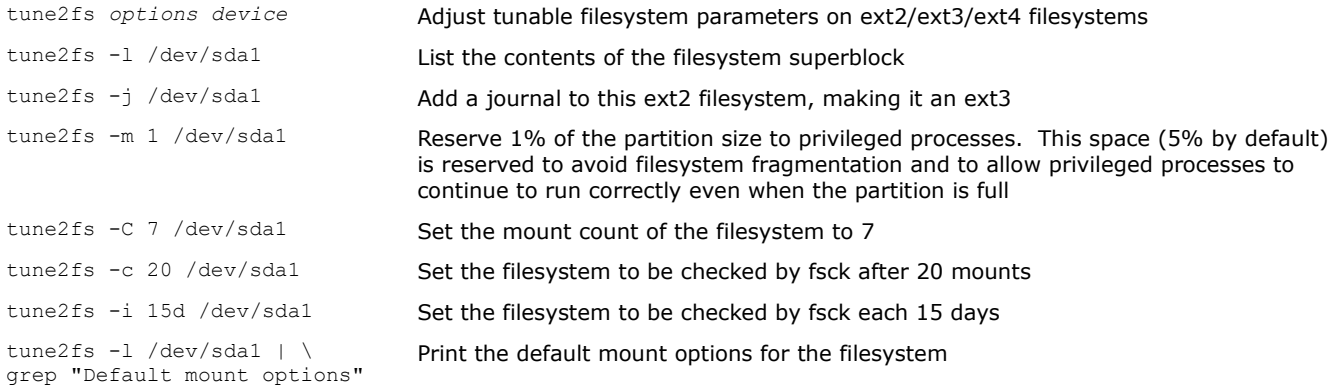

Both mount-count-dependent and time-dependent checking are enabled by default for all hard drives on Linux, to avoid the risk of filesystem corruption going unnoticed.

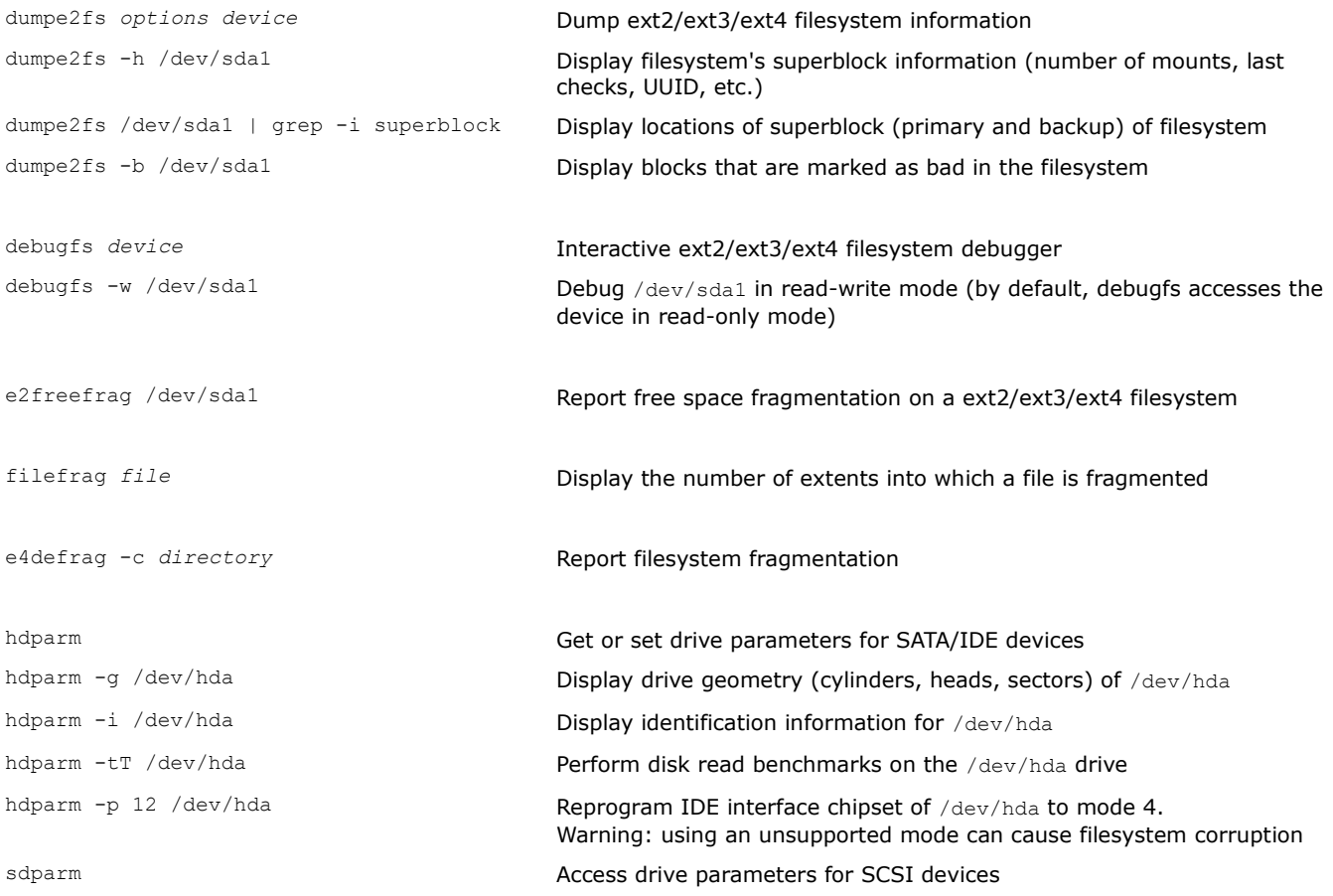

Many hard drives feature the **Self-Monitoring, Analysis and Reporting Technology (SMART)** whose purpose is to monitor the reliability of the drive, predict drive failures, and carry out different types of drive self-tests. The smartd daemon attempts to poll this information from all drives every 30 minutes, logging all data to syslog.

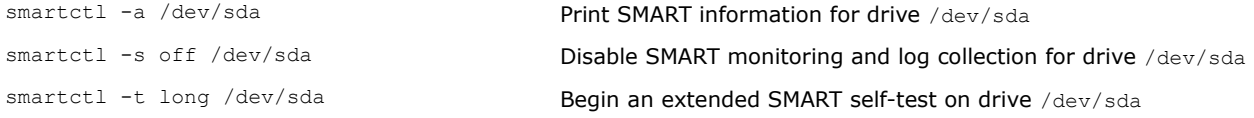

# <span id="page-27-0"></span>**21/282 XFS, ReiserFS, and CD-ROM filesystems**

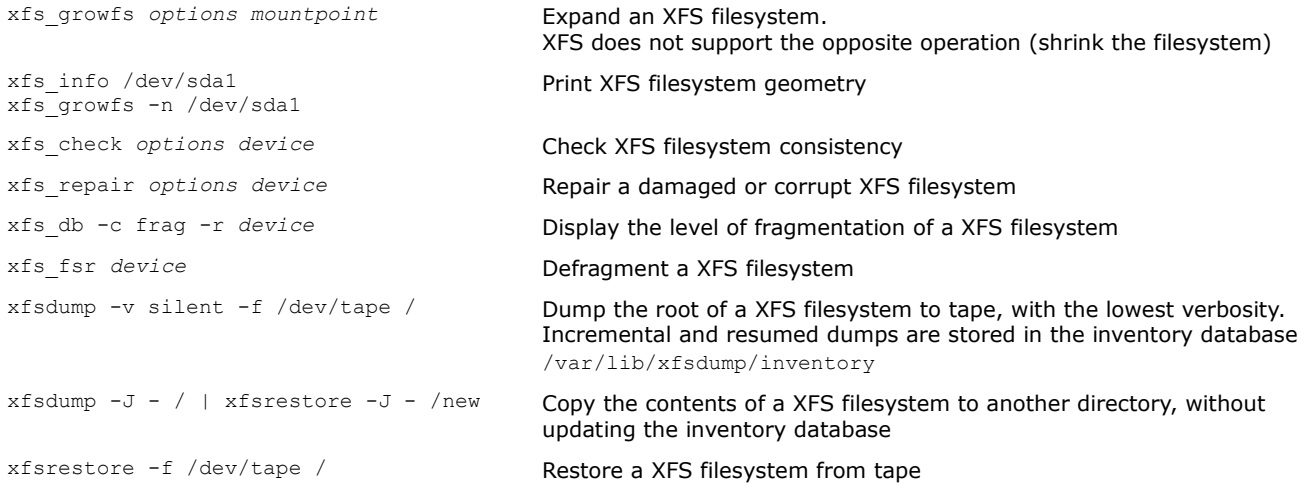

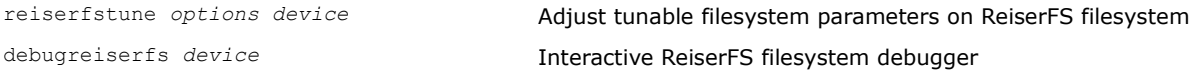

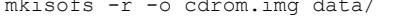

mkudffs /dev/hda **Create a UDF filesystem** udffsck /dev/hda **Check a UDF filesystem** 

Create a CD-ROM image with a ISO9660 filesystem from the contents of the target directory. This command also enables Rock Ridge extension (which contains the original file information for MS Windows 8.3 filenames e.g. permissions, filename) and sets all content on CD to be publicly readable, instead of inheriting the permissions from the original files. Other filesystems used for CD-ROMs are UDF (Universal Disk Format) and HFS (Hierarchical File System). Other CD-ROM filesystem extensions are MS Joliet (to create CD-ROMs more MS Windows compatible) and El Torito (to create bootable CD-ROMs)

wrudf /dev/hda **Maintain a UDF filesystem. Provides an interactive shell** 

cdrwtool -d /dev/sr0 *operation* Manage a CD-RW drive (e.g. disk format, read/write speed)

<span id="page-28-0"></span>AutoFS is a client-side service that allows automounting of filesystems, even for nonprivileged users.

AutoFS is composed of the autofs kernel module that monitors specific directories for attempts to access them; in this case, the kernel module signals the automount userspace daemon, which mounts the directory when it needs to be accessed and unmounts it when is no longer accessed.

Mounts managed by AutoFS should not be mounted/unmounted manually or via /etc/fstab, to avoid inconsistencies.

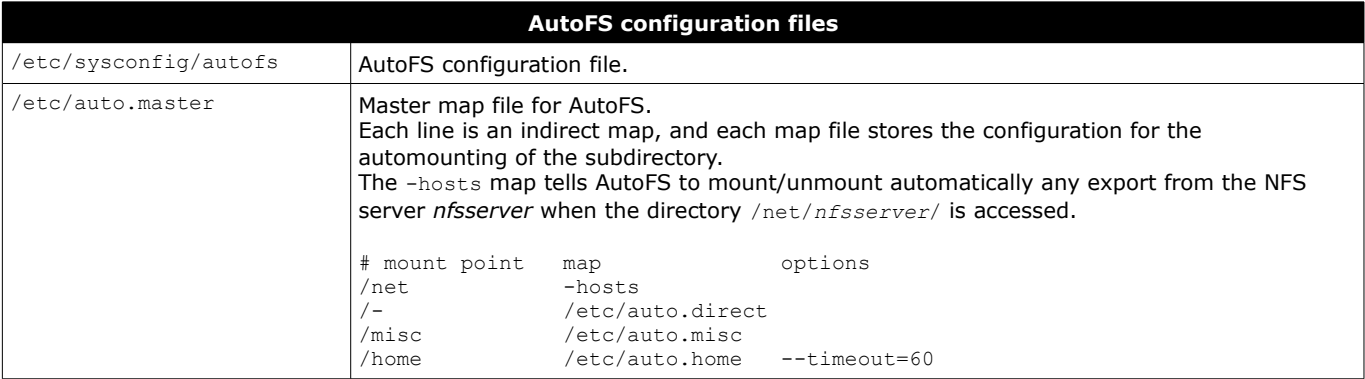

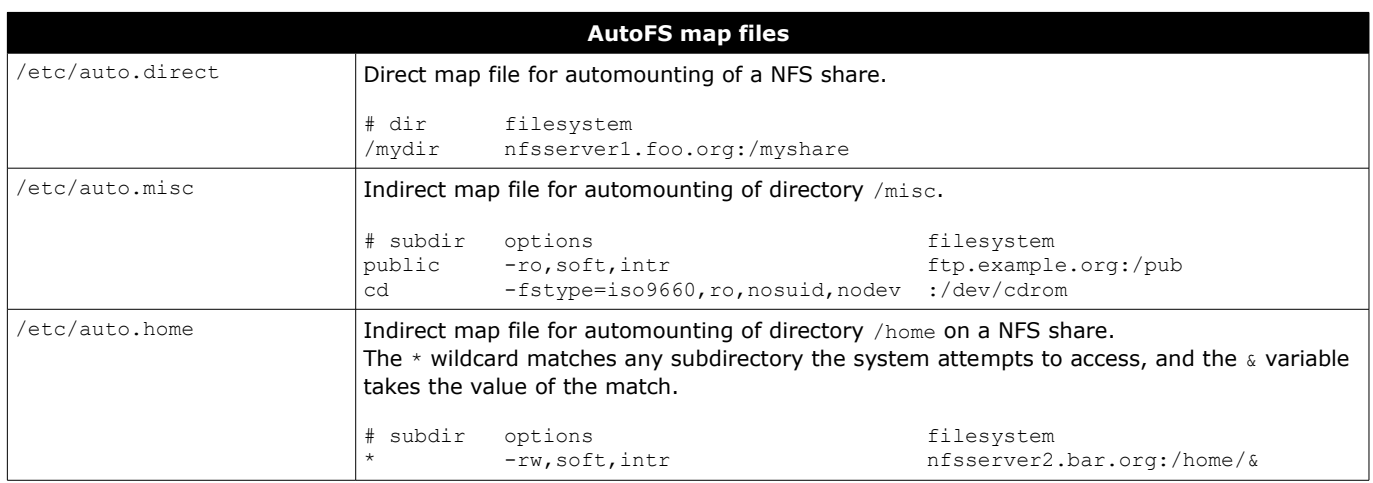

<span id="page-29-0"></span>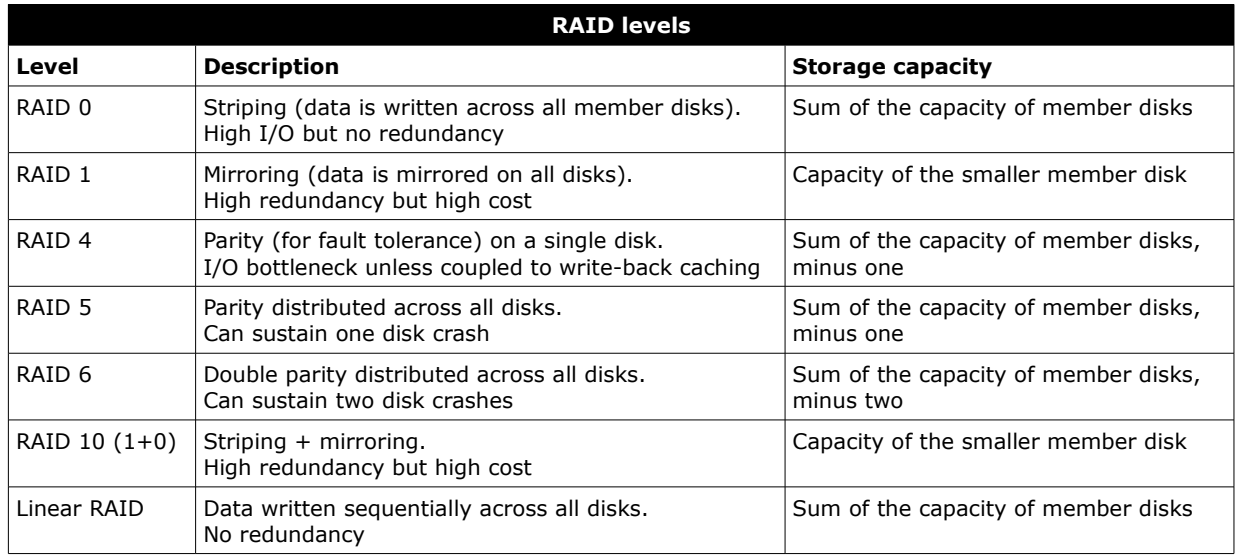

```
mdadm -C /dev/md0 -1 5 \
-n 3 /dev/sdb1 /dev/sdc1 /dev/sdd1 \
-x 1 /dev/sde1
                                            Create a RAID 5 array from three partitions and a spare.
                                            Partitions type must be set to 0xFD.
                                            Once the RAID device has been created, it must be formatted e.g. via 
                                            mke2fs -j /dev/md0
mdadm --manage /dev/md0 -f /dev/sdd1 Mark a drive as faulty, before removing it
mdadm --manage /dev/md0 -r /dev/sdd1 Remove a drive from the RAID array.
                                            The faulty drive can then be physically removed
mdadm --manage /dev/md0 -a /dev/sdd1 Add a drive to the RAID array.
                                            To be run after the faulty drive has been physically replaced
mdadm --misc -Q /dev/sdd1 Display information about a device
mdadm --misc -D /dev/md0 Display detailed information about the RAID array
mdadm --misc -o /dev/md0 Mark the RAID array as read-only
mdadm --misc -w /dev/md0 Mark the RAID array as read & write
cat /proc/mdstat Display information about RAID arrays and devices Display information about RAID arrays and devices
/etc/mdadm.conf Configuration file for the mdadm command
```
DEVICE /dev/sdb1 /dev/sdc1 /dev/sdd1 /dev/sde1 ARRAY /dev/md0 level=raid5 num-devices=3 UUID=0098af43:812203fa:e665b421:002f5e42 devices=/dev/sdb1,/dev/sdc1,/dev/sdd1,/dev/sde1

<span id="page-30-0"></span>The **bootloader** (aka **boot manager** or **bootstrap loader**) is the program responsible for booting a machine. The standard bootloader on Linux distributions is **GRUB (Grand Unified Bootloader)**. The latest version is **GRUB 2**; the previous version is known as **GRUB Legacy** or **GRUB 1**.

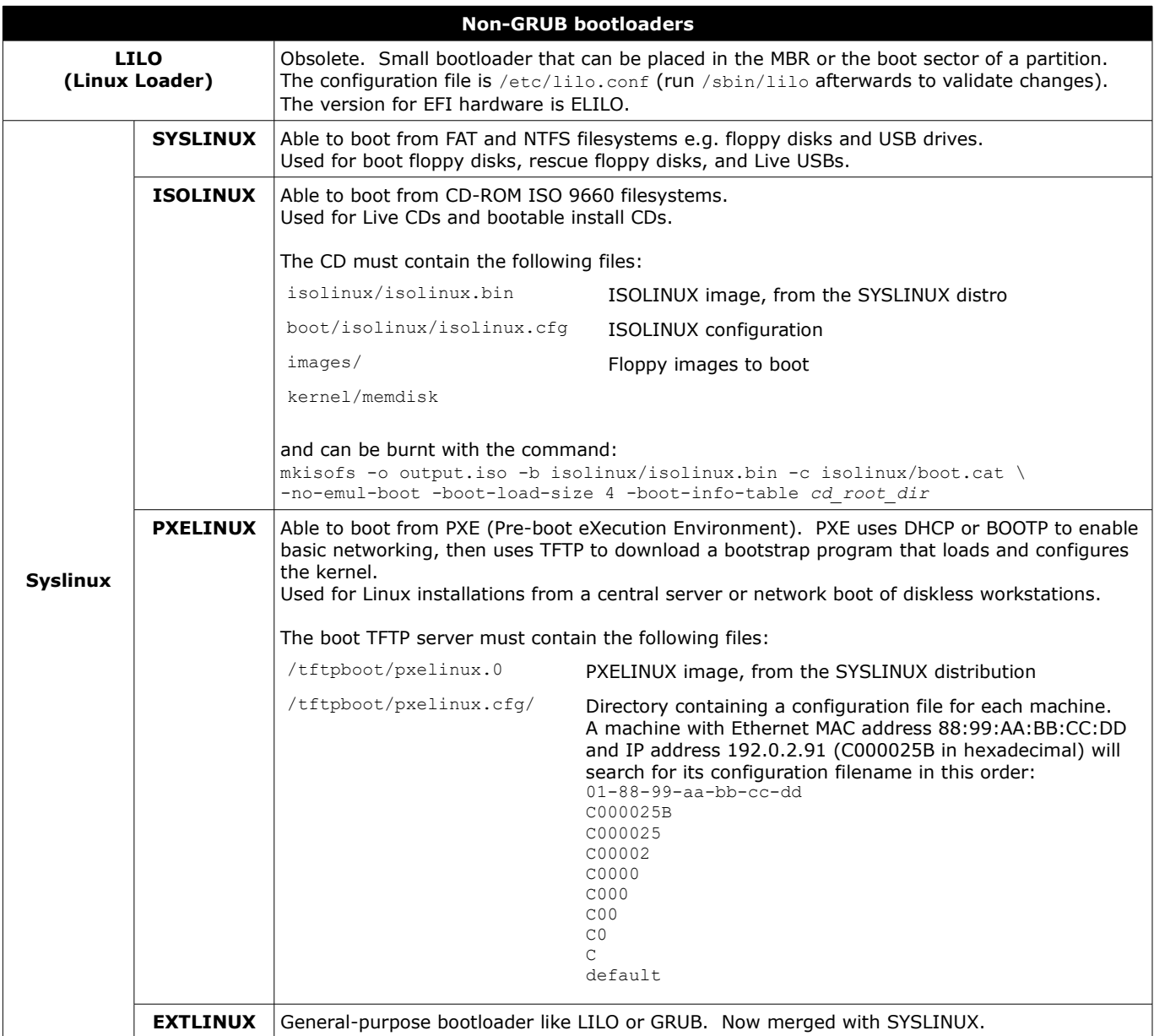

<span id="page-31-0"></span>In GRUB 2, the GRUB bootstrap code i.e. GRUB Stage 1 (446 bytes) is stored in the 512-byte MBR; the MBR also contains the partition table (64 bytes) and the boot signature (2 bytes).

Once booted, GRUB Stage 1 locates and executes GRUB Stage 1.5.

GRUB Stage 1.5 contains common filesystem drivers necessary to locate GRUB Stage 2.

GRUB Stage 2 accesses the GRUB 2 configuration and commands stored in /boot/grub2. It loads one of the available Linux kernels into RAM and passes control to it.

**/boot/grub/grub.cfg or /boot/grub2/grub.cfg GRUB 2 configuration file** # Linux Red Hat<br>menuentry "Fedora 2.6.32" { menuentry "Fedora 2.6.32" { # Menu item to show on GRUB bootmenu<br>set root=(hd0,1) # root filesystem is /dev/hda1 \* root filesystem is /dev/hda1 linux /vmlinuz-2.6.32 ro root=/dev/hda5 mem=2048M initrd /initrd-2.6.32 } # Linux Debian menuentry "Debian 2.6.36-experimental" { set root=(hd0,1) linux (hd0,1)/bzImage-2.6.36-experimental ro root=/dev/hda6 } # MS Windows menuentry "MS Windows" { set  $root=(hd0,2)$ chainloader +1 }

The GRUB 2 configuration file must not be edited manually. Instead, it is necessary to edit the files in /etc/grub.d/ (scripts that will be run in order) and the file /etc/default/grub (configuration file for menu display settings), then run update-grub (Debian) or grub2-mkconfig (Red Hat) which will recreate this configuration file.

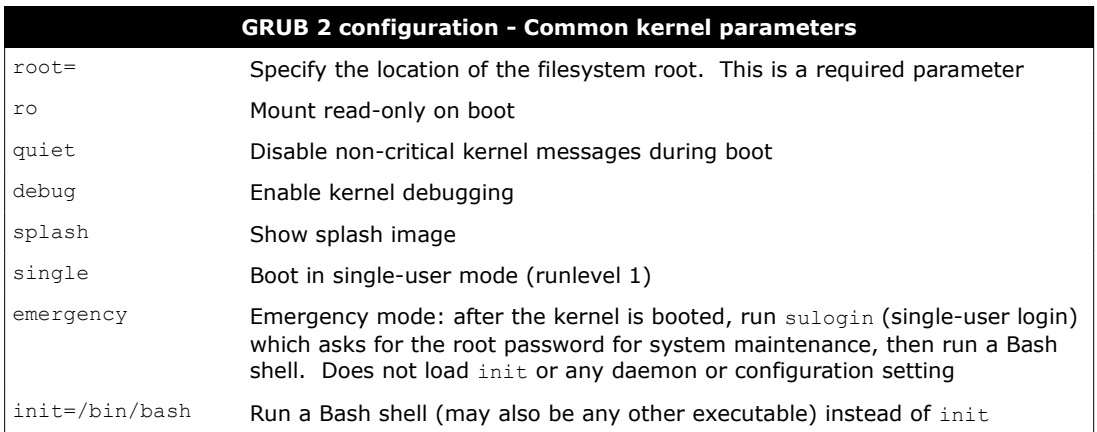

The GRUB menu, presented at startup, allows to choose the OS or kernel to boot:

<span id="page-32-0"></span>Boot the currently selected GRUB entry

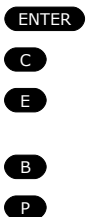

Get a GRUB command line Edit the selected GRUB entry (e.g. to edit kernel parameters in order to boot in single-user emergency mode, or to change IRQ or I/O port of a device driver compiled in the kernel) Boot the currently selected GRUB entry. This is usually done after finishing modifying the entry

Bring up the GRUB password prompt. Necessary if a GRUB password has been set

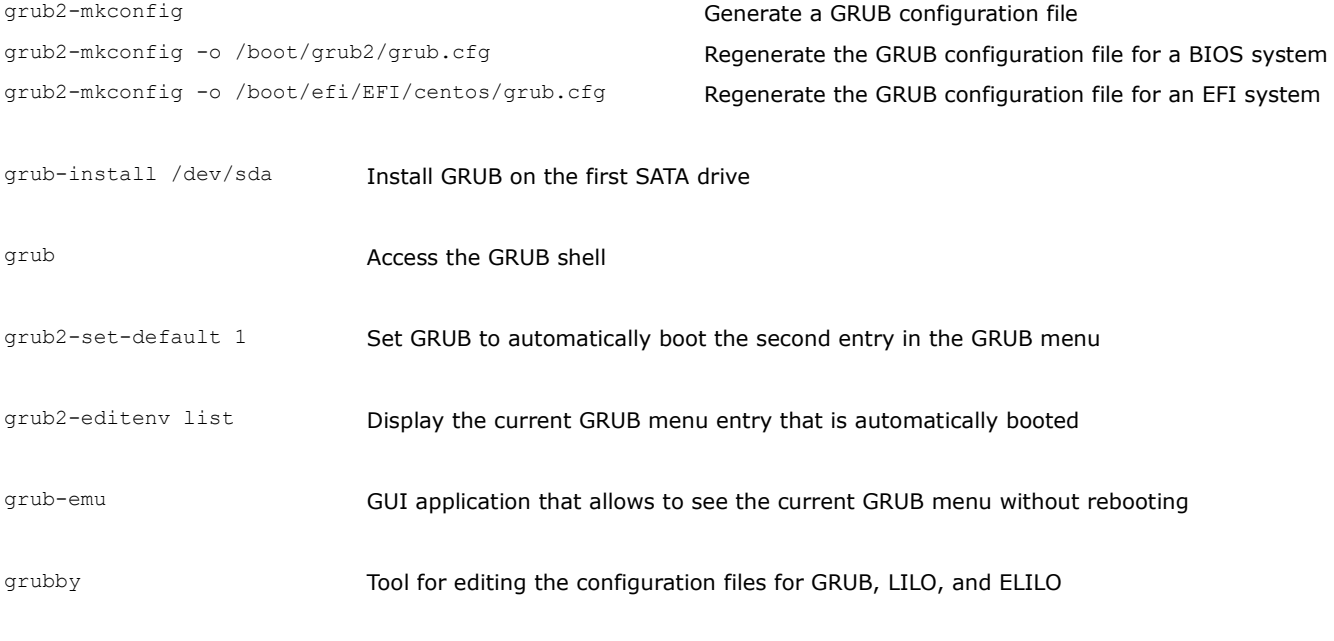

/boot/grub/device.map If present, this file maps Linux device filenames to BIOS drives (fd0) /dev/fd0

(hd0) /dev/hda

<span id="page-33-0"></span>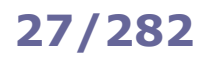

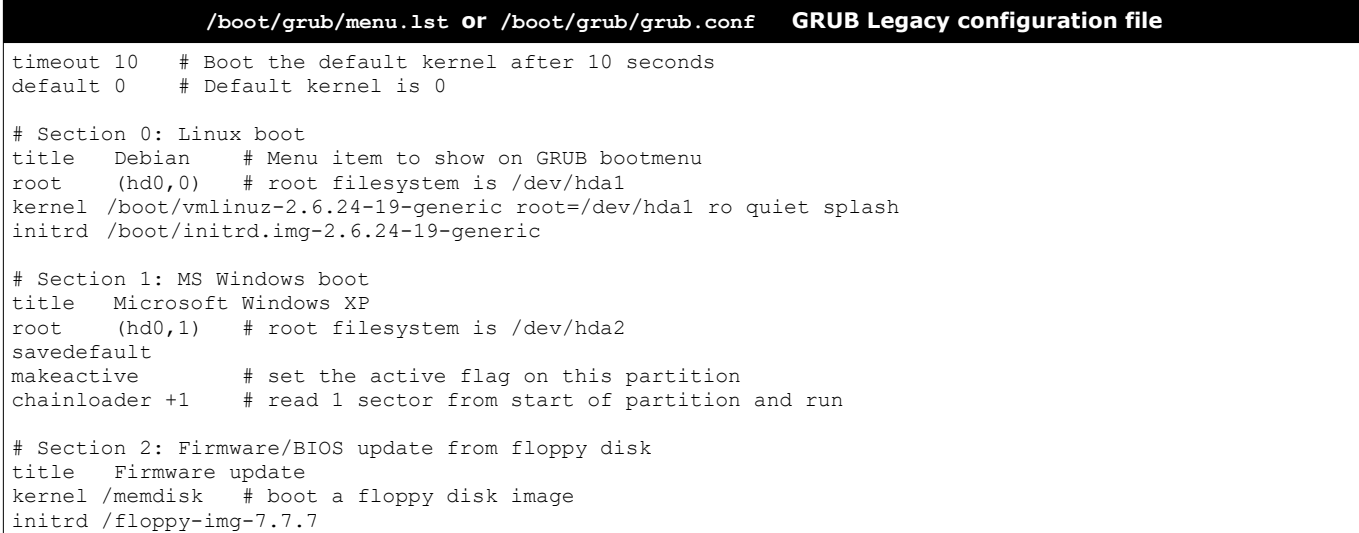

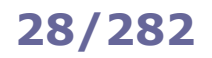

## **28/282 GRUB Legacy - shell commands**

<span id="page-34-0"></span>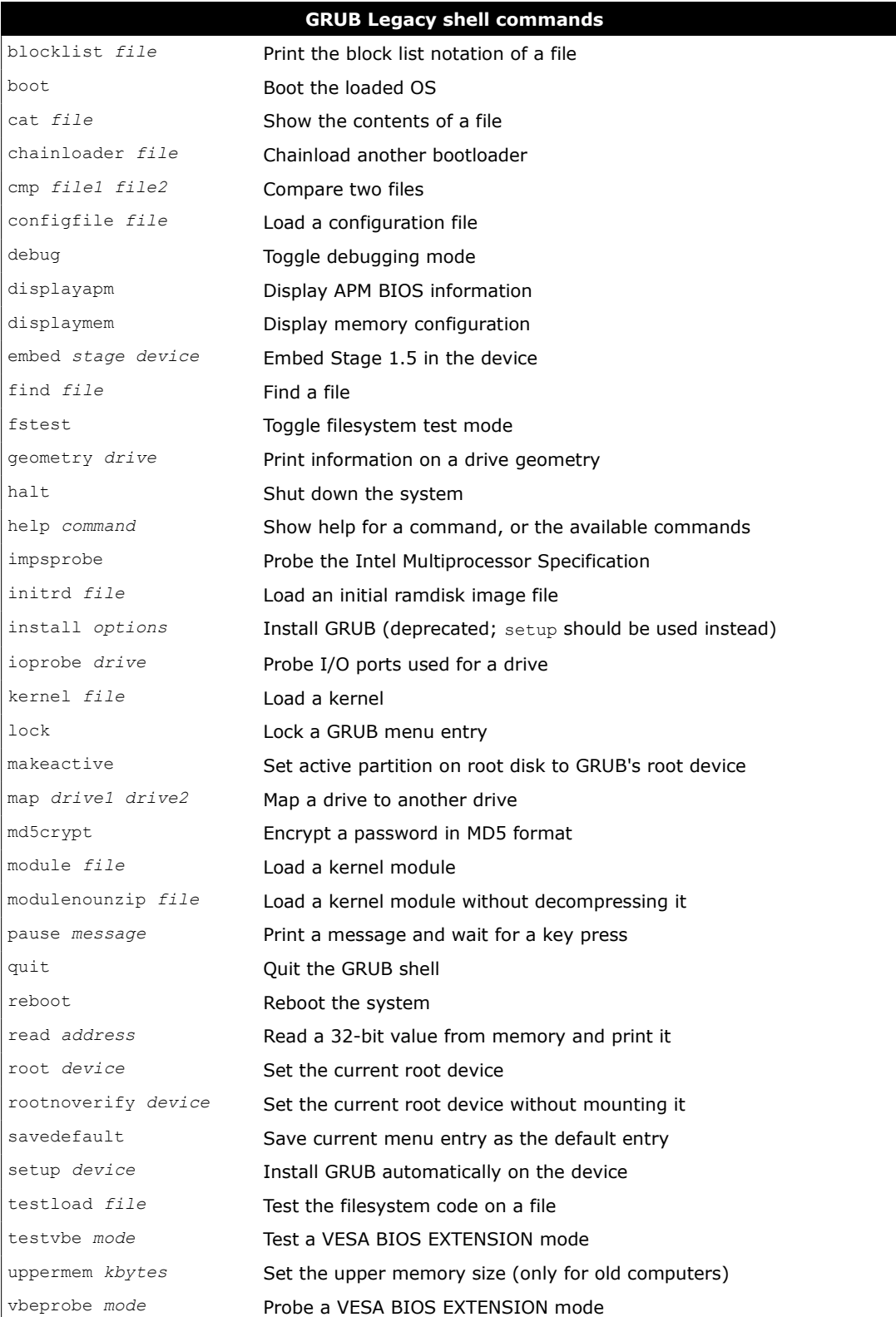

<span id="page-35-0"></span>dpkg is the low-level package manager for Debian. It uses the DEB package format, which is compressed with ar.

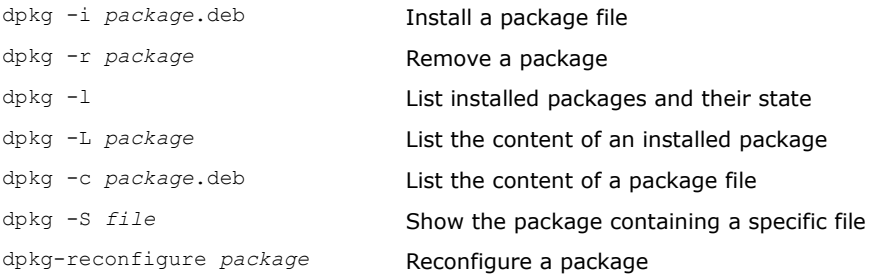

#### apt is the high-level package manager for Debian.

High-level package managers are able to install remote packages and automatically solve dependencies.

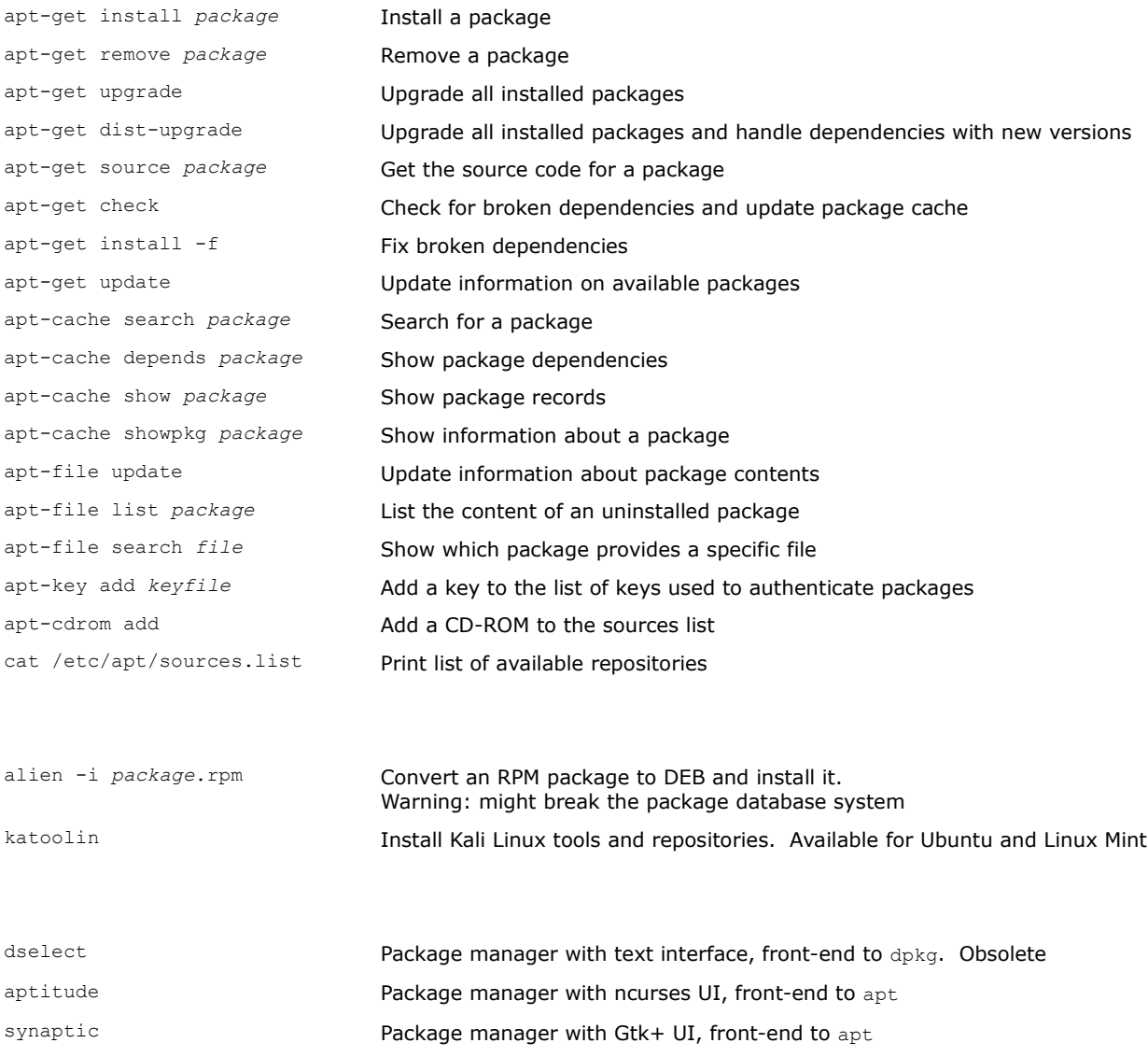
rpm is the low-level package manager for Red Hat. It uses the RPM package format, which is cpio-compressed.

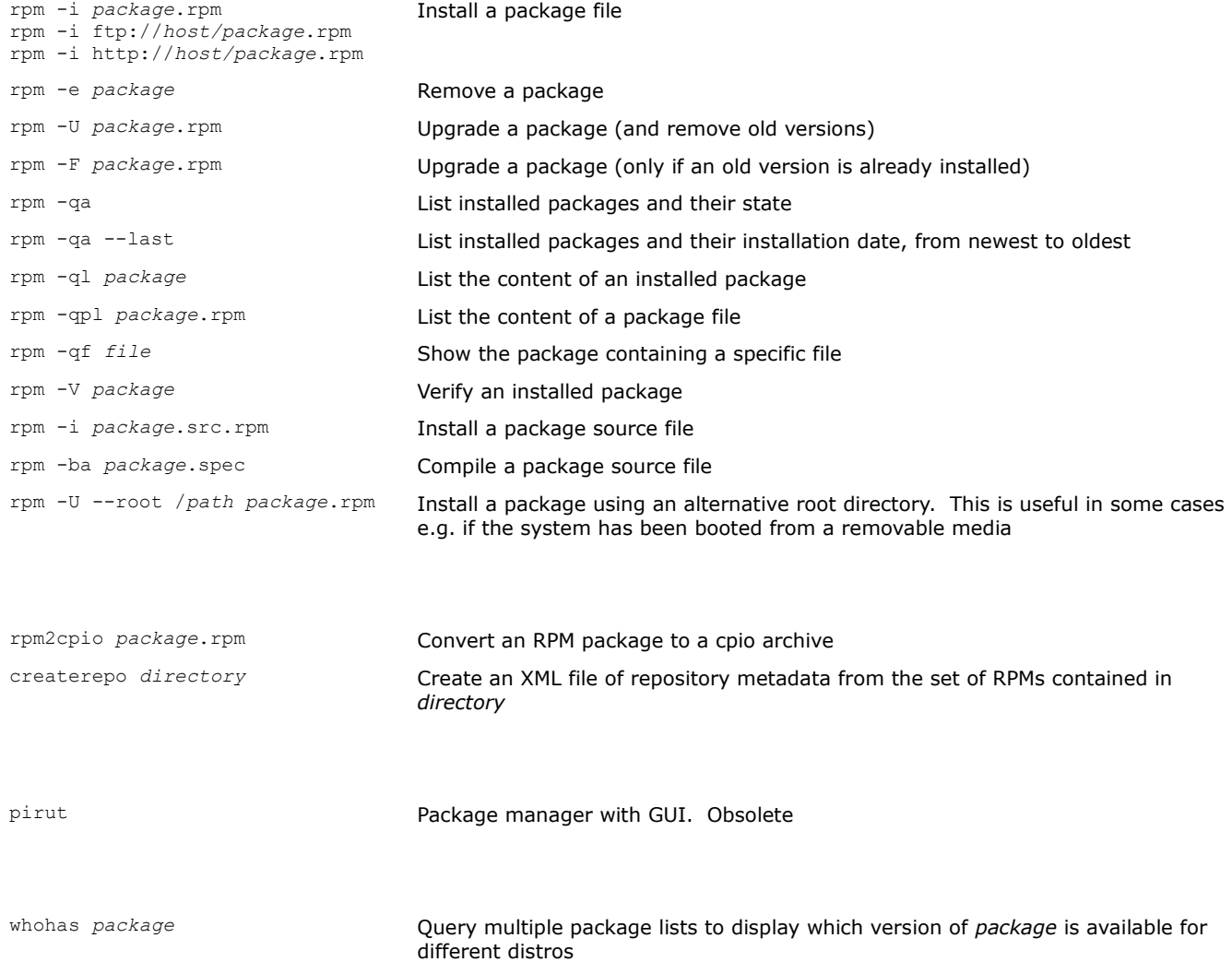

dnf (Dandified YUM) is the default high-level package manager for RHEL 8 and later, and for Fedora. It maintains the same CLI options and is backward-compatible with its predecessor yum (Yellowdog Updater, Modified) which was the default high-level package manager from RHEL 5 to RHEL 7. yum was based on Yellow Dog Linux's yup (Yellowdog Updater).

dnf install *package* **Install a package** dnf install *package*.rpm dnf localinstall *package*.rpm Install a package file dnf remove *package* extending the control of **Remove** a package dnf update *package* Update an installed package dnf update dnf update all installed packages dnf upgrade dnf update --obsoletes Update all installed packages and remove obsolete packages dnf swap *packageout packagein* Replace a package with another dnf list de la control de la list all installed and available packages dnf list *searchterm* extends the List installed and available packages matching the search term dnf list installed **List installed** packages dnf list available **List packages available for install** dnf search searchterm **Search for packages that match the search term in the package** name or summary dnf search all *searchterm* Search for packages that match the search term in the package name, summary, or description dnf deplist *package* example and show package dependencies (recursively) dnf list *package* example a set of the Show package records dnf info *package* and **Show information about a package Show information about a package** dnf history dnf history list Show the installation history (installs, updates, etc.) dnf history list *n* Show item *n* of the installation history dnf history info *n* Show detailed information on item *n* of the installation history (begin and end times, packages altered, etc.) dnf history package *package* dnf history list package *package* Show the installation history about a package dnf whatprovides *file* dnf provides *file* Show which package provides a specific file dnf *cmd* --disablerepo="\*" --enablerepo="*repo*" Execute the specified dnf command but only with a specific repository *repo* enabled dnf repolist cat /etc/yum.repos.d/\*.repo Print list of available repositories dnf clean all rm -rf /var/cache/dnf Delete temporary files for repositories yumdownloader --resolve *package* Download package and all its dependencies yumdownloader --urls *package* Show URLs that would be downloaded yum-complete-transaction Try to complete unfinished or aborted package installations repoquery --tree-requires *package* Show a tree with all dependencies of *package*

### **Configuration of a yum repository**

## [fedora] Repository ID

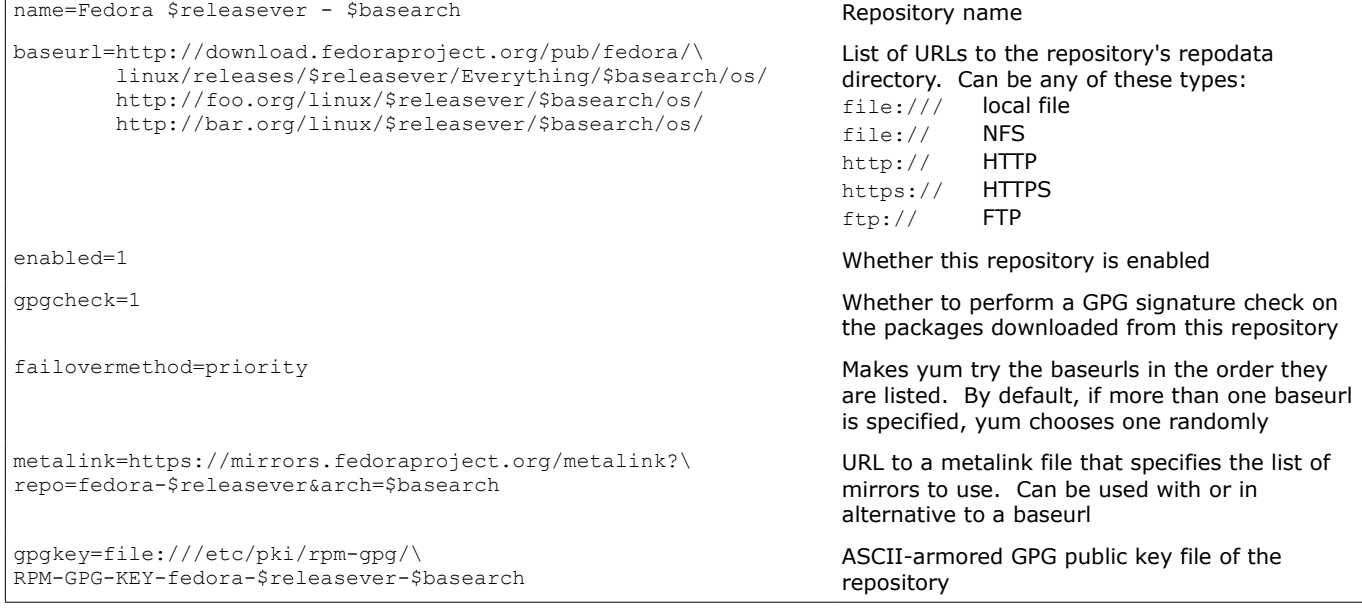

This repository configuration must be located in a repo file e.g. /etc/yum.repos.d/fedora.repo. The same repo file can contain multiple repository definitions.

The manpage man yum.conf lists all repository configuration options.

#### **How to install a package on an offline machine**

When installing a package on an offline machine, the machine is obviously unable to download the package dependencies. To solve this problem, first create an online machine identical to the offline machine, and with the smallest possible set of packages installed. Then proceed as described below. On the online machine:

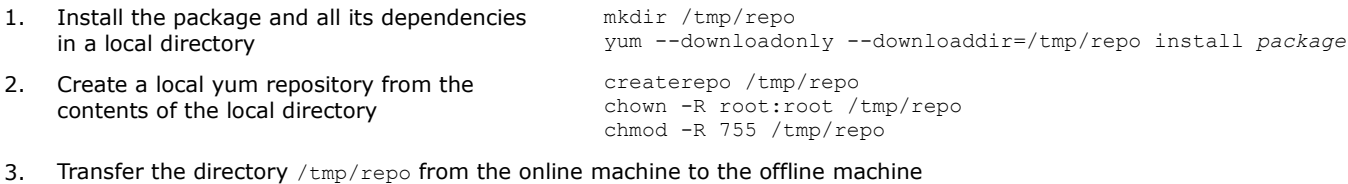

#### On the offline machine:

4. Create a yum repo file /etc/yum.repos.d/local.repo for the new repository

```
[local]
name=Local
baseurl=file:///tmp/repo
enabled=1
gpgcheck=0
protect=1
```
5. Install the package from the local repository yum install *package*

snap is a distro-independent software packaging and deployment system created by Canonical. Programs are distributed as self-contained packages called **snaps**, and usually made available through the Snap Store. Snaps run in a sandbox, for security reasons. The snap file format is a single compressed SquashFS filesystem.

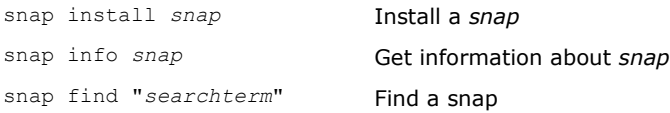

opkg is a lightweight package manager used on embedded Linux systems. It is included in the OpenEmbedded and OpenWrt projects.

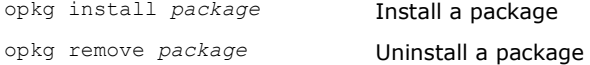

pacman is Arch Linux's default package manager.

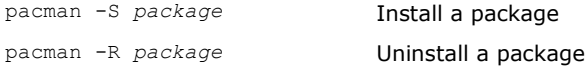

npm is the package manager for the JavaScript runtime environment Node.js.

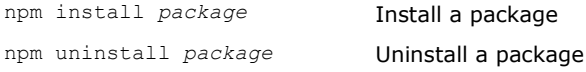

Homebrew is a package manager developed originally for Apple macOS, but later ported on Linux as well.

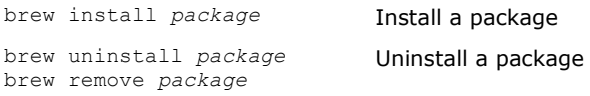

#### pip is the Python package installer.

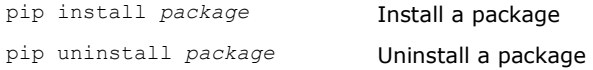

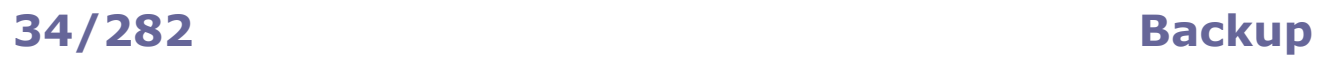

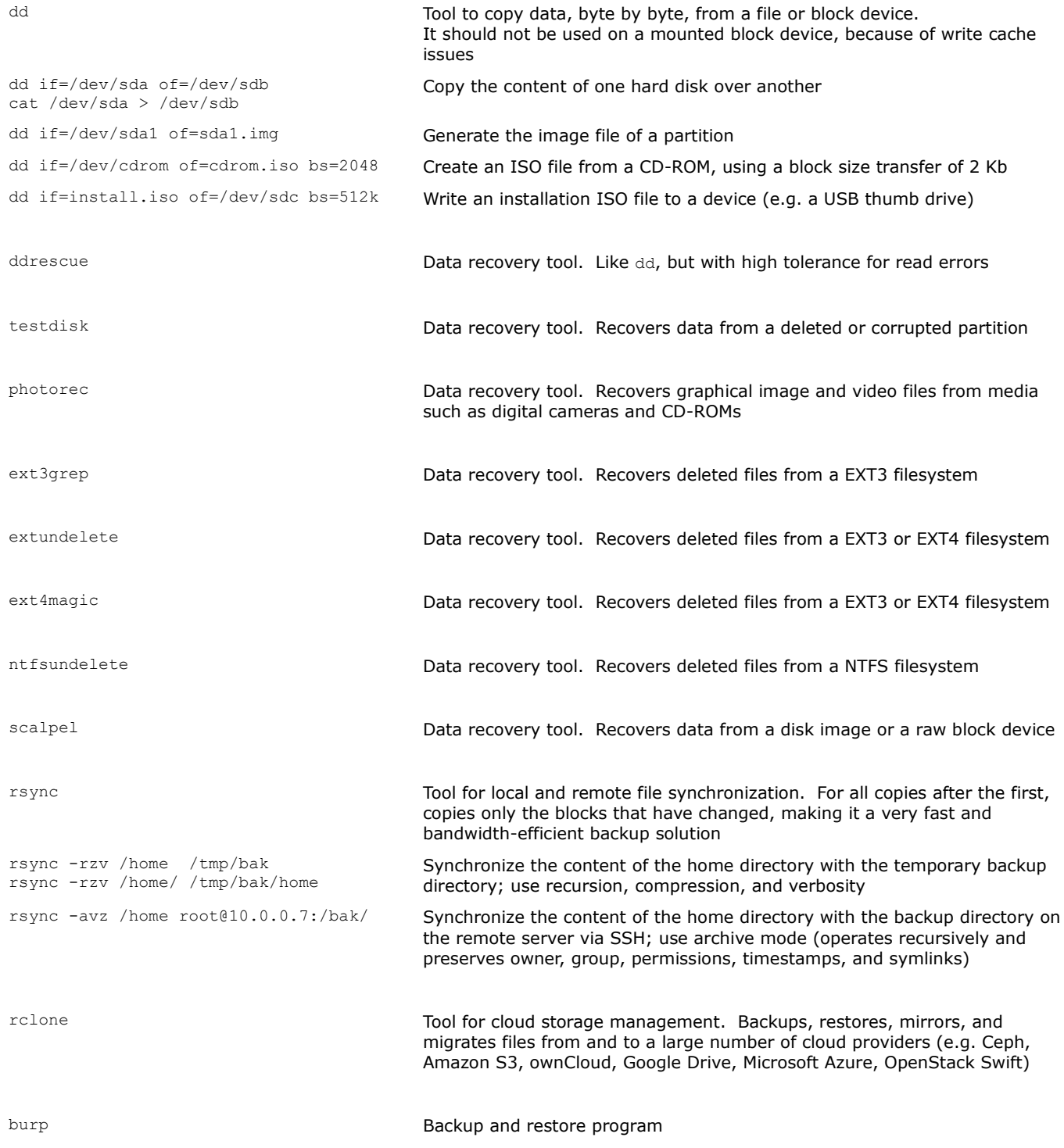

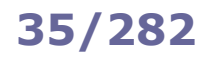

/dev/st0 First SCSI tape device /dev/nst0 First SCSI tape device (no-rewind device file)

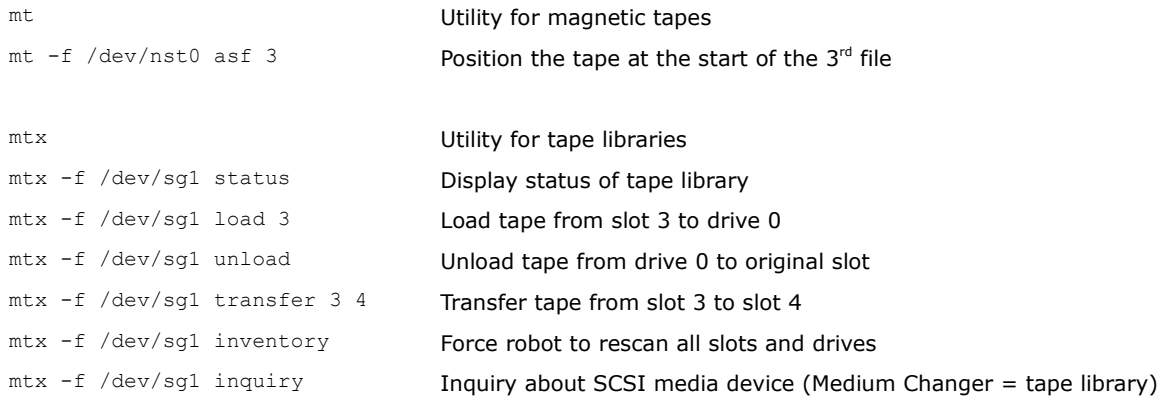

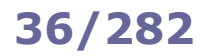

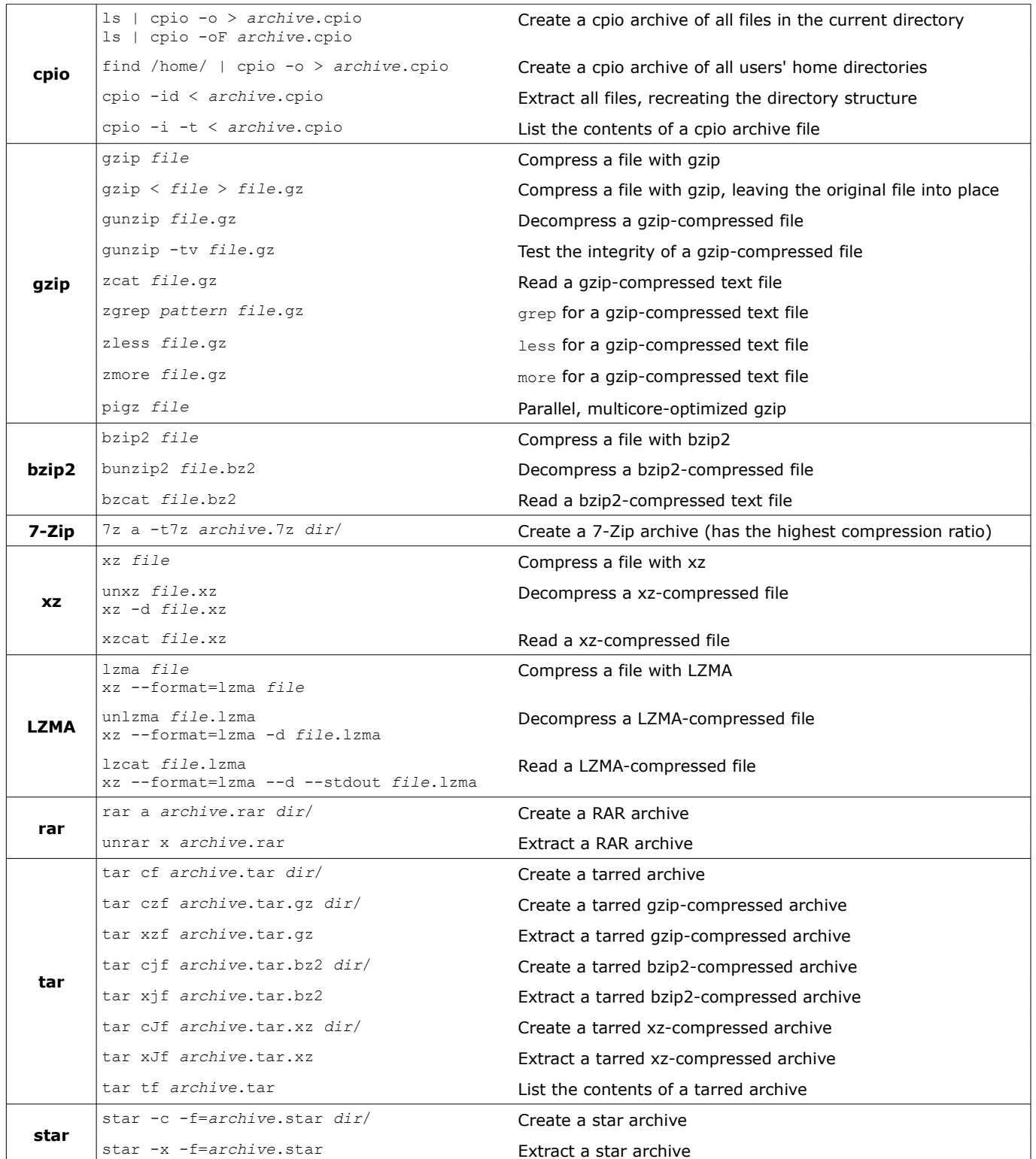

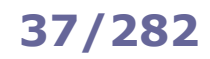

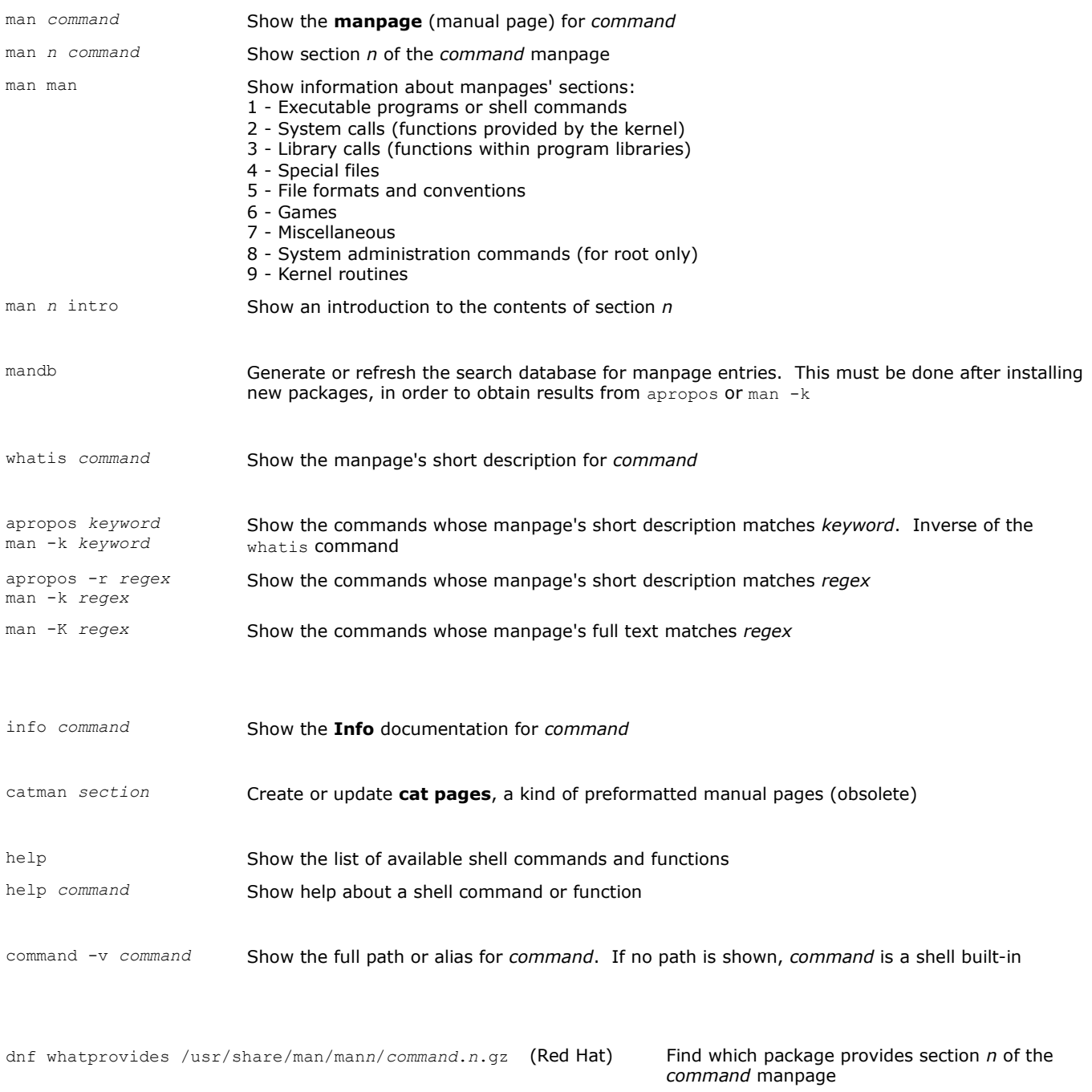

dnf install man-pages (Red Hat) Install a large number of manpages from the Linux Documentation Project

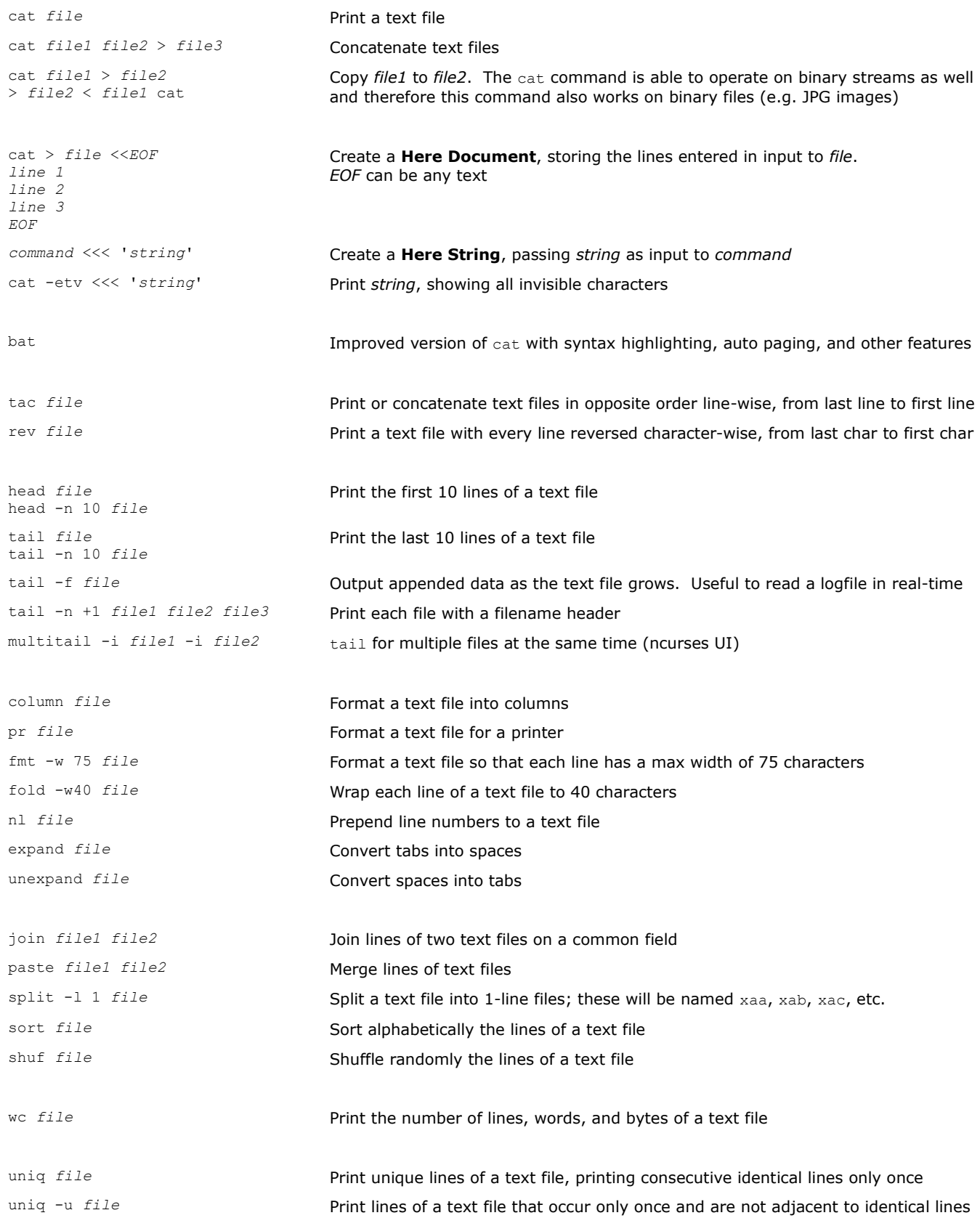

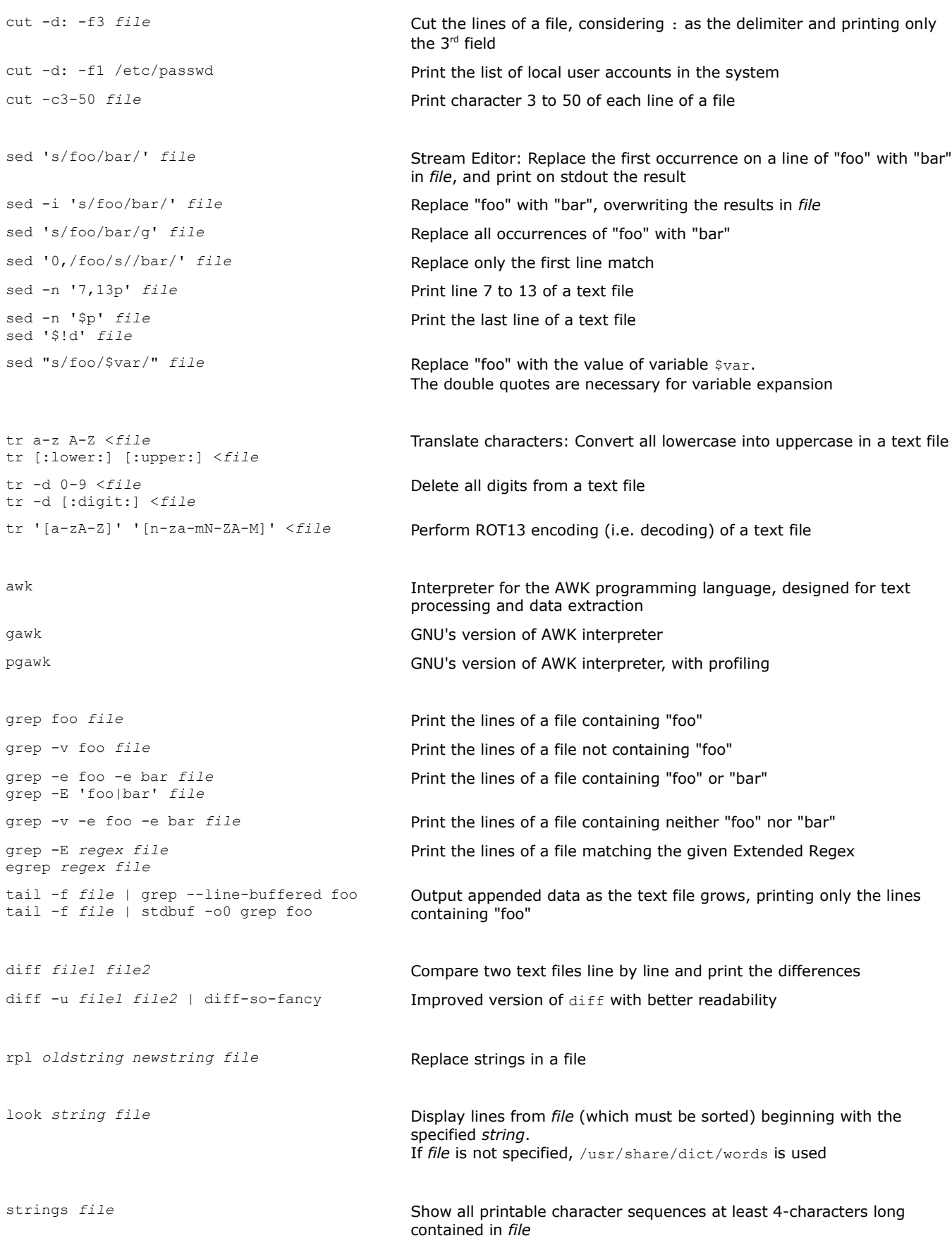

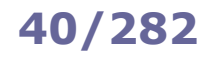

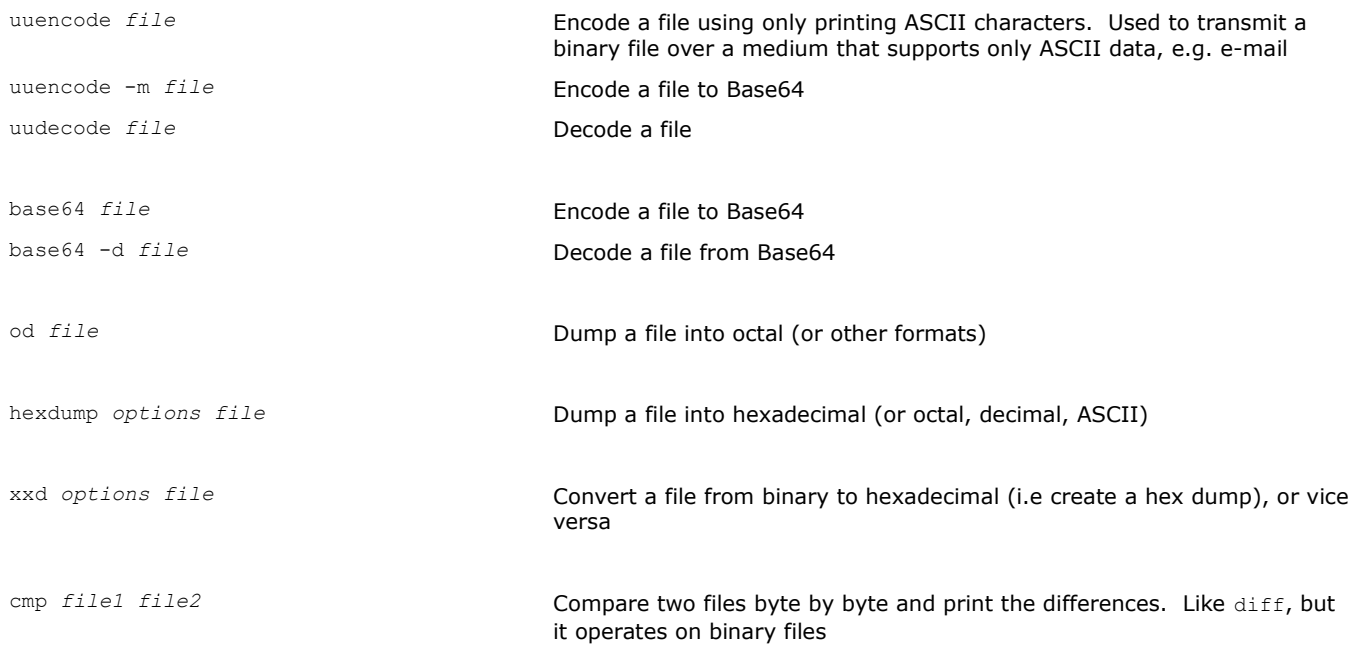

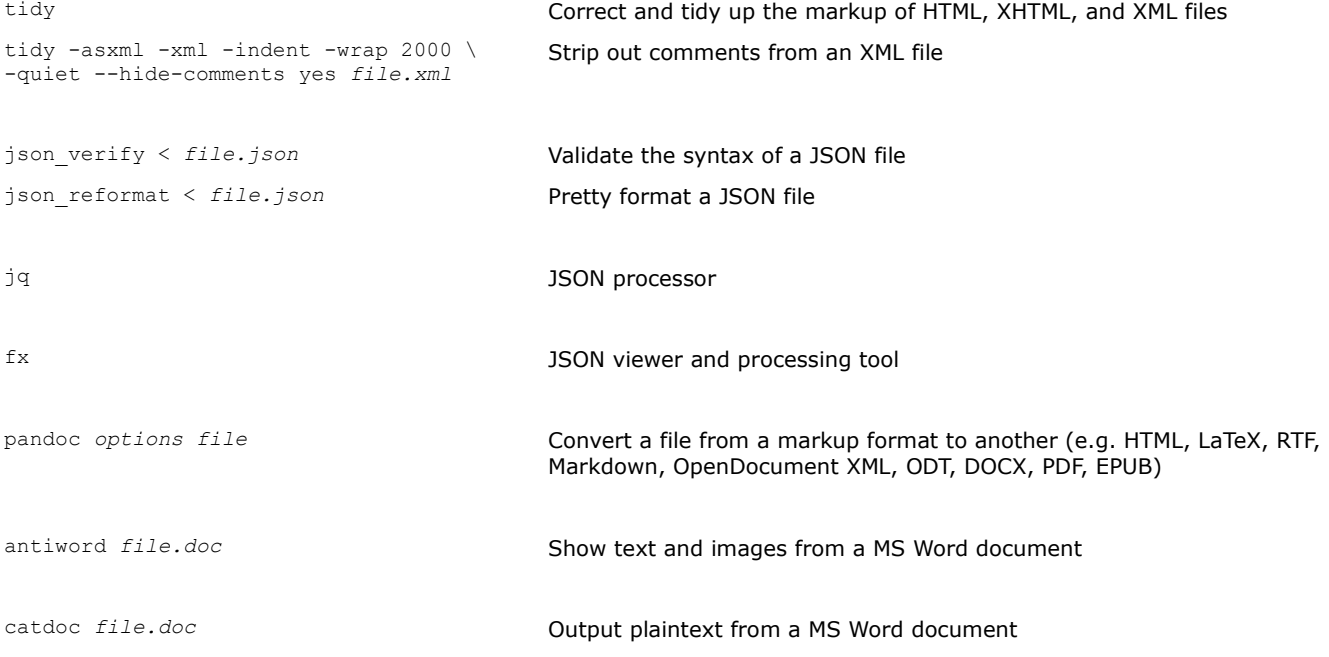

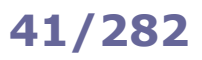

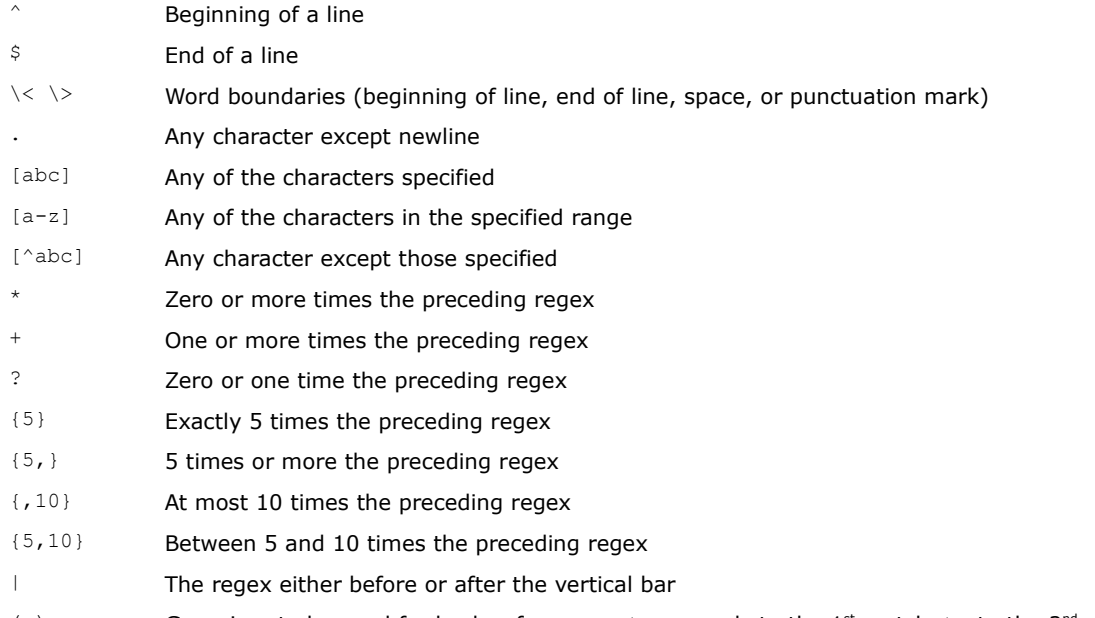

( ) Grouping, to be used for back-references.  $\setminus 1$  expands to the 1<sup>st</sup> match,  $\setminus 2$  to the 2<sup>nd</sup>, etc. up to  $\setminus 9$ 

The symbols above are used in POSIX EREs (Extended Regular Expressions).

In POSIX BREs (Basic Regular Expressions), the symbols ? + { | ( ) need to be escaped; this is done by adding a backslash character \ in front of them.

## **42/282 File management**

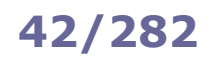

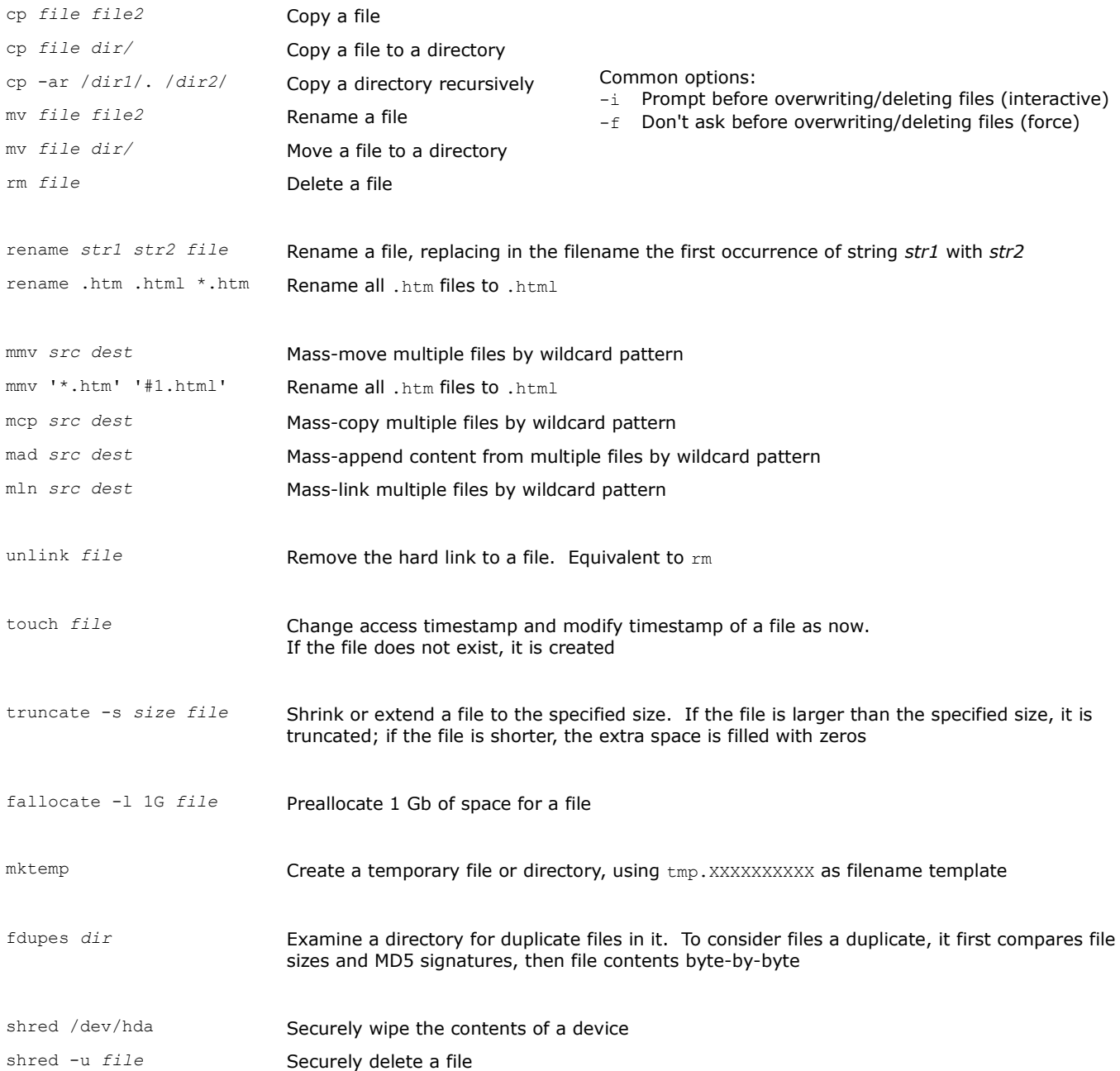

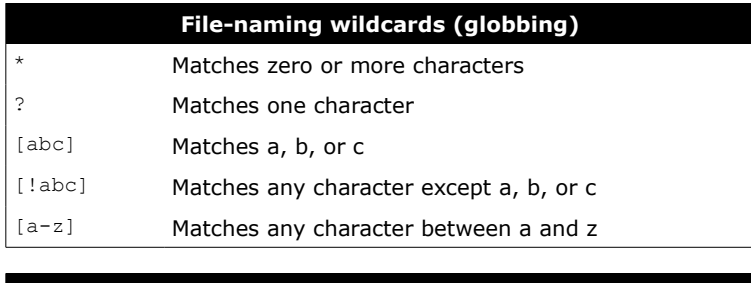

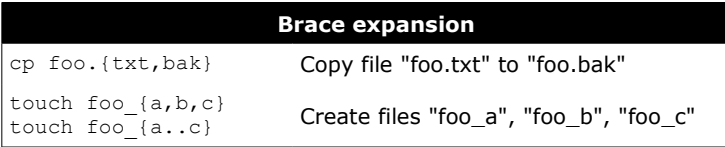

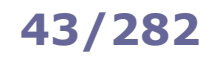

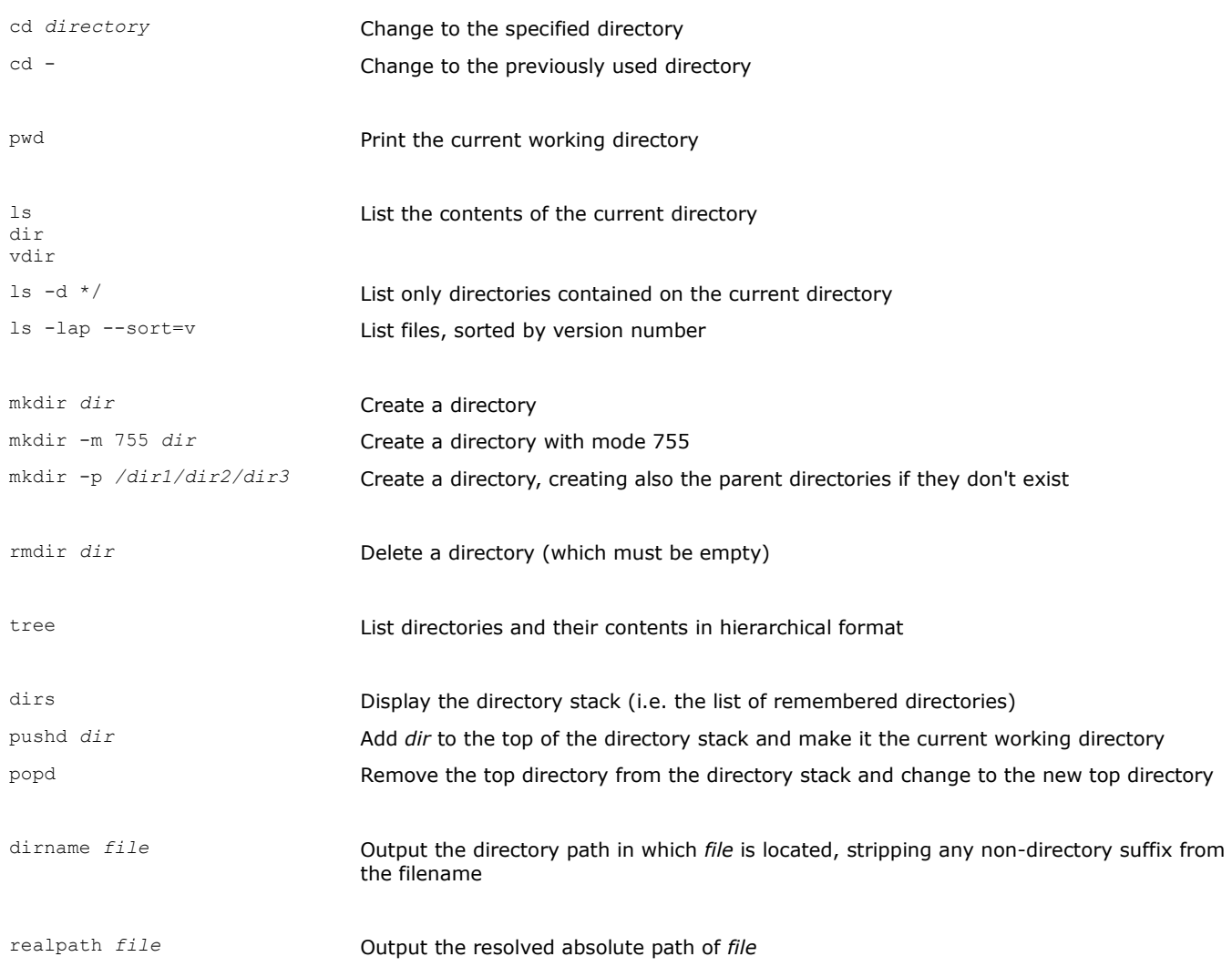

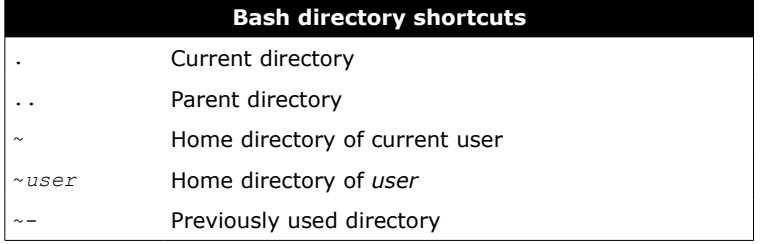

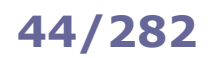

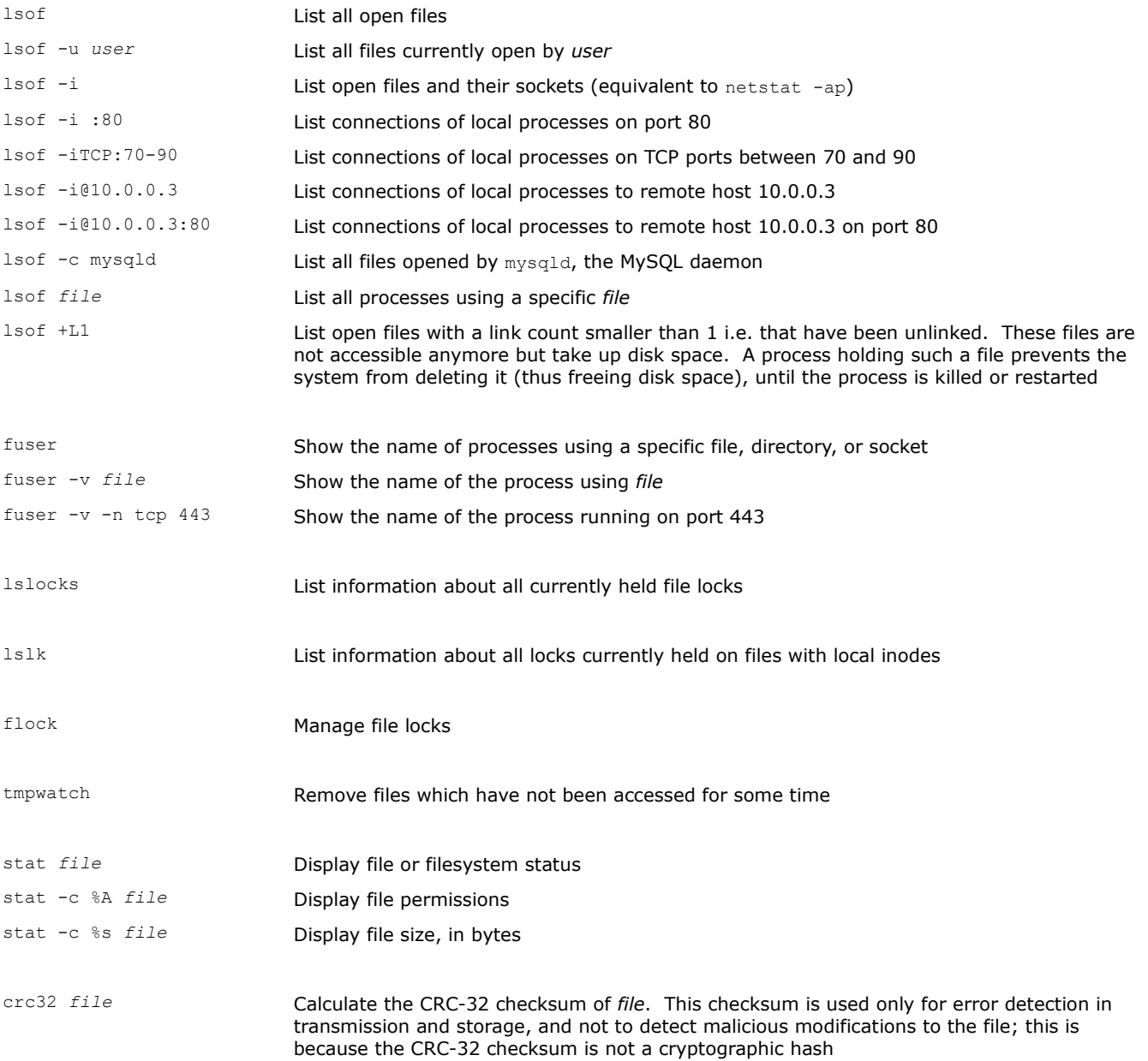

In Linux, everything is (displayed as) a file. **File descriptors** are unique identifiers for any I/O resource e.g. a file, pipe, or network socket; they are automatically associated to any process launched.

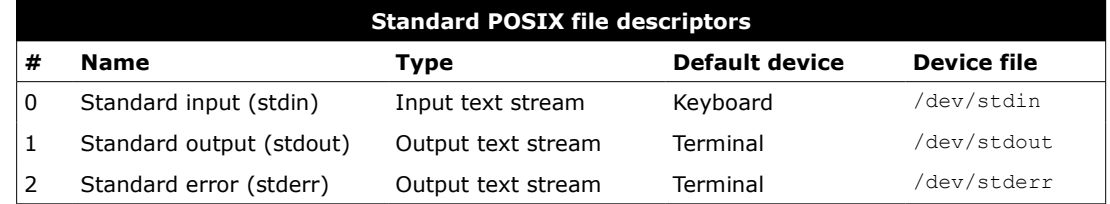

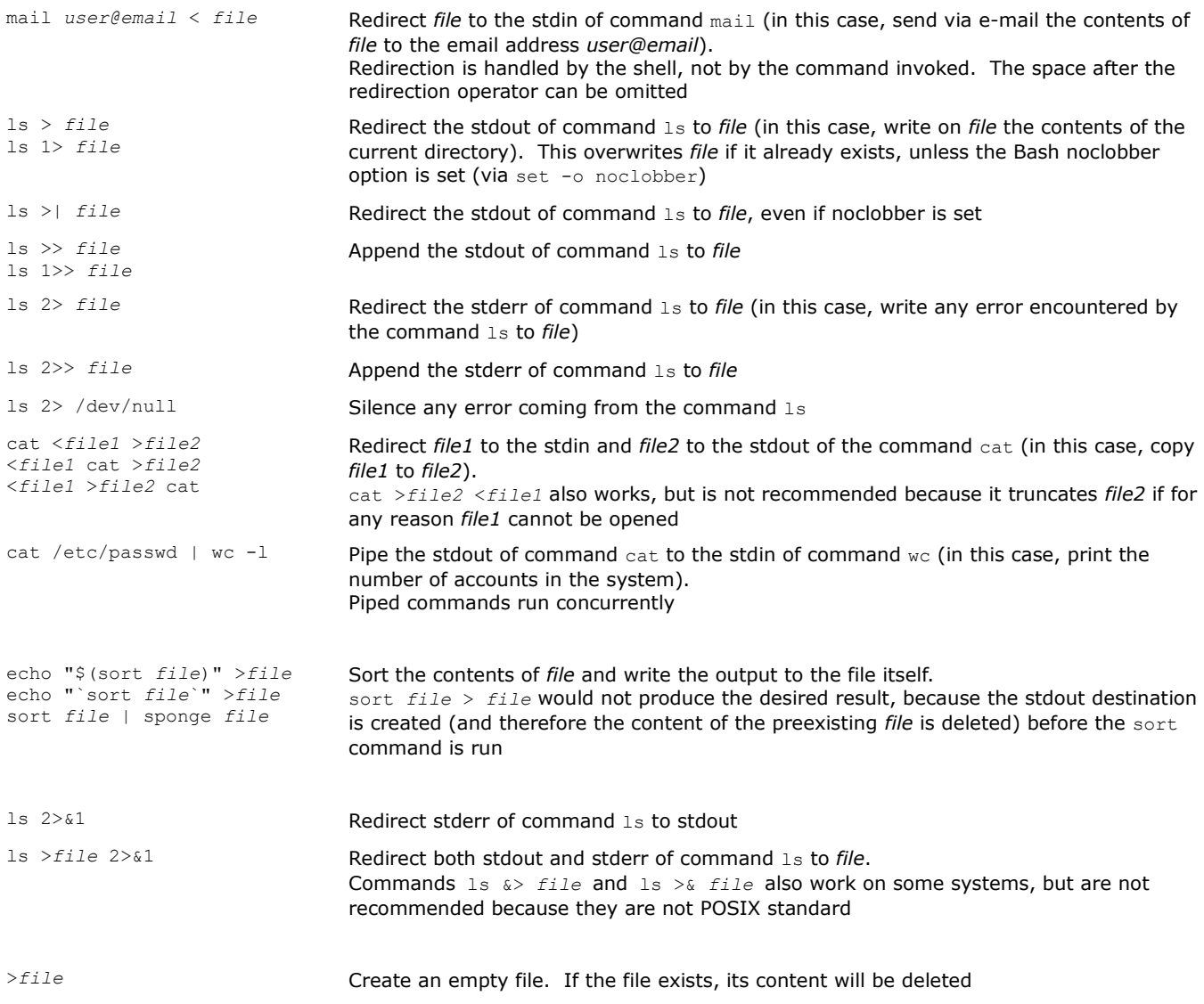

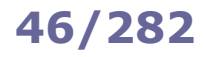

## **46/282 Standard I/O streams - commands**

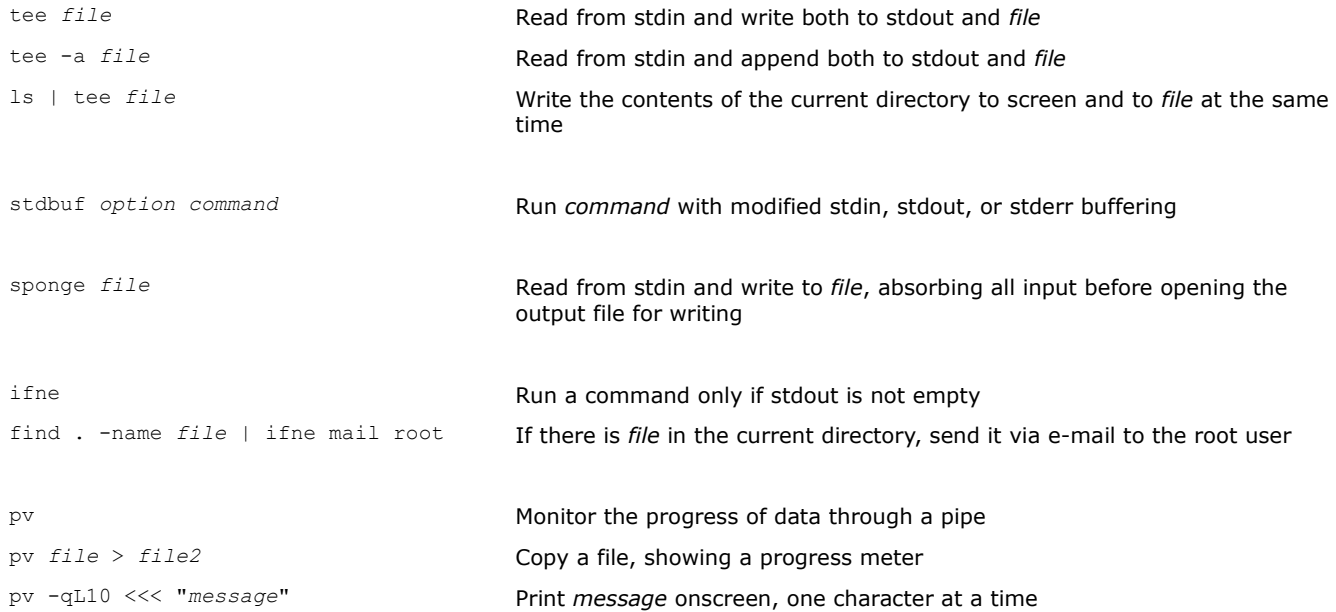

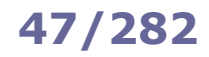

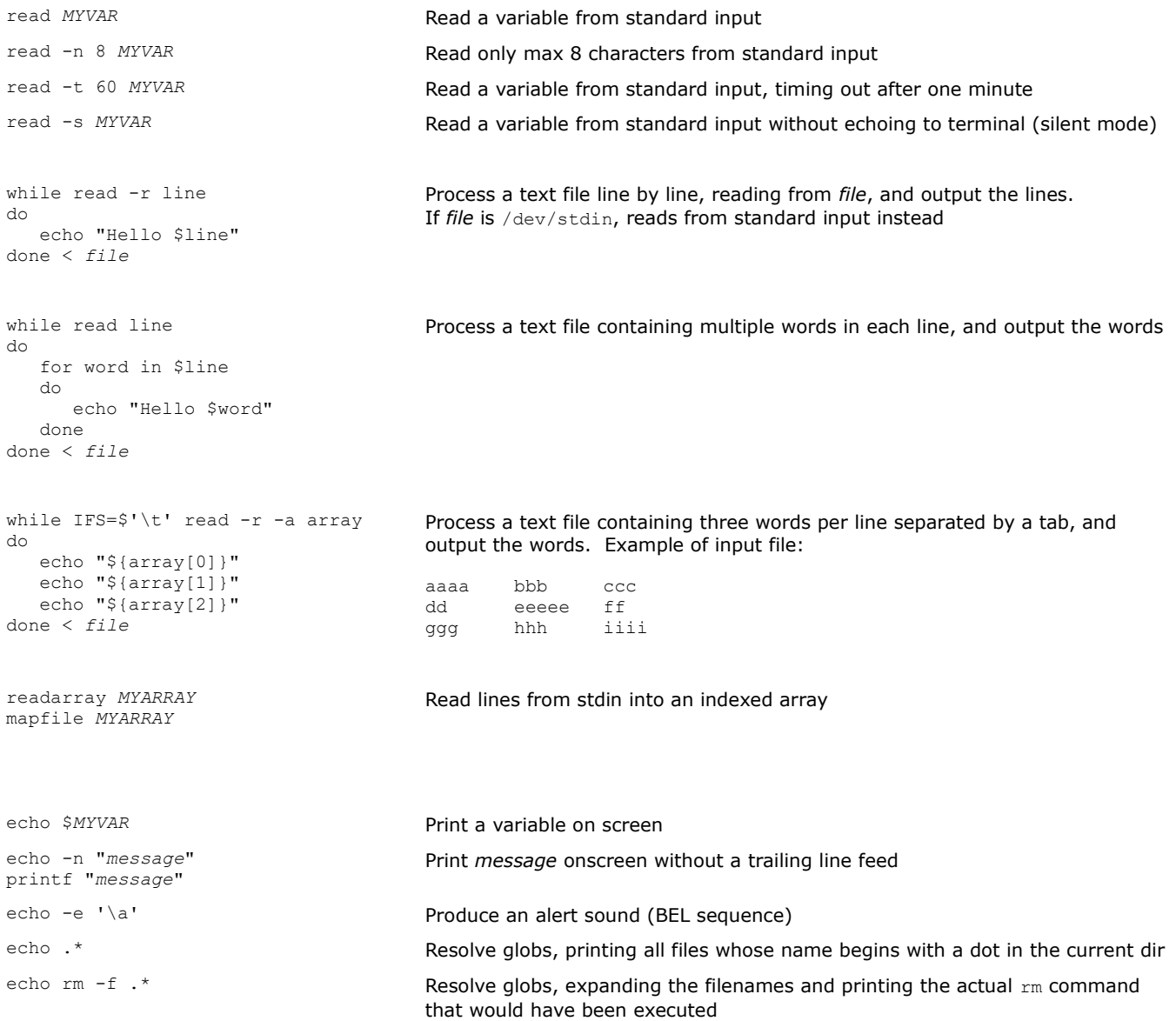

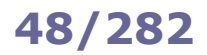

Any application, program, script, or service that runs on the system is a **process**. Processes whose parent is a shell are called **jobs**.

**Signals** are used for inter-process communication. Each process has a unique **PID (Process ID)** and a **PPID (Parent Process ID)**; when a process spawns a child, the process PID is assigned to the child's PPID.

The process with PID 1 (init or systemd) is the ancestor of all processes and is unkillable; its death causes a kernel panic. The parent process of an orphaned child is set to the nearest ancestor process of the child that marked itself as a subreaper, or the process with PID 1 if there is no such ancestor subreaper process.

A **zombie** process is a process that has terminated execution but whose parent, for some reason, failed to reap. When a child process dies, its status becomes EXIT\_ZOMBIE and a SIGCHLD is sent to the parent. The parent should then call the wait() system call to read the dead process' exit status and other information; until that moment, the child process remains a zombie.

Zombie processes do not take up system resources and are usually not a problem, but may be a symptom that the parent program was sloppily coded. To eliminate a zombie, terminate its parent by sending it a SIGKILL.

**cgroups** (control groups) are a feature of the Linux kernel allowing the organization of processes into hierarchical groups for monitoring and rate limiting purposes. Many projects (e.g. systemd, Docker, and Kubernetes) use it.

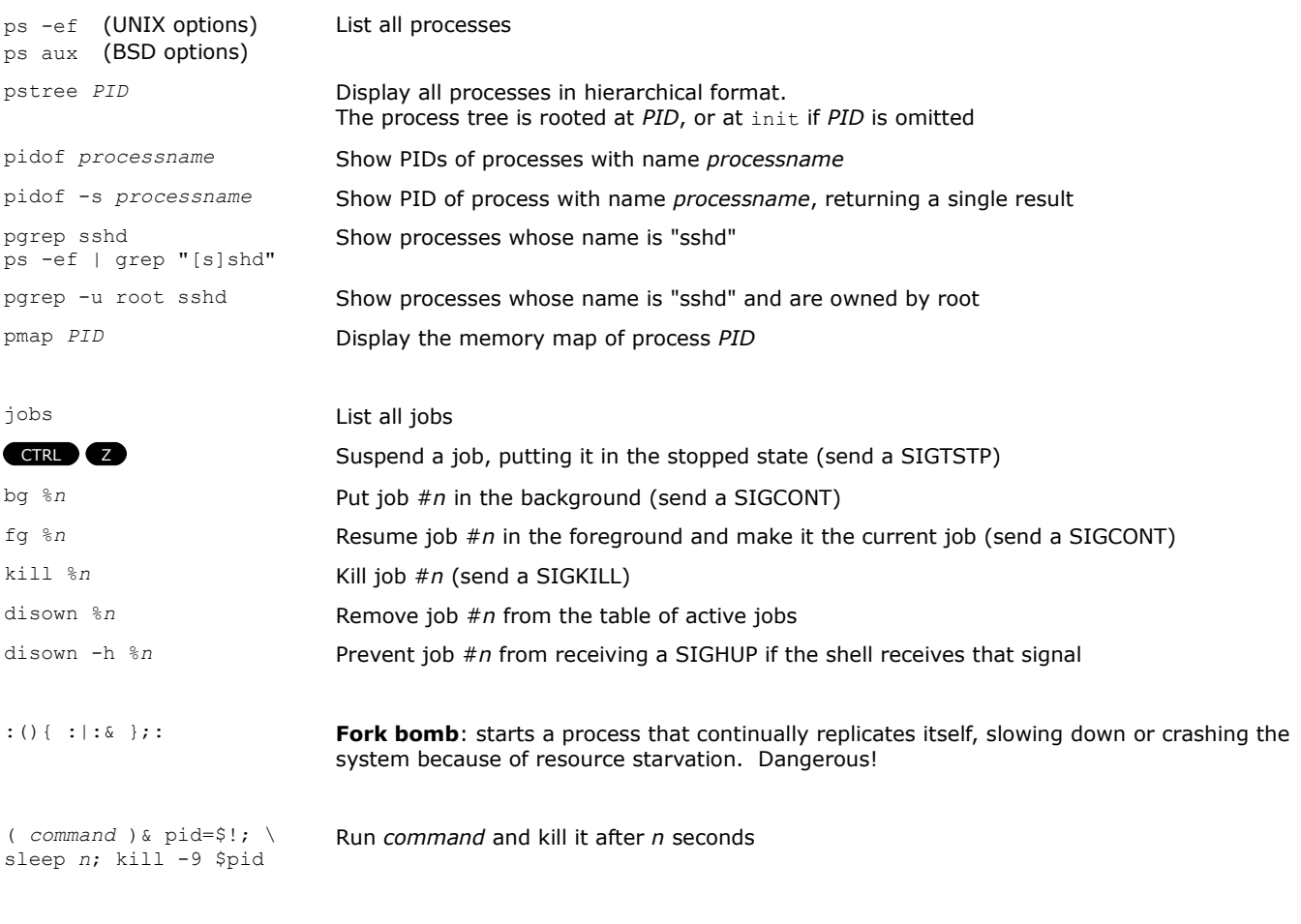

To each process is associated a niceness value: the higher the niceness, the lower the priority. The niceness value ranges from -20 to 19, and a newly created process has a default niceness of 0. Unprivileged users can modify a process' niceness only within the range from 1 to 19.

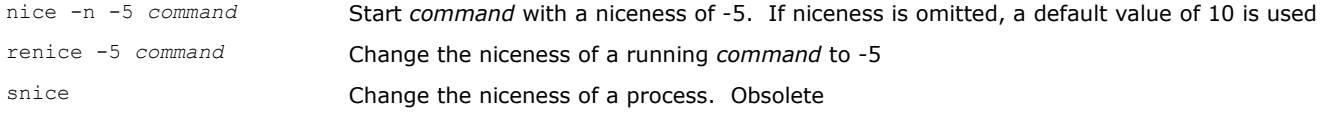

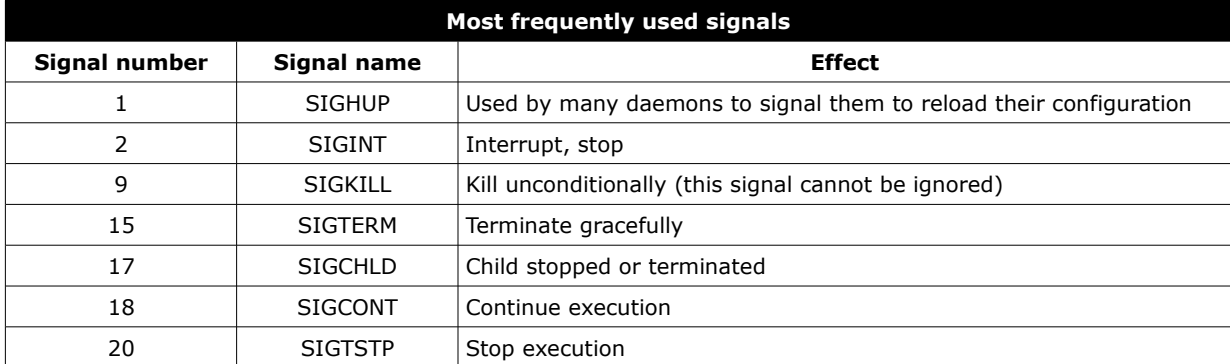

The manpage man 7 signal lists all signal numbers and names.

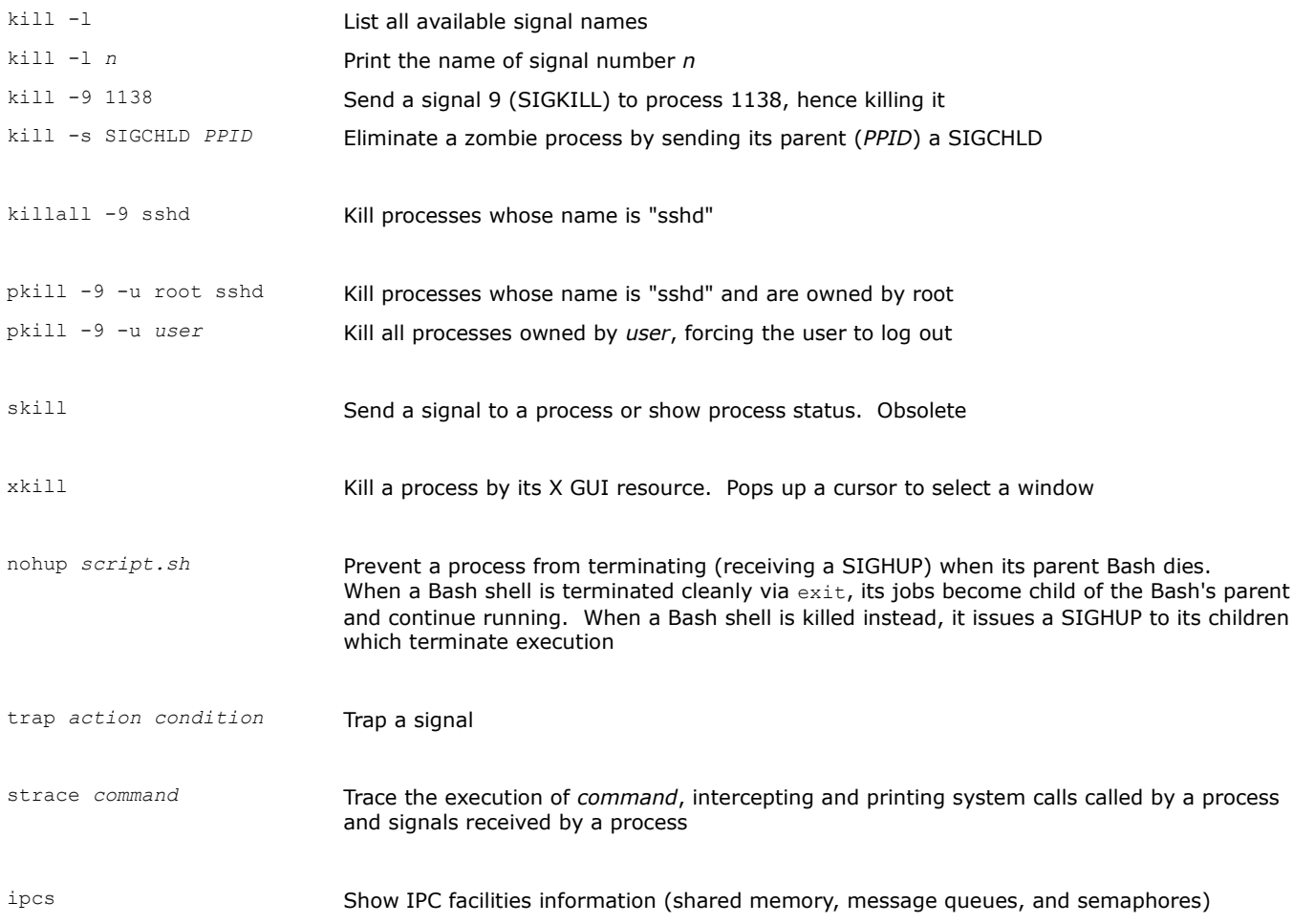

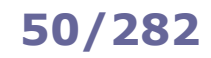

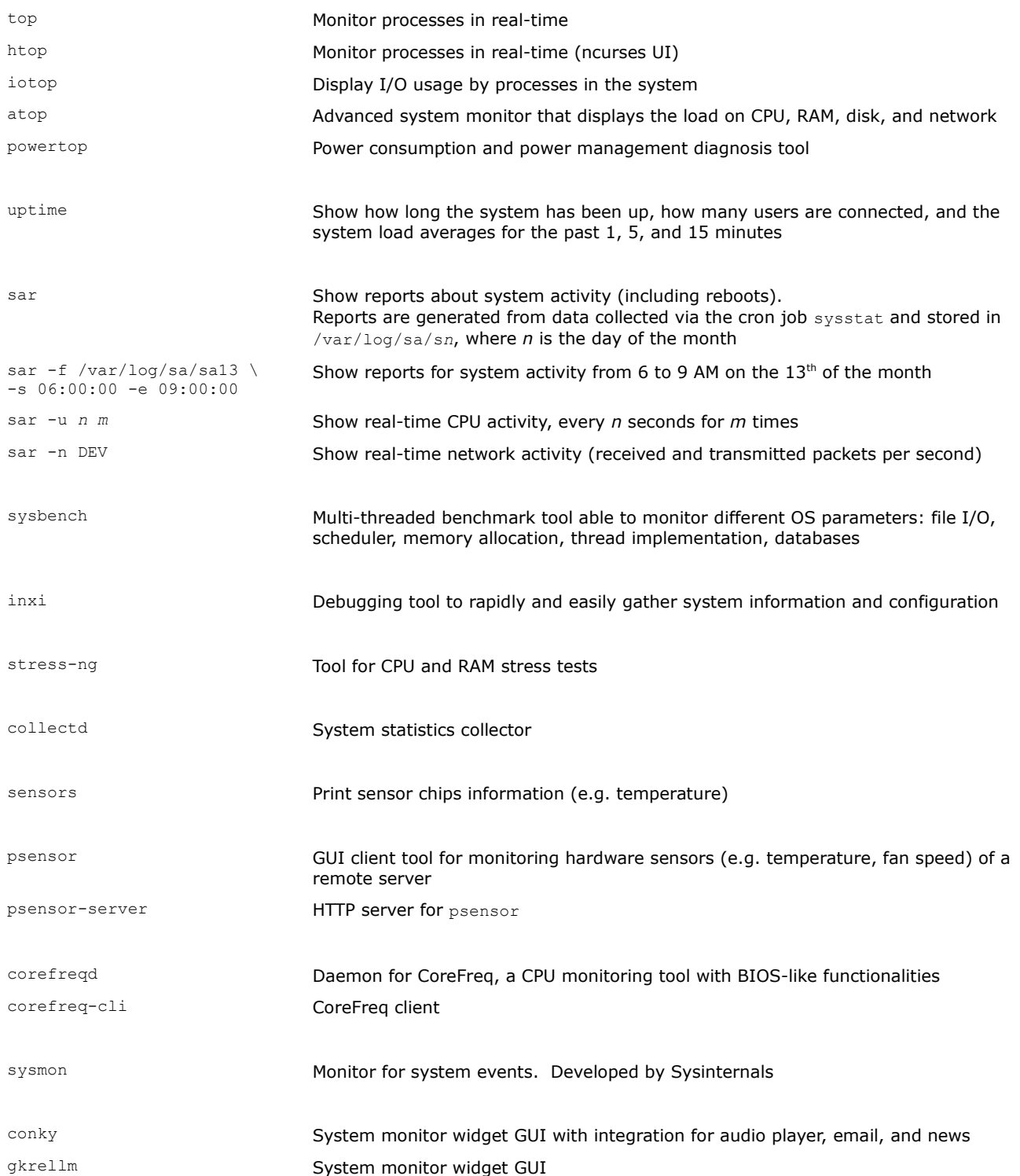

There exist more complete resource monitoring solutions for a Linux environment, e.g. Munin, Zabbix, Centreon, and Nagios (system and network monitor and alert tools), MRTG and Cacti (network monitors), and Netdata (real-time performance and health monitor).

## **51/282 vmstat**

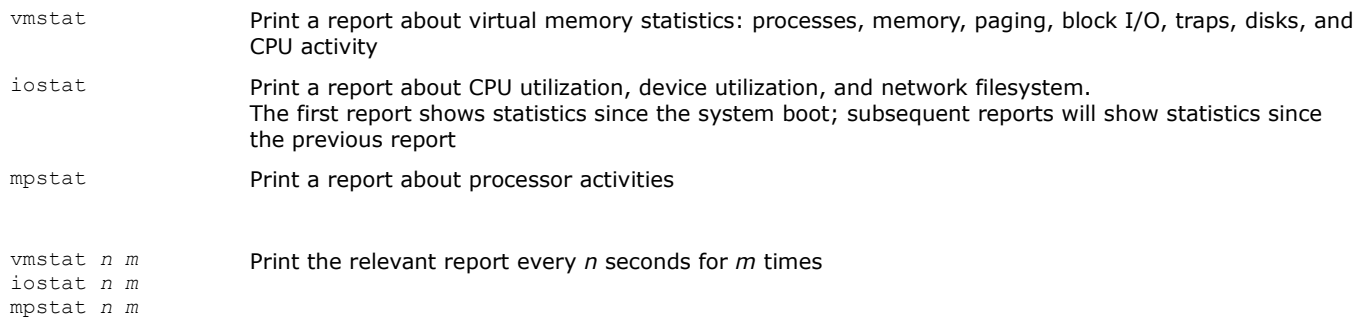

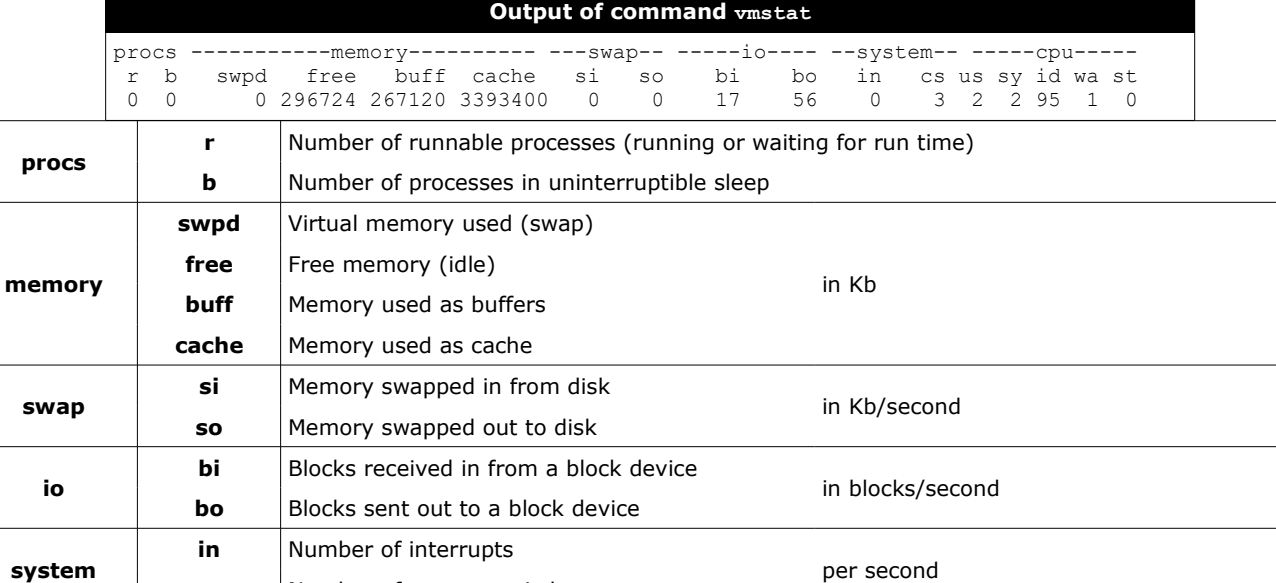

**cs** Number of context switches

**wa** Time spent waiting for I/O

**st** Time stolen from a virtual machine

**id** Time spent idle

**us** Time spent running user code (non-kernel)

**sy** Time spent running system code (kernel)

**cpu**

in percentage of total CPU time

free Show the amount of free and used memory in the system

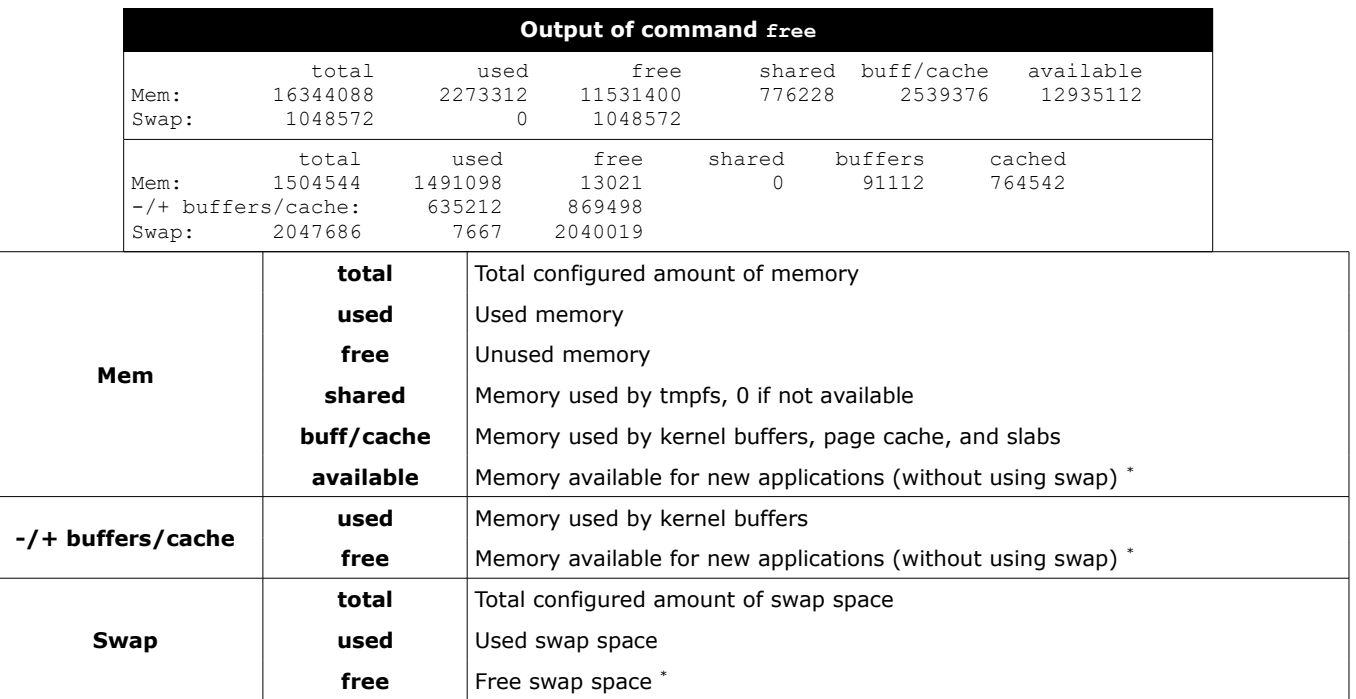

\* These are the true values indicating the free system resources available.

All values are in kB, unless unit options are used:

- $-b$  Show values in bytes<br> $-k$  Show values in kiloby
- $-k$  Show values in kilobytes (kB)<br>-m Show values in megabytes (M
- Show values in megabytes (MB)
- -g Show values in gigabytes (GB)

-h Show values in human-readable format, i.e. scaled to the shortest 3-digit unit and displaying the unit

--si Show values according to the International Systems of Units (powers of 1000 instead of powers of 1024)

**Performance Co-Pilot (PCP)** is an open source framework and toolkit for monitoring and analyzing system performance, either live or historical.

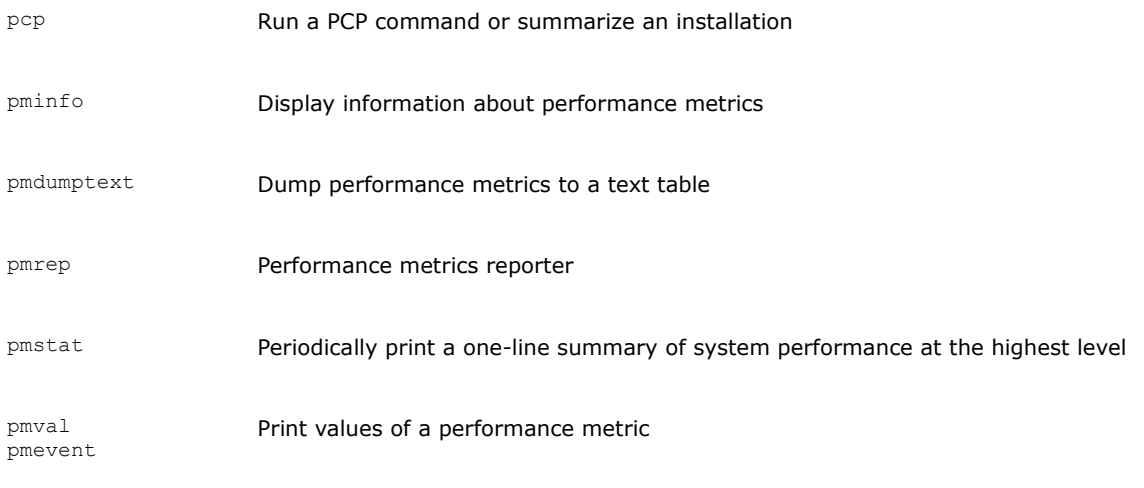

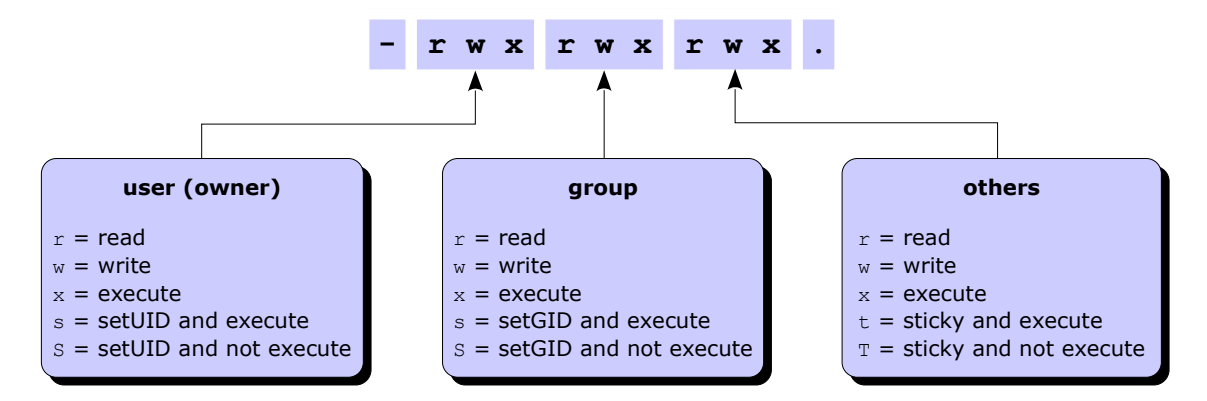

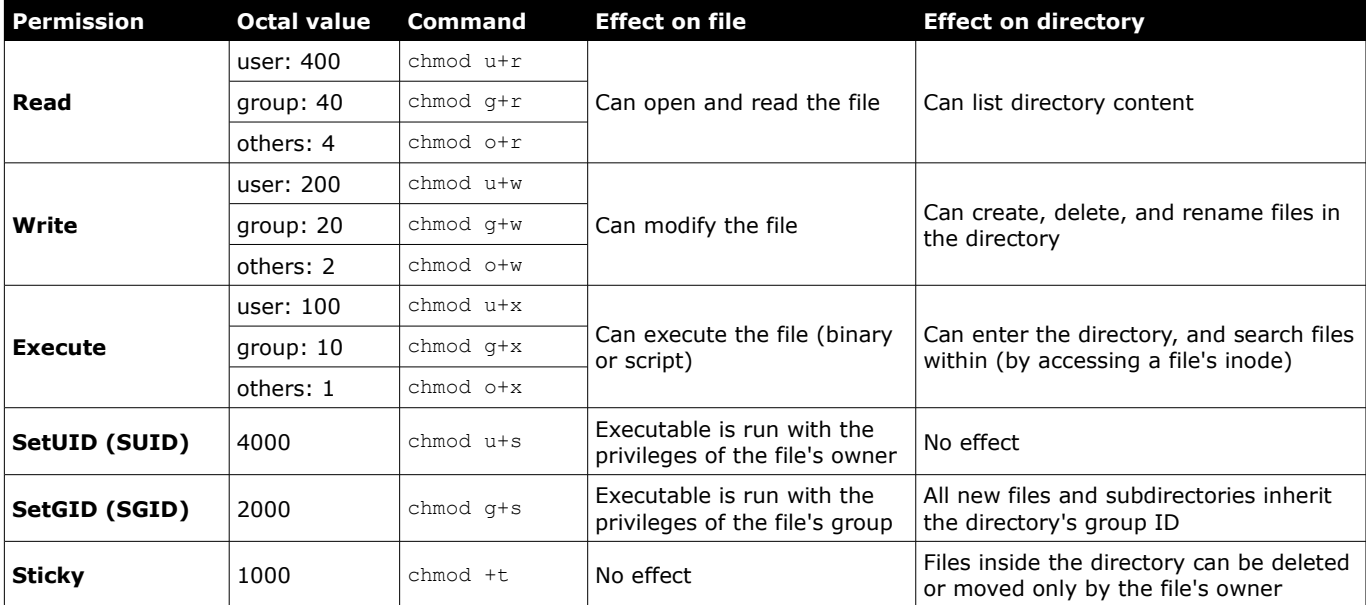

File **permissions** (aka file **mode**) are not cumulative; the most specific permission (i.e. user vs group, and group vs others) applies.

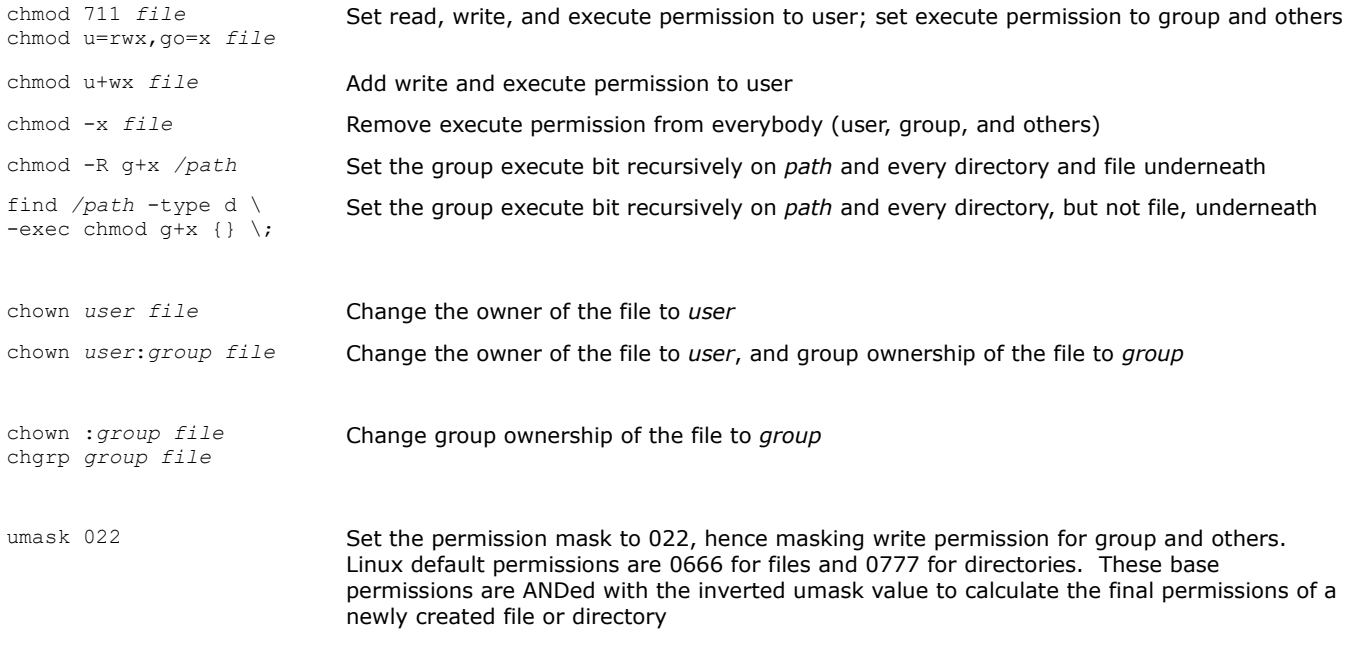

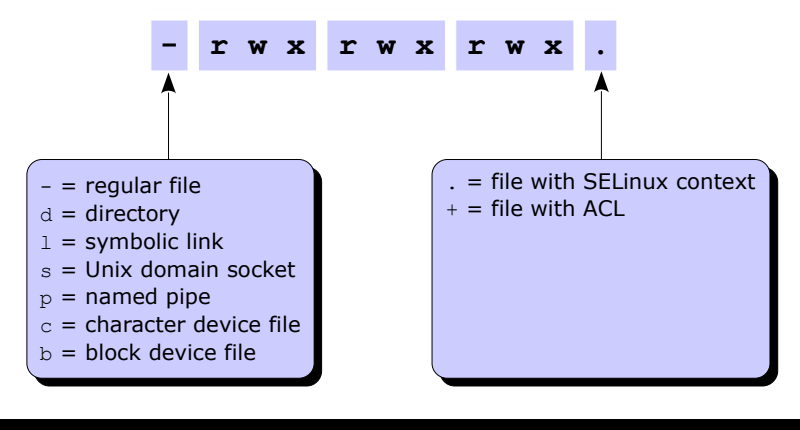

### **Attribute Effect** a File can only be opened in append mode for writing A When file is accessed, its atime record is not modified. This reduces I/O operations, improving performances c File is automatically compressed on the fly on disk by the kernel. Reading it produces uncompressed data C For filesystems which perform copy-on-write, file is not subject to copy-on-write updates d File will not be backed up by the dump program D When directory is modified, changes are written synchronously on disk. Equivalent to dirsync mount option e File is using extents for mapping the blocks on disk E Compression error on a compressed file. This attribute is used by experimental compression patches h File stores its blocks in units of filesystem blocksize instead of in units of sectors. This means that the file is (or was) larger than 2 Tb i File is immutable i.e. cannot be deleted, modified, renamed, linked, or changed permissions I Directory is being indexed using hashed trees j All file data is written to the ext3 or ext4 journal before being written to the file itself N File has data stored inline within the inode itself s File will be securely wiped by zeroing when deleted S When file is modified, changes are written synchronously on disk. Equivalent to sync mount option t For filesystems with support for tail-merging, file will not have EOF partial block fragment merged with other files. This is necessary for some applications e.g. LILO T Directory is the top of directory hierarchies for the purpose of the Orlov block allocator u File can be undeleted after being deleted X Raw contents of compressed file are directly accessible. Attribute used by experimental compression patches Z Compressed file is dirty. Attribute used by experimental compression patches chattr +*attribute file* Add a file or directory attribute chattr -*attribute file* Remove a file or directory attribute chattr =*attribute file* Set a file or directory attribute, removing all other attributes lsattr *file* List file or directory attributes

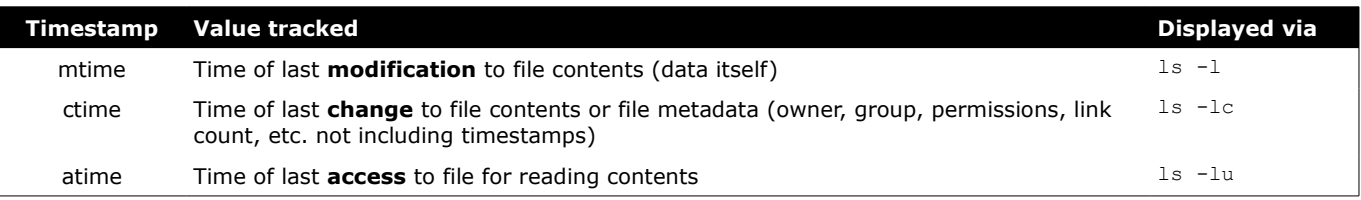

The POSIX standard does not define a timestamp for file **creation**. Some filesystems (e.g. ext4, JFS, Btrfs) store this value, but currently there is no Linux kernel API to access it.

Access Control Lists (ACLs) provide a fine-grained set of permissions that can be applied to files and directories. An **access ACL** is set on an individual file or directory; a **default ACL** is set on a directory, and applies to all files and subdirectories created inside it that don't have an access ACL. The final permissions are the intersection of the ACL with the chmod/umask value.

A partition must have been mounted with the acl option in order to support ACLs on files.

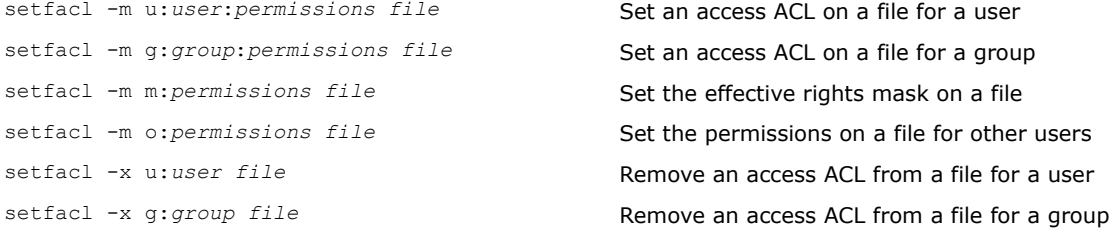

The *permissions* are standard Unix permissions specified as any combination of  $r \le x$ .

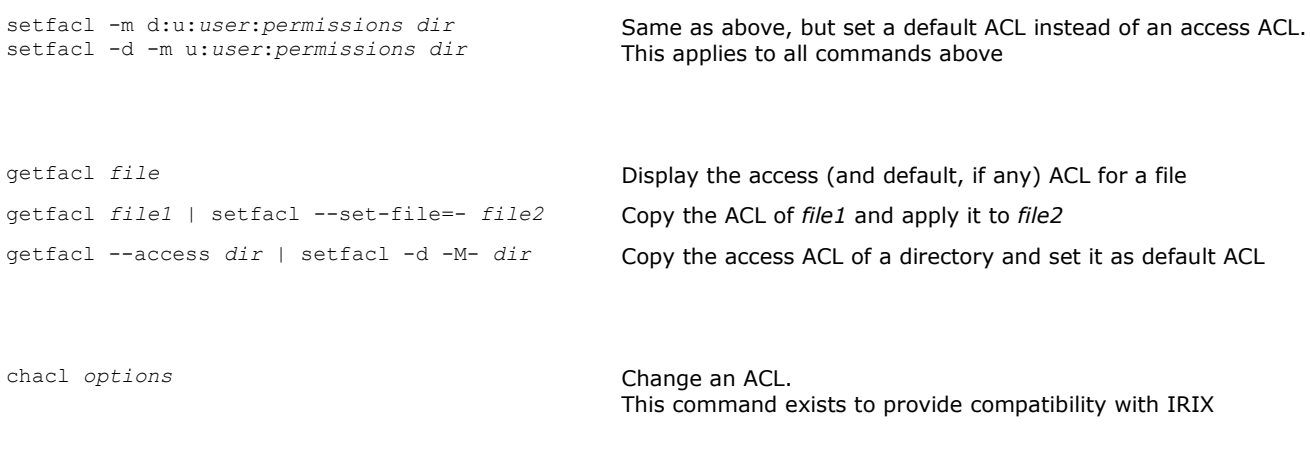

man acl **Show the manpage about ACLs** 

An **inode** is a structure containing all file metadata: file type, permissions, owner, group, size, number of links, attributes, access/change/modification/deletion times, ACLs, and address where the actual file content (data) is stored. An inode does not contain the name of the file; this information is stored in the directory where the file is located (i.e. referenced). A directory contains a list of mappings between filenames and inodes.

In Linux, two types of links exist: **hard links** and **symbolic links** (aka **soft links**).

The **link count** of a file is the total number of hard links to that file (i.e. to that file's inode). By default, files have a link count of 1, and directories have a link count of 2 (the directory itself, and the . link inside the directory). The link count of a directory is increased by one for each subdirectory (because of the .. parent link inside the subdirectory). Once a file has no hard links pointing to it, the file is deleted, provided that no process holds the file open for reading.

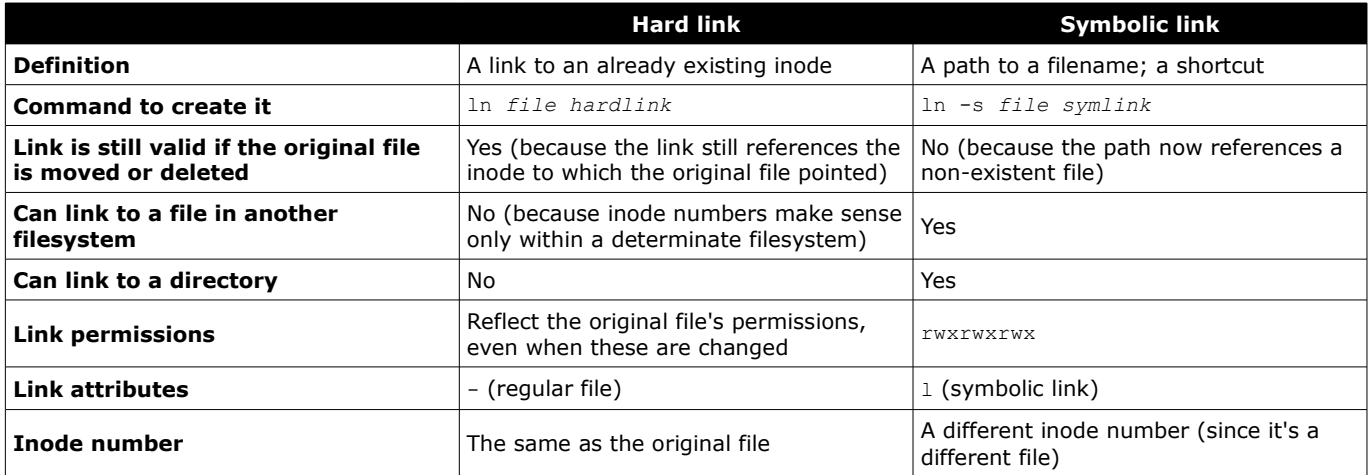

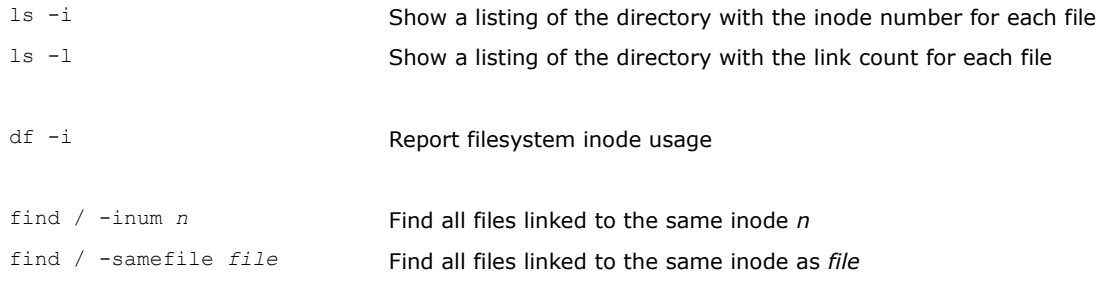

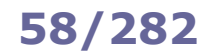

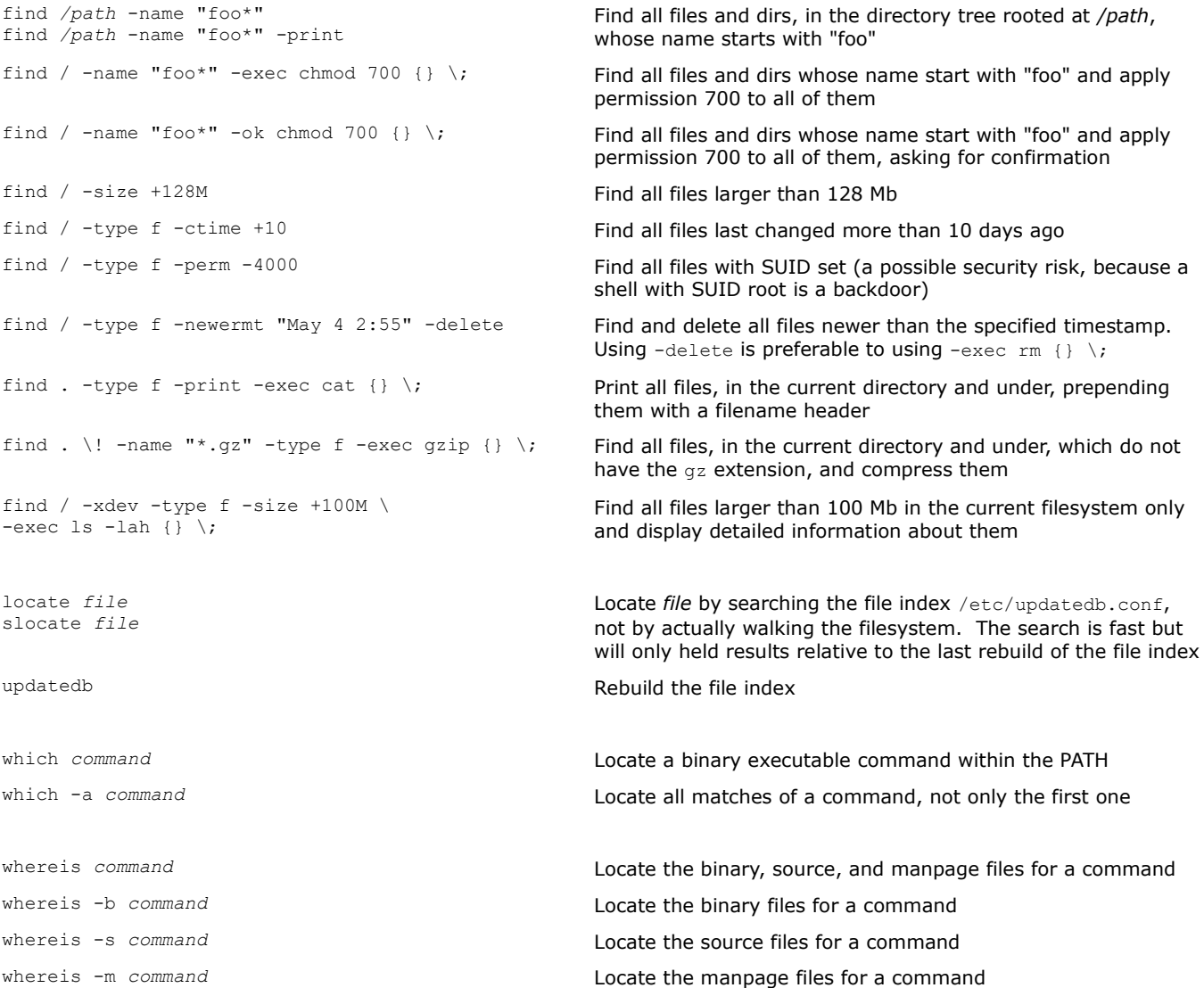

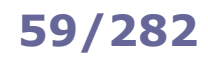

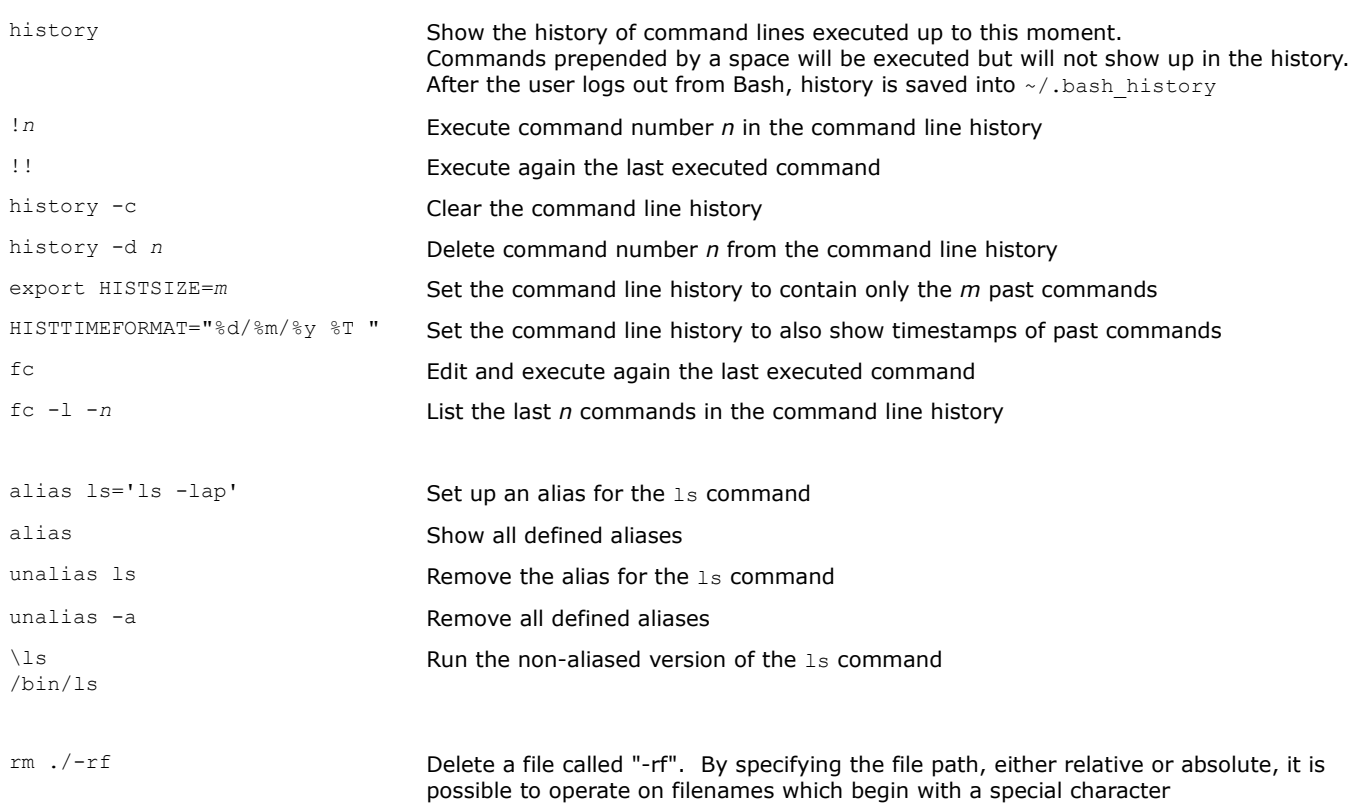

Almost all Linux commands accept the option  $-v$  (verbose), and some commands also accept the options  $-vv$  or  $-vv\bar{v}$ (increasing levels of verbosity).

All Bash built-in commands, and all commands that respect the POSIX requirements, accept the option -- which marks in the arguments the end of options and the start of operands:

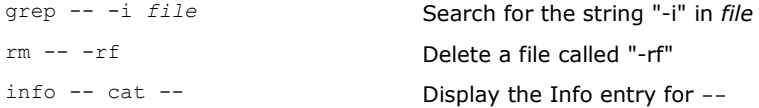

A commonly used timestamp format is the **Unix epoch time**, which is defined as the number of seconds elapsed since 00:00:00 UTC (Coordinated Universal Time) 1 January 1970.

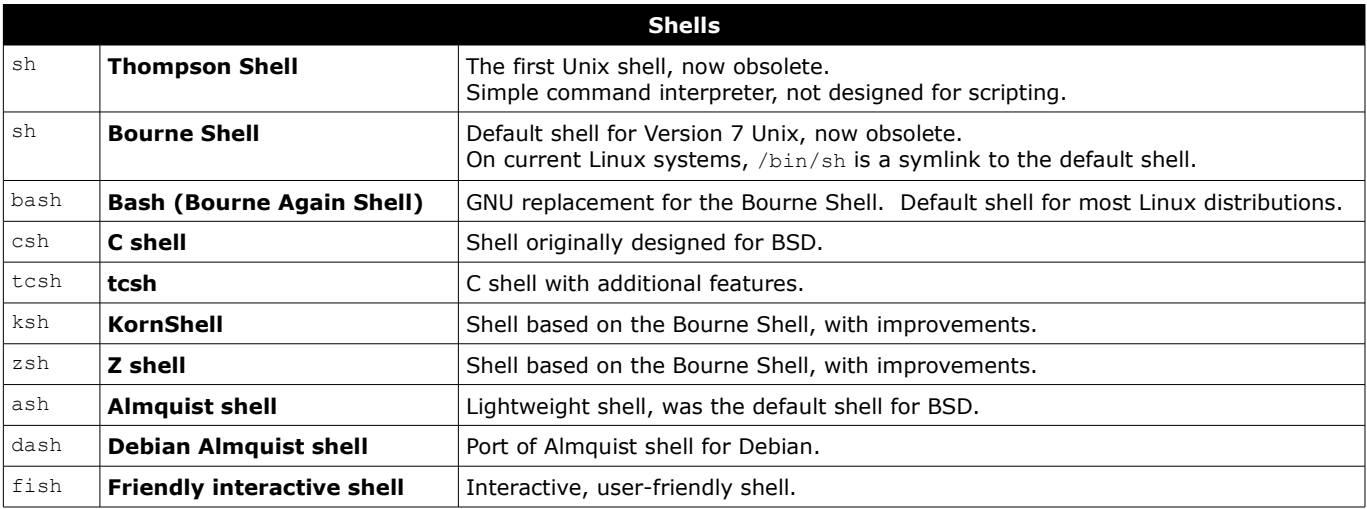

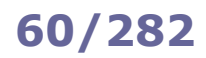

The scope of **variables** is the current shell only, while **environment variables** are visible within the current shell as well as within all subshells and Bash child processes spawned by the shell. Environment variables are set in /etc/environment in the form *variable*=*value*.

Conventionally, variable names are lowercase while environment variable names are uppercase.

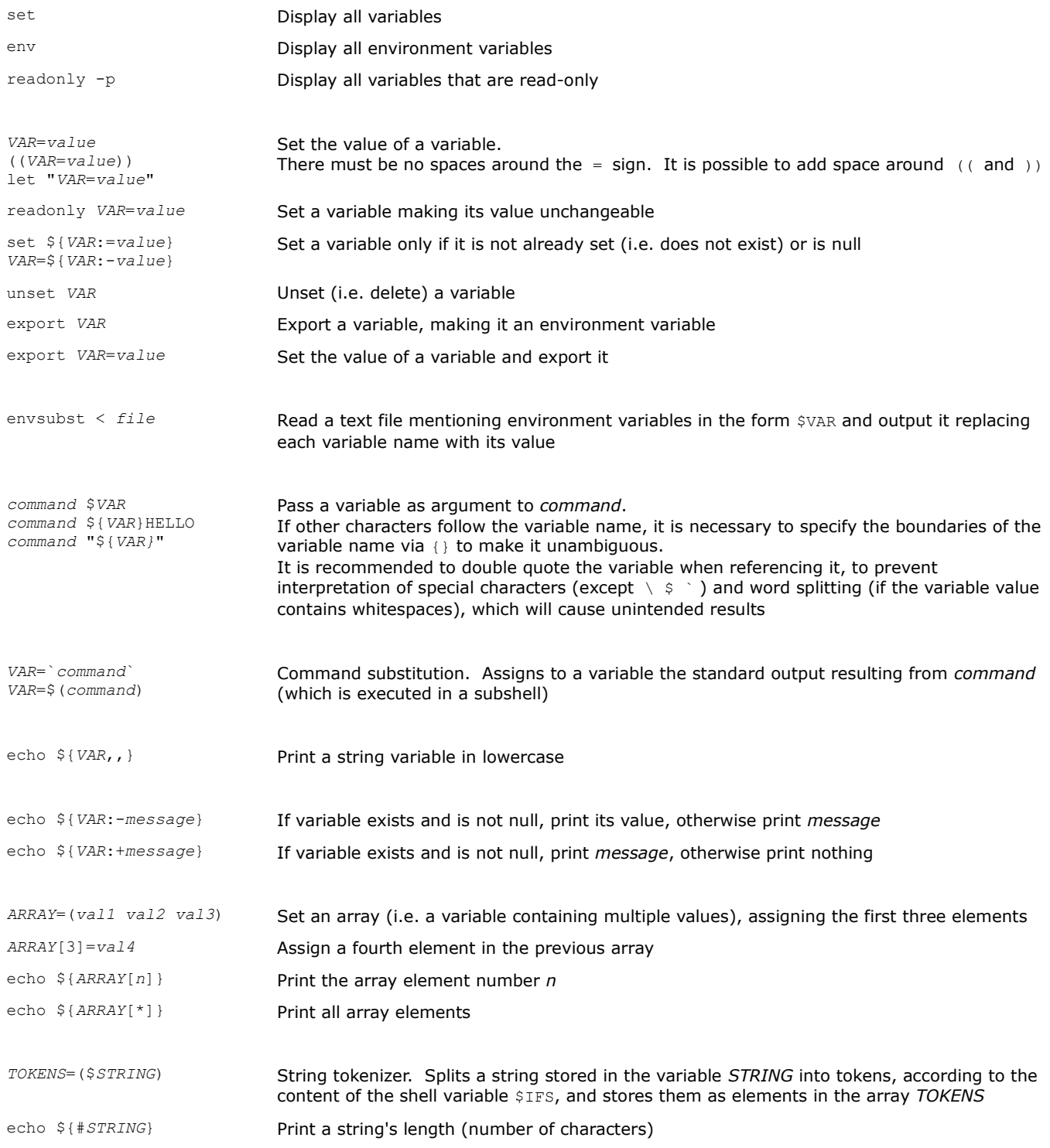

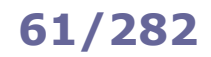

# **61/282 Shell variables - operations**

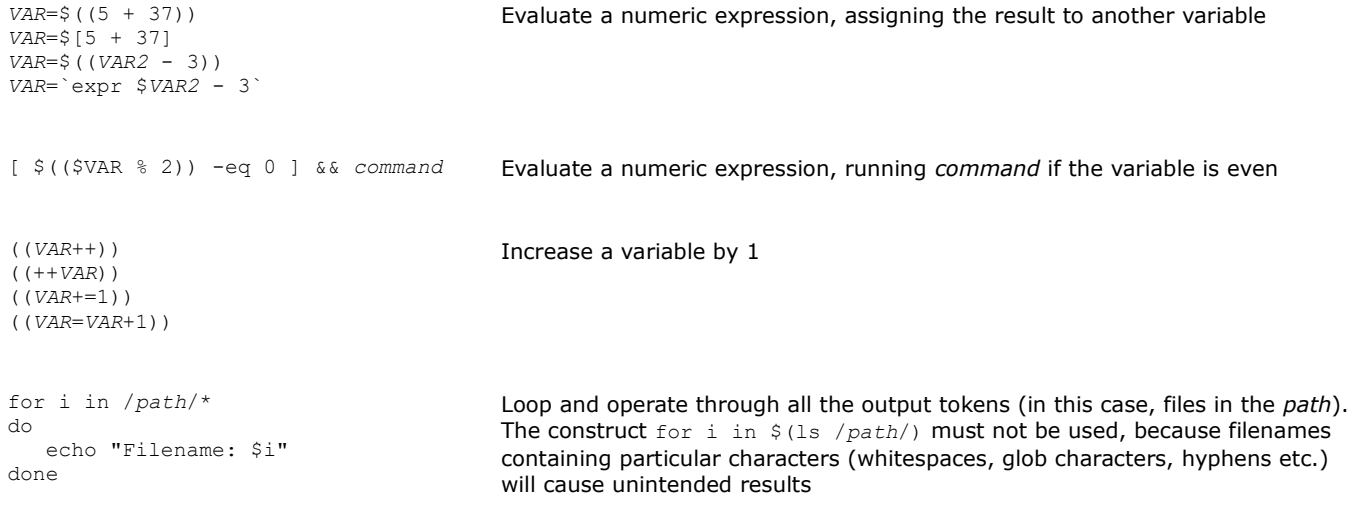

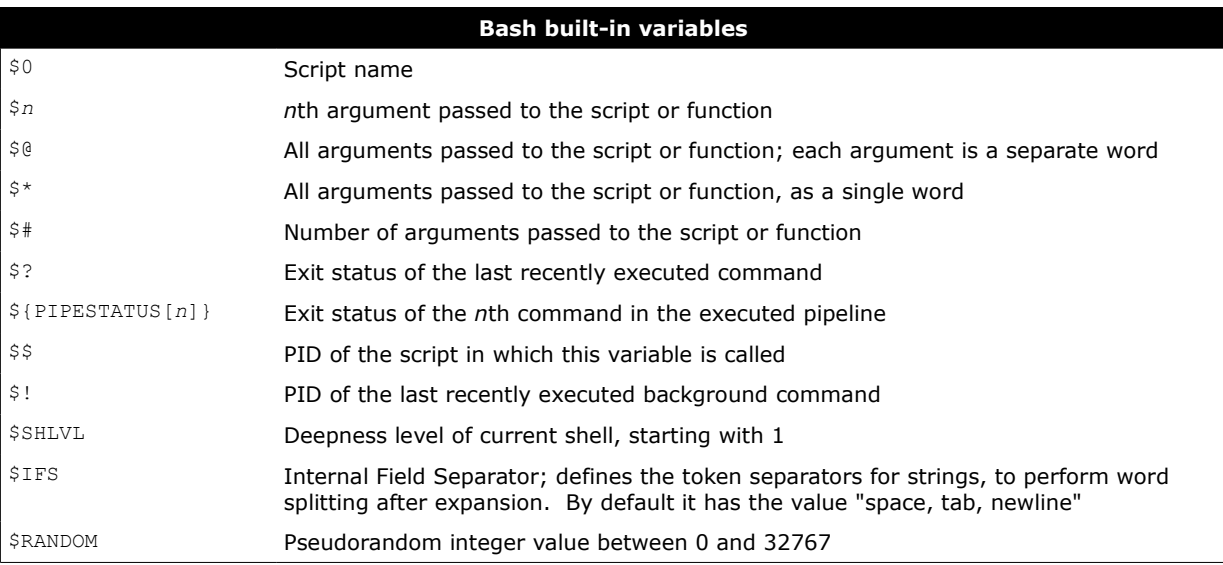

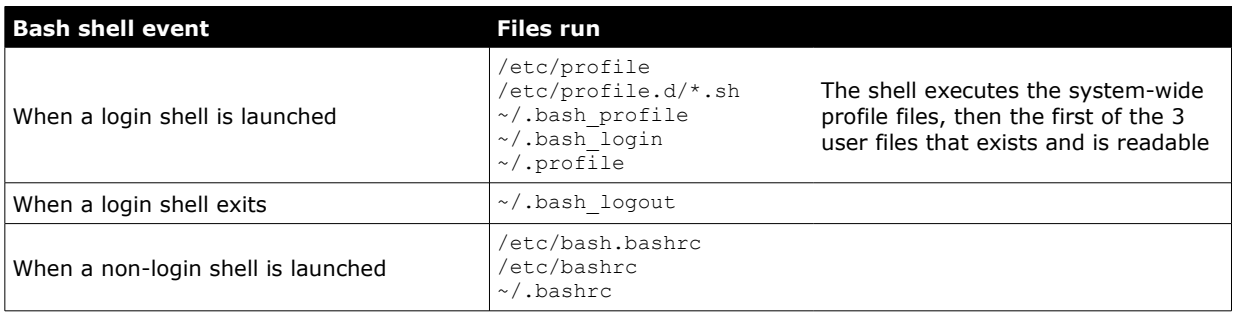

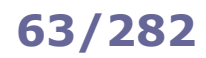

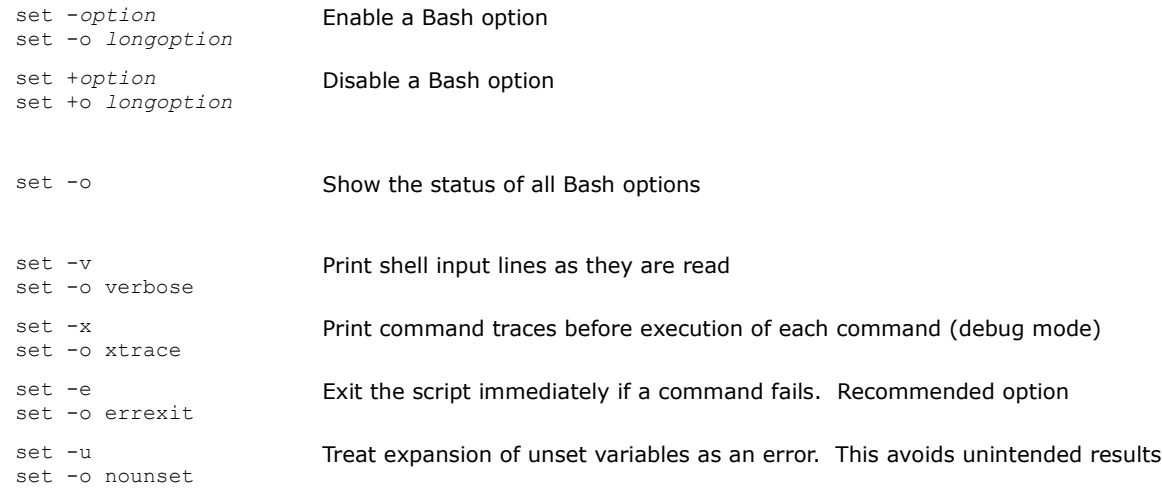

There are three ways to run a script with a specific Bash option enabled:

- Run the script with bash -*option script.sh*

- Specify the shebang line in the script as #!/bin/bash -*option*

- Add the command set -*option* at the beginning of the script

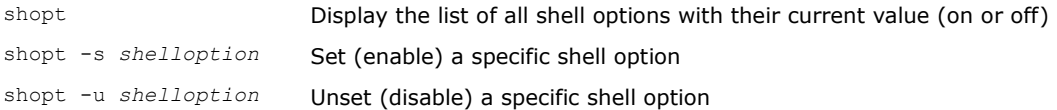

Bash shell scripts must start with the shebang line #!/bin/bash indicating the location of the script interpreter.

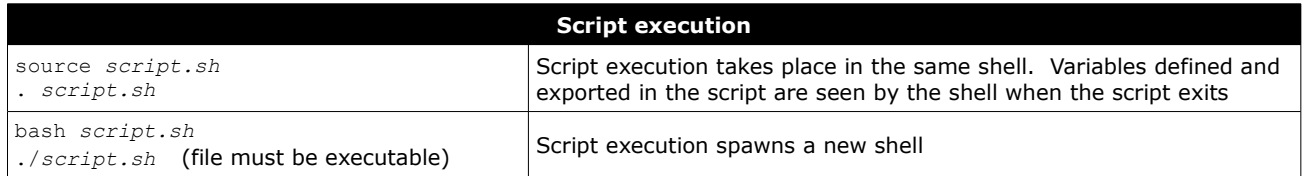

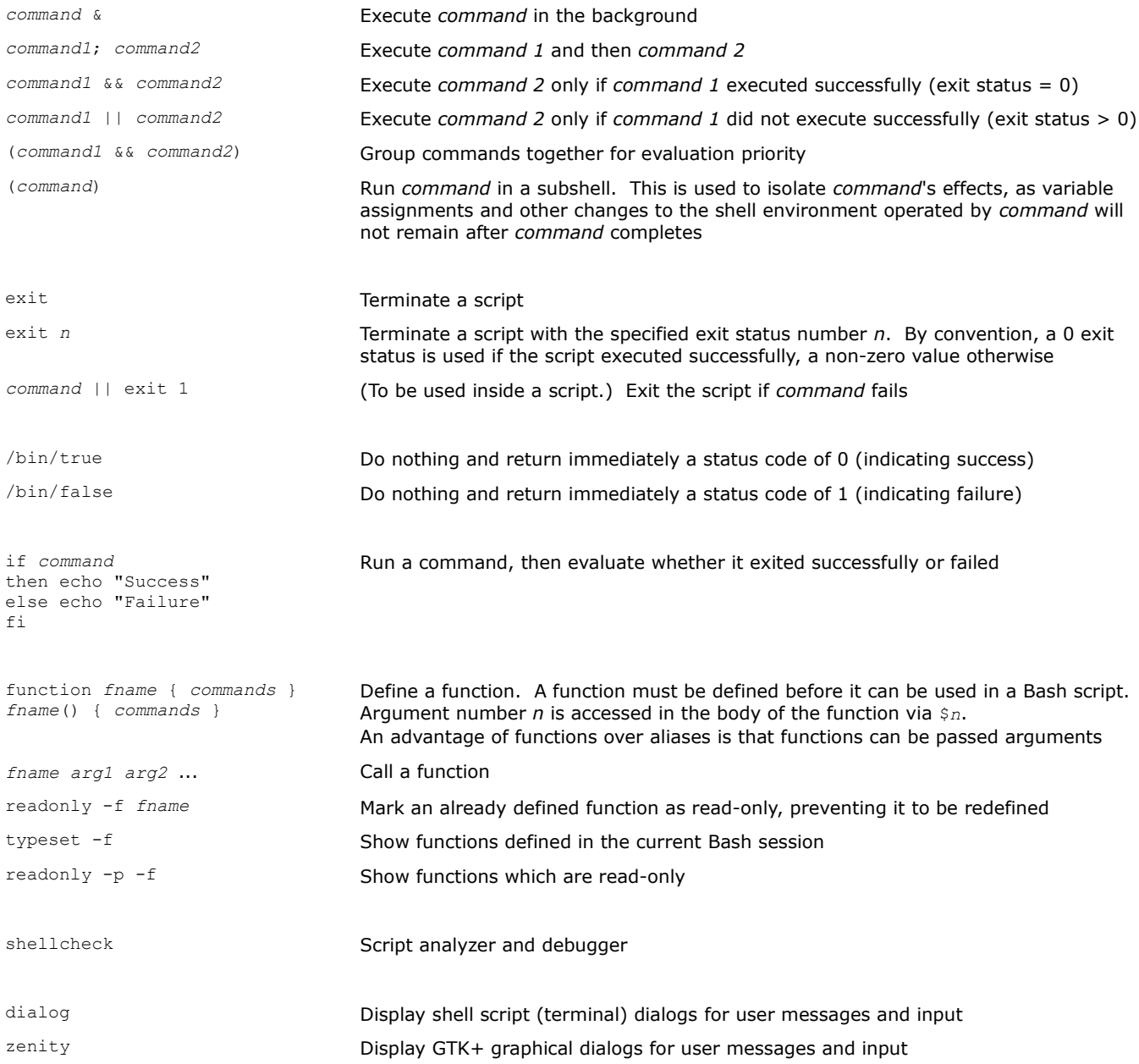

### **65/282 getopts**

getopts Parse positional parameters in a shell script

```
getopts syntax
while getopts abc:d: OPT
do
    case $OPT in
                                       Definition of accepted options
       a)
           command_a
           exit 0
           ;;
                                       Matches option -a.
                                       Executes a command
       b)
           command_b
           exit 0
           ;;
       c)
           command_c $OPTARG
           exit 0
           ;;
                                        Matches option -c argument.
                                       Executes a command with argument
       d) 
           command_d $OPTARG
           exit 0
           ;;
        *)
           default_command
           exit 1
           ;;
                                        Command to execute if none of above options applies
    esac
done
```
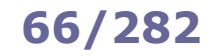

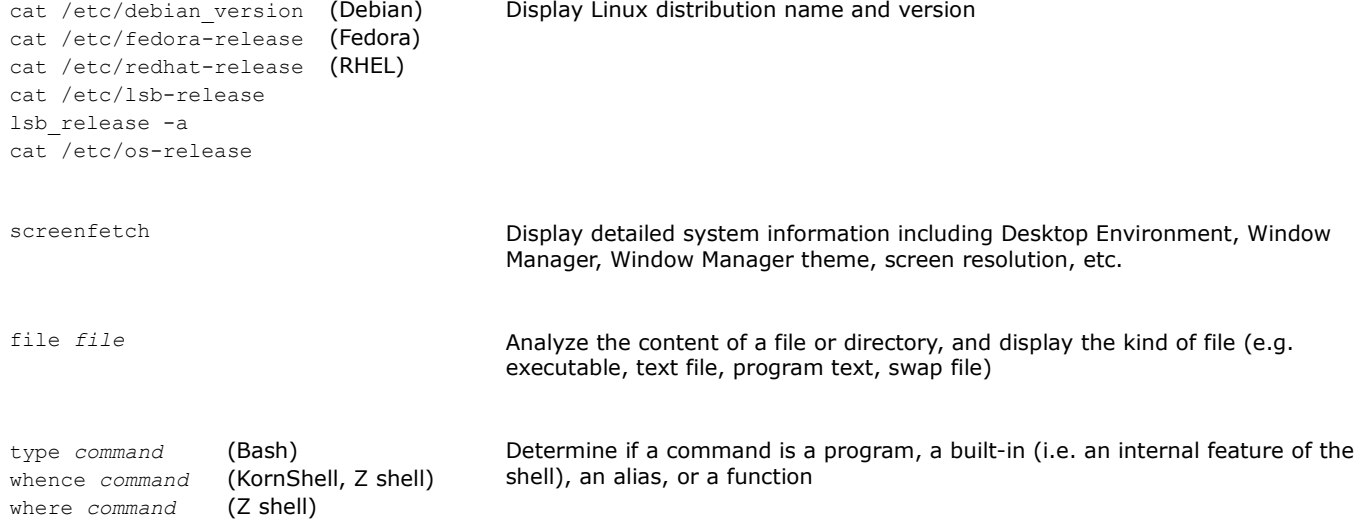

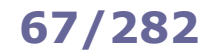

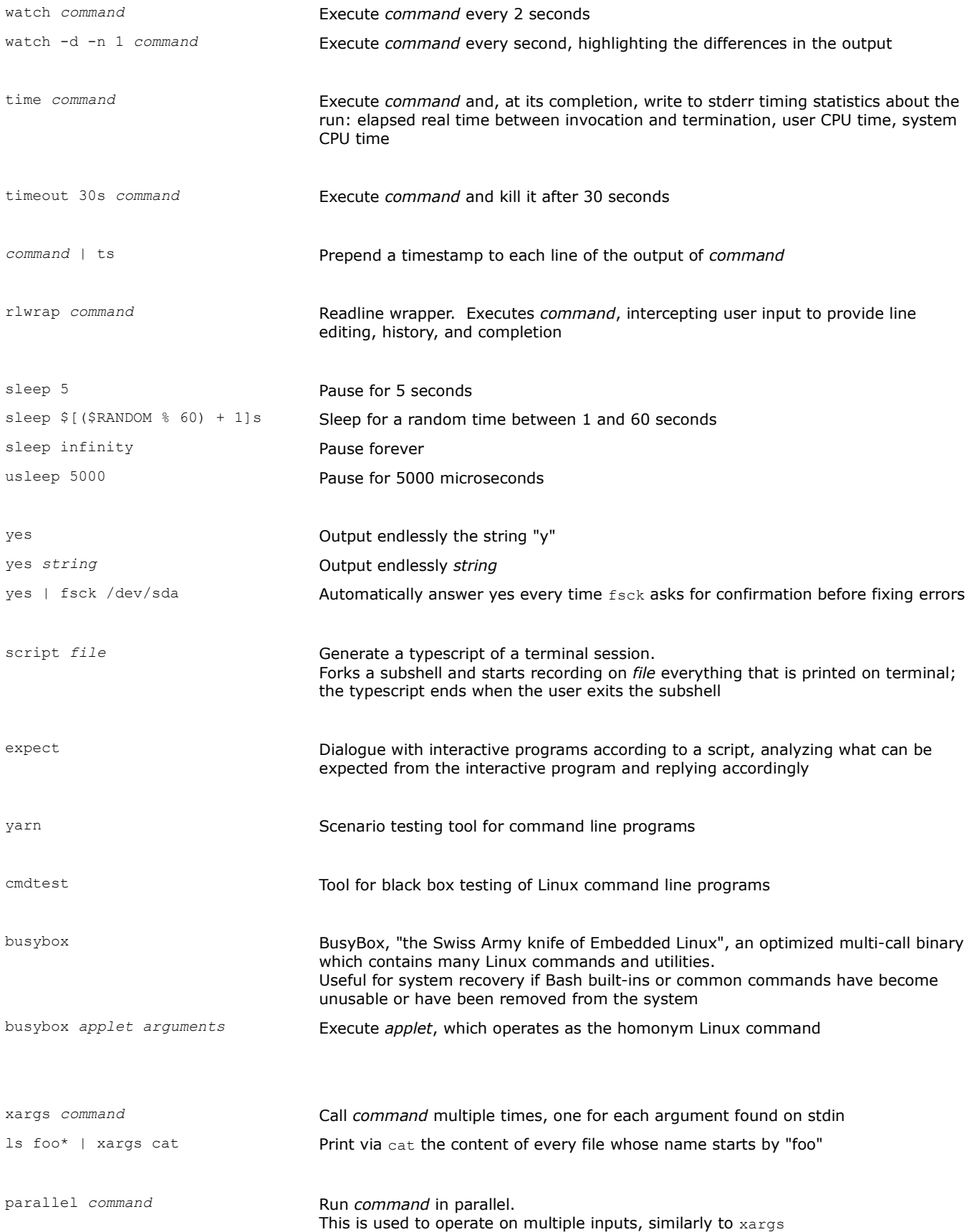

test "\$MYVAR" *operator* "*value*" && *command* [ "\$MYVAR" *operator* "*value*" ] && *command* if [ "\$MYVAR" *operator* "*value*" ]; then *command*; fi

Perform a test; if it results true, *command* is executed

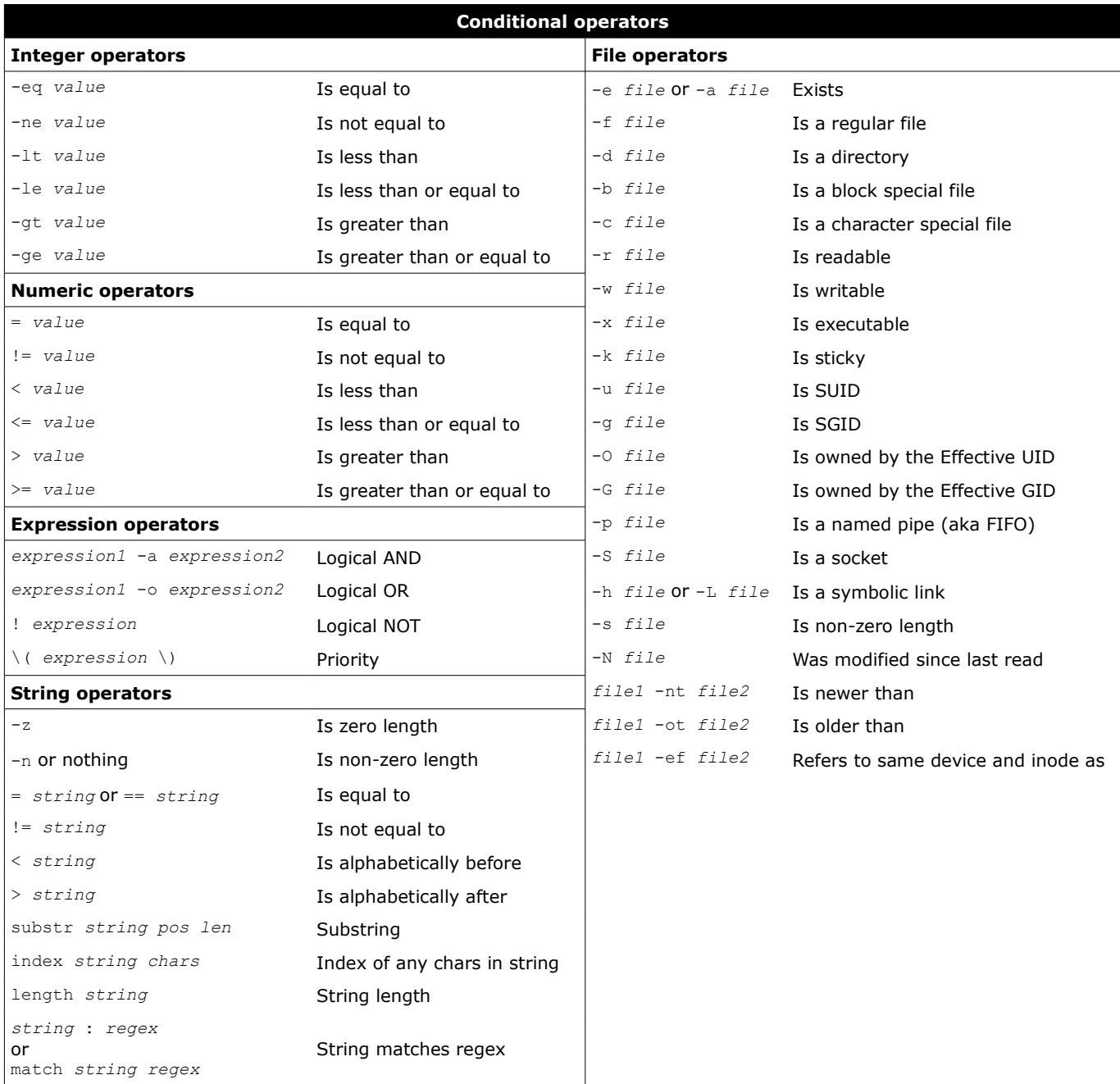

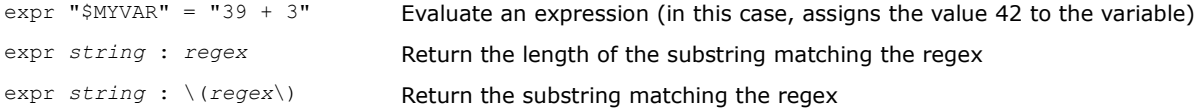

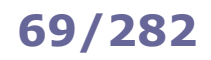

# **69/282 Operations**

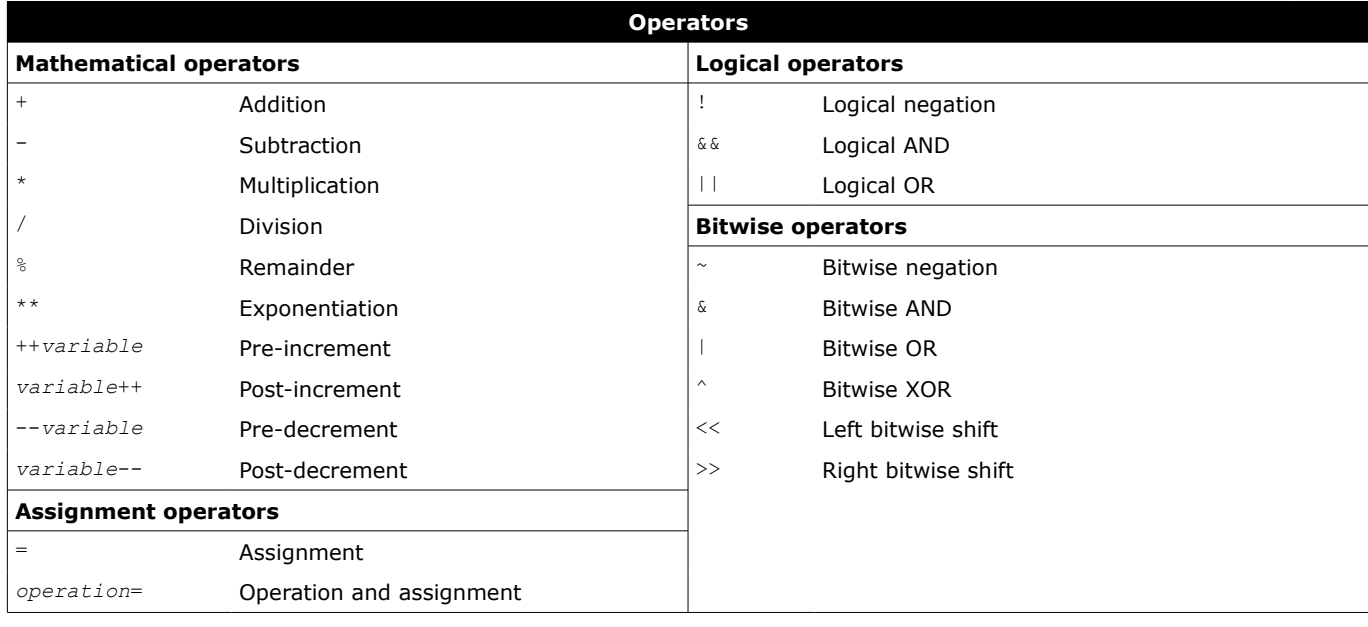

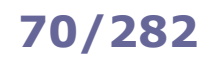

# **70/282 Flow control**

*Flow control*

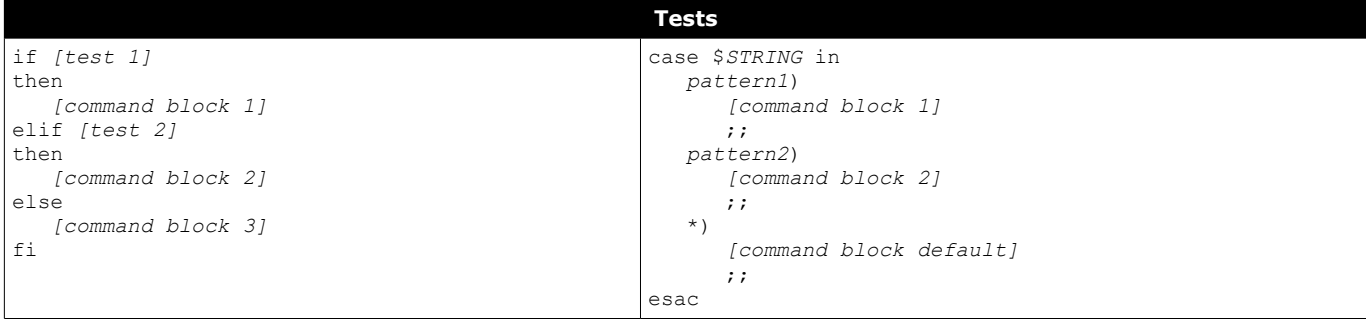

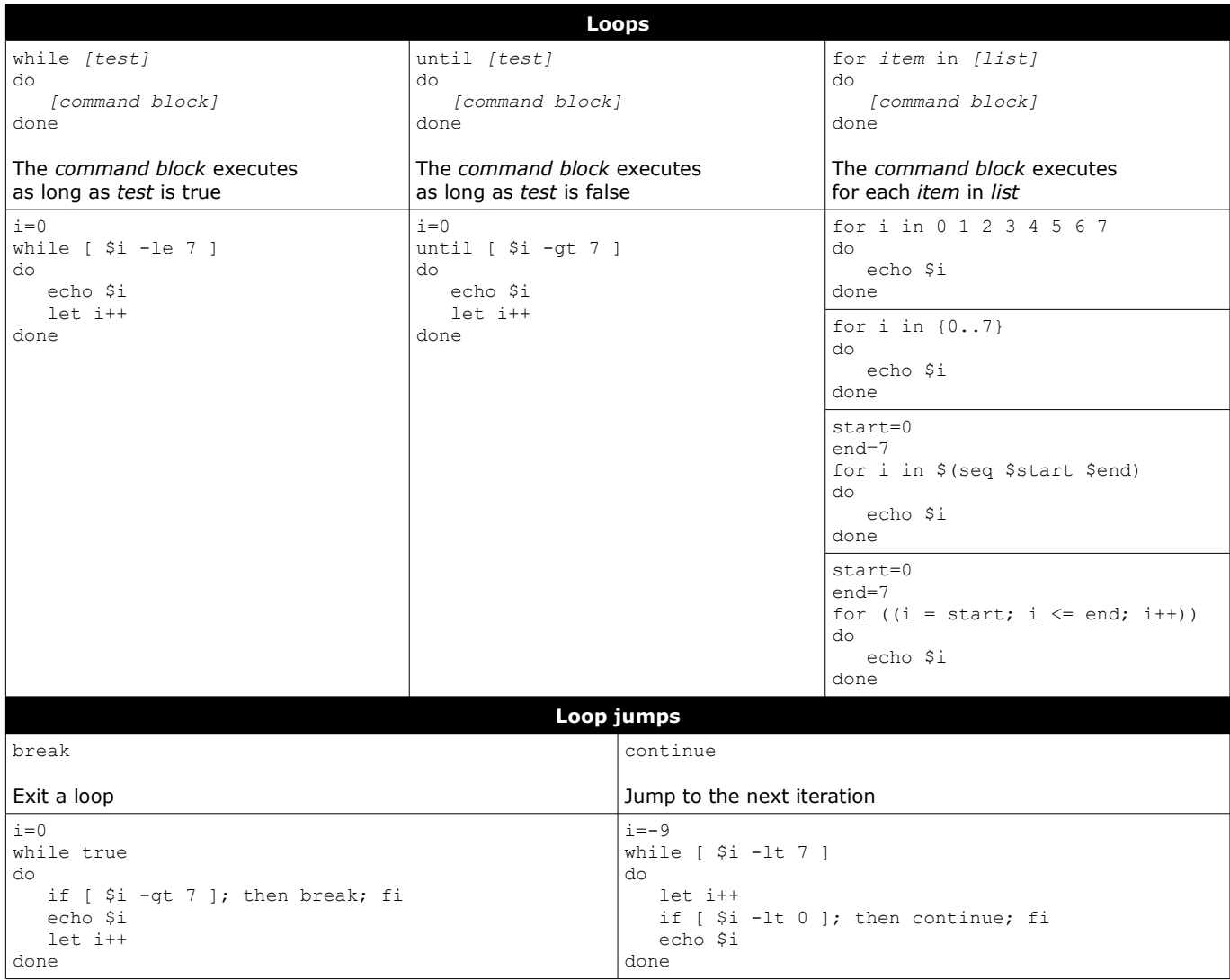

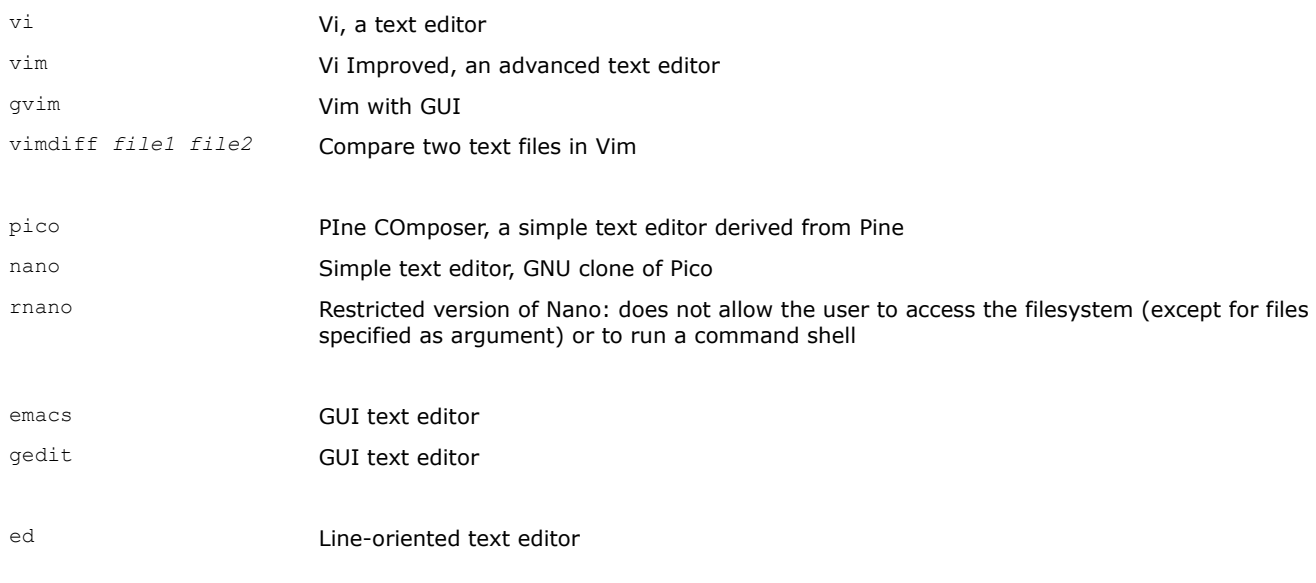

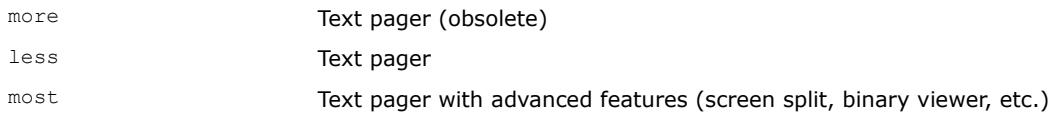

hexedit hexeditor Hexadecimal editor

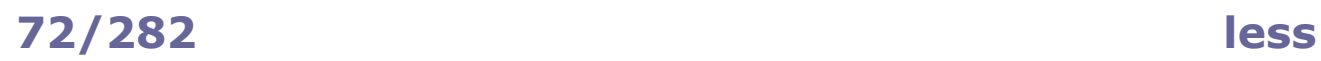

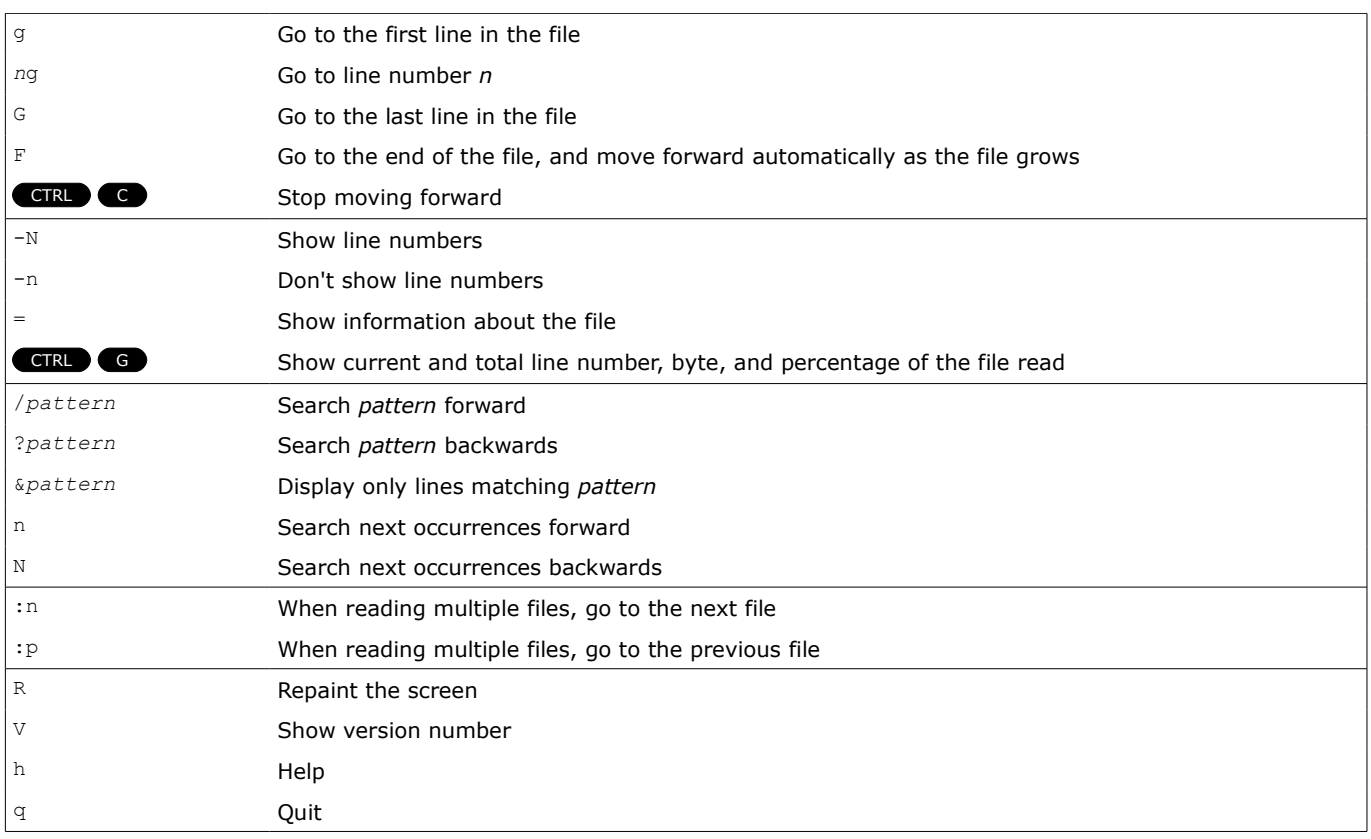

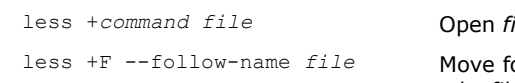

*ile* for reading, applying *command* (see list above)

less +F --follow-name *file* Move forward, attempting periodically to reopen *file* by name; useful to keep reading a logfile that is being rotated. Note that, by default, less continues to read the original input file even if it has been renamed

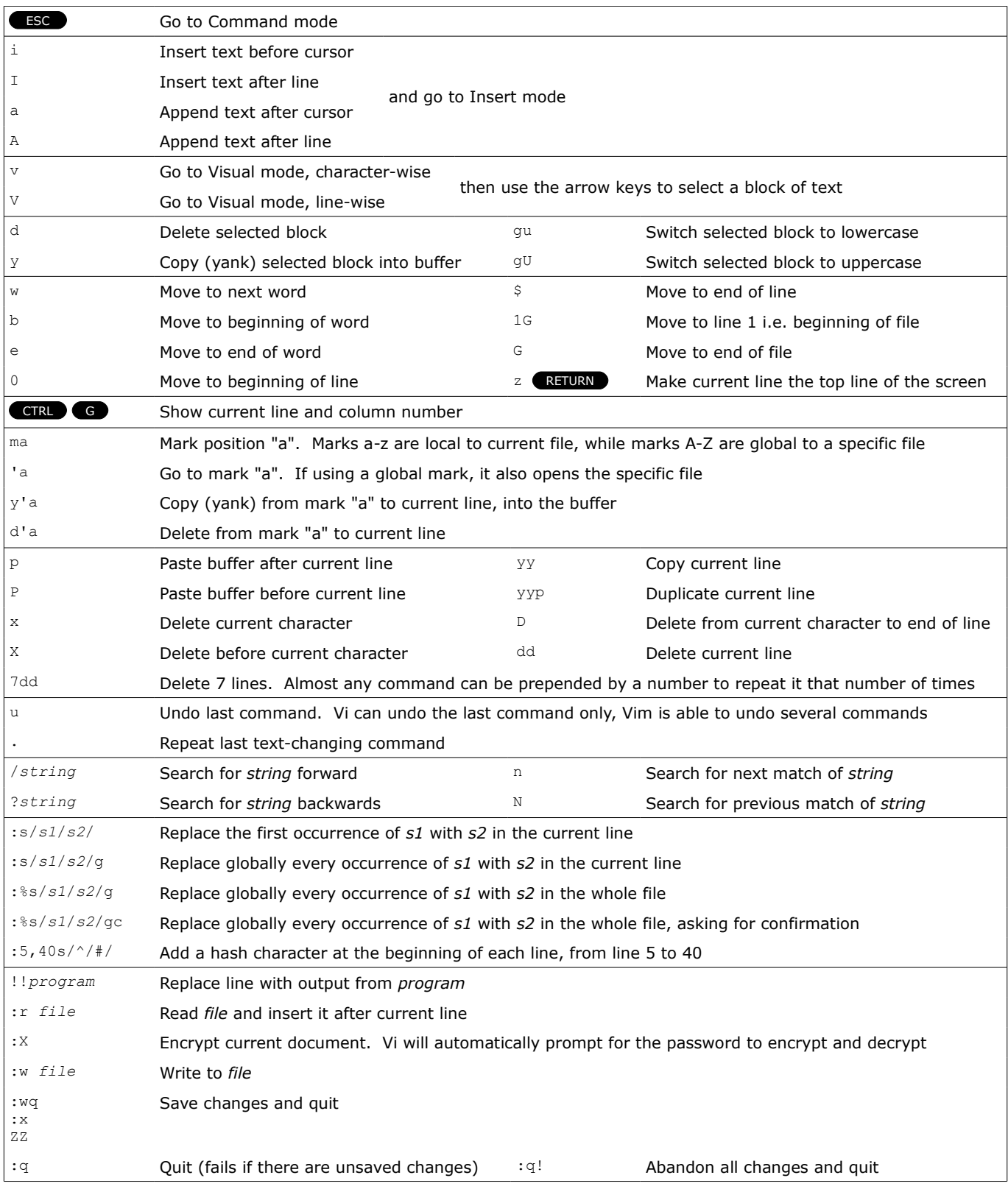

vi -R *file* **Open** *file* in read-only mode cat *file* | vi - Open *file* in read-only mode; this is done from the shell, by having Vi read from stdin

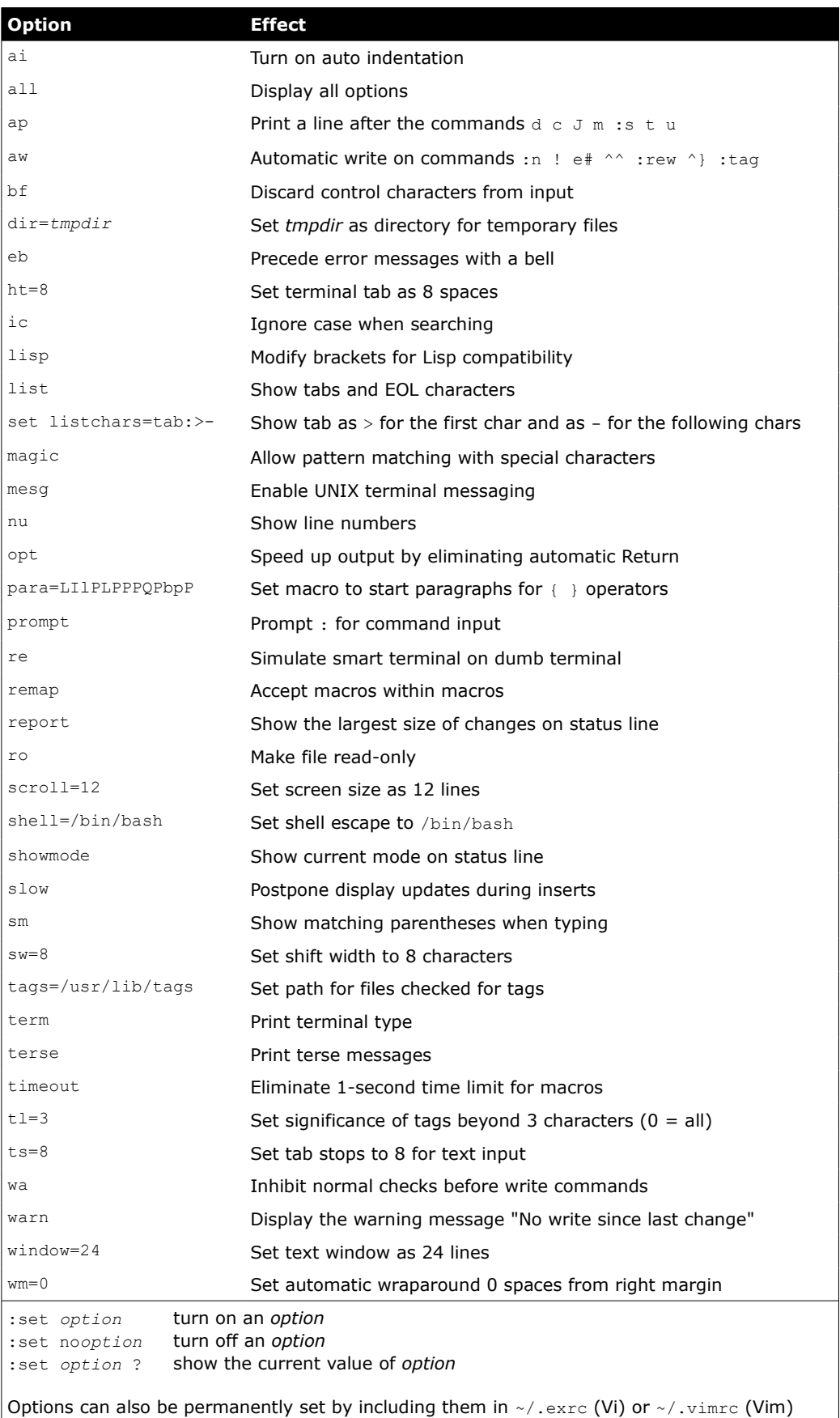

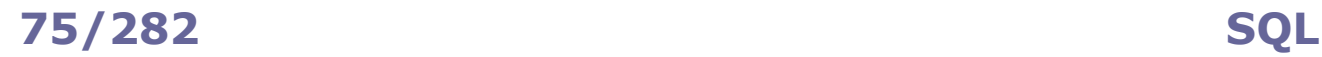

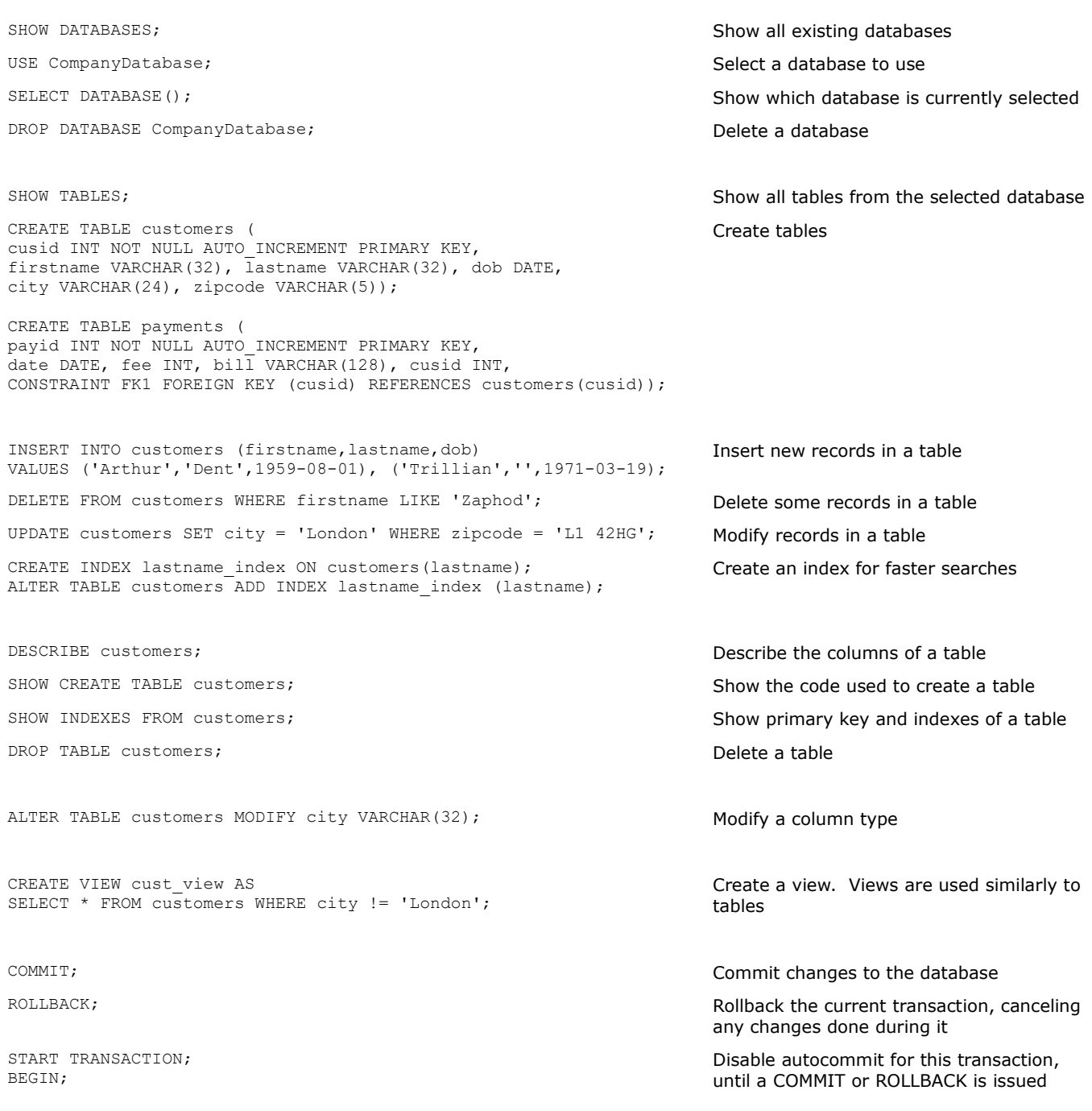

If no database has been selected for use, tables must be referenced by *databasename*.*tablename*.

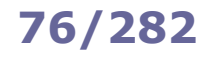

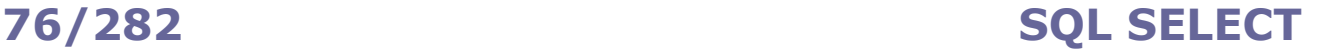

SELECT \* FROM customers; SELECT \* FROM customers; Select all columns from the customers table SELECT firstname, lastname FROM customers LIMIT 5; Select first and last name of customers, showing 5 records only SELECT firstname, lastname FROM customers LIMIT 1000,5; SELECT firstname, lastname FROM customers OFFSET 1000 LIMIT 5; Select first and last name of customers, skipping the first 1000 records and showing 5 records only SELECT firstname, lastname FROM customers WHERE zipcode = 'L1 42HG'; Select first and last name of customers whose zip code is "L1 42HG" SELECT firstname, lastname FROM customers WHERE zipcode IS NOT NULL; Select first and last name of customers with an existing zip code SELECT \* FROM customers ORDER BY lastname, firstname; Select customers in alphabetical order by last name, then first name SELECT \* FROM customers ORDER by zipcode DESC; Select customers, sorting them by zip code in reverse order SELECT firstname, lastname, TIMESTAMPDIFF(YEAR,dob,CURRENT\_DATE) AS age FROM customers; Select first name, last name, and calculated age of customers SELECT DISTINCT city FROM customers; SELECT DISTINCT city FROM customers; Show all cities, retrieving each unique output record only once SELECT city, COUNT(\*) FROM customers GROUP BY city; Show all cities and the number of customers in each city. NULL values are not counted SELECT cusid, SUM(fee) FROM payments GROUP BY cusid; Show all fee payments grouped by customer ID, summed up SELECT cusid, AVG(fee) FROM payments GROUP BY cusid HAVING AVG(fee)<50; Show the average of fee payments grouped by customer ID, where this average is less than 50 SELECT MAX(fee) FROM payments; Show the highest fee in the table SELECT COUNT(\*) FROM customers; Show how many rows are in the table SELECT cusid FROM payments t1 WHERE fee = (SELECT MAX(t2.fee) FROM payments t2 WHERE t1.cusid=t2.cusid); Show the customer ID that pays the highest fee (via a subquery) SELECT @maxfee:=MAX(fee) FROM payments; SELECT cusid FROM payments t1 WHERE fee = @maxfee; Show the customer ID that pays the highest fee (via a user set variable) SELECT \* FROM customers WHERE lastname IN (SELECT lastname FROM customers GROUP BY lastname HAVING COUNT (lastname) > 1); Show the customers which have same last name as other customers SELECT cusid FROM payments WHERE fee > ALL (SELECT fee FROM payments WHERE cusid = 4242001; Show the customer IDs that pay fees higher than the highest fee paid by customer ID 4242001 SELECT \* FROM customers WHERE firstname LIKE 'Trill%'; Select customers whose first name matches the expression:  $\frac{1}{6}$  = zero or more chars = a single char SELECT \* FROM customers WHERE firstname REGEXP '^Art.\*r\$'; Select customers whose first name matches the regex SELECT firstname, lastname FROM customers WHERE zipcode = 'L1 42HG' UNION SELECT firstname, lastname FROM customers WHERE cusid > 4242001; Select customers that satisfy any of the two requirements SELECT firstname, lastname FROM customers WHERE zipcode = 'L1 42HG' INTERSECT SELECT firstname, lastname FROM customers WHERE cusid > 4242001; Select customers that satisfy both of the two requirements SELECT firstname, lastname FROM customers WHERE zipcode = 'L1 42HG' EXCEPT SELECT firstname, lastname FROM customers WHERE cusid > 4242001; Select customers that satisfy the first requirement but not the second

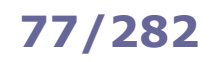

# **77/282 SQL JOIN**

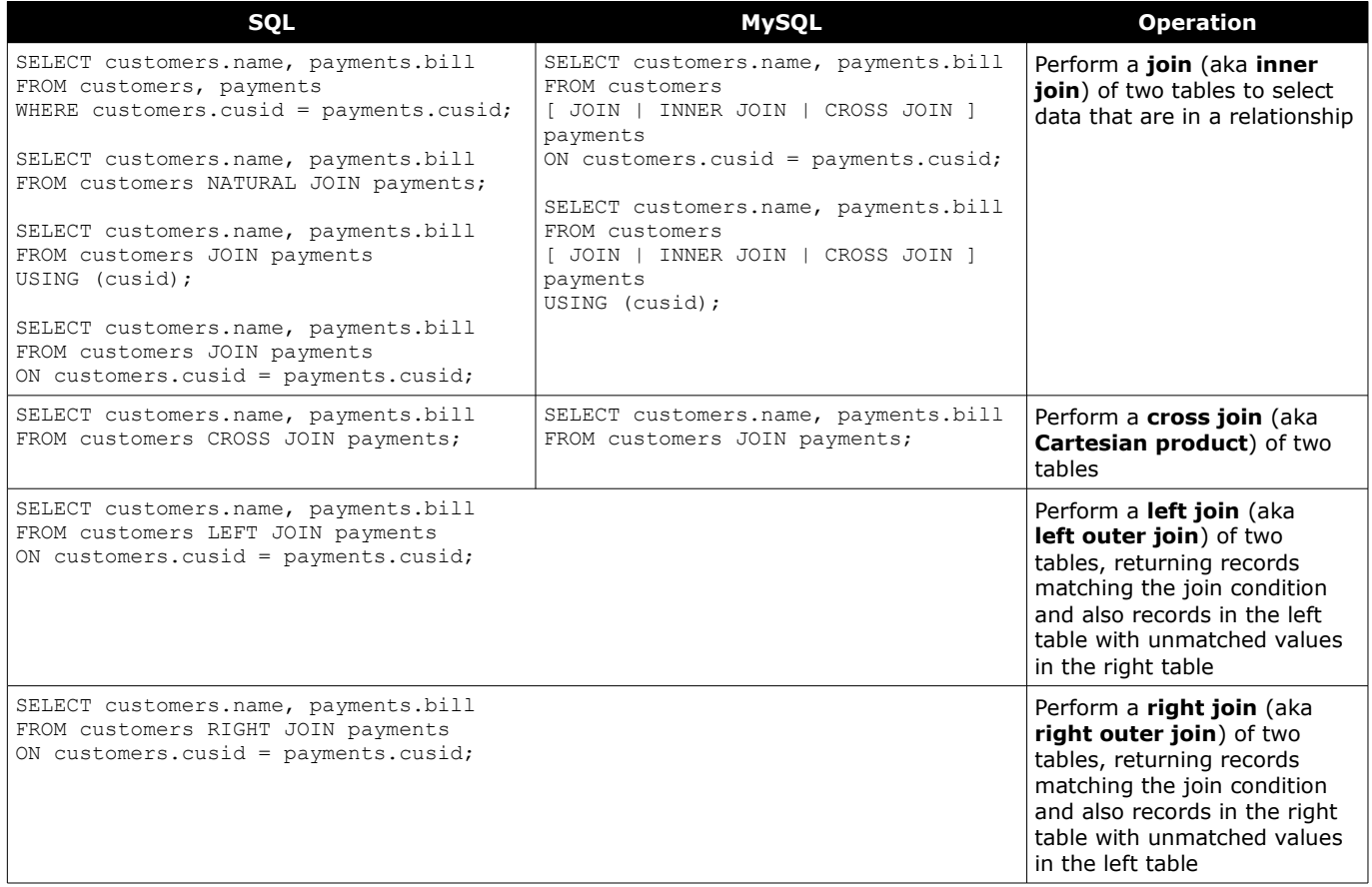

**MySQL** is the most used open source RDBMS (Relational Database Management System). It runs on TCP port 3306. On RHEL 7 and later it is replaced by its fork **MariaDB**, but the names of the client and of most tools remain unchanged.

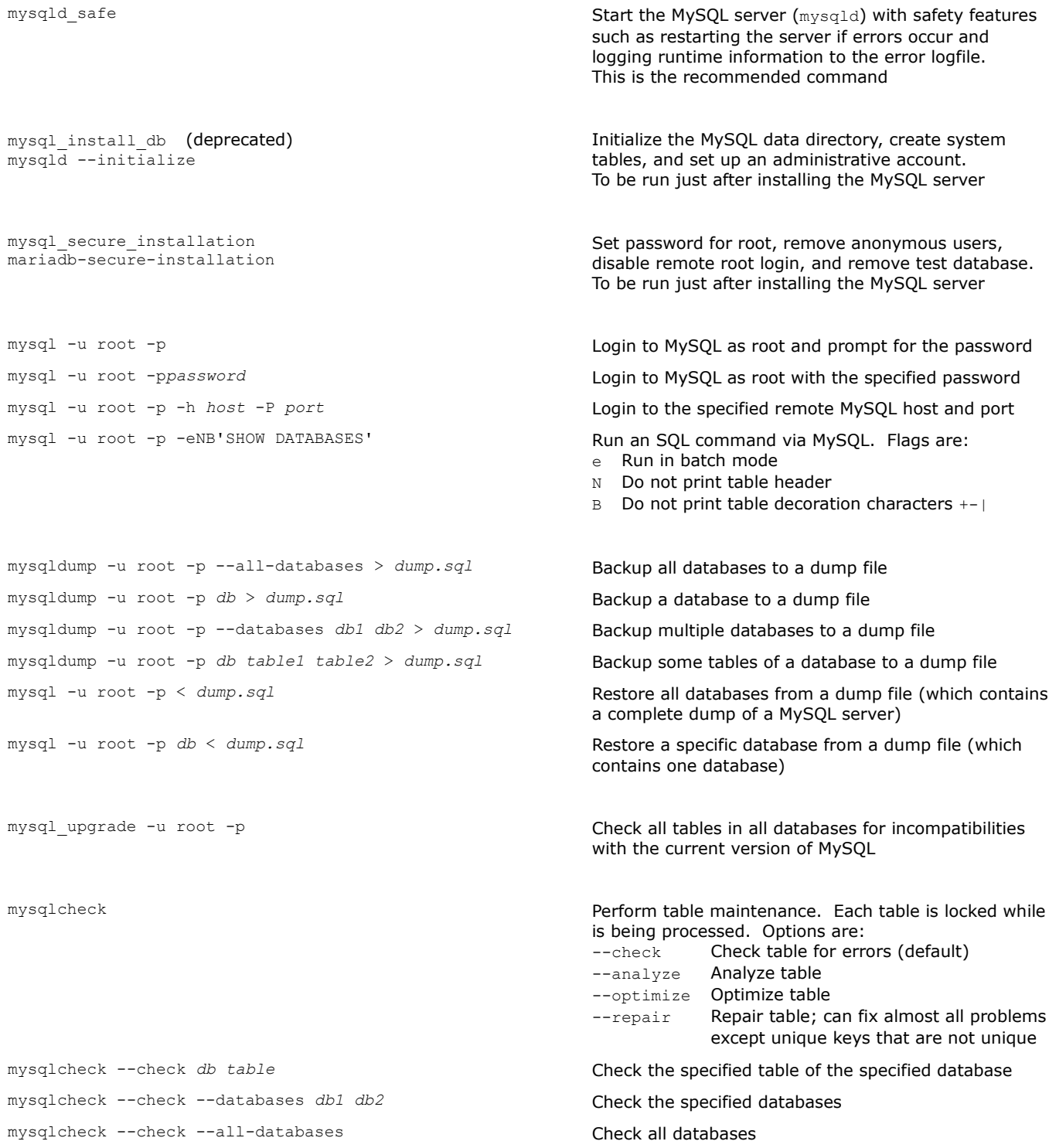

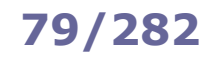

Perform an operation on each database name

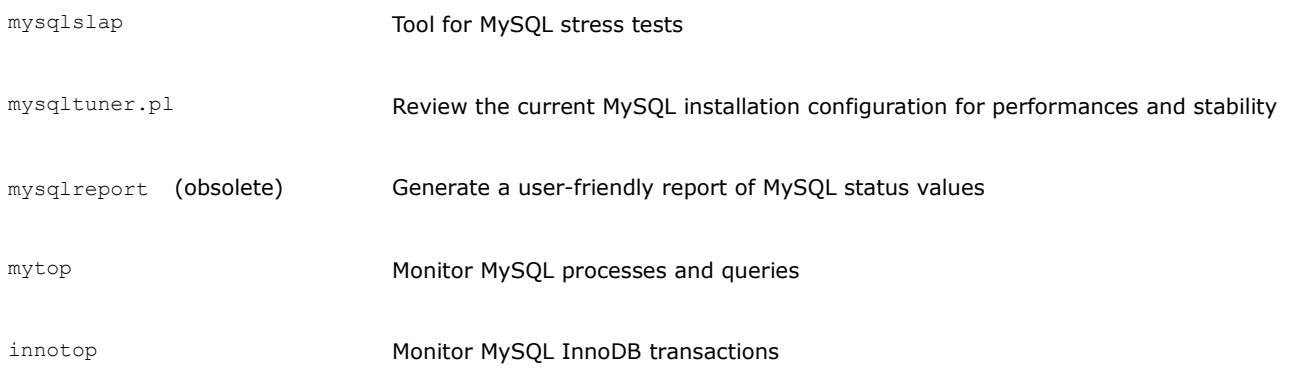

dbs="\$(mysql -uroot -p*password* -Bse'SHOW DATABASES;')" for db in \$dbs do *[operation on \$db]* done

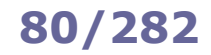

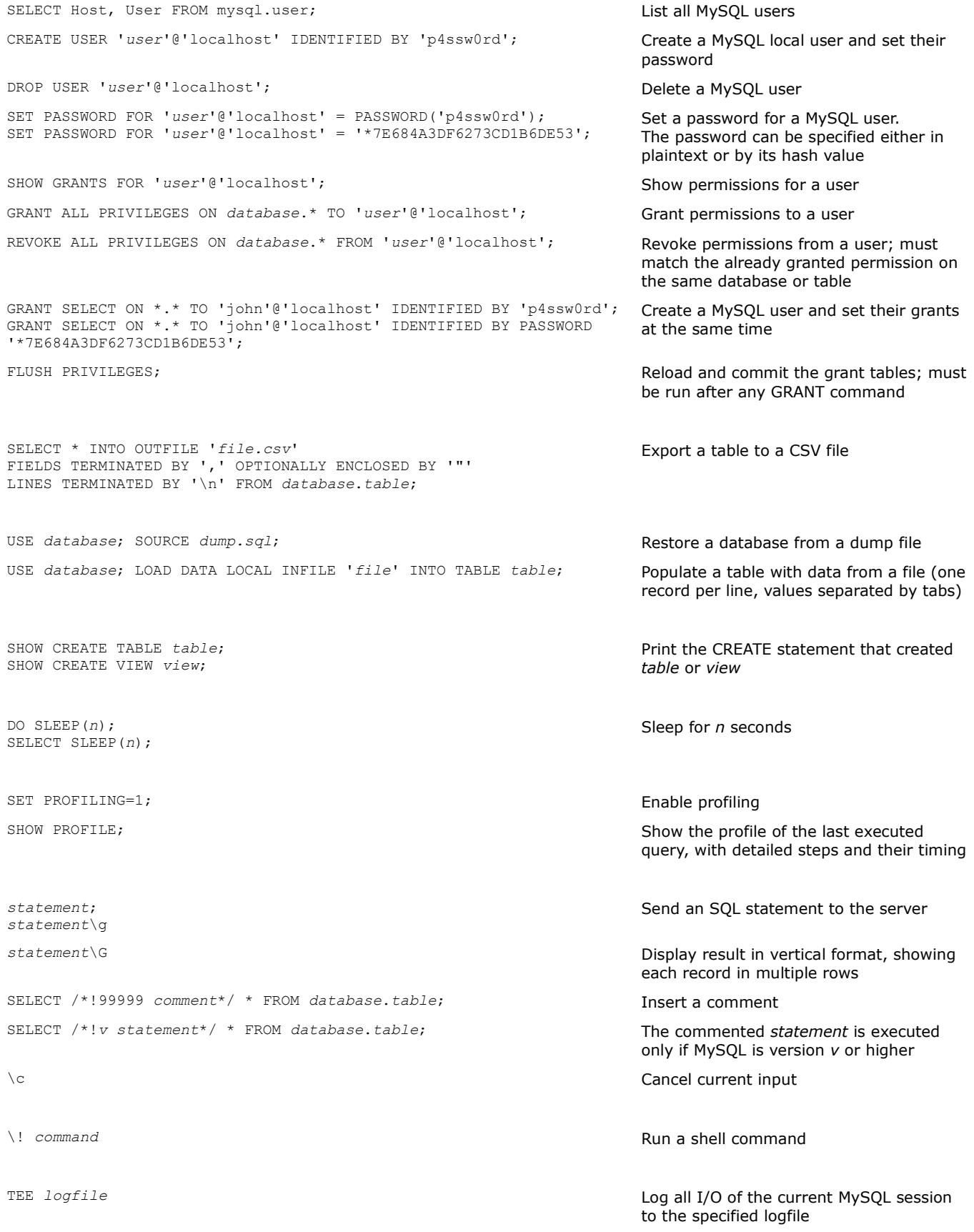

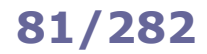

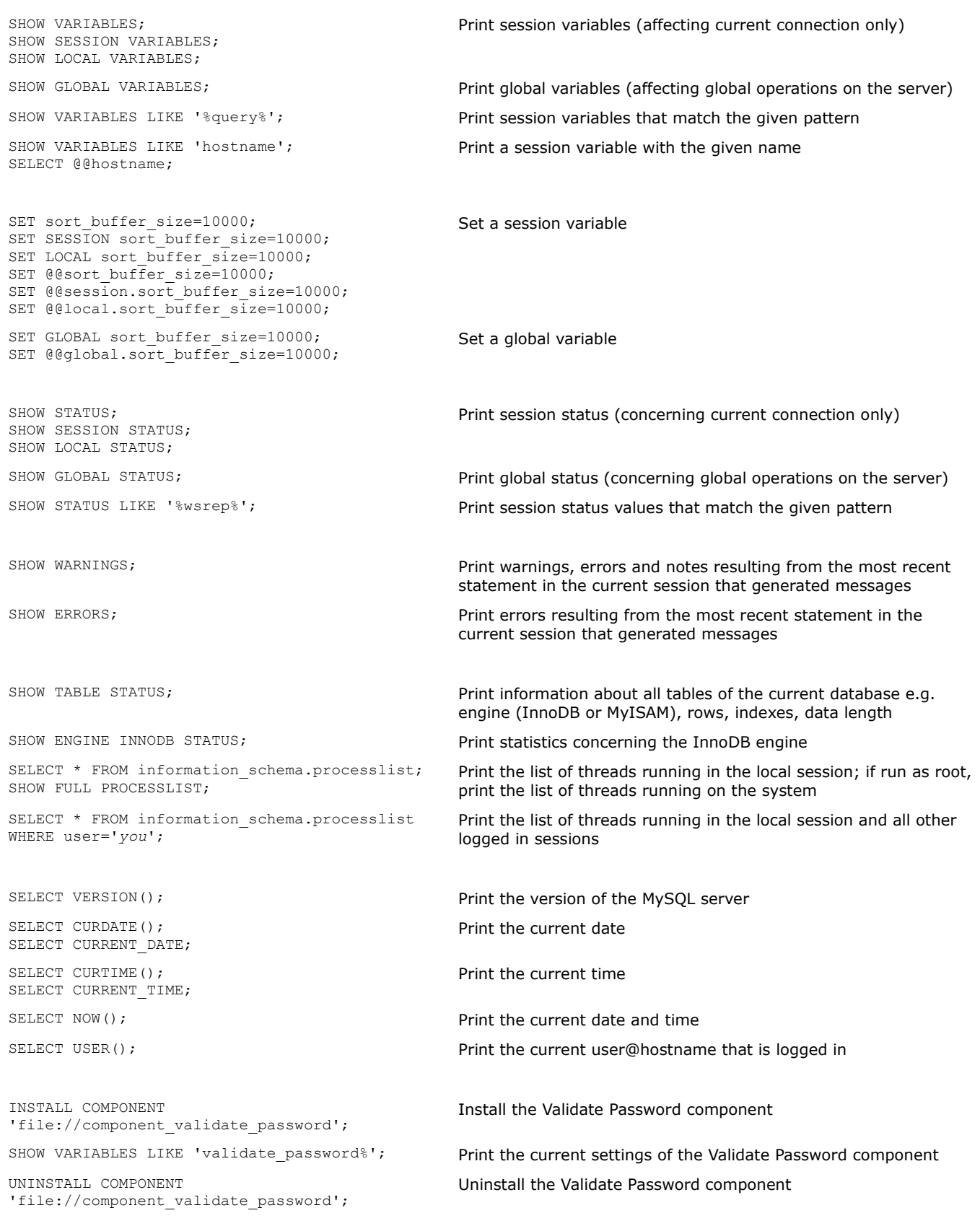

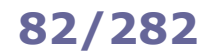

SELECT table schema AS "Name",

SUM(data\_length+index\_length)/1024/1024 AS "Size in Mb" FROM information schema.tables GROUP BY table schema;

SELECT table\_schema AS "Name", SUM(data\_length+index\_length)/1024/1024 AS "Size in Mb" FROM information\_schema.tables WHERE table\_schema='*database*'; Display the size of *database* SELECT table name AS "Name", ROUND(((data\_length)/1024/1024),2) AS "Data size in Mb", ROUND(((index\_length)/1024/1024),2) AS "Index size in Mb" FROM information\_schema.TABLES WHERE table\_schema='*database*' ORDER BY table name; *database* SELECT table name, table rows FROM information schema.tables WHERE table schema='*database*'; each table of *database* SELECT SUM(data\_length+index\_length)/1024/1024 AS "InnoDB Mb" FROM information schema.tables WHERE engine='InnoDB'; databases SELECT table name, engine FROM information\_schema.tables WHERE table\_schema = '*database*'; Print name and engine of all tables in *database* SELECT table schema, table name, create time, update time FROM information schema.tables; all tables SELECT CONCAT('KILL ',id,';') FROM information\_schema.processlist WHERE user='*user*' INTO OUTFILE '/tmp/killuser'; SOURCE /tmp/killuser; Kill all connections belonging to *user* SELECT COUNT(1) SlaveThreadCount FROM information schema.processlist WHERE user='system user'; returns 0 on a master, >0 on a slave

SELECT ROUND(SUM(CHAR\_LENGTH(*field*)<40)\*100/COUNT(\*),2) FROM *table*;

SELECT CHAR\_LENGTH(*field*) AS Length, COUNT(\*) AS Occurrences FROM *table* GROUP BY CHAR\_LENGTH(*field*);

SELECT MAX(CHAR\_LENGTH(*field*)) FROM *table*; Display the longest string stored in *field*

SHOW FULL TABLES IN *database* WHERE table\_type LIKE 'VIEW'; Display the list of views in *database*

SELECT "Table 1" AS `set`, t1.\* FROM *table1* t1 WHERE ROW(t1.*col1*, t1.*col2*, t1.*col3*) NOT IN (SELECT \* FROM *table2*) UNION ALL SELECT "Table 2" AS `set`, t2.\* FROM *table2* t2 WHERE ROW(t2.*col1*, t2.*col2*, t2.*col3*) NOT IN (SELECT \* FROM *table1*) Display the sizes of all databases in the system (counting data and indexes)

Display data and index size of all tables of

Print an estimate of the number of rows of

Display the amount of InnoDB data in all

Print creation times and last update times of

Distinguish between master and slave server;

Display the percentage of rows on which the string *field* is shorter than 40 chars

Display all different lengths of string *field* and the number of times they occur

Display the differences between the contents of two tables *table1* and *table2* (assuming the tables are composed of 3 columns each)

### **How to resync a master-slave replication**

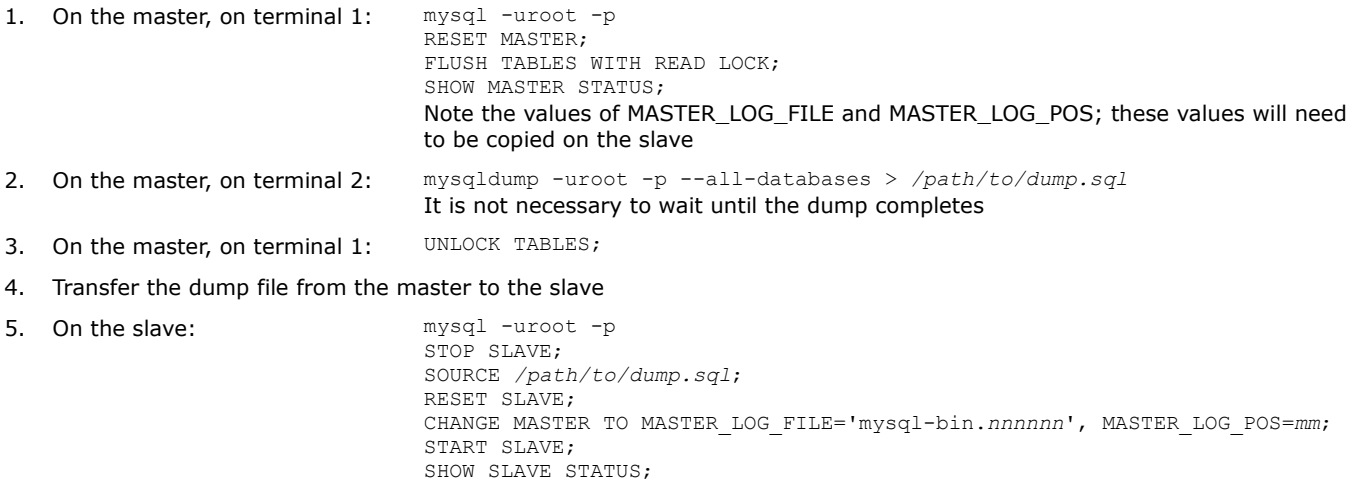

### **How to recover the MySQL root password**

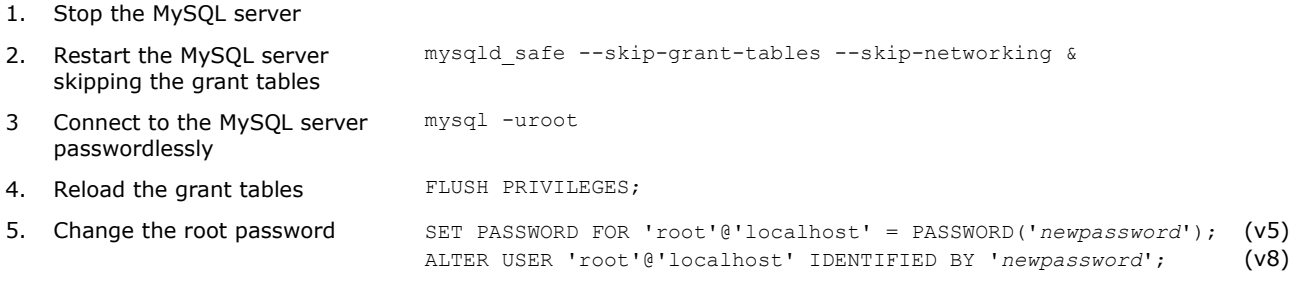

6. Stop the MySQL server and restart it normally

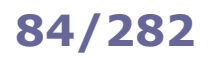

**PostgreSQL** (aka **Postgres**) is an open source object-relational database. By default it listens for connections on TCP port 5432.

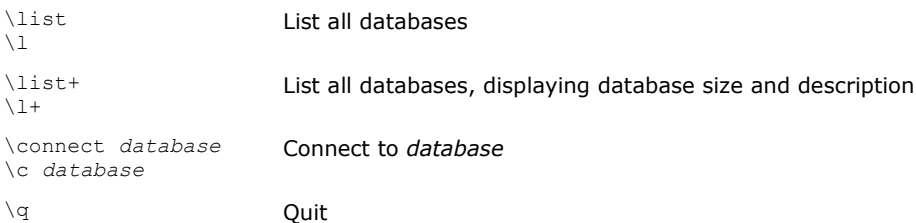

### **How to set up PostgreSQL with a database owned by a user**

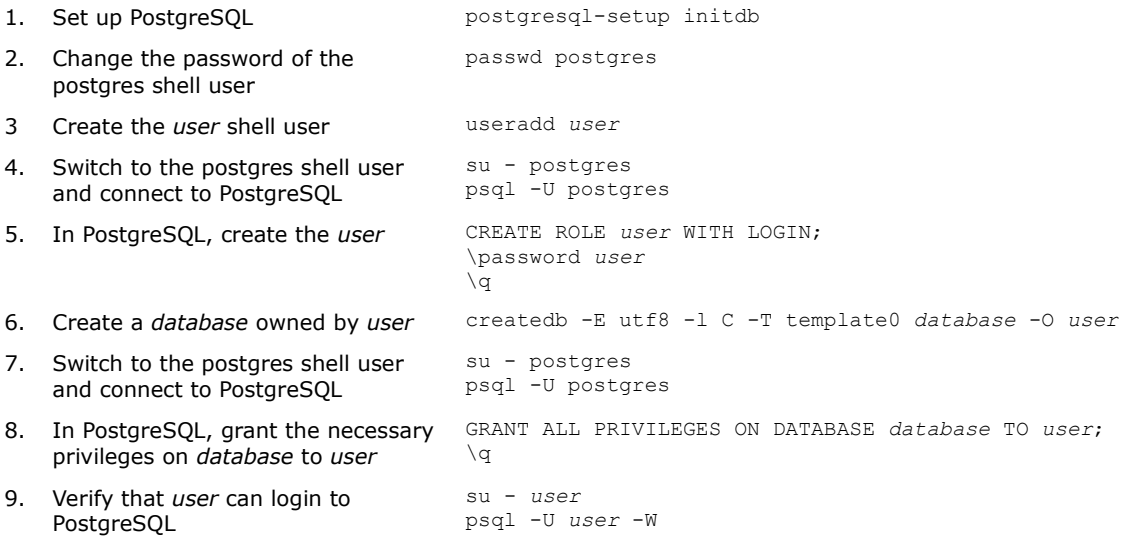

The **X Window System** (aka **X11** or **X**) is a windowing system for Linux and UNIX-like OSes, providing a basic framework for GUI applications via a client-server model. The open source implementation is the **X.Org Server**. A **display manager** provides a login screen to enter an X session and introduces the user to the **desktop environment** (e.g. GNOME, KDE, CDE, Enlightenment).

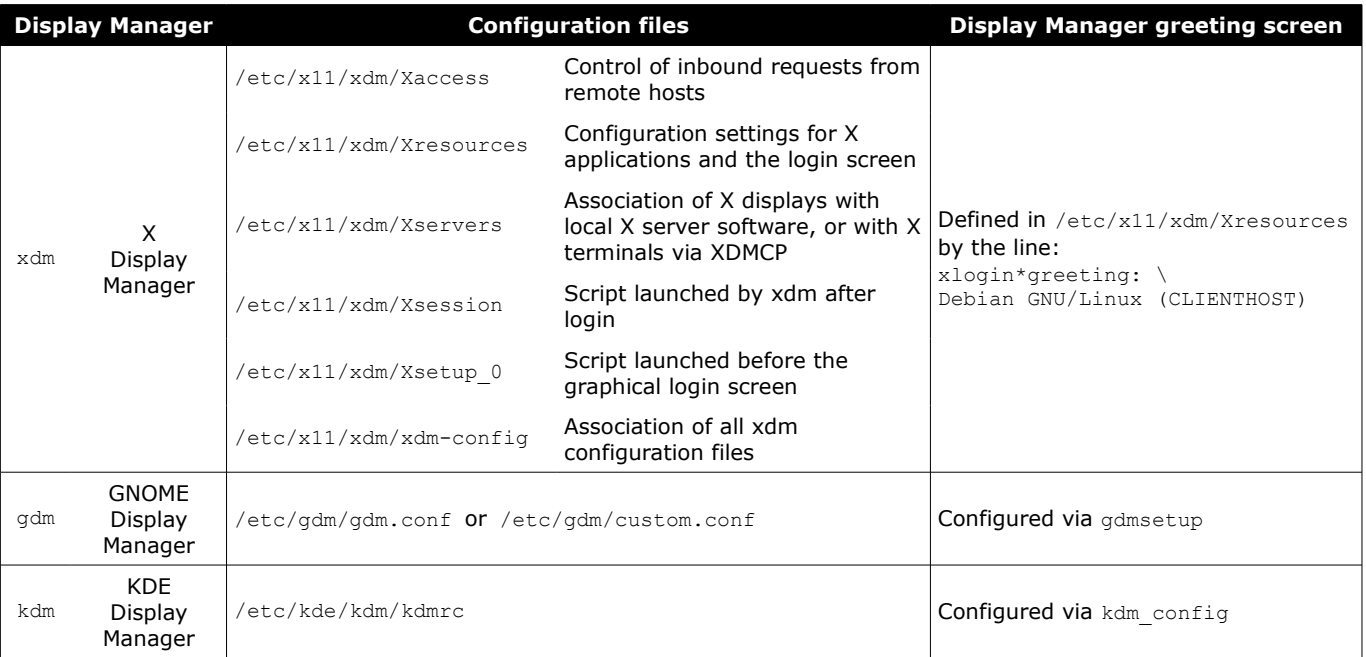

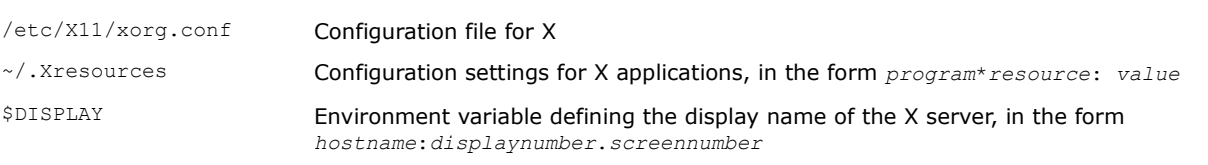

The following line in /etc/inittab instructs init to launch XDM at runlevel 5: x:5:respawn:/usr/X11R6/bin/xdm -nodaemon

The following lines in /etc/sysconfig/desktop define GNOME as the default Display Environment and Display Manager: desktop="gde" displaymanager="gdm"

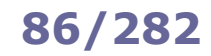

# **86/282 X Window - tools**

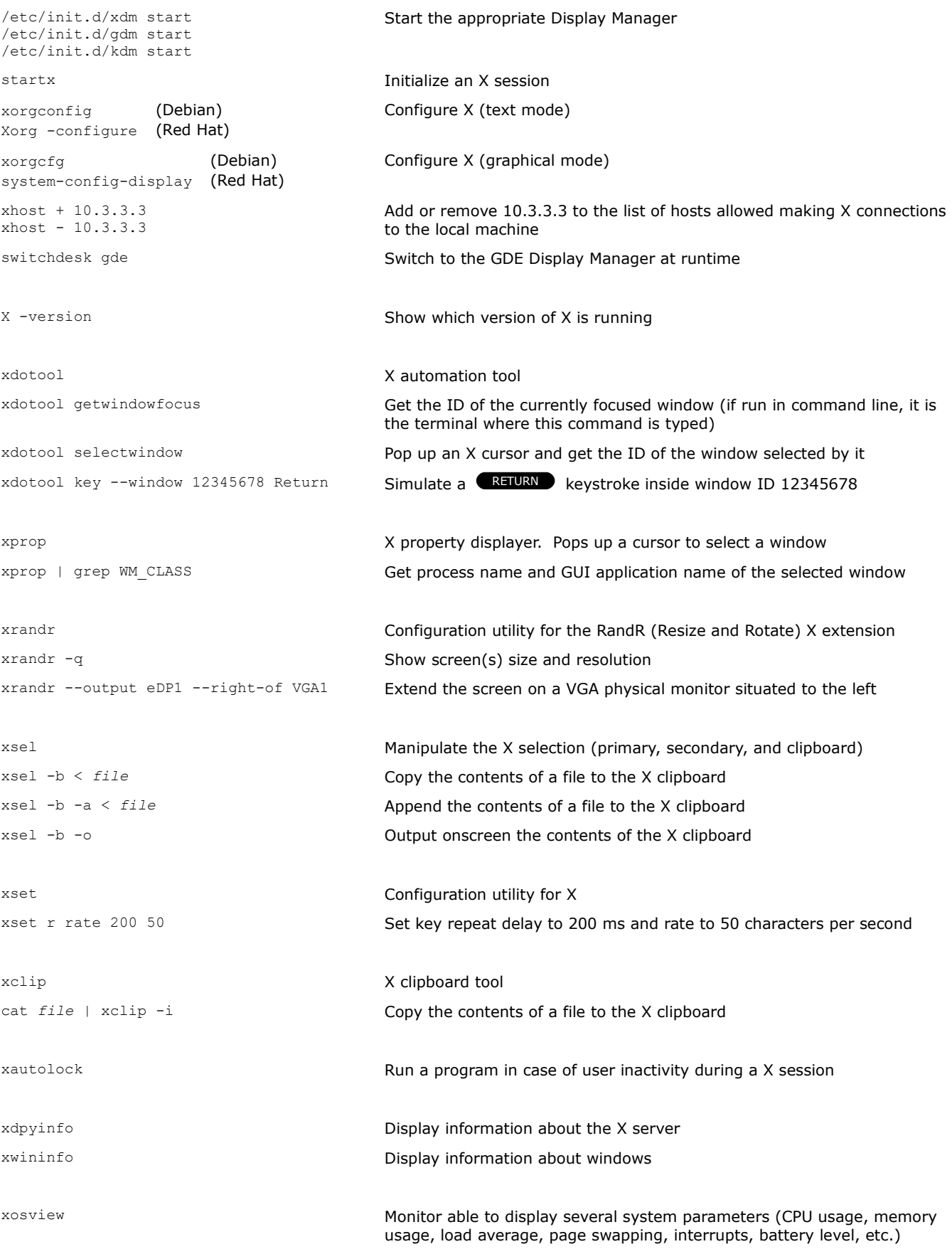

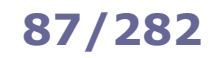

# **87/282 X Window - keyboard and fonts**

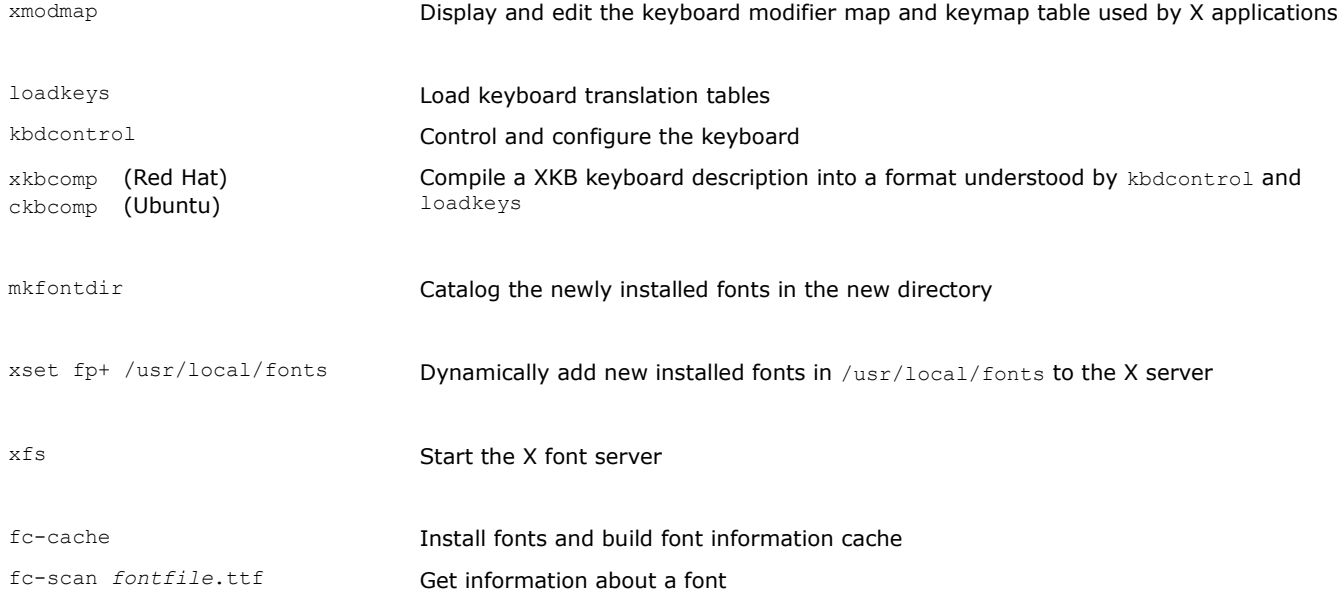

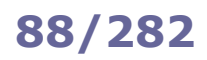

## **88/282 X Window - keysim codes**

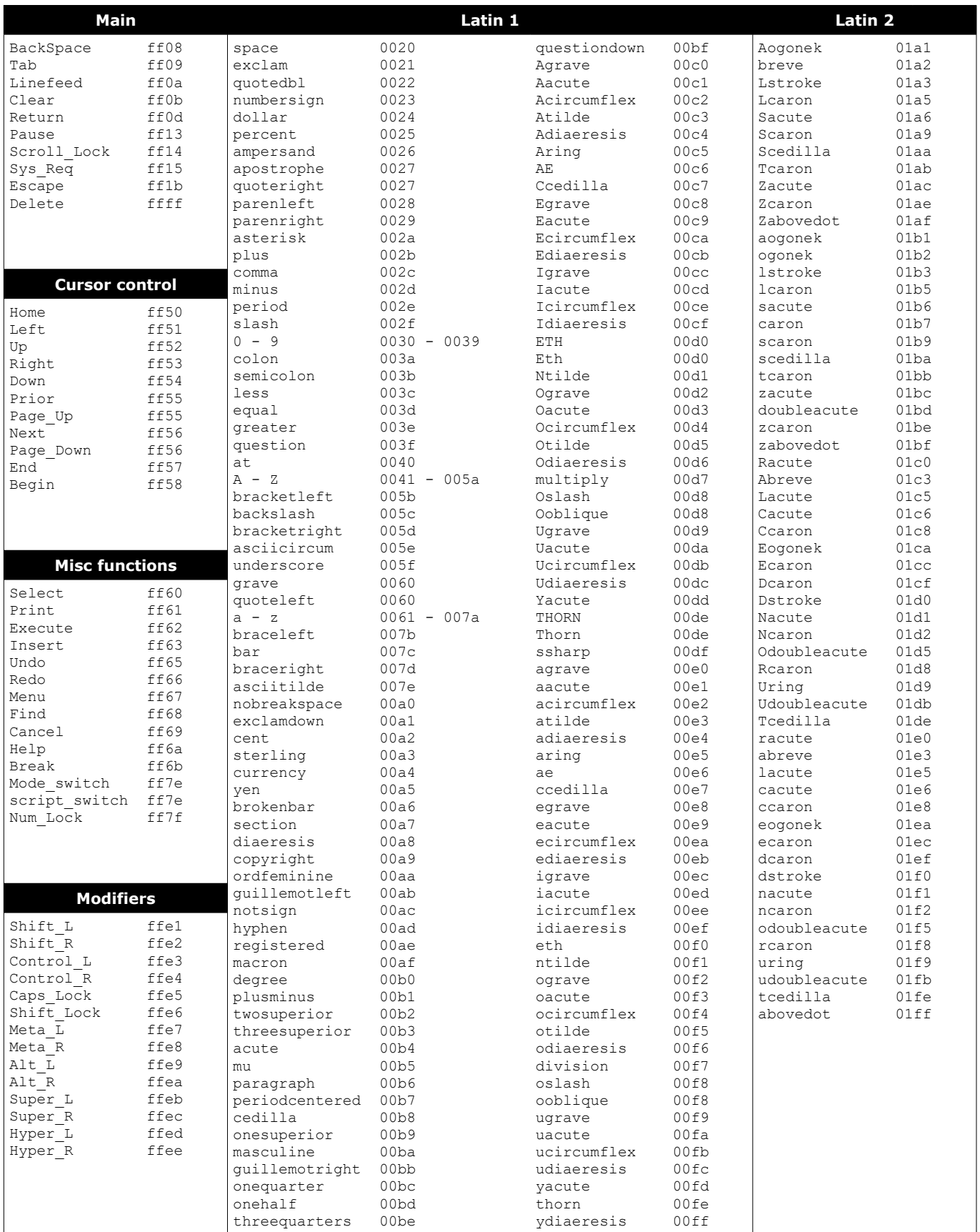

This table is derived from keysymdef.h, which defines keysym codes (i.e. characters or functions associated with each key in the X Window System) as XK key and its hex value. The key can be passed as argument to the xdotool key command.

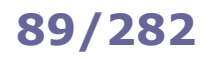

#### **/etc/passwd User accounts**

### root:x:0:0:/root:/bin/bash

bin:x:1:1:/bin:/bin/bash

jdoe:x:500:100:John Doe,,555-1234,,:/home/jdoe:/bin/bash<br>1 2 3 4 5

## **1** Login name

- **2** Hashed password (obsolete), or x if password is in /etc/shadow
- **3** UID User ID
- **4** GID Default Group ID
- 5 GECOS field Information about the user: Full name, Room number, Work phone, Home phone, Other
- **6** Home directory of the user
- **7** Login shell (if set to /sbin/nologin or /bin/false, user will be unable to log in)

**1 2 3 4 5 6 7**

#### **/etc/shadow User passwords**

root:\$6\$qk8JmJHf\$X9GfOZ/i9LZP4Kldu6.D3cx2pXA:15537:0:99999:7::: bin:\*:15637:0:99999:7::: jdoe:!\$6\$YOiH1otQ\$KxeeUKHExK8e3jCUdw9Rxy3Wu53:15580:0:99999:7::15766: **1 2 a b c 3 4 5 6 7 8 9**

#### **1** Login name

- **2** Hashed password (\* if account is disabled, ! or !! if no password is set, prefixed by ! if the account is locked). Composed of the following subfields separated by \$:
	- **a** Hashing algorithm:  $1 = MD5$ ,  $2a = Blowfish$ ,  $5 = SHA256$ ,  $6 = SHA512$  (recommended)
	- **b** Random salt, up to 16 chars long. This is to thwart password cracking attempts based on rainbow tables
	- **c** String obtained by hashing the user's plaintext password concatenated to the stored salt
- **3** Date of last password change (in number of days since 1 January 1970)
- **4** Days before password may be changed; if 0, user can change the password at any time
- **5** Days after which password must be changed
- **6** Days before password expiration that user is warned
- **7** Days after password expiration that account is disabled
- **8** Date of account disabling (in number of days since 1 January 1970)
- **9** Reserved field

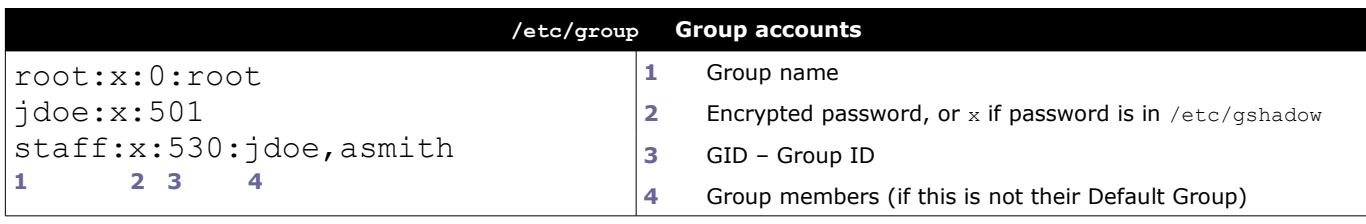

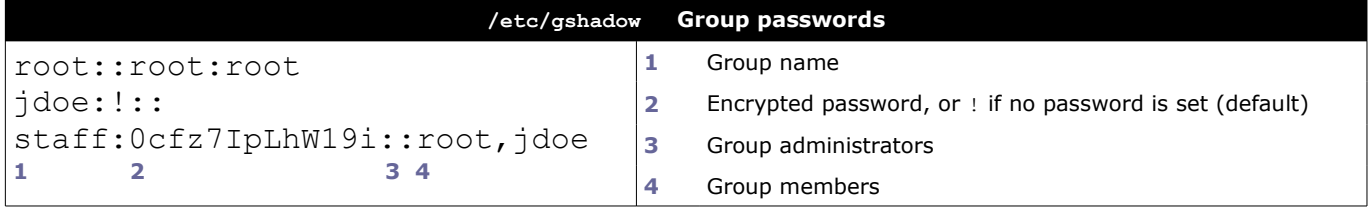

/etc/shadow and /etc/gshadow are mode 000 and therefore readable only by the root user.

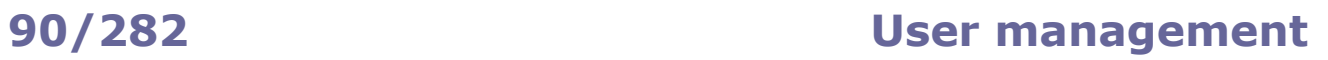

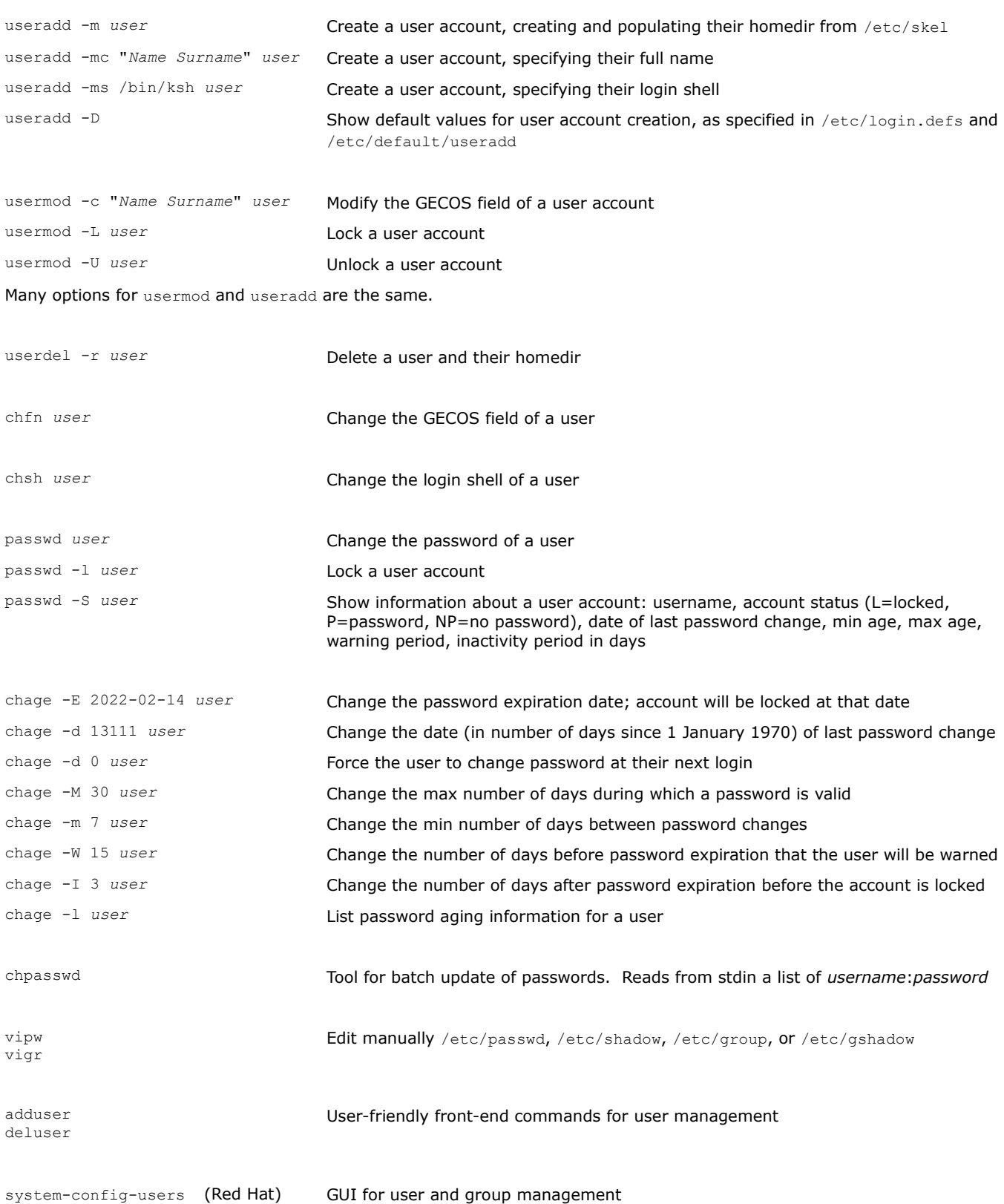

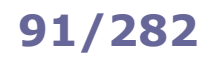

## **91/282 Group management**

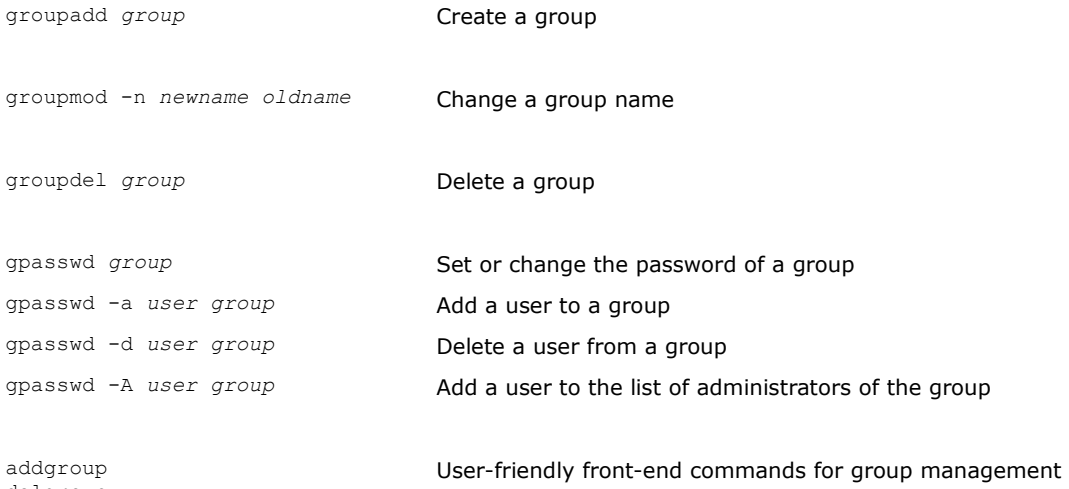

delgroup

On a system, every user is identified by a numeric **UID (User ID)**, and every group by a numeric **GID (Group ID)**. UID 0 is assigned to the superuser.

UIDs from 0 to 99 should\* be reserved for static allocation by the system and not be created by applications.

UIDs from 100 to 499 should\* be reserved for dynamic allocation by the superuser and post-install scripts.

UIDs for user accounts start from 500 (Red Hat) or 1000 (SUSE, Debian).

\* as recommended by the Linux Standard Base core specifications

A process has an effective, saved, and real UID and GID.

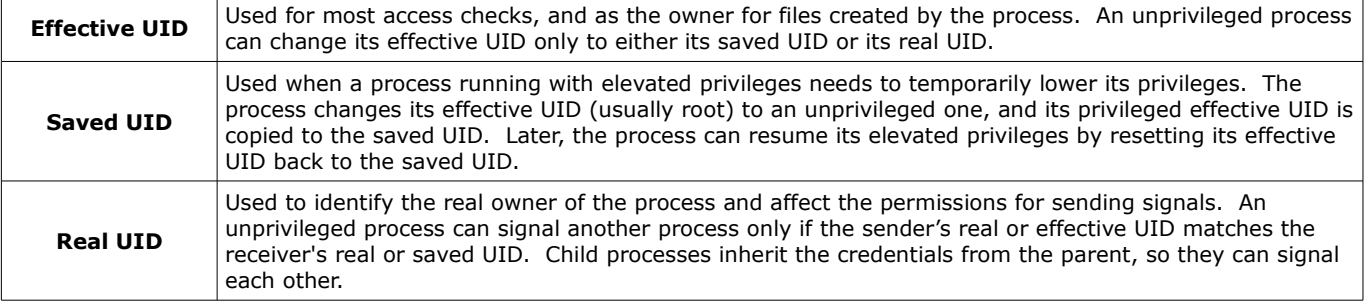

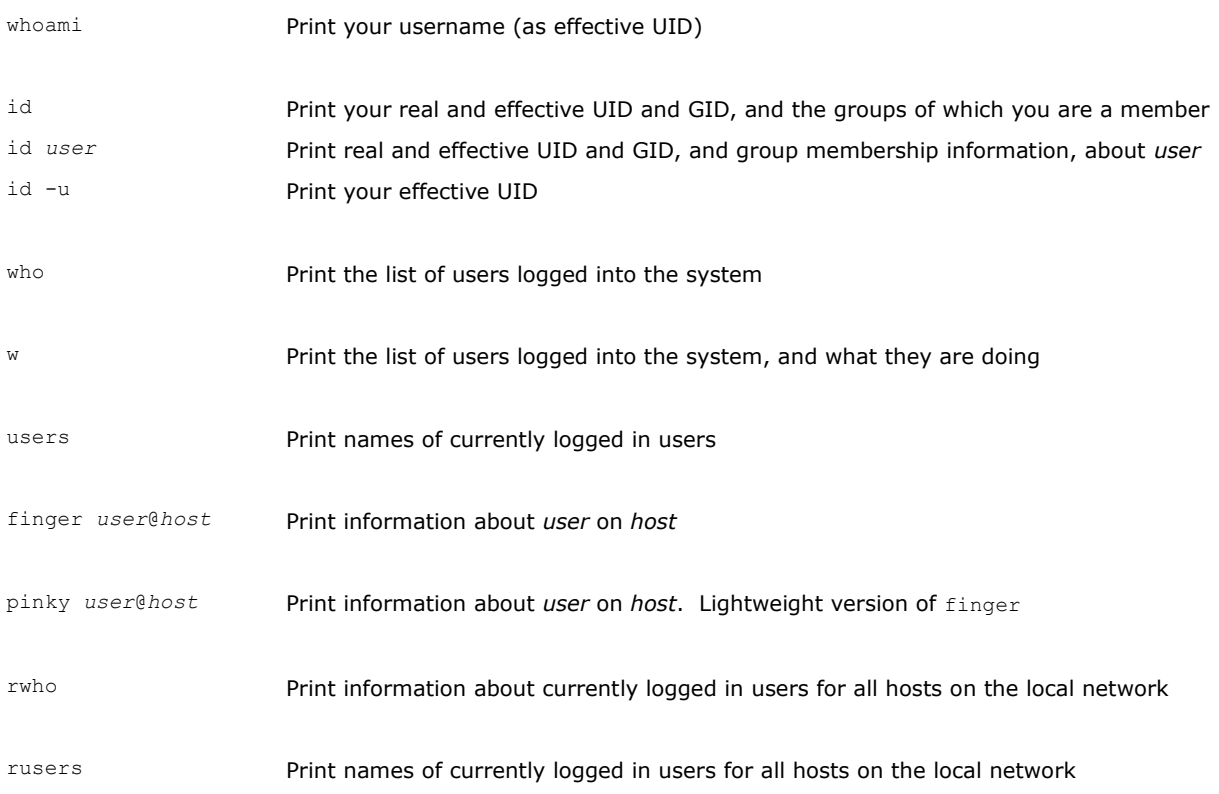

Sudo is a mechanism that allows running a command as another user. Sudo access rights are defined in the sudoers files /etc/sudoers and /etc/sudoers.d/\*; these files must be edited only via visudo. Commands run by sudo users are logged via syslog on /var/log/auth.log (Debian) or /var/log/secure (Red Hat).

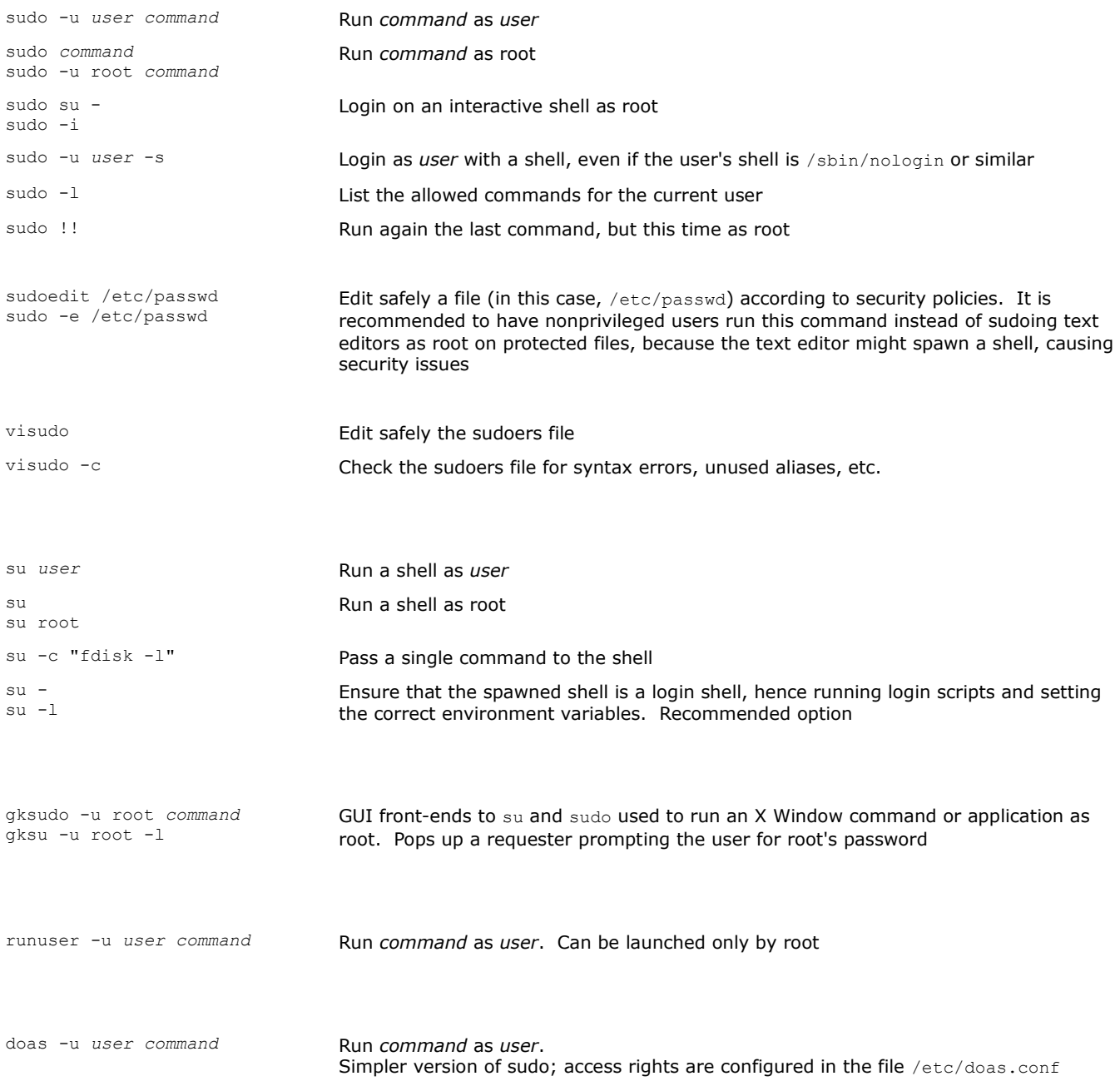

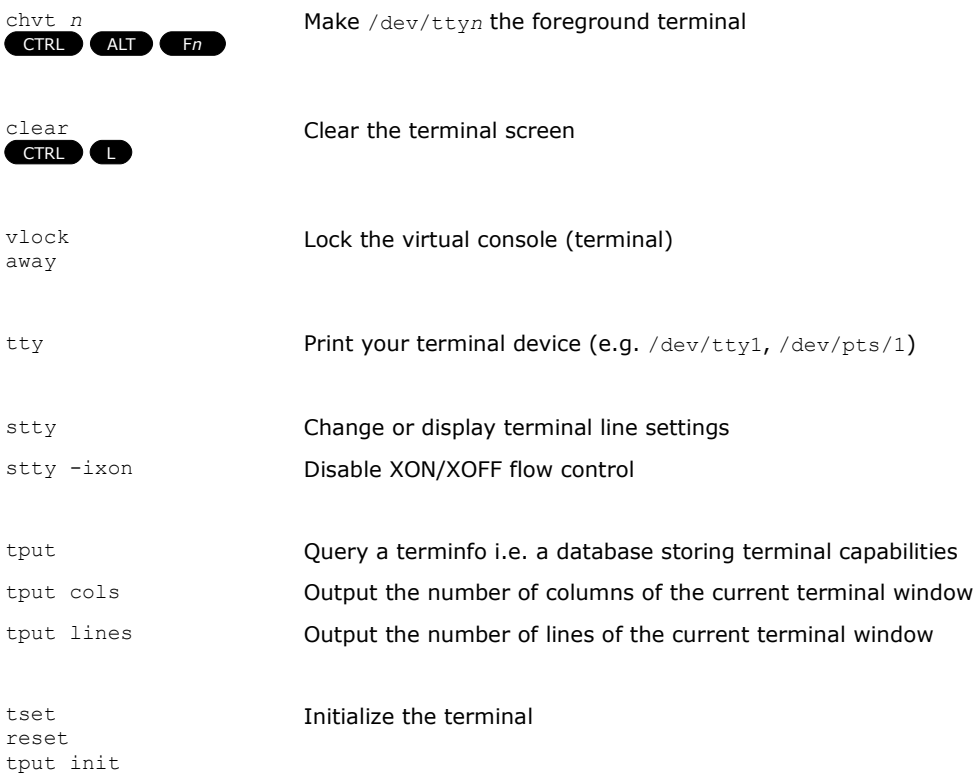

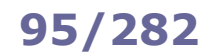

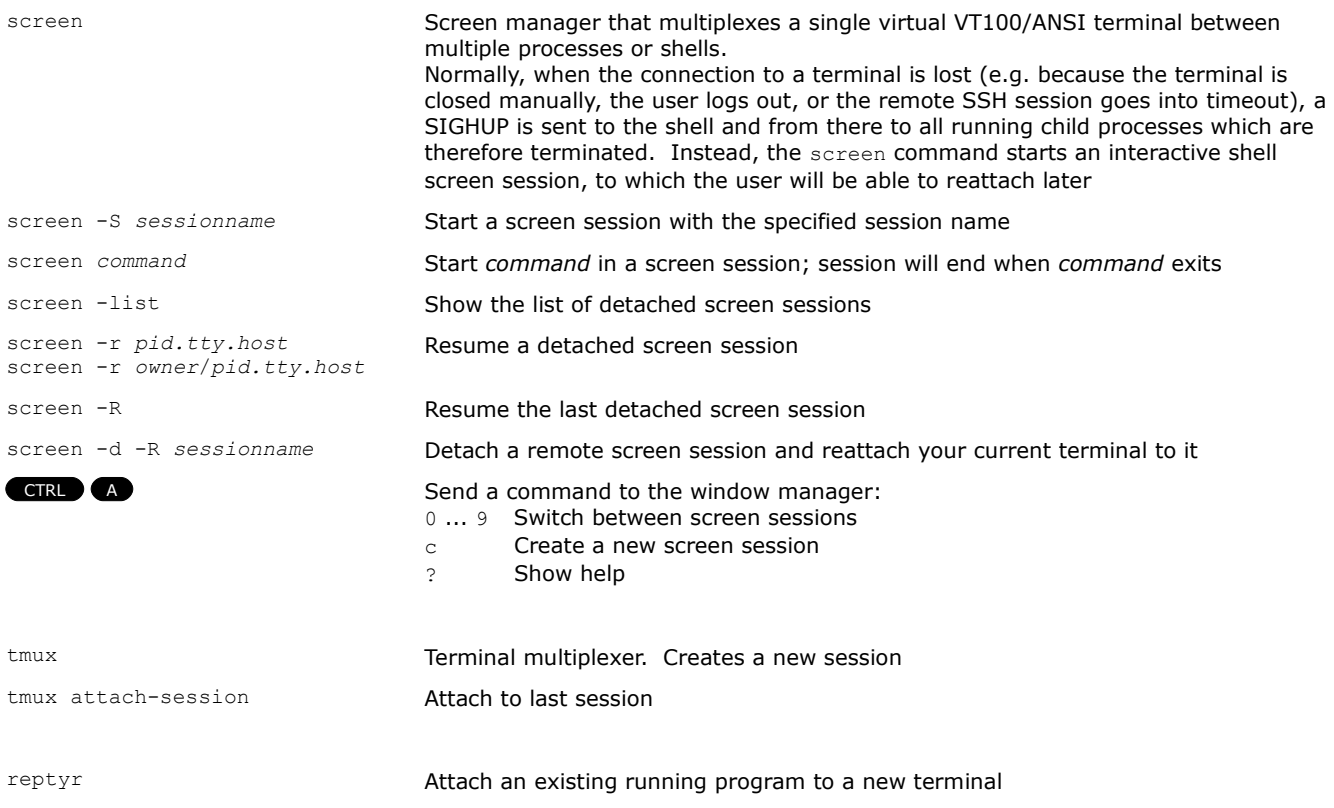

### **How to detach an already running job that was not started in a screen session**

(this procedure detaches the job from its parent shell, so that the job will not be killed when the terminal is closed) 1. **CTRL Z** Suspend the job 2. bg Send the job to background 3. jobs Show the number (let us assume is *n*) of the backgrounded job 4. disown -h %*n* Mark job *n* so it will not receive a SIGHUP from its parent shell or 1. screen Start a new screen session 2. reptyr *pid* Attach the job with process ID *pid* to the new terminal (screen session) CTRL 2

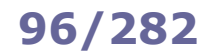

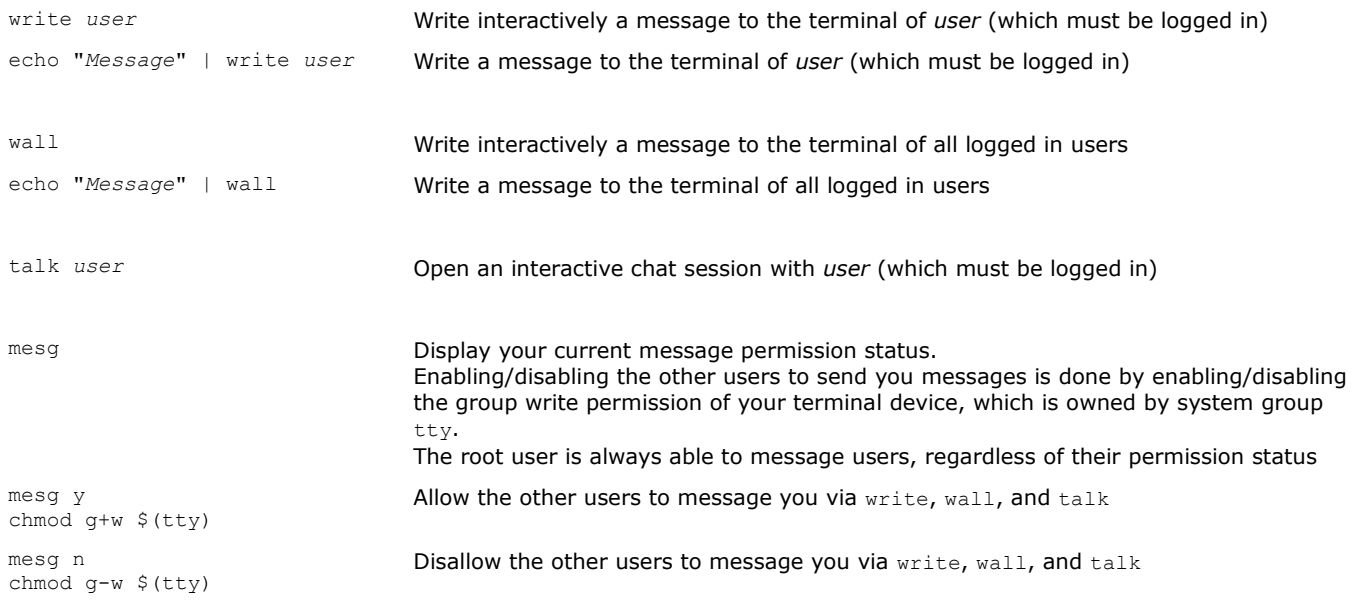

**cron** is a job scheduler, allowing repeated execution of commands specified in crontab files. The crond daemon checks the crontab files every minute and runs the command as the specified user at the specified times. It is not necessary to restart crond after the modification of a crontab file, as the changes will be reloaded automatically.

If /etc/cron.allow exists, only users listed therein can access the service. If /etc/cron.deny exists, all users except those listed therein can access the service. If none of these files exist, all users can access the service.

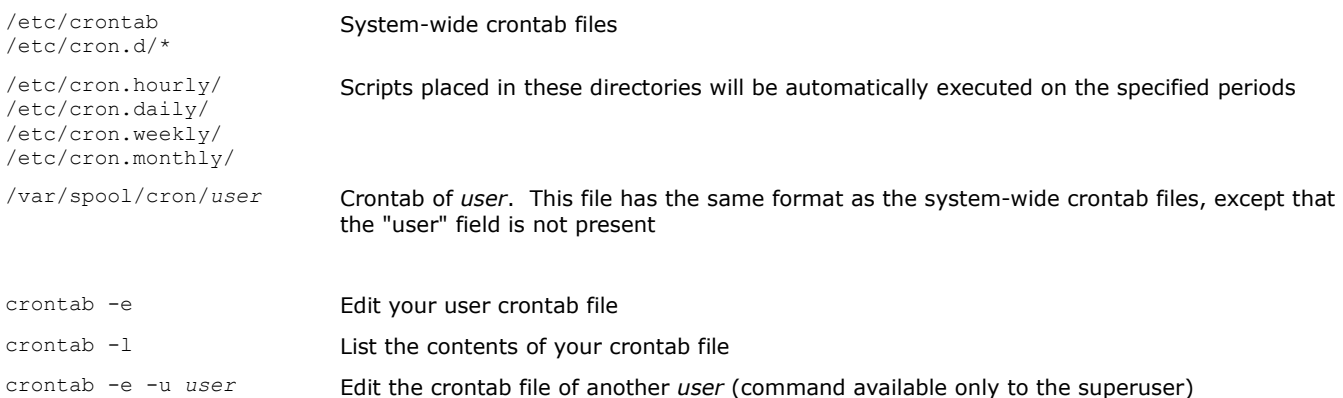

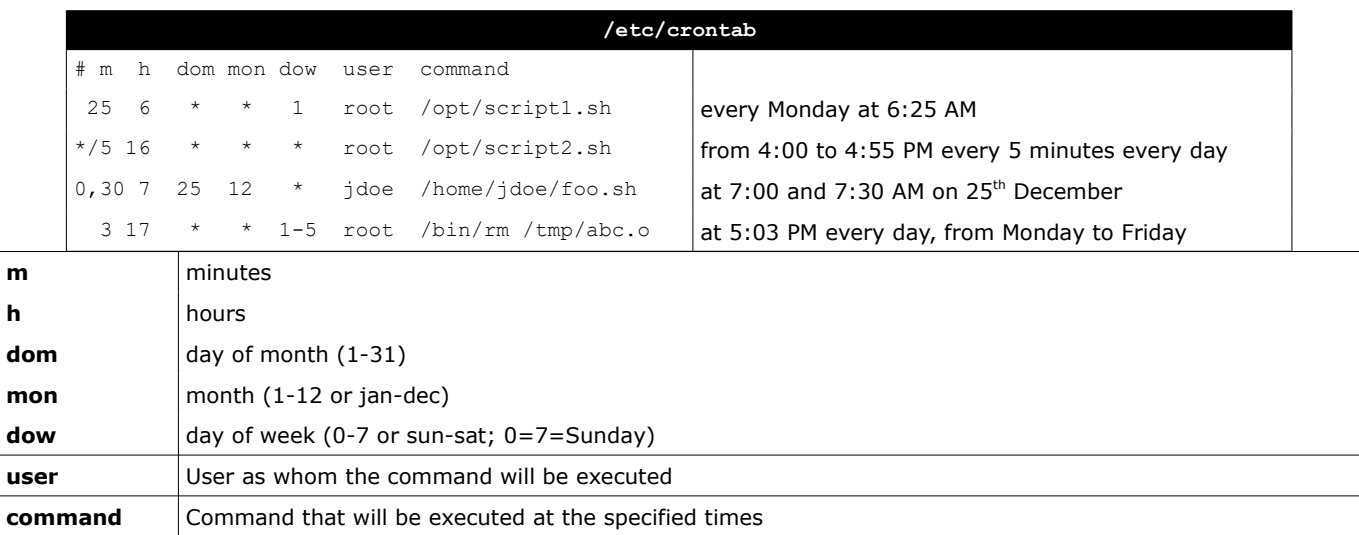

The crond daemon also runs **anacron** jobs, which allow execution of periodic jobs on a machine that is not always powered on, such as a laptop. Only the superuser can schedule anacron jobs, which have a granularity of one day (vs one minute for cron jobs).

/var/spool/anacron/*jobid* Date of the last execution of the anacron job identified by *jobid*

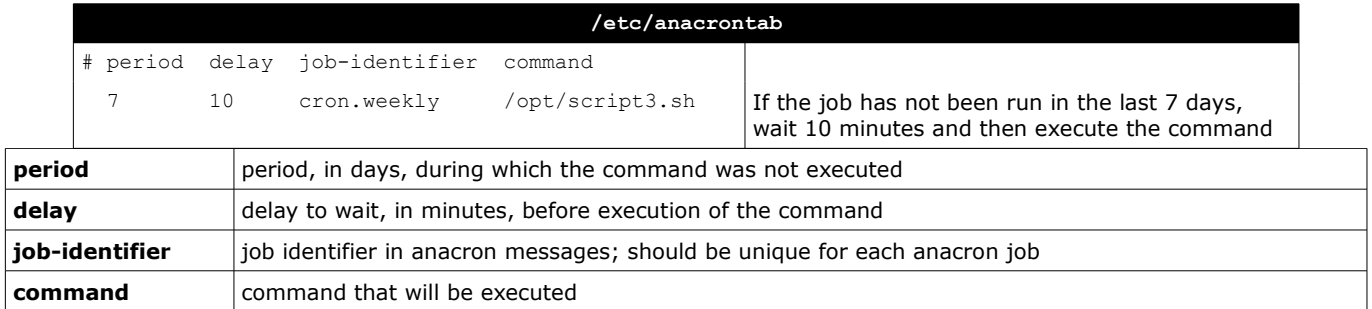

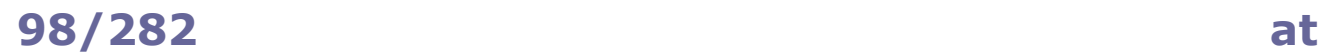

**at** is used for scheduled execution of commands that must run only once. Execution of these commands is the duty of the atd daemon.

If /etc/at.allow exists, only users listed therein can access the service.

If /etc/at.deny exists, all users except those listed therein can access the service.

If none of these files exist, no user except the superuser can access the service.

at 5:00pm tomorrow script.sh at -f listofcommands.txt 5:00pm tomorrow echo "rm file" | at now+2 minutes Execute a command once at the specified time (absolute or relative)

atq  $at -1$  List the scheduled jobs

atrm 3 at  $-d$  3

Remove job number 3 from the list

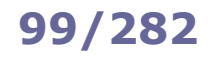

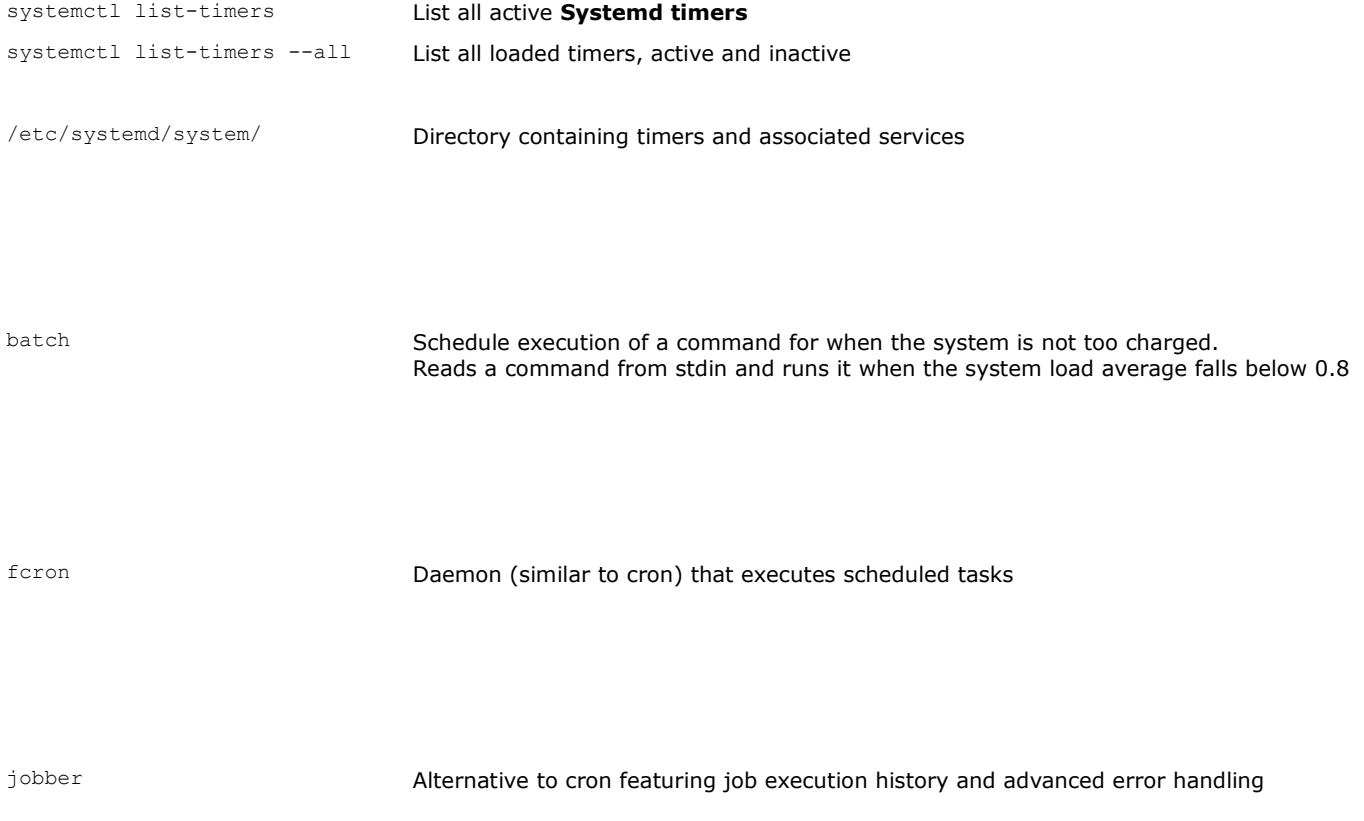

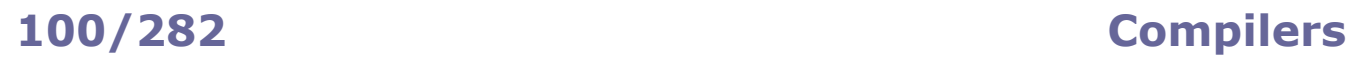

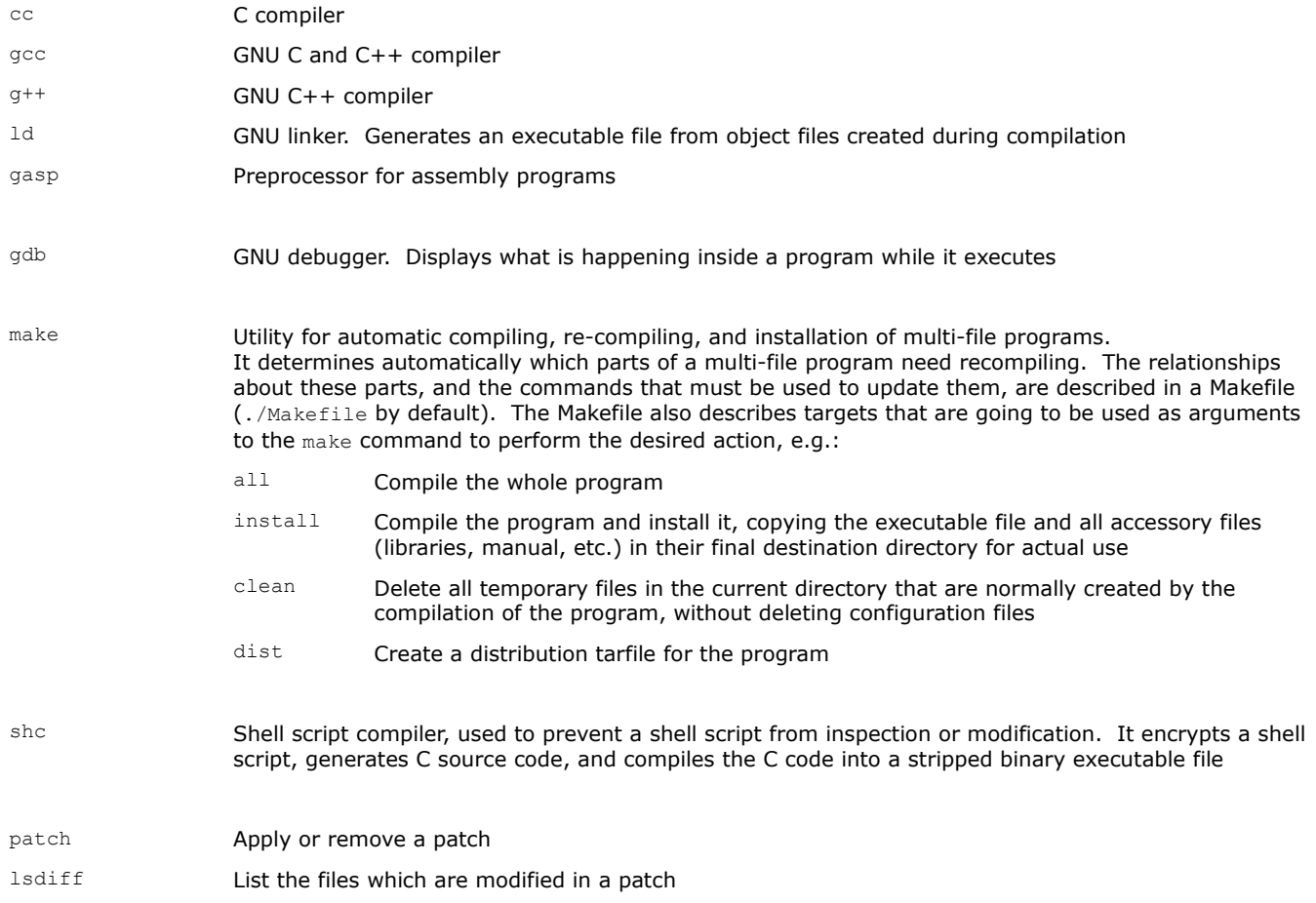

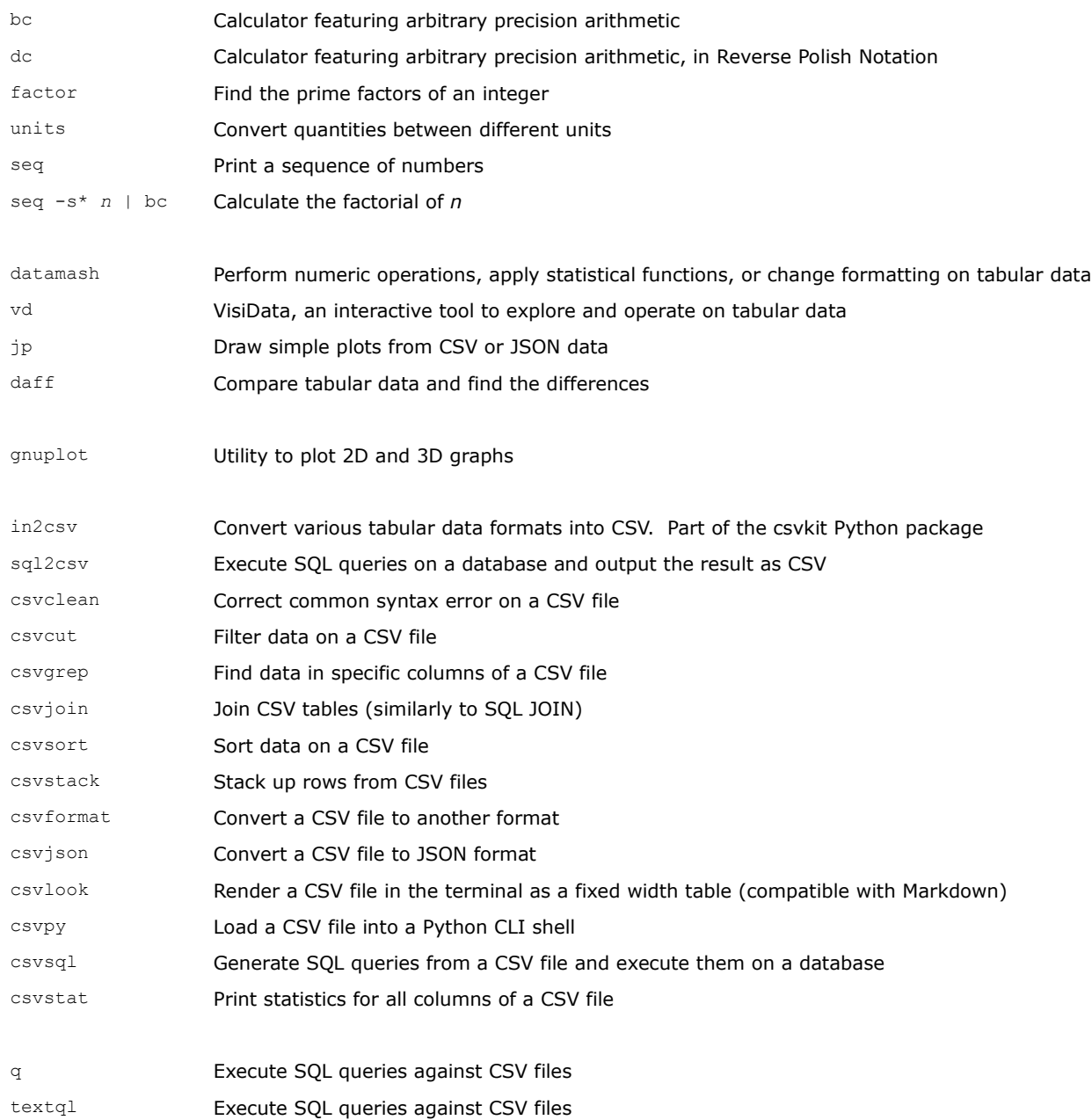
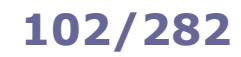

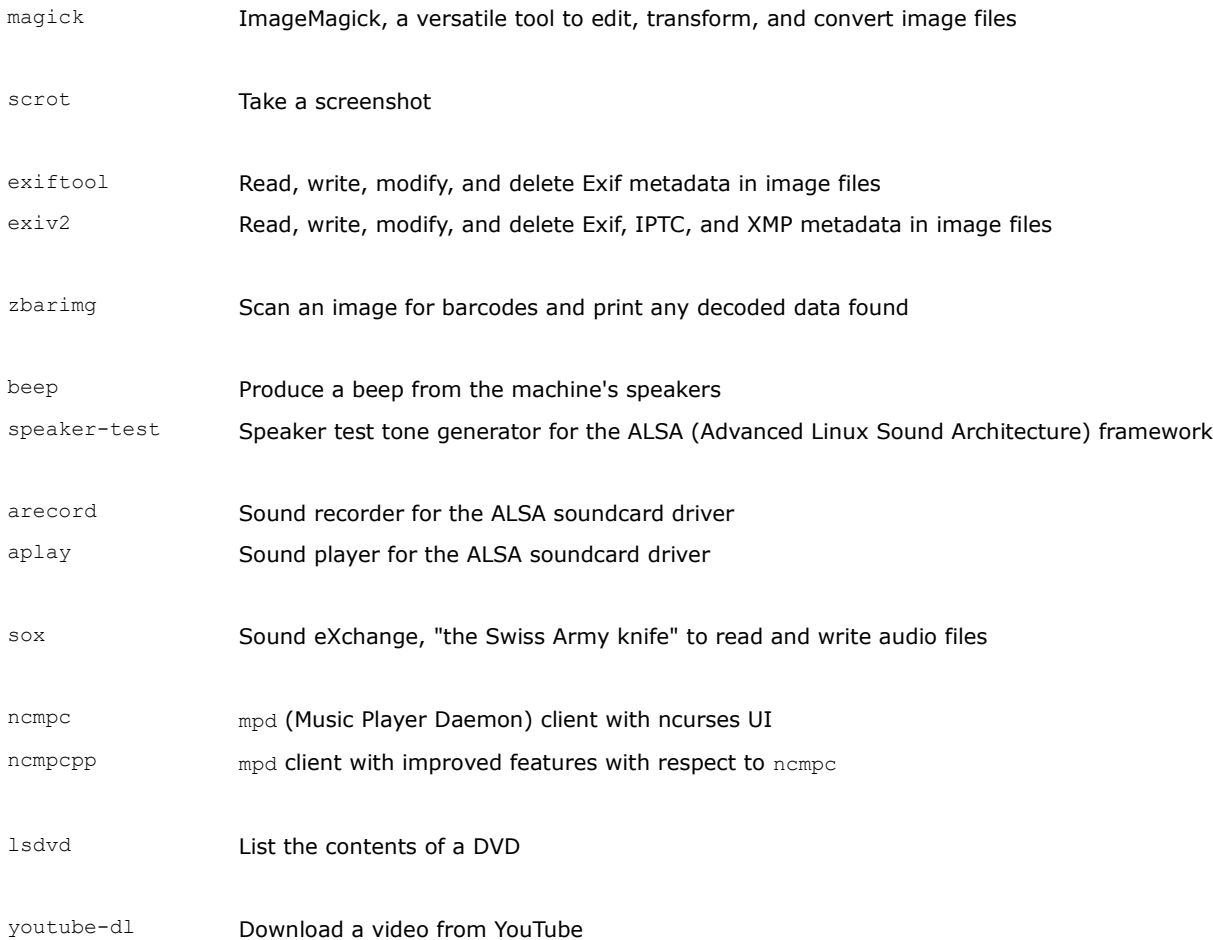

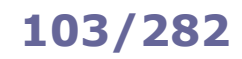

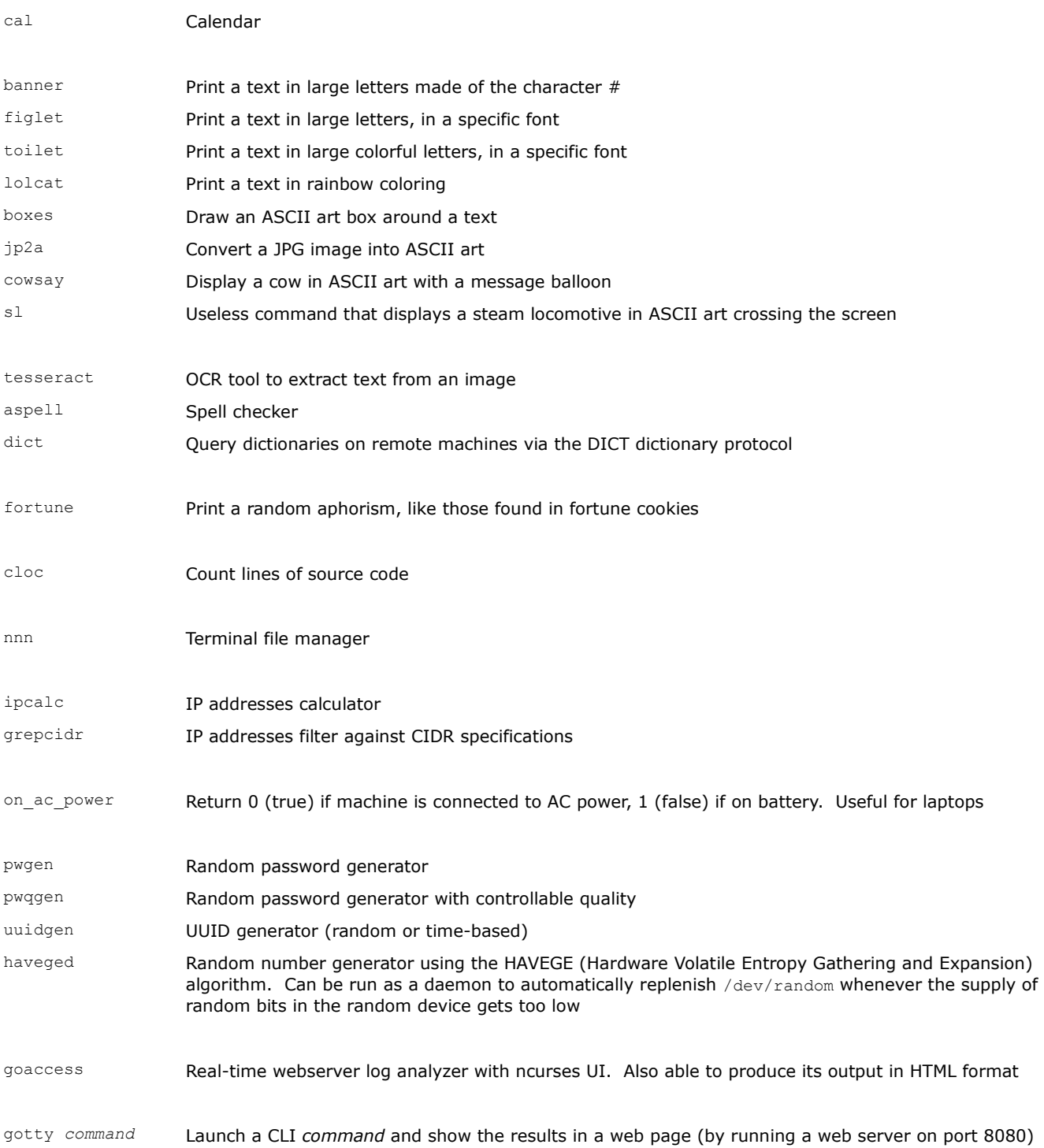

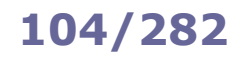

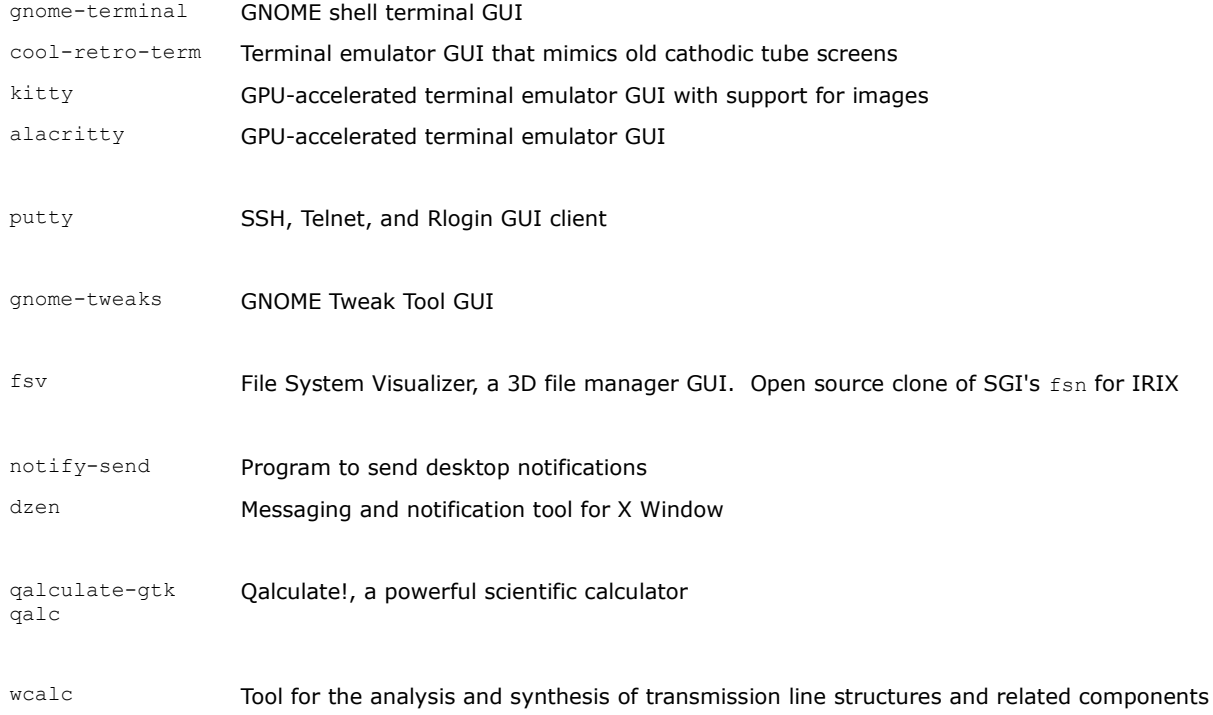

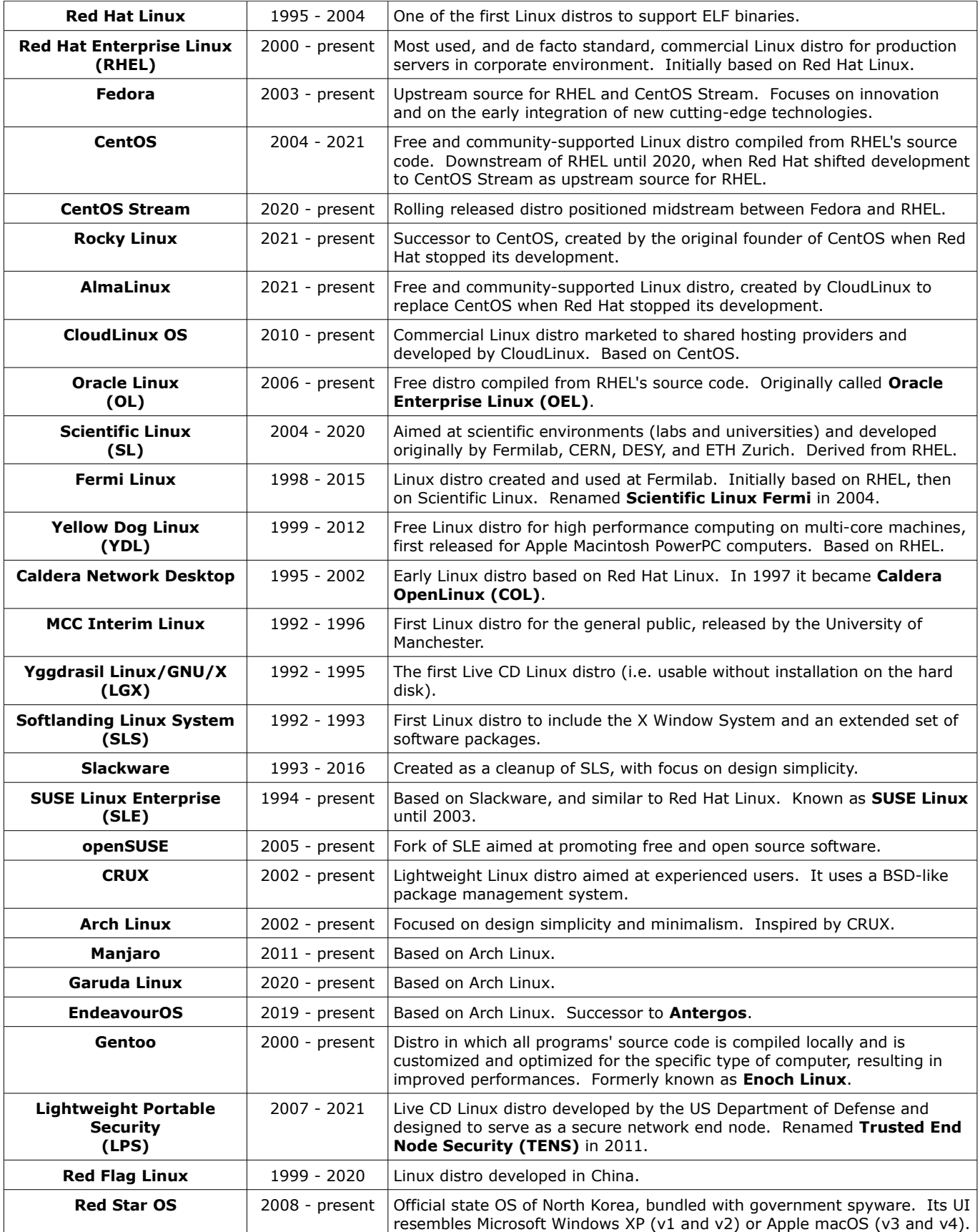

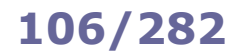

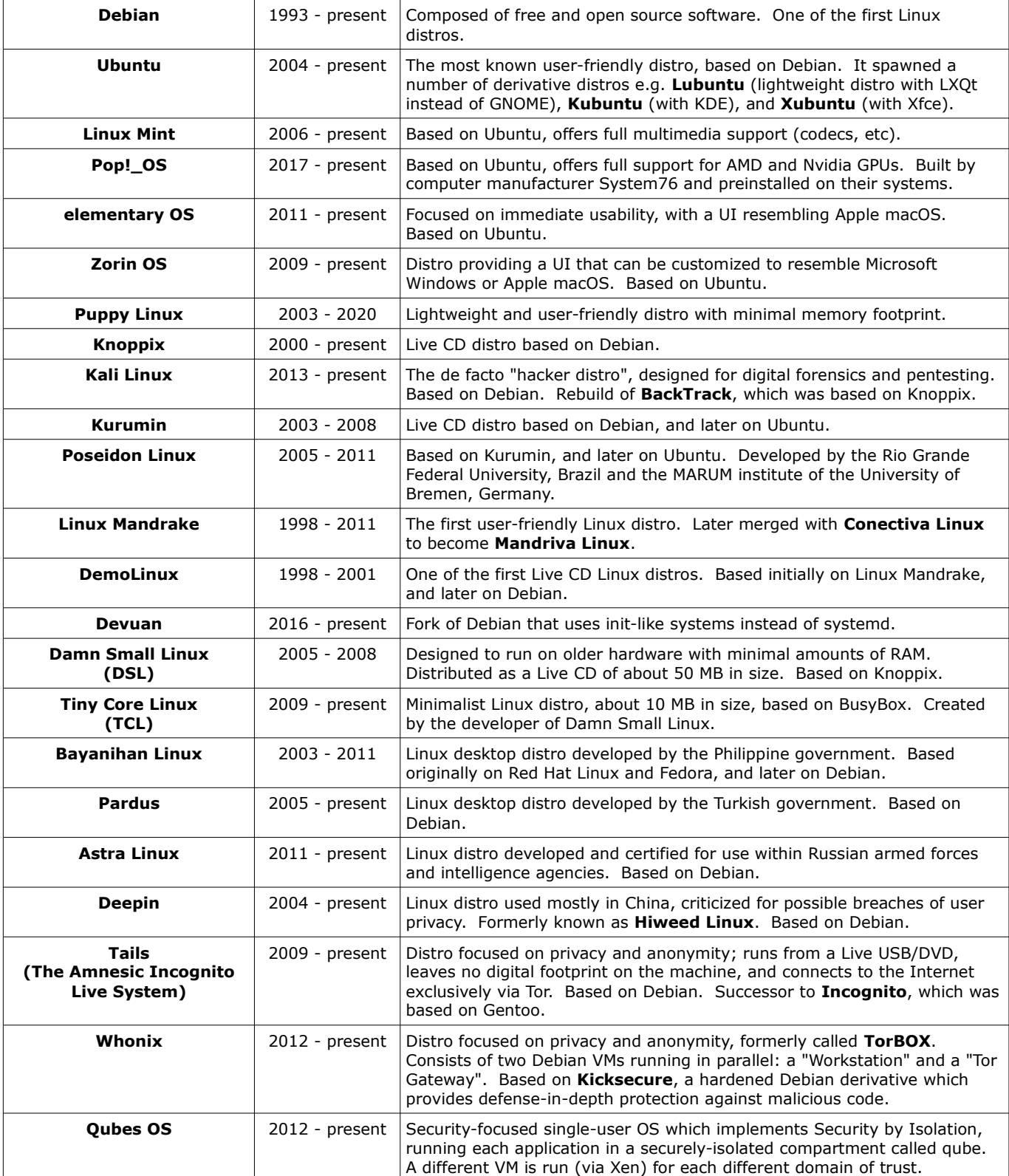

This is a partial list of Linux distributions. More than one thousand Linux distros, either living or defunct, exist.

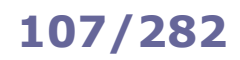

## **107/282 Localization**

## **Locale environment variables** LANG LANGUAGE Language, stored in /etc/default/locale. When scripting, it is recommended to set LANG=C because this specifies the minimal locale environment for C translation, and guarantees a standard collation and formats for the execution of scripts LC\_CTYPE Character classification and case conversion LC\_NUMERIC Non-monetary numeric formats LC\_TIME Date and time formats LC COLLATE Alphabetical order LC MONETARY Monetary formats LC\_MESSAGES Language and encoding of system messages and user input LC\_PAPER Paper size LC\_NAME **Personal name formats** LC\_ADDRESS Geographic address formats LC\_TELEPHONE Telephone number formats LC\_MEASUREMENT Measurement units (metric or others) LC\_IDENTIFICATION Metadata about locale LC ALL Special variable overriding all others The values of these locale environment variables are in the format *language*\_*territory*.*encoding* e.g. en\_US.UTF-8. The list of supported locales is stored in /usr/share/i18n/SUPPORTED.

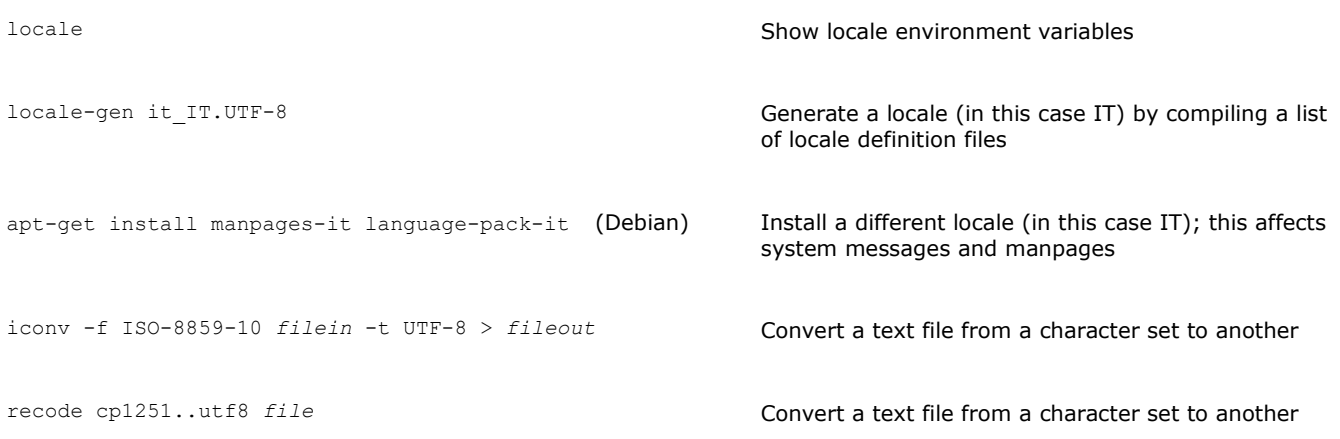

ISO/IEC-8859 is a standard for 8-bit encoding of printable characters. The first 256 characters in ISO/IEC-8859-1 (Latin-1) are identical to those in Unicode.

UTF-8 encoding can represent every character in the Unicode set, and is the de facto standard for text containing characters with diacritics (which do not fit in the ASCII 7-bit set). It was designed for backward compatibility with ASCII. UTF-8 encodes a Unicode character into 8, 16, 24, or 32 bits, whatever necessary; a UTF-8 file containing only ASCII characters is identical to an ASCII file.

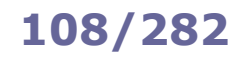

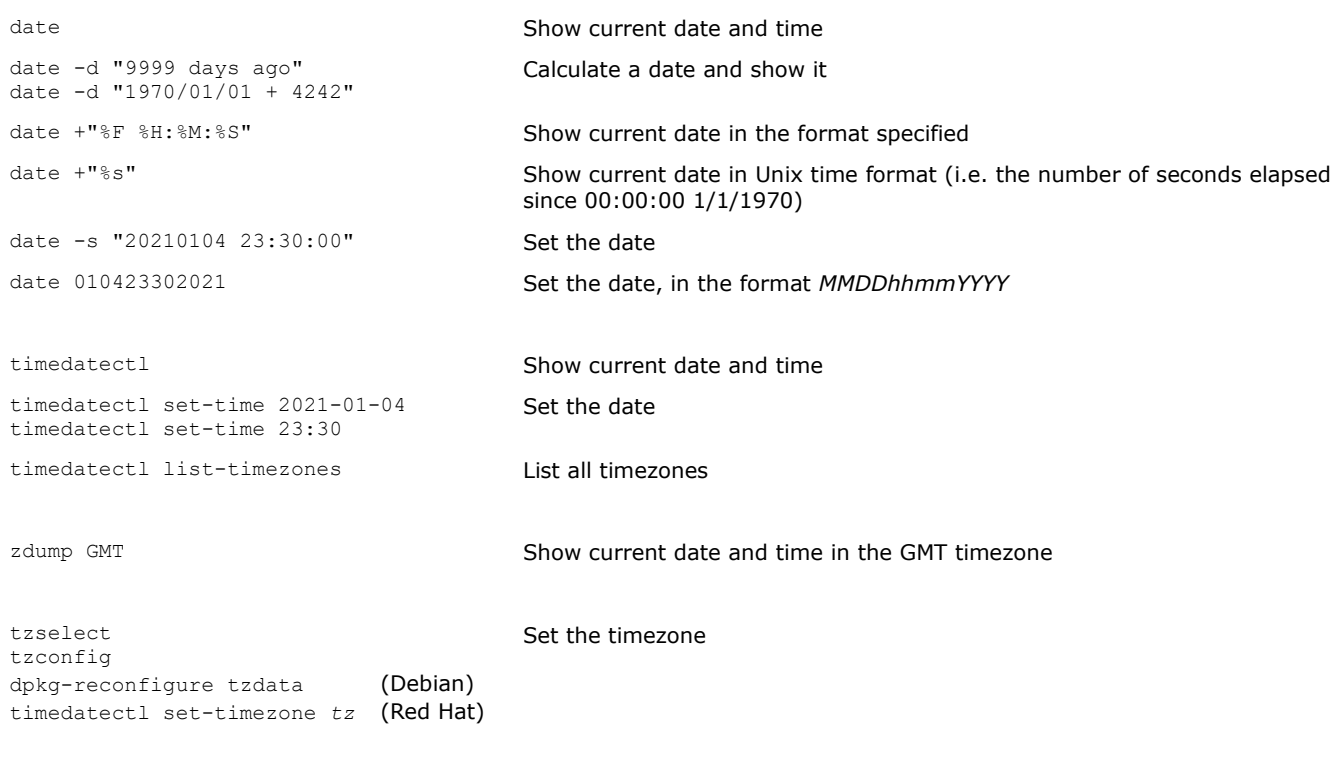

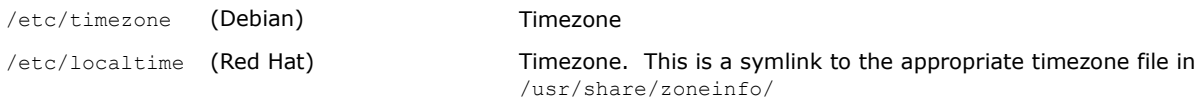

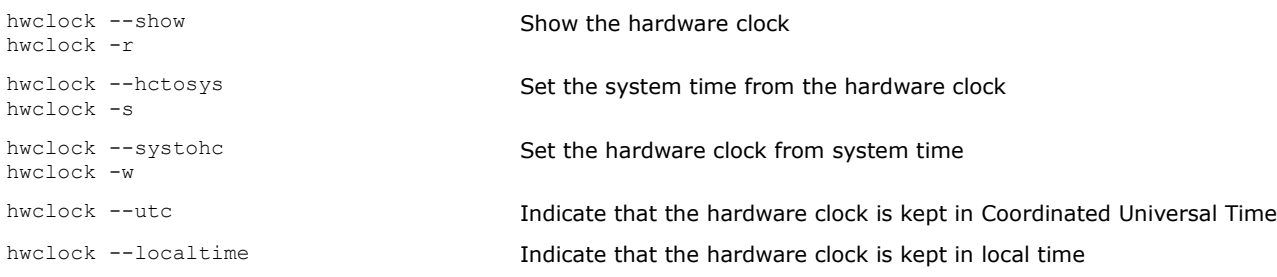

**NTP (Network Time Protocol)** is used to keep a machine's clock in sync with Internet timeservers. It uses UDP port 123.

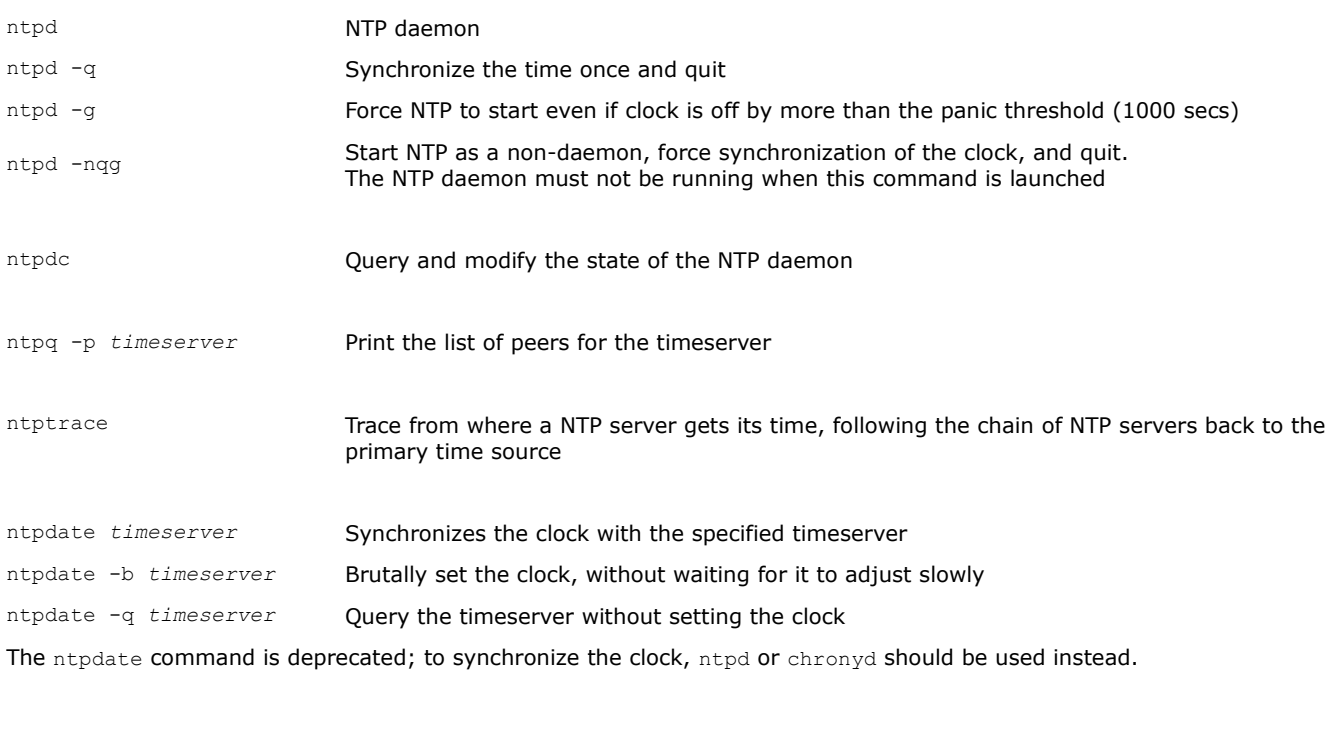

chronyd Chrony daemon, a versatile NTP client/server chronyc Command line interface for chronyd

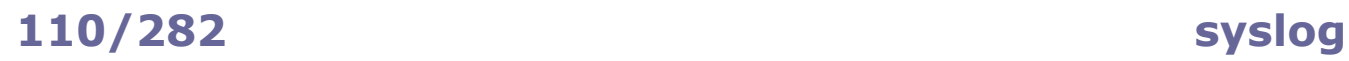

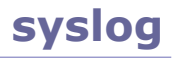

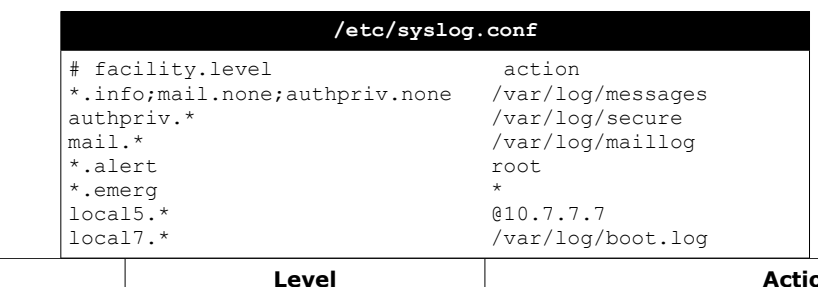

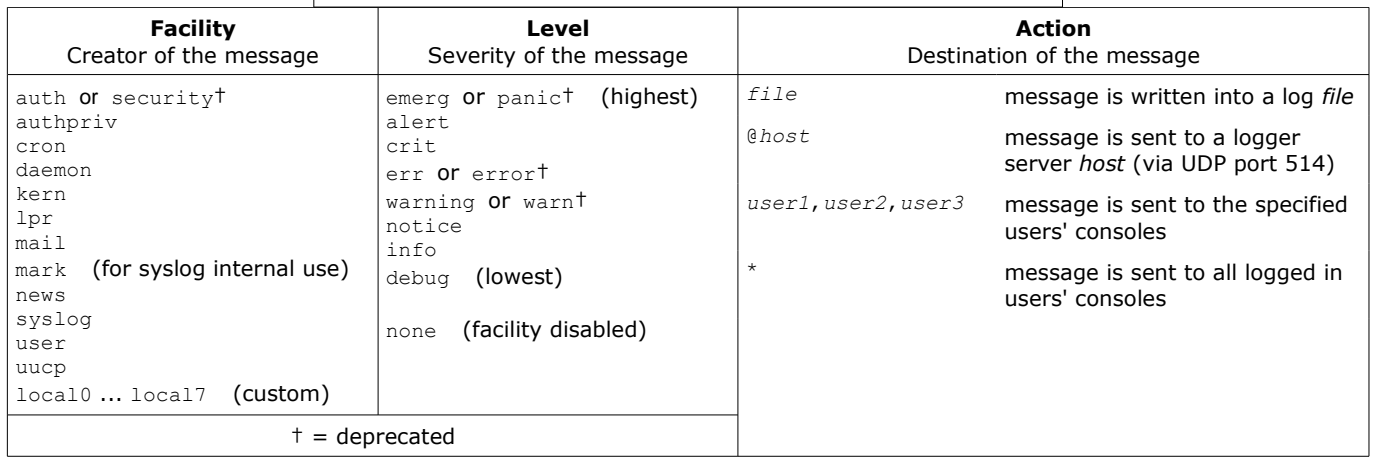

Facilities and levels are listed in the manpage man 3 syslog.

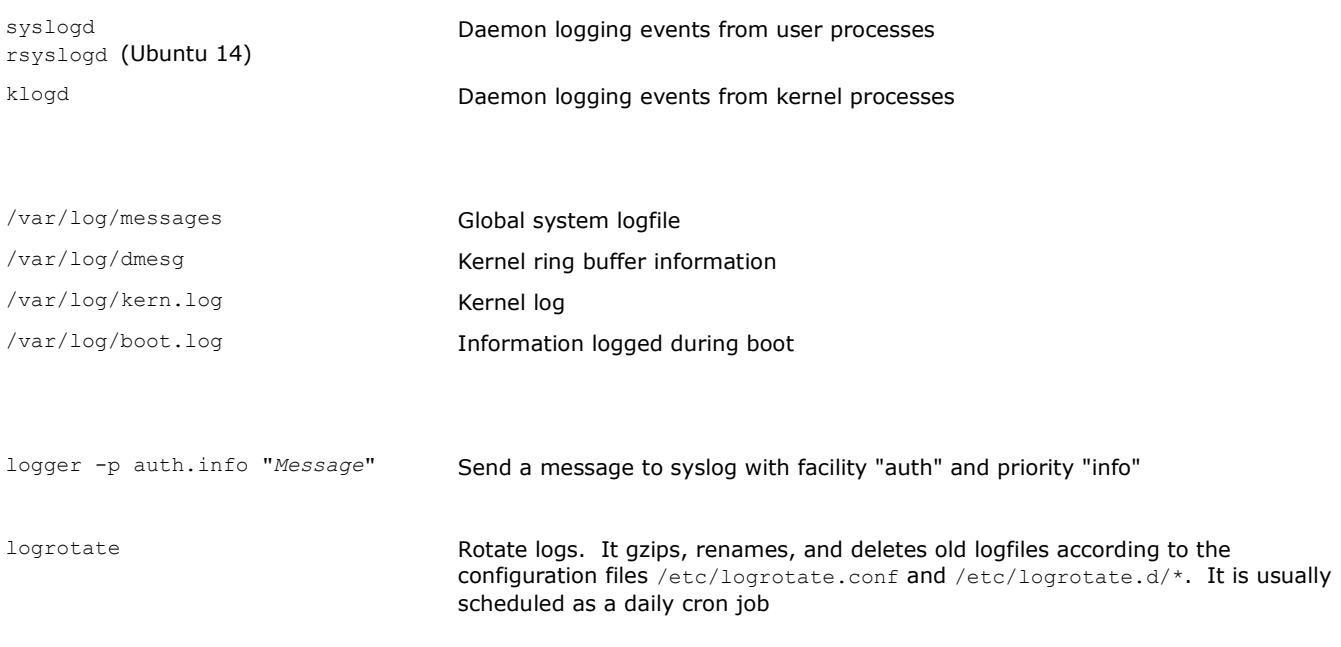

## **111/282 E-mail**

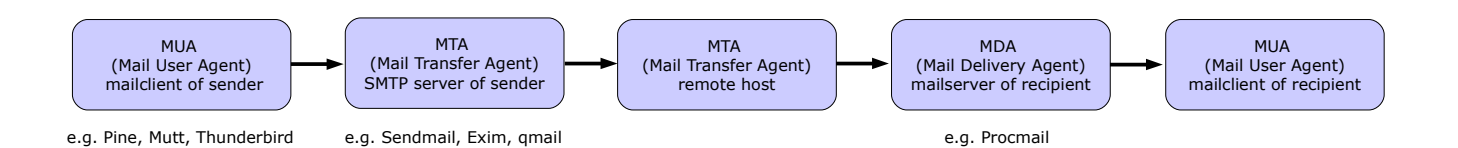

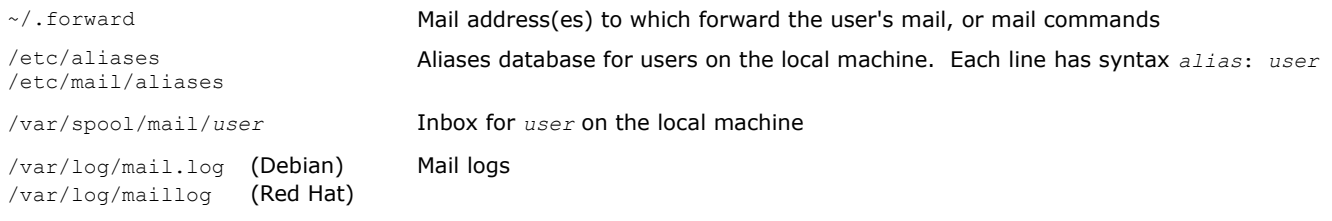

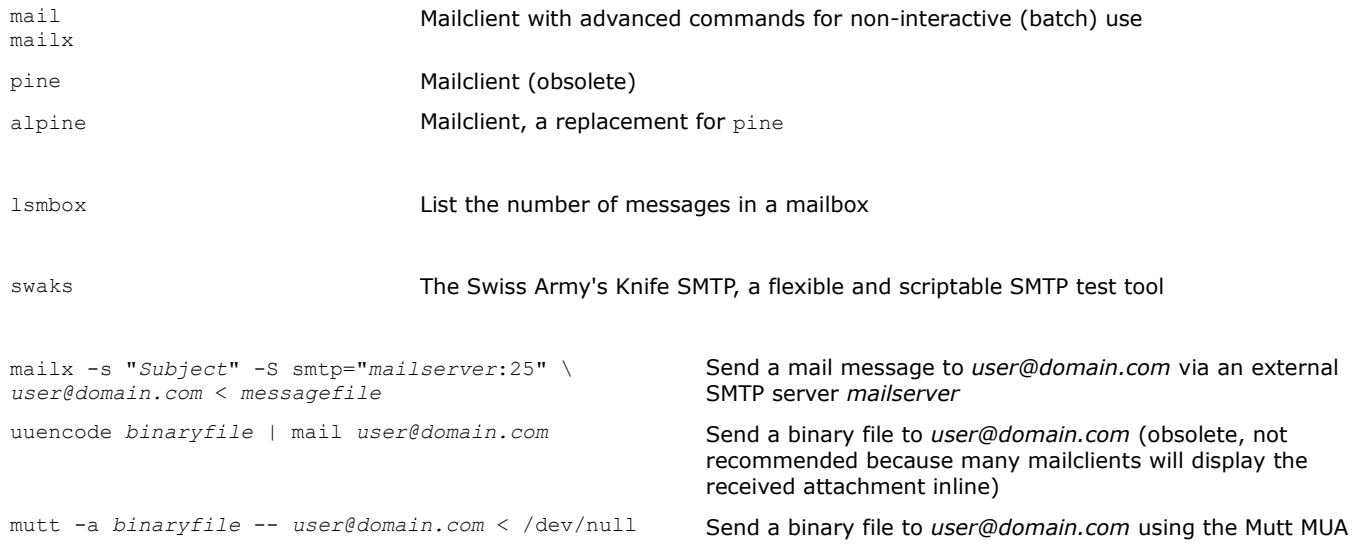

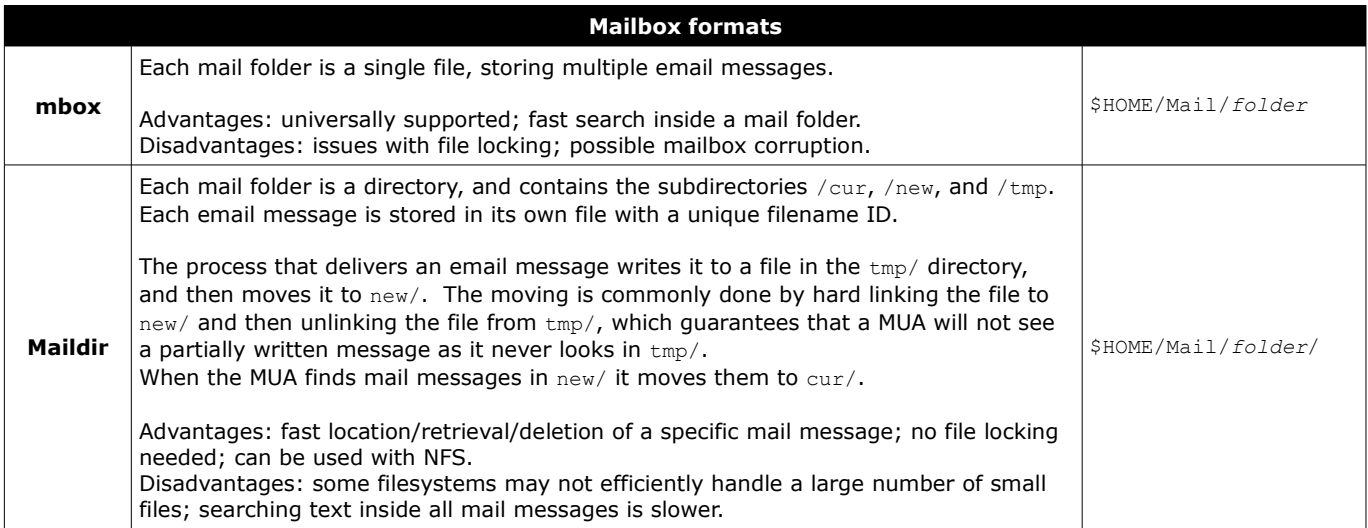

## **112/282 SMTP**

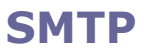

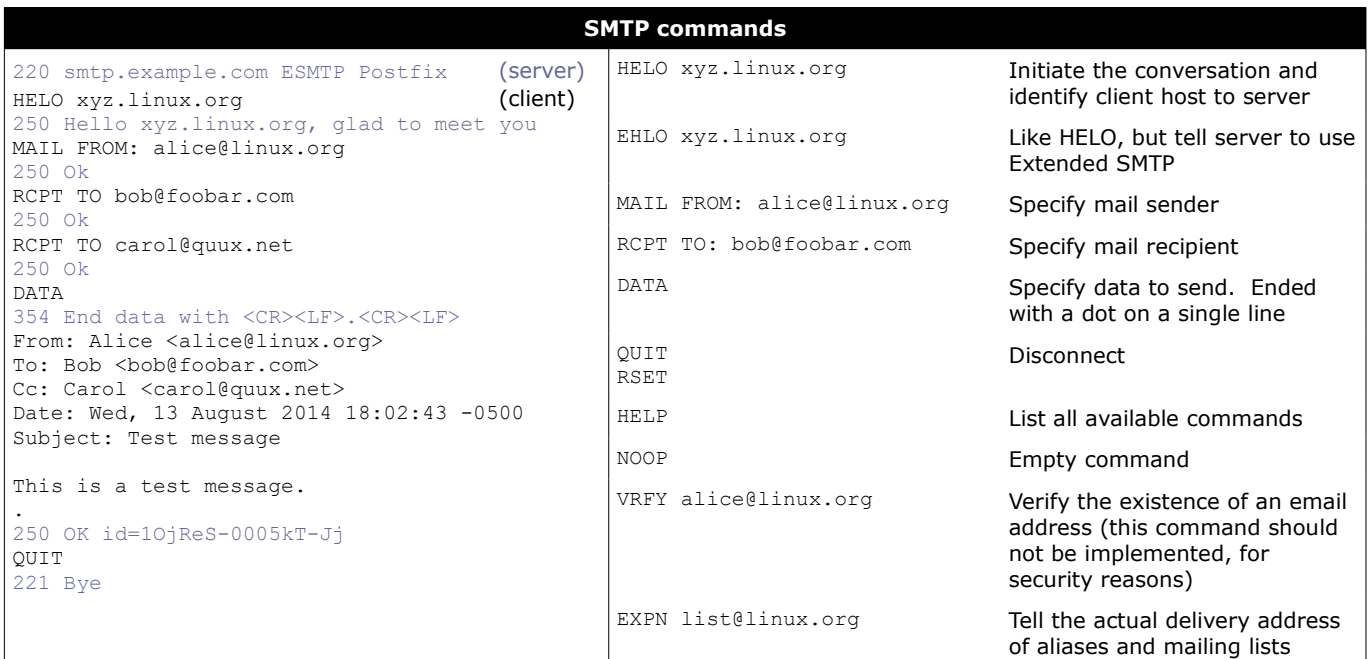

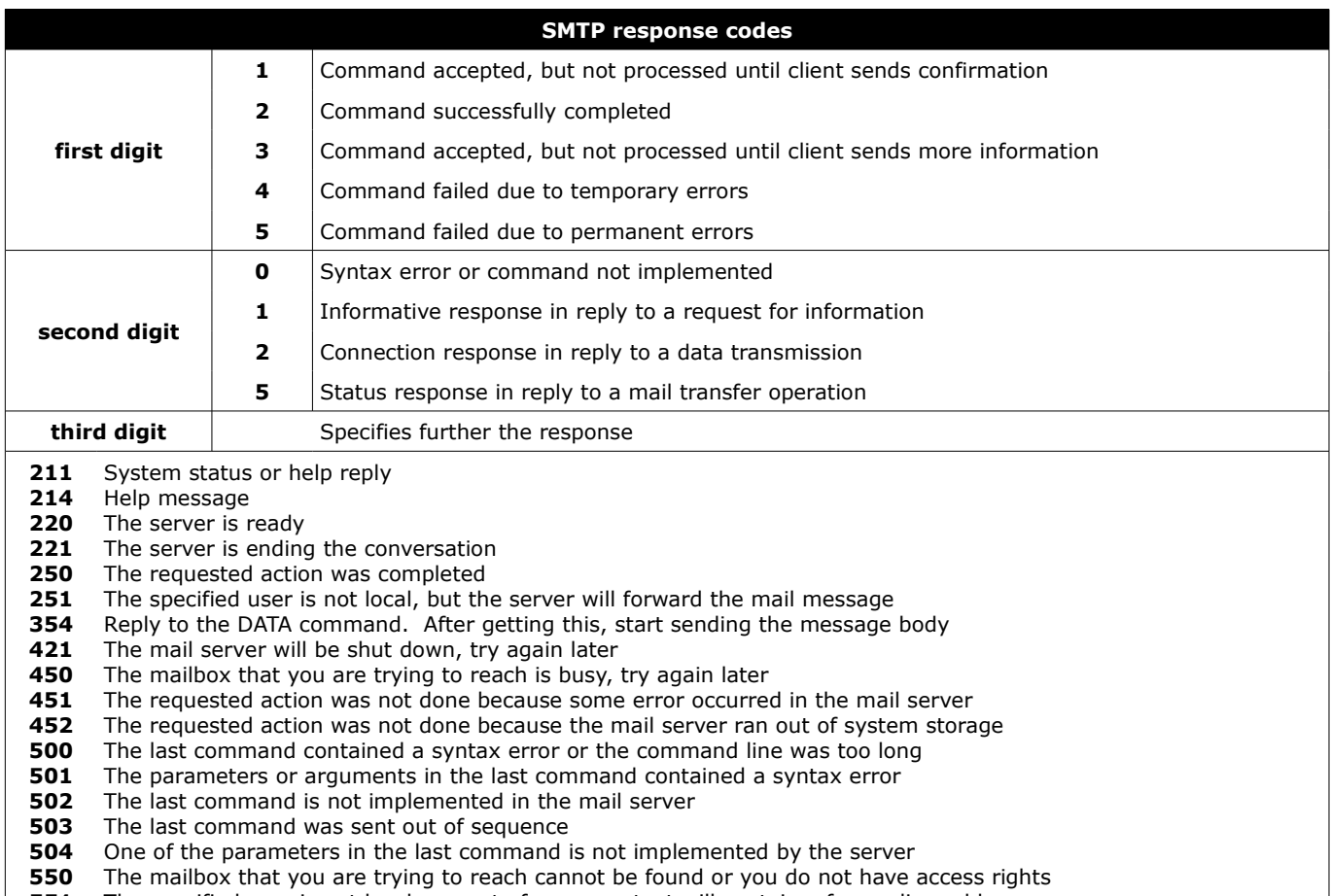

**551** The specified user is not local, so part of message text will contain a forwarding address

**552** The mailbox that you are trying to reach has run out of space, try again later

**553** The mail address that you specified was not syntactically correct

**554** The mail transaction has failed for unknown causes **Sendmail** is an MTA distributed as a monolithic binary file.

Previous versions used to run SUID root, which caused many security problems; recent versions run SGID smmsp, the group that has write access on the mail queue.

Sendmail uses smrsh, a restricted shell, to run some external programs.

## Configuration files (must not be edited by hand):

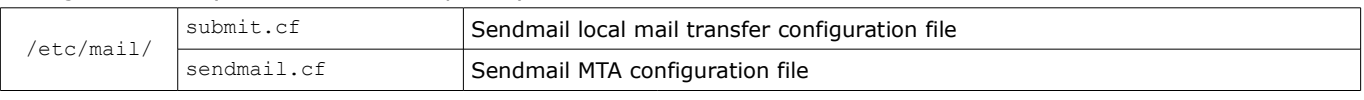

m4 /etc/mail/submit.mc > /etc/mail/submit.cf Generate a .cf configuration file from an editable .mc text file

### Database files (must not be edited by hand):

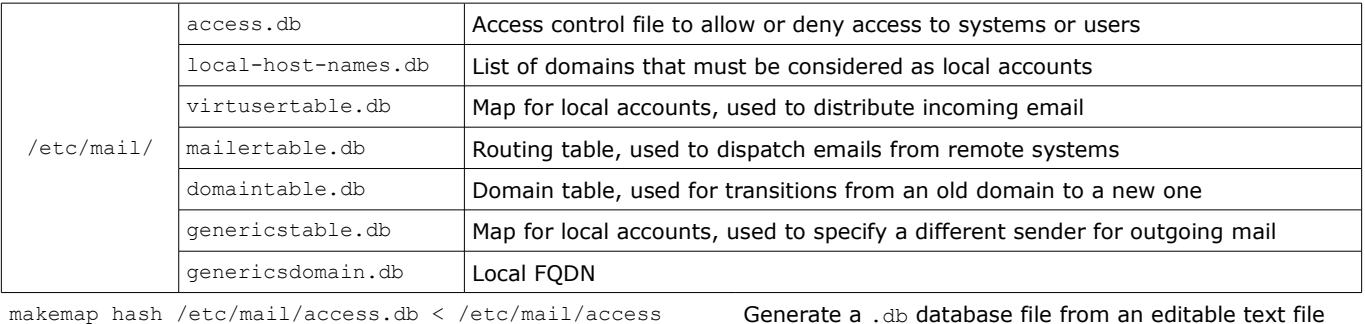

## Temporary mailqueue files (where *nnn* is the Message ID):

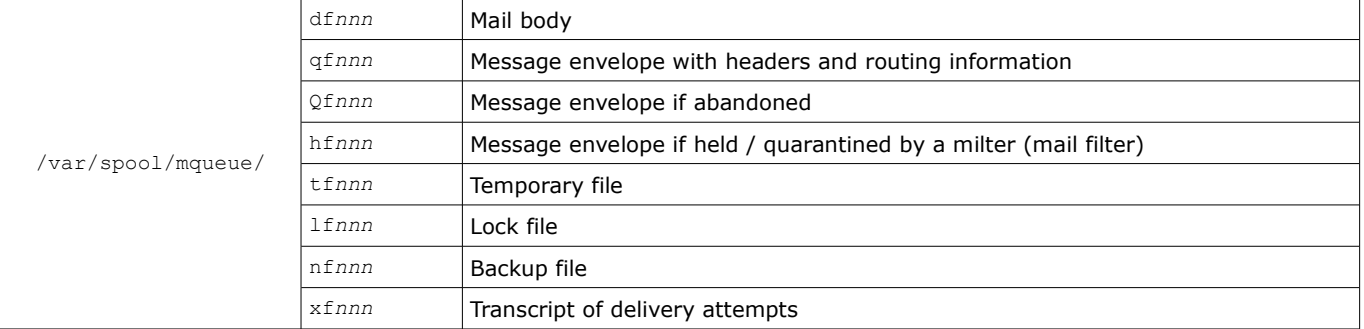

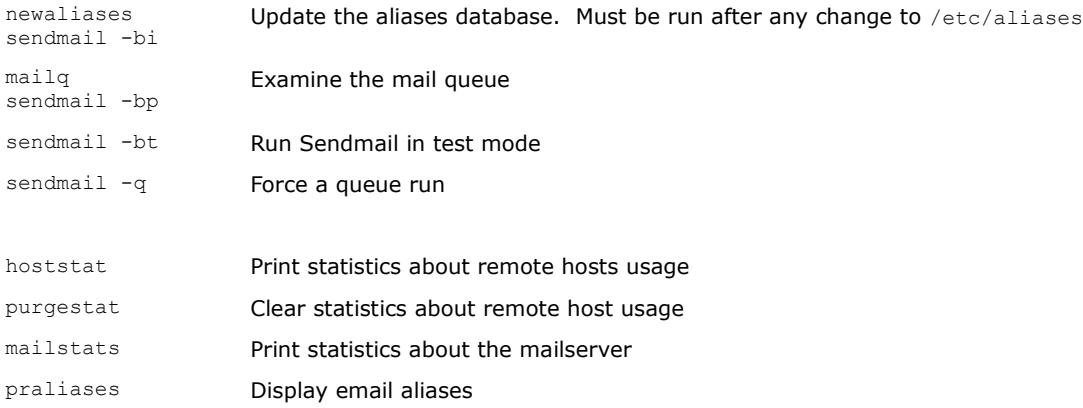

**Exim** is a free MTA, distributed under open source GPL license.

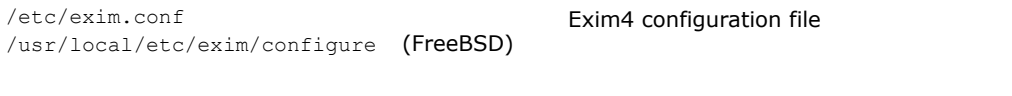

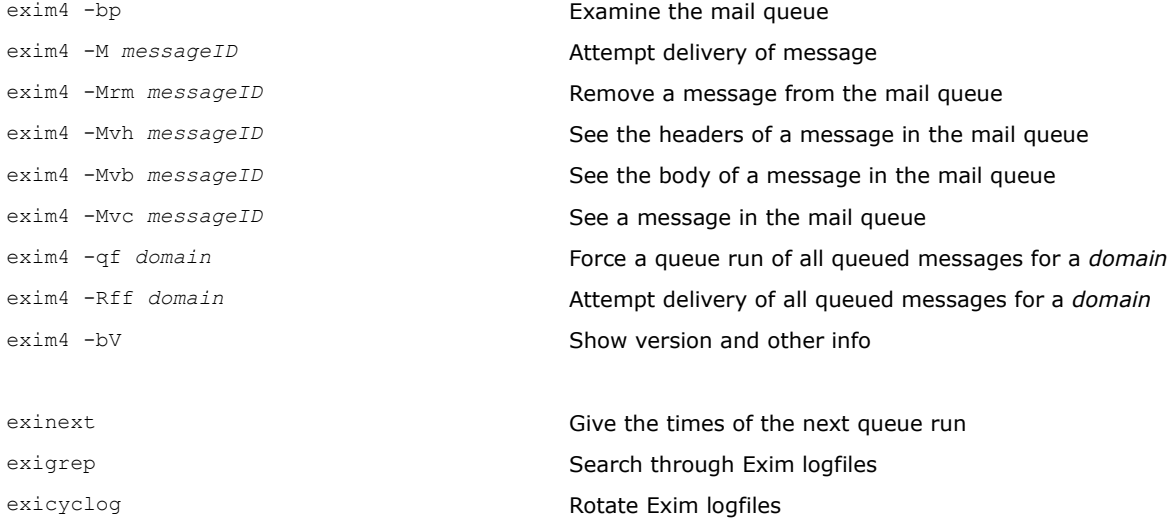

# **115/282 Postfix**

Postfix is a fast, secure, easy to configure, open source MTA intended as a replacement for Sendmail. It is implemented as a set of small helper daemons, most of which run in a chroot jail with low privileges. The main ones are:

master Postfix master daemon, always running; starts the other daemons when necessary nqmgr **Queue manager for incoming and outgoing mail, always running** smtpd **SMTP** daemon for incoming mail smtp SMTP daemon for outgoing mail bounce Manager of bounce messages cleanup Daemon that verifies the syntax of outgoing messages before they are handed to the queue manager local Daemon that handles local mail delivery virtual Daemon that handles mail delivery to virtual users

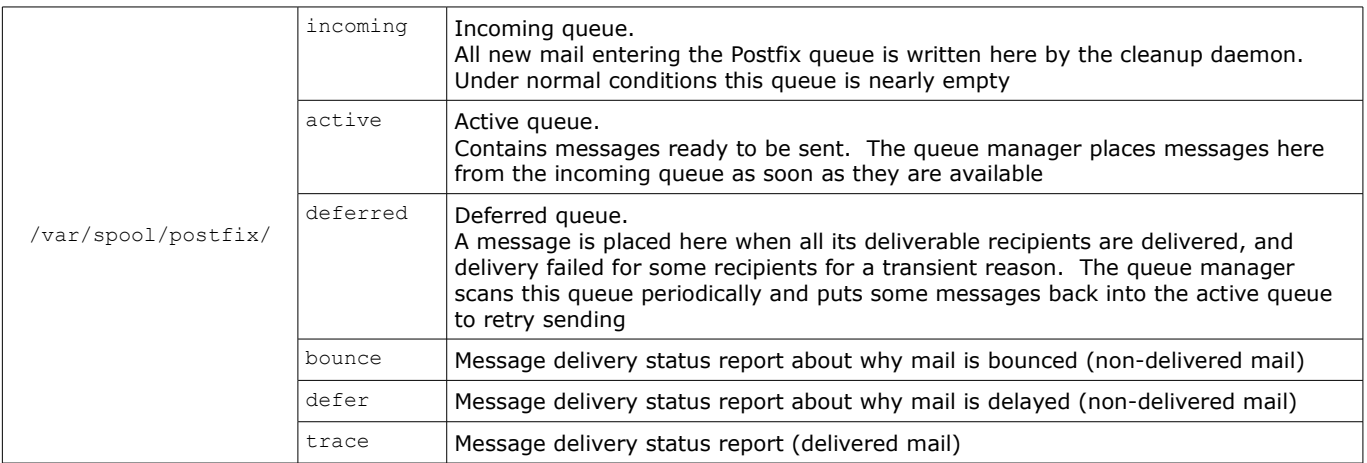

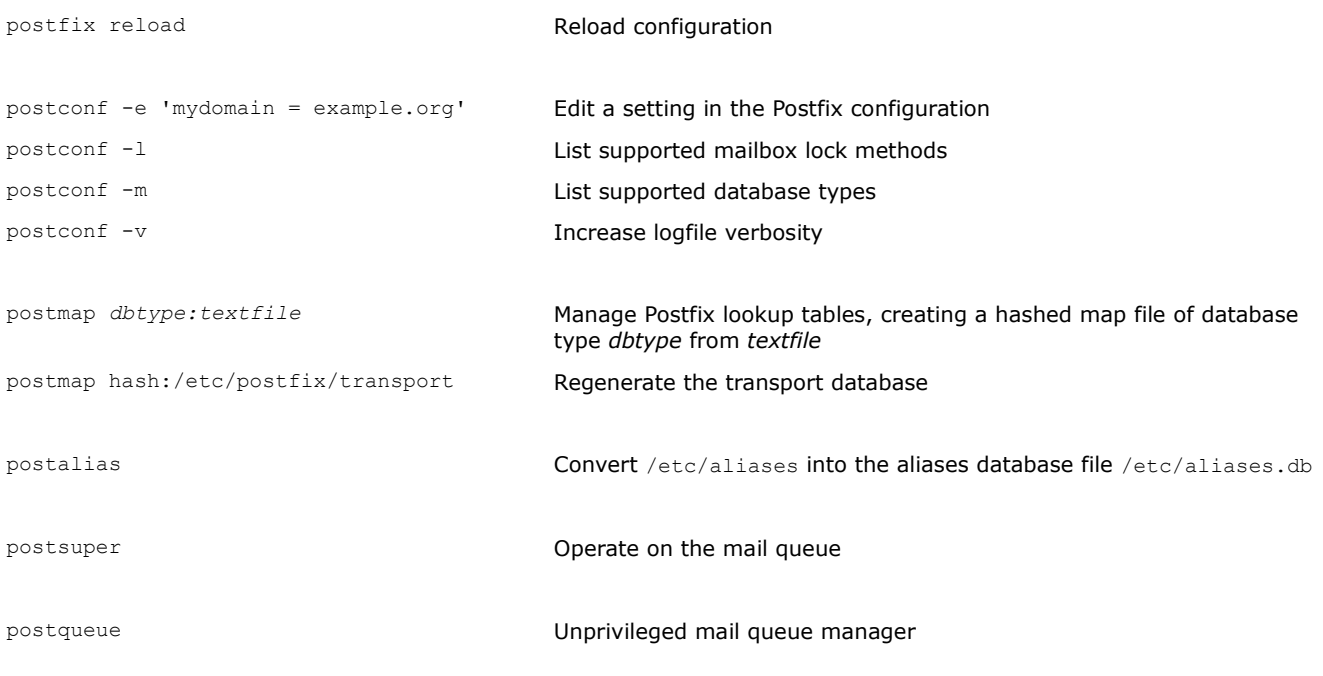

*Postfix - configuration*

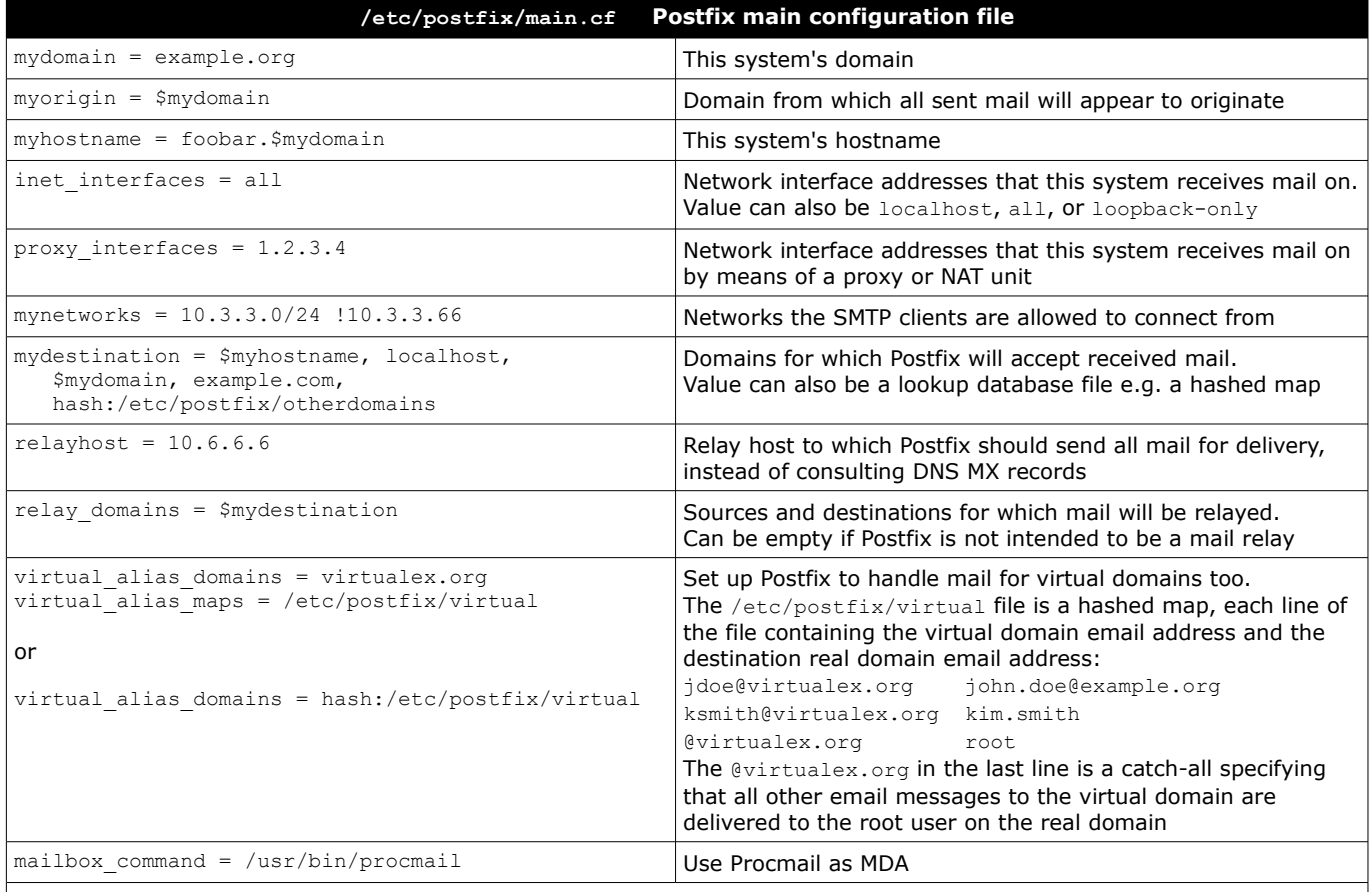

A line beginning with whitespace or tab is a continuation of the previous line.

A line beginning with a # is a comment. A # not placed at the beginning of a line is not a comment delimiter.

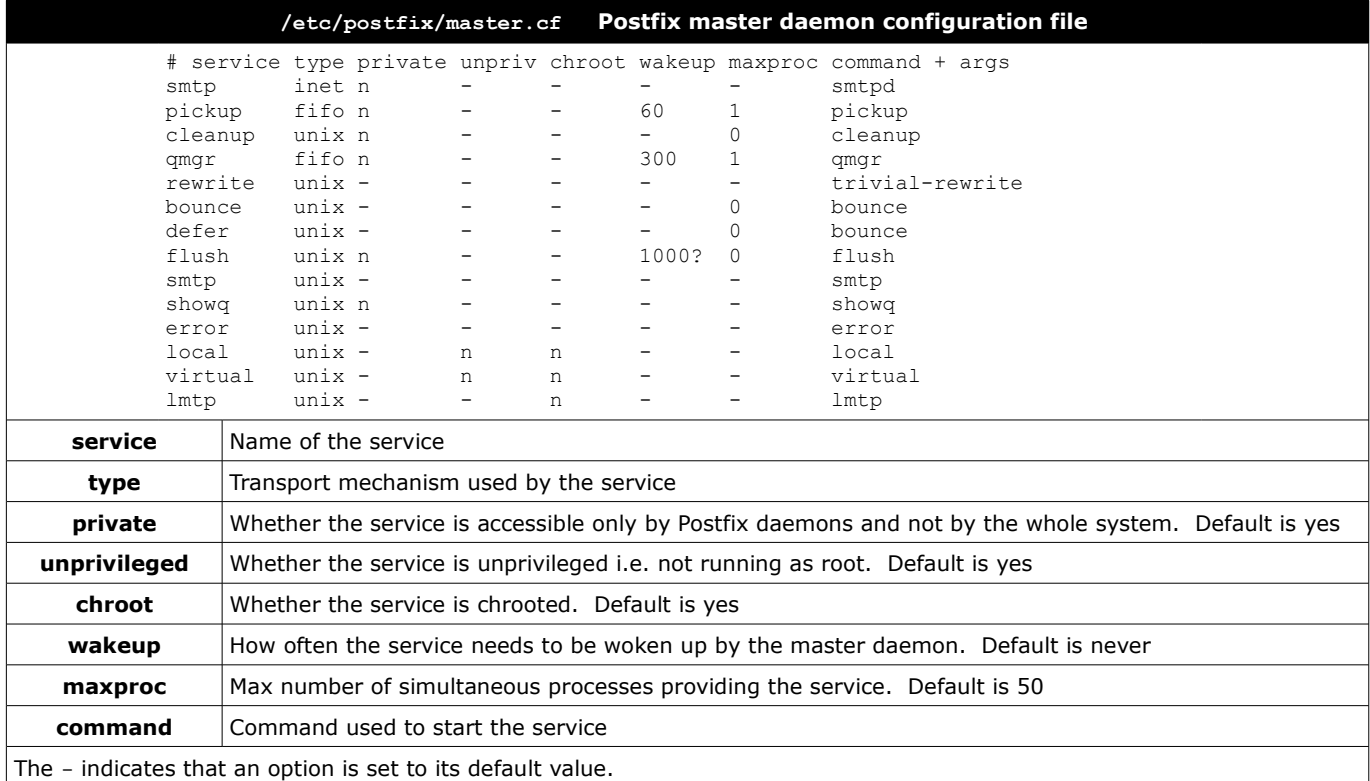

**Procmail** is a regex-based MDA whose main purpose is to preprocess and sort incoming email messages. It is able to work both with the standard mbox format and the Maildir format. To have all email processed by Procmail, create a  $\sim/$ . forward file with the following content: "|exec /usr/local/bin/procmail || exit 75"

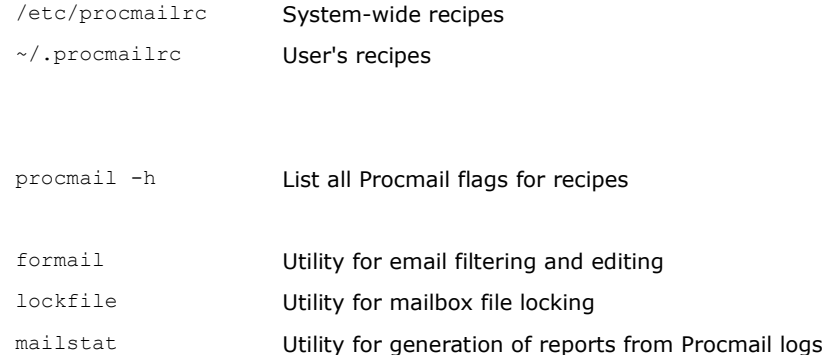

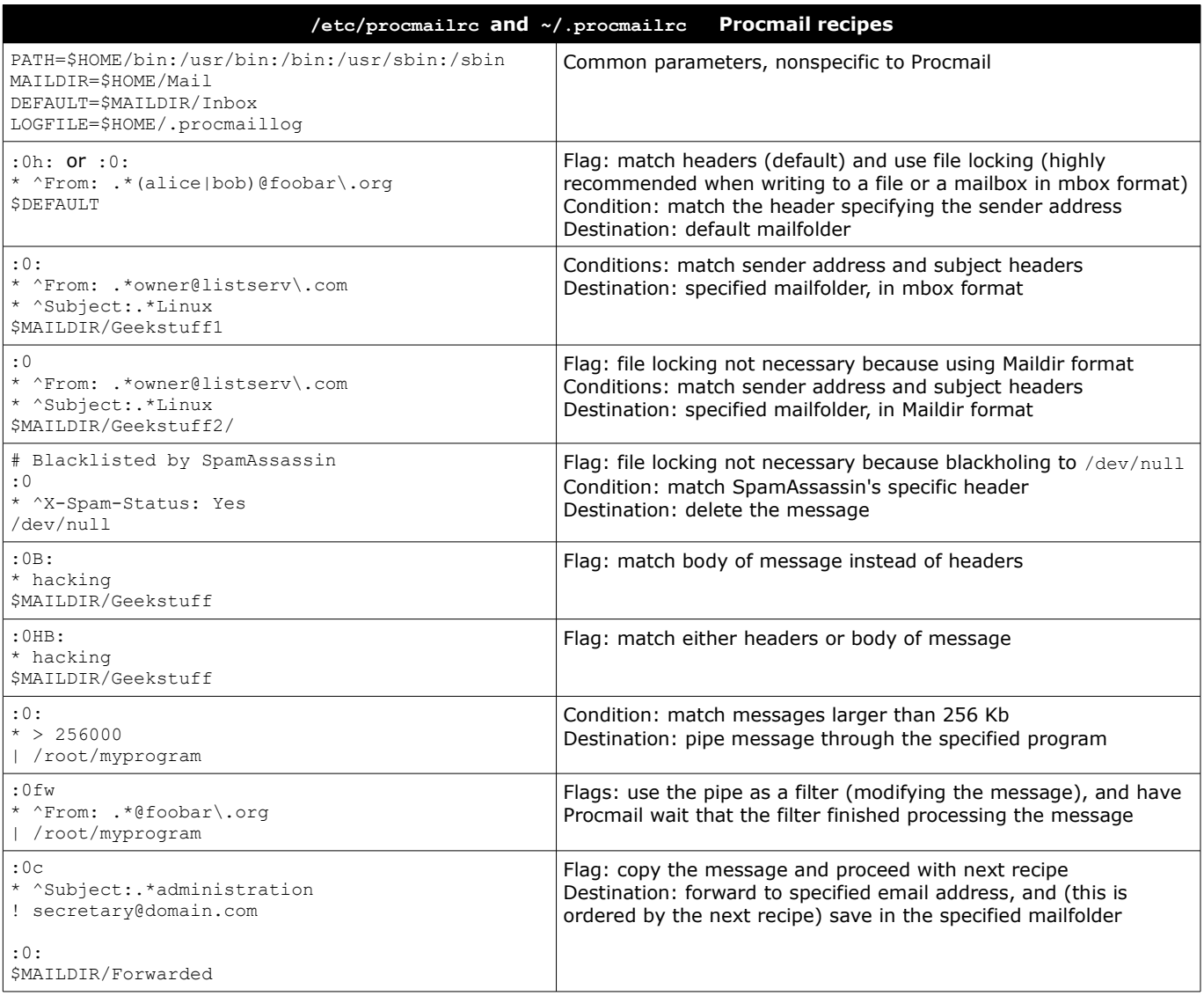

**Courier** is an MTA that provides modules for ESMTP, IMAP, POP3, webmail, and mailing list services in a single framework. To use Courier, it is necessary first to launch the courier-authlib service, then launch the desired mail service e.g. courier-imap for the IMAP service.

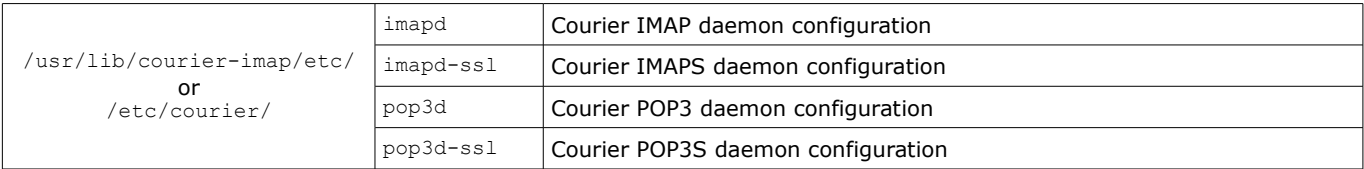

/usr/lib/courier-imap/share/ Directory for public and private keys

## mkimapdcert Generate a certificate for the IMAPS service mkpop3dcert Generate a certificate for the POP3 service makealiases **Create system aliases in** /usr/lib/courier/etc/aliases.dat, which is made by processing a /usr/lib/courier/etc/aliases/system text file: root : postmaster

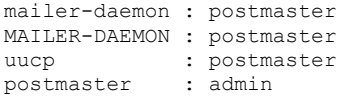

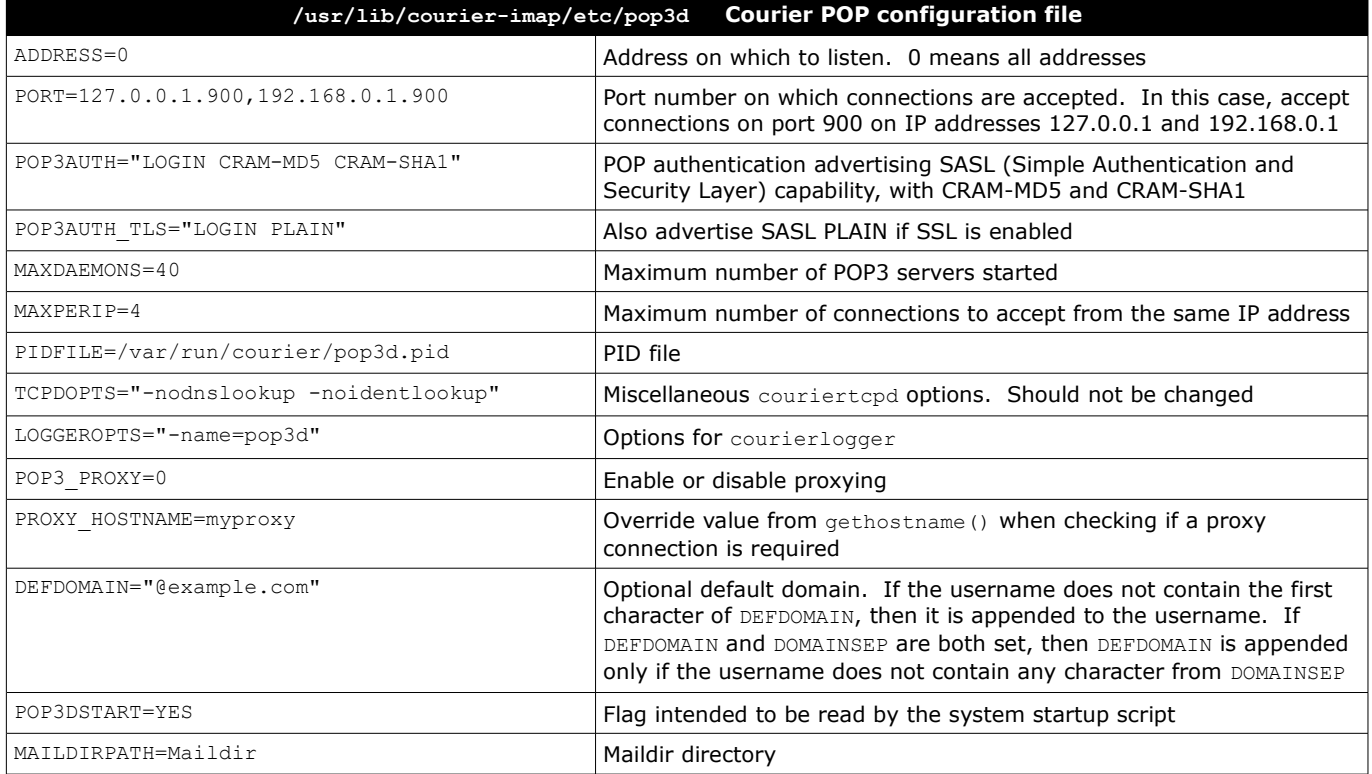

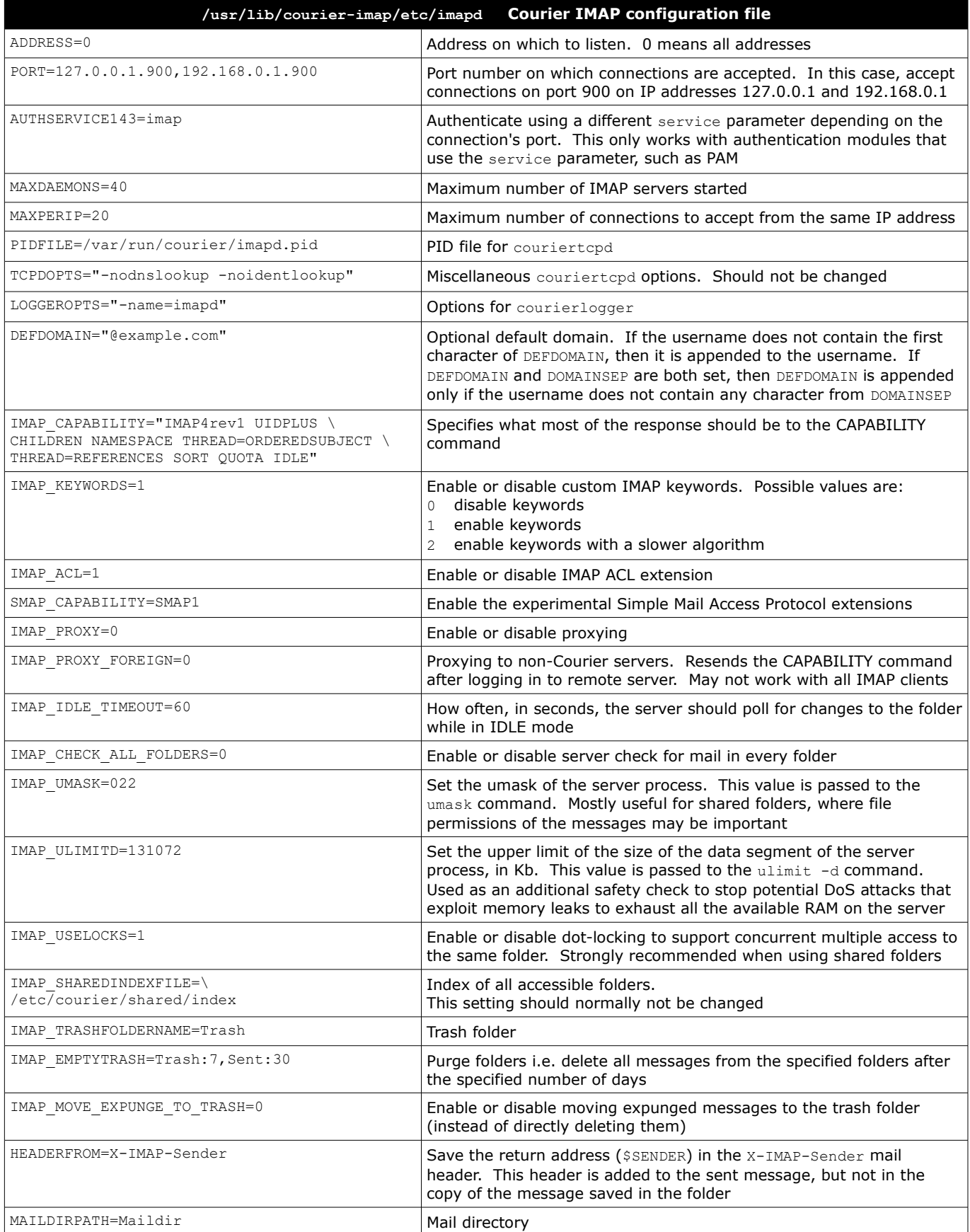

**Dovecot** is an open source, security-hardened, fast, and efficient IMAP and POP3 server. It implements its own high-performance dbox mailbox format. By default, it uses PAM authentication. The script mkcert.sh can be used to create self-signed SSL certificates.

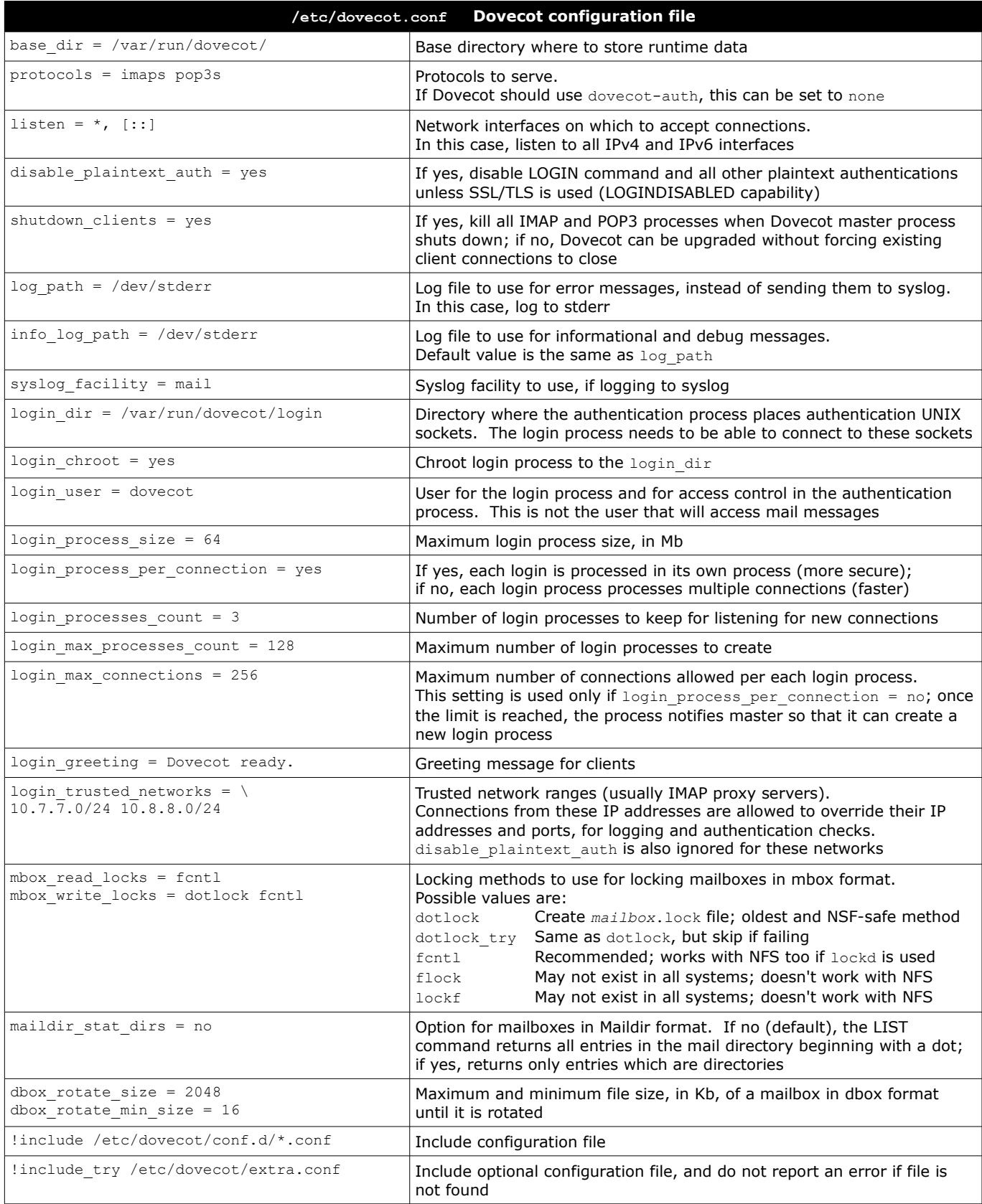

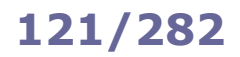

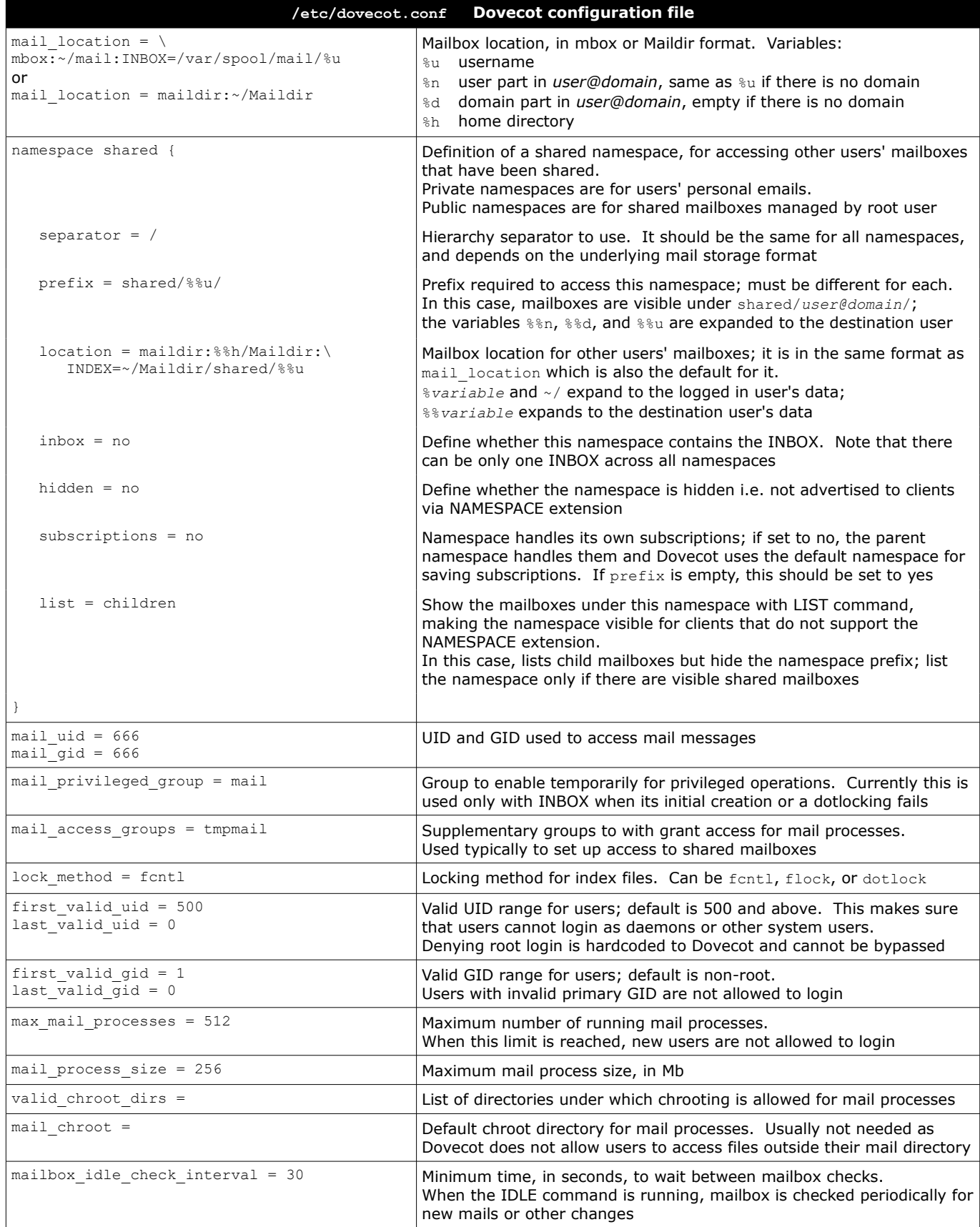

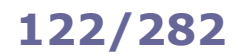

# **122/282 Dovecot - POP and IMAP configuration**

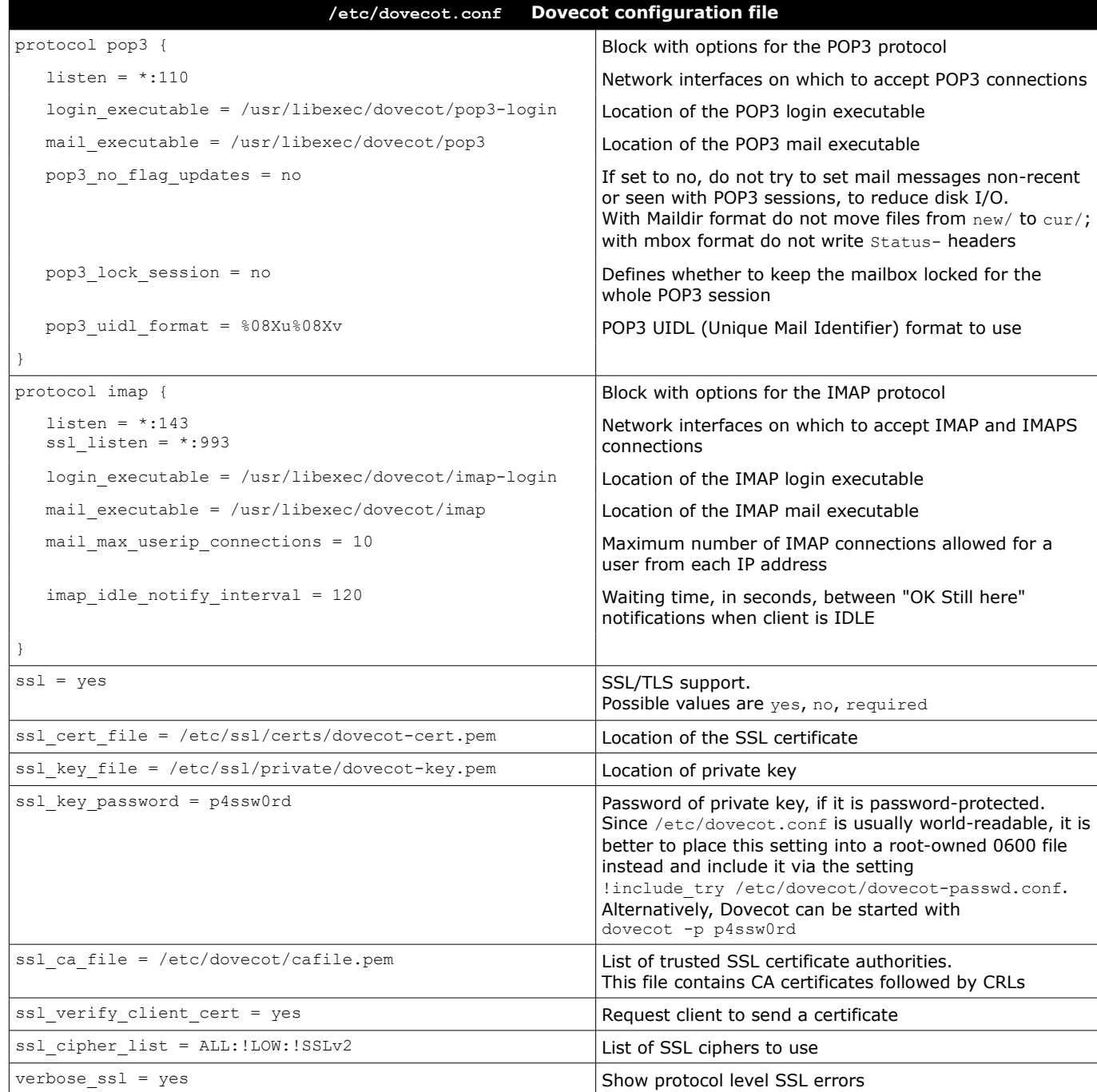

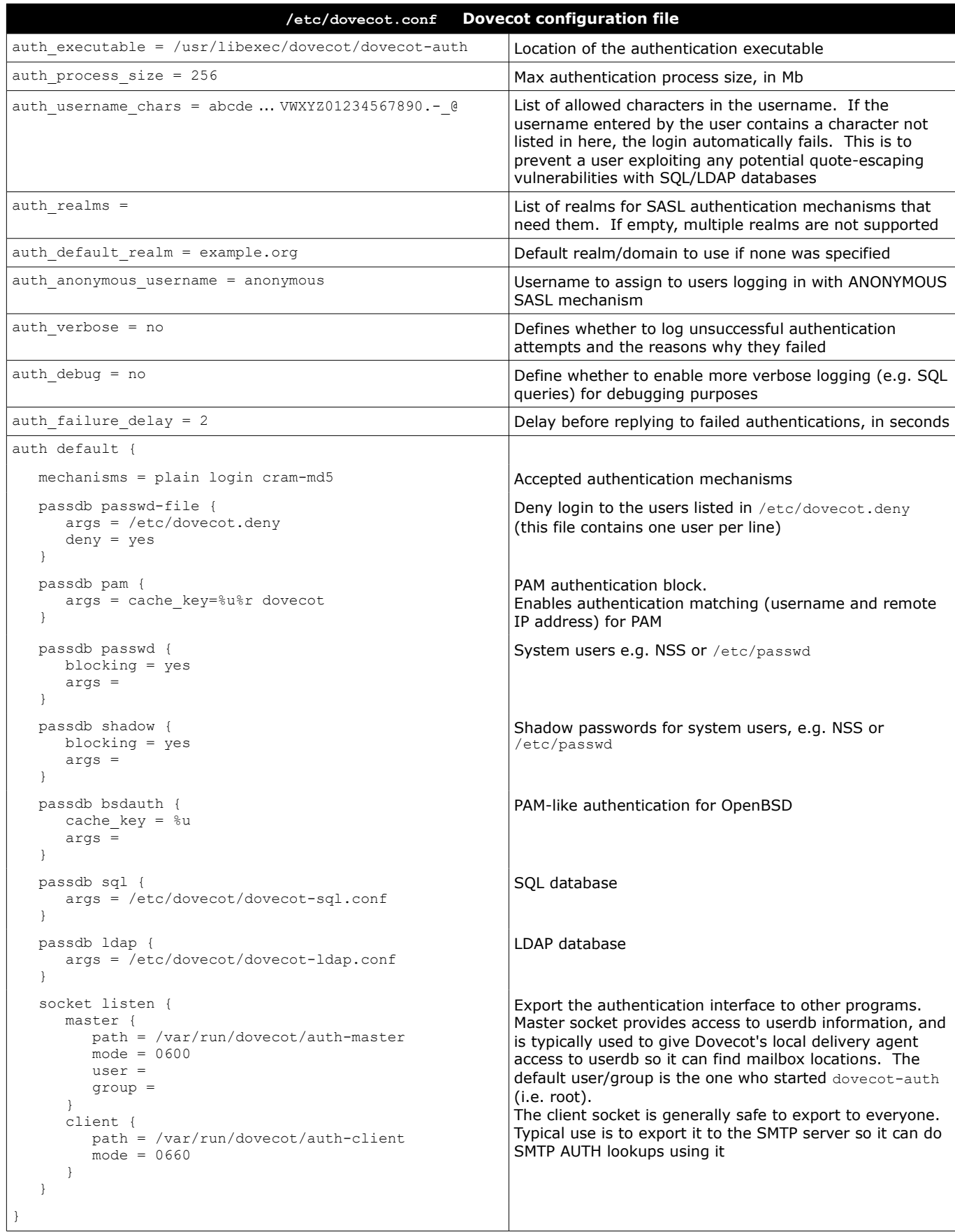

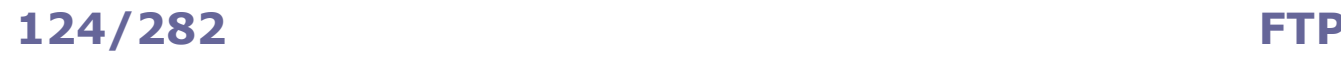

**FTP (File Transfer Protocol)** is a client-server unencrypted protocol for file transfer. It uses TCP port 20 for data transfer and TCP port 21 for control.

Its secured version is **FTPS (FTP Secure** aka **FTP-SSL)**, an extension to FTP with support for TLS, which uses TCP port 989 for data transfer and TCP port 990 for control.

Another secure alternative for file transfer is **SFTP (Secure File Transfer Protocol** aka **SSH File Transfer Protocol)**, an extension to SSH which has nothing to do with the original FTP.

**TFTP (Trivial File Transfer Protocol)** is a simple version of FTP which allows a client to transfer a file from or to a remote host. It lacks any login or access control mechanism, and is almost exclusively used in LANs, where one of its primary uses is in the early stages of nodes booting. It uses UDP port 69.

FTP can operate either in active or in passive mode:

## **Active mode** (default)

- 1. Client connects to FTP server on port 21 (control channel) and sends second unprivileged port number
- 2. Server acknowledges
- 3. Server connects from port 20 (data channel) to client's second unprivileged port number
- 4. Client acknowledges

Passive mode (more protocol-compliant, because it is the client, not the server, that initiates the second connection)

- 1. Client connects to FTP server on port 21 and requests passive mode via the PASV command
- 2. Server acknowledges and sends unprivileged port number via the PORT command
- 3. Client connects to server's unprivileged port number
- 4. Server acknowledges

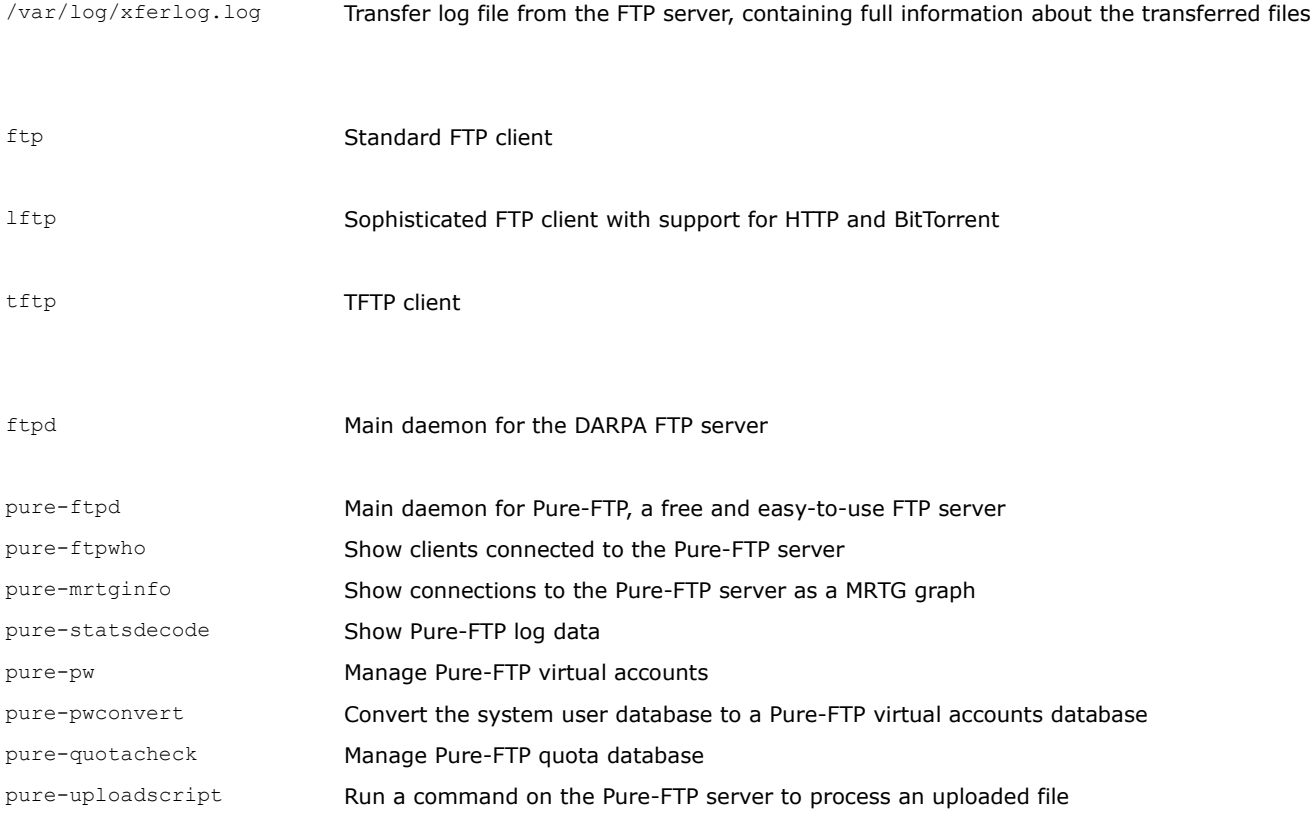

**Very Secure FTP** is a hardened and high-performance FTP implementation. The vsftpd daemon operates with multiple processes that run as a non-privileged user in a chrooted jail.

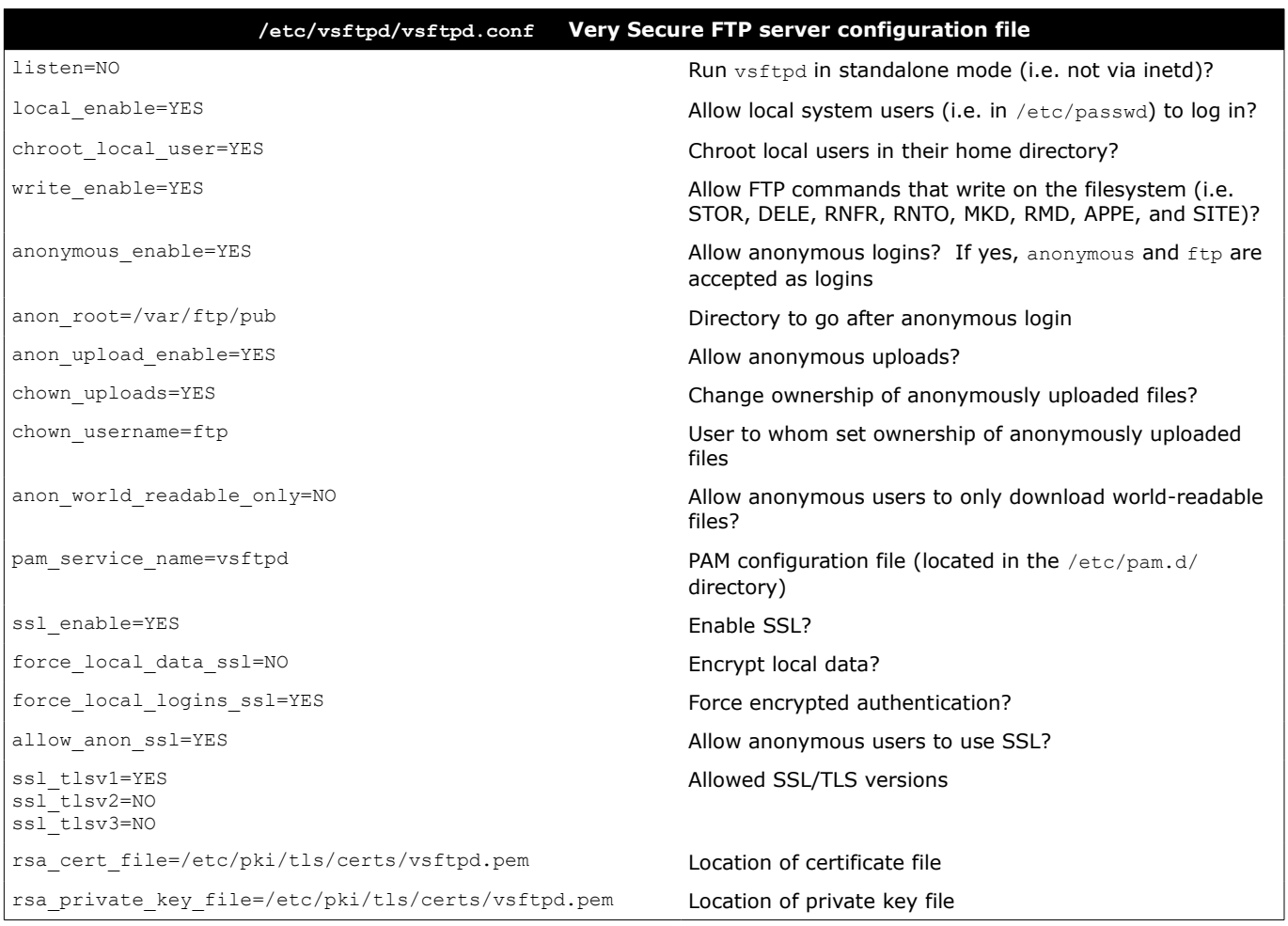

### In Linux, printers are managed by cupsd, the **CUPS (Common Unix Printing System)** daemon. Printers are administered via a web interface on the URL http://localhost:631.

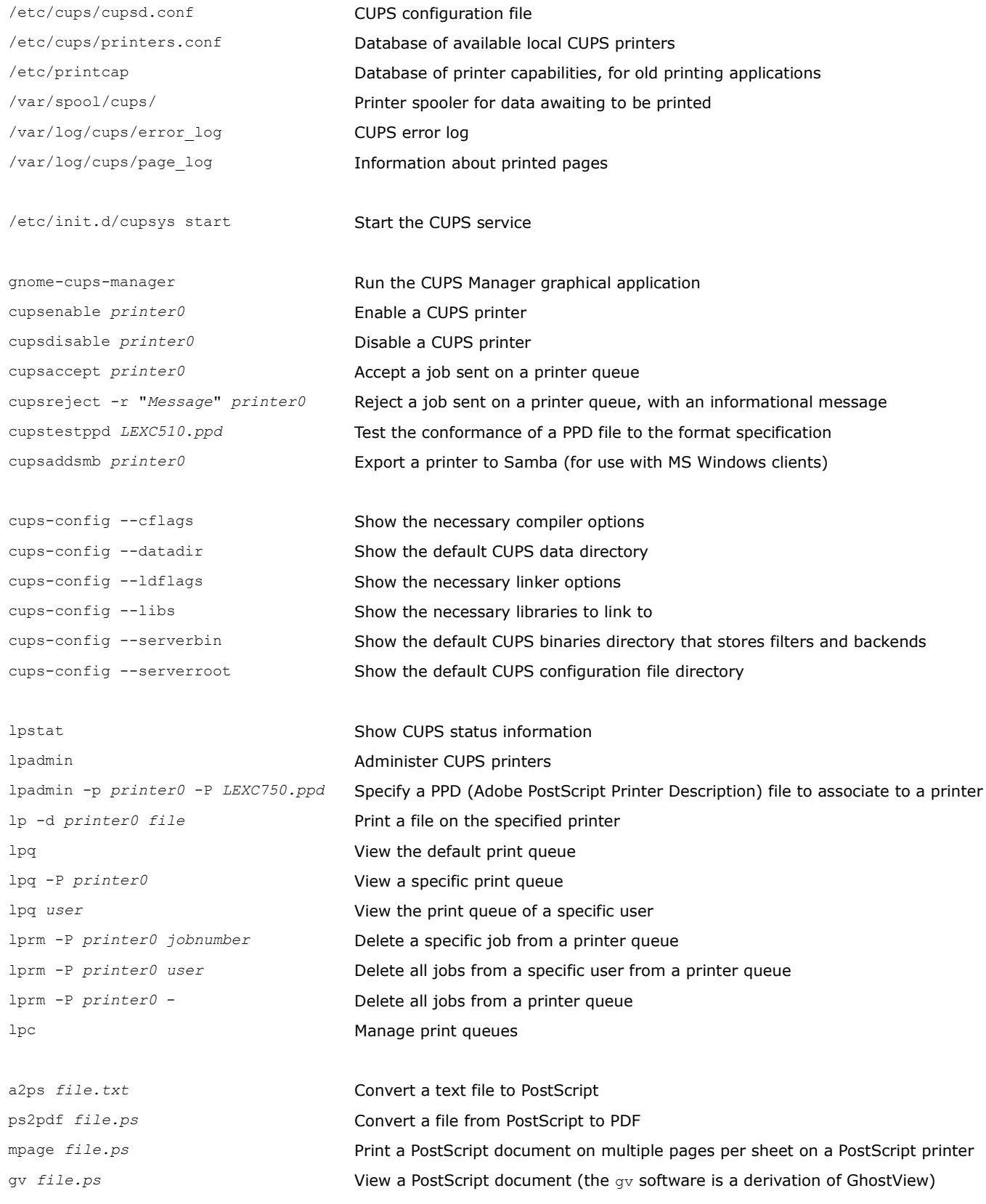

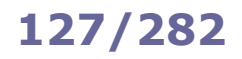

# **127/282 IP addressing**

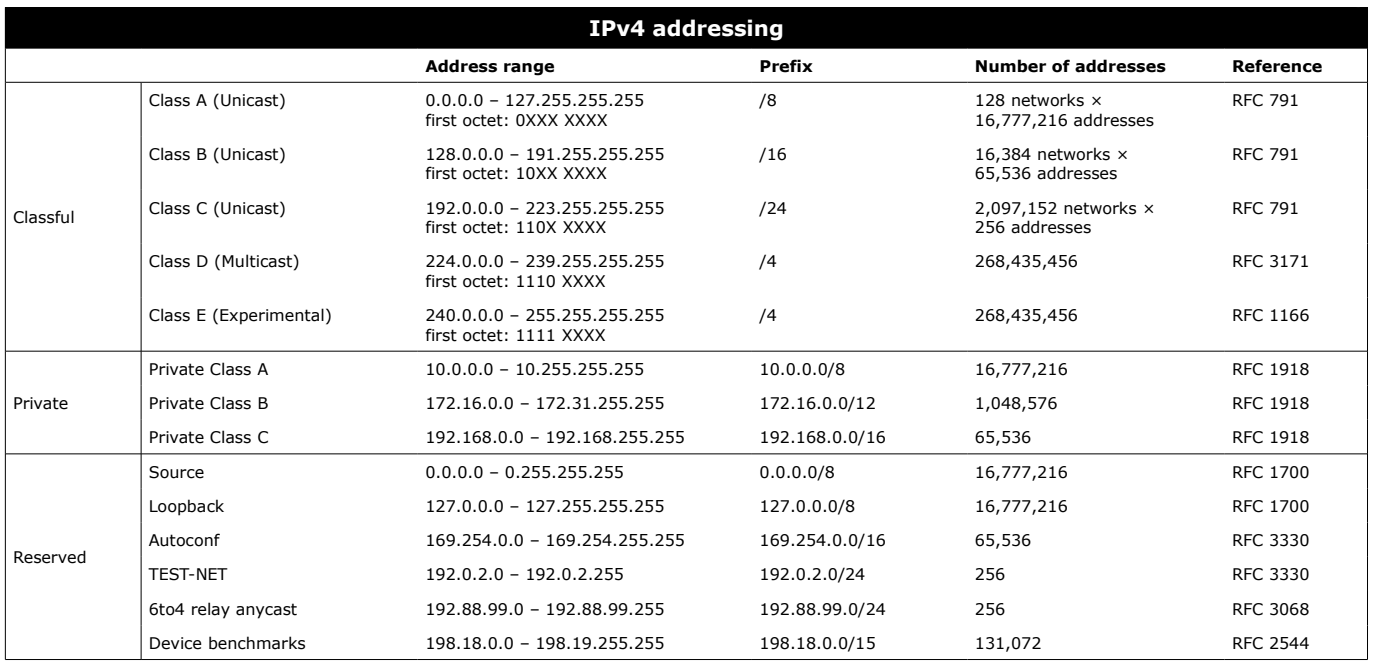

An IPv4 address is 32-bit long, and is represented divided in four octets (dotted-quad notation), e.g. 193.22.33.44.

There are approximately  $4\times10^9$  total possible IPv4 addresses.

IPv4 classful addressing is obsolete and has been replaced by CIDR (Classless Inter-Domain Routing).

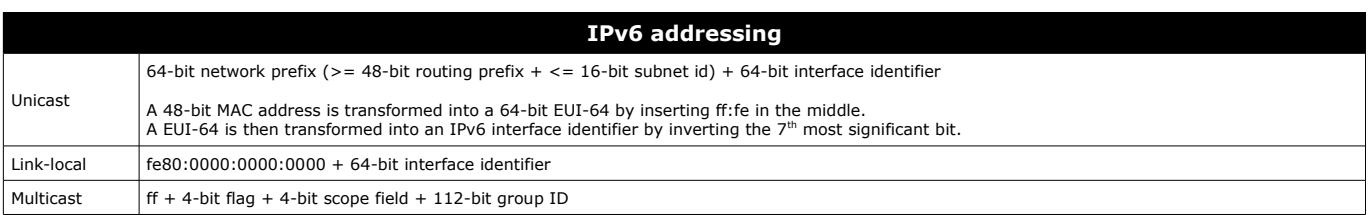

An IPv6 address is 128-bit long, and is represented divided in eight 16-bit groups (4 hex digits). Leading zeros in each group can be deleted. A single chunk of one or more adjacent 0000 groups can be deleted. e.g. 2130:0000:0000:0000:0007:0040:15bc:235f which can also be written as 2130::7:40:15bc:235f.

There are approximately  $3\times10^{38}$  total possible IPv6 addresses.

The IANA (Internet Assigned Numbers Authority) manages the allocation of IPv4 and IPv6 addresses, assigning large blocks to RIRs (Regional Internet Registries) which in turn allocate addresses to ISPs (Internet Service Providers) and other local registries. These address blocks can be searched via a WHOIS query to the appropriate RIR, which is:

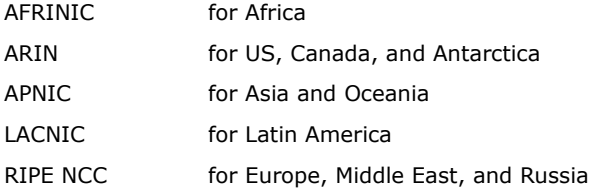

# **128/282 Subnetting**

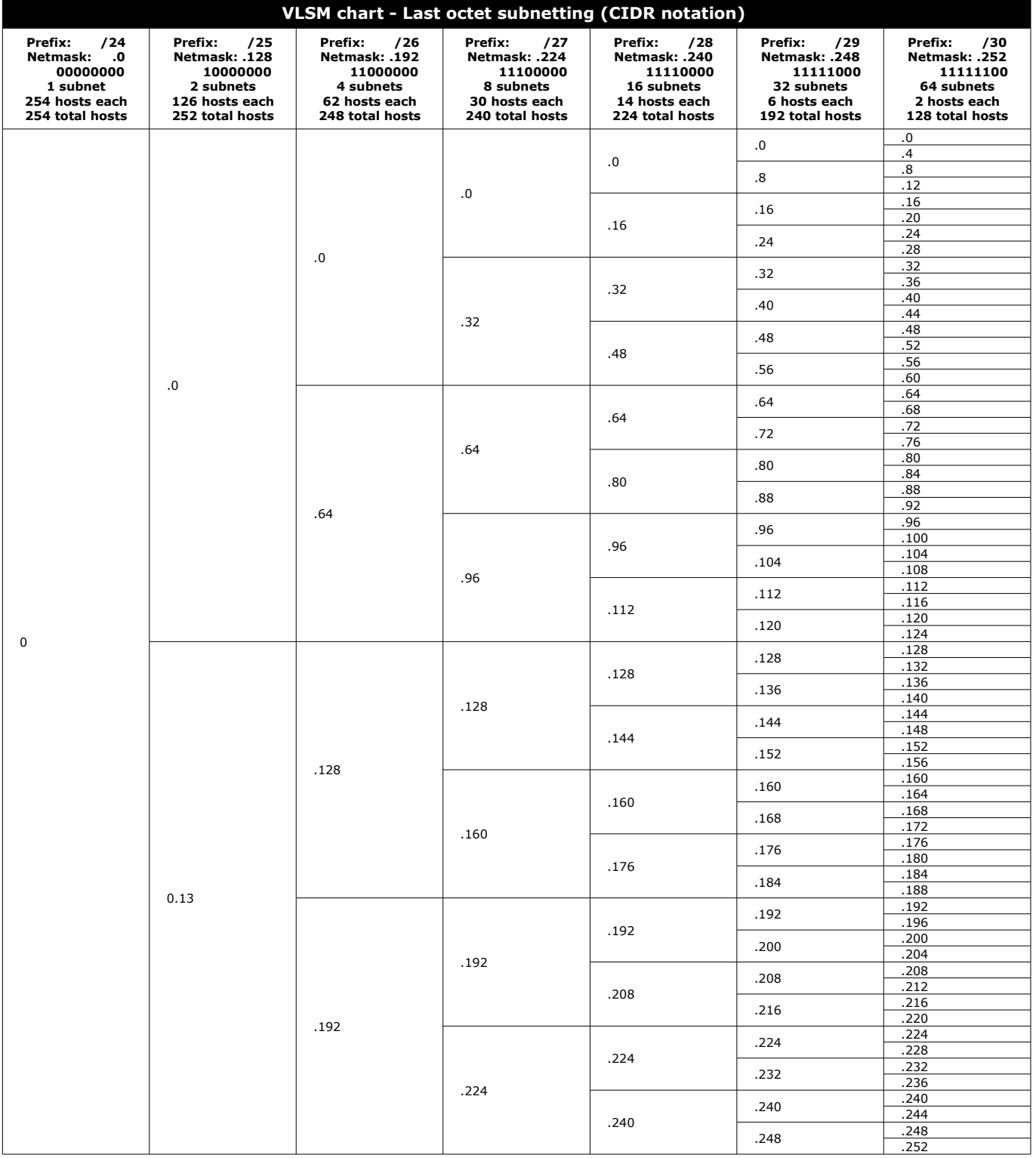

Each block of a column identifies a subnet.

The network address of the subnet is the number shown inside a block.

The broadcast address of the subnet is the network address of the block underneath -1 or, for the bottom block, .255.

The range of valid host addresses of the subnet is [network address  $+1$  — broadcast address -1], inclusive.

## **129/282**

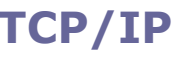

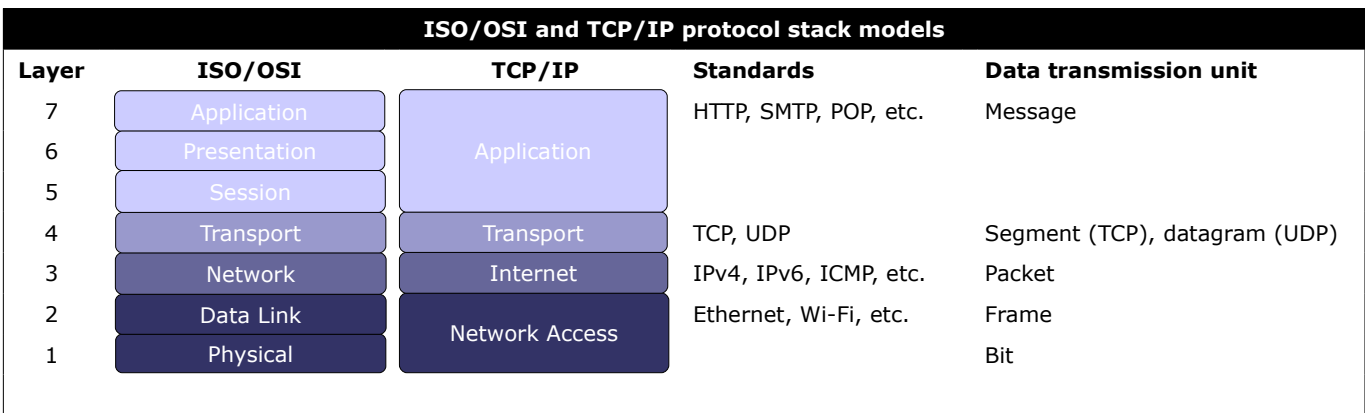

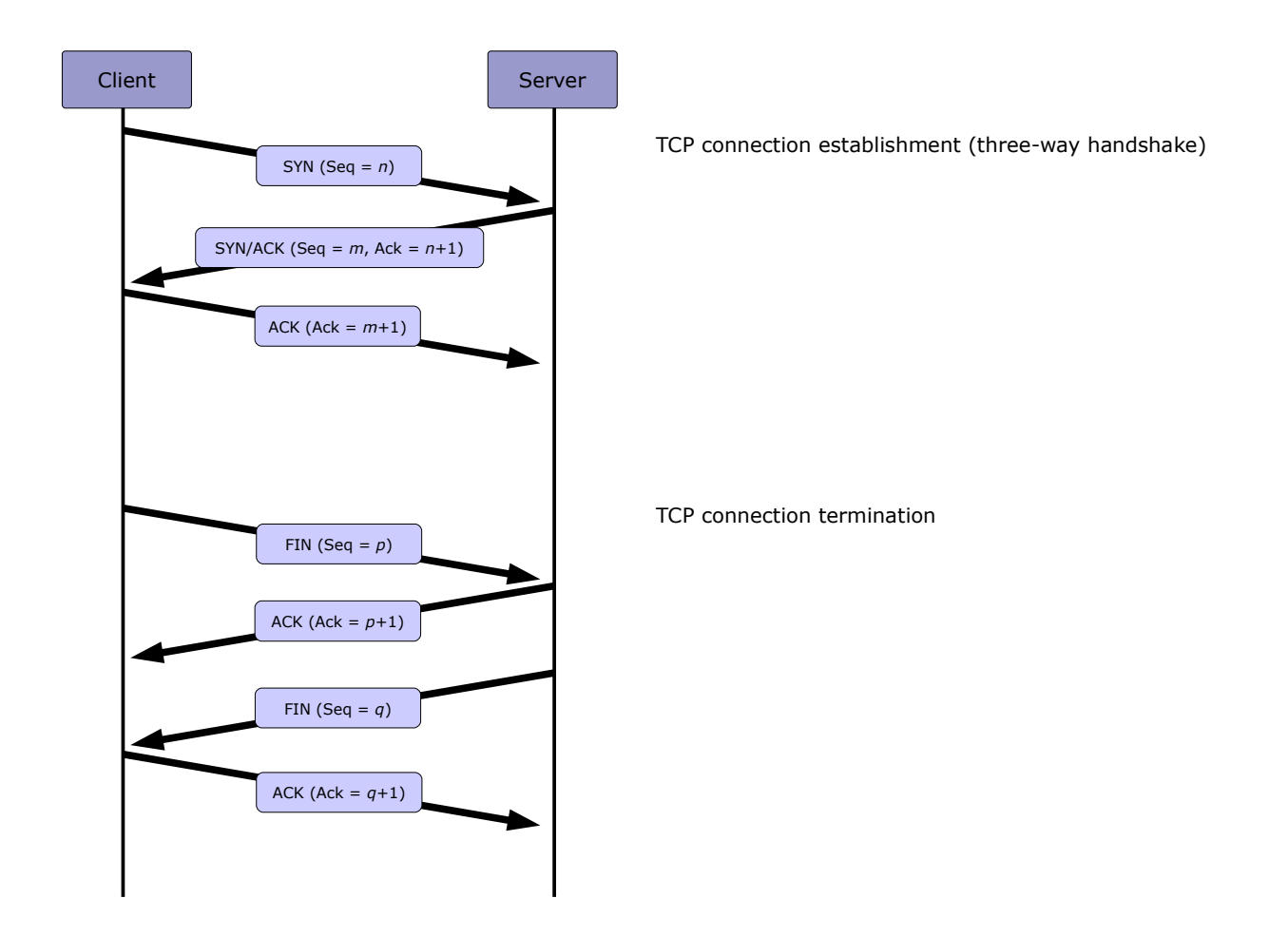

**Network bandwidth** is the maximum rate of how much data can be transmitted through the network per amount of time. It is usually measured in Mbps (Megabits per second).

**Network latency** is the rate of how long a signal takes to be transmitted to its destination and back, i.e. its RTT (Round-Trip Time). It is usually measured in ms (milliseconds). It is also informally called **ping**, as the ping command is commonly used to measure the RTT. High latency is informally called **lag**.

The difference in latency amongst different packets is called **packet delay variation (PDV)** or, informally, **jitter**.

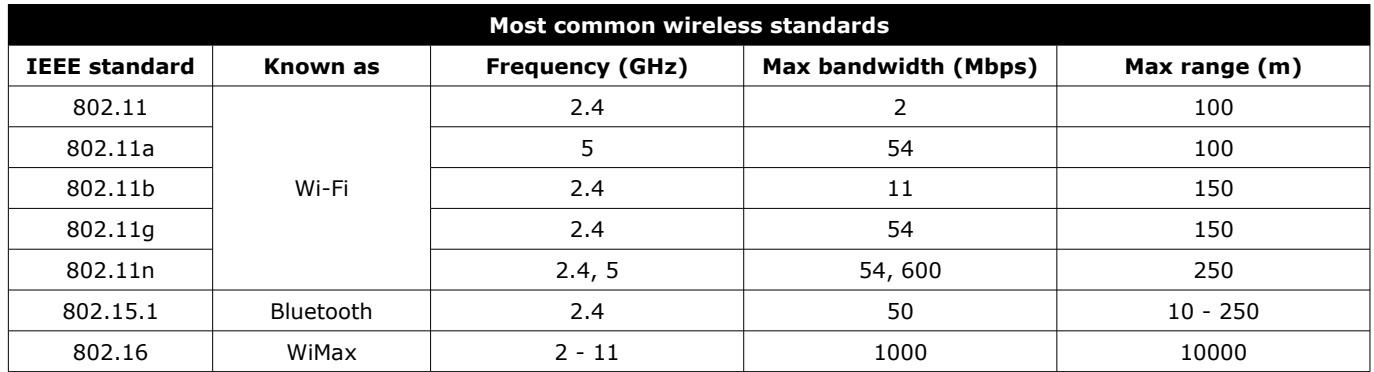

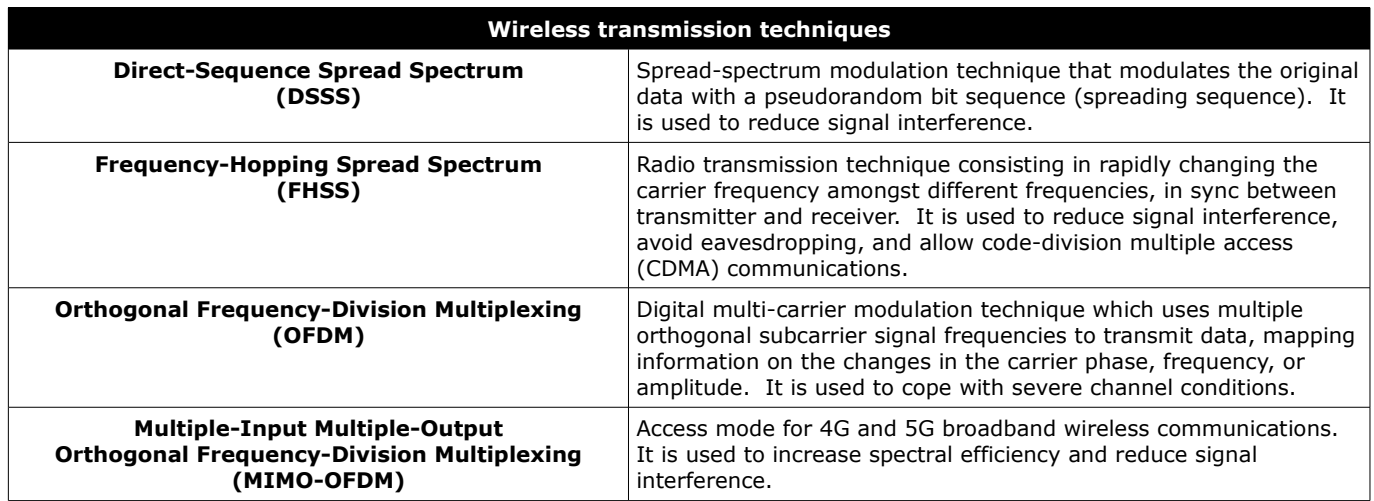

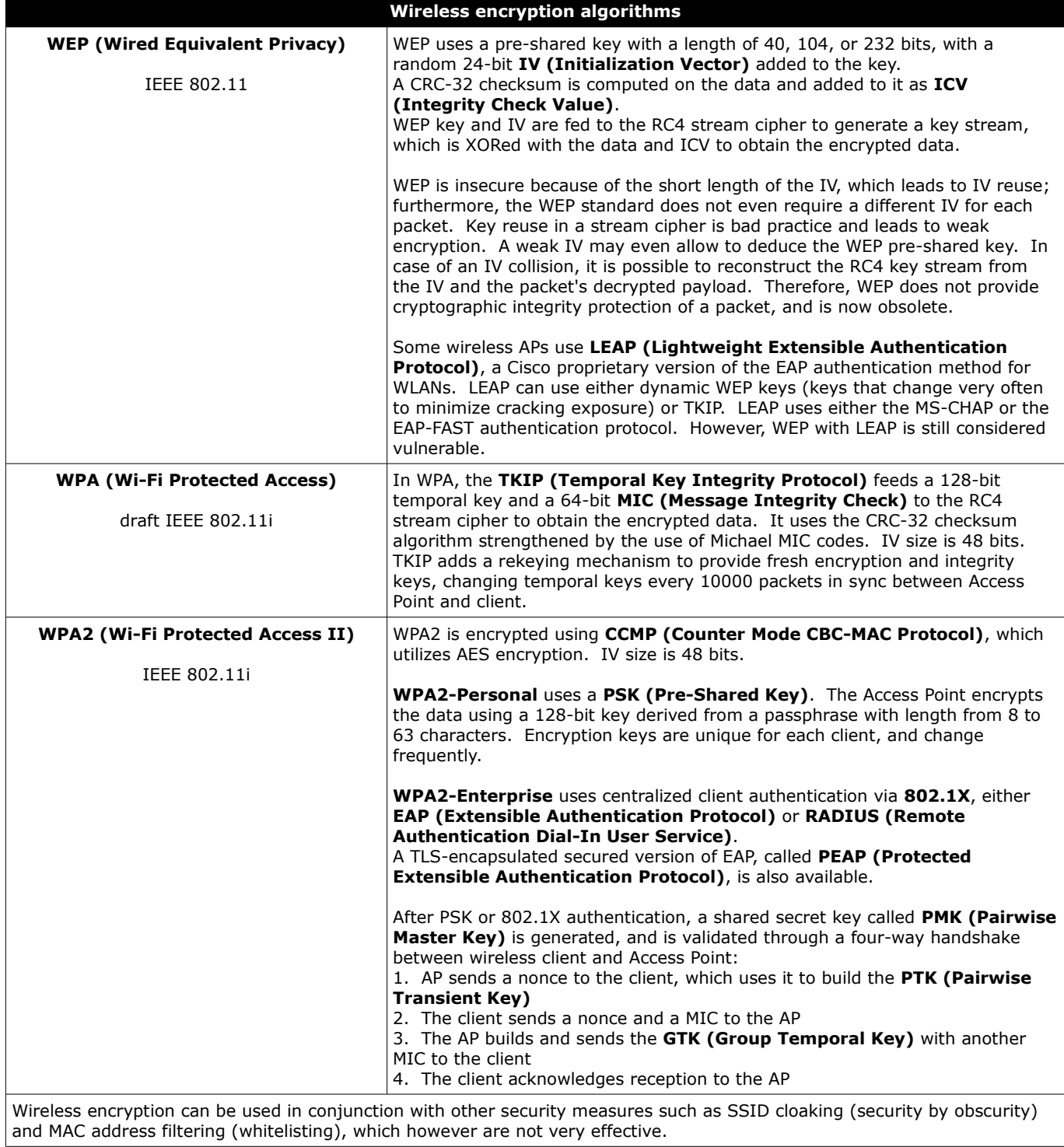

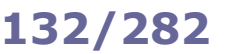

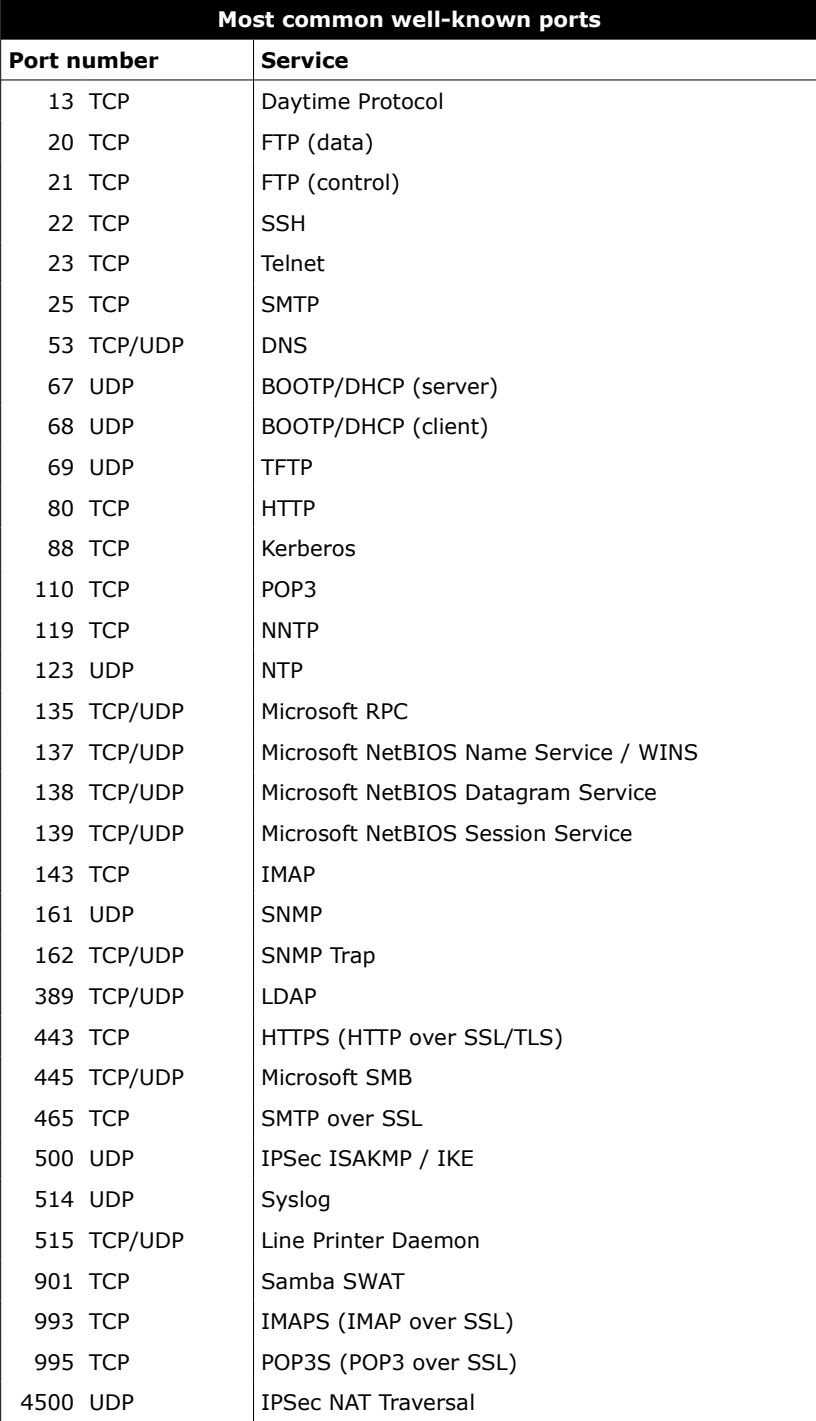

1-1023: privileged ports, used server-side

1024-65535: unprivileged ports, used client-side

The file /etc/services lists all well-known ports.

Many network services are run by xinetd, the Extended Internet services daemon, rather than standalone. xinetd operates as a super server, listening on all service ports defined in its configuration, and upon receiving a connection request it starts the appropriate service.

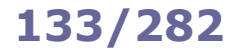

The **Network Information Service (NIS)**, originally called **Yellow Pages (YP)**, is a distributed directory service used to manage and distribute system configuration data, hostname information, user account information, and other data across a computer network.

ip a ip addr ip addr show ifconfig -a Display configuration of all network interfaces ip link show eth0 ifconfig eth0 Display configuration of eth0 ip addr add dev eth0 10.1.1.3/24 ifconfig eth0 10.1.1.3 netmask 255.255.255.0 broadcast 10.1.1.255 Configure IP address of eth0 ifconfig eth0 hw ether 45:67:89:ab:cd:ef Configure MAC address of eth0 ip link set eth0 up ifconfig eth0 up ifup eth0 Activate eth0 ip link set eth0 down ifconfig eth0 down ifdown eth0 Deactivate eth0 dhclient eth0 pump -i eth0 dhcpcd eth0 (SUSE) Request an IP address via DHCP ip neigh arp -a Show the ARP cache table (containing mappings of MAC to IP addresses) ip neigh show 10.1.1.4 arp 10.1.1.4 Show the ARP cache entry for a host ip neigh add 10.1.1.5 lladdr 01:23:45:67:89:ab dev eth0 arp -s 10.1.1.5 01:23:45:67:89:ab Add a new ARP entry for a host ip neigh del 10.1.1.5 dev eth0 arp -d 10.1.1.5 Delete an ARP entry ip neigh flush all Delete the ARP table for all interfaces /etc/init.d/networking restart (Debian) /etc/init.d/network restart (Red Hat) Restart network services hostname Display the hostname Display the hostname hostname  $-f$  Display the FQDN (Fully Qualified Domain Name) hostname *name* hostnamectl set-hostname --static "*name*" (Red Hat) Set the hostname hostnamectl (Red Hat) **Display the hostname, OS, and other information** Display the hostname, OS, and other information dnsdomainname Display the DNS domain name domainname nisdomainname ypdomainname Display or set the NIS/YP domain name ethtool *option device* Query or control network driver and hardware settings ethtool eth0 **View hardware settings of eth0** View hardware settings of eth0

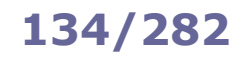

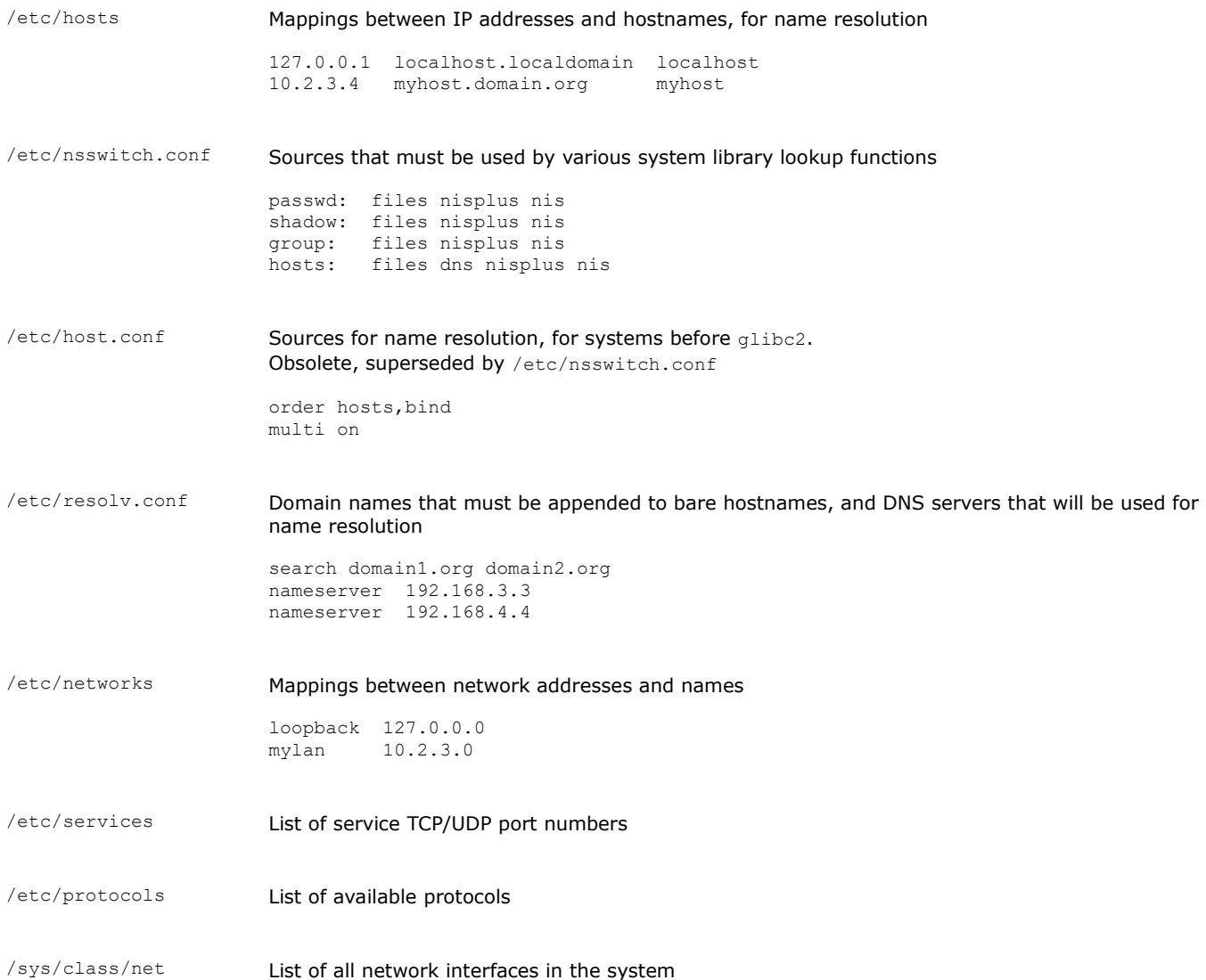

# **135/282 Network - distro-specific configuration files**

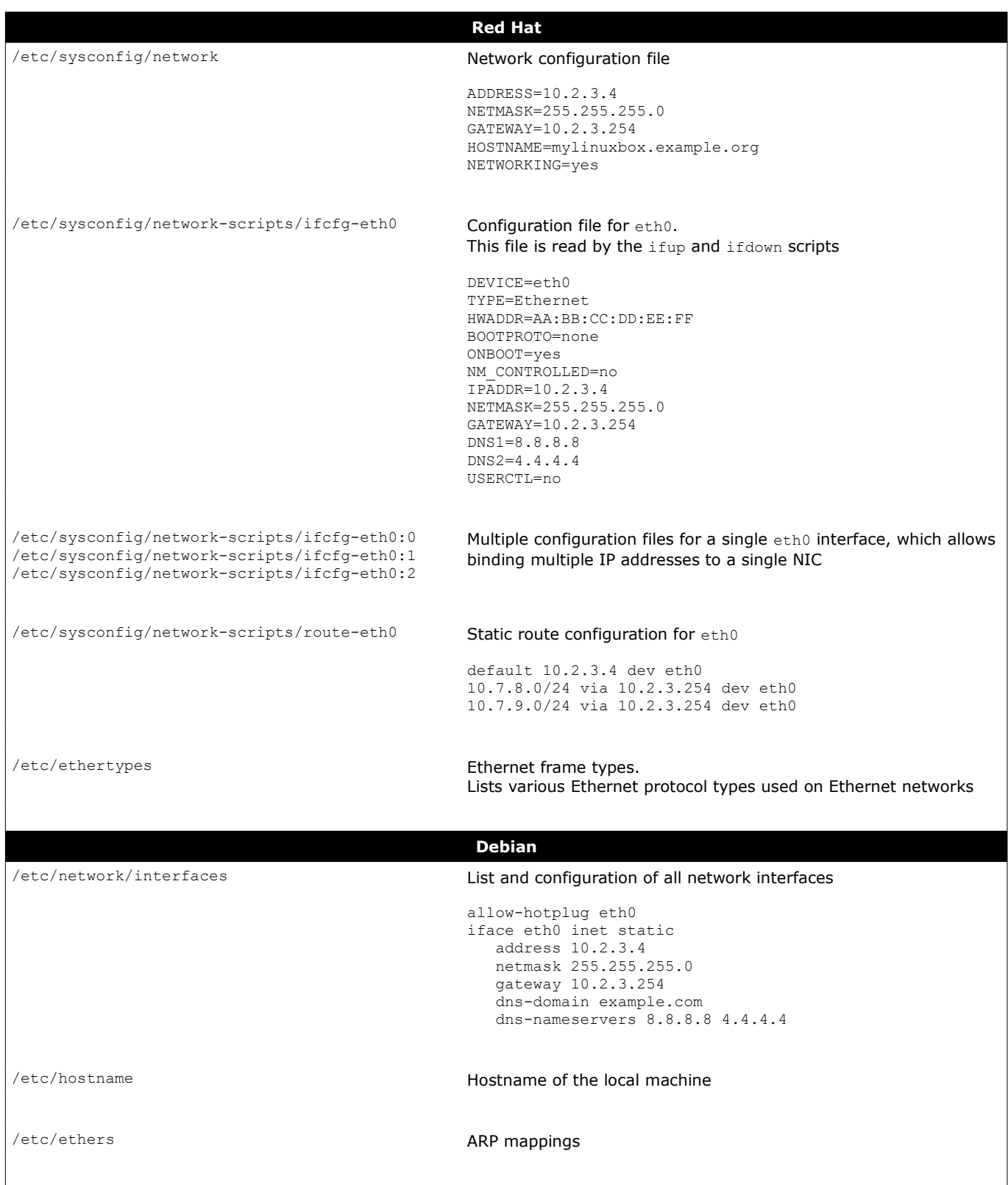

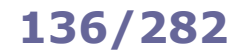

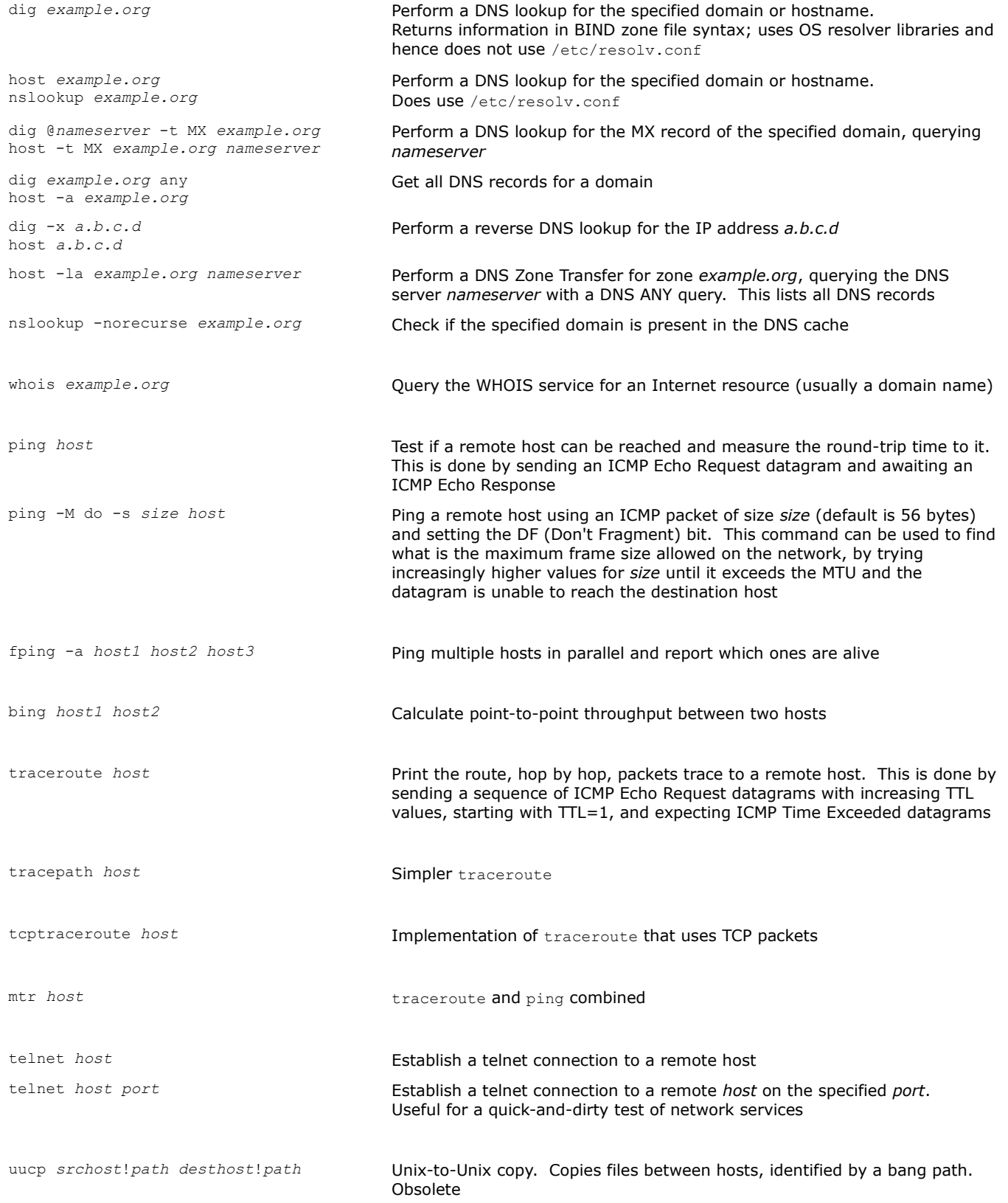

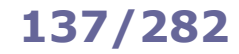

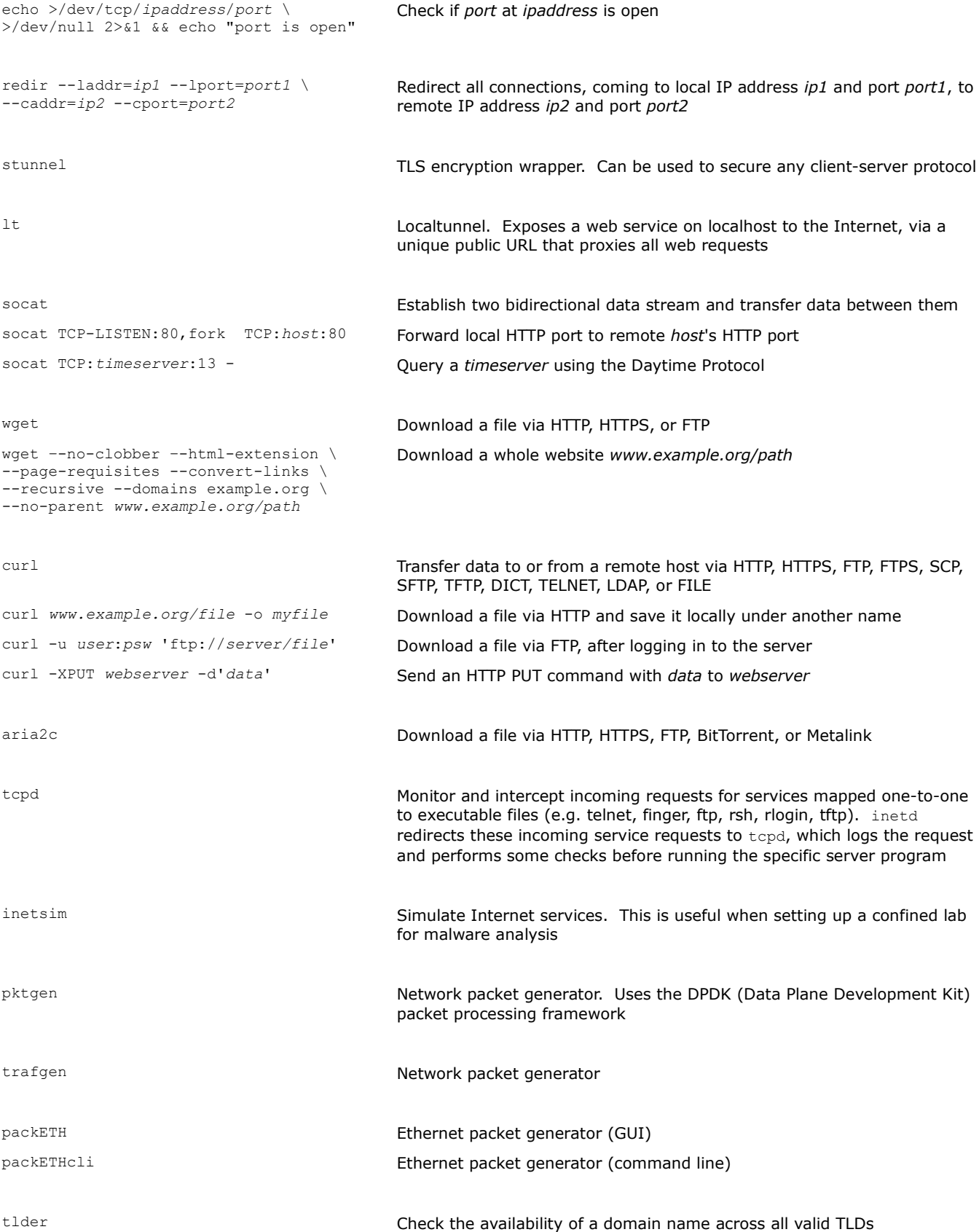
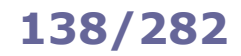

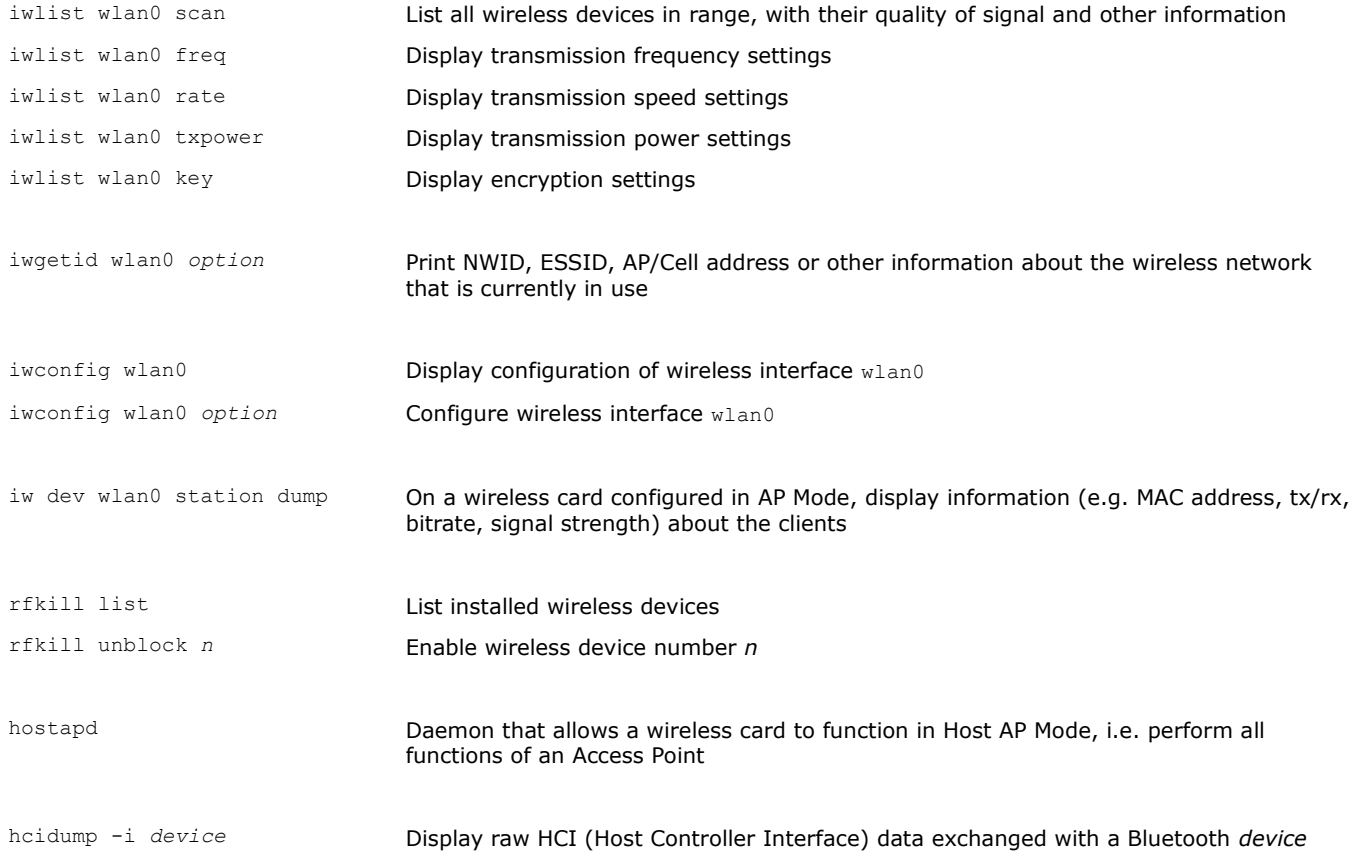

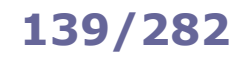

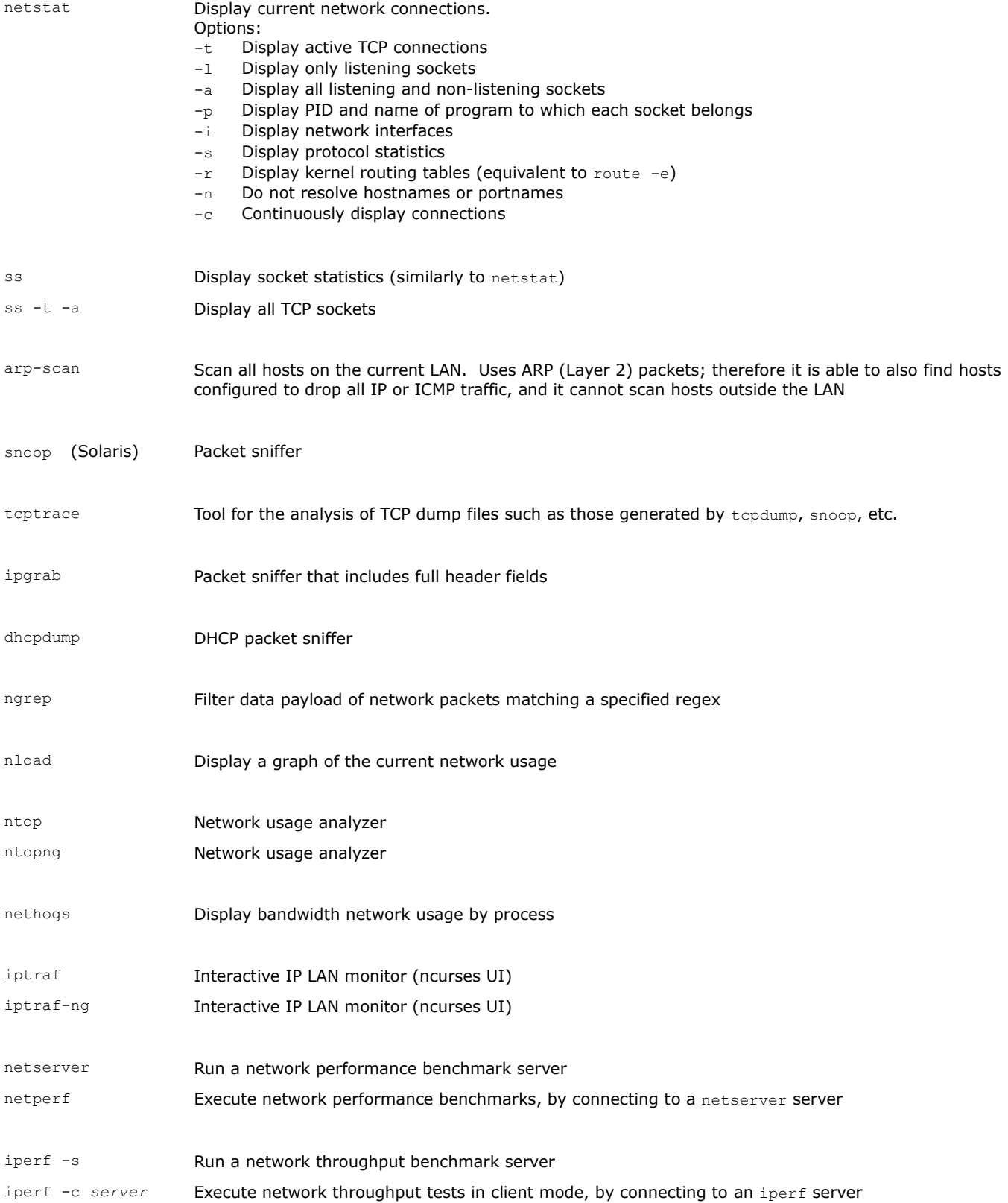

In RHEL 7 and later, the network configuration is managed by the NetworkManager daemon. A **connection** is a network configuration that applies to a **device** (aka network interface). A device can be included in multiple connections, but only one of them may be active at a time. The configuration for *connection* is stored in the file /etc/sysconfig/network-scripts/ifcfg-*connection*. Although it is

possible to set up networking by editing these configuration files, it is much easier to use the command nmcli.

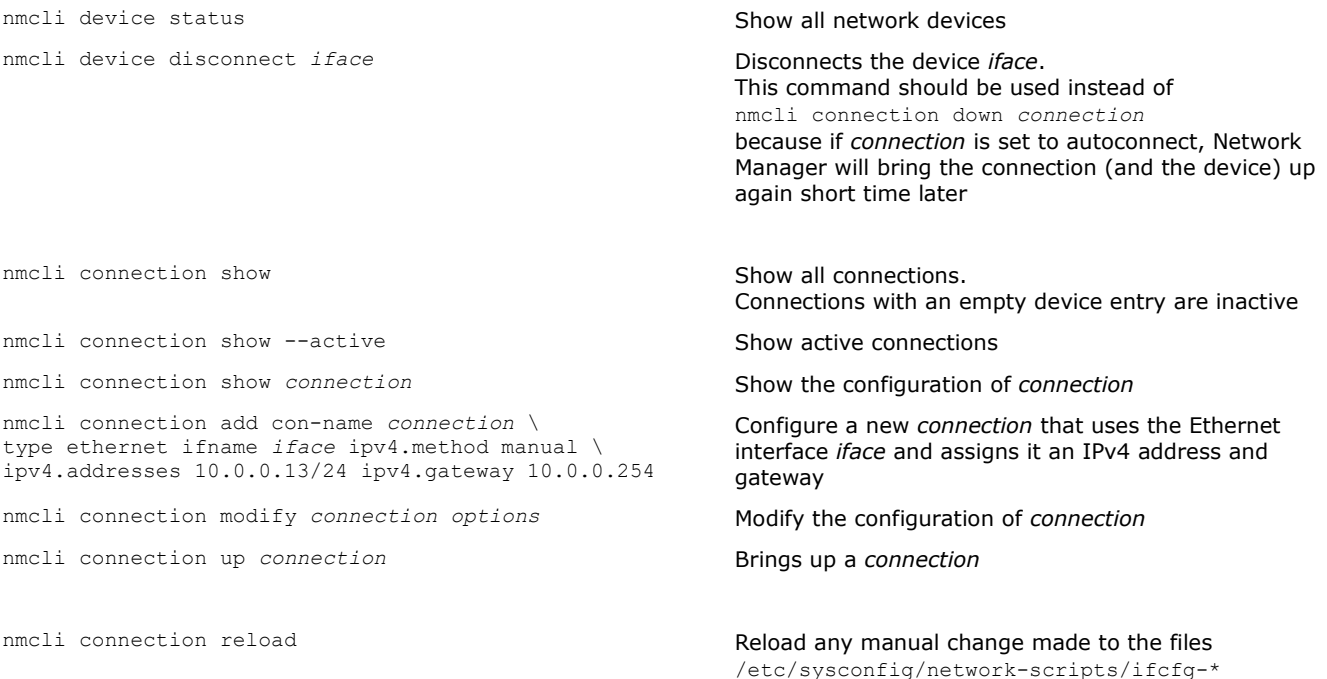

The manpage man nmcli-examples contains examples of network configuration.

**Network teaming** allows binding together two or more network interfaces to increase throughput or provide redundancy. RHEL 7 and later implement network teaming via the teamd daemon.

## **How to set up a teaming connection**

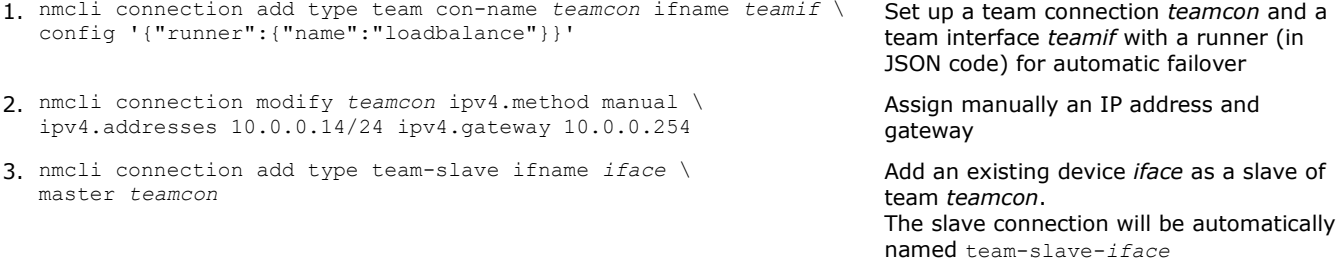

4. Repeat the previous step for each slave interface.

teamdctl *teamif* state Show the state of the team interface *teamif* teamnl *teamif command* Debug a team interface *teamif*

A **network bridge** emulates a hardware bridge, i.e. a Layer 2 device able to forward traffic between networks based on MAC addresses.

### **How to set up a bridge connection**

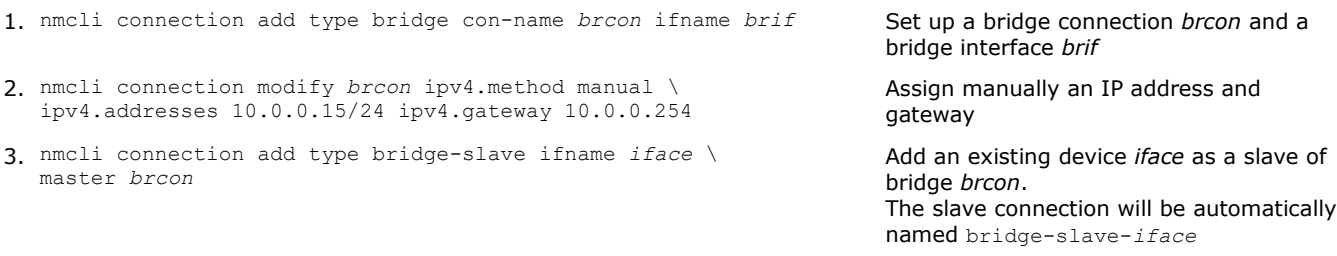

4. Repeat the previous step for each slave interface.

brctl show *brif* Display information about the bridge interface *brif*

The manpage man teamd.conf contains examples of team configurations and runners. The manpage man nmcli-examples contains examples of teaming and bridging configuration. **Nmap** is a network analyzer, auditing tool, and penetration testing tool. The GUI equivalent is **Zenmap**.

nmap *options host* Scan a host, or all hosts in a subnet

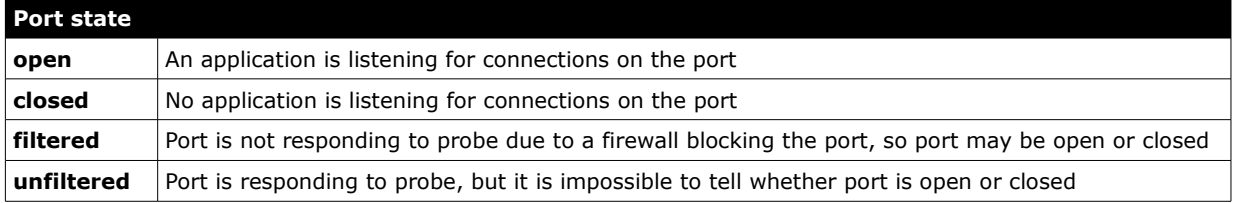

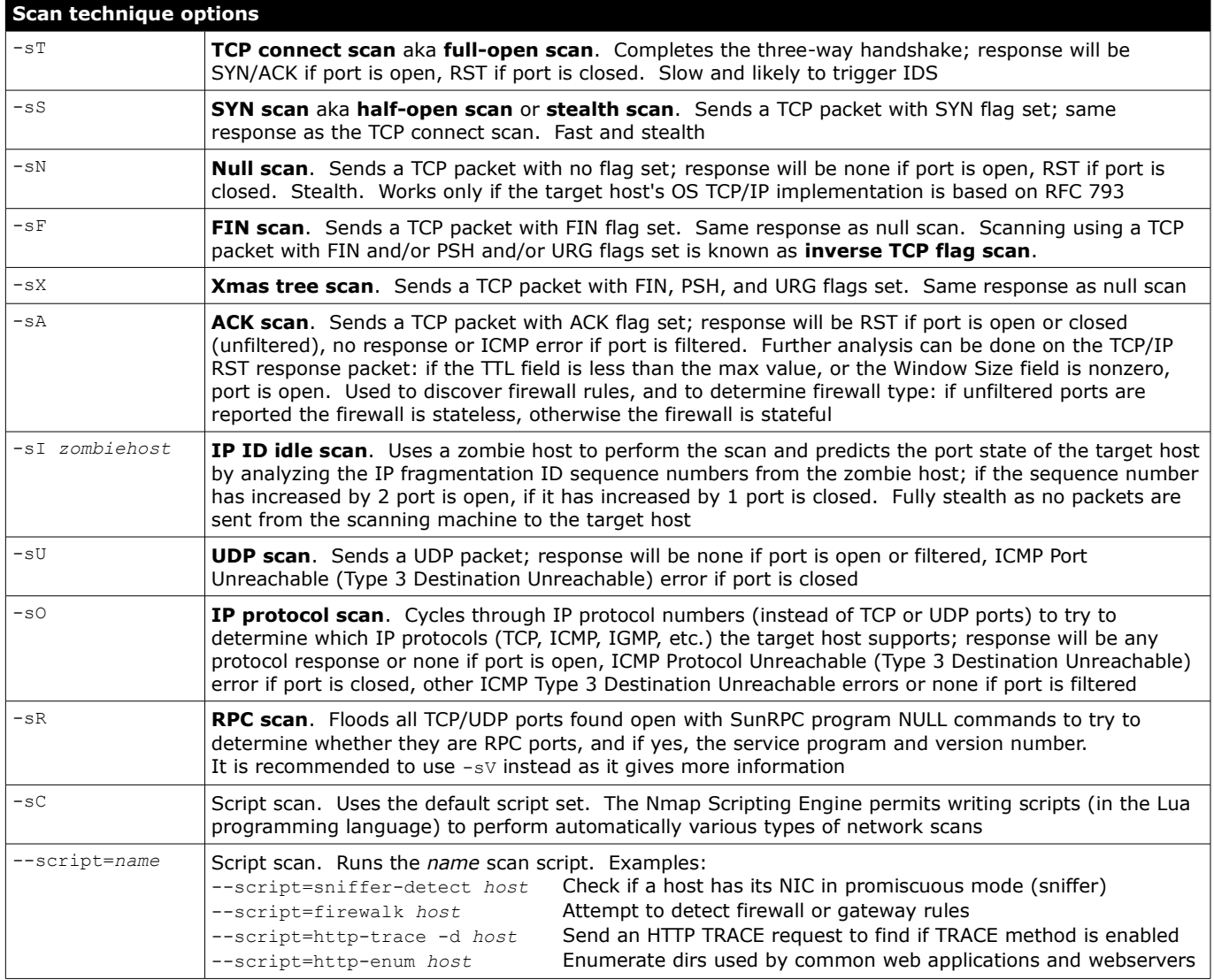

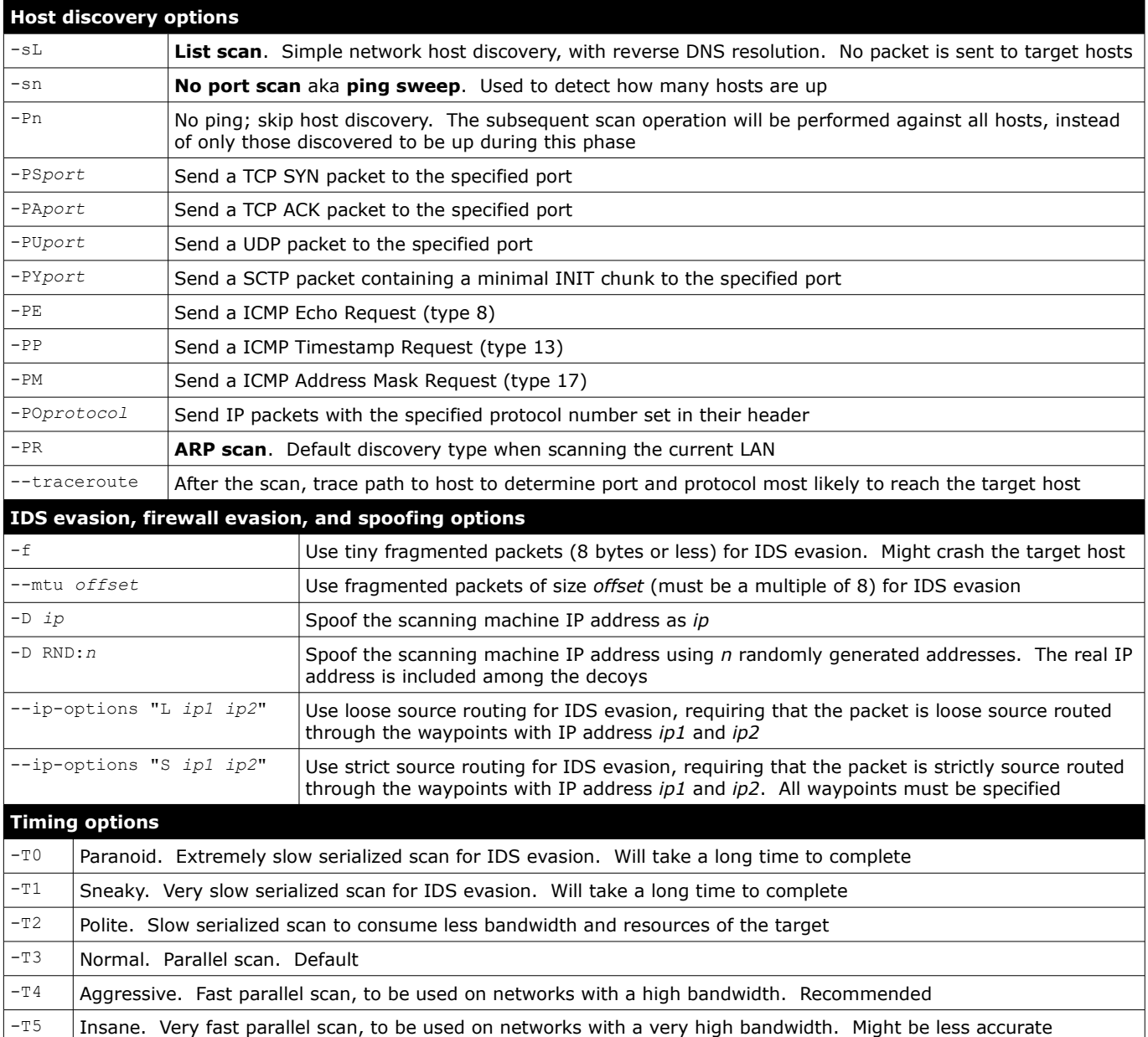

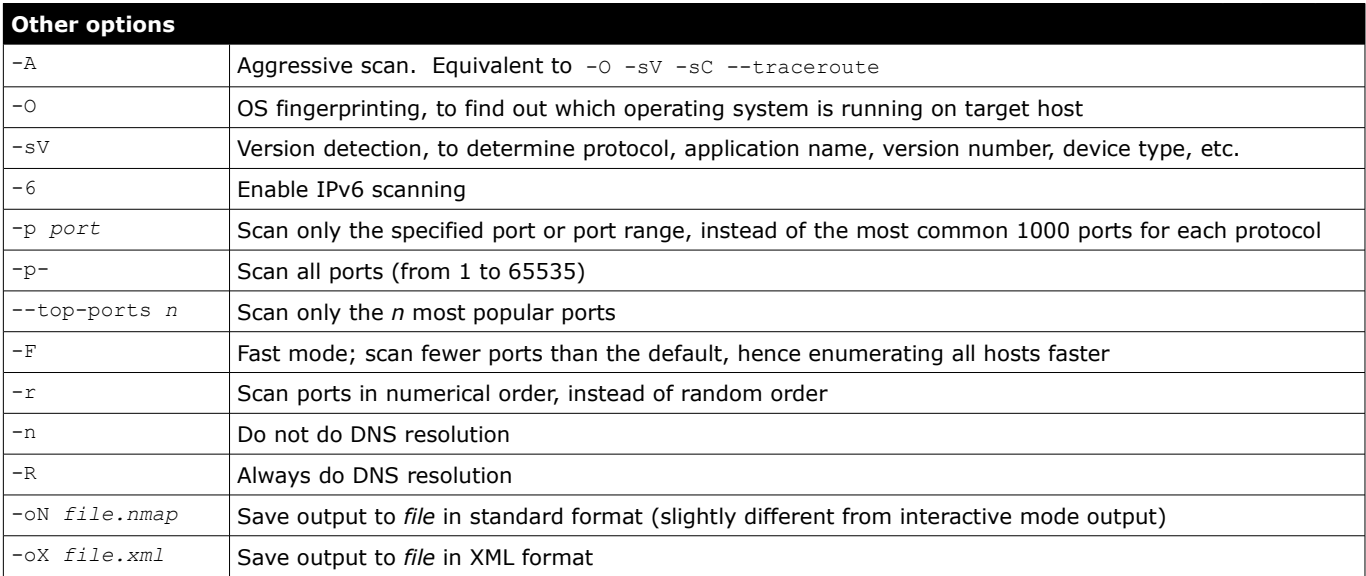

**Tcpdump** is a packet sniffer (aka packet analyzer) which uses the libpcap library for packet capture. The GUI equivalent of tcpdump is **Wireshark**, formerly called Ethereal.

Sniffers operate at the Data Link layer (Layer 2).

On a wired medium, for a sniffing machine to be able to capture all network traffic, and not only the traffic from/to the machine itself, the machine's NIC must be set to promiscuous mode. Furthermore, only traffic within a network segment connected via a hub (i.e. the collision domain) can be sniffed; in the case of a switched network, the sniffing machine needs to be connected to the switch's SPAN port (which performs port mirroring) in order to be able to capture all traffic. In the case of a wireless NIC, the chipset also determines capabilities for modes of operation. Active sniffing refers to sniffing through a switch. Passive sniffing refers to sniffing through a hub.

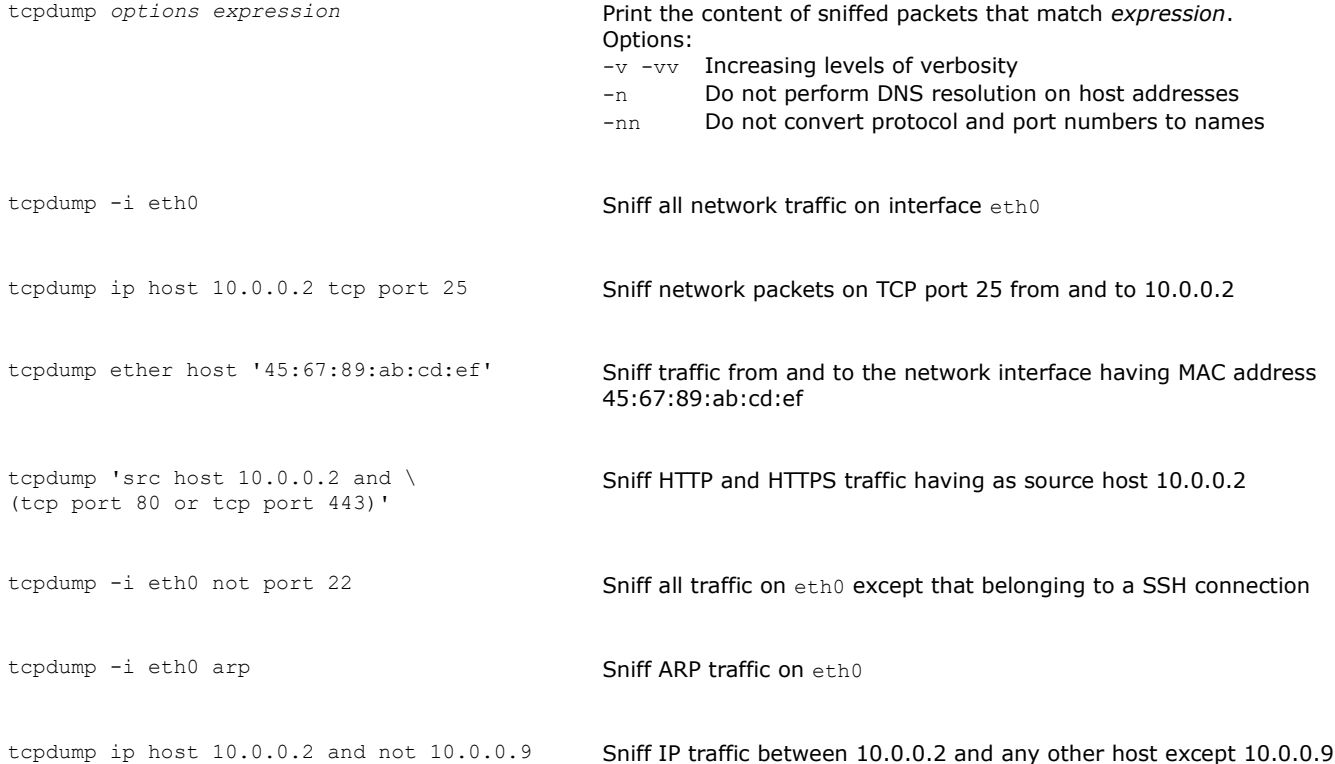

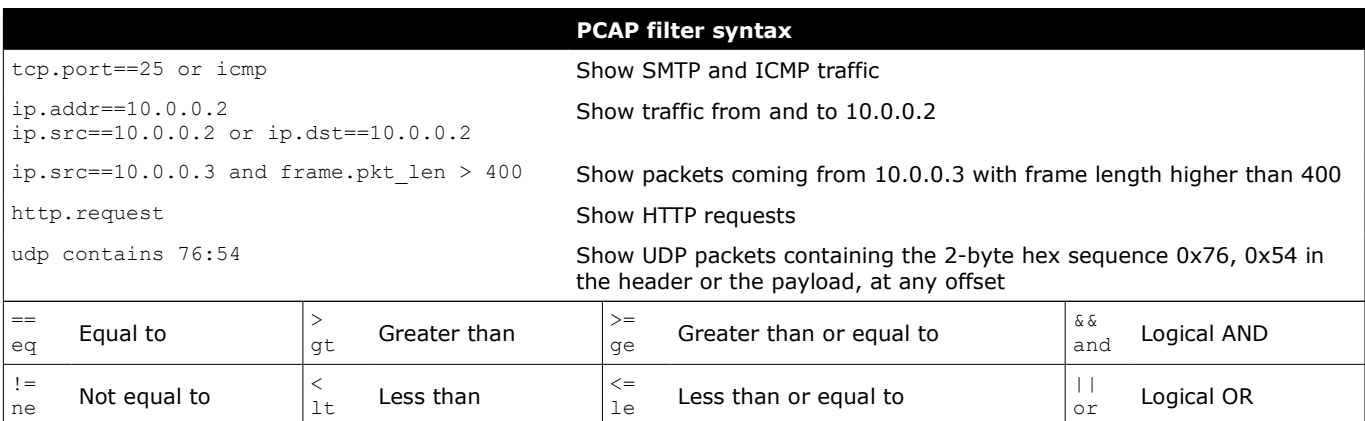

**Netcat** is "the Swiss Army knife of networking", a very flexible generic TCP/IP client/server.

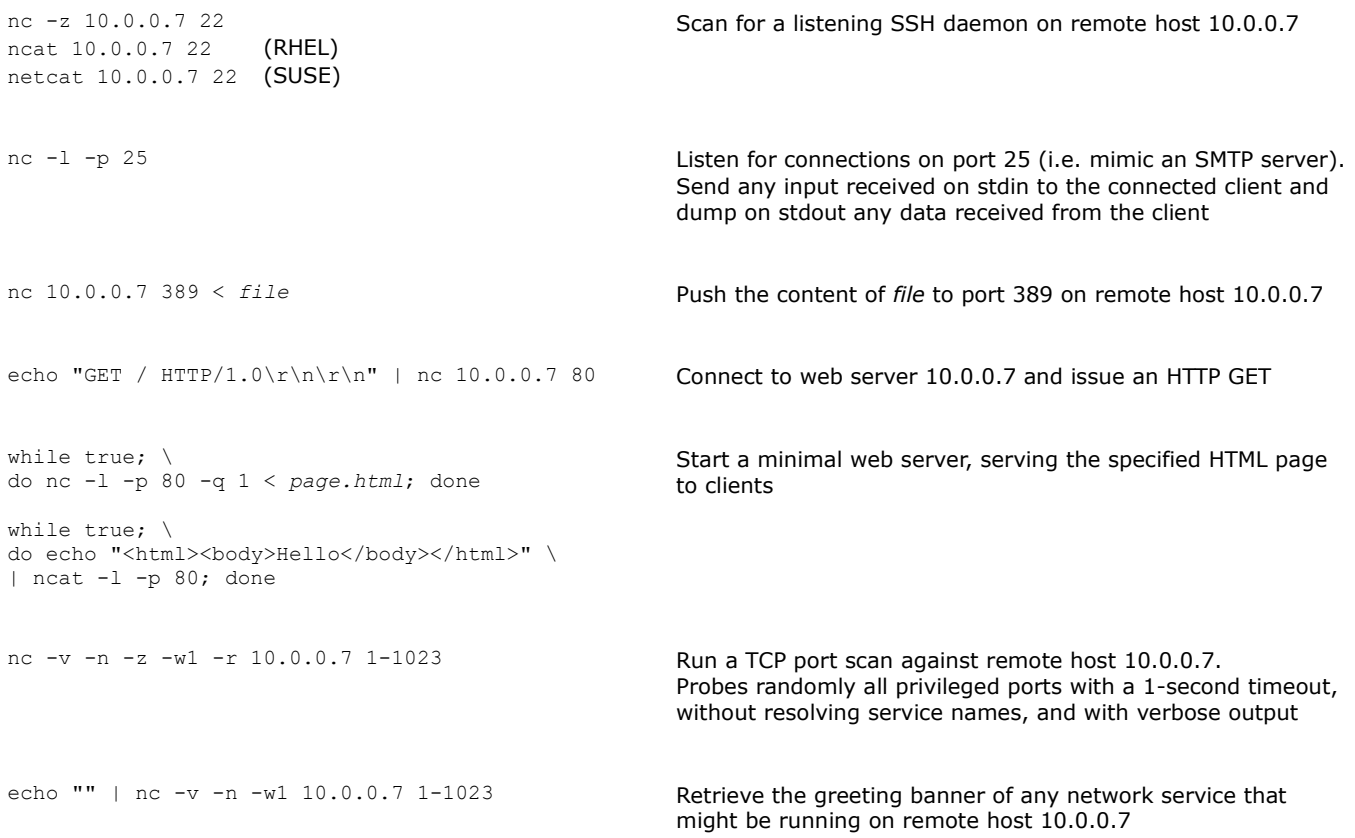

**Hping3** is a packet crafting tool, able to send any custom TCP/IP packet to a remote host and display the reply. It is an extension of hping2, and is command-line compatible with it while having extended capabilities for packet generation.

hping3 *options host* Send a crafted packet to *host*. By default, it sends TCP headers to port 0 of remote host with no TCP flag set and a window size of 64

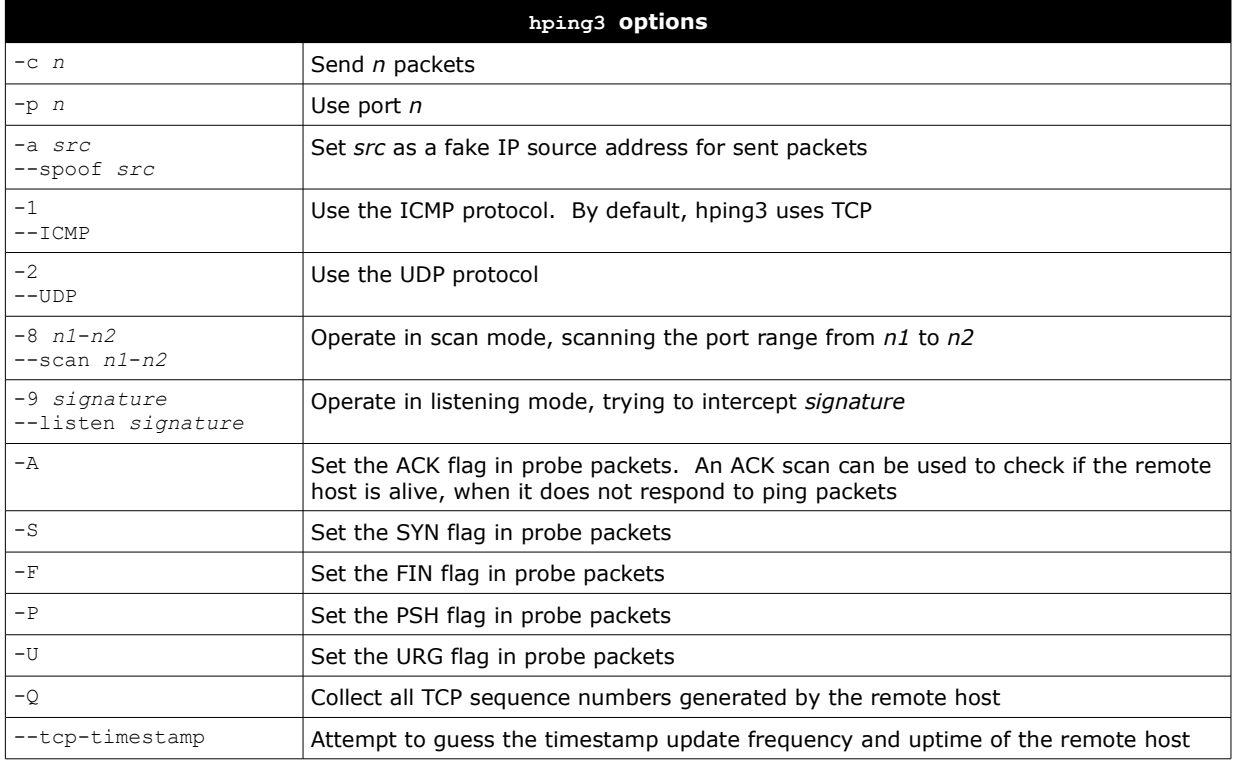

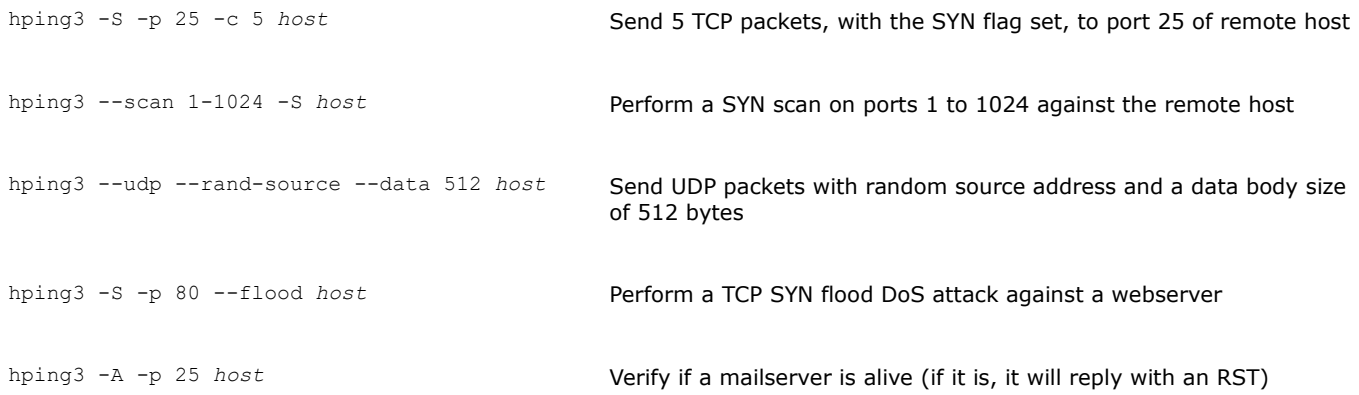

The **TCP Wrapper** feature provides basic traffic filtering of incoming network connections. To use this feature, the service binary must have been compiled with the libwrap.a library.

ldd *service\_binary* | grep libwrap Find if a network service is TCP Wrapped

/etc/hosts.allow /etc/hosts.deny

Host access control files used by the TCP Wrapper system.

Each file contains zero or more *daemon*:*client* lines. The first matching line is considered.

Access is granted when a *daemon*:*client* pair matches an entry in /etc/hosts.allow. Otherwise, access is denied when a *daemon*:*client* pair matches an entry in /etc/hosts.deny. Otherwise, access is granted.

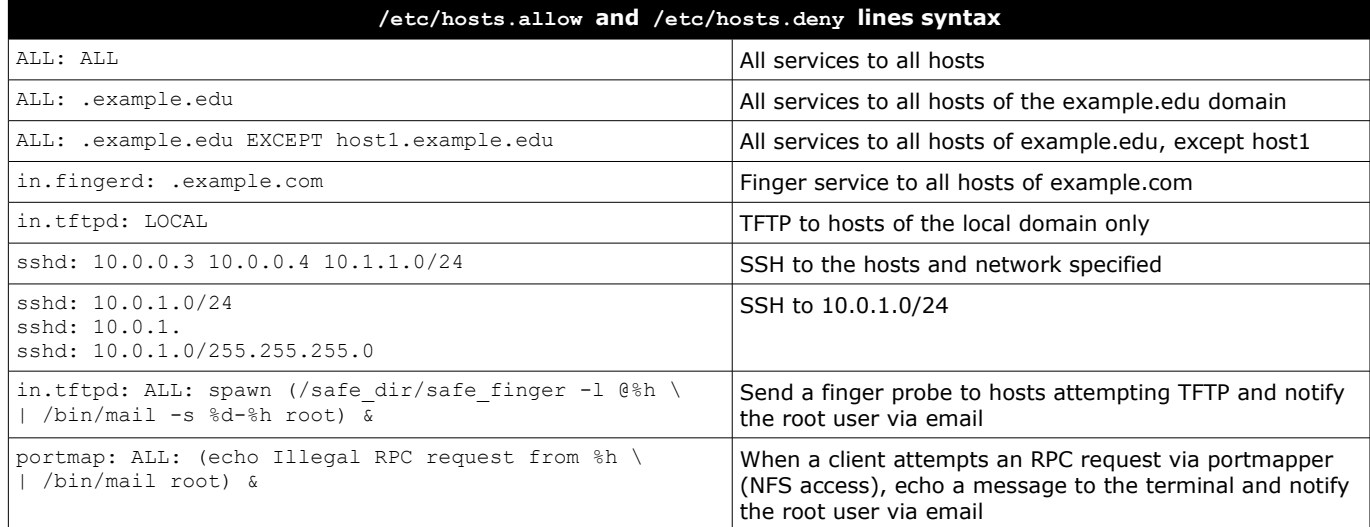

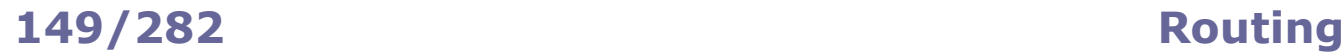

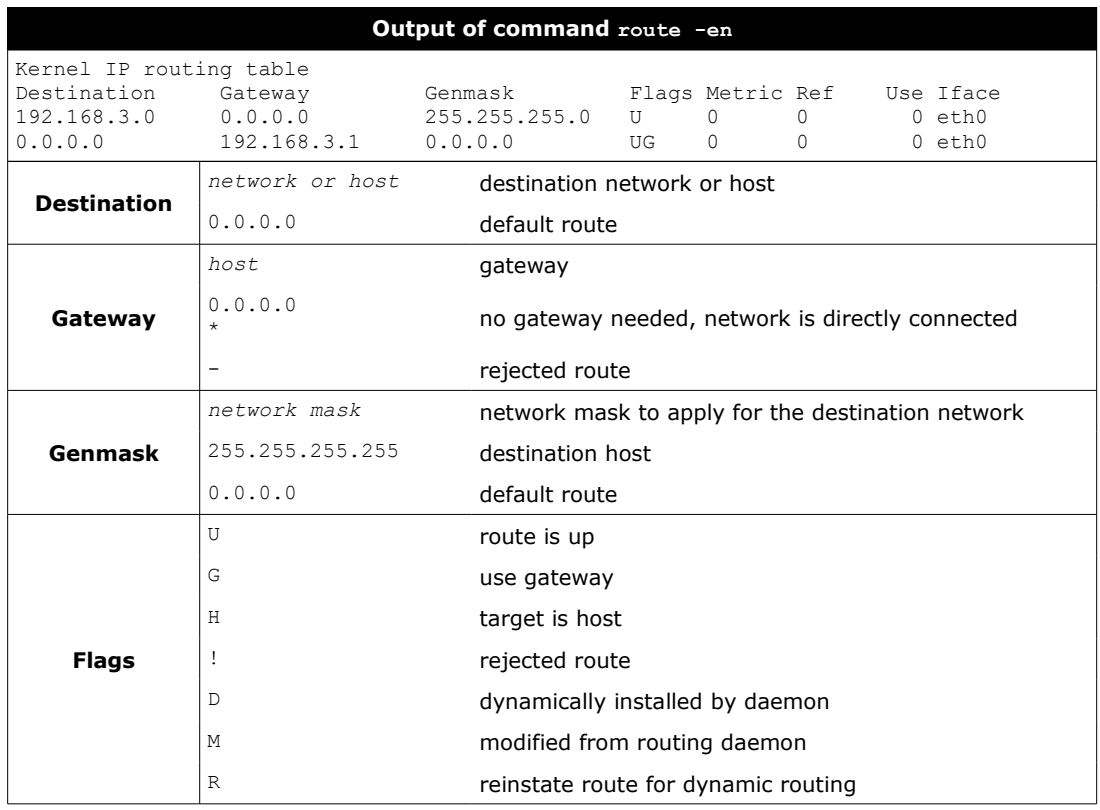

ip route route -en route -F netstat -rn Display IP routing table ip route show cache route -C Display kernel routing cache ip route add default via 10.1.1.254 route add default gw 10.1.1.254 Add a default gateway 10.1.1.254 ip route add 10.2.0.1 dev eth0 ip route add 10.2.0.1 via 10.2.0.254 route add -host 10.2.0.1 gw 10.2.0.254 Add a route for a host 10.2.0.1 ip route add 10.2.0.0/16 via 10.2.0.254 route add -net 10.2.0.0 netmask 255.255.0.0 gw 10.2.0.254 Add a route for a network 10.2.0.0/16 ip route delete 10.2.0.1 dev eth0 route del -host 10.2.0.1 gw 10.2.0.254 Delete a route for a host 10.2.0.1 ip route flush all Delete the routing table for all interfaces rdisc **Network router discovery daemon.** Client for IRDP (ICMP Router Discover Protocol). Runs at bootup to populate the network routing tables with default routes

The Netfilter framework provides firewalling (packet filtering and NAT routing) capabilities in Linux. It is implemented by **ipfirewall** in the 2.0 kernel, **ipchains** in the 2.2 kernel, **iptables** in the 2.4 kernel, and **nftables** in the 3.13 kernel; each one of these is managed via the appropriate user-space application program. The ability to track connection state is provided by the ip conntrack kernel module.

In RHEL 6, the service iptables provides all firewall functionalities.

In RHEL 7, the firewall is managed by the firewalld daemon, which uses iptables as backend. It is possible, but discouraged, to use iptables directly by disabling firewalld and installing the package iptables-services; this provides systemd units for iptables, which is implemented in the kernel and therefore does not have a daemon process or a service. In RHEL 8 and 9, the firewall is managed by firewalld, with nftables as backend.

In Ubuntu, firewall capabilities are provided by the ufw (Uncomplicated Firewall) service, with iptables as backend.

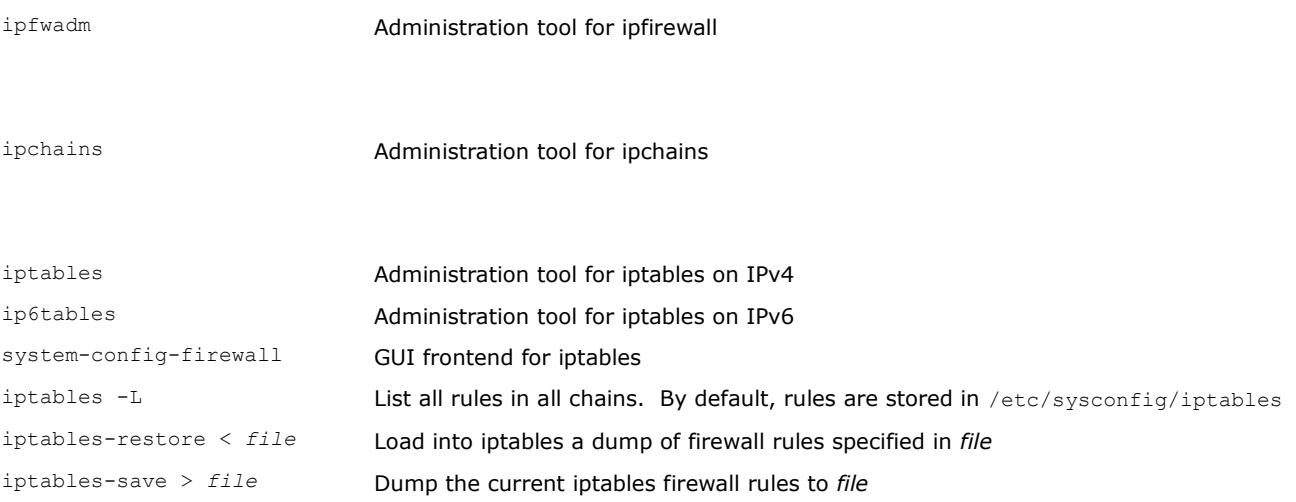

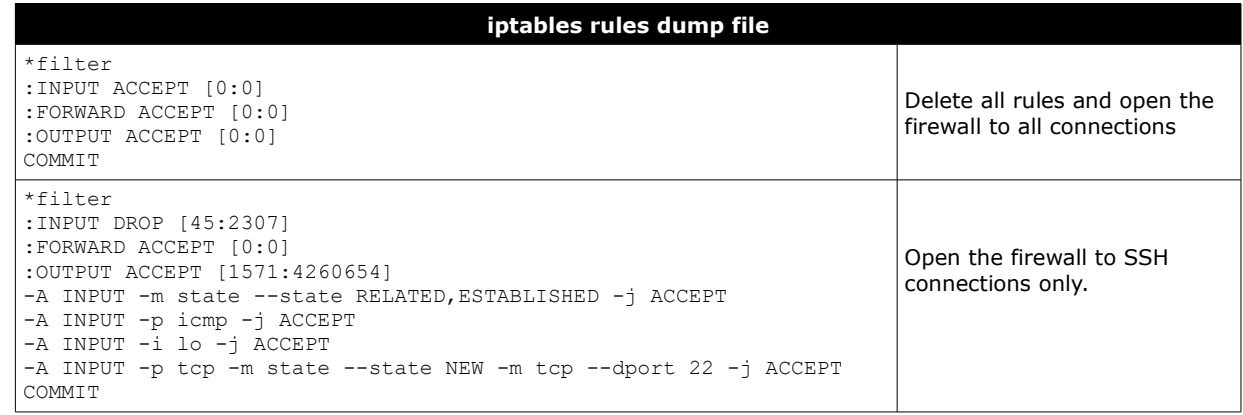

The [*packet\_counter*:*byte\_counter*] values are for debug purposes only.

nft Administration tool for nftables

ufw Administration tool for Uncomplicated Firewall

Iptables uses **tables** containing sets of **chains**, which contain sets of **rules**. Each rule has a **target** (e.g. ACCEPT). The "filter" table contains chains INPUT, FORWARD, OUTPUT (built-in chains); this is the default table to which all iptables commands are applied, unless another table is specified via the  $-t$  option. The "nat" table contains chains PREROUTING, OUTPUT, POSTROUTING. The "mangle" table contains chains PREROUTING, OUTPUT. When a packet enters the system, it is handed to the INPUT chain. If the destination is local, it is processed; if the destination is not local and IP forwarding is enabled, the packet is handed to the FORWARD chain, otherwise it is dropped. An outgoing packet generated by the system will go through the OUTPUT chain. If NAT is in use, an incoming packet will pass at first through the PREROUTING chain, and an outgoing packet will pass last through the POSTROUTING chain.  $i$ ptables -A INPUT -s 10.0.0.6 -j ACCEPT  $\overline{A}$  Add a rule to accept all packets from 10.0.0.6 iptables -A INPUT -s 10.0.0.7 -j REJECT Add a rule to reject all packets from 10.0.0.7 and send back a ICMP response to the sender iptables -A INPUT -s 10.0.0.8 -j DROP Add a rule to silently drop all packets from 10.0.0.8 iptables -A INPUT -s 10.0.0.9 -j LOG Add a rule to log (via syslog) all packets from 10.0.0.9 iptables -D INPUT -s 10.0.0.9 -j LOG Delete a specific rule iptables -D INPUT 42 Delete rule 42 of the INPUT chain iptables -F INPUT Flush all rules of the INPUT chain iptables -F **F** Flush all rules, hence disabling the firewall iptables -t mangle -F Flush all rules of the "mangle" table iptables -t mangle -X Delete all user-defined (not built-in) rules in the "mangle" table iptables -L INPUT List the rules of the INPUT chain iptables -L -n List all rules, without translating numeric values (IP addresses to FQDNs and port numbers to services) iptables -N mychain Define a new chain iptables -P INPUT DROP **Define the chain policy target, which takes effect when no** rule matches and the end of the rules list is reached iptables -A OUTPUT -d 10.7.7.0/24 -j DROP Add a rule to drop all packets with destination 10.7.7.0/24 iptables -A FORWARD -i eth0 -o eth1 -j LOG Add a rule to log all packets entering the system via eth0 and exiting via eth1 iptables -A INPUT -p 17 -j DROP iptables -A INPUT -p udp -j DROP Add a rule to drop all incoming UDP traffic (protocol numbers are defined in /etc/protocols) iptables -A INPUT --sport 1024:65535 --dport 53 \ -j ACCEPT Add a rule to accept all packets coming from any unprivileged port and with destination port 53 iptables -A INPUT -p icmp --icmp-type echo-request \ -m limit --limit 1/s -i eth0 -j ACCEPT Add a rule to accept incoming pings through eth0 at a maximum rate of 1 ping/second iptables -A INPUT -m state --state ESTABLISHED \ -j ACCEPT Load the module for stateful packet filtering, and add a rule to accept all packets that are part of a communication already tracked by the state module iptables -A INPUT -m state --state NEW -j ACCEPT Add a rule to accept all packets that are not part of a communication already tracked by the state module iptables -A INPUT -m state --state RELATED -j ACCEPT Add a rule to accept all packets that are related (e.g. ICMP responses to TCP or UDP traffic) to a communication already tracked by the state module iptables -A INPUT -m state --state INVALID -j ACCEPT Add a rule to accept all packets that do not match any of the states above

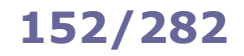

# **152/282 iptables - NAT routing**

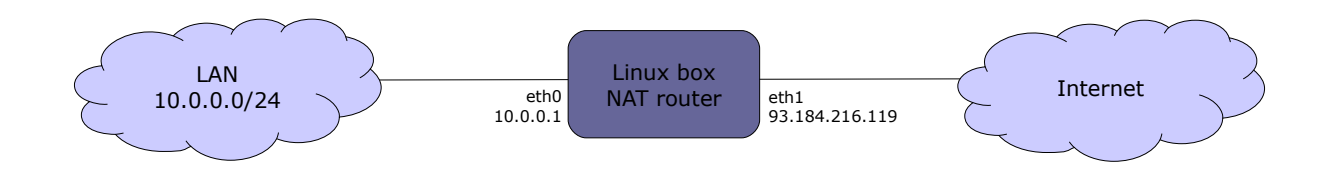

## **SNAT (Source Network Address Translation)**

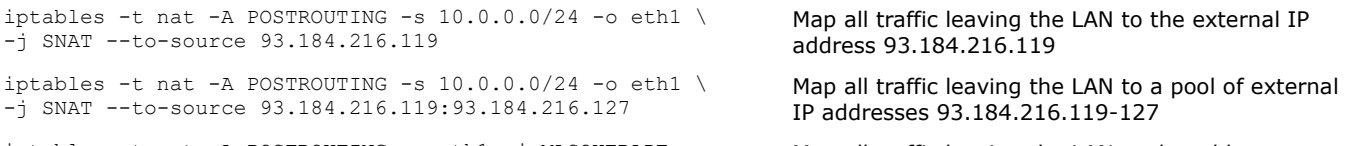

iptables -t nat -A POSTROUTING -o eth1 -j MASQUERADE Map all traffic leaving the LAN to the address dynamically assigned to eth1 via DHCP

### **DNAT (Destination Network Address Translation)**

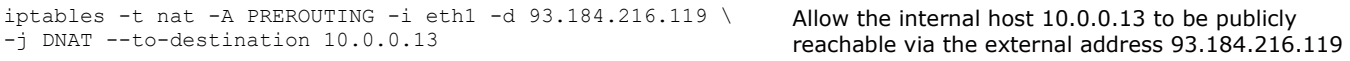

## **PAT (Port Address Translation)**

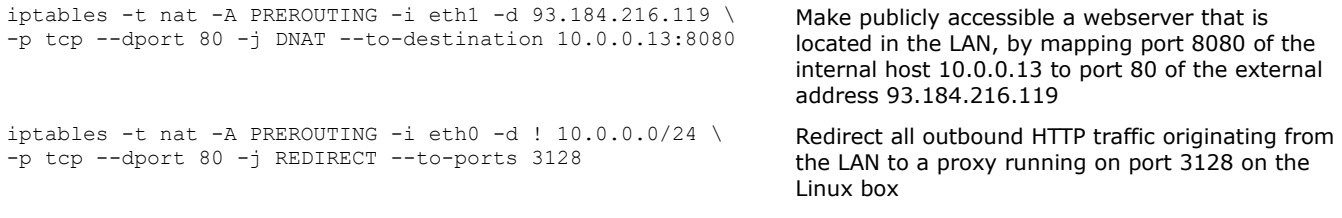

sysctl -w net.ipv4.ip forward=1 echo 1 > /proc/sys/net/ipv4/ip\_forward Enable IP forwarding; necessary to set up a Linux machine as a router. (This command causes other network options to be changed as well.)

In firewalld, a network interface (aka **interface**) or a subnet address (aka **source**) can be assigned to a specific **zone**. To determine to which zone a packet belongs, first the zone of the source is analyzed, then the zone of the interface; if no source or interface matches, the packet is associated to the default zone (which is "public", unless set otherwise). If the zone is not specified (via --zone=*zone*), the command is applied to the default zone.

By default, commands are temporary; adding the --permanent option to a command sets it as permanent, or shows permanent settings only.

Temporary commands are effective immediately but are canceled at reboot, firewall reload, or firewall restart. Permanent commands are effective only after reboot, firewall reload, or firewall restart.

# **Firewalld zones** block Rejects incoming connections with an ICMP HOST\_PROHIBITED; allows only established connections dmz Used to expose services to the public; allows only specific incoming connections drop Drops all incoming packets; allows only outgoing connections external Used for routing and masquerading; allows only specific connections home Allows only specific incoming connections internal Used to define internal networks and allow only private network traffic public Allows only specific incoming connections. Default zone trusted Accepts all traffic work Used to define internal networks and allow only private network traffic

The list of firewall zones can be obtained via the command firewall-cmd --get-zones.

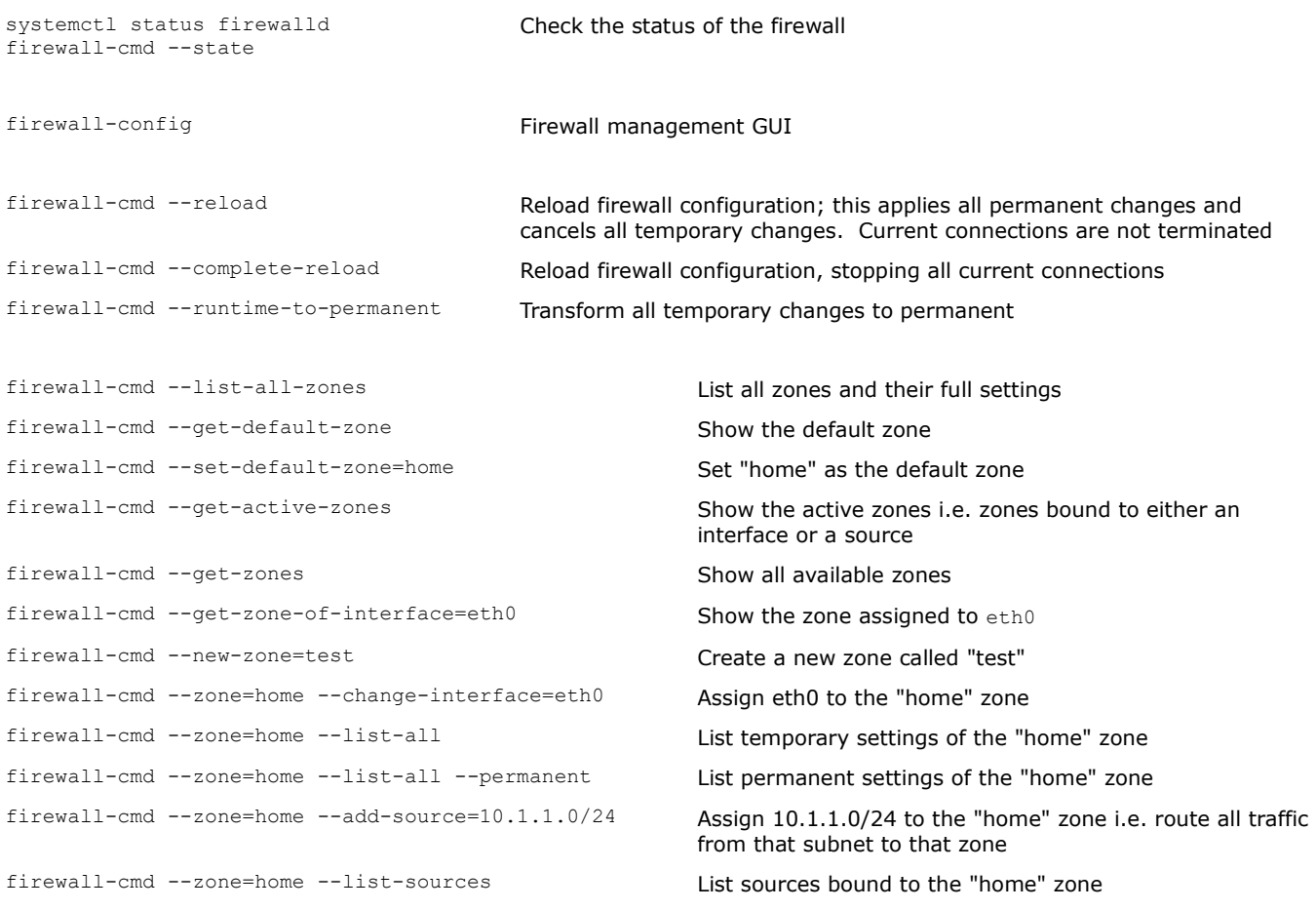

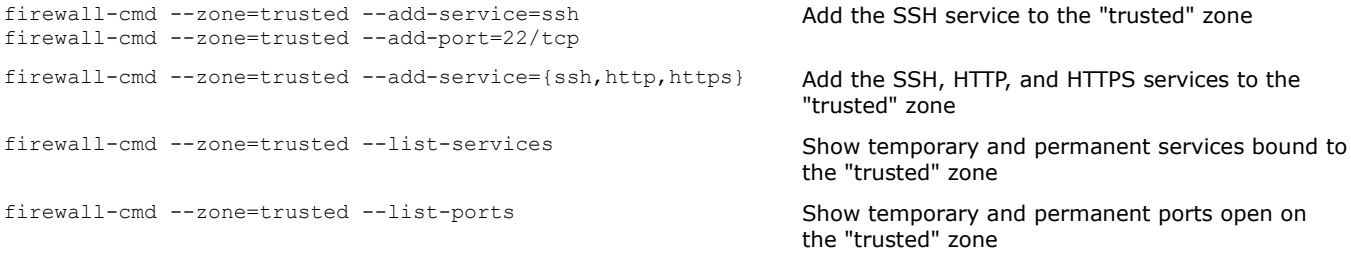

firewall-cmd --get-services List all predefined services

firewall configurations)

rate of 3 per minute

Predefined services are configured in /usr/lib/firewalld/services/*service*.xml. User-defined services are configured in /etc/firewalld/services/*service*.xml.

firewall-cmd --get-icmptypes Show all known types of ICMP messages firewall-cmd --add-icmp-block=echo-reply Block a specific ICMP message type firewall-cmd --query-icmp-block=echo-reply Tell if a specific ICMP message type is blocked firewall-cmd --list-icmp-block Show the list of blocked ICMP message types

firewall-cmd --add-rich-rule='*richrule*' Set up a **rich rule** (for more complex and detailed

firewall-cmd --add-rich-rule='rule \ family=ipv4 source address=10.2.2.0/24 service name=tftp log prefix=tftp level=info limit value=3/m accept'

firewall-cmd --list-rich-rules List all rich rules

The manpage man firewalld.richlanguage contains several examples of rich rules.

firewall-cmd --direct --add-rule *directrule* Set up a **direct rule** (in iptables format) firewall-cmd --direct --add-rule \ ipv4 filter INPUT 0 -p tcp --dport 22 -j ACCEPT

firewall-cmd --direct --get-all-rules Show all direct rules

User-defined direct rules are stored in /etc/firewalld/direct.xml. The manpage man firewalld.direct documents the syntax of direct rules.

firewall-cmd --zone=*zone* --add-masquerade Set up masquerading for hosts of *zone*; packets

firewall-cmd --zone=*zone* --add-rich-rule='rule \ family=ipv4 source address=10.2.2.0/24 masquerade'

firewall-cmd --zone=*zone* --add-forward-port=\ port=22:proto=tcp:toport=2222:toaddr=10.7.7.7

Set up a direct rule to allow SSH connections firewall-offline-cmd *directrule* Set up a direct rule when firewalld is not running

Set up a rich rule to allow tftp connections from subnet 10.2.2.0/24 and log them via syslog at a

Set up masquerading only for those hosts of *zone* located in subnet 10.2.2.0/24

originating from *zone* will get the firewall's IP address on the "external" zone as source address

Set up port forwarding for hosts of *zone*; incoming connections to port 22 for hosts of *zone* will be forwarded to port 2222 on host 10.7.7.7

**Secure Shell (SSH)** is a protocol (not a shell) for encrypted secure communications. It is mostly used as a replacement to Telnet to securely login to a remote server's terminal, but can be applied to any network protocol: some of the most common applications of SSH are **SCP (Secure Copy)** and **SFTP (Secure File Transfer Protocol** aka **SSH File Transfer Protocol)**.

```
ssh user@host Connect to a remote host via SSH and login as user.
                                            Options:
                                            -v -vv -vw Increasing levels of verbosity
                                            -p n Use port n instead of standard port 22
ssh user@host command execute a command on a remote host
autossh user@host Connect to a remote host, monitoring the connection and 
                                            restarting it automatically if it dies
sshpass -p password ssh user@host Connect to a remote host using the specified password
pssh -i -H "host1 host2 host3" command Execute a command in parallel on a group of remote hosts
ssh-keygen -t rsa -b 2048 Generate interactively a 2048-bit RSA key pair; will prompt for a
                                            passphrase
ssh-keygen -t dsa Generate a DSA key pair
ssh-keygen -p -t rsa Change passphrase of the private key
ssh-keygen -q -t rsa -f keyfile -N '' -C '' Generate an RSA key with no passphrase (for non-interactive use)
                                            and no comment
ssh-keygen -lf keyfile View key length and fingerprint of a public or private key
< keyfile.pub awk '{print $2}' \
| base64 -d | openssl hashfunction
                                            View fingerprint of a key, calculated using hashfunction.
                                            RSA keys fingerprint use sha1 (deprecated) or md5
ssh-keyscan host >> ~/.ssh/known hosts Get the public key of host and add it to the user's known hosts file
ssh-agent Echo to the terminal the environment variables that must be set in 
                                            order to use the SSH Agent
eval `ssh-agent` Start the SSH Agent daemon that caches decrypted private keys in
                                            memory; also shows the PID of ssh-agent and sets the appropriate
                                            environment variables.
                                            Once ssh-agent is started, the keys to cache must be added via 
                                            the ssh-add command; cached keys will then be automatically 
                                            used by any SSH tool e.g. ssh, sftp, scp
ssh-agent bash -c 'ssh-add keyfile' Start ssh-agent and cache the specified key
ssh-add and Add the default private keys to the ssh-agent cache
ssh-add keyfile Add a specific private key to the ssh-agent cache
ssh-copy-id user@host Use locally available keys to authorize, via public key 
                                            authentication, login of user on a remote host.
                                            This is done by copying the user's local public key 
                                            ~/.ssh/id rsa.pub to ~/.ssh/authorized keys on the remote
                                            host
```
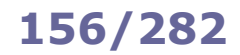

scp */path1/file user*@*host*:*/path2/* scp *user*@*host*:*/path1/file /path2/*

scp *user1*@*host1*:*/path1/file user2*@*host2*:*/path2/*

Non-interactive secure file copy via SSH. Can transfer files from local to remote, from remote to local, or between two remote hosts

sftp *user*@*host* SSH FTP-like tool for secure file transfer

scponly schedule of the SSH wrapper pseudo-shell providing access to remote users for secure file transfer, but without execution privileges

sshfs *user@host:/dir/* mountpoint/ SSH tool that allows mounting a remote directory as an SSH filesystem on a mountpoint on the local machine. Uses the FUSE kernel module. The filesystem can be unmounted via the command

fusermount -u *mountpoint/*

### **SSH port forwarding (aka SSH tunneling)**

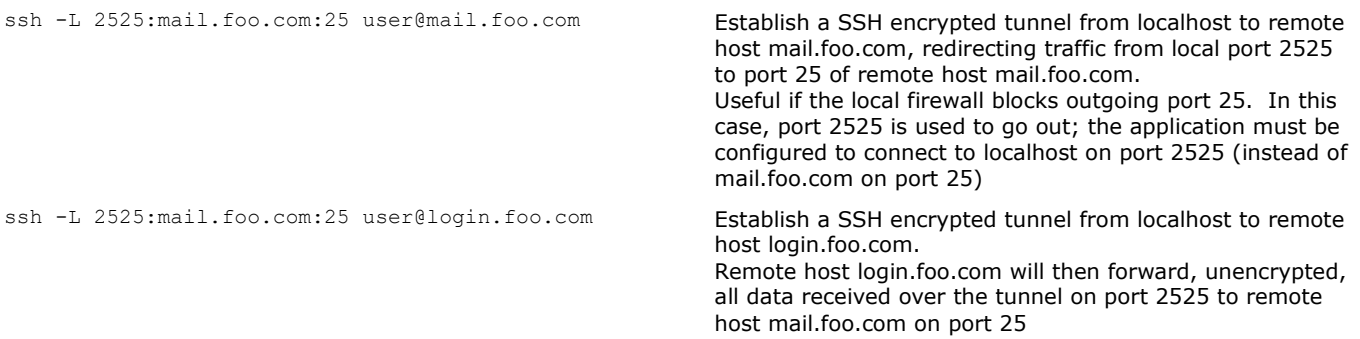

### **SSH reverse forwarding (aka SSH reverse tunneling)**

ssh -R 2222:localhost:22 user@login.foo.com **Establish a SSH encrypted reverse tunnel from remote** host login.foo.com back to localhost, redirecting traffic sent to port 2222 of remote host login.foo.com back towards local port 22. Useful if the local firewall blocks incoming connections so remote hosts cannot connect back to local machine. In this case, port 2222 of login.foo.com is opened for listening and connecting back to localhost on port 22; remote host login.foo.com is then able to connect to the local machine on port 2222 (redirected to local port 22)

#### **SSH as a SOCKS proxy**

ssh -D 33333 user@login.foo.com The application supporting SOCKS must be configured to connect to localhost on port 33333. Data is tunneled from localhost to login.foo.com, then unencrypted to destination

#### **X11 Forwarding**

ssh -X user@login.foo.com Enable the local display to execute locally an X application stored on a remote host login.foo.com

#### **How to enable public key authentication**

- 1. On remote host, set PubkeyAuthentication yes in /etc/ssh/sshd config
- 2. On local machine, do ssh-copy-id you@remotehost (or copy your public key to the remote host by hand)

### **How to enable host-based authentication amongst a group of trusted hosts**

- 1. On all hosts, set HostbasedAuthentication yes in /etc/ssh/sshd config
- 2. On all hosts, create  $/$ etc $/$ ssh $/$ shosts.equiv and enter in this file all trusted hostnames
- 3. Connect via SSH manually from your machine on each host so that all hosts' public keys go into ~/.ssh/known\_hosts
- 4. Copy ~/.ssh/known\_hosts from your machine to /etc/ssh/ssh\_known\_hosts on all hosts

## **How to enable X11 Forwarding**

- 1. On remote host 10.2.2.2, set X11Forwarding yes in /etc/ssh/sshd\_config, and make sure that xauth is installed
- 2. On local host 10.1.1.1, type  $\text{ssh}$  -X 10.2.2.2, then run on remote host the graphical application e.g.  $\text{xclock}$  &

It is also possible to enable X11 Forwarding via telnet (unencrypted, therefore insecure and not recommended):

- 1. On remote host 10.2.2.2, type export DISPLAY=10.1.1.1:0.0
- 2. On local host  $10.1.1.1$ , type  $x$ host +
- 3. On local host 10.1.1.1, type telnet  $10.2.2.2.2$ , then run on remote host the graphical application e.g.  $xclock \&$

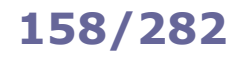

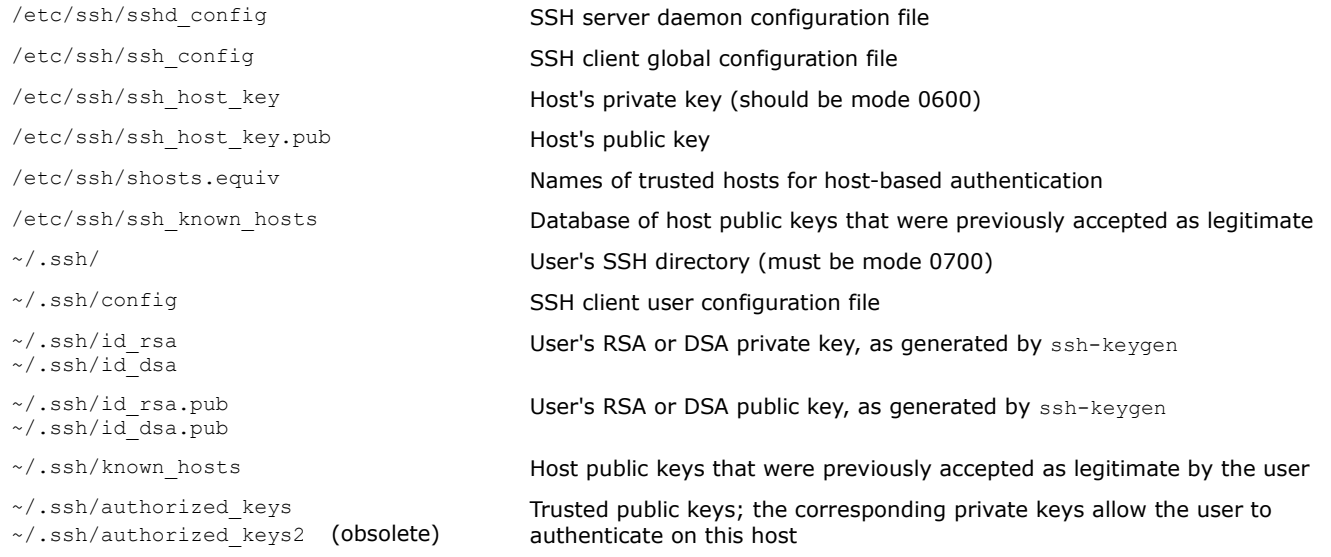

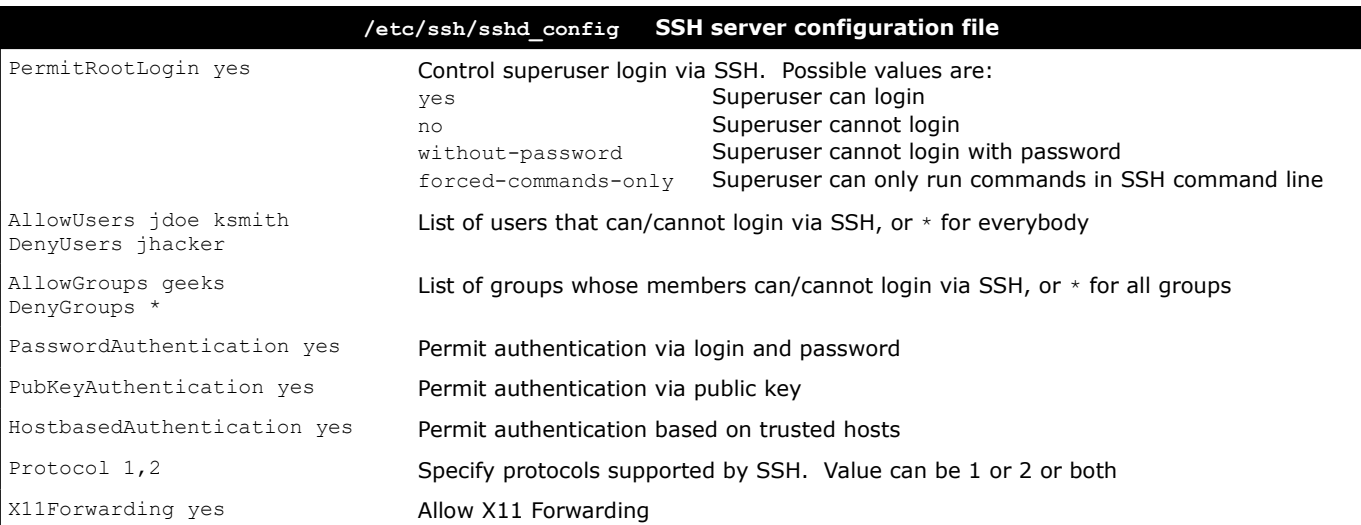

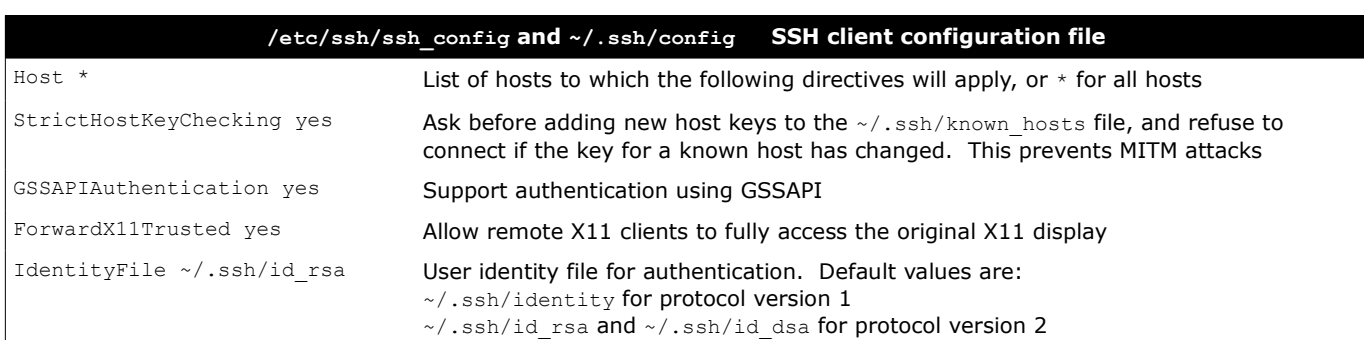

The **X.509** standard defines the format of public key certificates and other related files; it includes cryptographic standards and protocols such as SSL/TLS, PKCS7, PKCS12, and OCSP. The **Public Key Infrastructure X.509 (PKIX)** is described in RFC 5280.

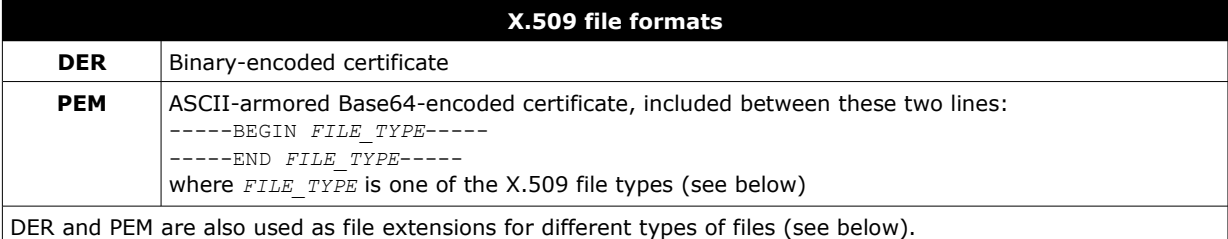

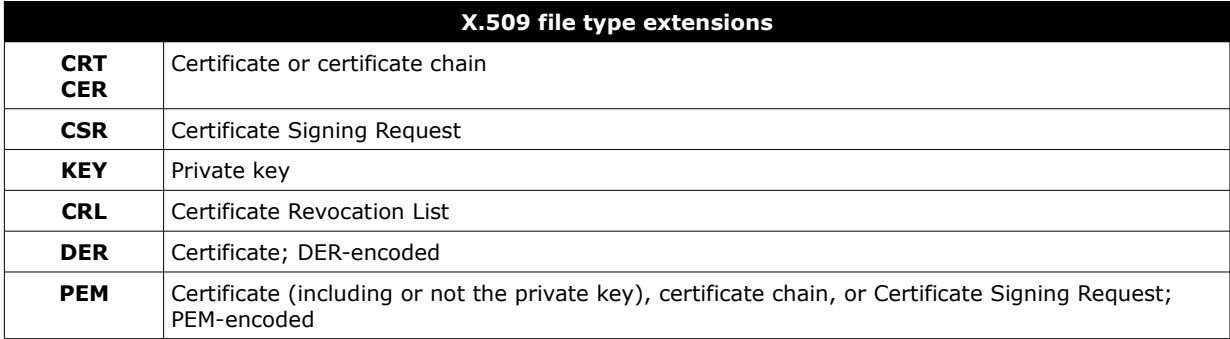

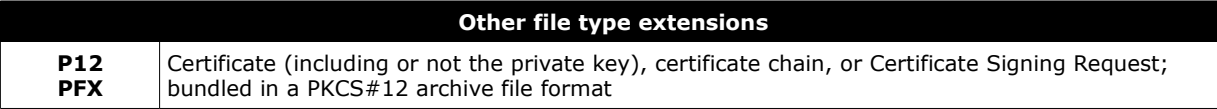

**OpenSSL** is an open source cryptographic library containing an implementation of the SSL (Secure Sockets Layer) and TLS (Transport Layer Security) protocols, plus various cryptographic utilities.

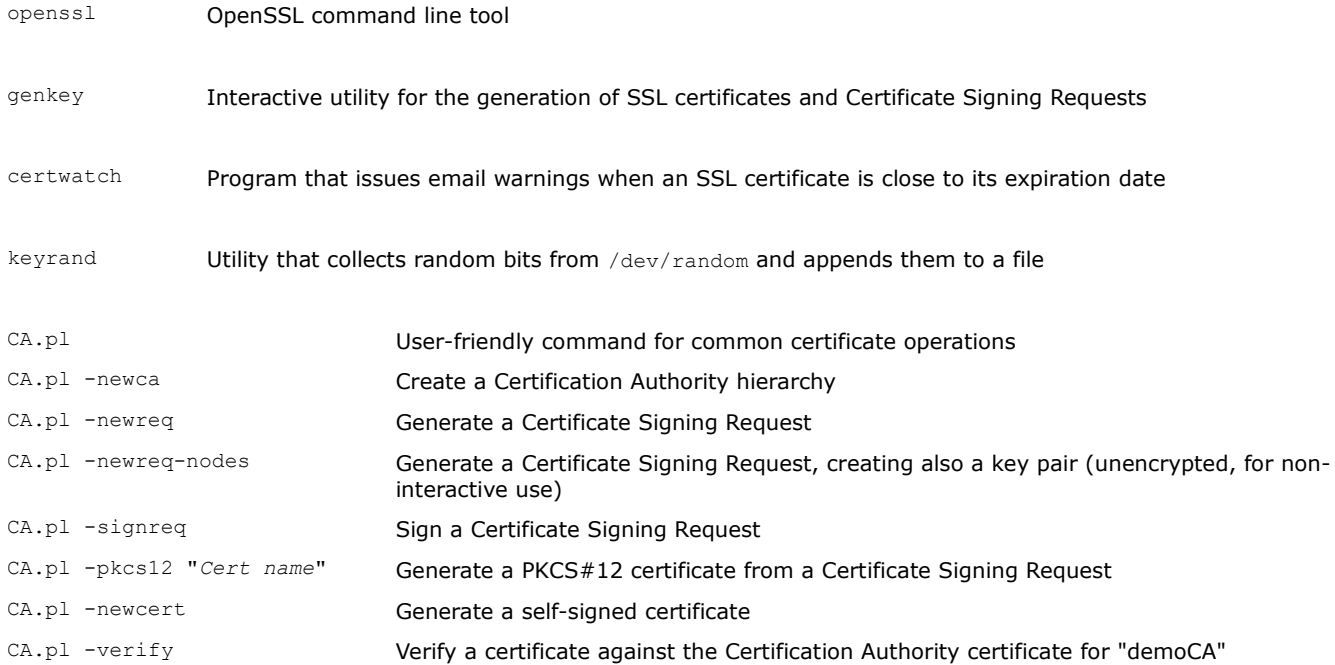

openssl x509 -text -in *cert.crt* -noout Read a certificate

openssl req -text -in *cert.csr* -noout **Read a Certificate Signing Request** 

openssl req -new -key *cert.key* -out *cert.csr* Generate a Certificate Signing Request, given a

openssl req -new -keyout *cert.key* -out *cert.csr* \ -newkey rsa:2048 -nodes

openssl x509 -req -in *cert.csr* -CAcreateserial \ -CA *ca.crt* -CAkey *ca.key* -out *cert.crt* -days *validity*

openssl req -x509 -keyout *cert.key* -out *cert.crt* \ -newkey rsa:2048 -nodes -days *validity*

openssl ca -config *ca.conf* -in *cert.csr* \ -out *cert.crt* -days *validity* -verbose openssl ca -config *ca.conf* -gencrl -revoke *cert.crt* \ -crl\_reason *why*

openssl x509 -in *cert.pem* -outform DER -out *cert.der* Convert a certificate from PEM to DER openssl pkcs12 -export -in *cert.pem* \ -inkey *cert.key* -out *cert.pfx* -name *friendlyname* openssl pkcs12 -in *cert.p12* -out *cert.crt* -clcerts \ -nokeys openssl pkcs12 -in *cert.p12* -out *cert.key* -nocerts \ -nodes openssl pkcs12 -in *cert.p12* -out *ca.crt* -cacerts Extract the CA certificate from a PKCS#12 certificate cat *cert.crt cert.key* > *cert.pem* Create a PEM certificate from CRT and private key

openssl dgst -*hashfunction* -out *file.hash file* Generate the digest (hash) of a file openssl dgst -*hashfunction file* | cmp -b *file.hash* Check the hash of a file; no output means OK openssl dgst -*hashfunction* -sign *private.key* \ -out *file.sig file* openssl dgst -*hashfunction* -verify *public.key* \ -signature *file.sig file* openssl enc -e -*cipher* -in *file* -out *file.enc* -salt Encrypt a file openssl enc -d -*cipher* -in *file.enc* -out *file* Decrypt a file

openssl genpkey -algorithm RSA -cipher 3des \ -pkeyopt rsa\_keygen\_bits:2048 -out *keypair.pem* openssl pkey -text -in *private.key* -noout Examine a private key openssl pkey -in *old.key* -out *new.key* -*cipher* Change the passphrase of a private key openssl pkey -in *old.key* -out *new.key* And *new.key* Remove the passphrase from a private key

1. openssl s client -connect *www.site.com*:443 > *tmpfile* Inspect an SSL certificate from a website

#### 2. CTRL-C

3. openssl x509 -in *tmpfile* -text

openssl list-message-digest-commands List all available hash functions openssl list-cipher-commands List all available ciphers

# **161/282 OpenSSL - commands**

private key

Generate a Certificate Signing Request, creating also a 2048-bit RSA key pair (unencrypted, for noninteractive use)

Sign a certificate as a CA, given a Certificate Signing Request

Generate a self-signed root certificate, and create a new CA private key

Sign a certificate

Revoke a certificate

openssl ca -config *ca.conf* -gencrl -out *list.crl* Generate a Certificate Revocation List containing all revoked certificates so far

Convert a certificate from PEM to PKCS#12 including the private key

Convert a certificate from PKCS#12 to PEM

Extract the private key from a PKCS#12 certificate

Sign a file

Verify the signature of a file

Generate a 2048-bit RSA key pair protected by a TripleDES-encrypted passphrase

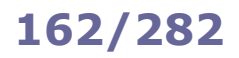

In **symmetric cryptography**, a symmetric cipher (i.e. cryptographic algorithm) is used with a **shared secret key** to encrypt a message. The message can then be decrypted using the same key.

In **asymmetric cryptography** aka **Public Key Cryptography**, ciphers do not operate with a single key but with a **key pair**, composed of a **public key** and a **private key**. Public and private key are created together at the same time using a special algorithm and are strictly related to each other; however, deriving a private key from its public key is computationally infeasible. A message is encrypted with a public key and can only be decrypted with the companion private key. Similarly, a message is digitally signed with a private key and can only be verified with the companion public key.

Encryption guarantees confidentiality (only sender and receiver are able to know the contents of the message). Digital signature guarantees authentication (the receiver can verify that the message originates from the intended sender), integrity (the receiver can verify that the message was not modified since it was signed), and non-repudiation (the sender cannot deny having signed the message).

In a **block cipher**, the input plaintext is split into blocks of fixed size, fed to the algorithm, and transformed according to the key. If the input plaintext is shorter than the block length, padding is used.

In a **stream cipher**, the input plaintext is combined with a pseudorandom digit stream. The key is applied to each bit, one at a time.

A **hash function** maps a bitstring of arbitrary length to another bitstring of fixed length, hence outputting a condensed representative image of the bitstring fed in input. Changing just one bit of the input string results in a very different hash value in output (avalanche effect).

A hash function must have the following properties:

- be one-way, i.e. given an output value it is computationally infeasible to find the matching input (preimage resistance) - given a specific input, it is computationally infeasible to find another input that results in the same output (second preimage resistance)

- it is computationally infeasible to find two different inputs which would result in the same output (collision resistance)

A **Public Key Infrastructure (PKI)** handles creation, management, distribution, use, and revocation of Digital Certificates. It is composed of the following entities:

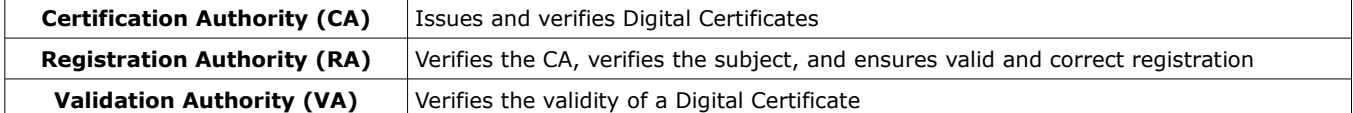

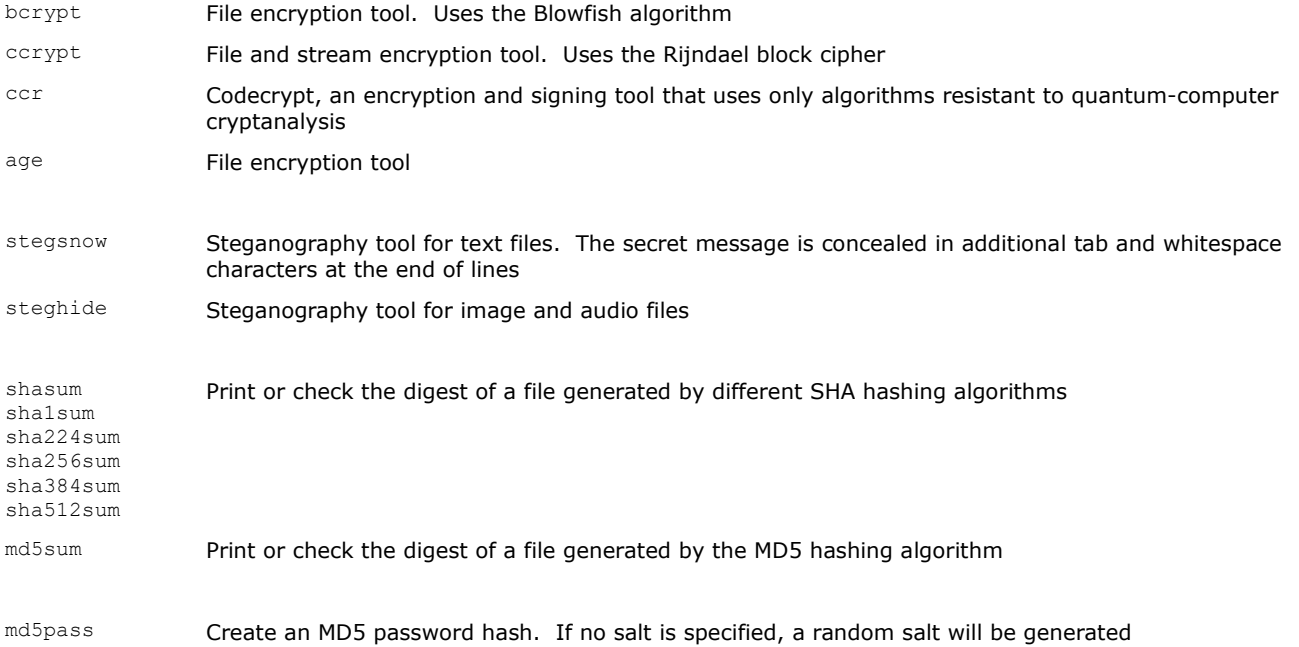

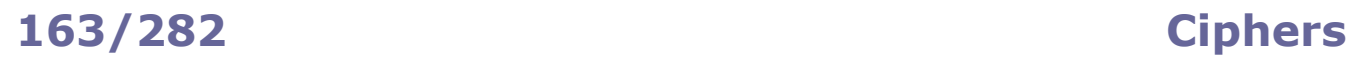

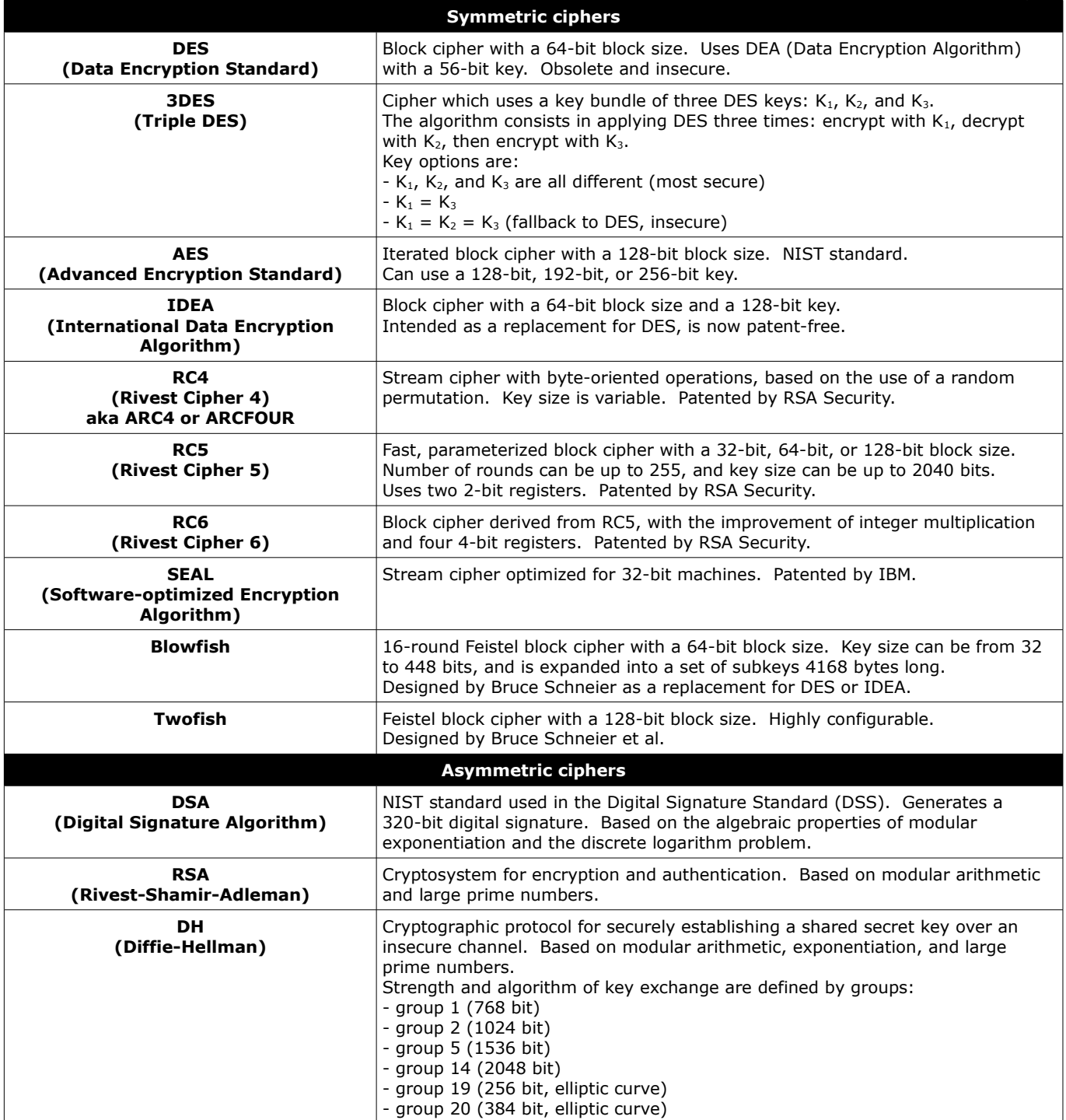

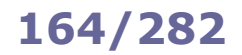

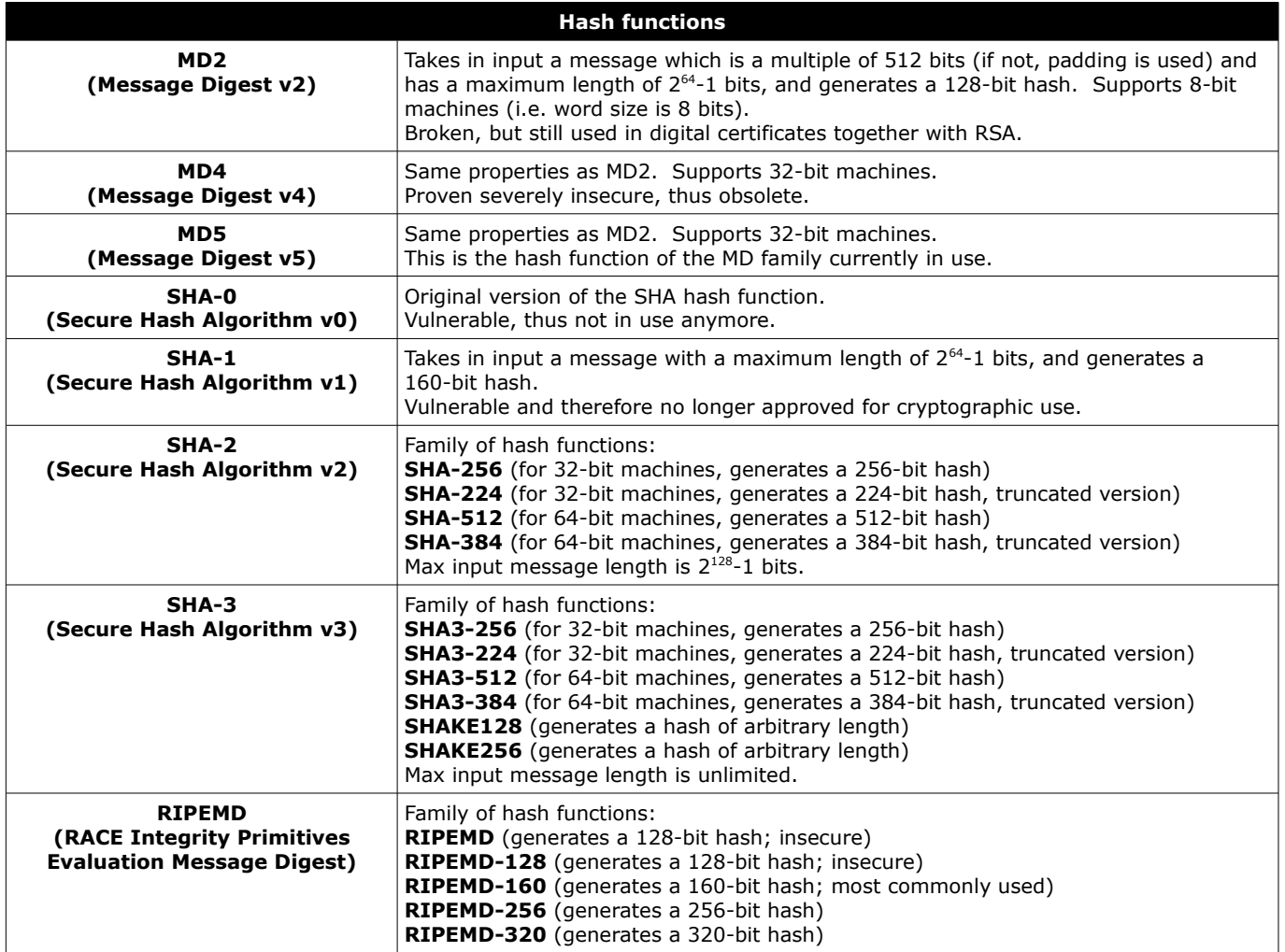

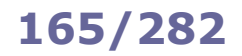

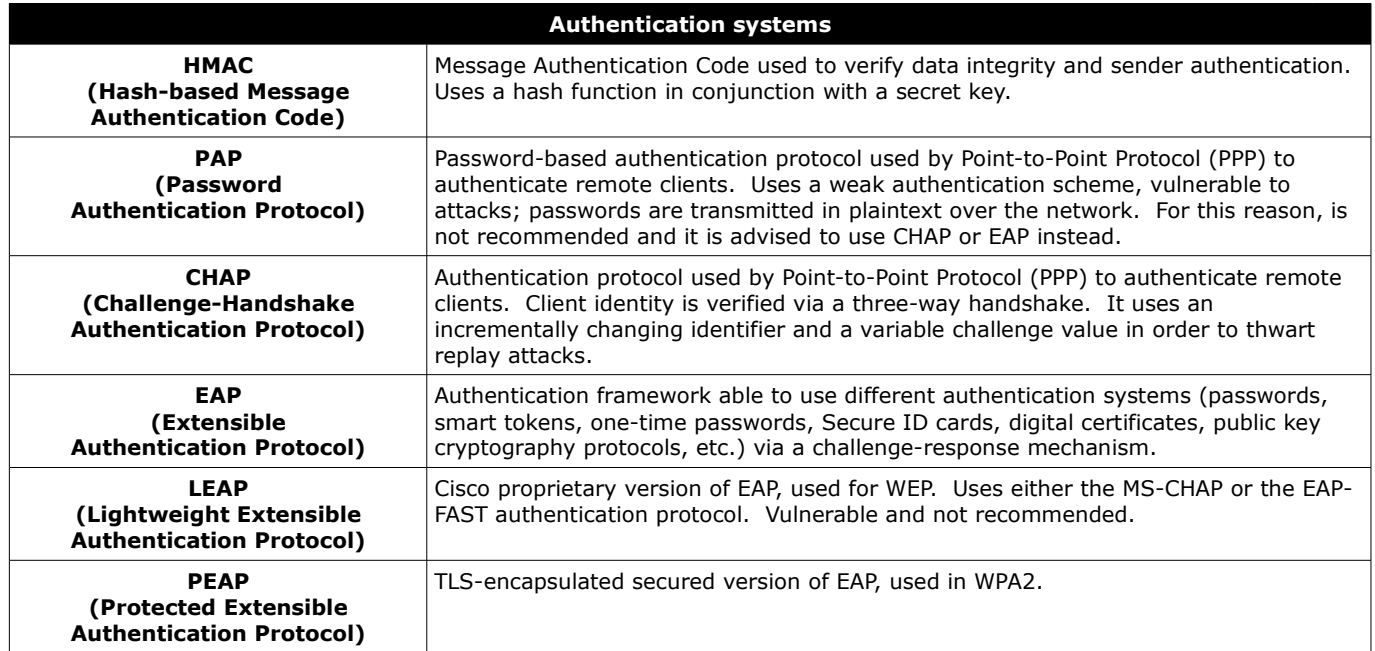

**GPG (GNU Privacy Guard)** aka **GnuPG** is a well-known implementation of the OpenPGP standard described in RFC 4880.

The OpenPGP standard derives from **PGP (Pretty Good Privacy)**, the first tool for strong encryption available to the public. It specifies a suite of algorithms: ElGamal, DSA, Triple DES, SHA-1, RSA, AES-128, CAST-128, IDEA, Camellia, ECC (Elliptic Curve Cryptography) i.e. ECDSA and ECDH.

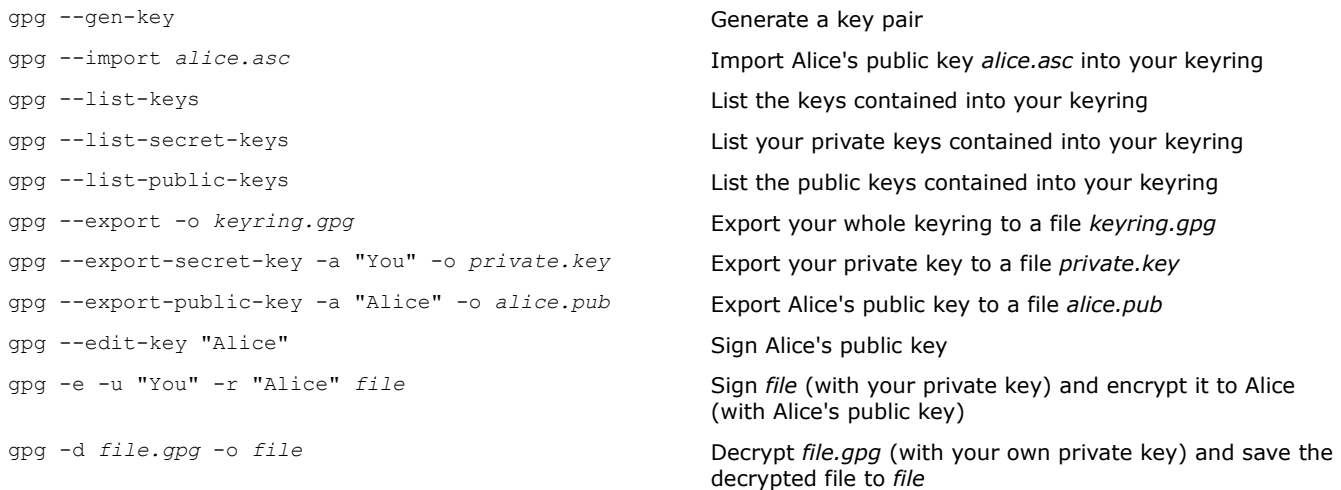

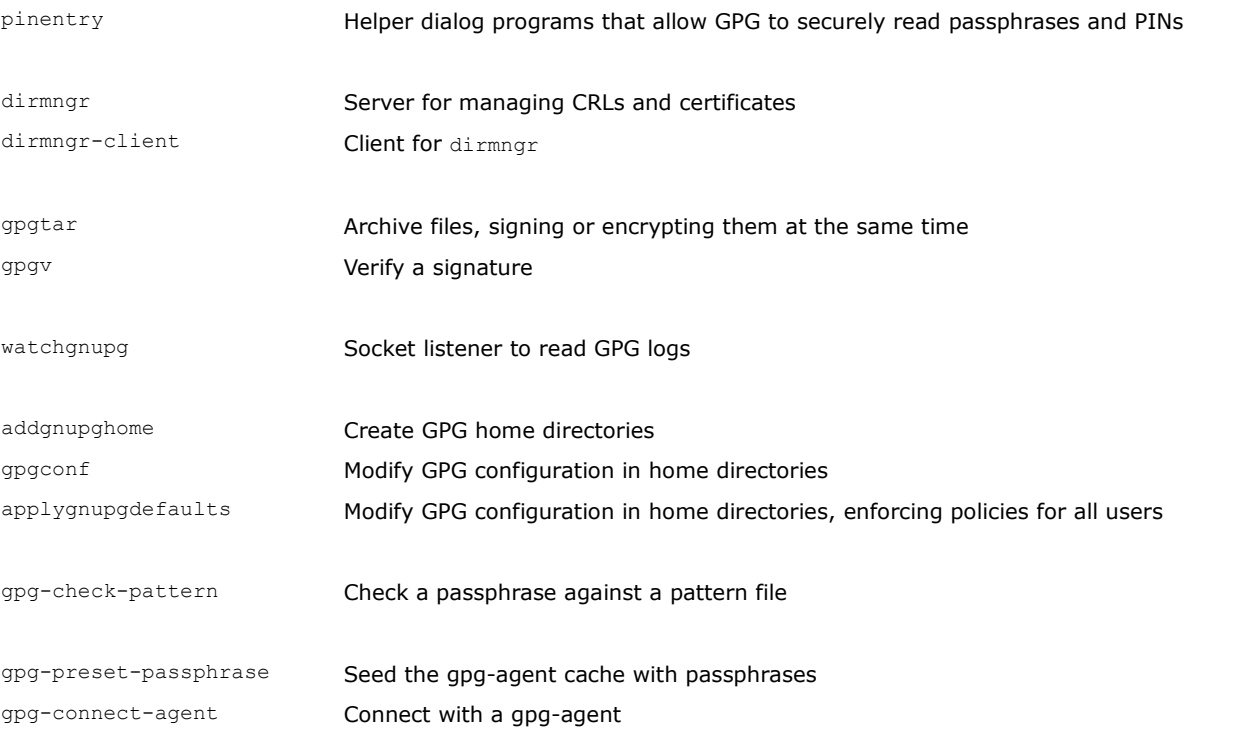

**LUKS (Linux Unified Key Setup)** is a platform-independent specification for the encryption of a block device. It uses as a backend **dm-crypt**, a transparent disk encryption subsystem which is part of the device mapper. The lsblk command is able to list devices and partitions and can be used to identify LUKS-encrypted ones.

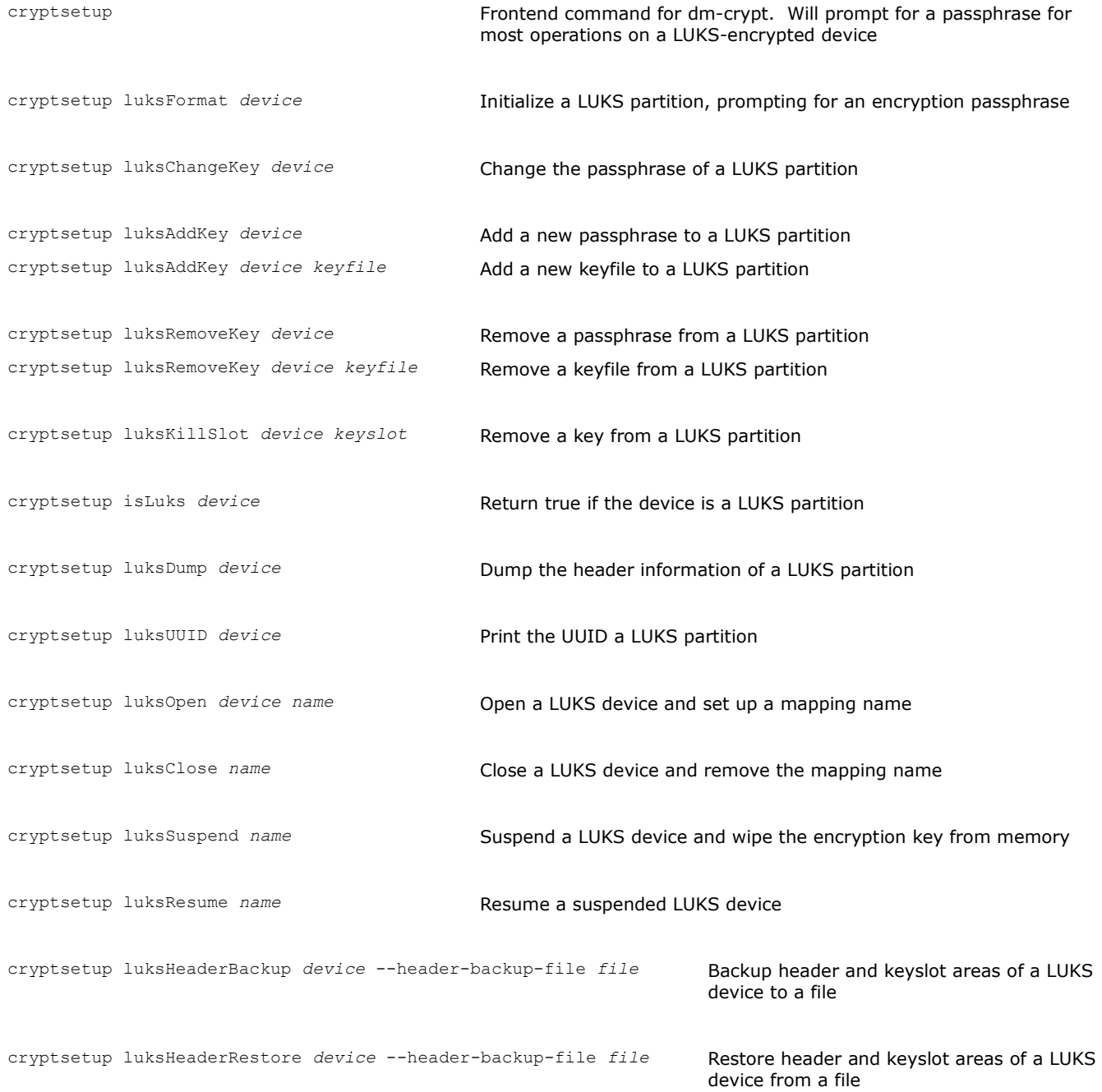

**OpenVPN** is an open source software that implements a Virtual Private Network (VPN) between two endpoints. The encrypted VPN tunnel uses UDP port 1194.

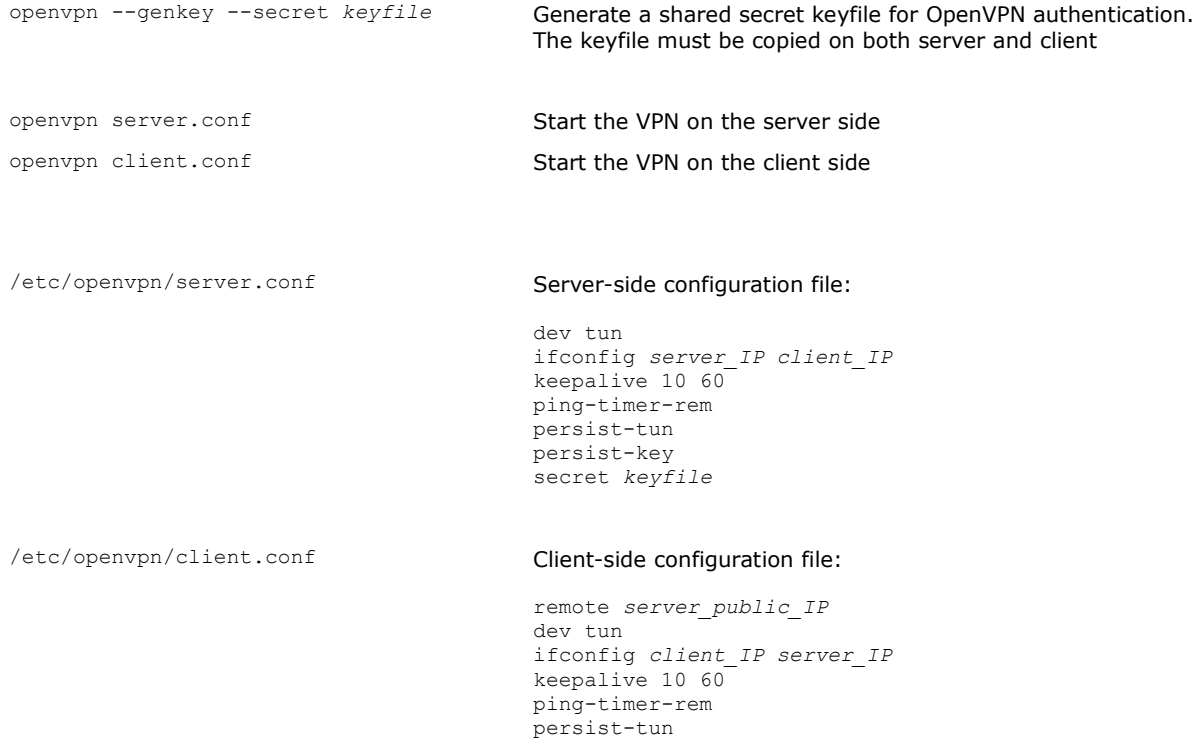

persist-key secret *keyfile*

# **169/282 Auditing**

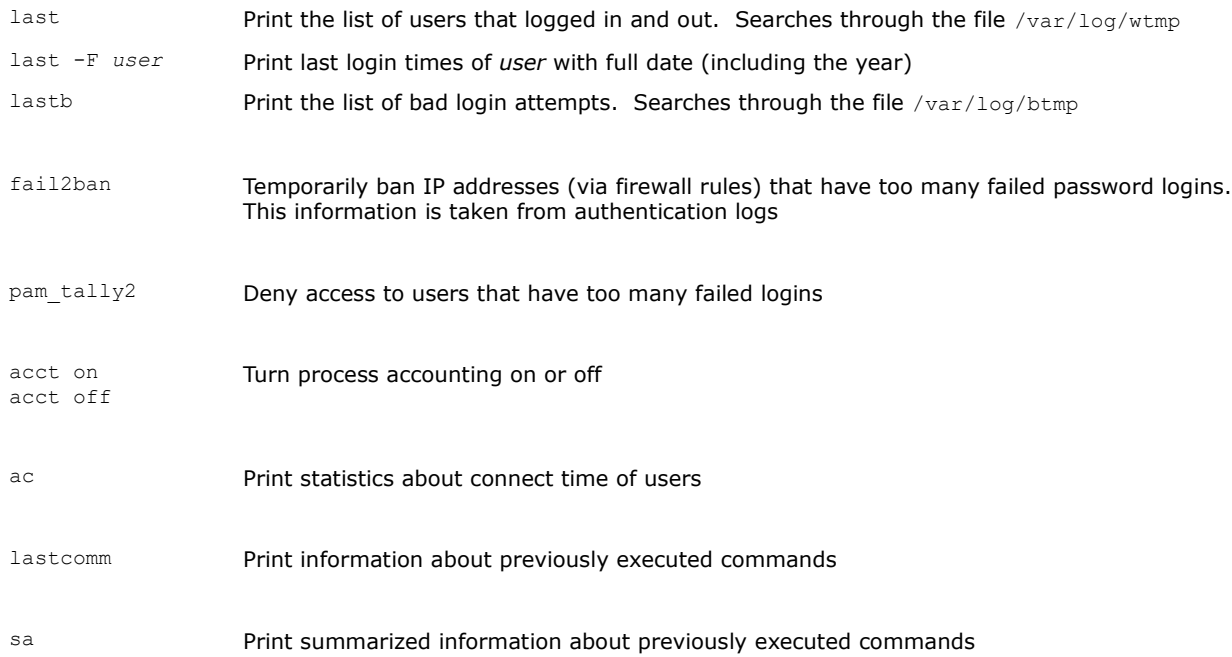

# **170/282 Key bindings - terminal**

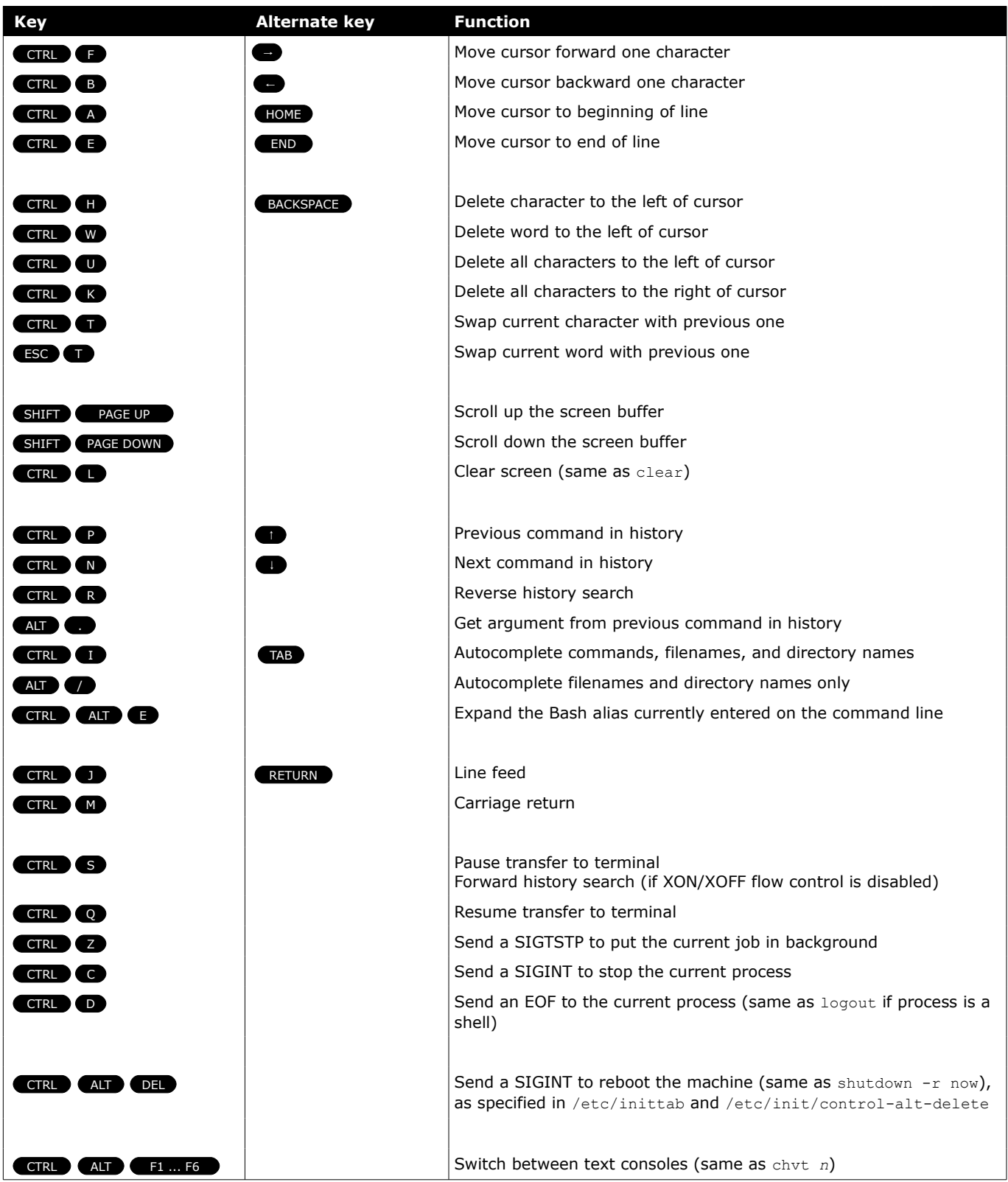

# **171/282 Key bindings - X Window**

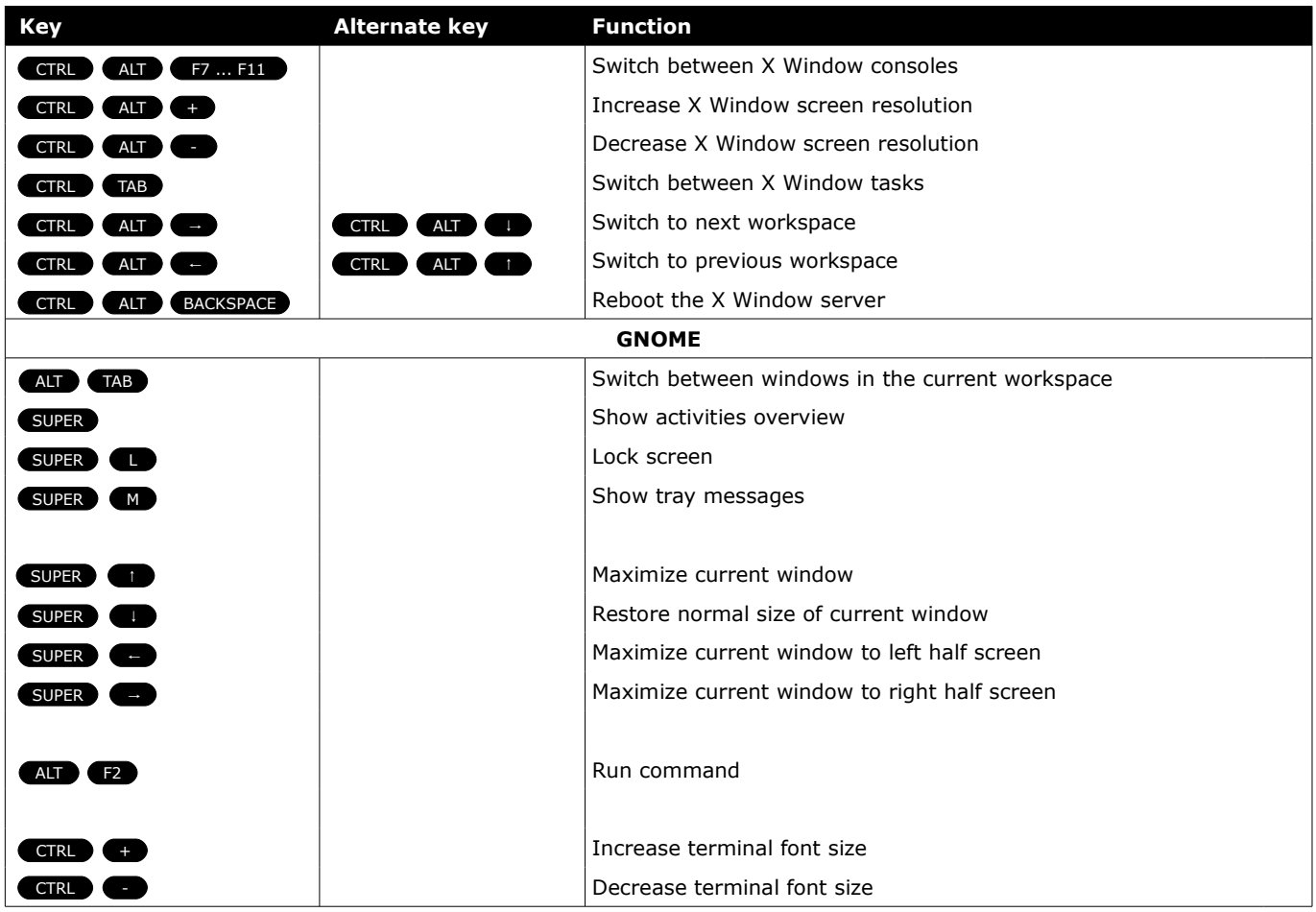

The Hardware Abstraction Layer (HAL) manages device files and provides plug-and-play facilities. The HAL daemon hald maintains a persistent database of devices.

udev is the device manager for the Linux kernel. It dynamically generates the device nodes in /dev/ for devices present on the system; it also provides persistent naming for storage devices in /dev/disk.

When a device is added, removed, or changes state, the kernel sends an uevent received by the udevd daemon which will pass the uevent through a set of rules stored in /etc/udev/rules.d/\*.rules and /lib/udev/rules.d/\*.rules.

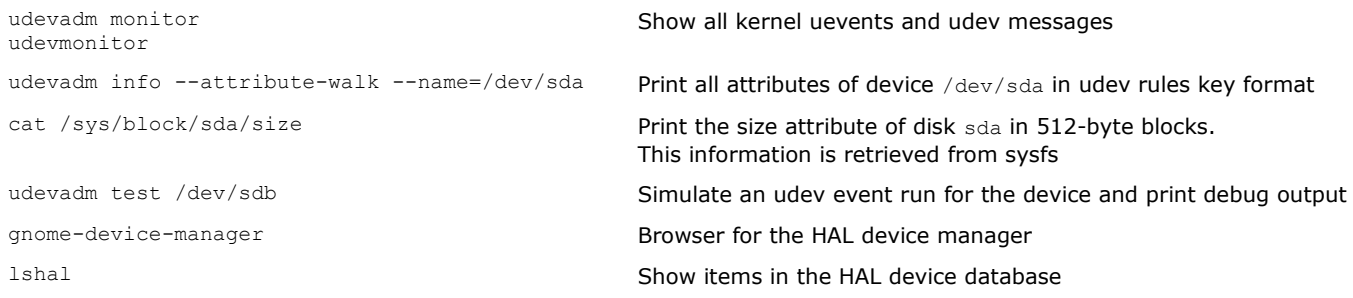

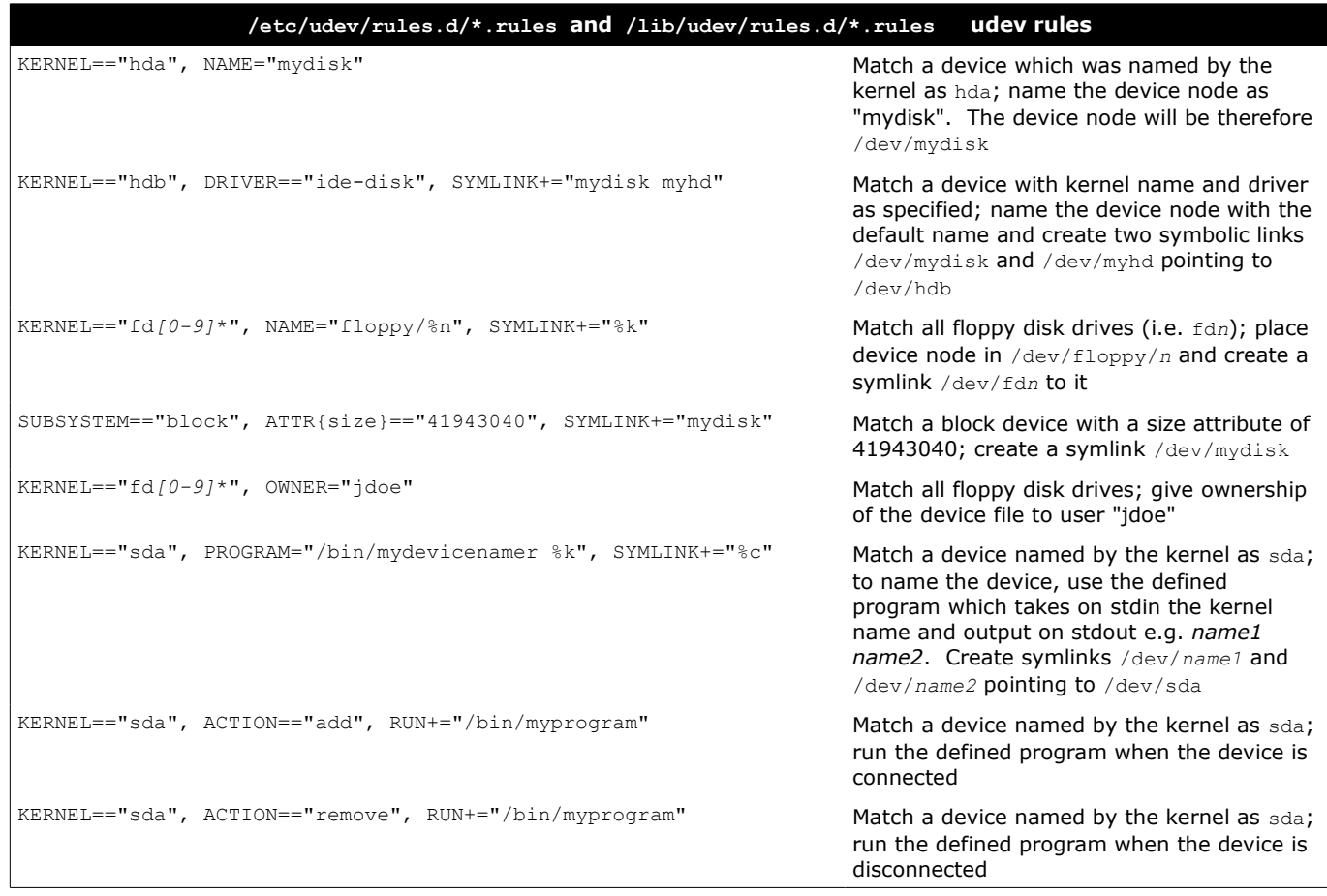

 $n =$  kernel number (e.g. = 3 for  $fd3)$ 

 $k =$  kernel name (e.g. =  $fd3$  for  $fd3$ )

 $c =$  device name as output from program

A kernel version number has the form *major.minor.patchlevel*.

Kernel versions of the form *X.Y.Z-A.B.C.foo* are kernels packaged and modified for a specific distribution. Kernel images are usually gzip-compressed and can be of two types: zImage (max 520 Kb) and bzImage (no size limit). Kernel modules can be loaded dynamically into the kernel to provide additional functionalities on demand, instead of being included when the kernel is compiled; this reduces memory footprint. kerneld (daemon) and kmod (kernel thread) facilitate the dynamic loading of kernel modules.

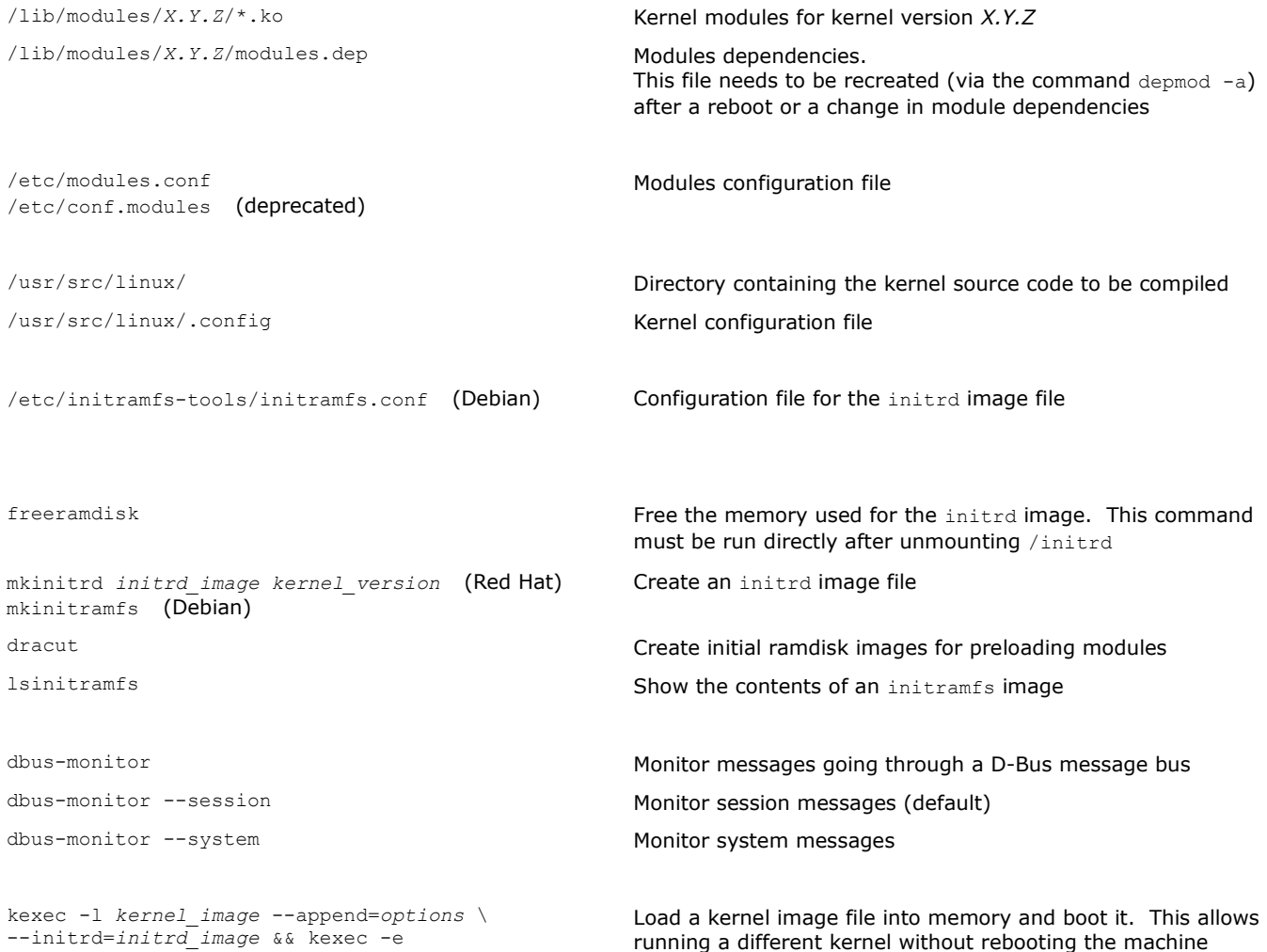

The runtime loader ld.so loads the required shared libraries of the program into RAM, searching in this order:

1. LD\_LIBRARY\_PATH Environment variable specifying the list of dirs where libraries should be searched for first 2. /etc/ld.so.cache Cache file 3. /lib and /usr/lib Default locations for shared libraries Shared library locations (other than the default ones /lib and /usr/lib) can be specified in the file /etc/ld.so.conf.

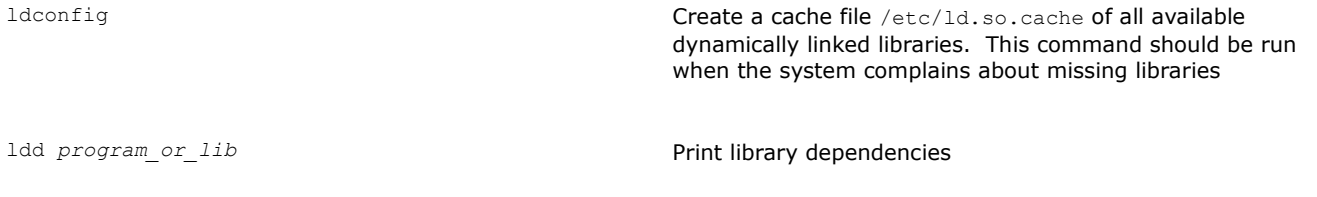
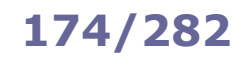

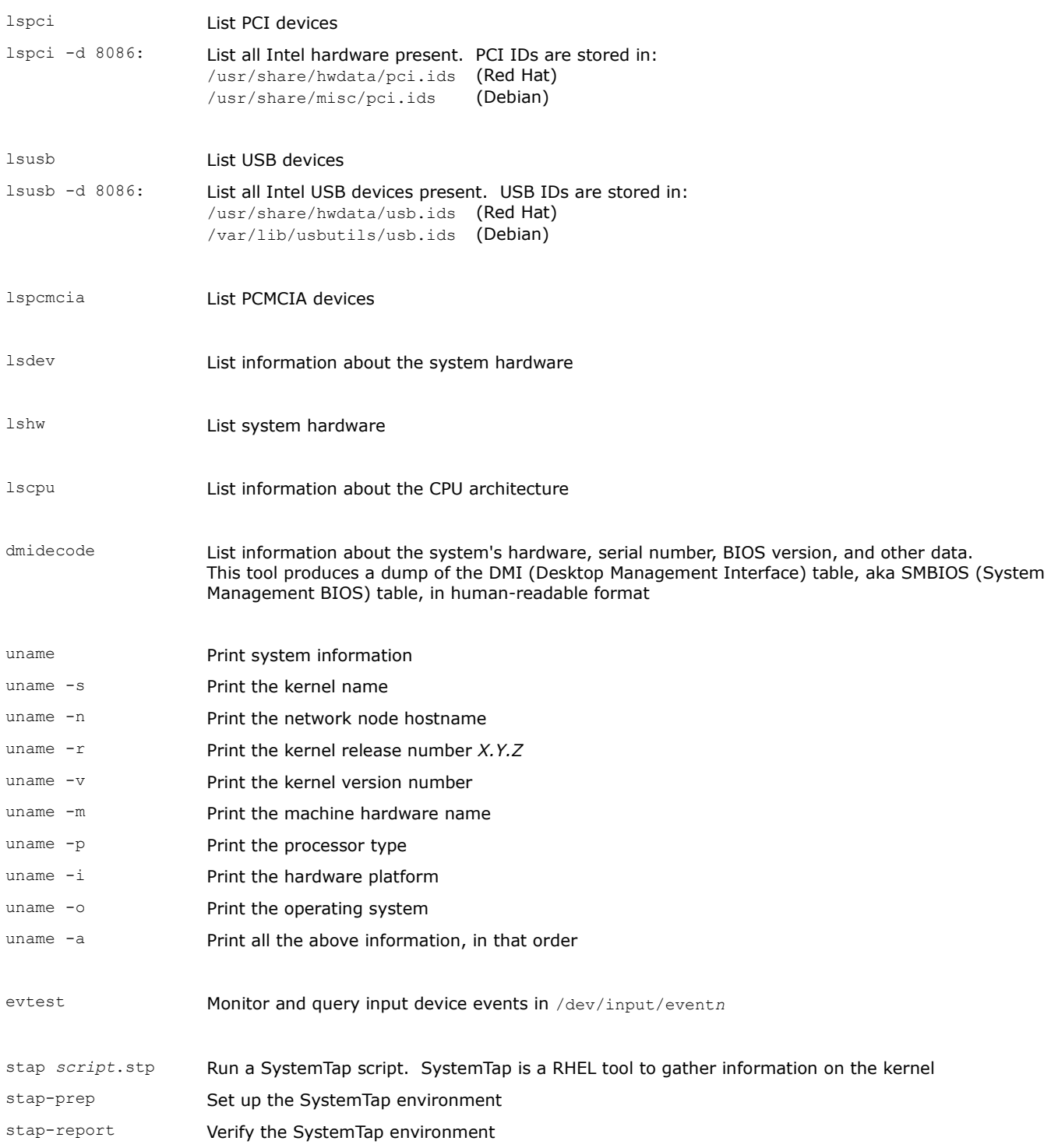

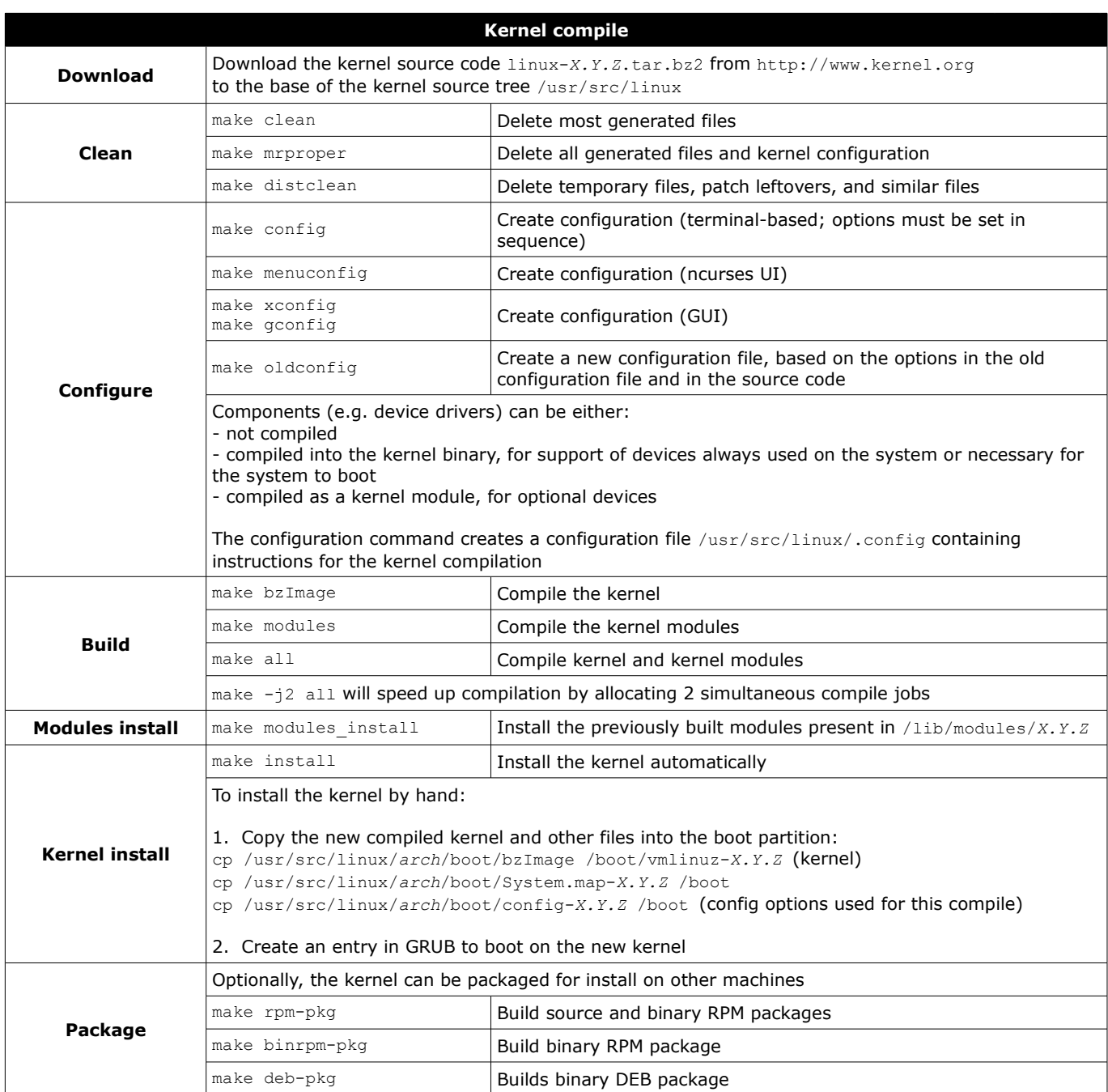

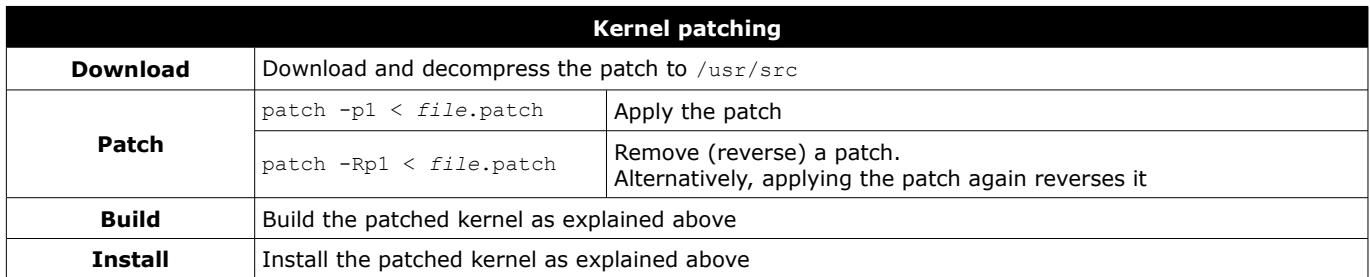

Kernel modules allow the kernel to access functions (symbols) for kernel services e.g. hardware drivers, network stack, or filesystem abstraction.

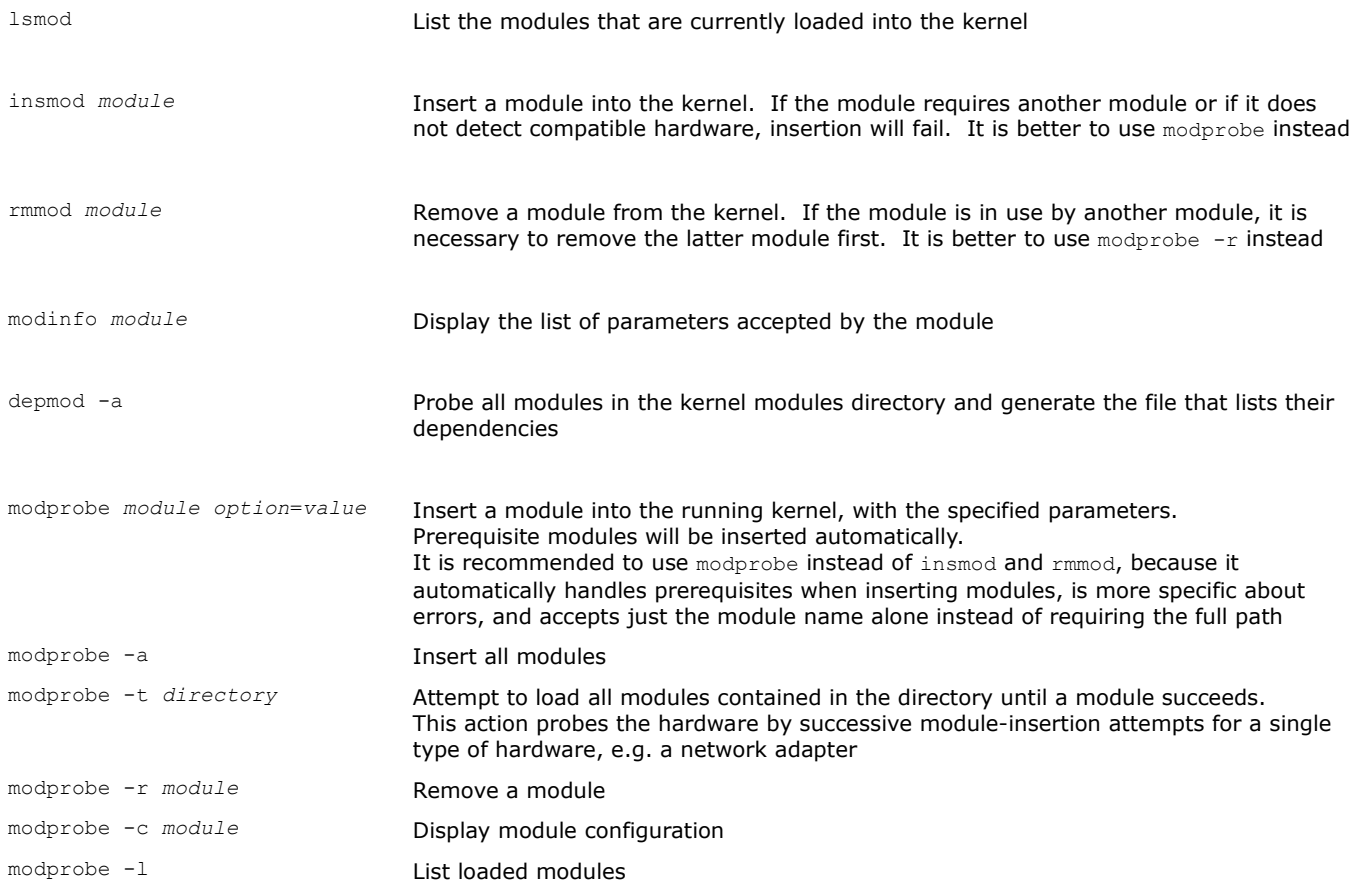

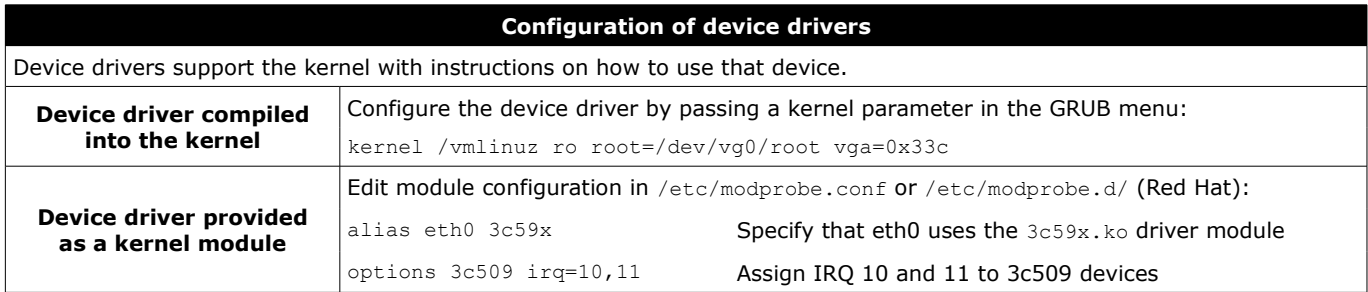

# **177/282 Kernel logs**

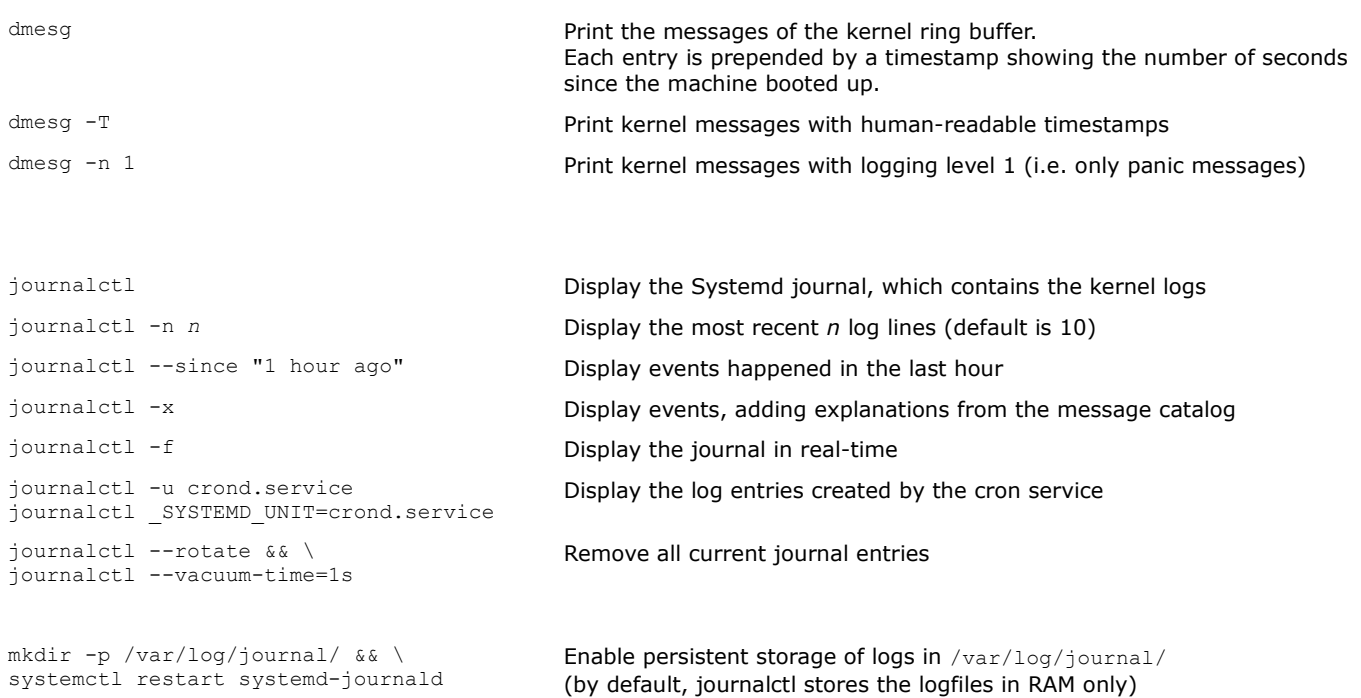

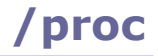

/proc is a pseudo filesystem that gives access to process data held in the kernel.

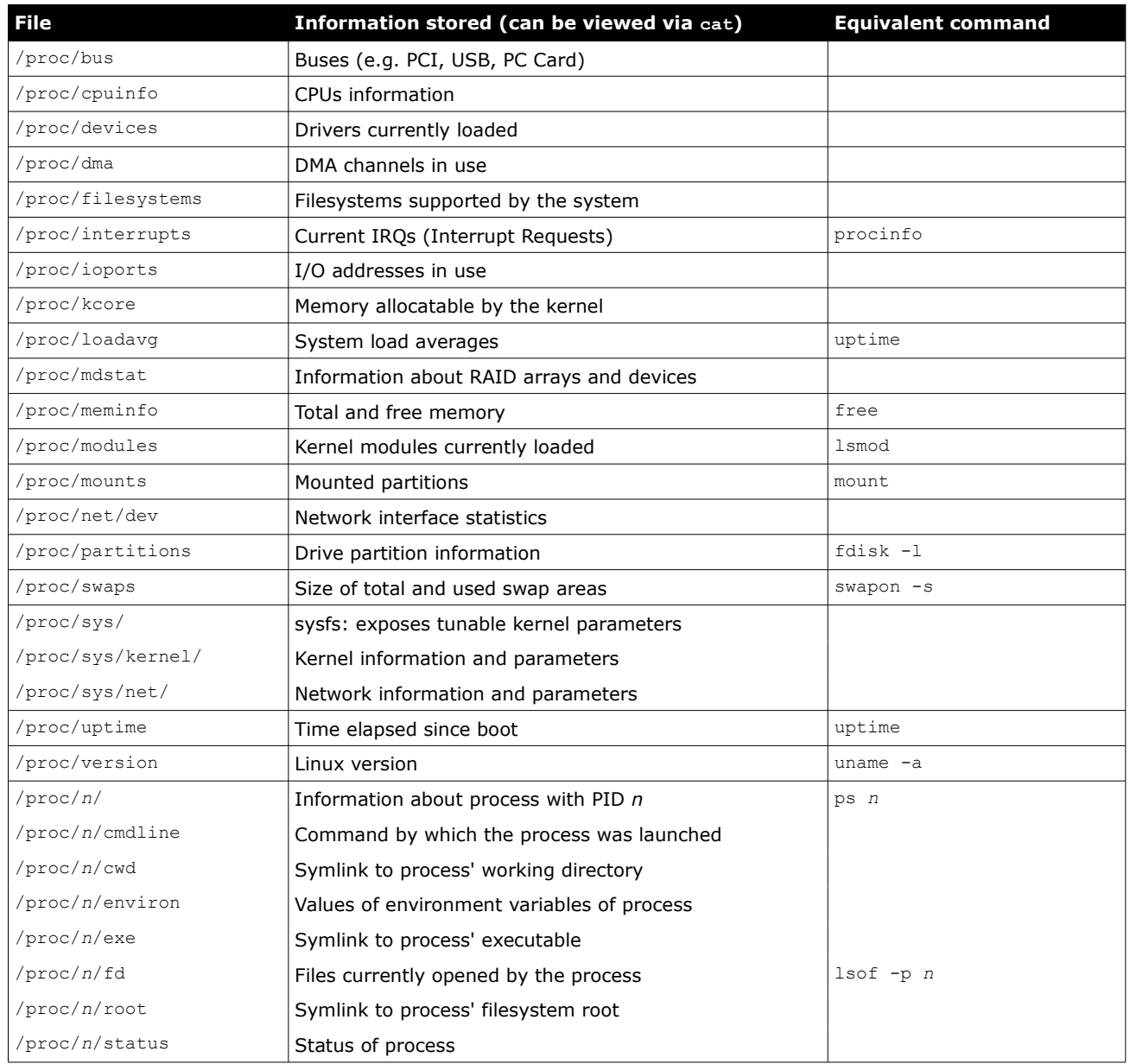

 $/$ proc/sys is the only writable branch of  $/$ proc and can be used to tune kernel parameters on the fly. All changes are lost after system shutdown, unless applied via  $syst$ L -p.

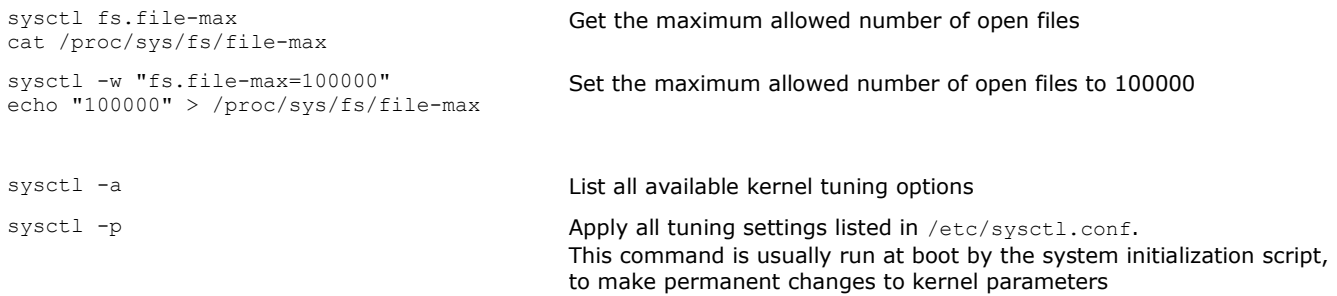

/dev contains the device files to access all devices in the system.

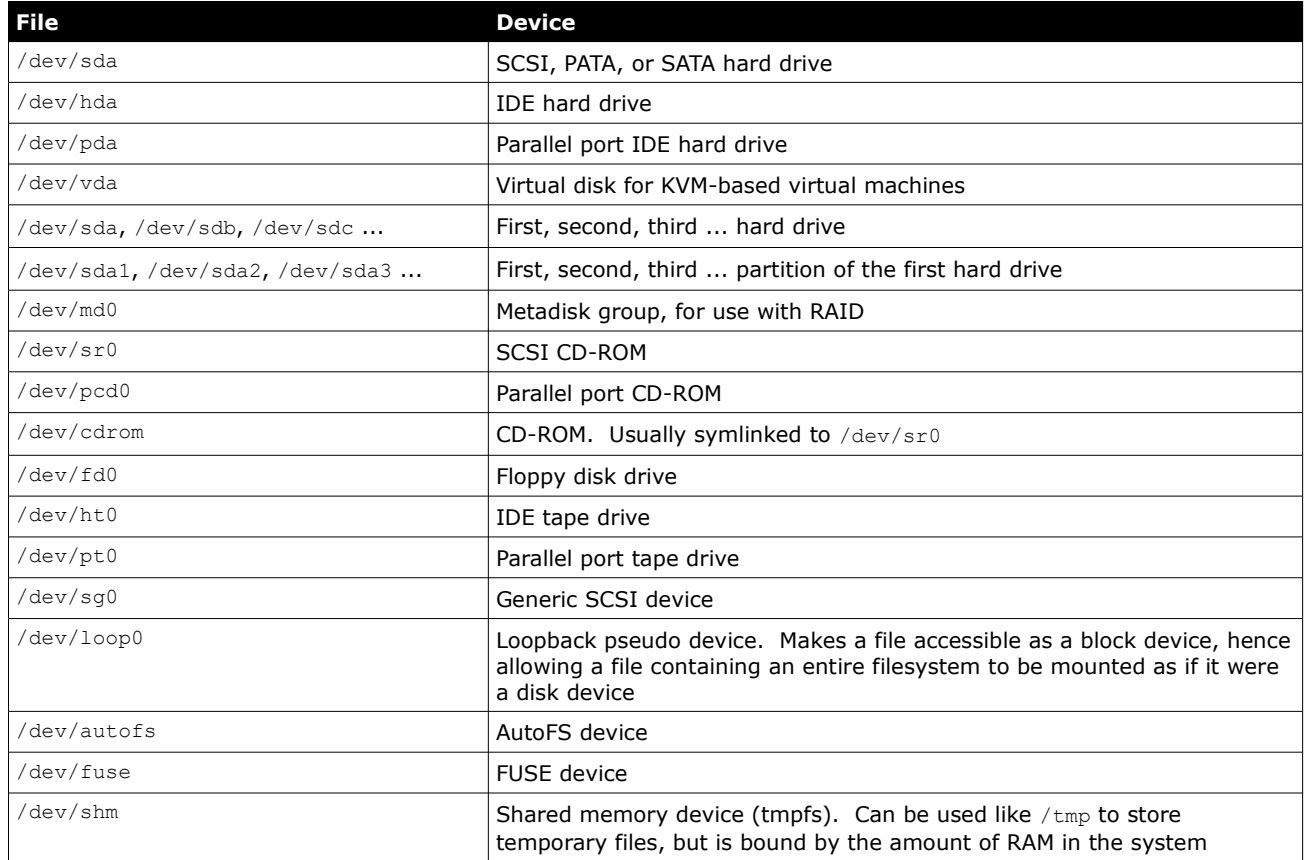

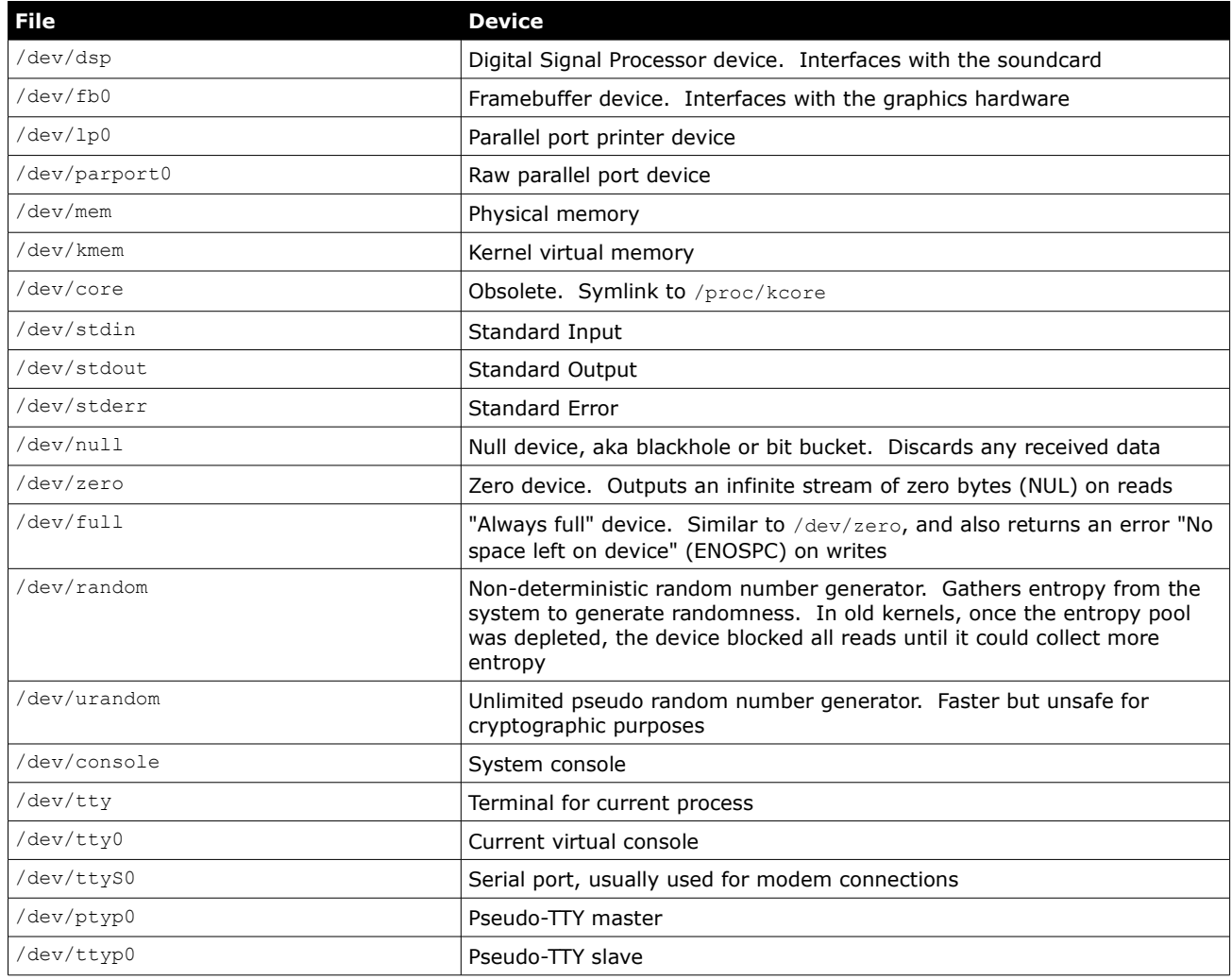

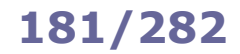

If the kernel has booted in emergency mode and init has not run, some initial configuration is necessary e.g.

mount /proc mount -o remount, rw / mount -a

### If mounting the filesystems fails:

mknod /dev/sda mknod /dev/sda1 fdisk -l /dev/sda fsck -y /dev/sda1 mount -t ext3 /dev/sda1 /mnt/sysimage chroot /mnt/sysimage

To install a package using an alternative root directory (useful if the system has been booted from a removable media):

```
rpm -U --root /mnt/sysimage package.rpm
```
## To install GRUB on the specified directory (which must contain  $/$ boot $/$ grub $/$ ):

grub-install –-root-directory=/mnt/sysimage /dev/sda

## Alternative method:

chroot /mnt/sysimage && grub-install /dev/sda

Run sync and unmount all filesystems before exiting the shell, to ensure that all changes have been written on disk.

# **How to reset the root password (RHEL 7 and 8)**

- 1. Power up the system and, once on the GRUB 2 boot screen, press  $\bullet$  to edit the current entry
- 2. On the kernel line that mentions  $\lim_{x\to 6}$ , remove the rhgb and quiet parameters and add rd.break at the end
- 3. Press  $\overline{\text{CTRL}}$   $\overline{\text{X}}$ ; the system will boot on the initramfs switch root prompt

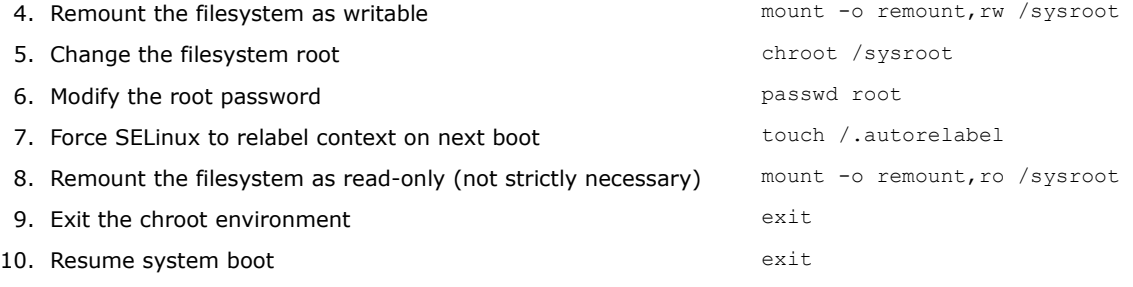

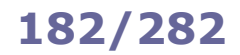

If the executable permission has been removed from the chmod command binary by mistake, any of the following procedures allows to restore it.

## Copy attributes and permissions from another command binary (preserving ownership and timestamps):

cp --attributes-only -p /usr/bin/true /usr/bin/chmod

#### Copy the contents of chmod to another command binary via cat:

cp /usr/bin/true /usr/bin/true.bak cat /usr/bin/chmod > /usr/bin/true mv /usr/bin/true /usr/bin/chmod mv /usr/bin/true.bak /usr/bin/true

## Add temporarily an ACL via setfacl, set the executable permission, then remove the ACL:

setfacl -m u::rx /usr/bin/chmod chmod +x /usr/bin/chmod setfacl -b /usr/bin/chmod

## Copy the binary and set permissions via rsync:

rsync /usr/bin/chmod /usr/bin/chmod2 --chmod=ugo+x mv /usr/bin/chmod2 /usr/bin/chmod

# Run chmod via the ld linker:

/usr/lib64/ld-linux-x86-64.so.2 /usr/bin/chmod +x /usr/bin/chmod (on 64-bit systems) /usr/lib/ld-linux.so /usr/bin/chmod +x /usr/bin/chmod (on 32-bit systems)

#### Run the busybox version of chmod:

busybox chmod +x /usr/bin/chmod

## Use the command interpreter of a programming language:

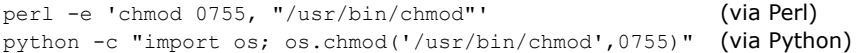

**Domain Name System (DNS)** is a decentralized hierarchical naming system, mostly used to resolve domain names to IP addresses. It uses TCP and UDP port 53.

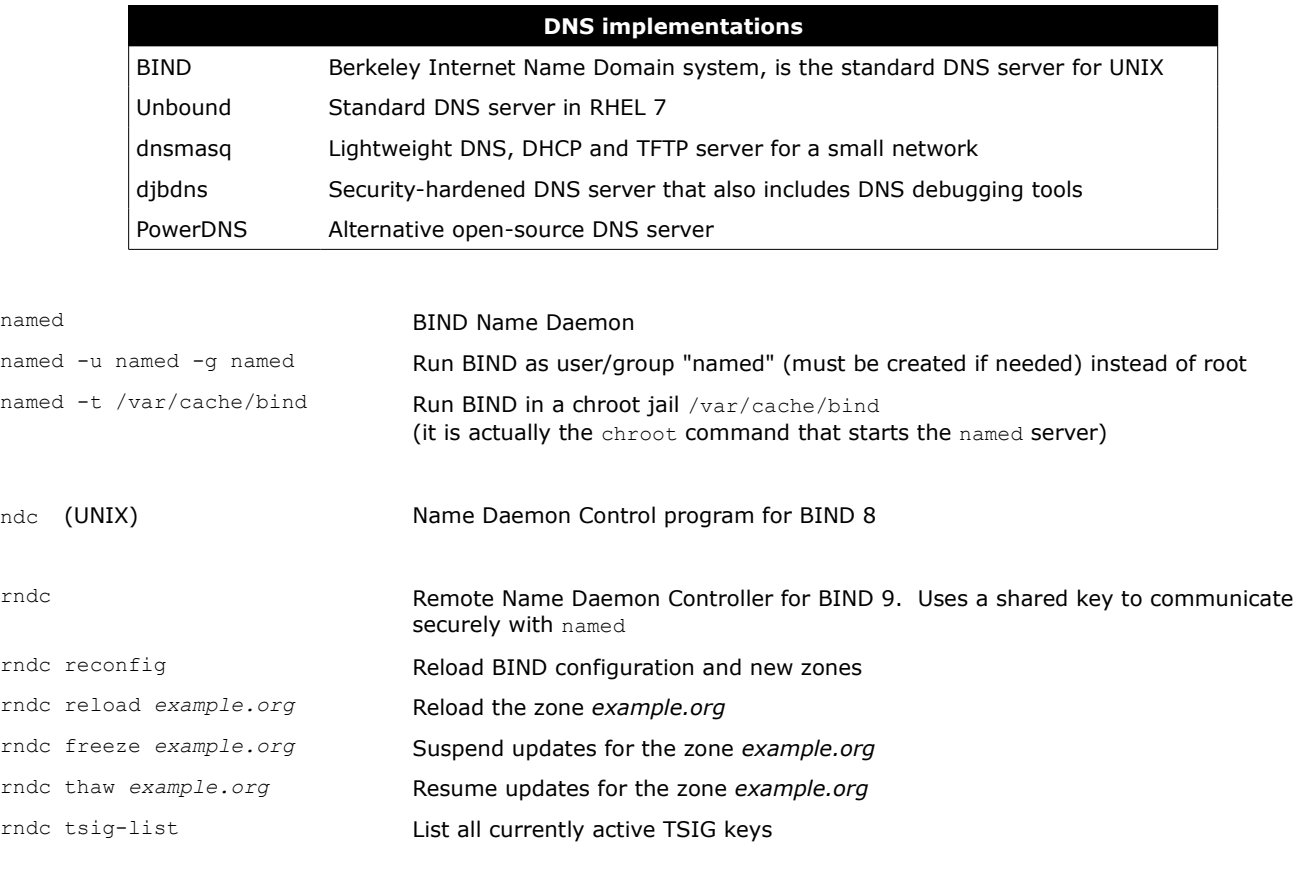

dnswalk *example.org.* DNS debugger

**DNSSEC** was designed to secure the DNS tree and hence prevent cache poisoning. The TSIG (Transaction SIGnature) standard, which authenticates communications between two trusted systems, is used to sign zone transfers and DDNS (Dynamic DNS) updates.

```
dnssec-keygen -a dsa -b 1024 \
-n HOST dns1.example.org
                                     Generate a TSIG key with DNSSEC algorithm nnn and key fingerprint fffff.
                                     This will create two key files
                                     Kdns1.example.org.+nnn+fffff.key
                                     Kdns1.example.org.+nnn+fffff.private
                                     which contain a key number that must be inserted both in /etc/named.conf and
                                     /etc/rndc.conf
rndc-confgen -a Generate a /etc/rndc.key key file:
                                     key "rndc-key" {
                                         algorithm hmac-md5;
                                        secret "vyZqL3tPHsqnA57e4LT0Ek == ";
                                     };
                                     options {
                                         default-key "rndc-key";
                                         default-server 127.0.0.1;
                                         default-port 953;
                                     };
                                     This file is automatically read both by named and rndc
dnssec-signzone example.org Sign the zone example.org
```
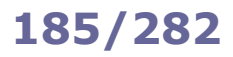

```
/etc/named.conf DNS server configuration file
controls {
   inet 127.0.0.1 allow {localhost;} keys {rndckey;};
};
key "rndc-key" { // TSIG key
   algorithm dsa:
   secret "HYZur46fftdUQ43BJKI093t4t78lkp";
};
acl "mynetwork" {10.7.0.0/24;}; // Alias definition
                                                             // Built-in ACLs: any, none, localhost, localnets
options {
   directory "/var/named"; \frac{1}{2} // Working directory version "0.0";
   version "0.0";<br>\frac{1}{1} // Hide version number by replacing it with 0.0<br>listen-on port 53 {10.7.0.1; 127.0.0.1;}; // Port and own IP addresses to listen on
   listen-on port 53 \{10.7.0.1; 127.0.0.1; \}; // Port and own IP addresses to listen on blackhole \{172.17.17.0/24; \}; // IPs whose packets are to be ignored
   blackhole \{172.17.17.0/24;\}; \frac{1}{2} // IPs whose packets are to be ignored allow-query {mynetwork;}; \frac{1}{2} // IPs allowed to make iterative queries
   allow-query {mynetwork;}; \frac{1}{2} // IPs allowed to make iterative queries allow-query-on {any;}; \frac{1}{2} // Local IPs that can accept iterative queries
   allow-query-on \{any\}; \frac{1}{1} // Local IPs that can accept iterative queries allow-query-cache \{any\}; \frac{1}{1} IPs that can get an answer from cache
   allow-query-cache {any;}; \frac{1}{2} // IPs that can get an answer from cache allow-recursion {mynetwork;}; \frac{1}{2} // IPs to accept recursive queries from (typically
                                                // IPs to accept recursive queries from (typically the
                                                  // own network's IPs). The DNS server does the full
                                                  // resolution process on behalf of these client IPs,
   \frac{1}{2} and returns a referral for the other IPs allow-recursion-on {mynetwork;}; // Local IPs that can accept recursive quer
   allow-recursion-on {mynetwork;}; // Local IPs that can accept recursive queries allow-transfer {10.7.0.254;}; // Zone transfer is restricted to these IPs (s
                                                 // Zone transfer is restricted to these IPs (slaves);
                                                  // on slave servers, this option should be disabled
   allow-update \{any\}; \frac{1}{1} / IPs to accept DDNS updates from recursive-clients 1000; \frac{1}{1} Max number of simultaneous recur
                                                // Max number of simultaneous recursive lookups<br>// Enable DNSSEC
   dnssec-enable yes;<br>dialup no:
                                                 \frac{1}{2} Not a dialup connection: external zone maintenance
                                                  // (e.g. sending heartbeat packets, external zone transfers)
   forward first;<br>forward first;<br>// Site-wide://
   forward first; \frac{1}{2} forward first; \frac{1}{2} forwarders {10.7.0.252; 10.7.0.253; \frac{1}{2} // method by querying first these central DNS
                                                           // method by querying first these central DNS
                                                             // servers if they are available
};
// Define the root name servers
zone "." {
    type hint;
    file "root.cache";
}
// Configure system to act as a master server for the example.org domain
zone "example.org" IN { 
   type master;<br>file "master/example.org.zone";
                                                // Zone file for the example.org domain
%;<br>zone "240.123.224.in-addr.arpa" IN {
                                               \frac{1}{2} Configure reverse lookup zone (for 224.123.240.0/24)
    type master;
    file "slave/example.org.revzone";
};
// Configure system to act as a slave server for the example2.org domain
zone "example2.org" IN { 
    type slave;
    file "slave/example2.org.zone"; // Slave: do not edit this zone file!
    masters {10.7.0.254;};
};
zone "0.7.10.in-addr.arpa" IN { // Configure reverse lookup zone (for 10.7.0.0/24)
    type slave;
    file "slave/10.7.0.revzone";
    masters {10.7.0.254;};
};
```
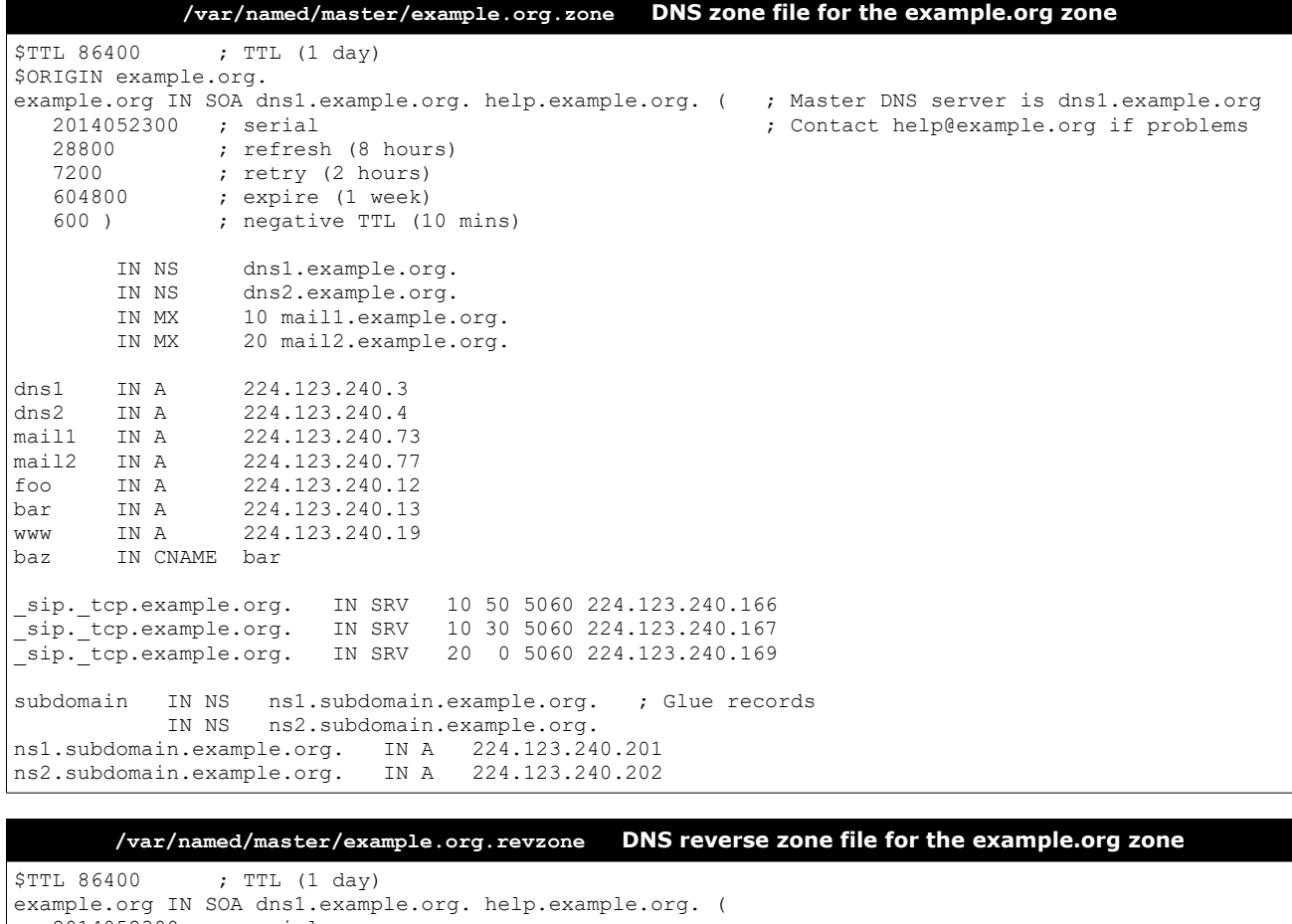

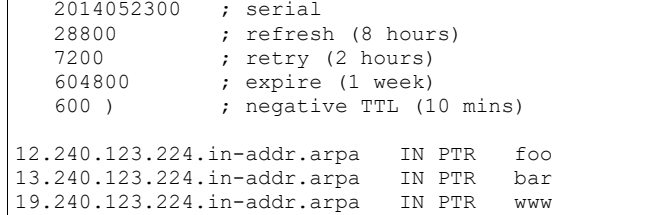

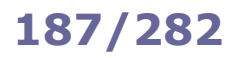

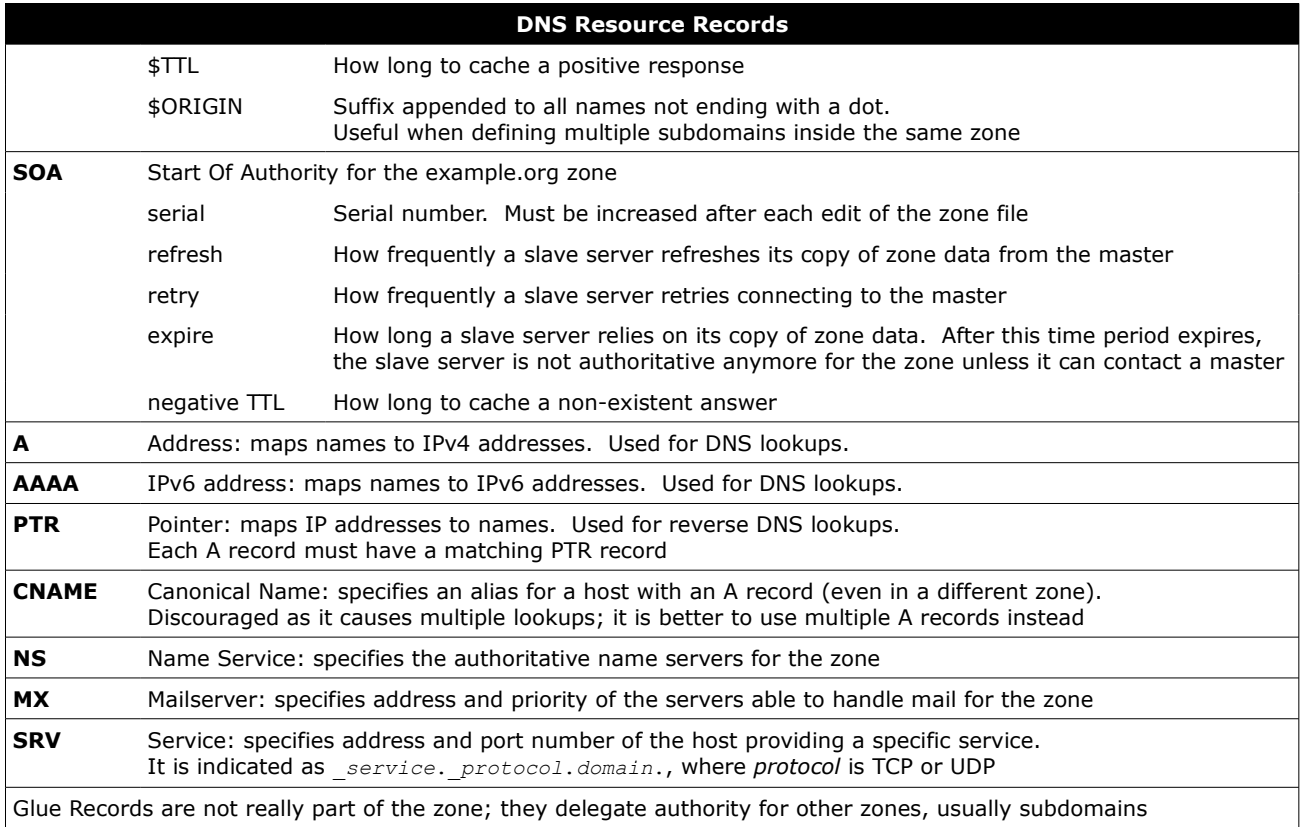

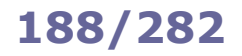

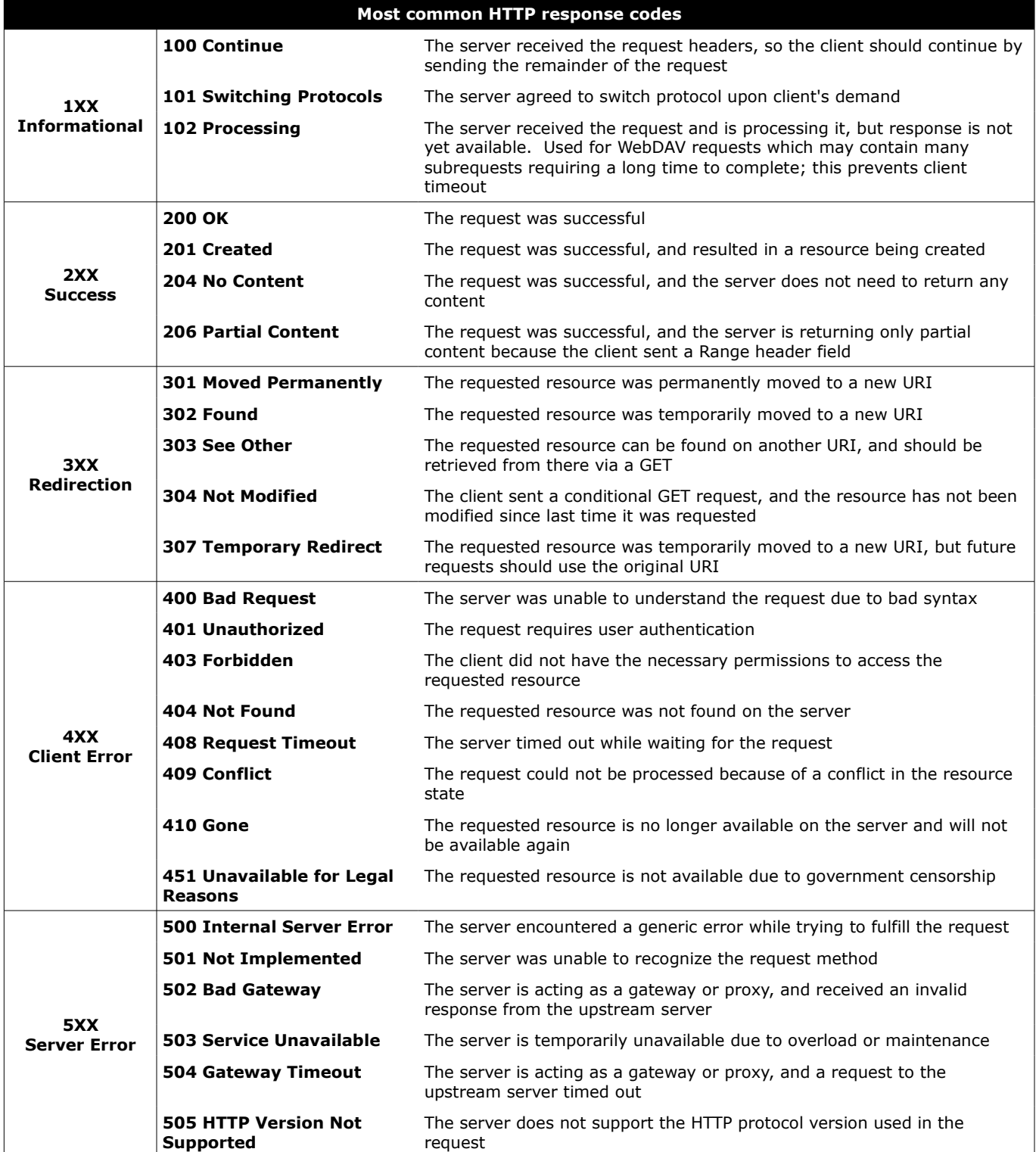

/etc/httpd/conf/httpd.conf

# **Apache** is an open source and widespread HTTP server, originally based on the NCSA HTTPd server.

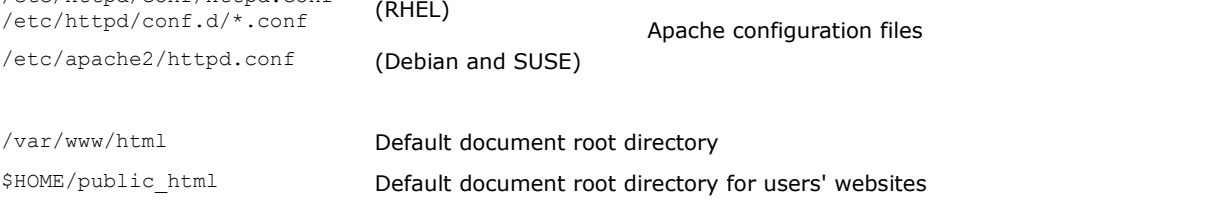

Web content must be readable by the user/group the Apache process runs as. For security reasons, it should be owned and writable by the superuser or the webmaster user/group (usually www-data), not the Apache user/group.

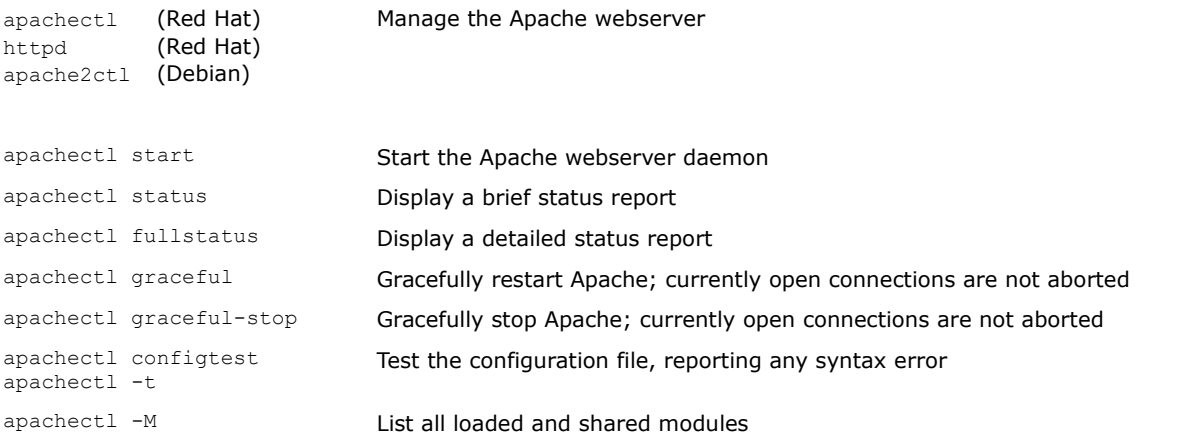

The Apache webserver contains a number of MPMs (Multi-Processing Modules) which can operate following two methods:

### prefork MPM A number of child processes is spawned in advance, with each child serving one connection. Highly reliable due to Linux memory protection that isolates each child process.

worker MPM Multiple child processes spawn multiple threads, with each thread serving one connection. More scalable but prone to deadlocks if third-party non-threadsafe modules are loaded.

# **HTTPS**

HTTPS (i.e. HTTP over SSL/TLS) allows securing communications between the webserver and the client by encrypting all communications end-to-end between the two. A webserver using HTTPS hands over its public key to the client when the client connects to the server via port 443. The server's public key is signed by a CA (Certification Authority), whose validity is ensured by the root certificates stored into the client's browser.

The commands of the OpenSSL cryptographic library (openssl, CA.pl, and genkey) can be used to accomplish all public key cryptography operations e.g. generate key pairs, Certificate Signing Requests, and self-signed certificates.

Virtual hosting with HTTPS requires assigning a unique IP address for each virtual host; this because the SSL handshake (during which the server sends its certificate to the client's browser) takes place before the client sends the Host: header (which tells to which virtual host the client wants to talk).

A workaround for this is SNI (Server Name Indication) which makes the browser send the hostname in the first message of the SSL handshake. Another workaround is to have all multiple name-based virtual hosts use the same SSL certificate with a wildcard domain e.g. \*.example.org.

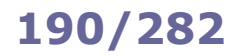

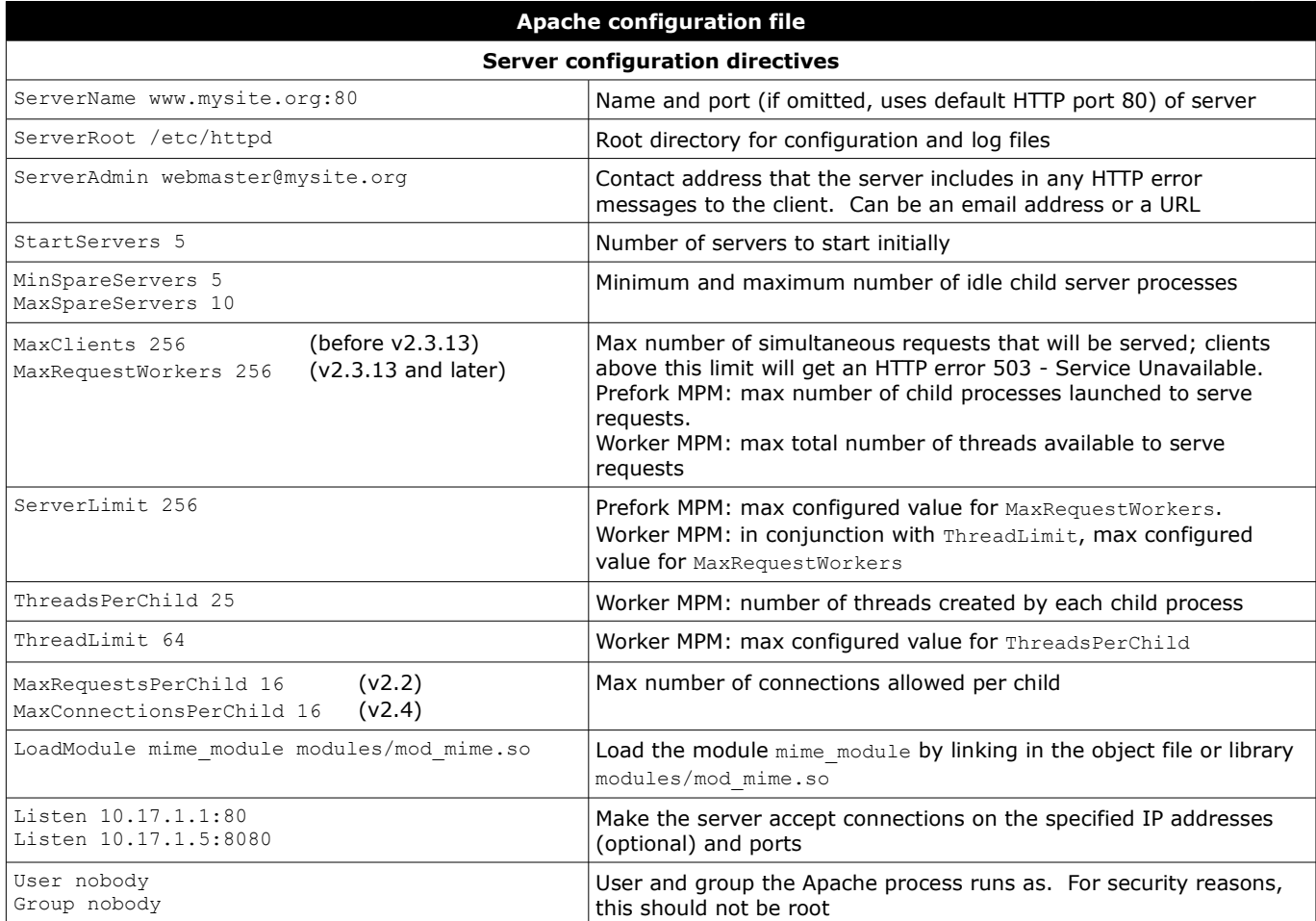

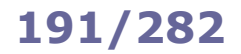

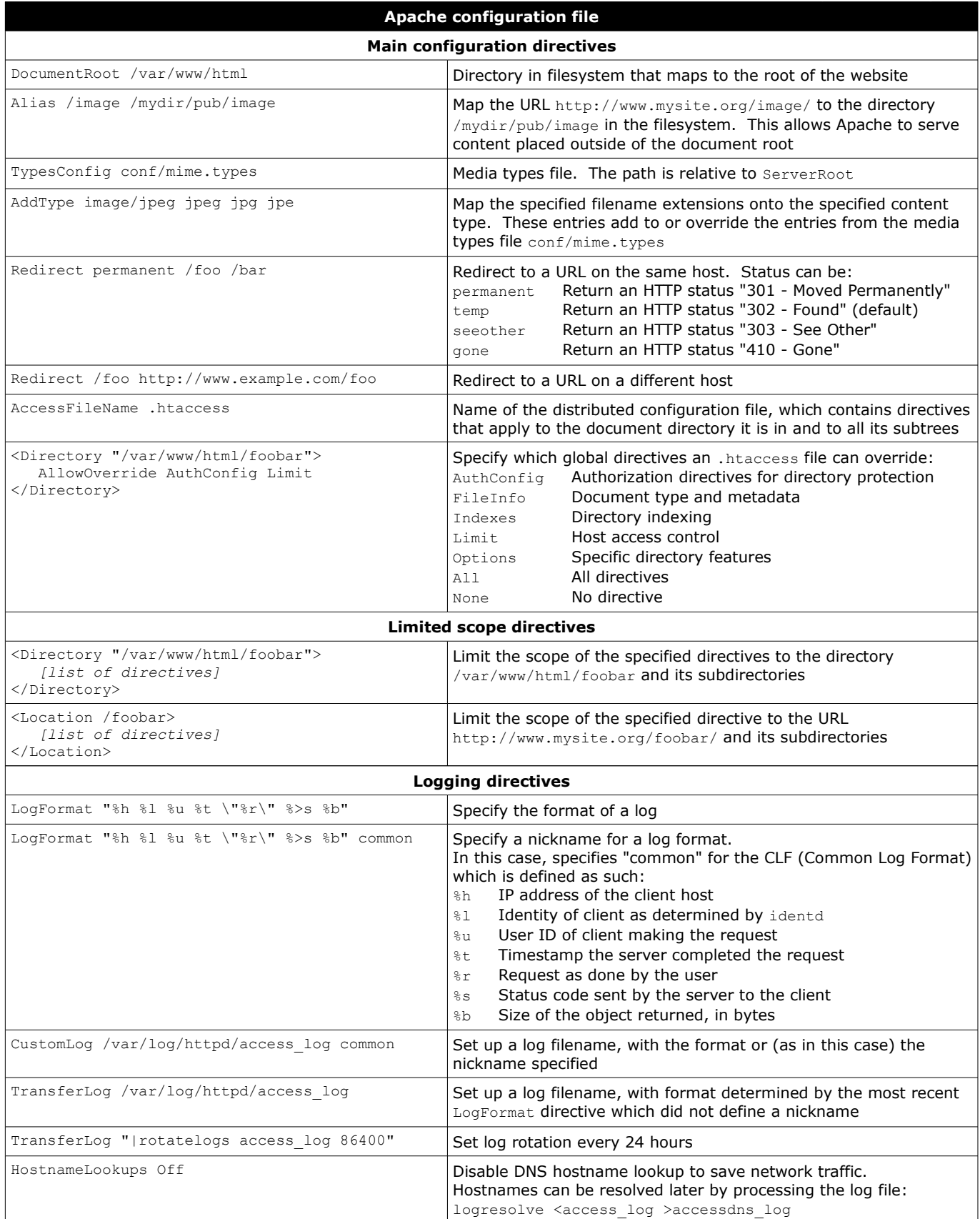

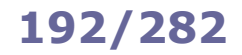

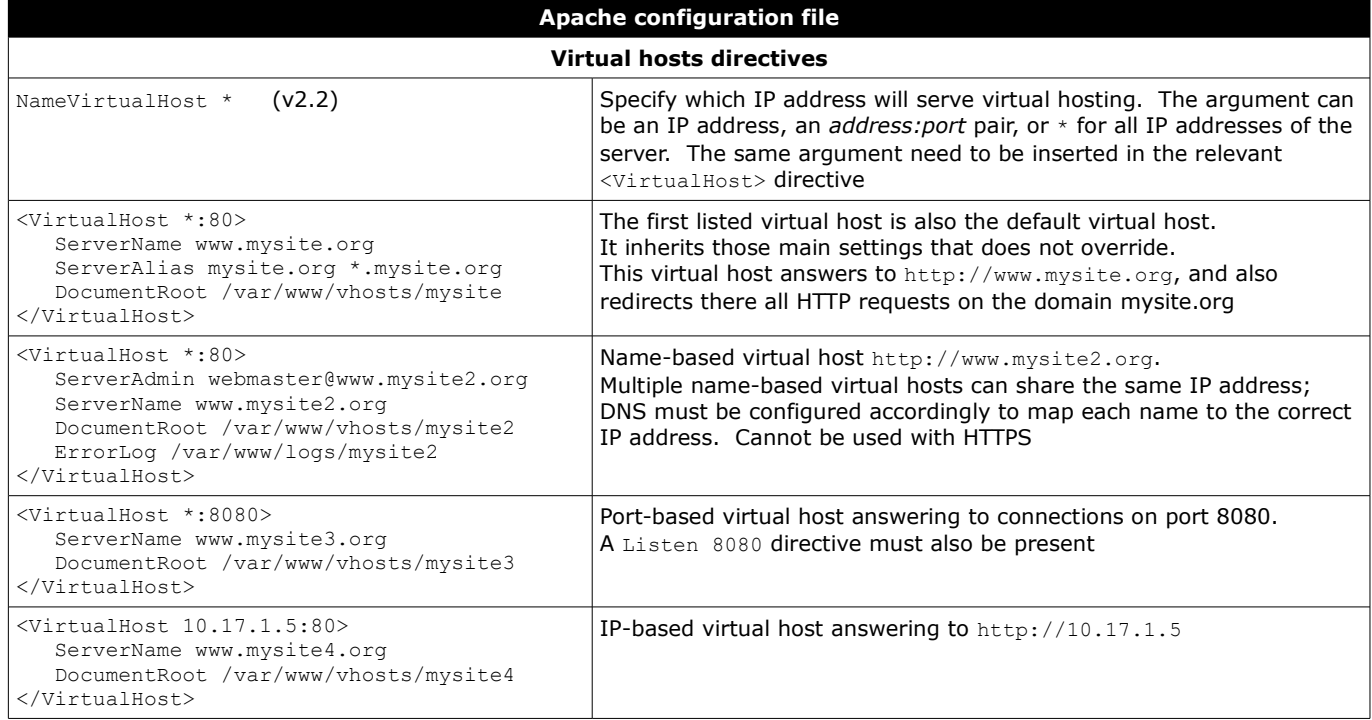

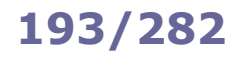

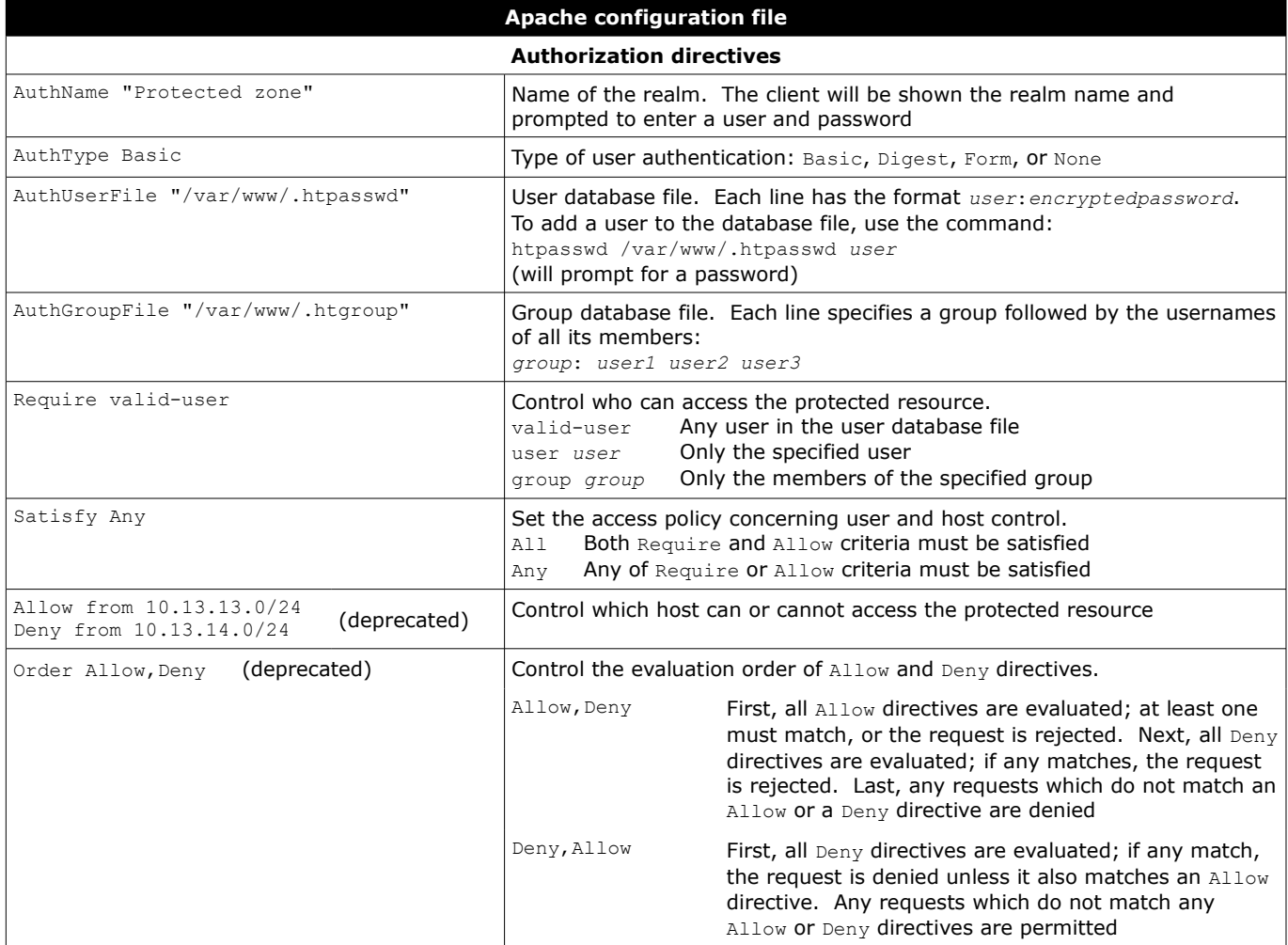

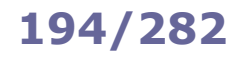

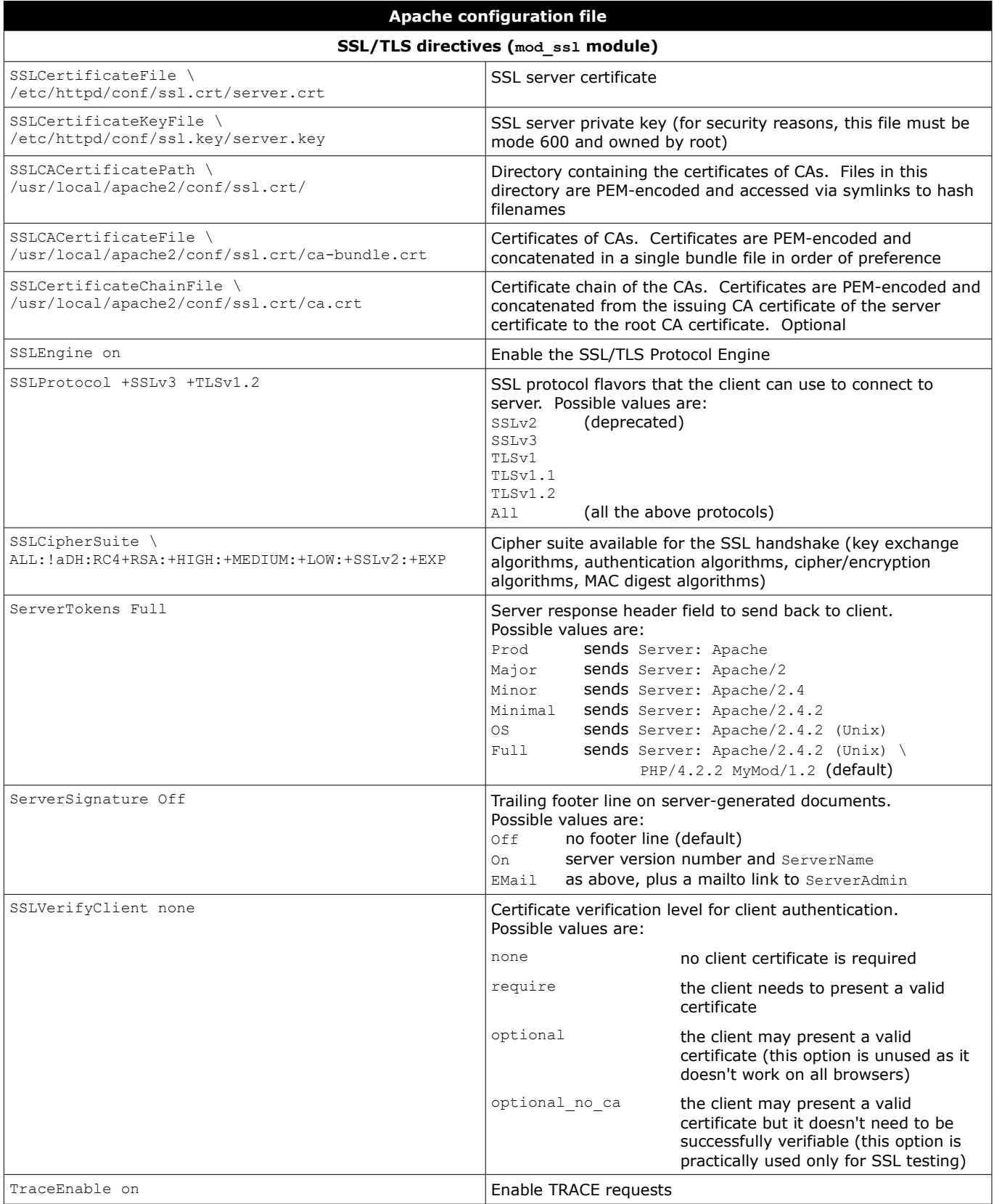

# **195/282 Apache - proxy**

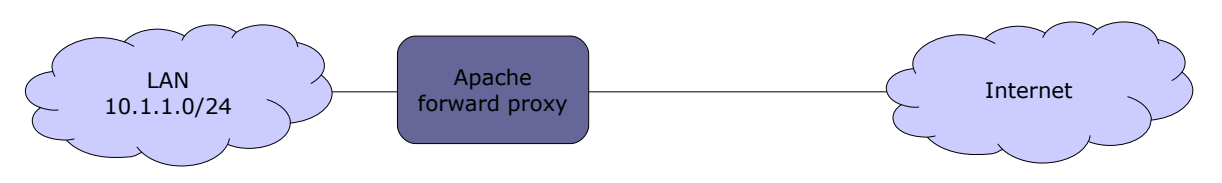

A **forward proxy** provides proxy services, typically web content caching and/or filtering, for clients located in a LAN. All outgoing requests from the clients, and the responses from the Internet, pass through the proxy. The clients must be manually configured (e.g. in the browser's connection settings) to use the proxy.

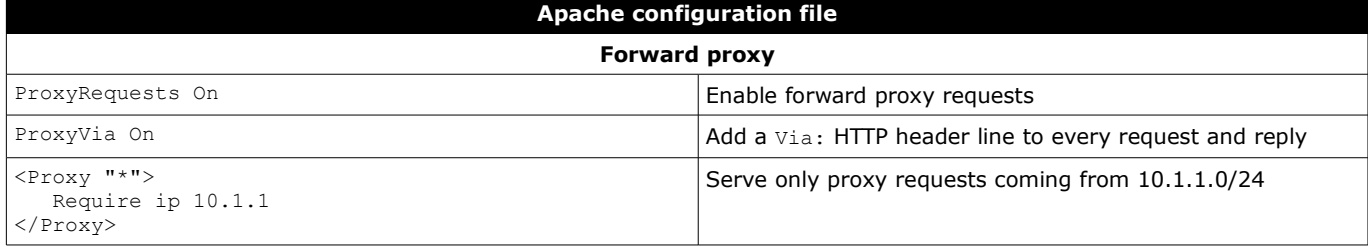

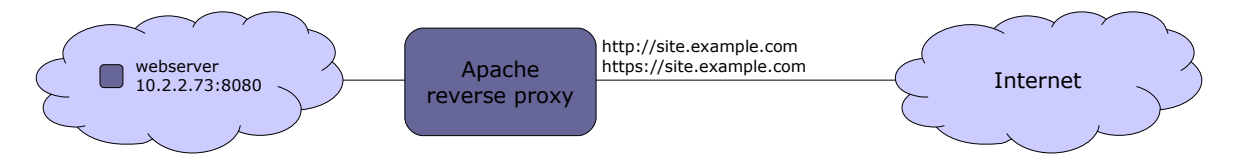

A **reverse proxy** aka **gateway** allows to expose a single entry point for one or more webservers in a LAN. This improves security and simplifies management, as features (e.g. load balancing, firewalling, automatic redirection from HTTP to HTTPS, redirection on default ports) can be configured centrally.

It is necessary to create a DNS A record that maps site.example.com to the public IP address of the proxy.

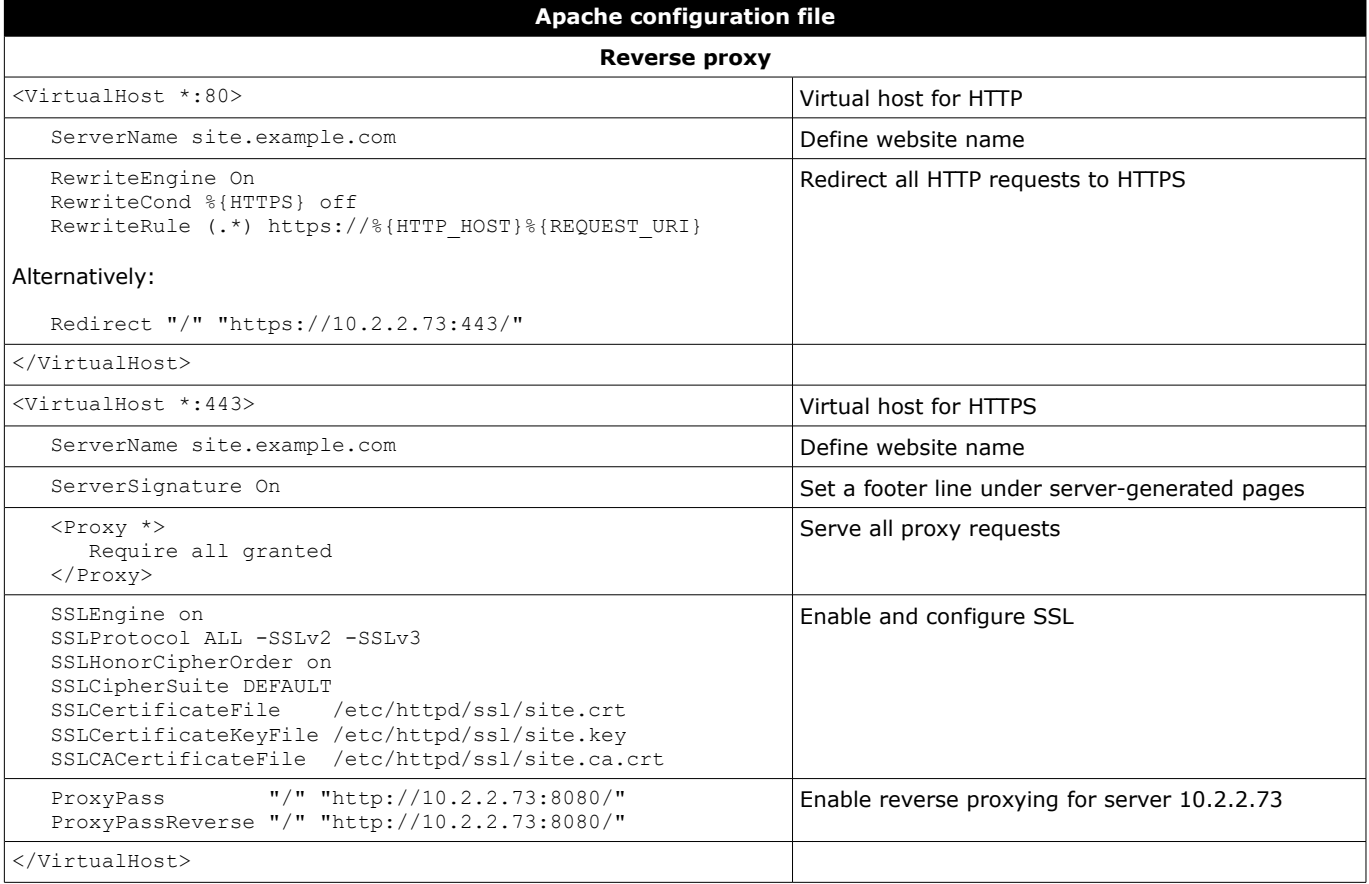

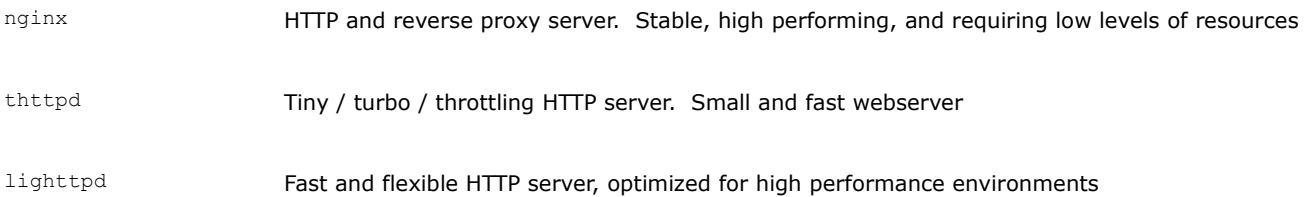

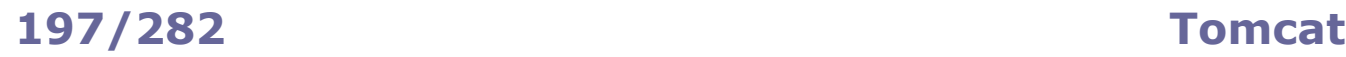

**Apache Tomcat** is an open source Java Servlet Container implementing several Java EE specifications, originally part of the Jakarta Project. It is composed of:

- Catalina, the core component and servlet container implementation;
- Coyote, an HTTP connector component, providing a pure Java webserver environment to run Java code;
- Jasper, a JSP (Java Server Pages) engine, which parses JSP files and compiles them into Java servlets.

Tomcat has been removed from RHEL 8 and later; instead, it is suggested to use the JBoss Enterprise Application Platform, which includes Apache and Tomcat.

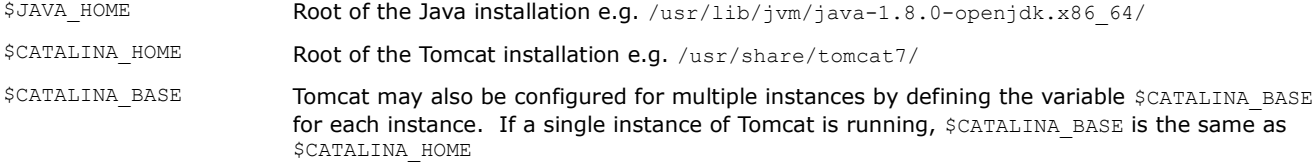

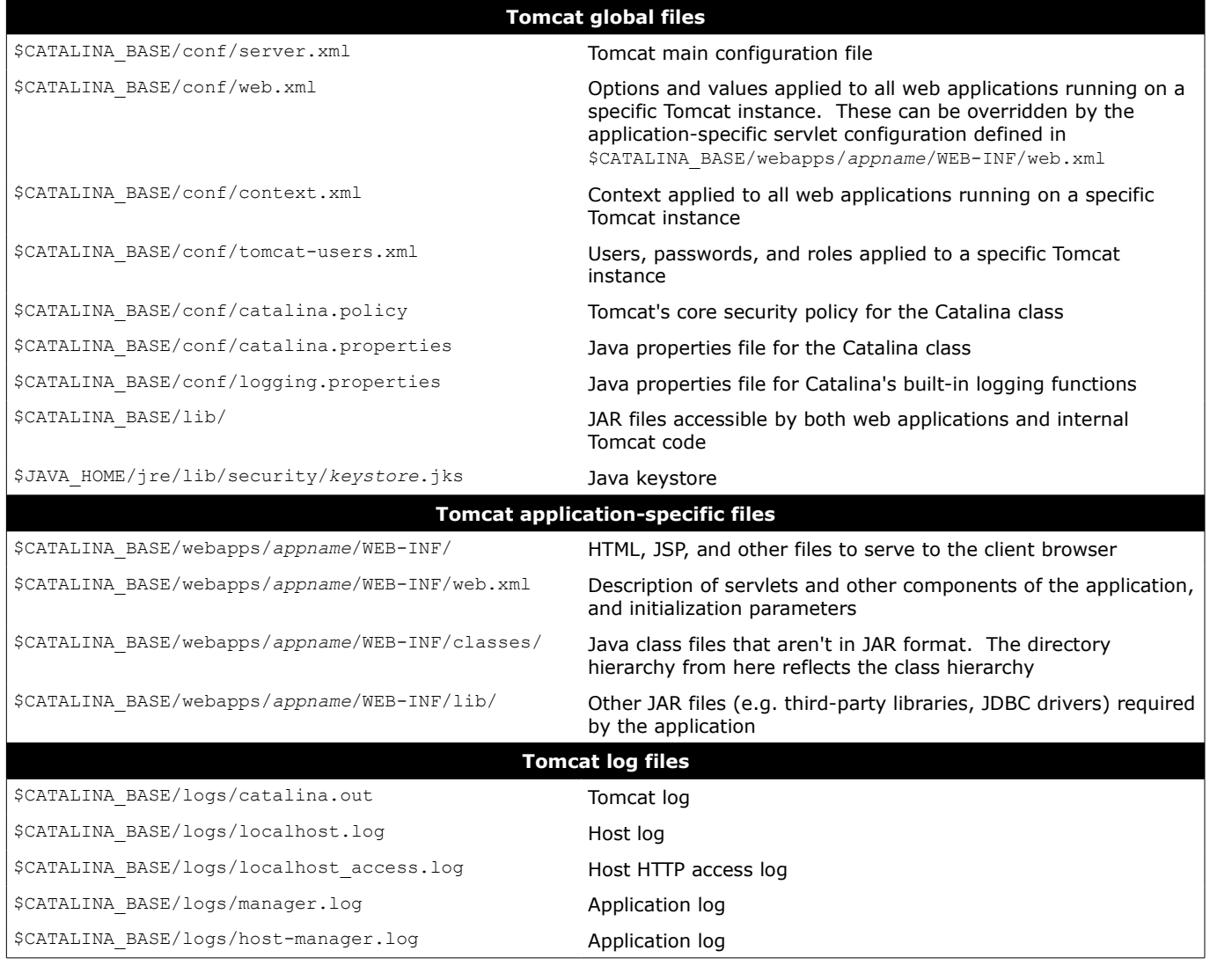

java -XshowSettings: properties -version Print Java runtime settings

java -X Display all available -X options (nonstandard HotSpot JVM options)

**Samba** is a free-software, cross-platform implementation of SMB/CIFS. **SMB (Server Message Block)** is a Microsoft proprietary protocol for file and printer sharing, while **CIFS (Common Internet File System)** is the public version of SMB.

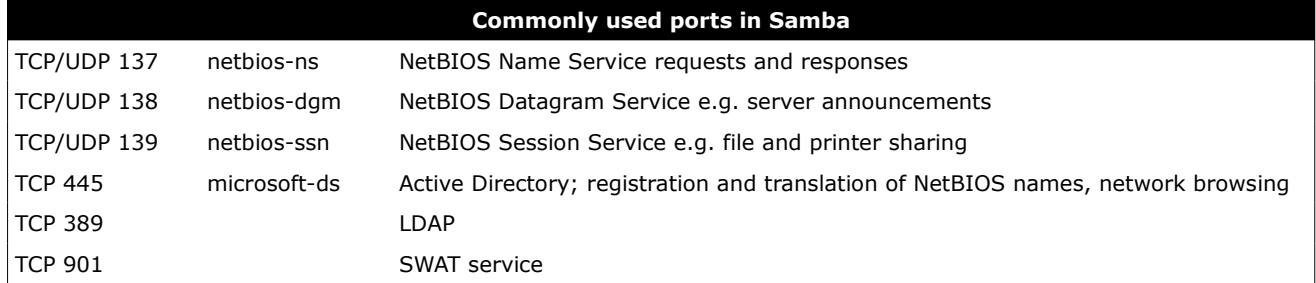

The full list of used ports can be found via the command grep -i netbios /etc/services.

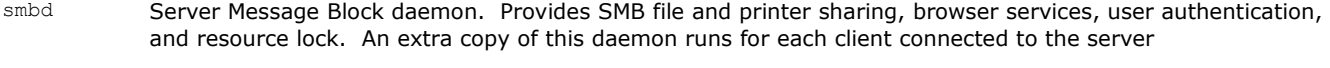

nmbd NetBIOS Name Service daemon. Handles NetBIOS name lookups, WINS requests, list browsing and elections. An extra copy of this daemon runs if Samba functions as a WINS server; another extra copy of this daemon runs if DNS is used to translate NetBIOS names.

WINS (Windows Internet Name Service) is a name service used to translate NetBIOS names to IP addresses

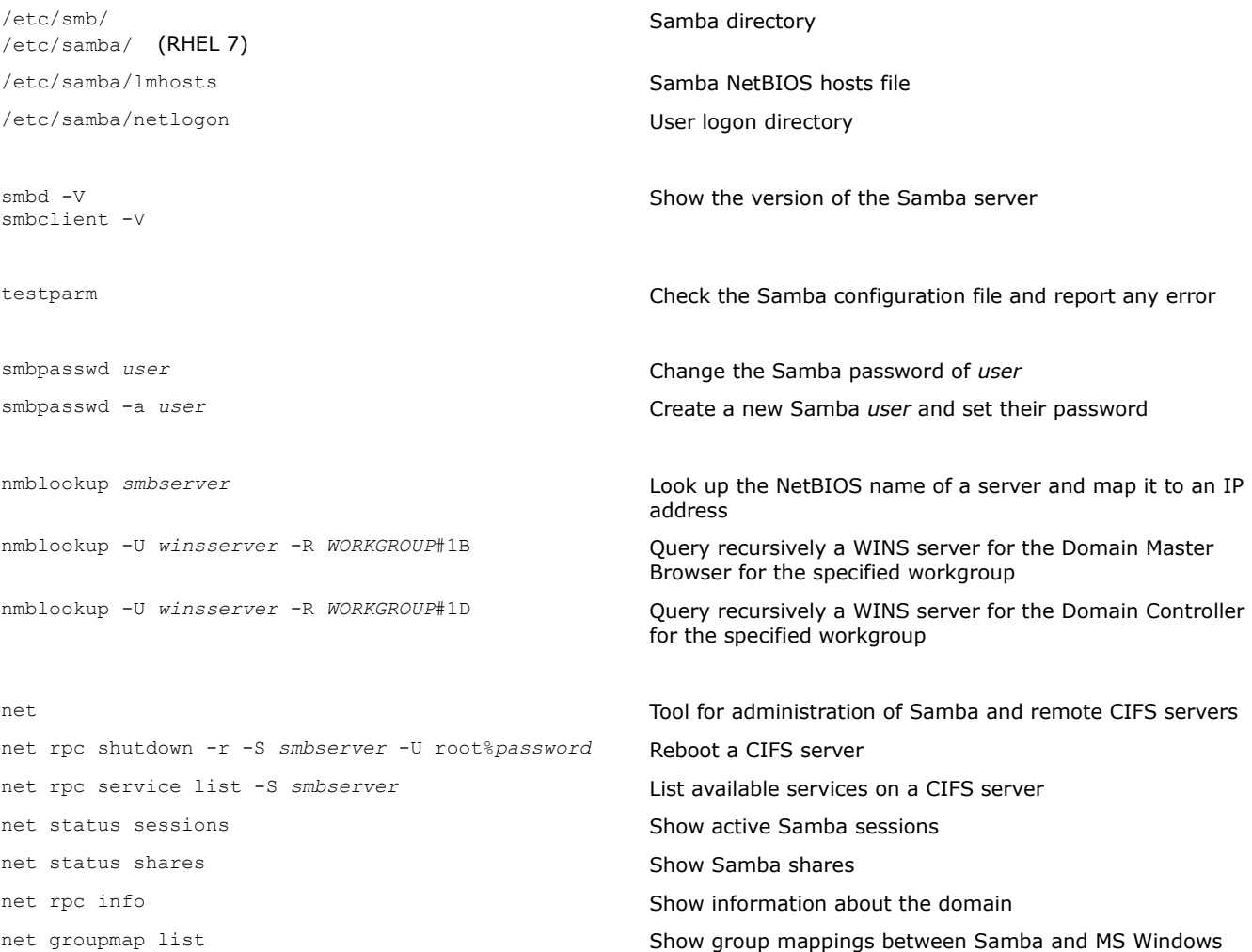

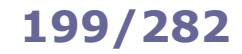

mount.cifs smbmount

mount //*smbserver*/share1 /mnt/share1 \ -t cifs -o username=*user*

Mount a Samba share on a Linux filesystem, using the CIFS filesystem interface

Mount a Samba share as *user*

smbstatus mbstatus connections,  $\Box$  Display current information about shares, clients connections, and locked files

smbclient //*smbserver*/share1 **Access a Samba share on a server (with an FTP-like interface) share on a server (with an FTP-like interface)** 

smbclient -L //*smbserver* -W *WORKGROUP* -U *user* List the Samba resources available on a server, belonging to the specified workgroup and accessible to the specified user

cat msg.txt | smbclient -M *client* -U *user* Show a message popup on the client machine, using the WinPopup protocol

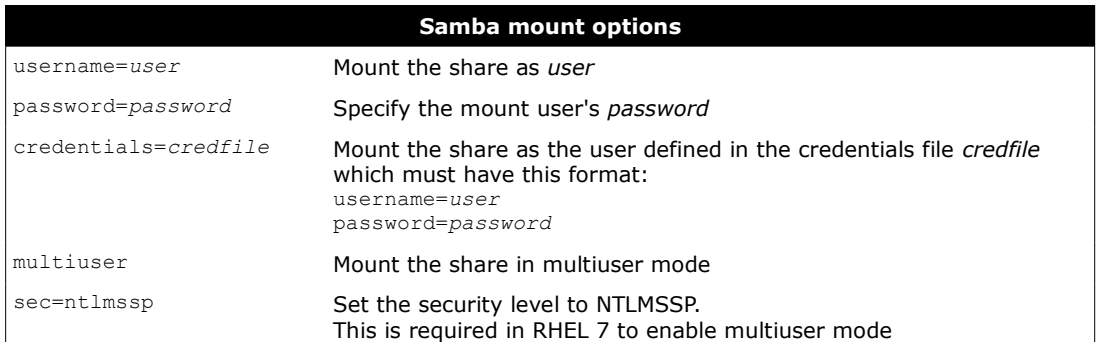

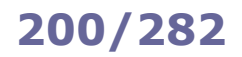

# **200/282 Samba - global configuration**

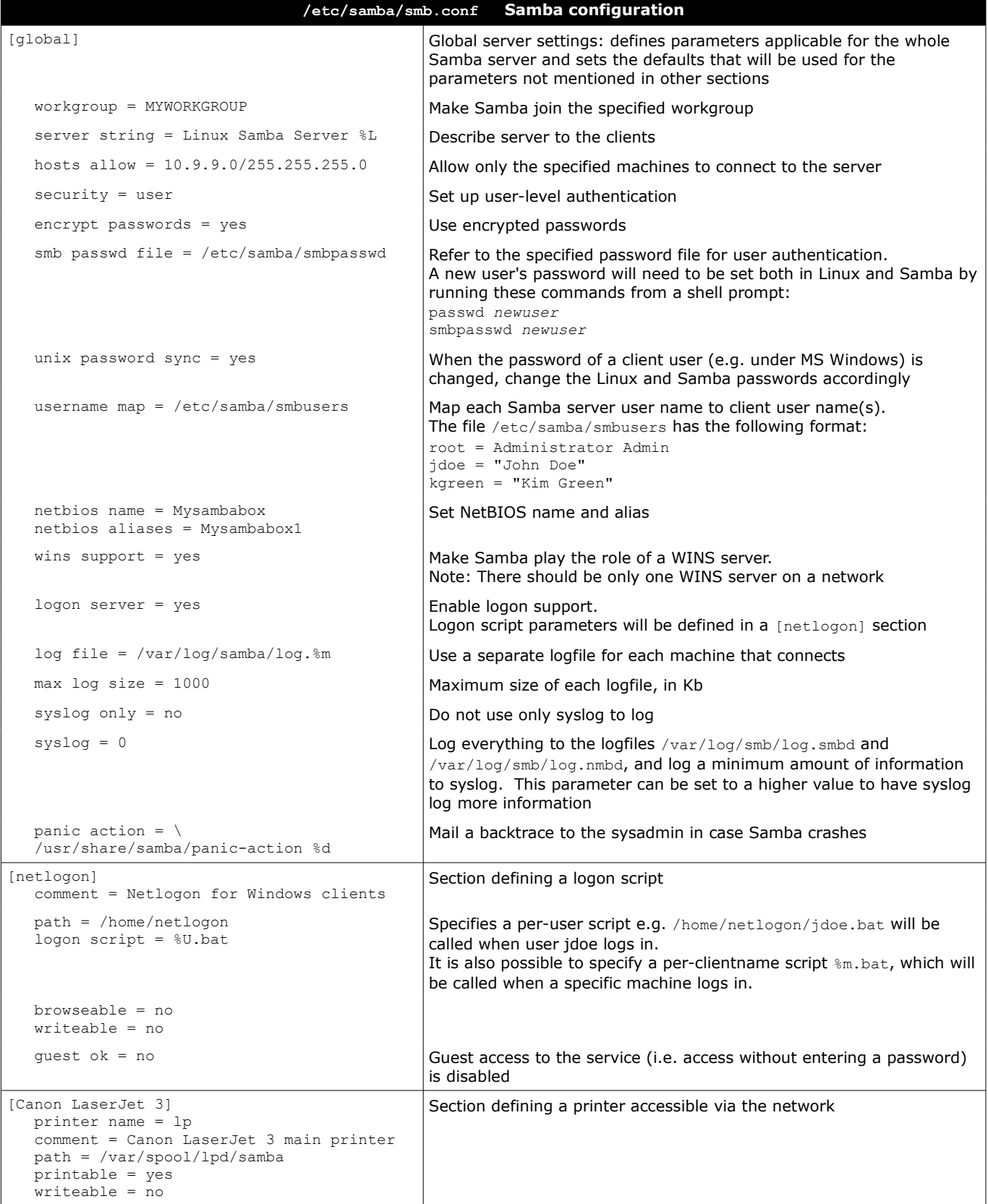

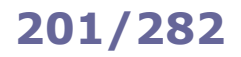

# **201/282 Samba - share configuration**

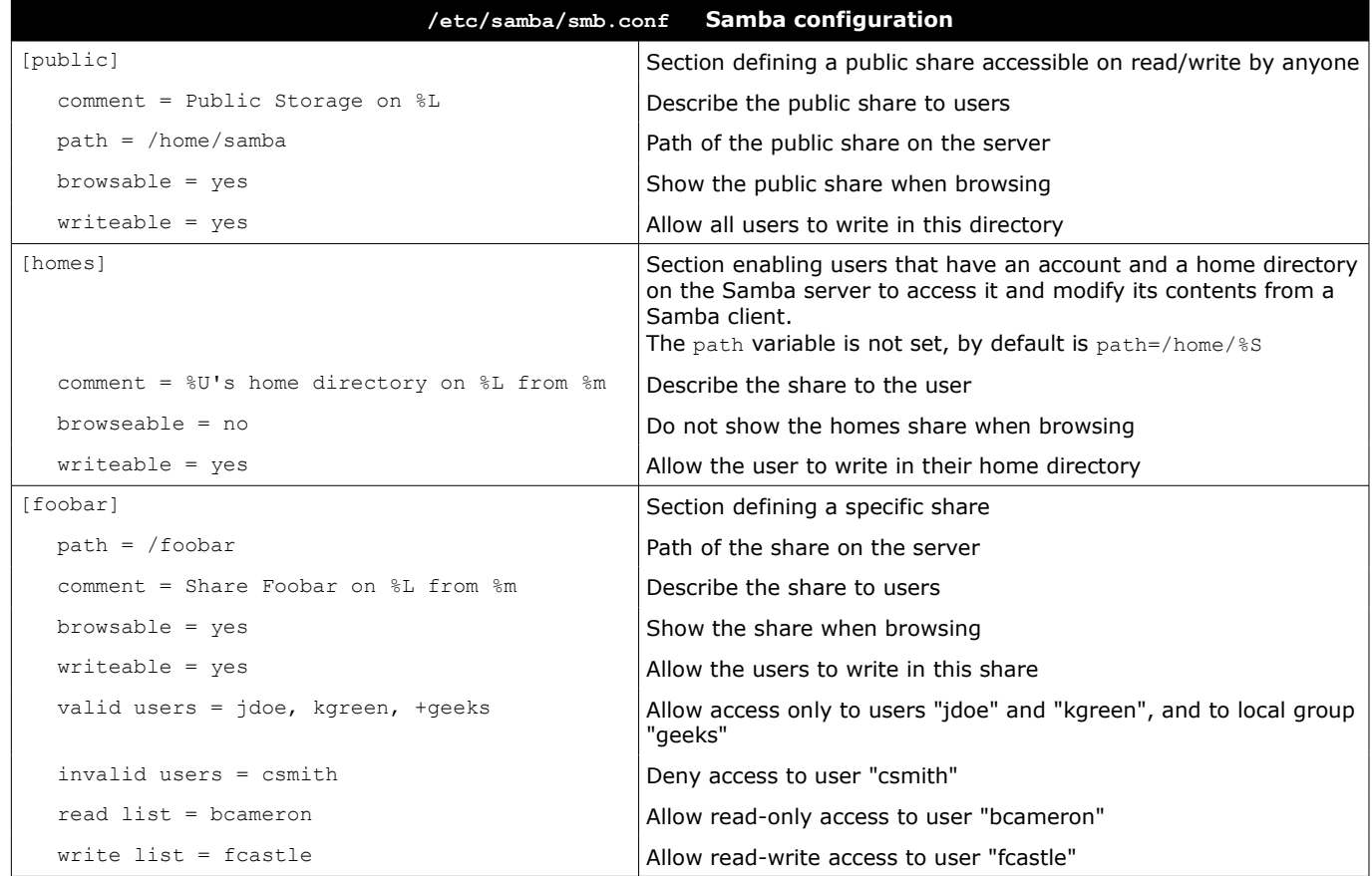

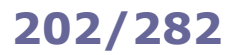

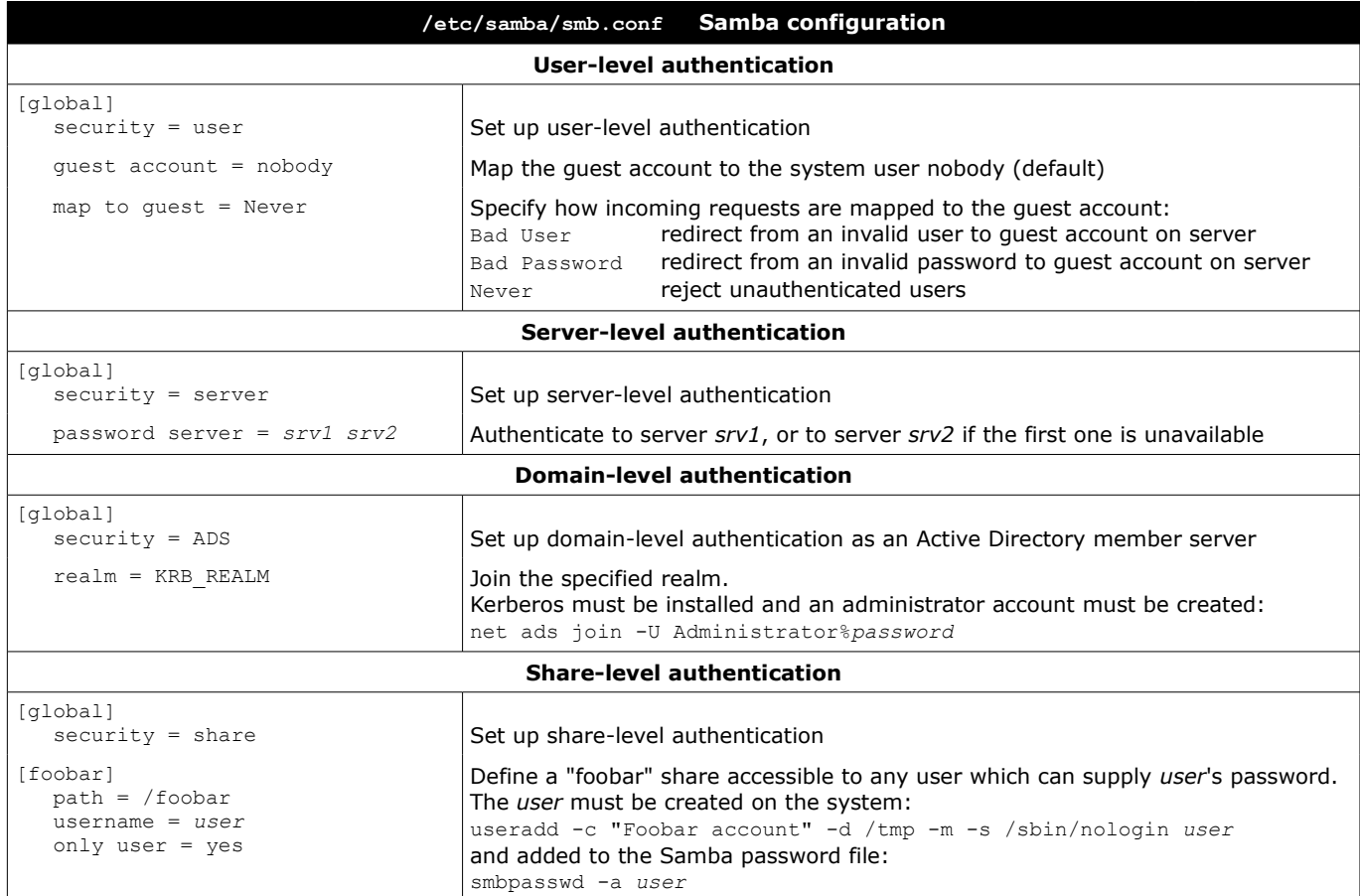

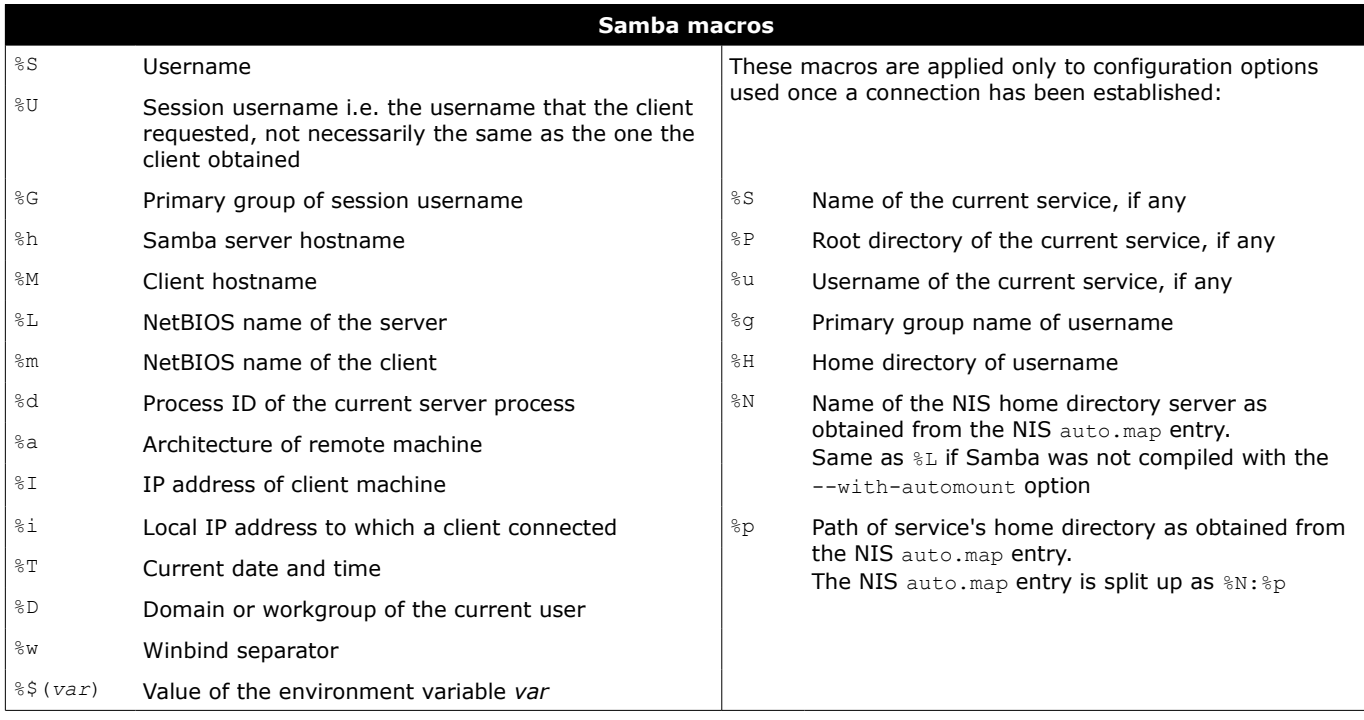

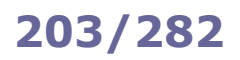

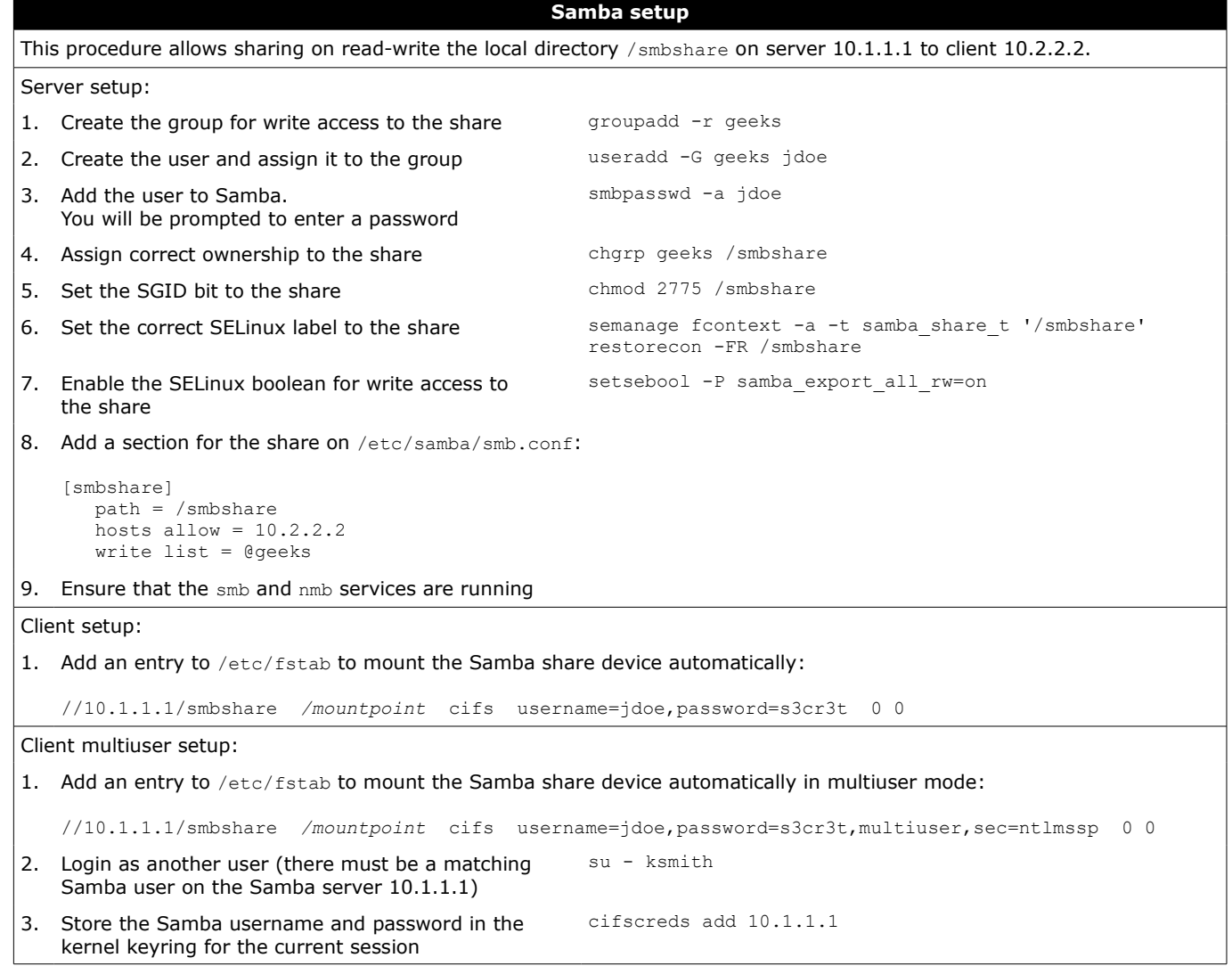

kernel keyring for the current session

A **Network File System (NFS)** server makes filesystems available to remote clients for mounting.

NFS requires the portmapper to map incoming TCP/IP connections to the appropriate NFS RPC calls. Some Linux distributions use rpcbind instead of the portmapper. For security reasons, the TCP Wrapper should be configured to limit access to the portmapper to NFS clients only:

file /etc/hosts.deny should contain portmap: ALL

file /etc/hosts.allow should contain portmap: *IP\_addresses\_of\_clients*

NFS handles user permissions across systems by considering users with same UID and username as the same user. Group permission is evaluated similarly, by GID and groupname.

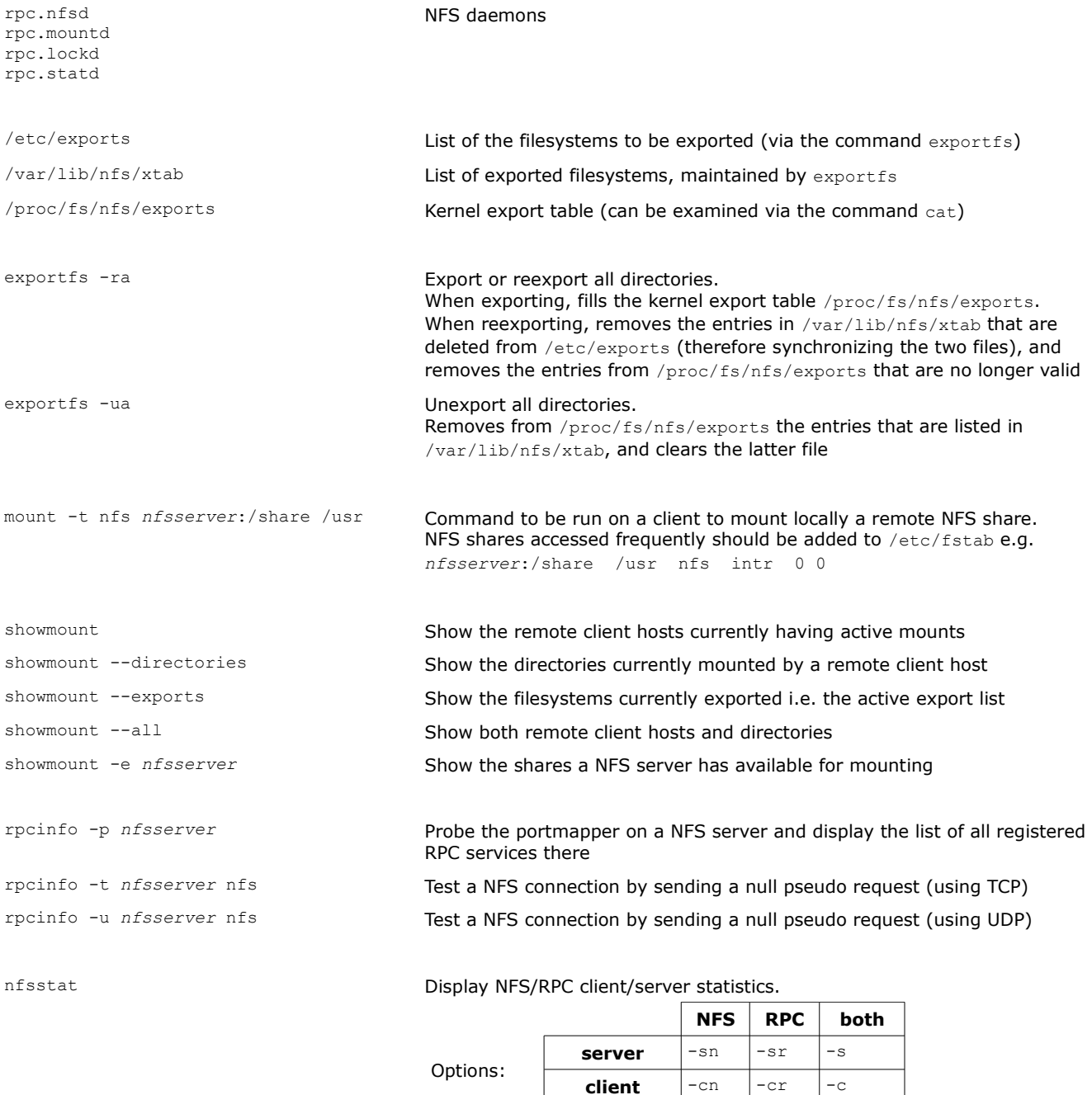

**both**  $\vert$ -n  $\vert$ -r  $\vert$ -nr

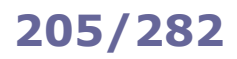

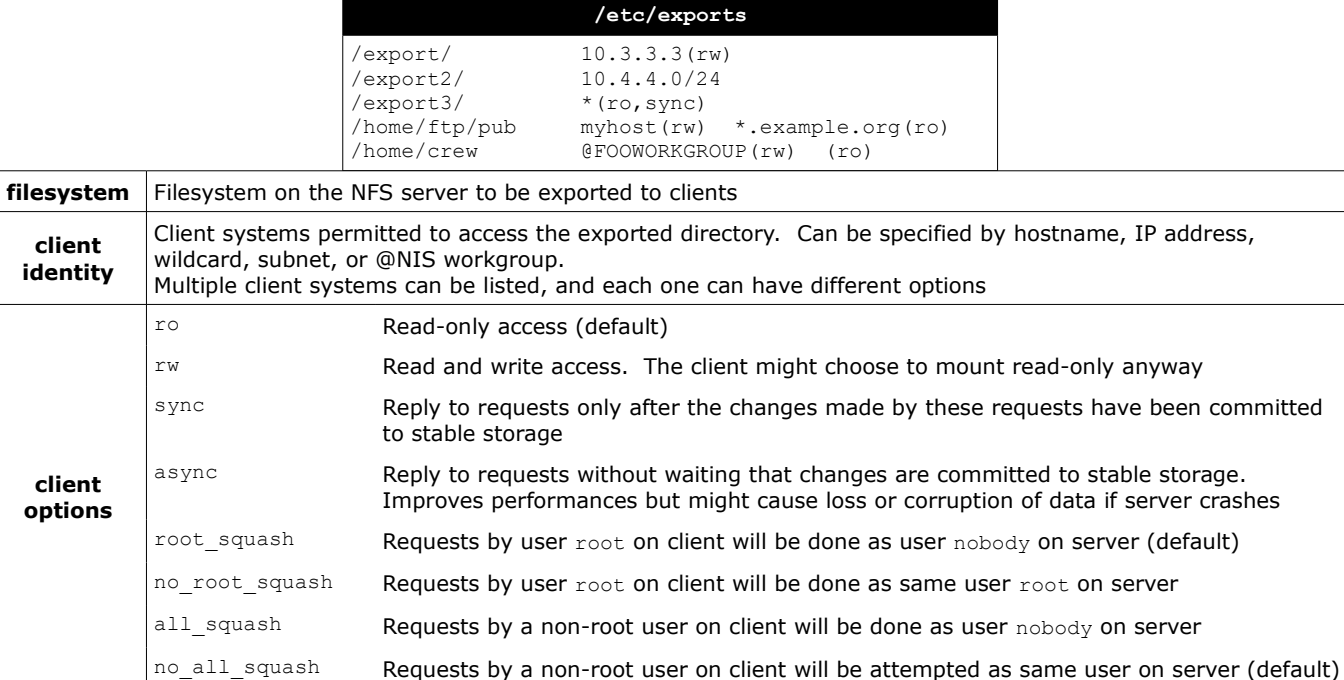

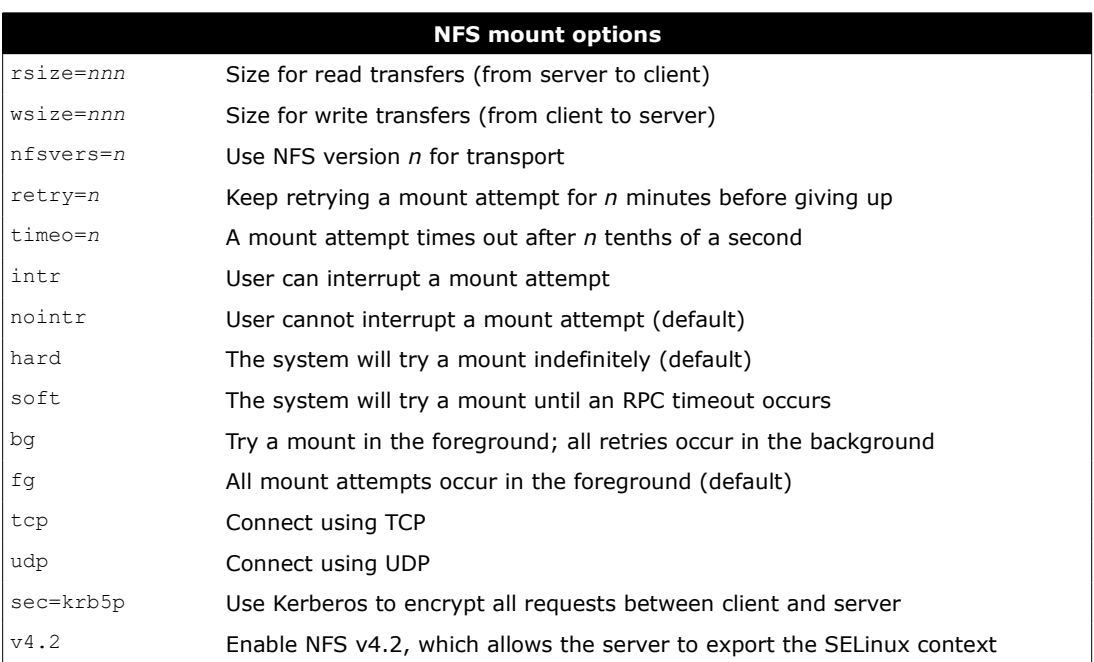

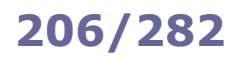

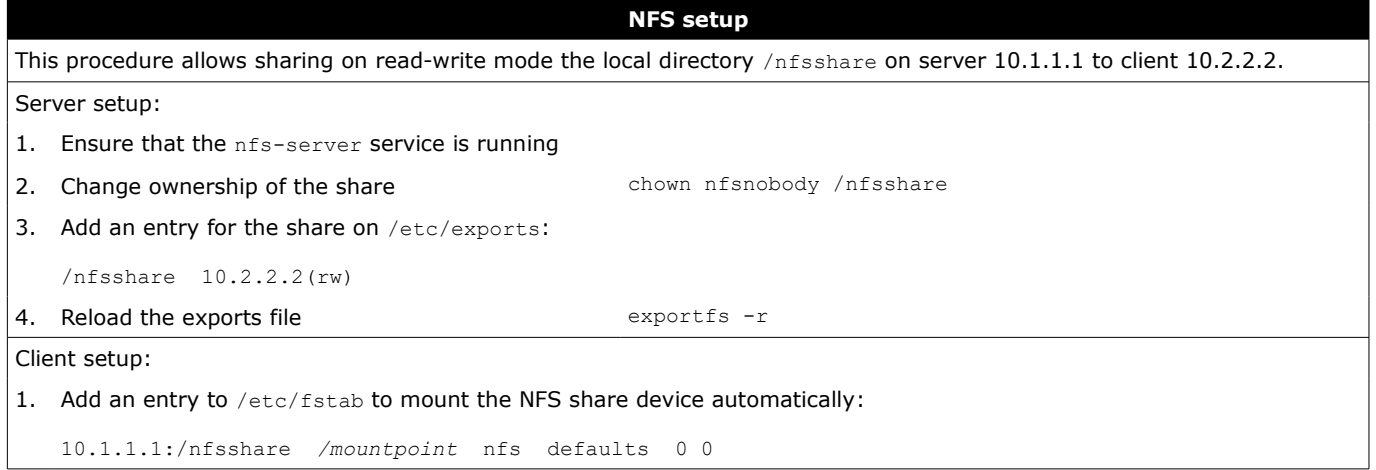

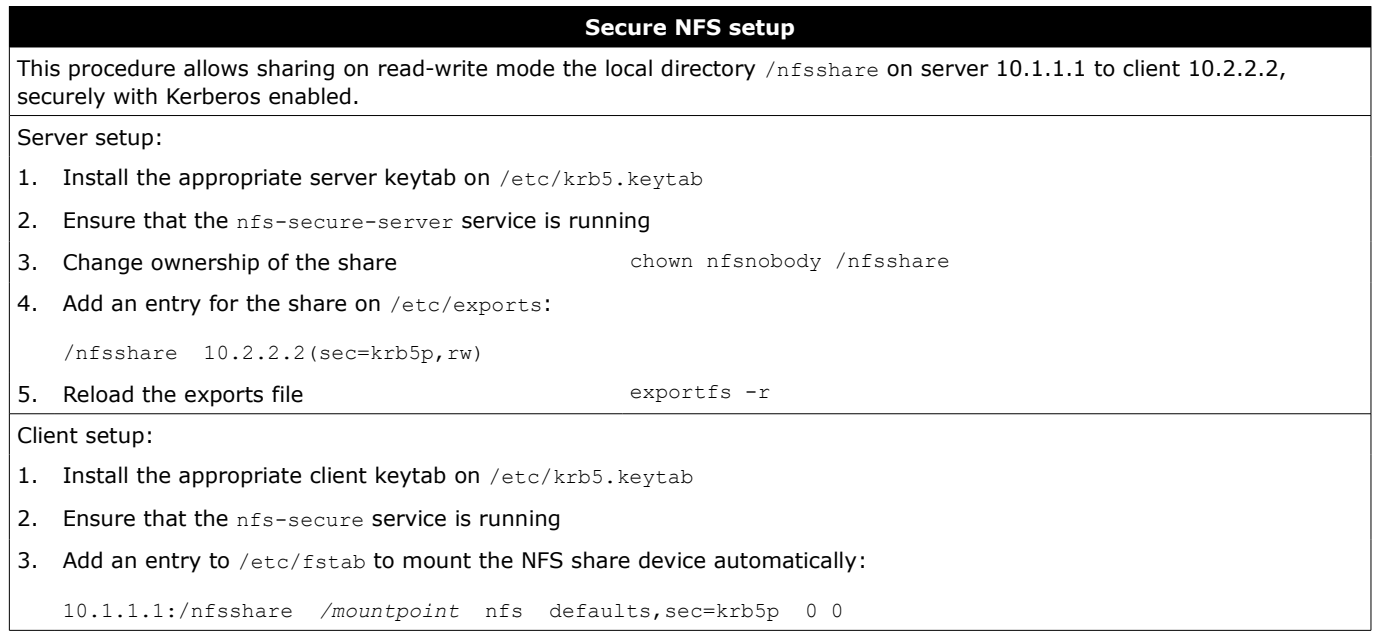

**iSCSI (Internet Small Computer System Interface)** is a network protocol that allows emulating an SCSI local storage device over a TCP/IP network. By default it uses TCP port 3260.

An iSCSI server can use a local block device (physical or virtual disk, disk partition, or Logical Volume), a file, a physical SCSI device, or a ramdisk as the underlying storage resource (**backstore**) and make it available by assigning it a **LUN** (Logical Unit Number). An iSCSI server provides one or more **targets**, each of which presents one or more LUNs and is able to accept connections from an iSCSI client (**initiator**).

Targets and initiators are called **nodes** and are identified by a unique **IQN** (iSCSI Qualified Name) e.g.

iqn.2017-11.org.example.subdomain:foo:bar. The IP address and port of a node is called a **portal**.

A target accepts connections from an initiator via a **TPG** (Target Portal Group) i.e. its IP address and port. A TPG may have an ACL in place so to accept connections only from a specific initiator's IQN.

targetcli Target configurator (server side). Can be used as a command line tool or as an interactive shell. Configuration is saved to /etc/target/saveconfig.json

iscsiadm Administration tool for iSCSI devices (client side)

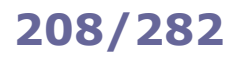

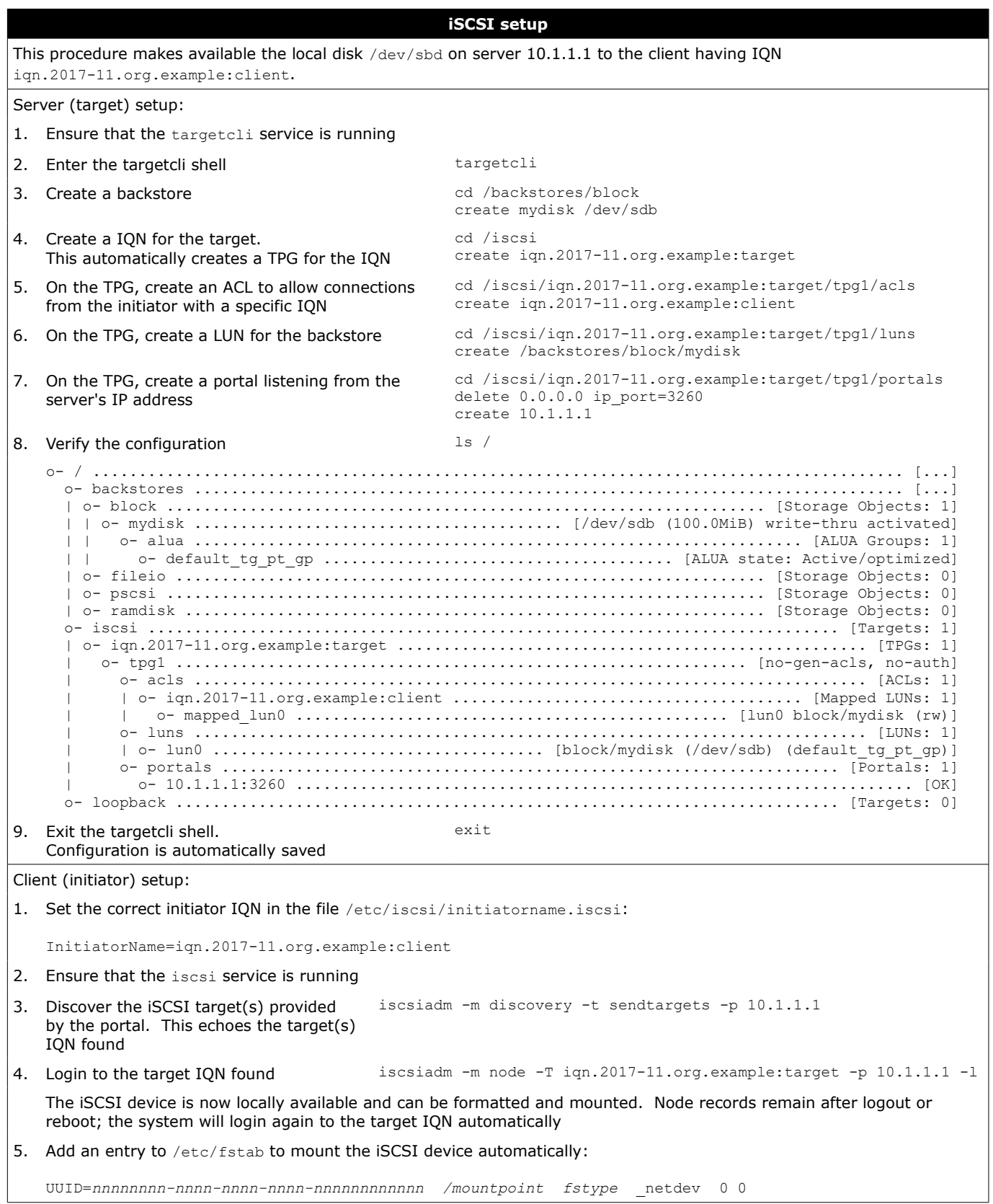

**DHCP (Dynamic Host Configuration Protocol)** is a protocol for network management that automatically assigns to a requesting host an IP address and other network configuration parameters. It is based on **BOOTP (Bootstrap Protocol)**. A DHCP server listens for requests on UDP port 67 and answers to UDP port 68. The assignment of an IP address to a host is done through a sequence of DHCP messages initiated by the client host, which is (for DHCPv4): DHCP Discover, DHCP Offer, DHCP Request, and then DHCP ACK.

Because DHCP Discover messages are broadcast and therefore not routed outside a LAN, a DHCP relay agent is necessary for those clients situated outside the DHCP server's LAN. The DHCP relay agent listens to DHCP Discover messages and relays them in unicast to the DHCP server.

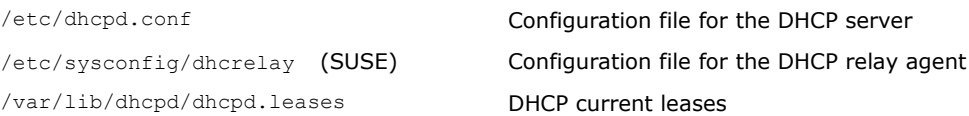

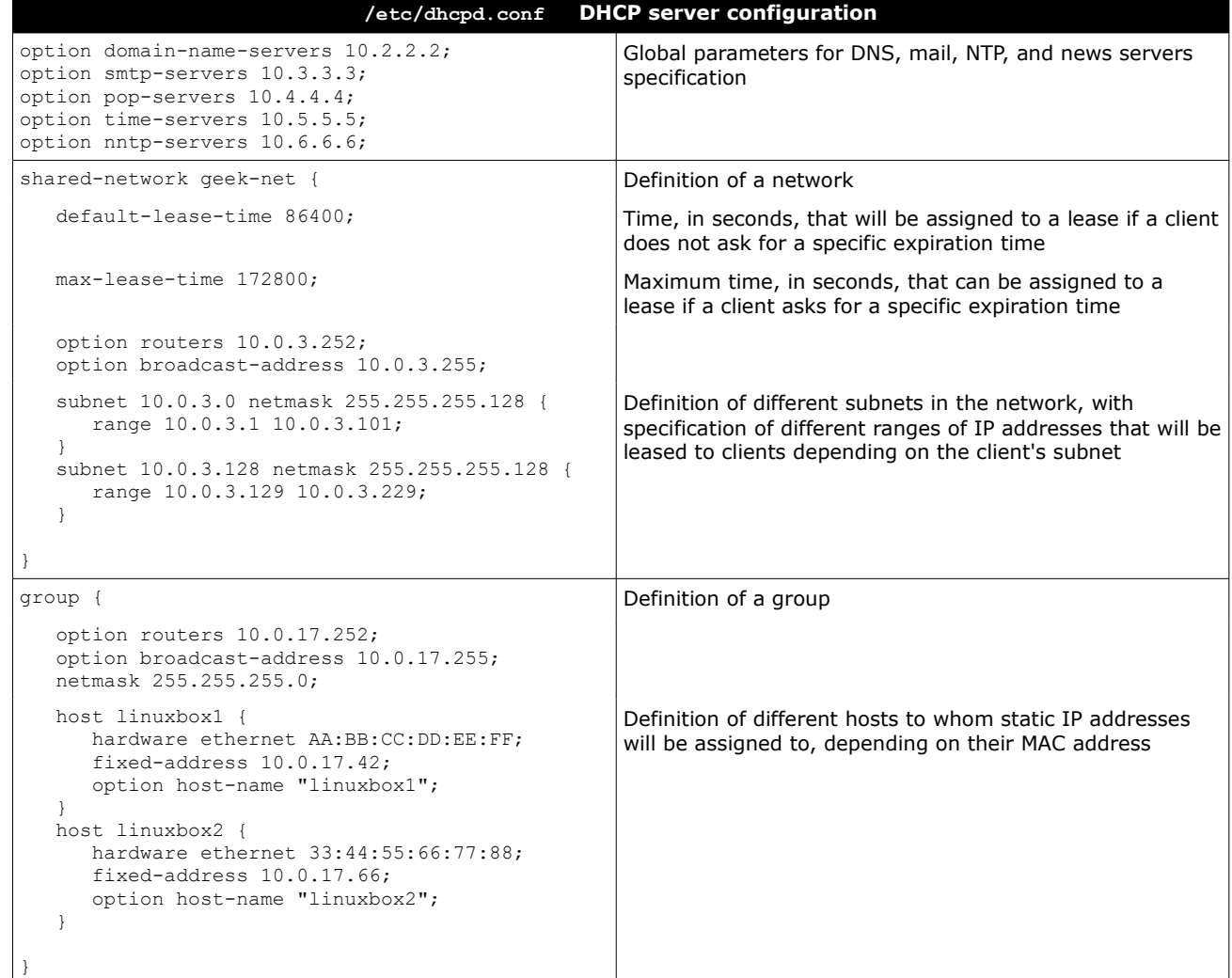
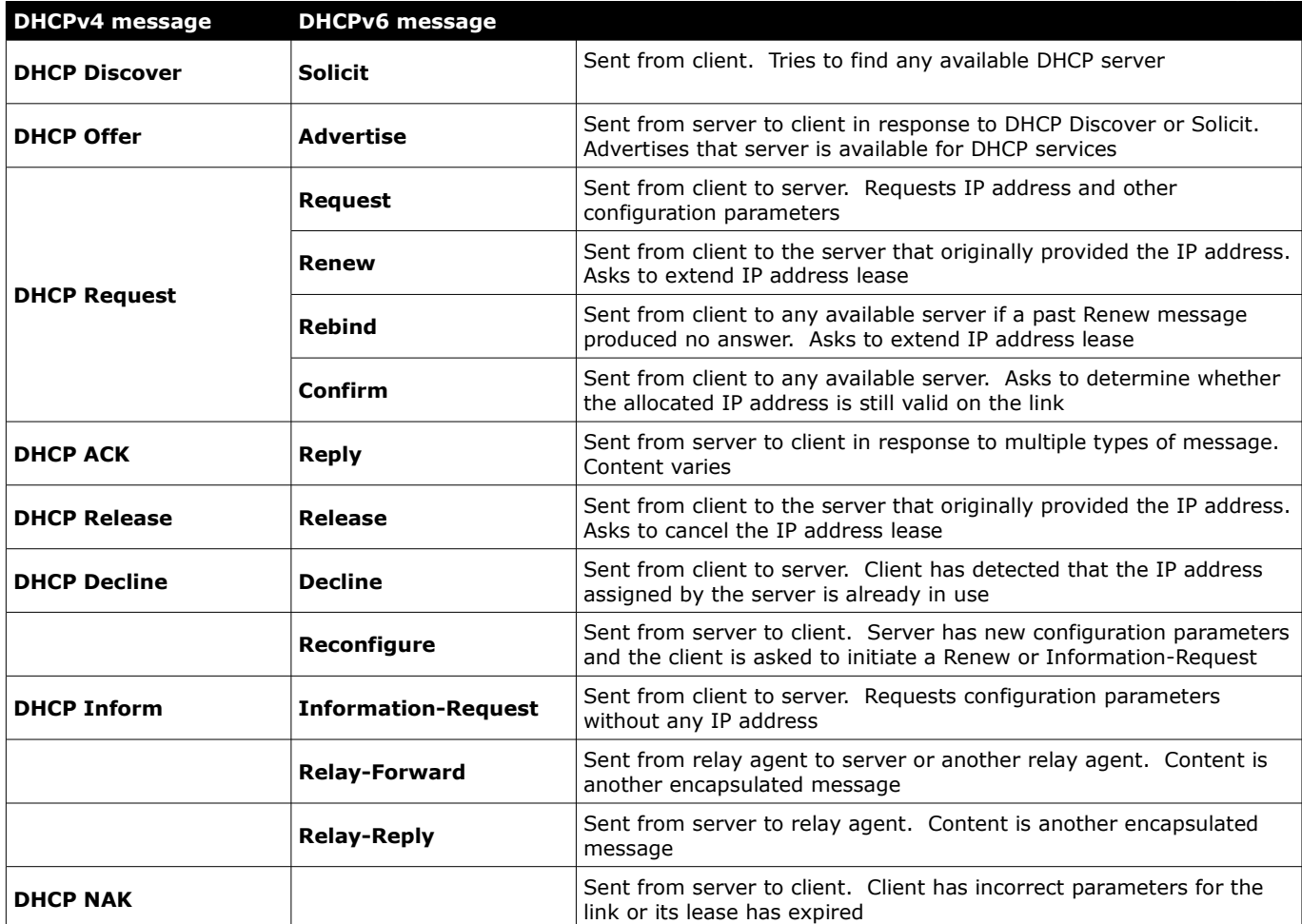

**PAM (Pluggable Authentication Modules)** is an abstraction layer that allows applications to use authentication methods while being implementation-agnostic.

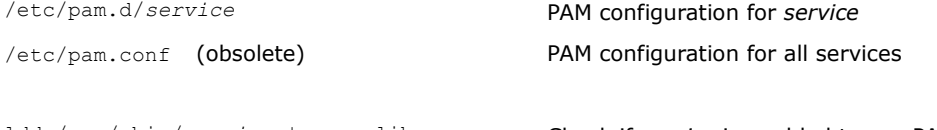

ldd /usr/sbin/*service* | grep libpam Check if *service* is enabled to use PAM

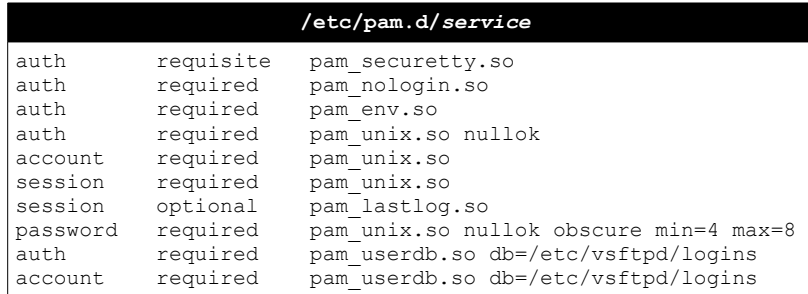

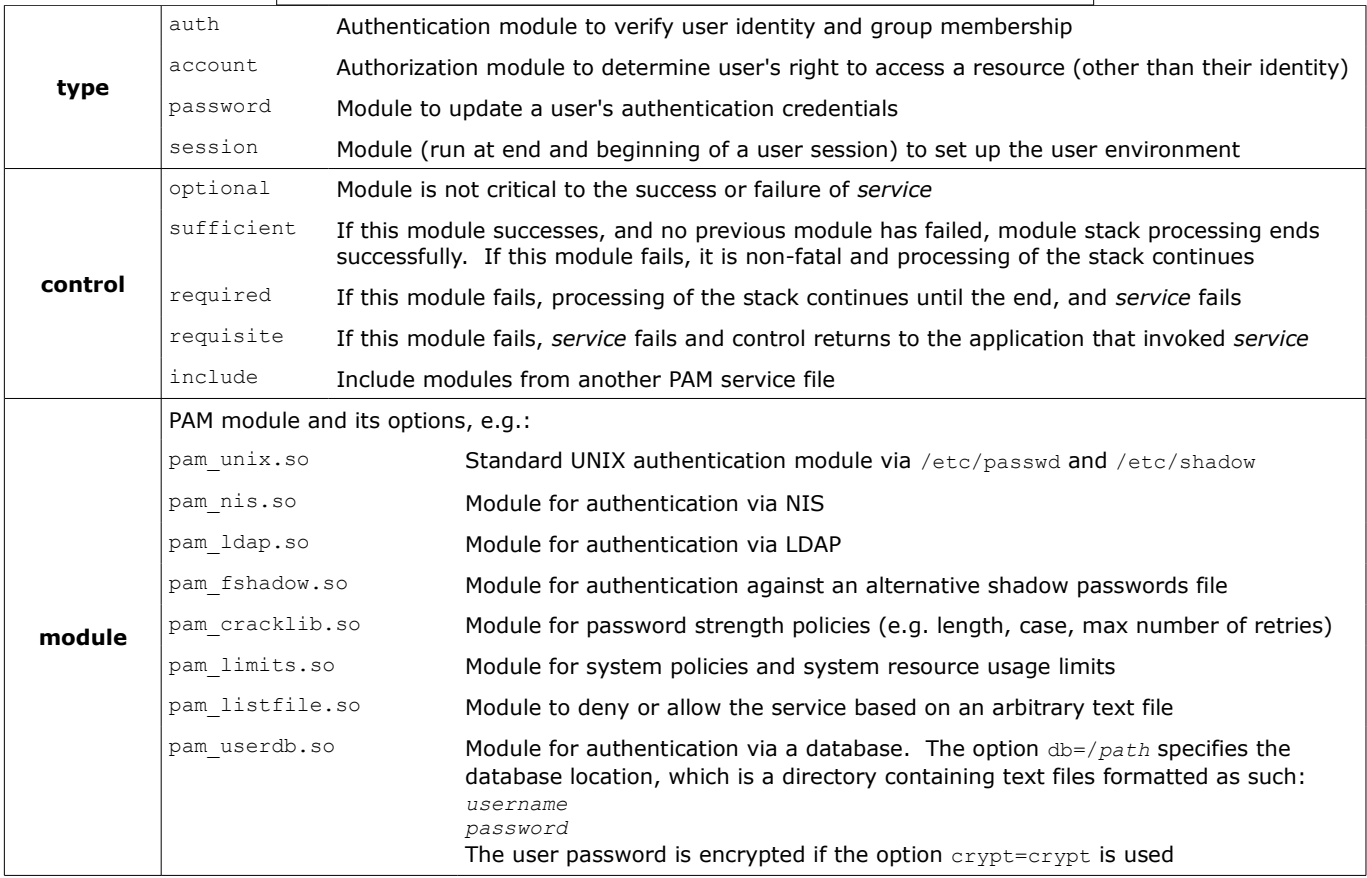

**LDAP (Lightweight Directory Access Protocol)** is a simplified version of the X.500 standard and uses TCP port 389. LDAP allows organizing hierarchically a database of entries, each one of which is identified by a unique **DN (Distinguished Name)**. Each DN has a set of **attributes**, and each attribute has a **value**; an attribute may appear multiple times. Special attributes called **objectClass** define which attributes are allowed and which are required, and determine the **schema** of the LDAP.

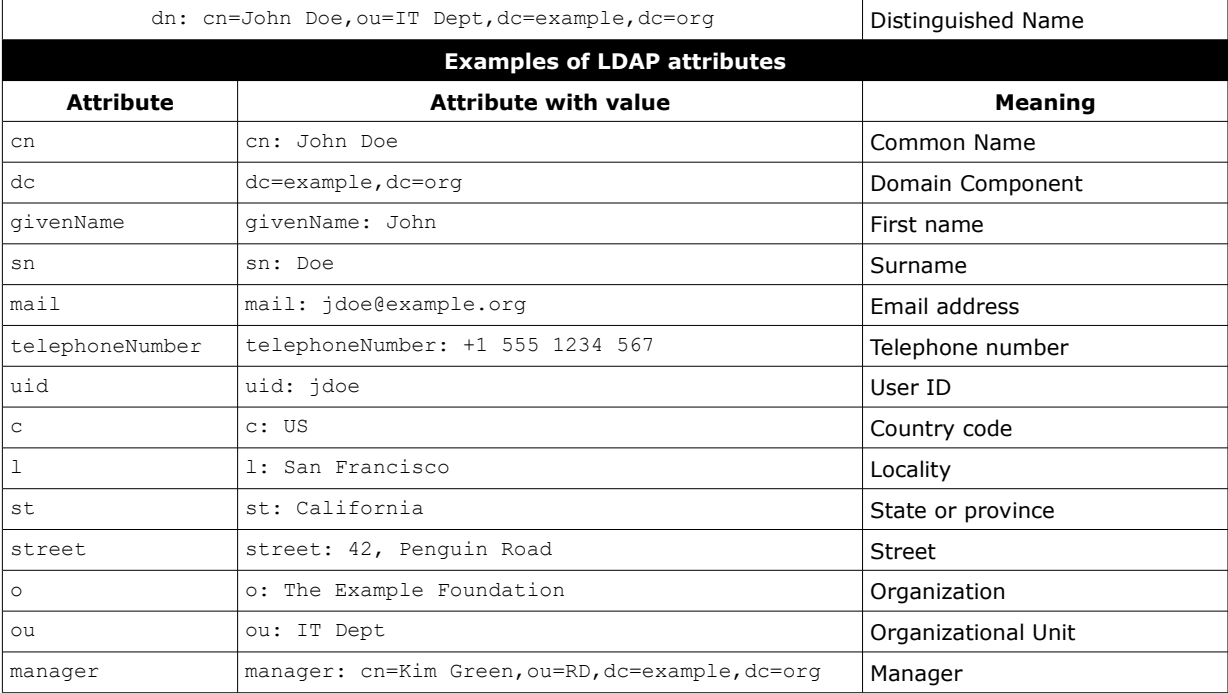

**LDIF (LDAP Data Interchange Format)** is a plaintext data format for representing LDAP content and changes. The following LDIF file will change the email address of user "jdoe", add a picture, and delete the description attribute for the entry:

dn: cn=John Doe,dc=example,dc=org changetype: modify replace: mail mail: johndoe@example.org

 add: jpegPhoto jpegPhoto:< file://tmp/jdoe.jpg

 delete: description

-

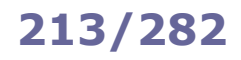

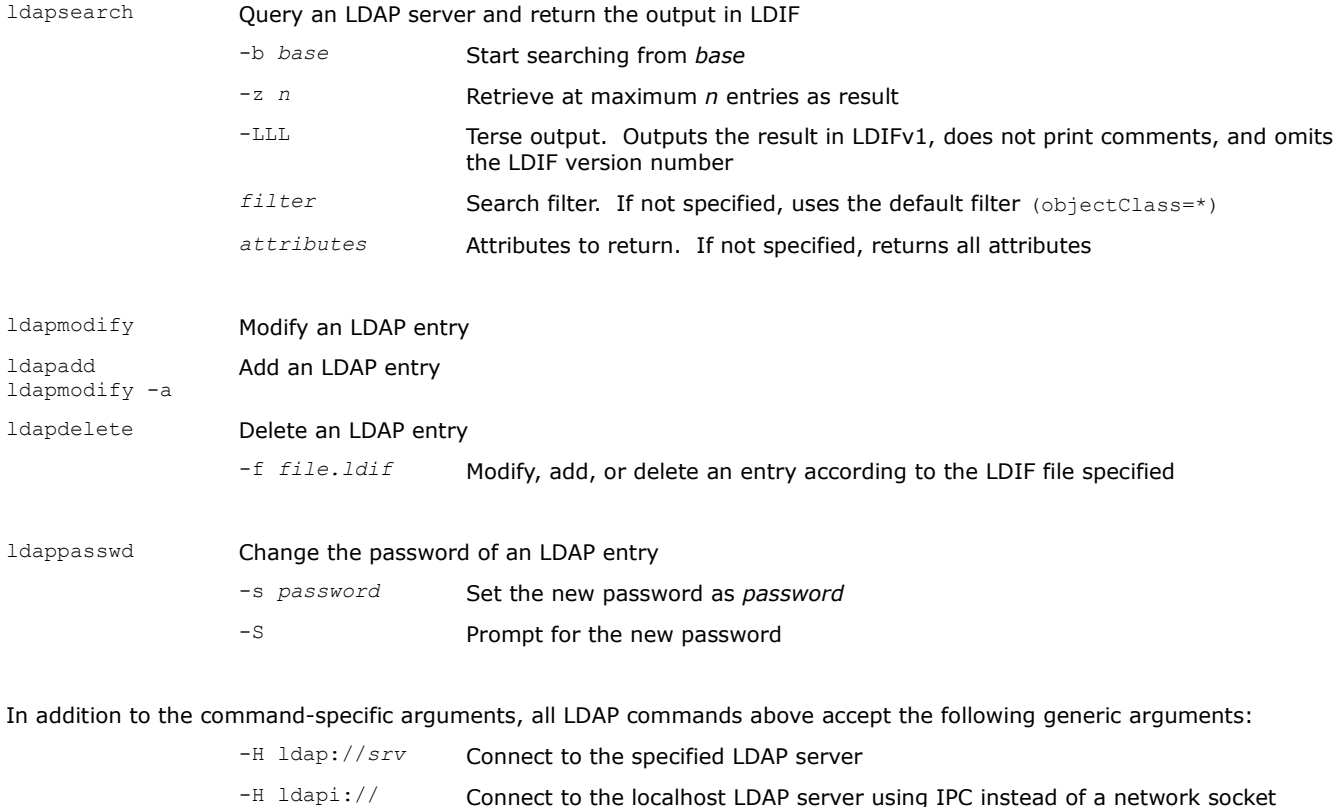

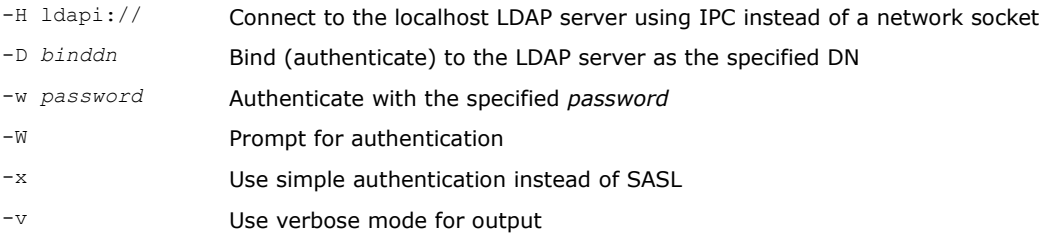

ldapsearch -H ldap://ldap.example.org \ -s base -b "ou=people,dc=example,dc=com" "(sn=Doe)" \ cn sn telephoneNumber

```
ldapadd -h ldap.example.org \
-D "cn=Admin,dc=example,dc=org" -W -f file.ldif
```

```
ldapdelete -h ldap.example.org \
-D "cn=Admin,dc=example,dc=org" -W \
"uid=jdoe,dc=example,dc=org"
```

```
ldappasswd -h ldap.example.org \
-D "cn=Admin,dc=example,dc=org" -W -x \
-S "uid=jdoe,ou=IT Dept,dc=example,dc=org"
```

```
Query a LDAP server for entries in the OU "people" 
                                                                whose surname is "Doe"; print common name, 
                                                                surname, and telephone number of the entries found
ldapmodify -b -r -f file.ldif Modify an entry according to the LDIF file specified
                                                                Authenticating as "Admin", add an entry by adding 
                                                                the content of the specified LDIF file to the directory
                                                                Authenticating as "Admin", delete the user "jdoe"
                                                                Authenticating as "Admin" on example.org, change 
                                                                the password of user "jdoe" in the OU "IT Dept"
```
**OpenLDAP** is an open source implementation of LDAP, and was initially developed together with the LDAP protocol. Its related service is slapd, the Standalone LDAP daemon.

SSSD can be configured to provide access to OpenLDAP (or any other LDAP server) as an authentication and identity provider.

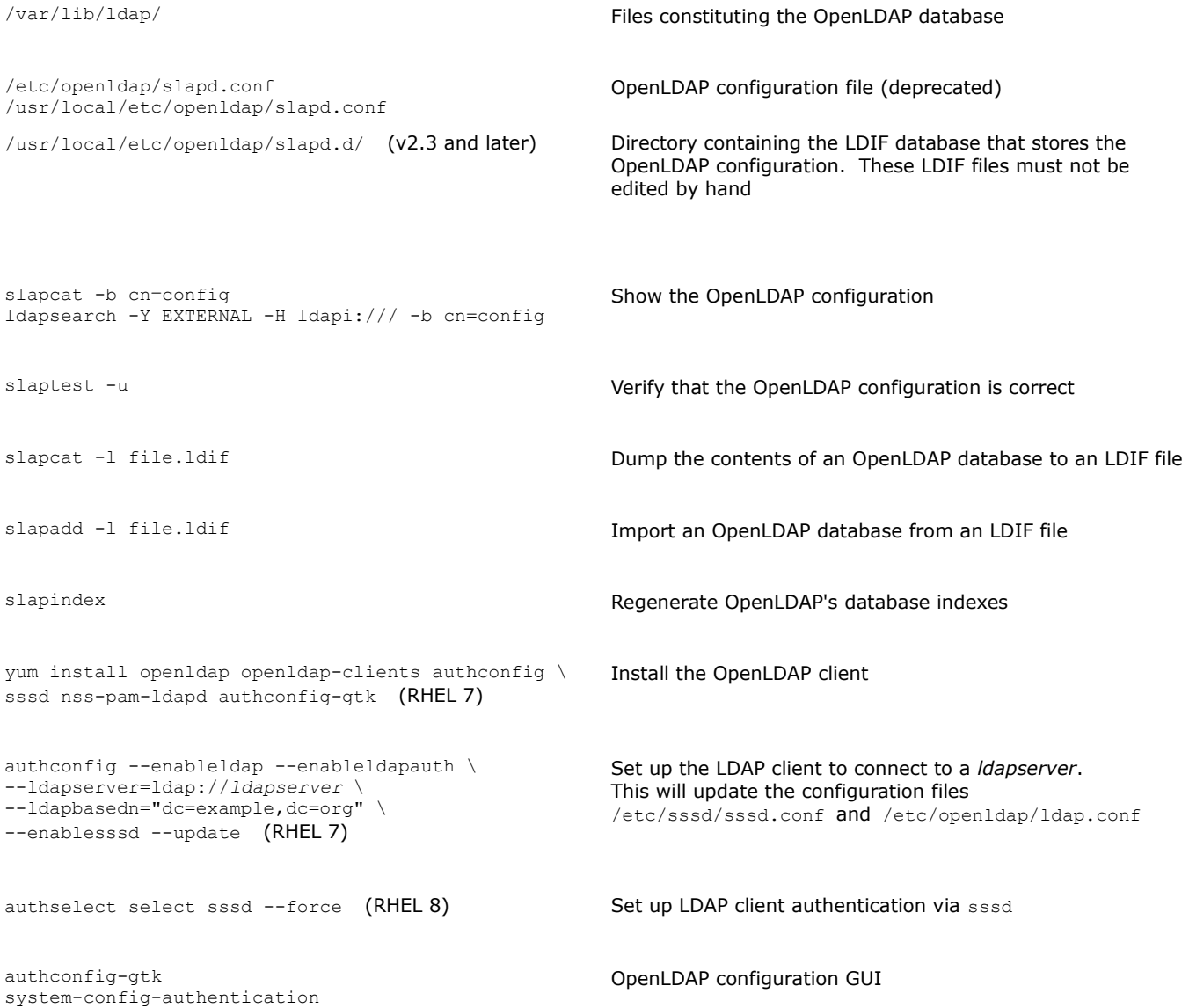

**389 Directory Server** is an enterprise-class open source LDAP server. It is derived from OpenLDAP and is part of the Fedora Project. A commercial version is also available with the name **Red Hat Directory Server**.

It features TLSv1 encryption, SASL, synchronization with MS Windows Active Directory, and a web console (on port 9090). It also includes Lib389, a Python base library that can be used to manage, test, and perform all operations on a 389 DS instance.

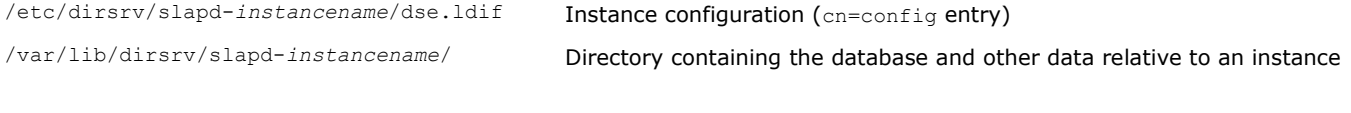

- dsctl Start, stop, display status, backup, and generally manage a local instance
- dsconf Configure a local or remote instance
- dsidm Manage backend data (users, groups, permissions)

**Security-Enhanced Linux (SELinux)** is a Linux kernel security module that provides a mechanism for supporting access control security policies.

SELinux implements a Mandatory Access Control framework that allows the definition of fine-grained permissions for how **subjects** (i.e. processes) access **objects** (i.e. other processes, files, devices, ports, sockets); this improves security with respect to the traditional Discretionary Access Control, which defines accesses based on users and groups. Processes, files, and users have a **security context** structured as *user:role:type:level* e.g. unconfined u:object r:user home t:s0. The third field defines a *type* for files or a *domain* for processes. The security context of a file is stored in its extended attributes. The decisions SELinux takes about allowing or disallowing access are stored in the **AVC (Access Vector Cache)**.

SELinux creates a pseudo filesystem (SELinuxfs) containing commands used by the kernel for its operations; this filesystem is usually mounted on /selinux/ or /sys/fs/selinux/.

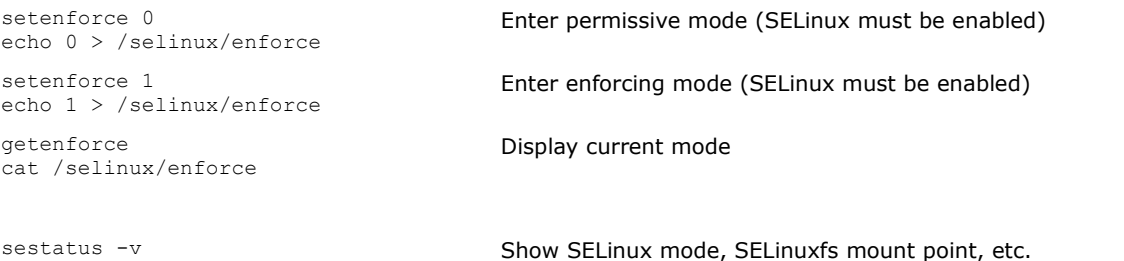

/etc/selinux/config /etc/sysconfig/selinux (symlink) Configuration file indicating the permanent SELinux state:

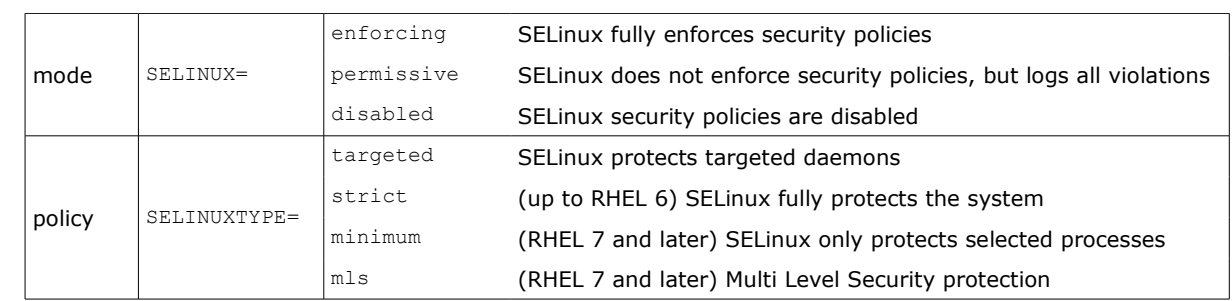

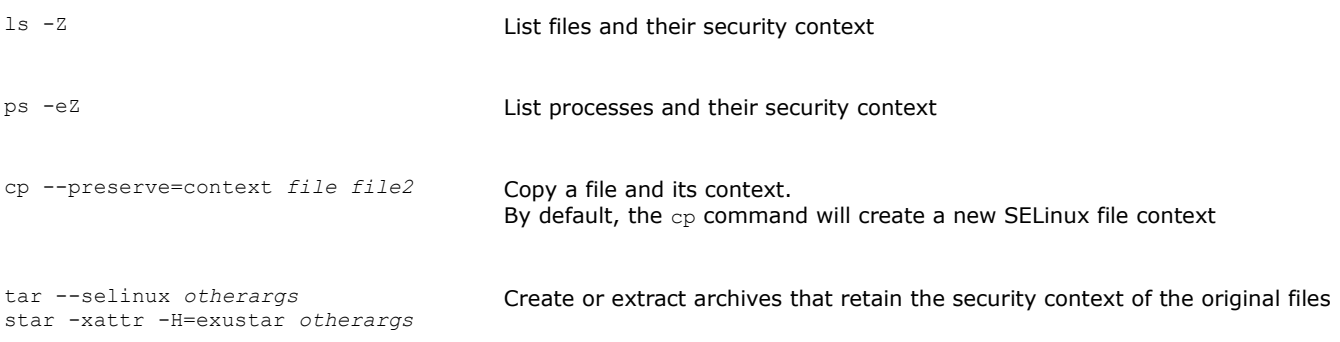

# **217/282 SELinux - semanage**

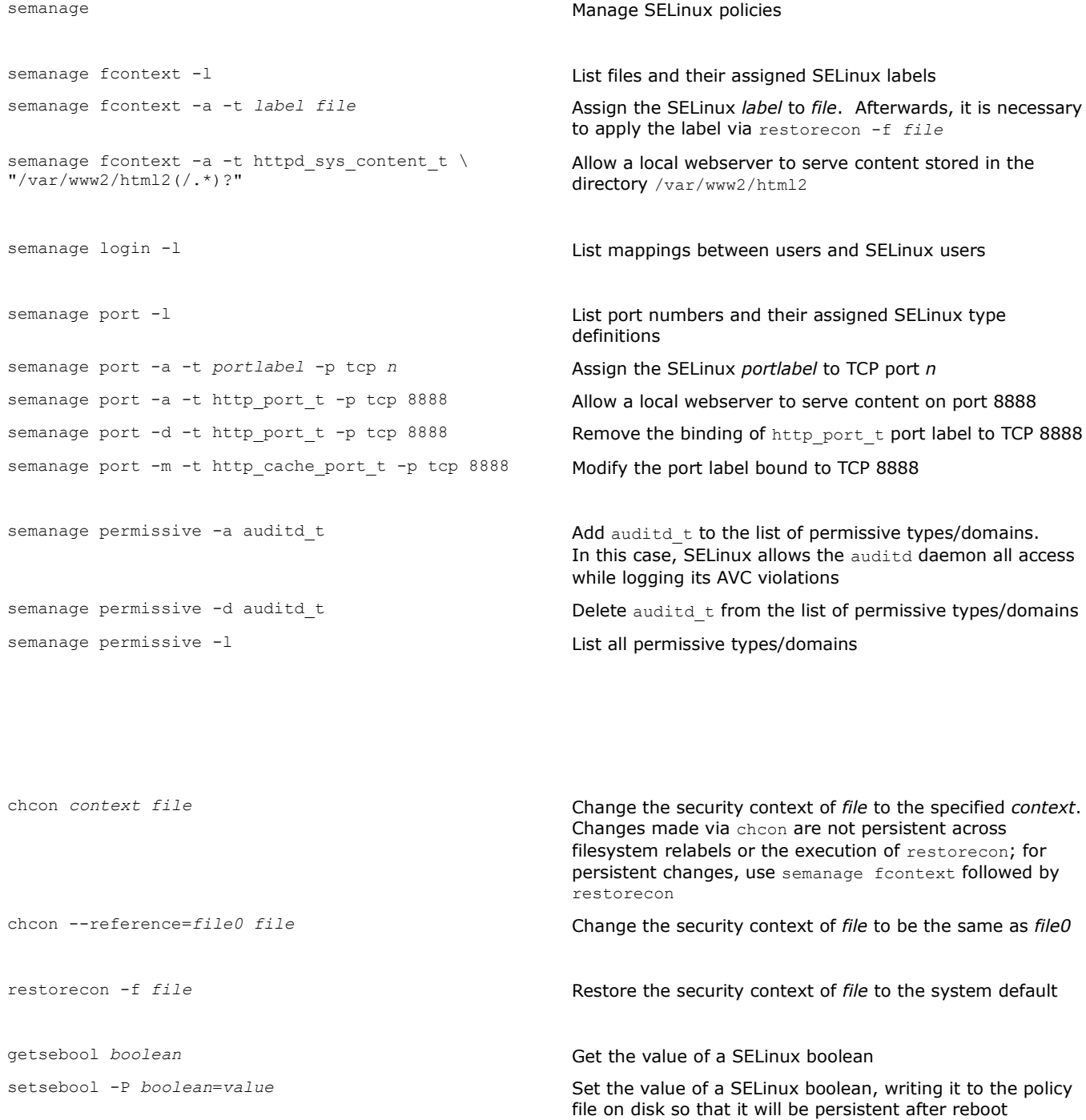

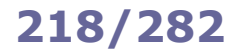

AVC denials (i.e. SELinux violation events) have the format type=AVC msg=audit(*timest.amp:id*): avc: denied (...). They are logged to /var/log/audit/audit.log if the auditd daemon is running (default), or to /var/log/messages if the rsyslogd daemon is running. AVC denials can also be read via dmesg.

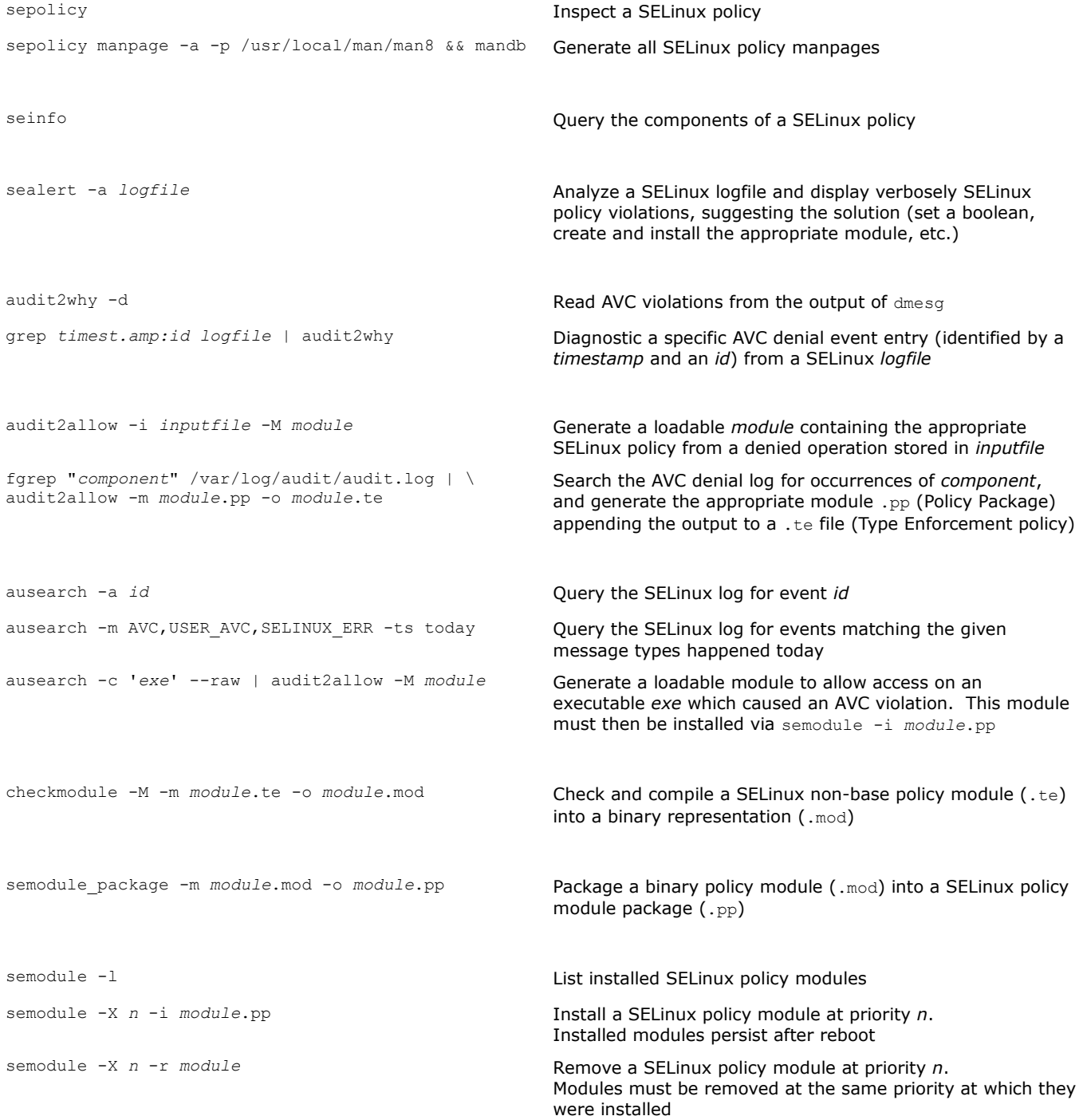

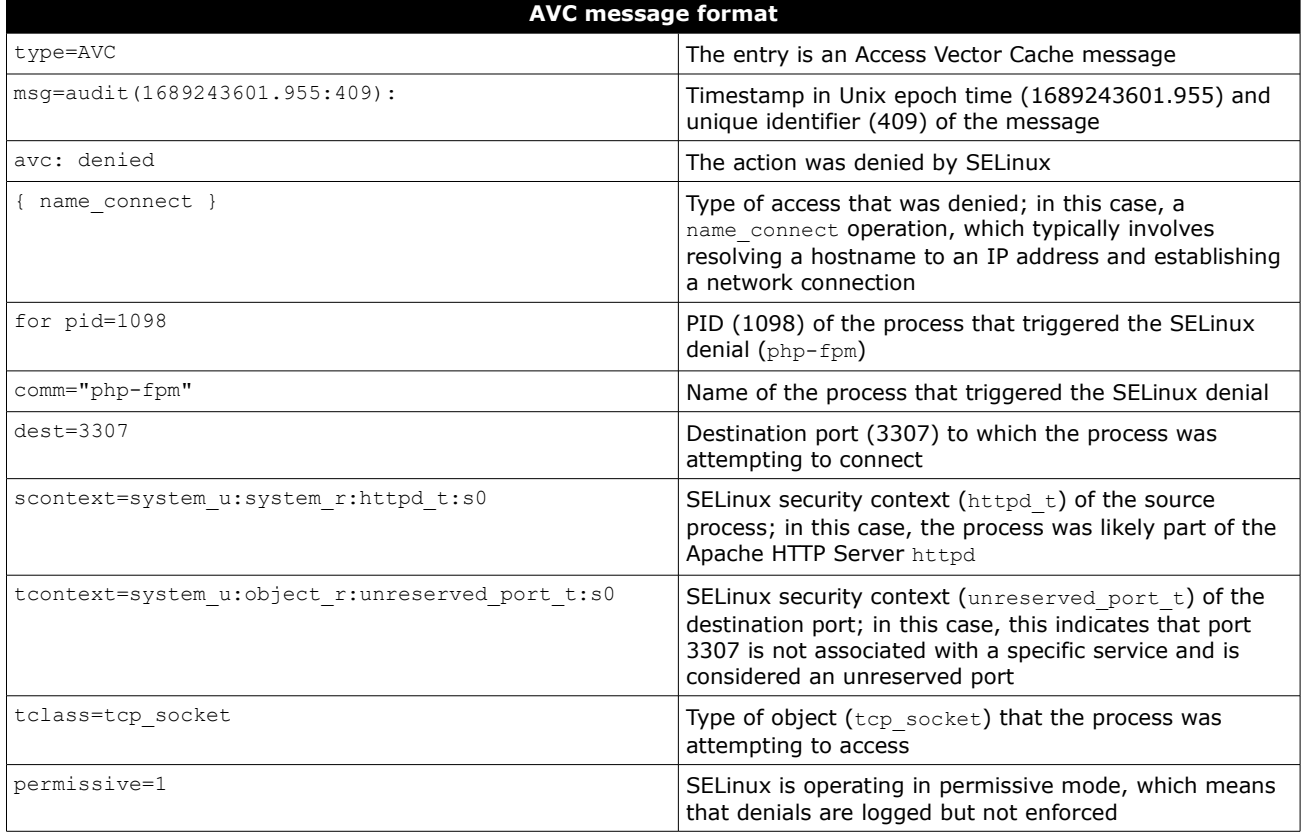

auditd is the Linux Auditing System daemon, developed and maintained by Red Hat. It is used by SELinux to log events.

auditctl Control and query the kernel audit system auditctl -a exit,always -S open -F path=*file* Audit processes trying to open *file* auditctl -a exit,always -S open -F auid=*uid* Audit files opened by the user with UID *uid* auditctl -w *file* -p waauditctl \ -a exit,always -F path=*file* -F perm=wa

Audit *file* for changes

ausearch -f *file* Search the audited events matching *file* 

aureport Produce a summary report about audited events

**Kickstart** is a method to perform automatic installation and configuration of RHEL machines. This can be done by specifying inst.ks=hd:/dev/sda:/root/path/ksfile either as a boot option, or an option to the kernel command in GRUB 2.

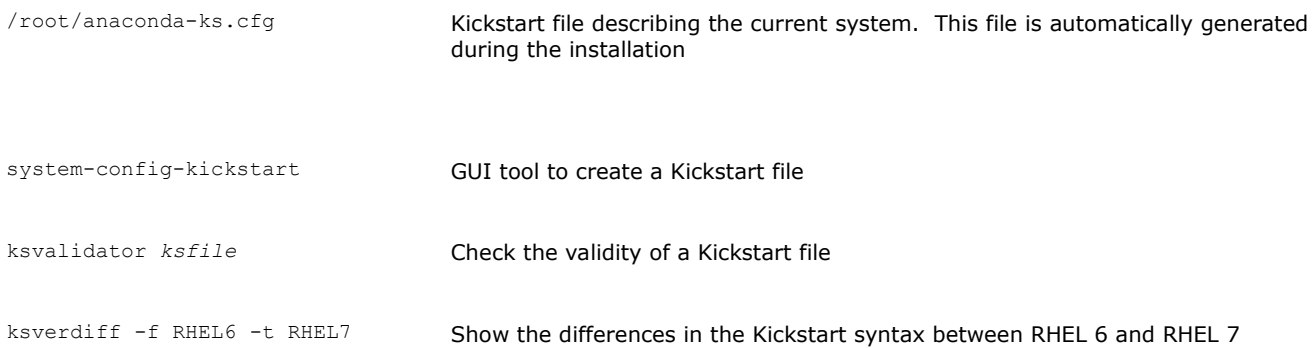

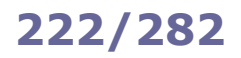

**Red Hat Satellite** is a system management software platform that allows provisioning and configuration of RHEL machines. Repository content is provided via Red Hat Subscription Management (RHSM).

Satellite 5 was based on Spacewalk, an open source system management software for Linux machines. Satellite 6 is a complete overhaul of it and is based on Foreman as its upstream open source project.

**Foreman** is an open source lifecycle management tool able to provision servers and manage their configuration; it supports Kickstart, Puppet, Ansible, Chef, and Salt.

**Katello** is a Foreman plugin that handles Red Hat repository management (via the **Pulp** service) and subscription management (via the **Candlepin** service). Starting with Satellite 6.9, the Katello agent is deprecated and is going to be removed from future releases; workloads will use Remote Execution only. All these components above need a PostgreSQL database, except Pulp which needs a MongoDB database.

As a separate component, **Capsule** servers act as proxies for many of the main Satellite functions e.g. repository storage. A Capsule is also integrated in each Satellite server. The equivalent of a Capsule in Foreman is a **Smart Proxy**.

subscription-manager register Reqister a system to the RHSM portal subscription-manager attach **Attach a RHSM subscription to a registered system** foreman-maintain service list List all Satellite services foreman-maintain service status foreman-maintain service start foreman-maintain service stop foreman-maintain service restart Display status or start, stop, restart all Satellite services. Performed via systemctl foreman-maintain backup Make a backup of Satellite foreman-rake *command:option* Perform various administrative tasks hammer CLI tool for Foreman pulp-admin-client Tool to administer the Pulp server virt-who **Agent for scanning and reporting virtual guest IDs and hypervisors to a** Satellite server foreman-debug Collect Satellite configuration, log, and backend data for debug purposes sosreport Collect diagnostic and configuration data for technical support citellus.py *sosreportfile* Perform some automated checks for troubleshooting a system

**Virtualization** software technologies (KVM, VMware, Xen, User-mode Linux, etc.) allow running a virtual instance of a system (i.e. a Virtual Machine) in a layer abstracted from the actual hardware. A **hypervisor** (either bare-metal aka type-1 or software/hosted aka type-2) installed on the host machine allows running multiple guest OSes with different kernels and their applications; these OSes coexist separately as they were on dedicated machines.

In **full virtualization** the hardware is fully simulated. In **paravirtualization**, hardware is not simulated; guest applications are executed in their own isolated domains as if they were running on separate systems, but need to be specifically modified to run in that environment.

**KVM (Kernel-based Virtual Machine)** is a virtualization infrastructure for the Linux kernel that allows it to function as a hypervisor. It was introduced in version 2.6.20 of the Linux kernel. **Red Hat Virtualization**, formerly known as Red Hat Enterprise Virtualization (RHEV), is based on KVM.

/etc/libvirt/qemu/ Directory containing the XML files that define VMs properties. libvirtd must be restarted after modifying an XML file /var/lib/libvirt/ Directory containing files related to the VMs virt-manager KVM GUI virt-install --prompt Interactive command-line program to create a VM virt-install -n *vmname* -r 2048 \ --disk path=/var/lib/libvirt/images/vmname.img \ -l /root/vmstuff/inst/ \ -x "ks=/root/vmstuff/kickstart.cfg" Create a VM with 2 Gb of RAM, specifying path of virtual disk, location of installation files, and (as extra argument) the Kickstart configuration to use virt-clone --prompt Interactive command-line program to clone a VM. A VM must be shut off or paused before it can be cloned virt-clone -o *vmname* -n *vmclonename* Clone a VM virsh Interface for VM management virsh list --all **List all VMs present on the system** virsh start *vmname* Start a VM virsh destroy *vmname* and **Brutally shut down a VM** virsh shutdown *vmname* Gracefully shut down a VM virsh autostart *vmname* **Set a VM to be automatically started when the system boots.** Done by symlinking the VM to /etc/libvirt/qemu/autostart/ virsh autostart --disable *vmname* Disable the autostart of a VM at system boot virsh edit *vmname* Edit the XML file defining a VM's properties virt-what Detect whether the current machine is a VM

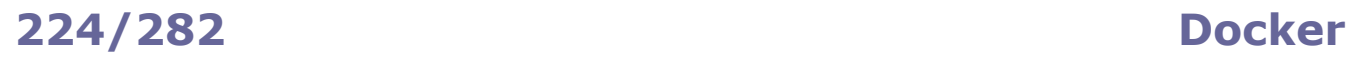

In **containerization** aka **OS-level virtualization** (Docker, rkt, OpenVZ, Virtuozzo, etc.) the kernel allows the existence of multiple isolated user space instances, called **containers**. A container is a sandboxed software application packaged with all its dependencies and its configuration so that it is able to run in any environment. There is no hypervisor; all containers are run by the container runtime engine, which is placed on top of the OS.

Containerization is more lightweight and efficient that virtualization, because programs in OS-level virtual partitions can use the OS's normal system call interface, with no need for emulation. However, it is also less flexible as it can only run guest OSes that share the same kernel version.

## **Docker** is a PaaS platform that implements containerization.

Docker uses a **Dockerfile** as a blueprint to build an **image**, which is a read-only file containing the source code, libraries, and dependencies of an application. A **container registry** or **Docker registry**, identified by *hostname*/*repository*:*tag*, is used to push (store) or pull (retrieve) images. Then, the image is run, resulting in a **container** (in execution). Images are built layer after layer, and can also share common layers; this optimizes disk space and network bandwidth when pushing or pulling large images.

Docker registries are usually cloud-based; the default registry is Docker Hub, the primary and largest library and community for Docker images. A **Docker repository** is a collection of Docker images with the same name and different tag; it can be considered as the combination of a registry and an image.

A container can create, modify, and delete files; however, these changes are isolated to that container and lost when the container is removed. A **volume** allows connecting specific filesystem paths of the container to the filesystem on the host machine, so to ensure persistence of files created while the container is running. A named volume has its host mountpoint decided automatically by Docker, while bind mounts allow choosing the host mountpoint.

Creating a **network** allows to have multi-container applications, as containers are able to communicate only if they are in the same network.

**Docker Compose** is a tool to define and share multi-container applications. It uses a YAML file to define all services so that they can be operated with a single command.

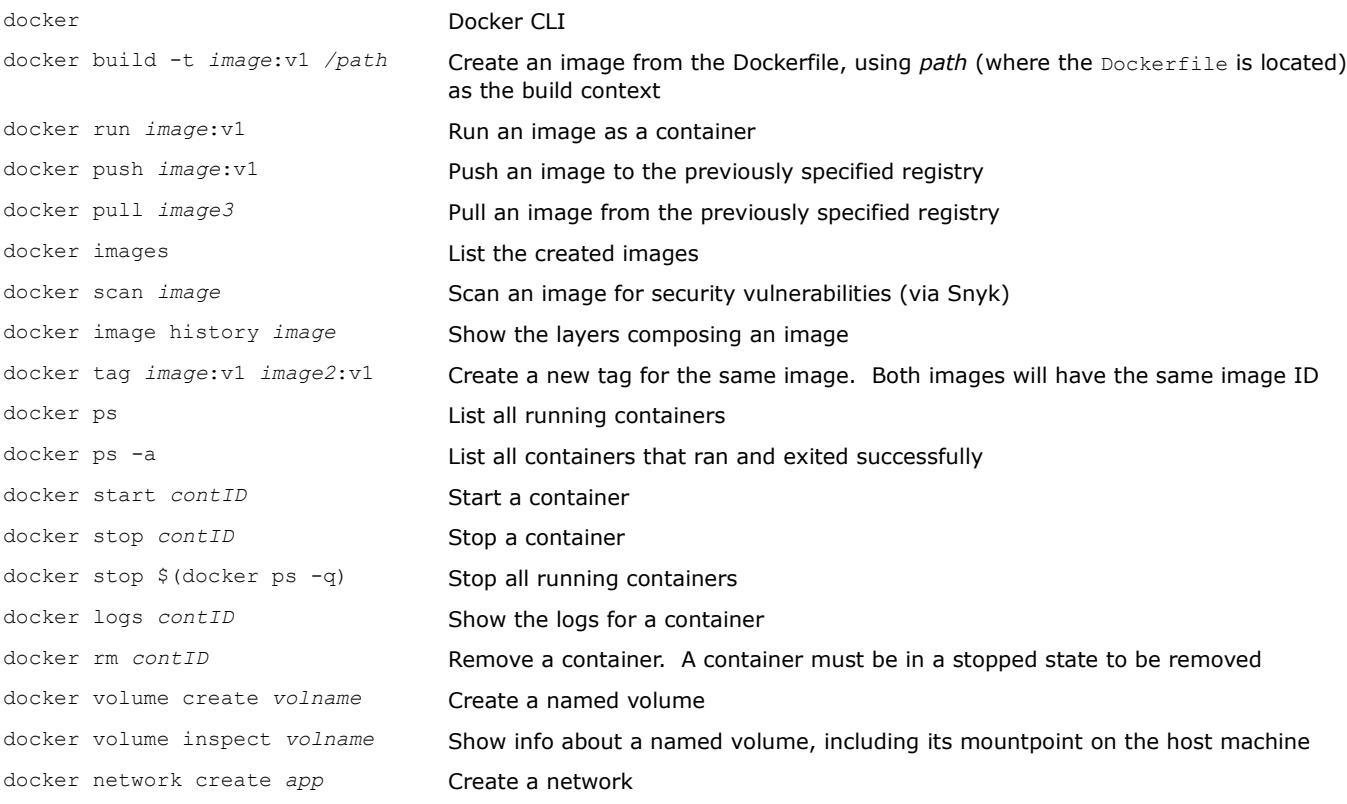

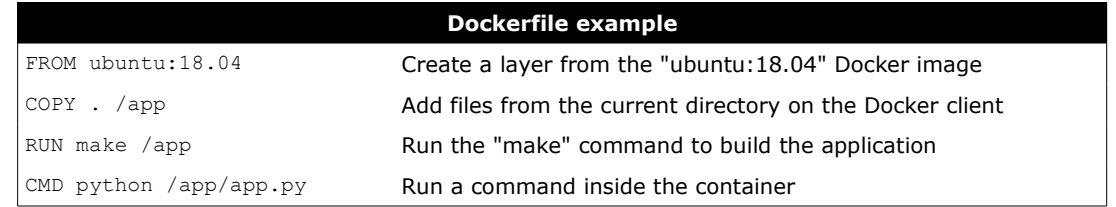

**Container orchestration** helps in the provisioning and deployment of containers, provides scaling and load balancing, ensures redundancy and availability, and allows performing scheduling and health checks.

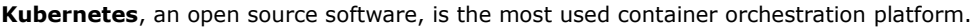

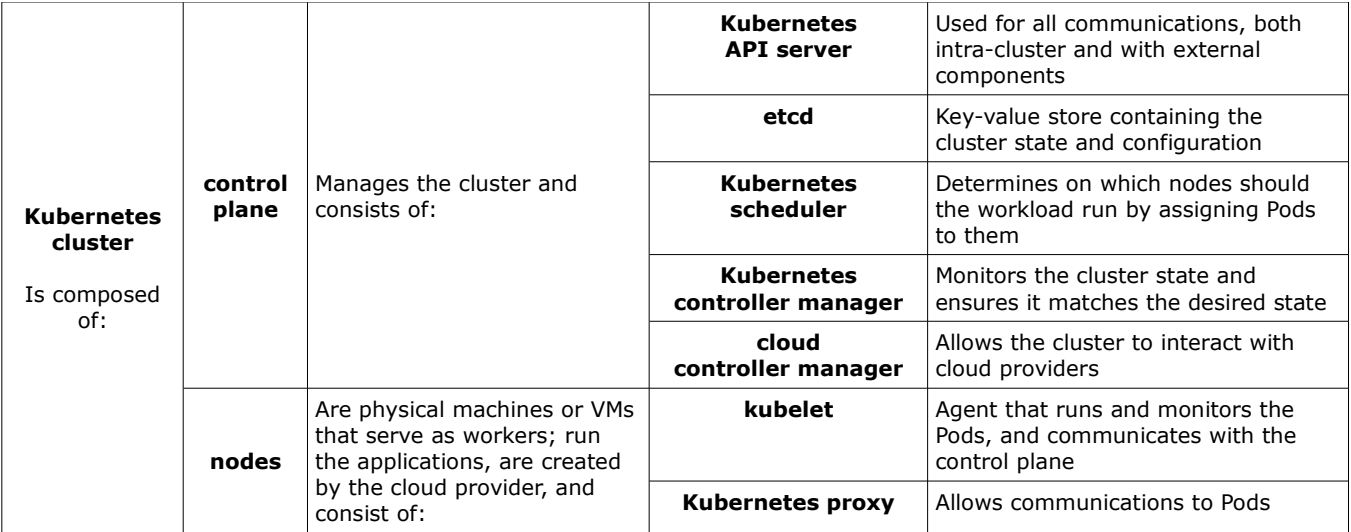

Kubernetes **objects** are persistent entities with two properties: **spec** (provided by the user, describing the desired state) and **status** (provided by Kubernetes, describing the current state). The principal Kubernetes objects are:

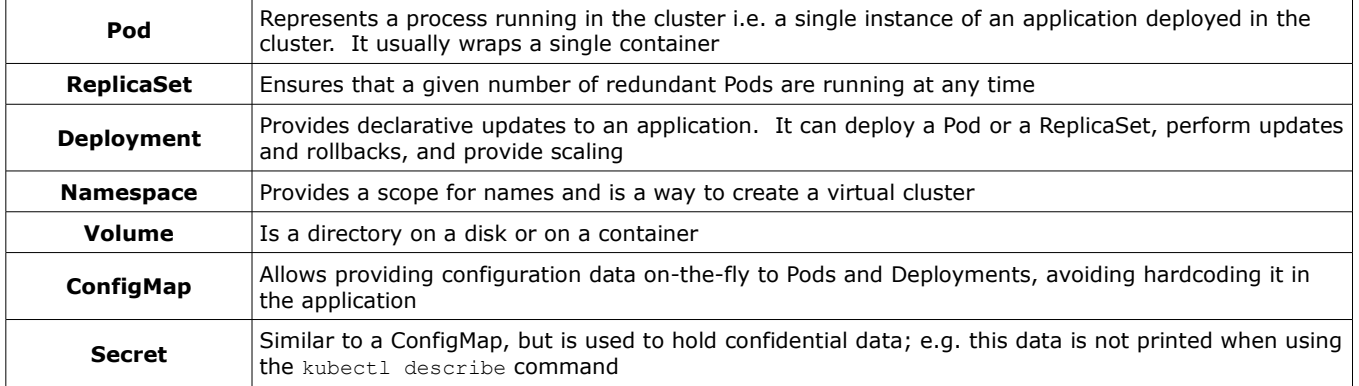

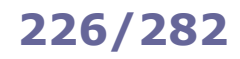

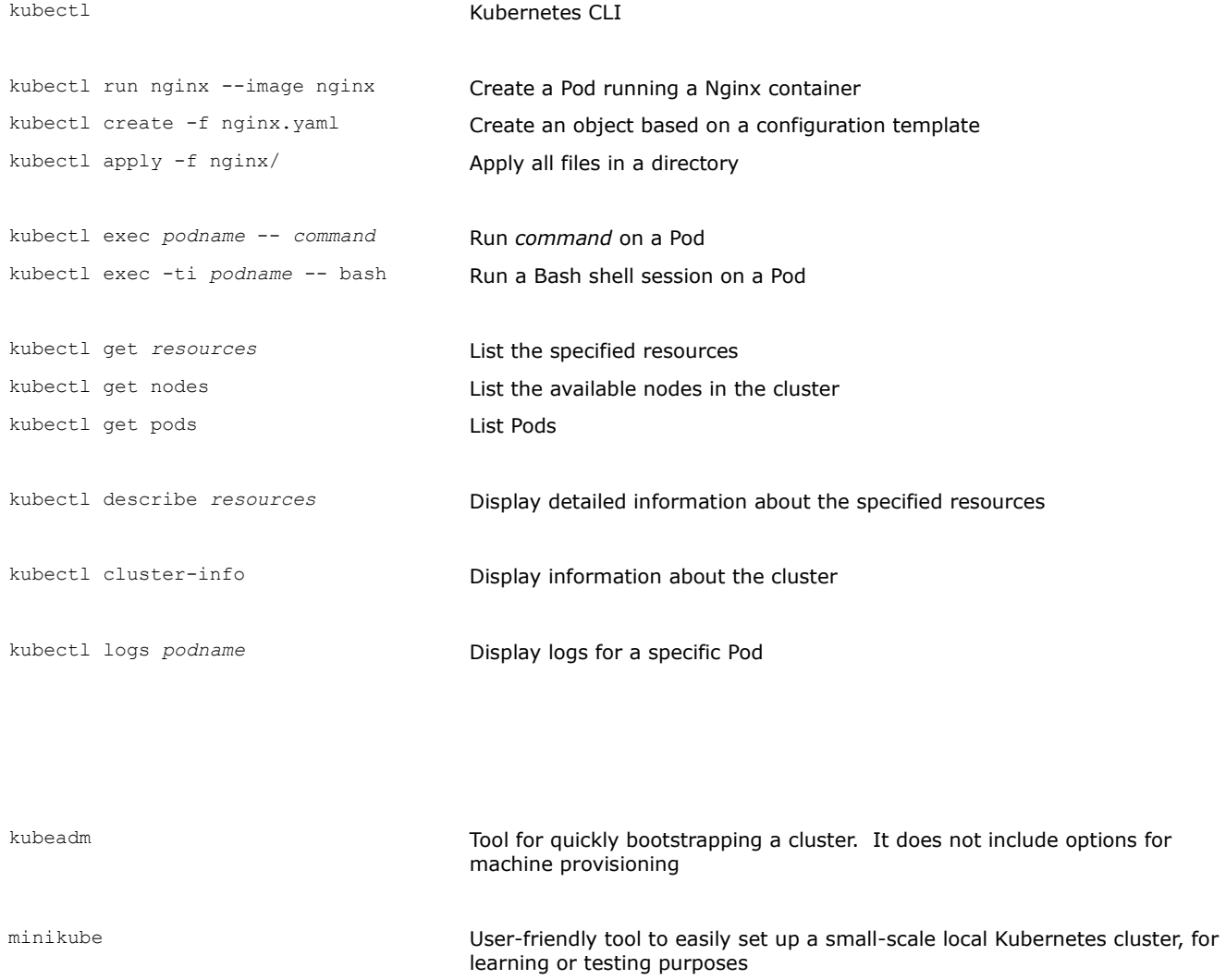

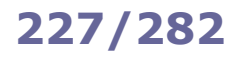

**Cloud computing** is the on-demand delivery of computing services through the Internet. The cloud provider supplies these services according to different models:

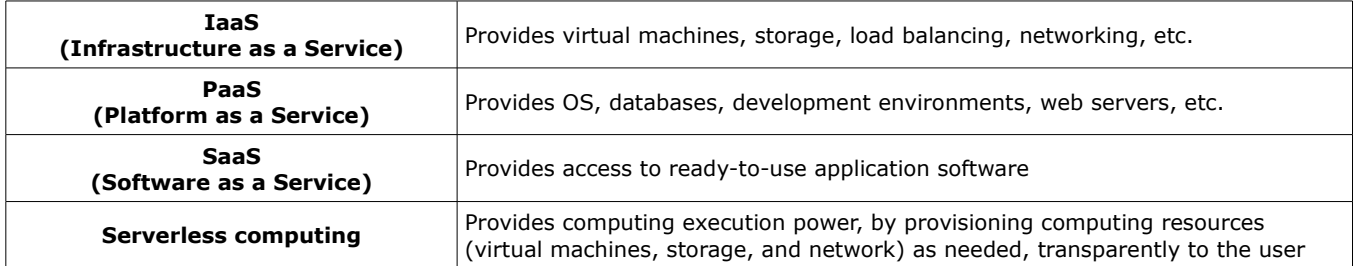

**Red Hat OpenShift Container Platform** is a hybrid cloud PaaS solution built on Kubernetes and RHEL.

OpenShift provides developer services, application services, and platform services e.g. service mesh, pipelines for CI/CD (Continuous Integration / Continuous Delivery or Deployment), and full stack logging. It ships packaged with OKD (Origin Kubernetes Distribution).

oc OpenShift CLI. It includes kubectl

**OpenStack** is an open standard cloud computing platform, usually deployed as a IaaS solution for public and private clouds. It has a modular architecture, composed of many elements:

- **Aodh**, a rule-based alarm service;
- **Barbican**, a REST API for management of keys and secrets;
- **Ceilometer**, for telemetry;
- **Cinder**, a block storage service;
- **Designate**, a REST API for DNS management;
- **Glance**, a service to upload and distribute images;
- **Heat**, an orchestration service;
- **Horizon**, a web-based dashboard;
- **Ironic**, for provisioning bare metal servers;
- Keystone, for identity and authentication;
- Magnum, for container orchestration;
- Manila, a shared file system;
- **Mistral**, to manage workflows: **Neutron**, to manage networking;
- **Nova**, for provisioning of computing instances (either VMs or bare metal servers);
- **Sahara**, to provision Hadoop clusters;
- **Searchlight**, an ElasticSearch-based search tool for OpenStack cloud services;
- **Swift**, a distributed object store;
- **Trove**, a relational and non-relational database engine;
- **Vitrage**, the OpenStack Root Cause Analysis service for organizing and handling alarms;
- **Zaqar**, a cloud messaging service with REST API.

In cloud-native development, a **service mesh** is a dedicated layer to make communications between microservices secure and reliable.

**CI/CD (Continuous Integration / Continuous Delivery** or **Deployment)** is a method to frequently deploy applications in production. It is based on the automation of new code build, test, merge, release to repository, and deployment.

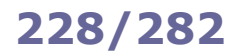

**Kerberos** is an authentication protocol that allows hosts to authenticate each other over an insecure network.

The central authentication entity is the **Key Distribution Center (KDC)**, composed of three parts: the database, the Authentication Server, and the Ticket Granting Server.

The **database** stores entries associated with users, hosts, and services. Each entry is called a **principal** and is in the form *username*/*instance*@*REALM* (for users) or *service*/*hostname*@*REALM* (for services). A **realm** is an authentication

administrative domain. A trust relationship between different realms allows users from a realm to authenticate and access the services of another realm, via **cross-authentication**.

The **Authentication Server (AS)** replies to the initial authentication request from the client by issuing a **Ticket Granting Ticket (TGT)**.

The **Ticket Granting Server (TGS)** issues service tickets to clients that own a valid TGT. A **ticket** is encrypted with the secret key of the service it is intended for, has a limited validity (10 hours by default), and contains a **session key** (which is a secret shared between the client and the service). The client will then submit the ticket to an application server in order to prove its identity. Along with the ticket, the client submits an **authenticator** packet containing the user principal and the timestamp, encrypted with the session key.

A client authenticates via Kerberos to an application server through the following steps:

1. The client contacts the AS, making an initial user authentication request

2. The AS replies to the client, sending a TGT (encrypted with the TGS's secret key) and a session key (encrypted with the user's secret key)

3. The client contacts the TGS, sending the TGT and an authenticator (encrypted with the session key)

4. The TGS replies to the client, sending the requested service ticket (encrypted with the service's secret key) and a service session key (encrypted with the session key)

5. The client contacts the application server, sending the service ticket and an authenticator (encrypted with the service session key)

A **keytab** (key table) stores keys for principals. A keytab is usually a file, named as FILE:/*path*/krb5.keytab. Each entry in a keytab consists of: timestamp, principal name, key version number, encryption type, and encryption key. The keytab file is present in any host that uses Kerberos.

/etc/krb5/kadm5.keytab Keytab file on the KDC /etc/krb5/krb5.keytab Keytab file on application servers providing kerberized services

## User commands:

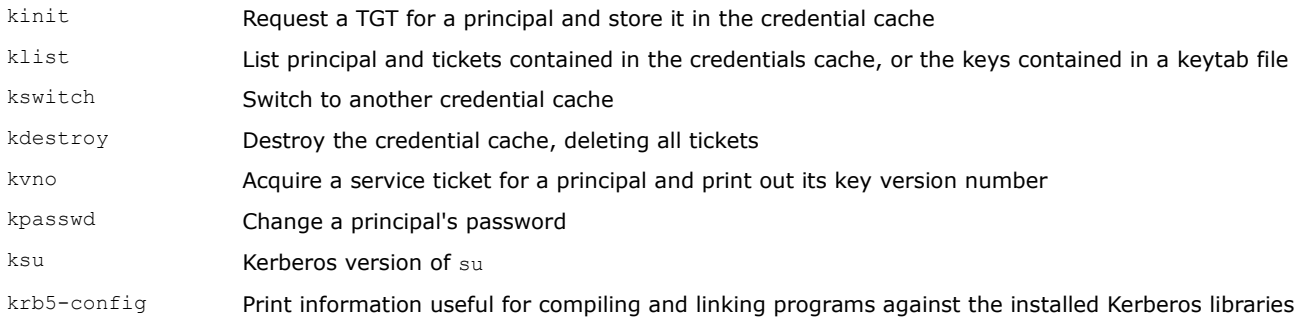

### Administration commands:

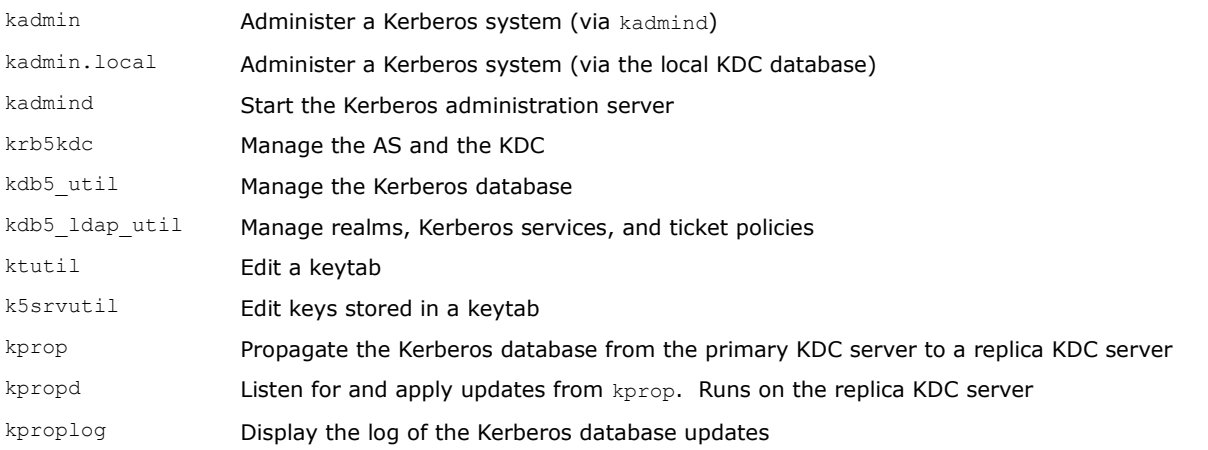

## Other commands:

sclient<br>sserver Simple client and server, useful for testing or demo of Kerberos authentication The **Name Service Switch (NSS)** is a scheme that allows the local machine to connect and use different name resolution mechanisms e.g. local files, LDAP, DNS, NIS, NIS+. It is used by the OS resolver libraries.

/etc/nsswitch.conf NSS configuration file. Each line specifies a database name, followed by the list of possible sources, which will be tried in order to perform name resolution.

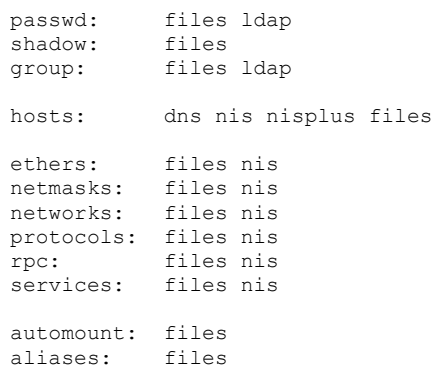

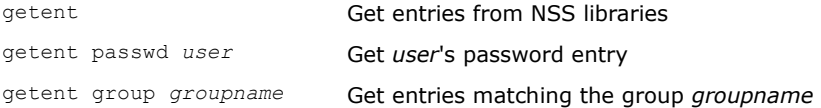

**SSSD (System Security Services Daemon)** is a set of daemons providing local or remote identity authentication. It is derived from the FreeIPA project.

SSSD features its own NSS (Name Service Switch) and PAM (Pluggable Authentication Module) client interfaces, and has its own cache for offline support. Furthermore, it is capable to interface and query different types of directories, databases, and frameworks such as NIS, LDAP, Kerberos, etc.

/etc/sssd/sssd.conf /etc/sssd/conf.d/\*

SSSD configuration files

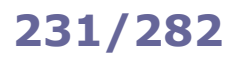

**Identity Management (IdM)** is a framework of policies and technologies to ensure that the proper people have access to the proper resources. Similar frameworks are **Identity and Access Management (IAM)** and **IPA (Identity, Policy, and Audit)**.

**Single Sign-On (SSO)** is an authentication scheme that allows a user to log in to multiple independent services using one set of credentials. It is a subset of **Federated Identity Management (FIdM)**, which handles identity federation i.e. the linking of multiple identities of a user across multiple IdM systems.

**SAML (Security Assertion Markup Language)** is an XML-based markup language used in authentication procedures, and especially in SSO. SAML exchanges authentication and authorization data between a subject aka principal (i.e. a user), an identity provider, and a service provider. SAML is an open standard build upon XML, HTTP, and SOAP.

The **OAuth** open standard provides secure delegated access i.e. a way for resource owners to authorize third-party applications (consumers) to access their resources from a service provider without disclosing secret credentials; this is done by the means of access tokens. OAuth is designed specifically to operate with HTTP; its latest version is OAuth 2.0. **OIDC (OpenID Connect)** is an authentication layer built on top of OAuth 2.0.

**Keycloak** is an open source IAM and SSO solution, and the upstream project for **Red Hat SSO**. It supports several standard protocols for authentication and authorization, such as SAML, OAuth 2.0, and OIDC.

**FreeIPA** is an open source IdM system, and the upstream project for **Red Hat Identity Management**. Its main components are: 389 Directory Server (LDAP server), Dogtag Certificate System (CA), Kerberos, SSSD, NTP, and bind-dyndb-ldap (for integration with DNS). It features a web interface (Web UI, built as a JavaScript Single Page Application) as well as a CLI (ipa).

ipa FreeIPA CLI

The **Dogtag Certificate System** is an open source Certification Authority, written in Java and running on Tomcat.

It is composed of the following six subsystems:

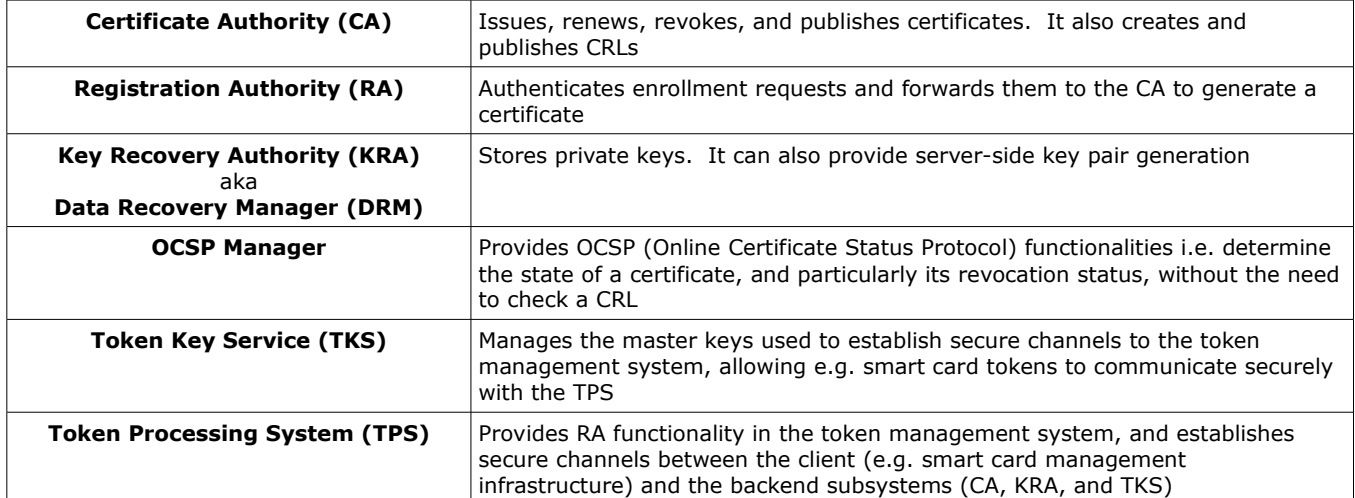

Git is an open source version control system with a small footprint and very high performances. A Git directory is a complete repository with full history and version tracking abilities, independent of any remote repository. Git commits are identified by a 40-hex-digit hash number, usually shortened to 7 digits, or even less if unambiguous.

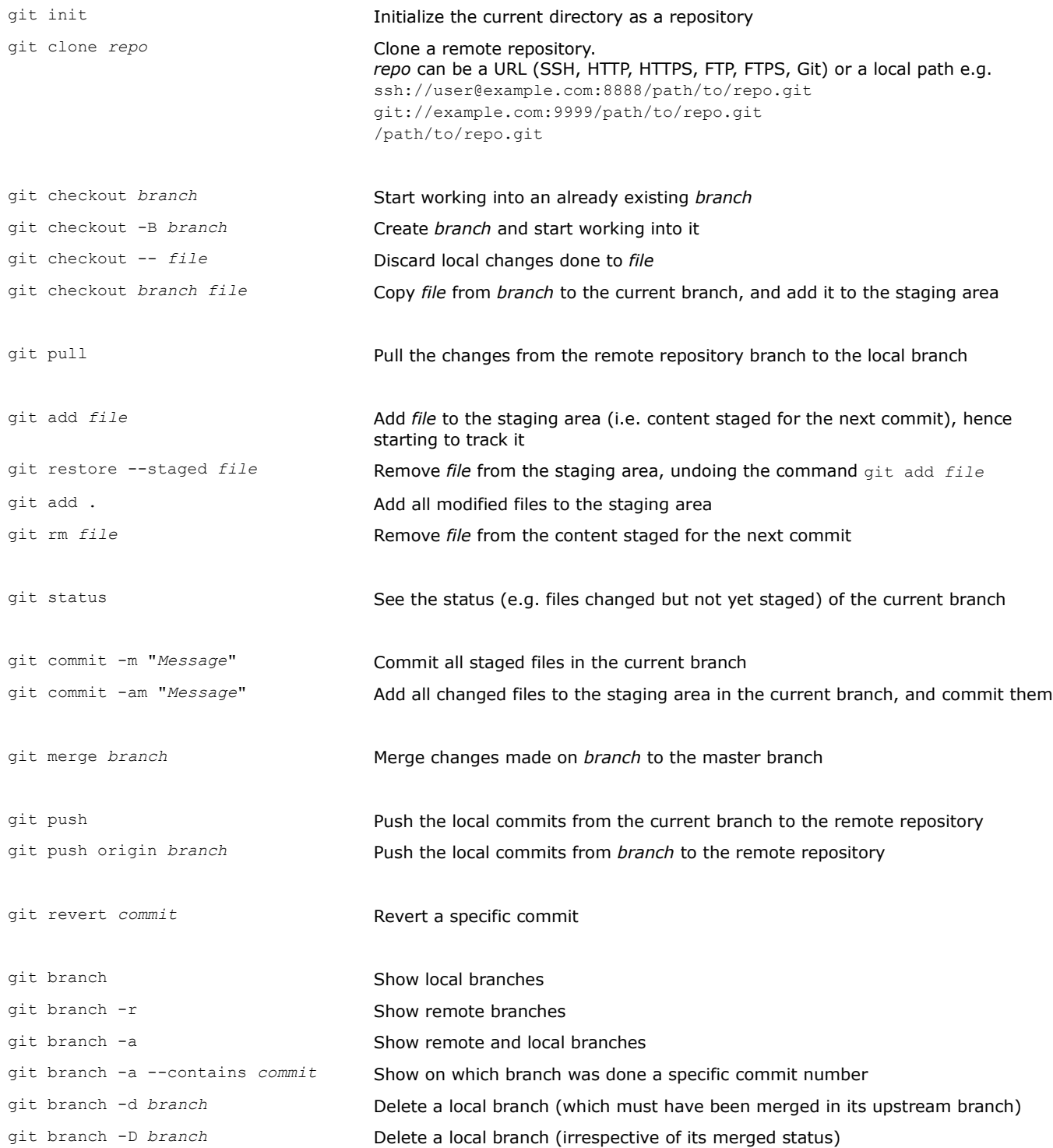

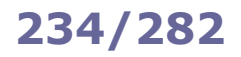

# **234/282 Git - search and configuration**

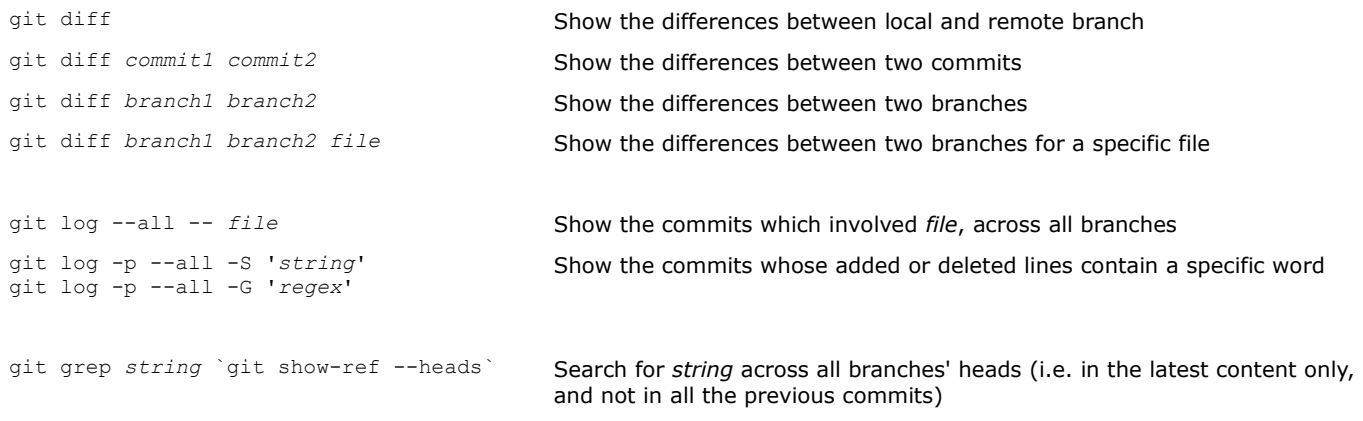

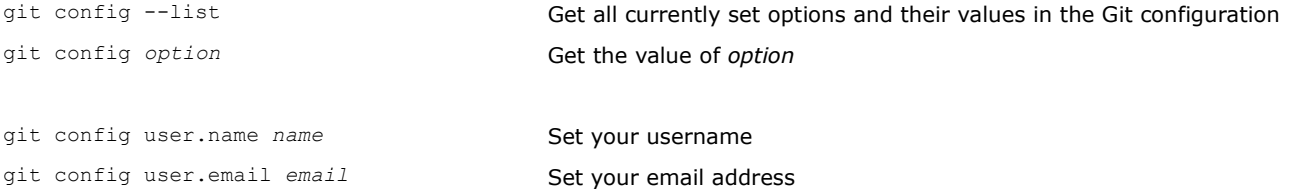

**Vagrant** is an open source software that allows building and maintaining lightweight and portable virtual environments for software development. It relies on an underlying virtualization or containerization solution e.g. VirtualBox, KVM, VMware, or Docker.

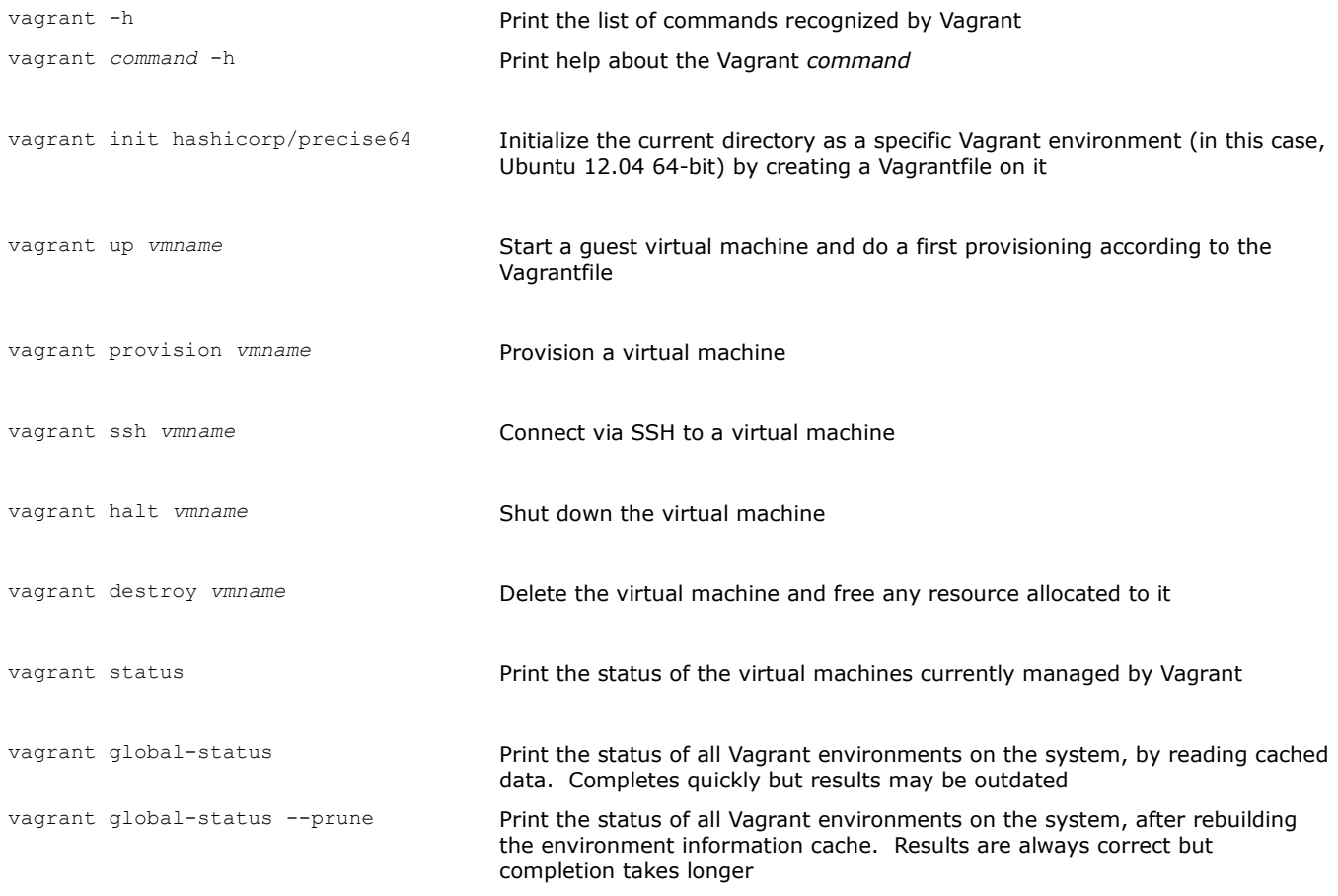

The directory containing the Vagrantfile on the host machine can be accessed on the guest machine at /vagrant.

**Ceph** is an open source solution for a storage cluster, providing redundancy and high availability, with a single system for access to object storage, block device storage, and file storage.

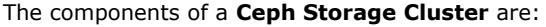

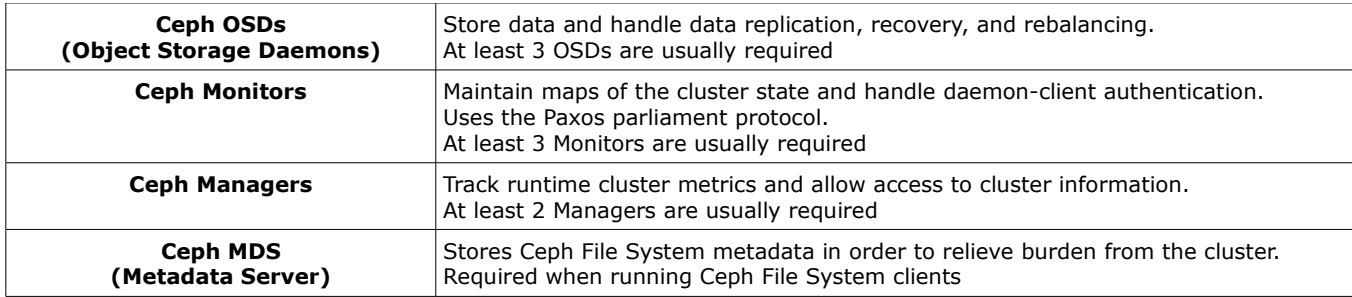

Ceph is based on RADOS (Reliable Autonomic Distributed Object Store). Storage and retrieval of data are determined by the CRUSH (Controlled Replication Under Scalable Hashing) algorithm, which builds a hierarchical map of the cluster and assigns data to pseudorandomly-chosen OSDs; this improves scalability, reduces performance bottlenecks, and avoids Single Points of Failure.

**Ceph File System** aka **CephFS** is a POSIX-compliant file system built on top of RADOS.

**Ceph Object Storage** supports interfaces to the Amazon S3 RESTful API and the OpenStack Swift API. Via the Ceph Object Gateway, it provides a RESTful gateway to a Ceph Storage Cluster.

**Ceph Block Device** is implemented through RBD (RADOS Block Device) images, which are thin-provisioned and store data striped over multiple OSDs.

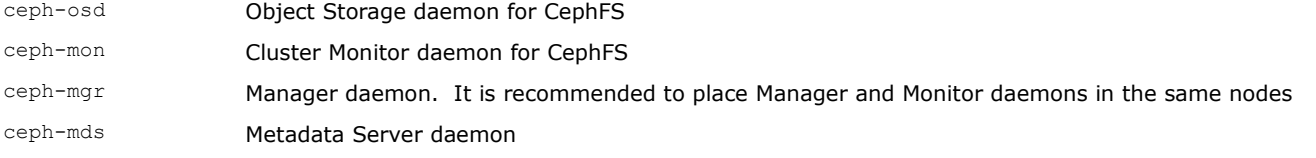

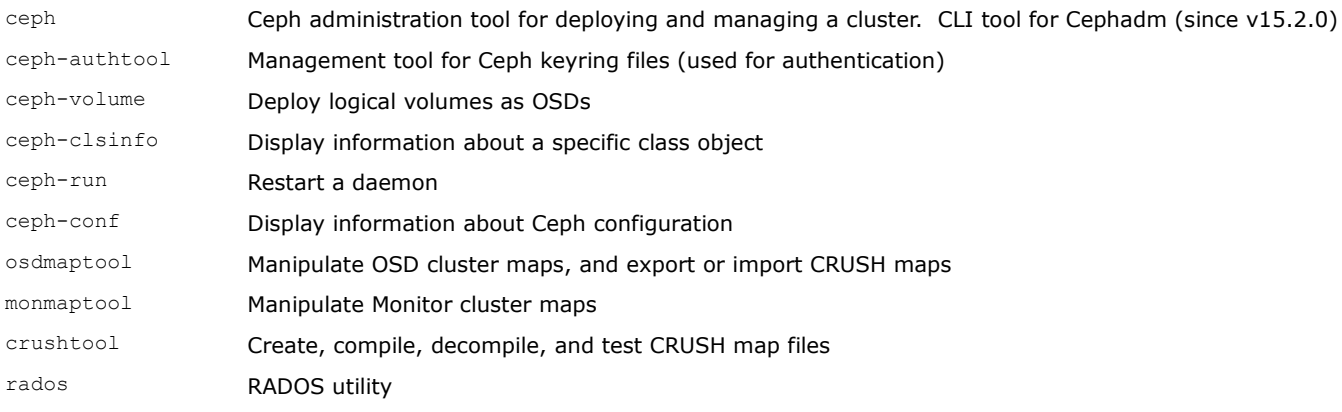

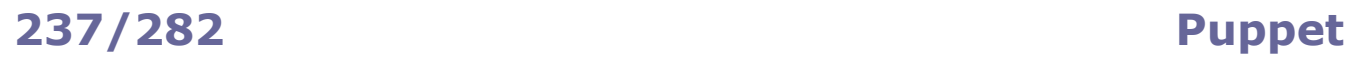

**Puppet** is a software configuration management tool, based on a client-server architecture. It works as follows: 1. A **Puppet agent** (client, running as root on each managed node) periodically gathers information (**facts**) about the local node state via the **Facter** system inventory tool.

2. The Puppet agent then communicates this information to the **Puppet master** (server, running as the puppet user and listening on TCP port 8140).

3. The Puppet master sends back to the Puppet agent a **catalog** containing the desired configuration for that node.

4. The Puppet agent applies the needed changes (which are idempotent) so that the node's configuration converges with the desired configuration, and sends back a report to the Puppet master.

Puppet configurations are based on **resources** (e.g. "package", "service", "file", "user"). For each resource, a list of **attributes** is specified, with the desired value for each attribute.

Each resource type is implemented through **providers** (e.g. yum, rpm, apt, opkg for the resource "package"). Resources managed together as a single unit can be grouped into **classes**; classes are contained in **manifests** which are files with the .pp extension.

**Modules** are directories containing self-contained pieces of configuration and classes for a specific complex setting, e.g. an Apache webserver or a MySQL server.

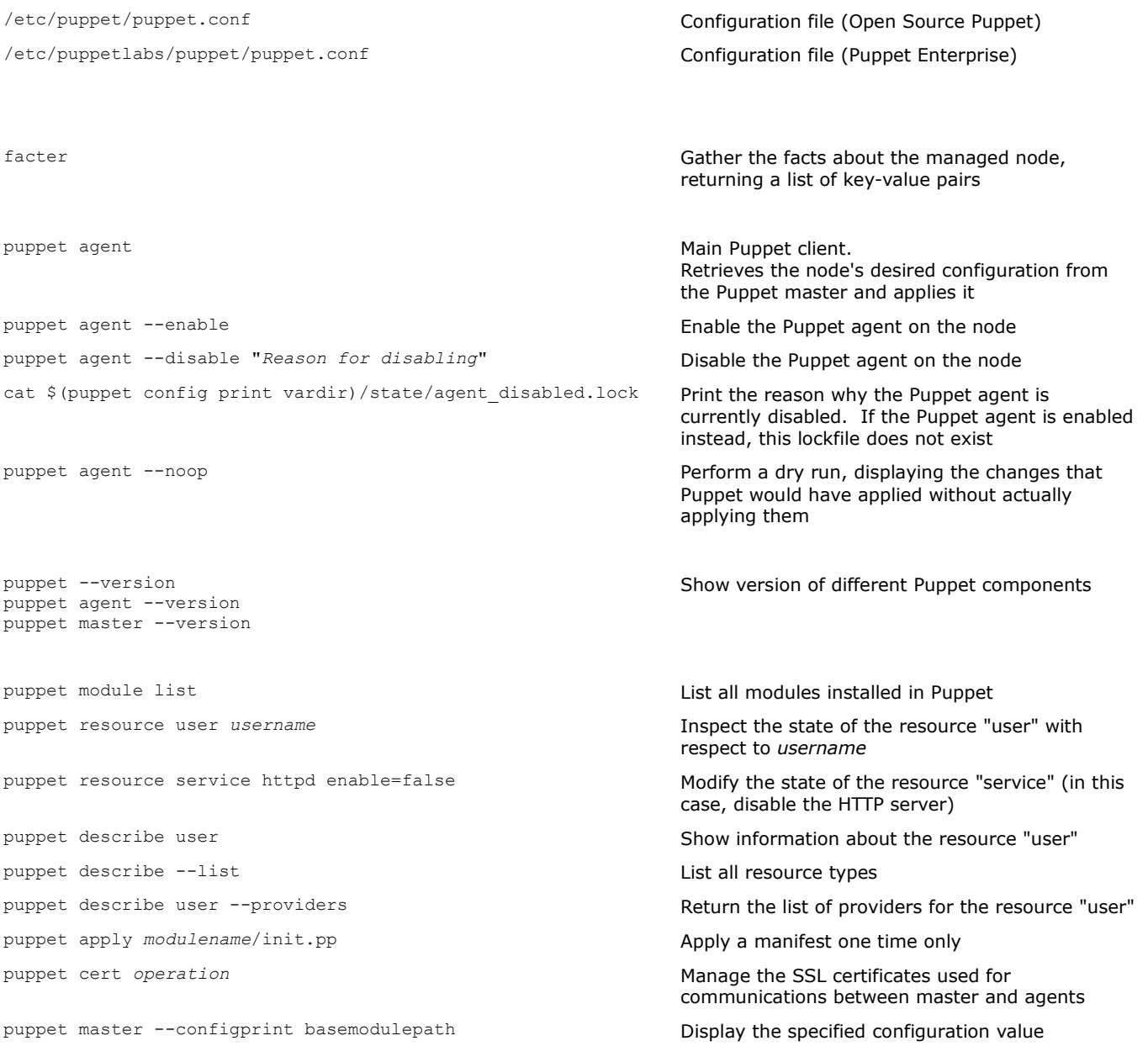

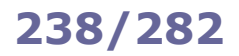

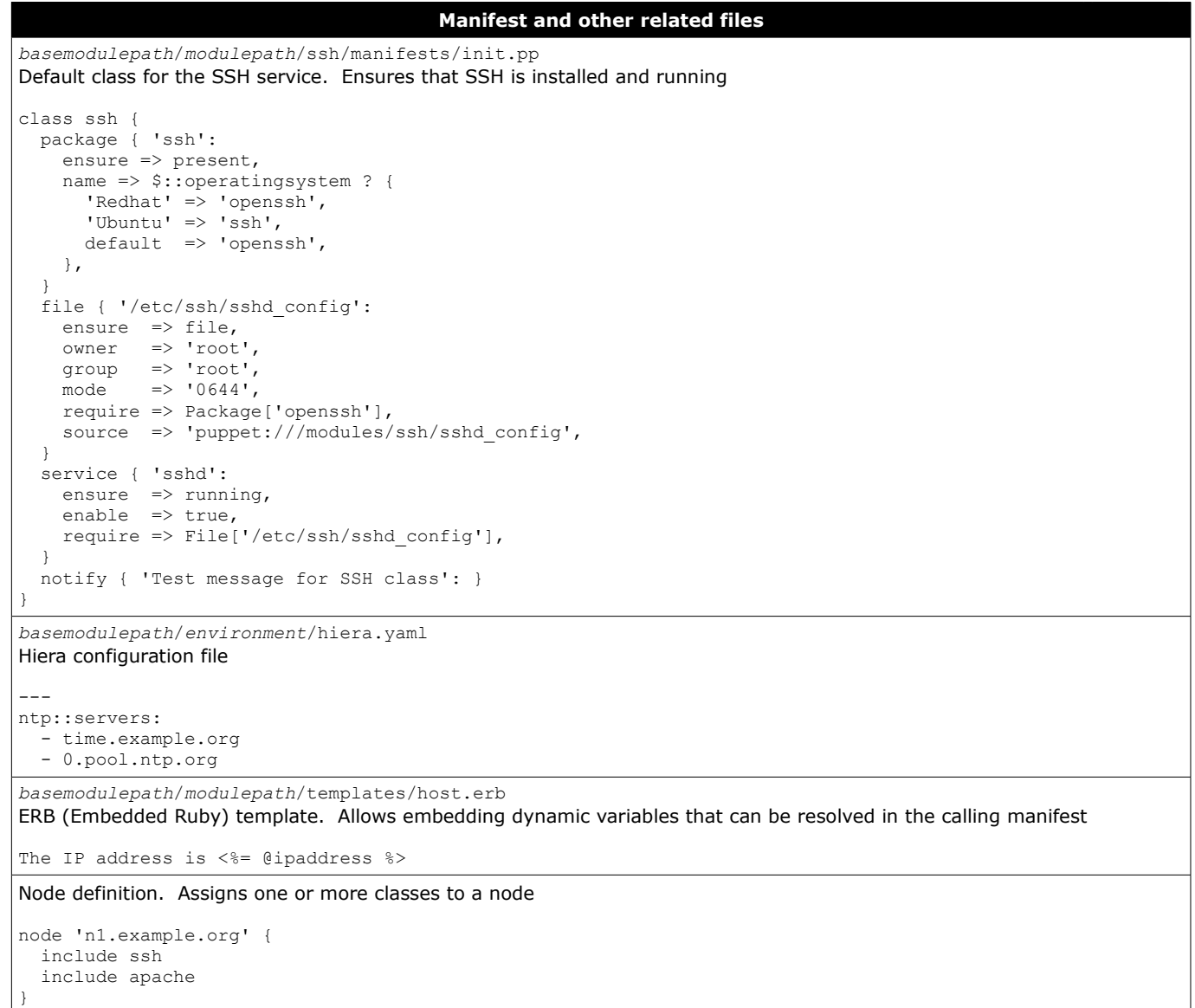

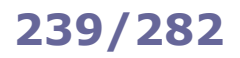

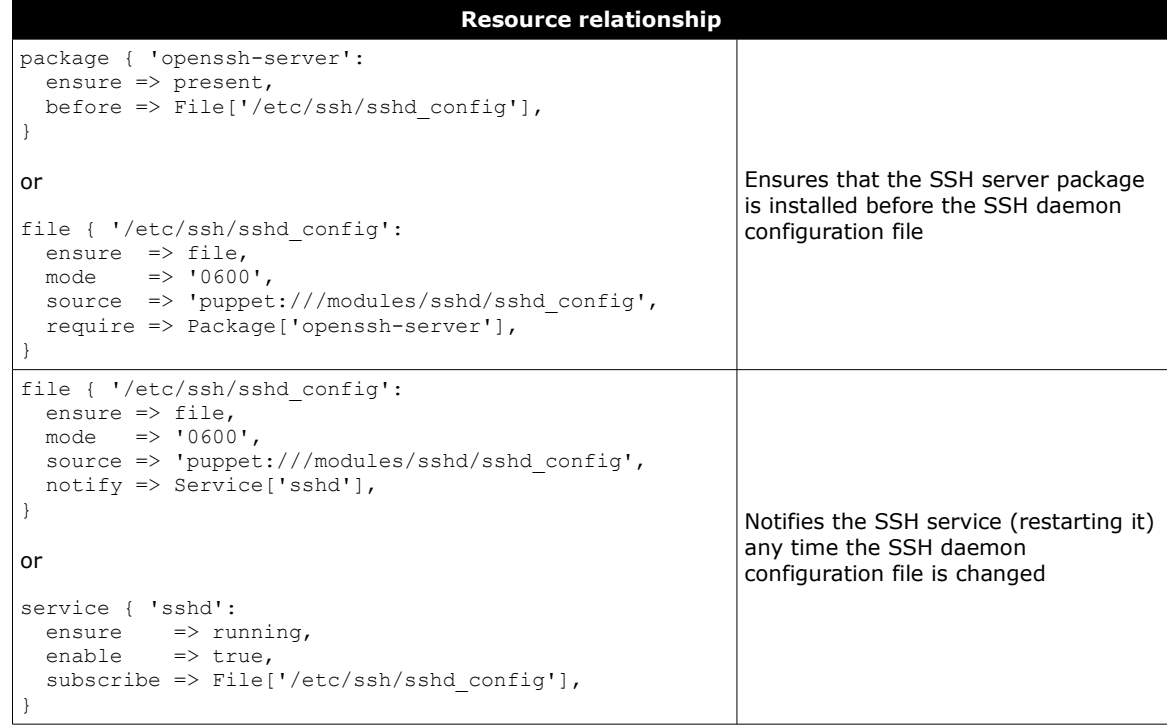

**Ansible** is an open source tool (made by Red Hat) for configuration management, software provisioning, and application deployment. It is agentless and connects to the managed machines via SSH pubkey authentication, requiring only OpenSSH and Python to be installed on the managed nodes.

The configuration for a managed node is specified in a **playbook**, written in YAML. A playbook contains one or more **plays** to be run in sequence, each of which lists a number of small specific **tasks** to be run in sequence. Each task calls a **module**, which describes the desired state of the system and executes the operation to do so (e.g. start the Apache server, copy a file, verify that a package is installed, rename a database table). A module should be idempotent i.e. it should set the system always in the same state regardless of how many times it is run.

**Handlers** are tasks that are run only when notified (via the command **notify**), when a change is made on a machine. The **inventory** lists and categorizes all hosts on which tasks have to be executed. It is also possible to define **roles** to categorize hosts and automatically load variables, tasks, handlers, and other artifacts pertaining to that role. When a playbook is run, first it collects system and environment information (**facts**) which is then stored in multiple variables named ansible\_*varname*.

Ansible uses the Jinja template engine to enable access to tests, filters, variables, and dynamic execution. Also available is a set of plugins that expand Ansible's core functionalities.

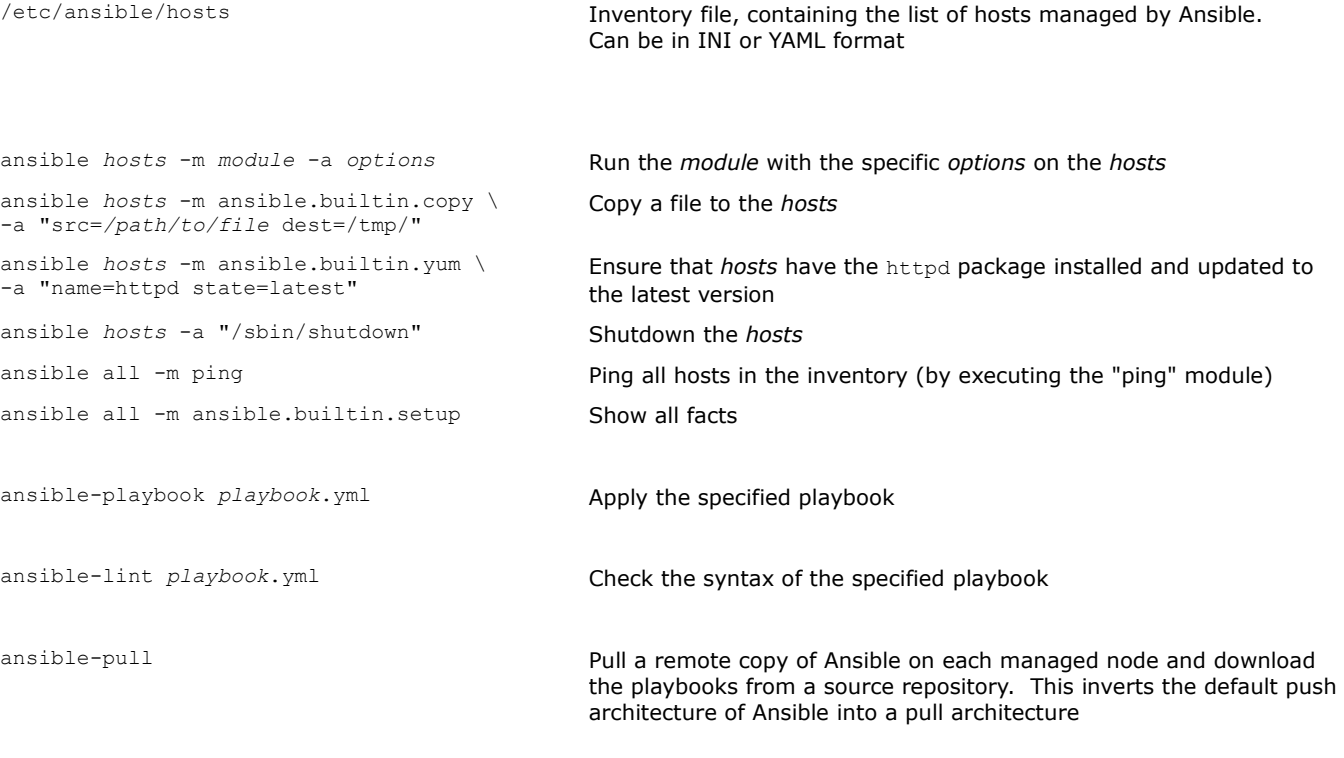

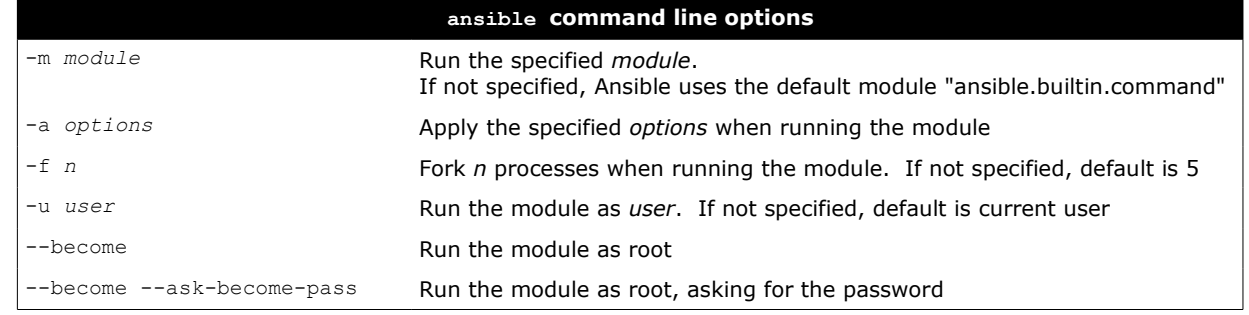

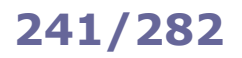

# **241/282 Ansible - playbook example part 1**

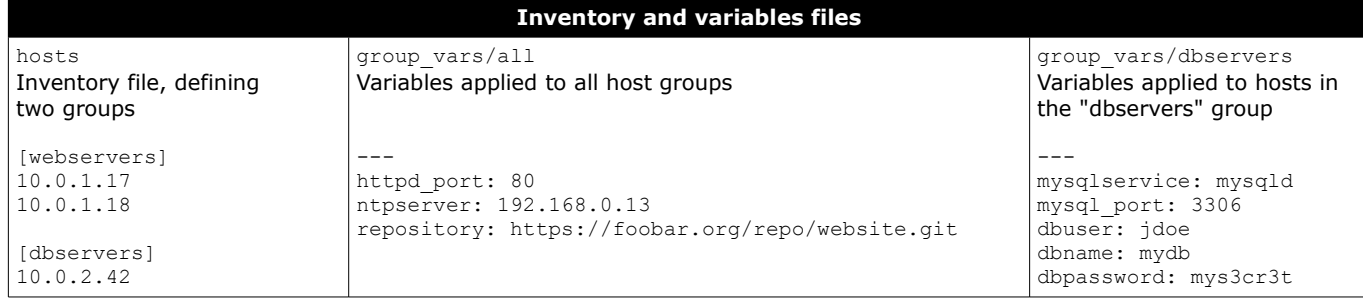

# **Main playbook file**

### lamp.yml

 roles: - db

Playbook that deploys the whole LAMP stack on the site --- - name: Apply common configuration to all nodes hosts: all remote\_user: root roles: - common - name: Deploy and configure webservers hosts: webservers remote\_user: root roles: - web - name: Deploy MySQL and configure databases hosts: dbservers remote\_user: root

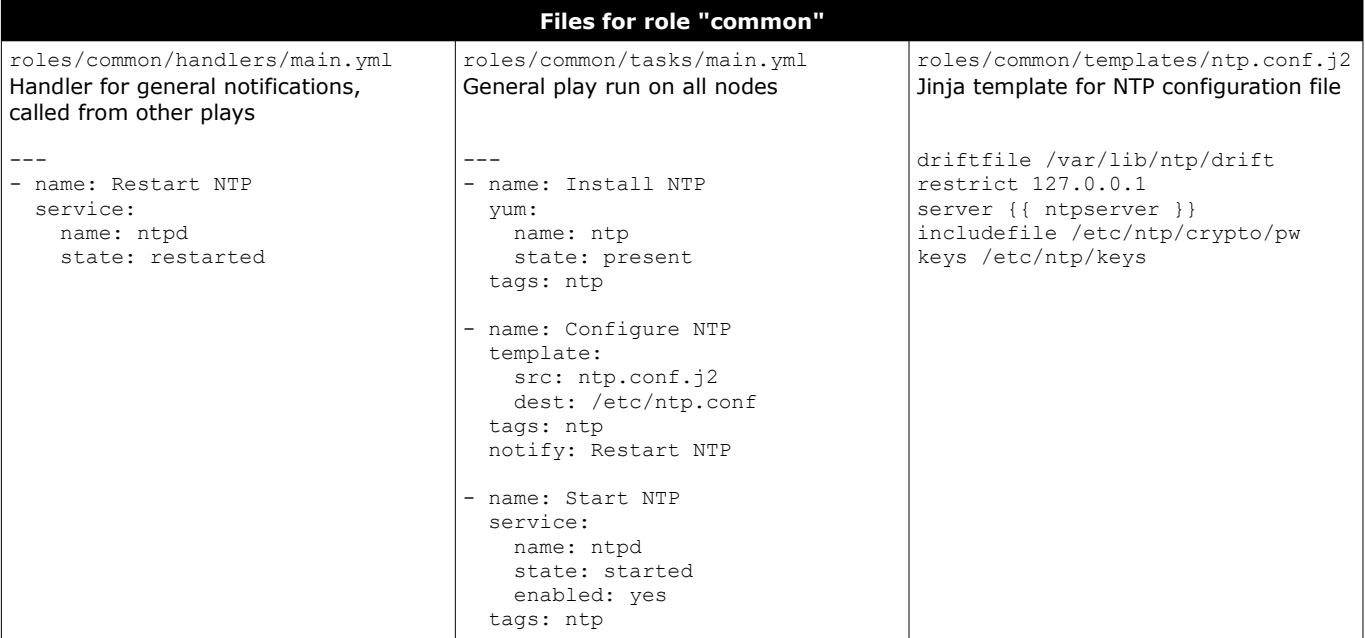

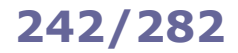

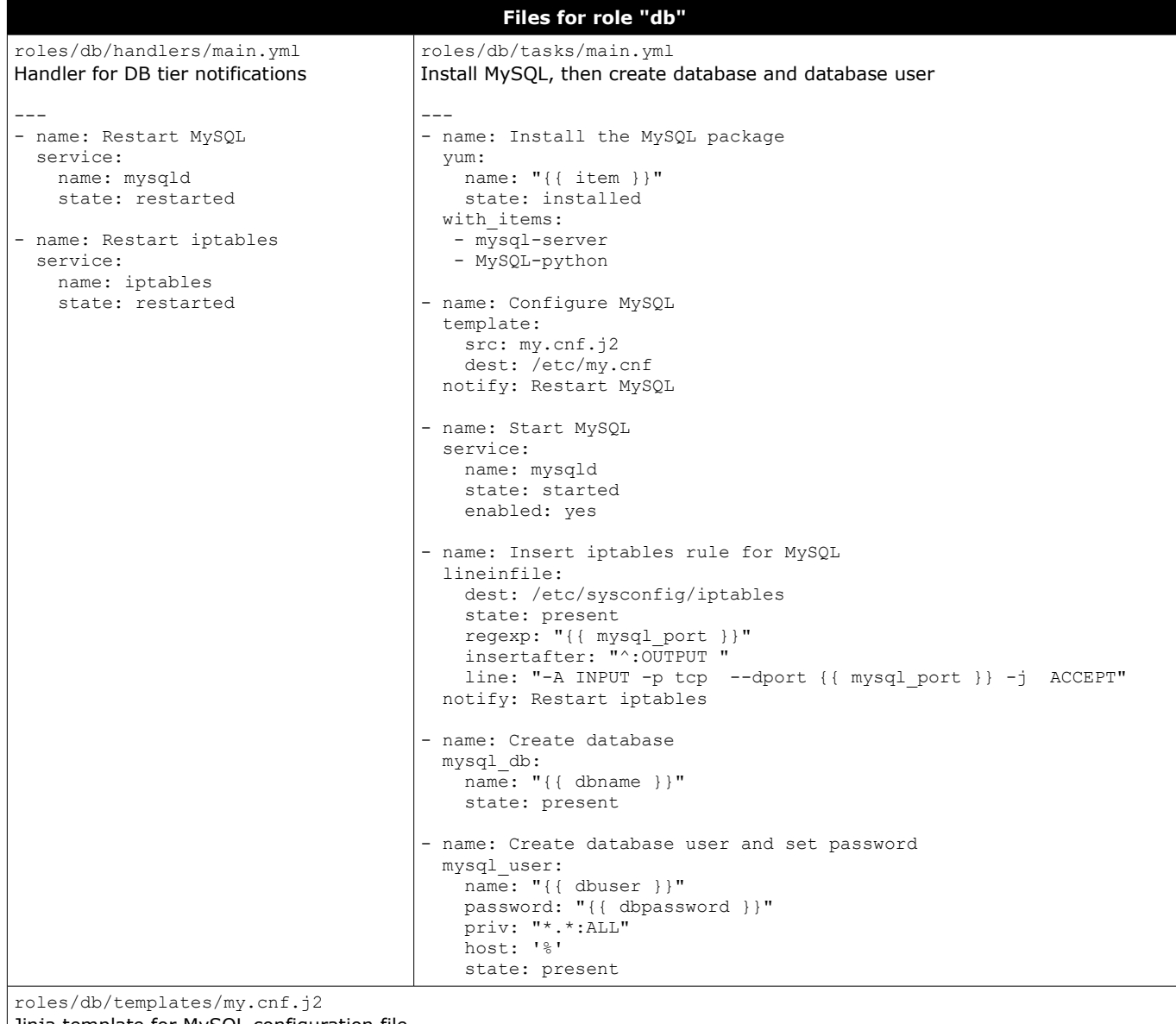

Jinja template for MySQL configuration file

[mysqld] datadir=/var/lib/mysql socket=/var/lib/mysql/mysql.sock user=mysql symbolic-links=0 port={{ mysql\_port }}

[mysqld\_safe] log-error=/var/log/mysqld.log pid-file=/var/run/mysqld/mysqld.pid

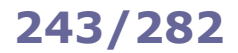

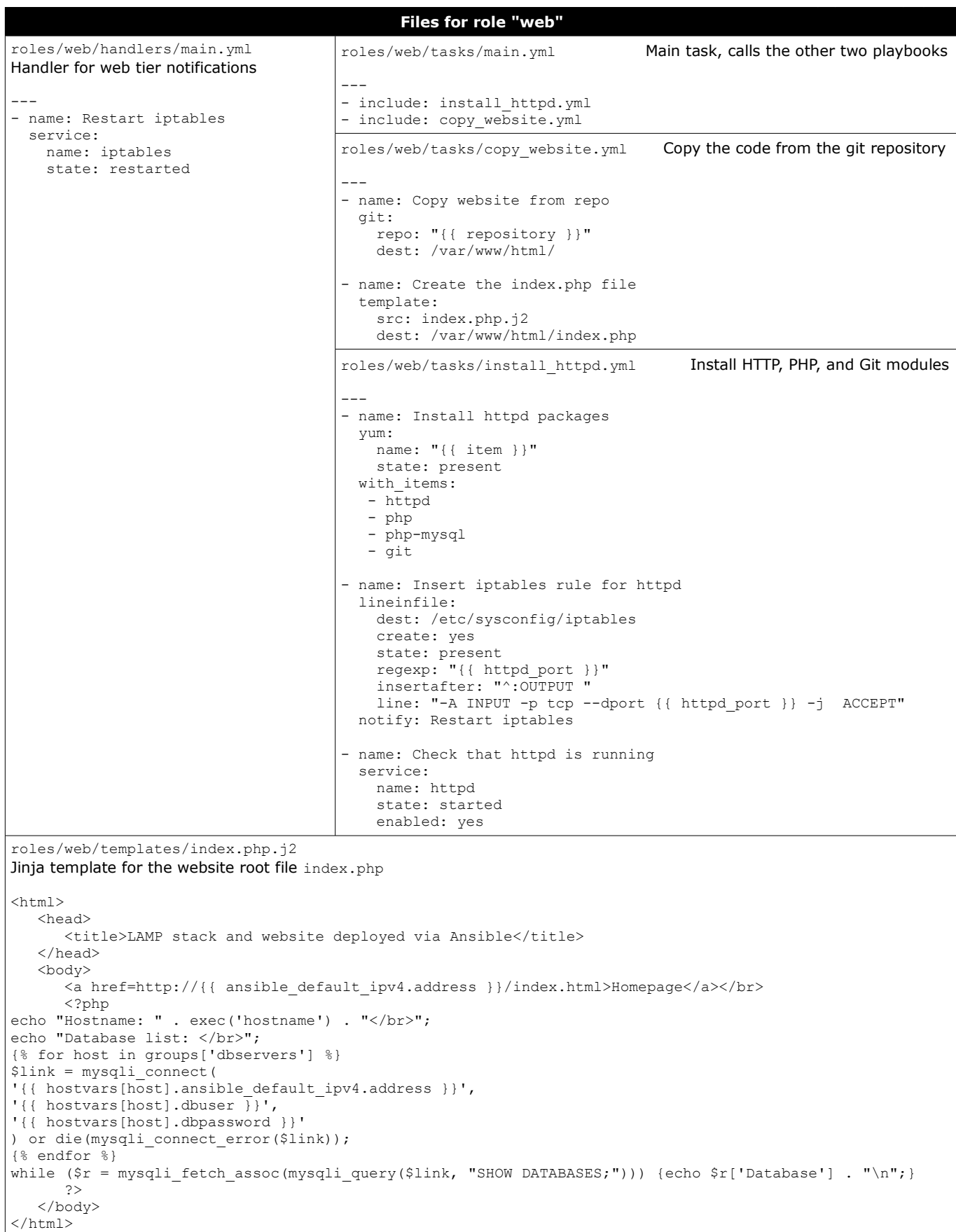

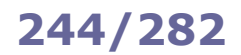

**Ansible Tower** is a framework that allows implementing enterprise-wide automation web console for centralized configuration and management of Ansible elements. It provides web services, a REST API, RBAC, job scheduling, Tower clustering, and graphical inventory management. Its upstream open source project is **AWX**.

## Ansible Tower is part of the **Red Hat Ansible Automation Platform**.

tower-cli awx-cli CLI for Ansible Tower (legacy)

awx CLI for Ansible Tower

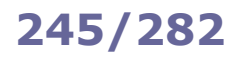

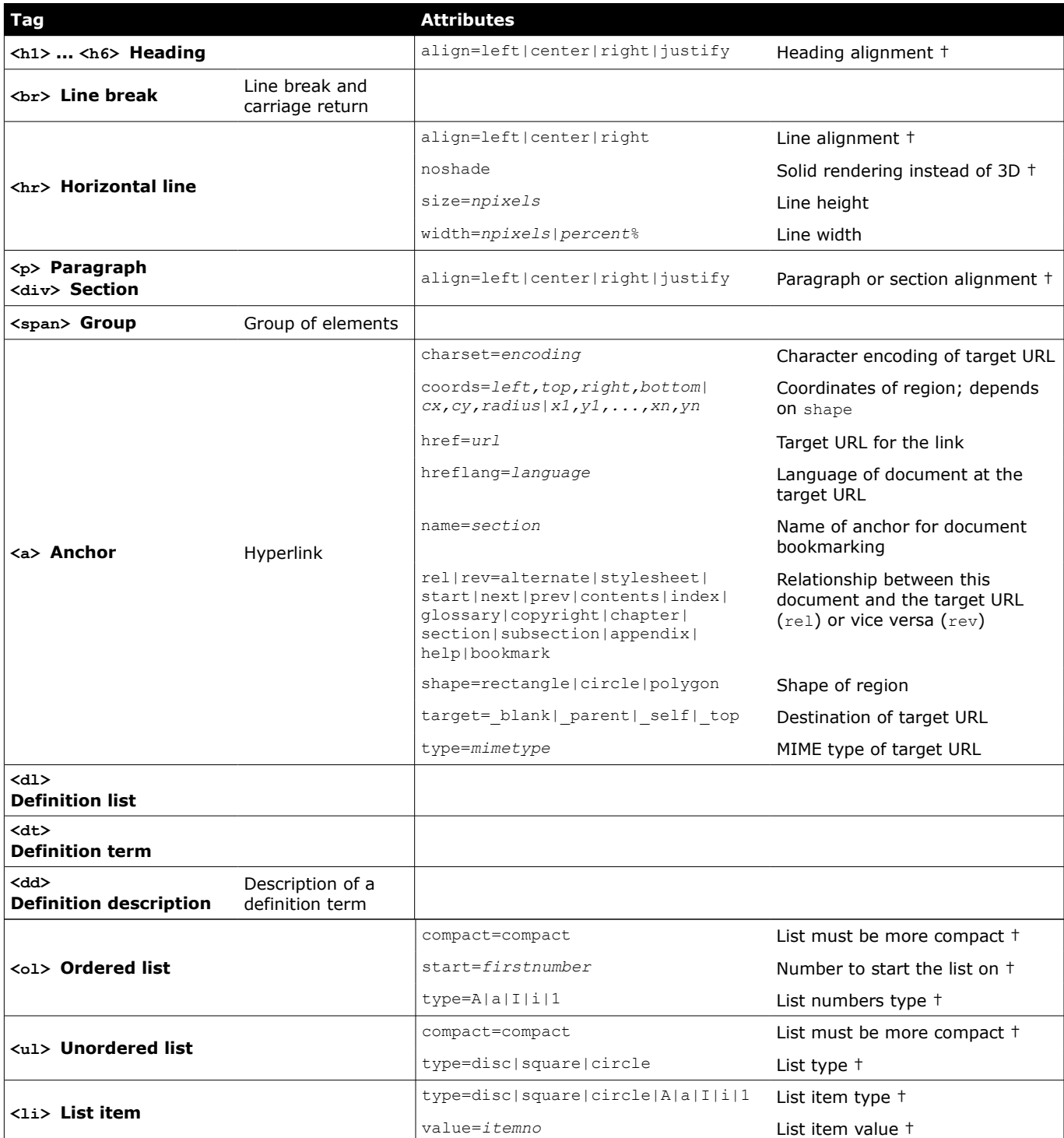

† = deprecated
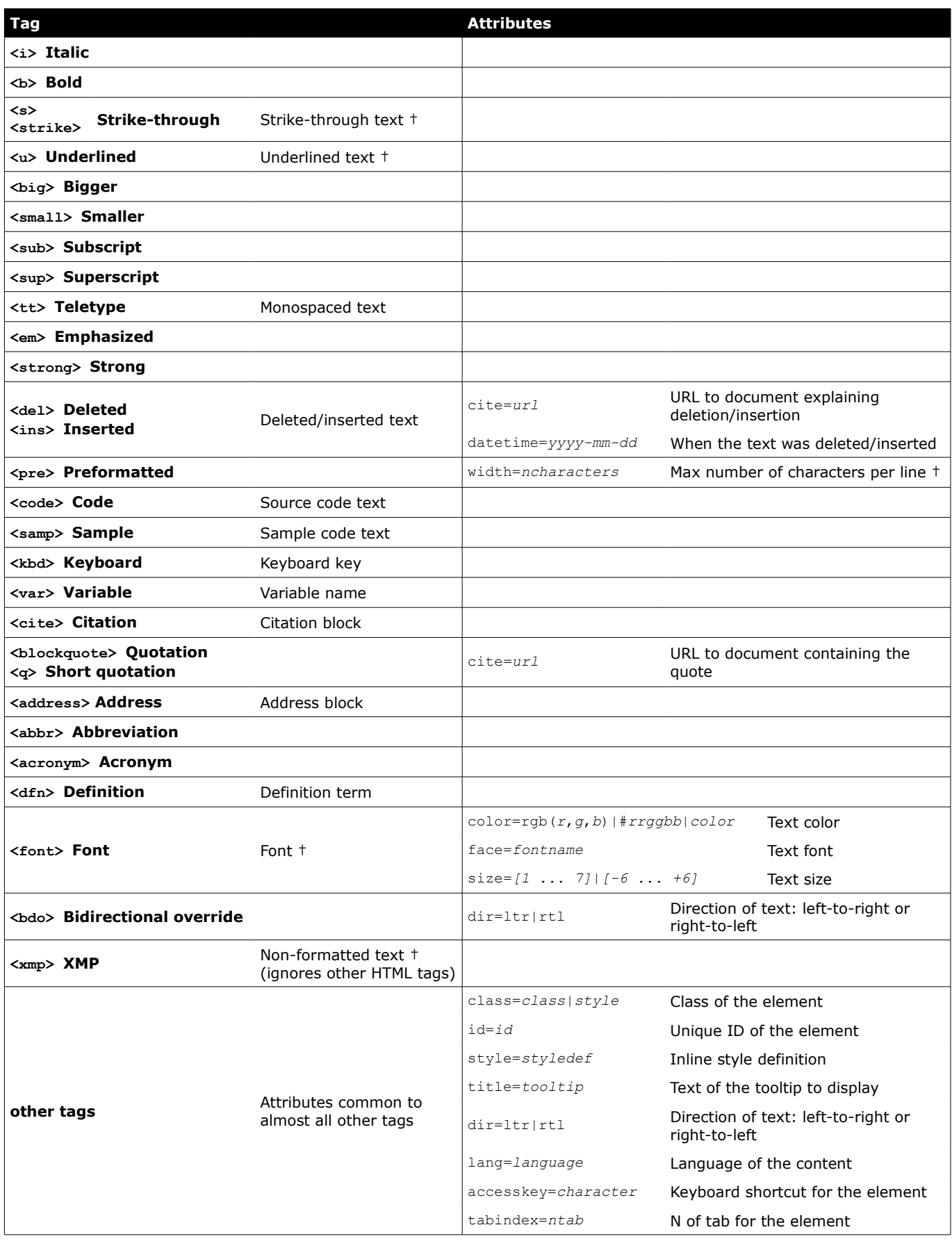

† = deprecated

*HTML 4.01 - images*

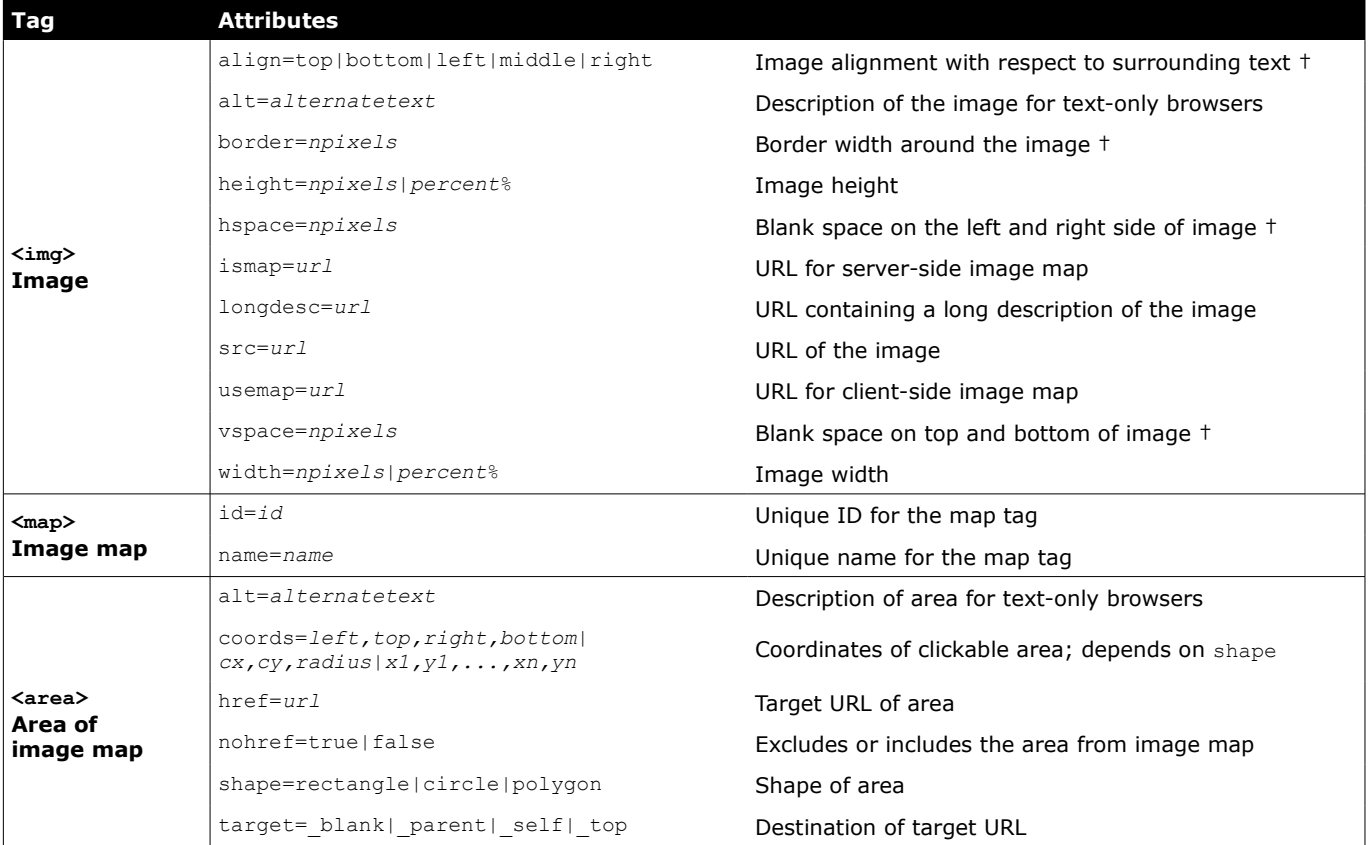

† = deprecated

## **248/282 HTML 4.01 - tables**

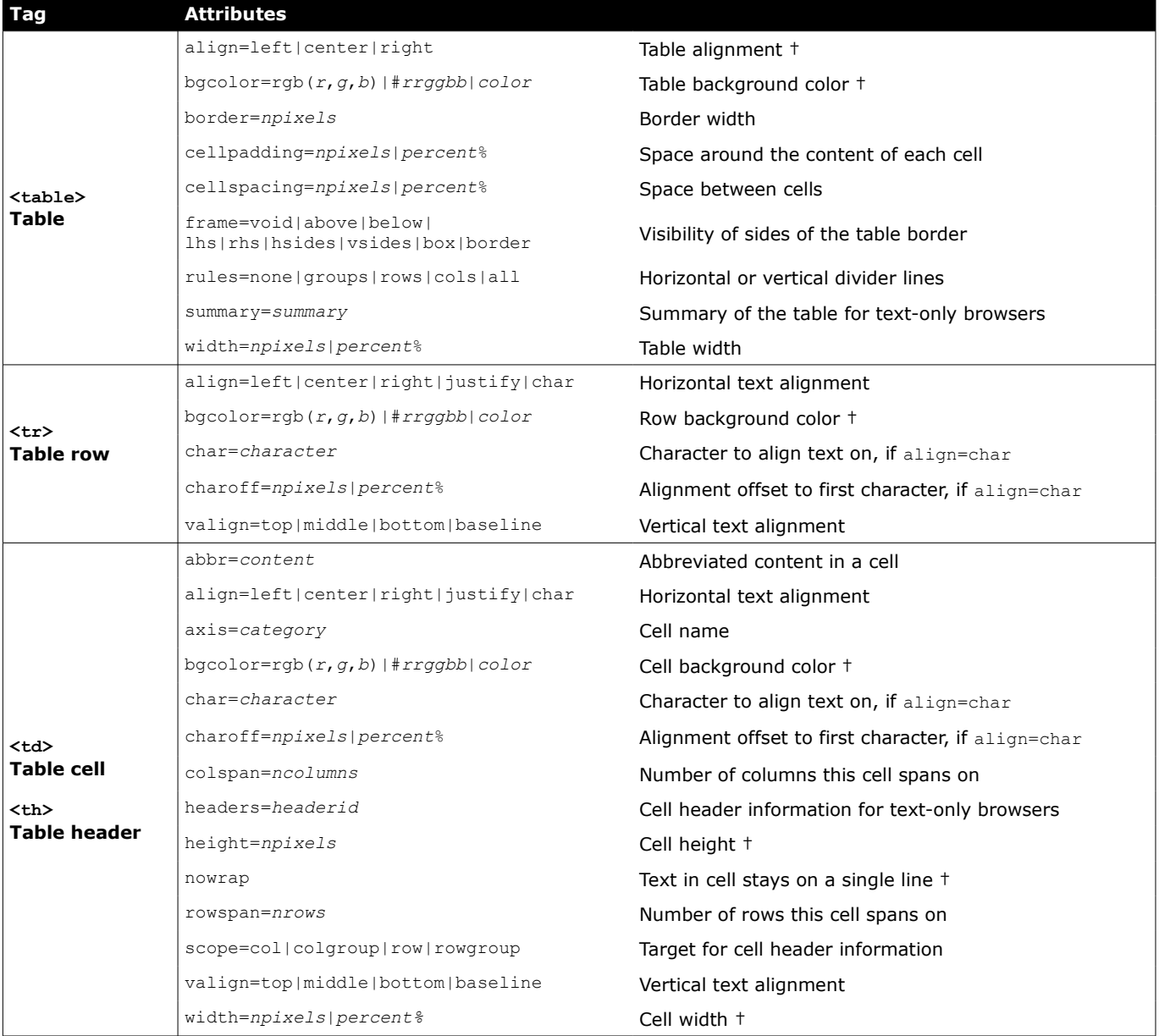

 $\dagger$  = deprecated

# **249/282 7-bit ASCII table**

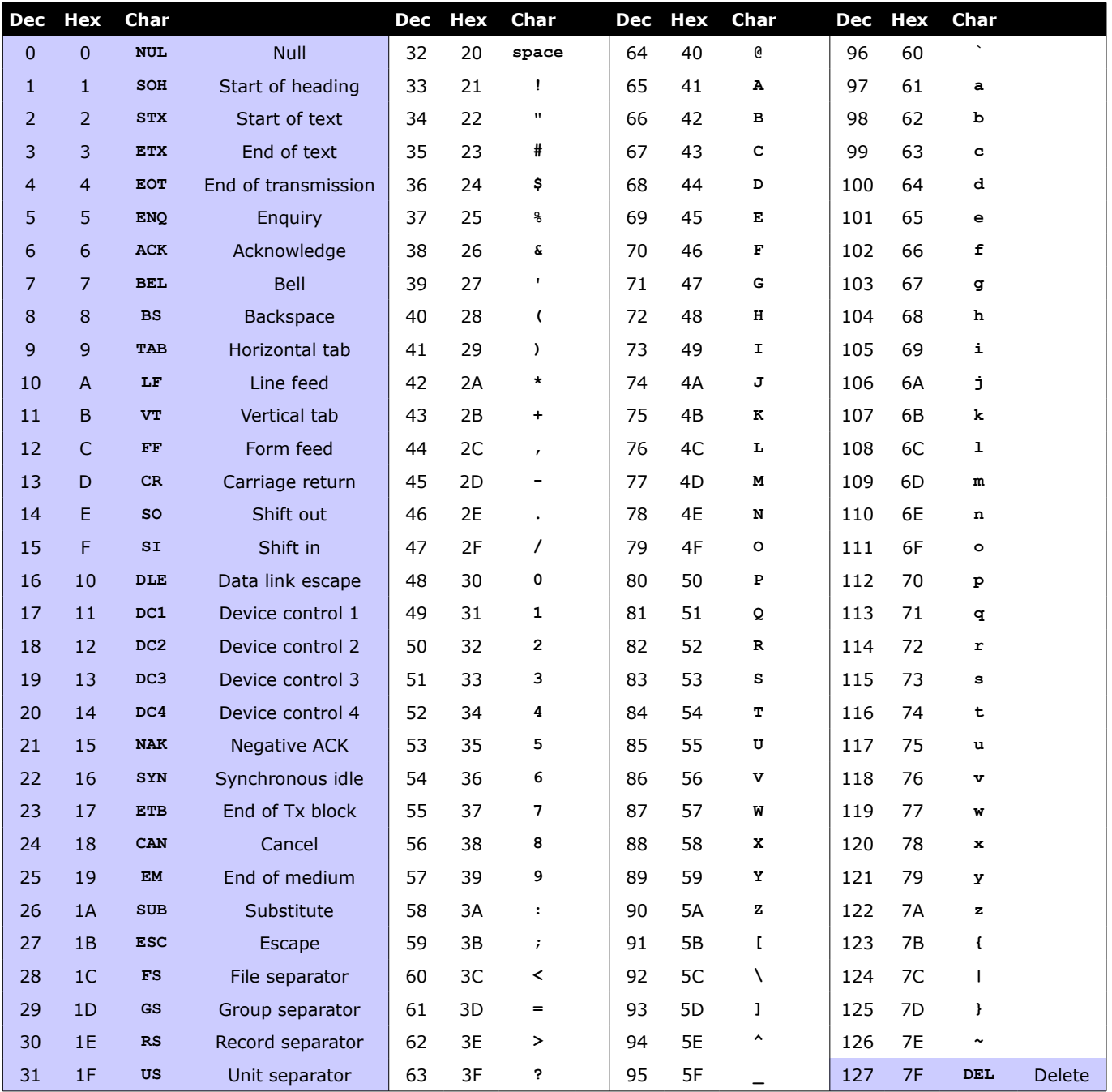

Characters 0-31 and 127 are non-printable.

ascii man ascii

Display an ASCII table

showkey -a Prompt for pressing a key and display its ASCII value in decimal, octal, and hex

**Confidentiality**, **Integrity**, and **Availability** (aka the **CIA triad**) are the basic policies of Information Security. Confidentiality ensures that access to information is limited to people and groups with the correct rights, integrity ensures that information has not been improperly modified, and availability ensures that a system is operable and functioning.

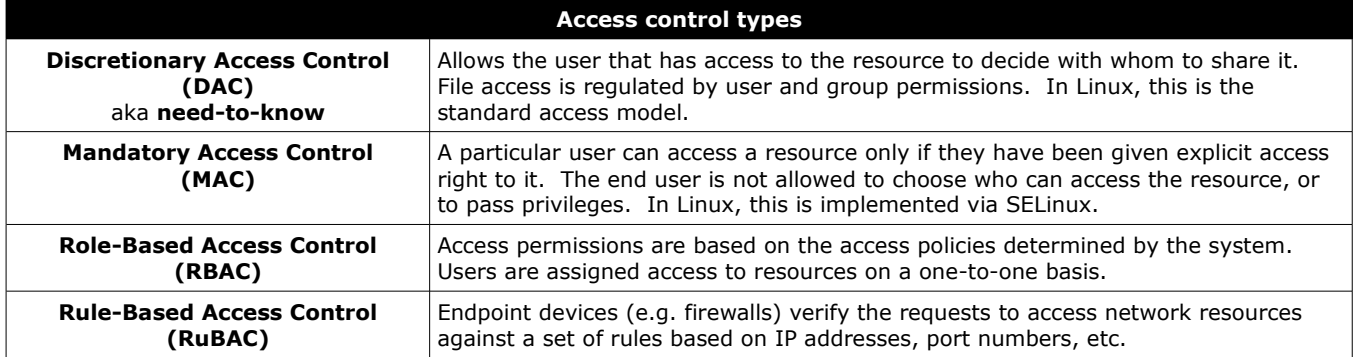

A **threat** is an entity, circumstance, or event with the potential to adversely impact a computer system through unauthorized access, destruction, disclosure, modification of data, or Denial of Service.

A **vulnerability** is a weakness in a computer system that could be exploited by a threat source.

A **risk** is the probability that a particular security threat will exploit a system vulnerability, according to the risk equation: risk = threat  $\times$  vulnerability.

An **attack** is an attempt to gain unauthorized access to a computer system's services, resources, or information; can also be considered an attempt to compromise a computer system's confidentiality, integrity, or availability.

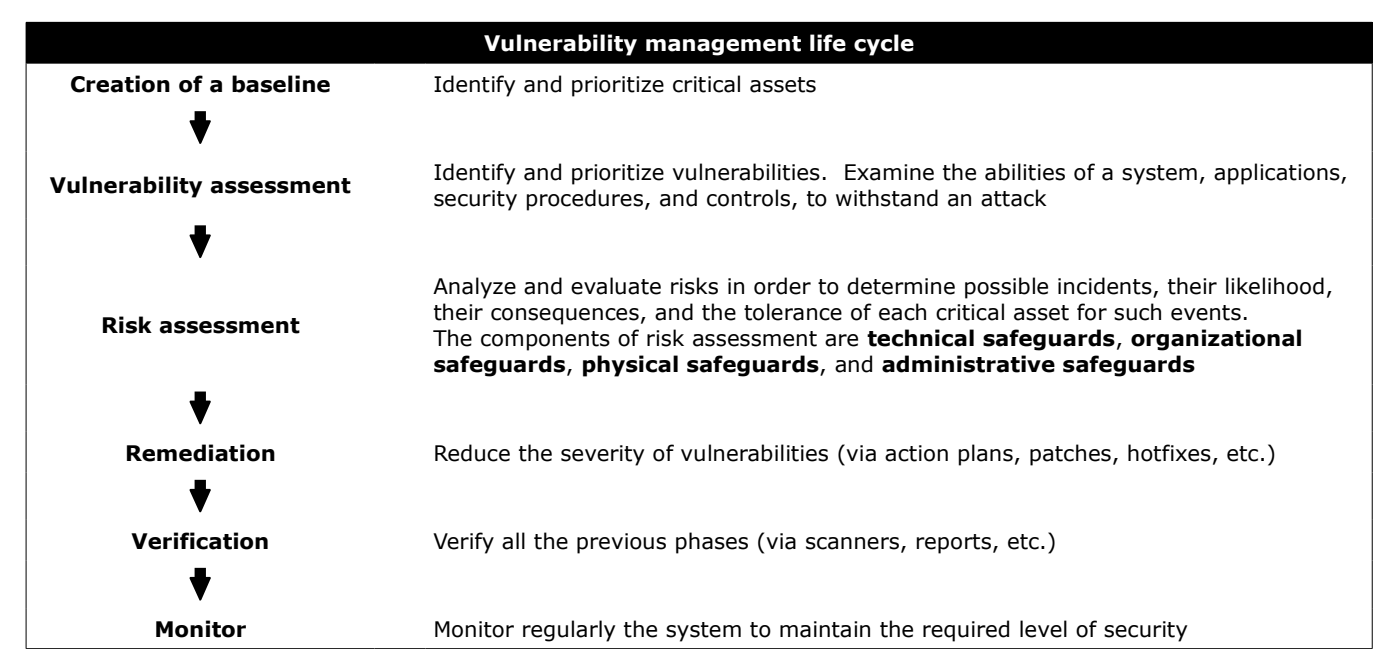

The **Common Vulnerability Scoring System (CVSS)** assessment consists of three metrics for measuring vulnerabilities: **base metrics**, **temporal metrics**, and **environmental metrics**. Each metric sets a severity score from 1 to 10.

**Common Vulnerabilities and Exposures (CVE)** is a public list of identifiers for software vulnerabilities.

The **Metasploit Framework** is a well-known tool and the de facto standard for developing and exploiting security vulnerabilities in systems and applications. The GUI equivalent is **Armitage**.

Metasploit has a modular architecture. **Exploit** modules are the basic modules used to encapsulate an exploit.

**Payload** modules can be **singles** (self-contained), **stagers** (modules that establish a network connection to the attacked system), and **stages** (downloaded by stagers).

**Auxiliary** modules are used to perform one-time actions such as port scanning, DoS, or fuzzing.

**NOP** modules generate no-op instructions (0x90 for x86 microchips) used to keep the payload size consistent by padding out buffers.

The steps for carrying out an attack are, in order: configuring an exploit, setting up the exploit options, selecting a target, selecting a payload, and launching the exploit.

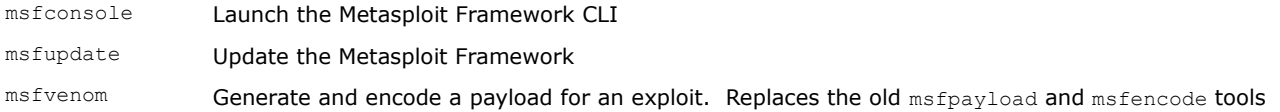

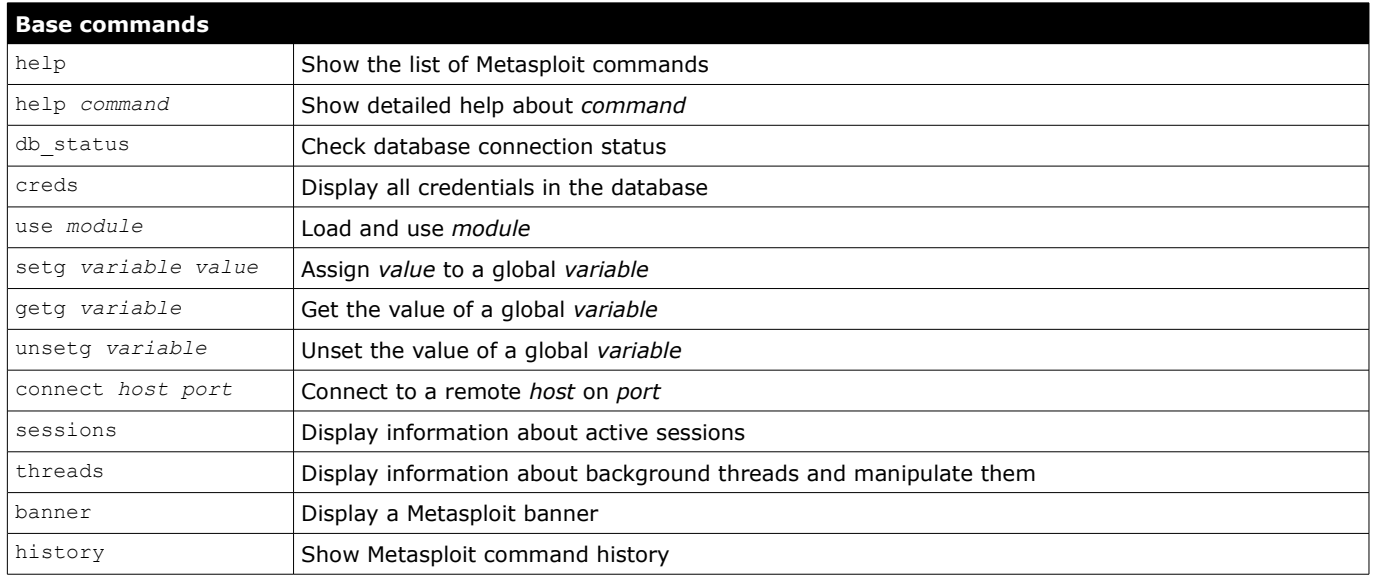

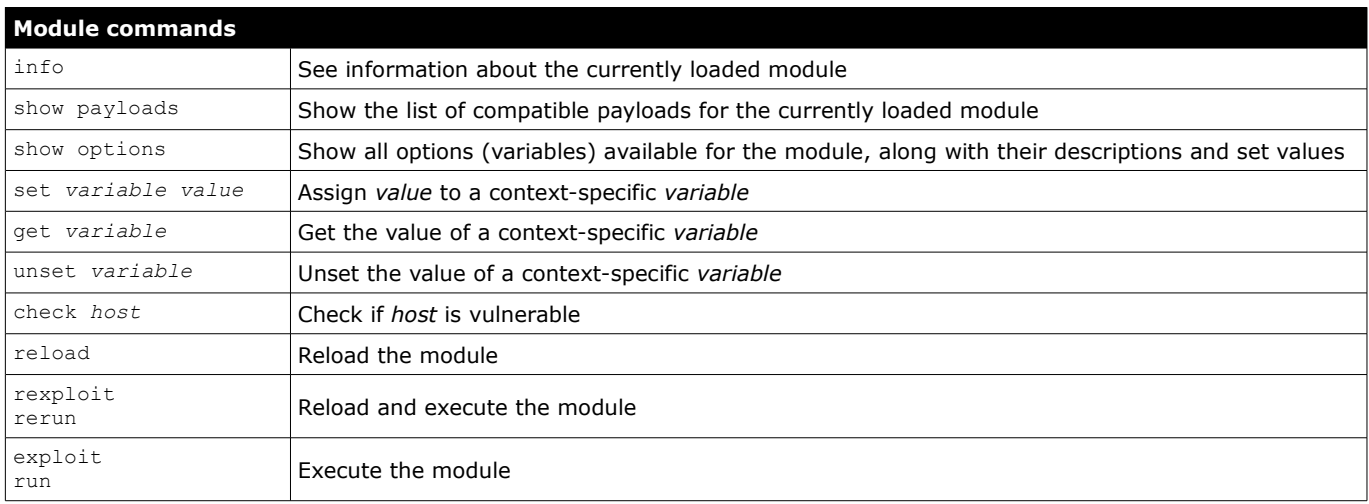

**Meterpreter** is an advanced and dynamically extensible payload for a Metasploit attack that provides the attacker with an interactive shell (Meterpreter session) to the target remote machine. This session is obtained by running from Metasploit an exploit with the appropriate payload e.g. php/meterpreter/reverse\_tcp. The payload is deployed using in-memory DLL injection.

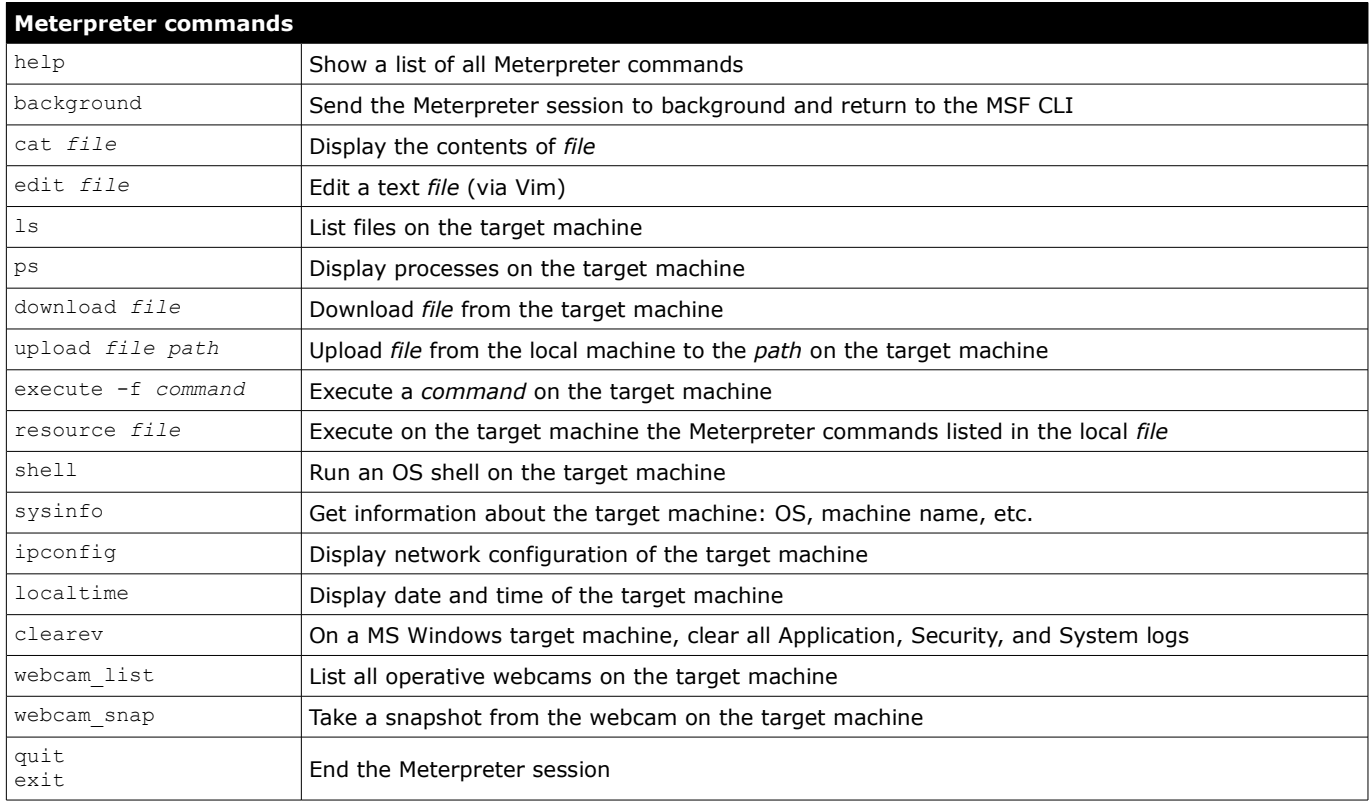

**Aircrack-ng** is a suite of tools for Wi-Fi security. It includes utilities for wireless network sniffing, attack, key cracking, and testing.

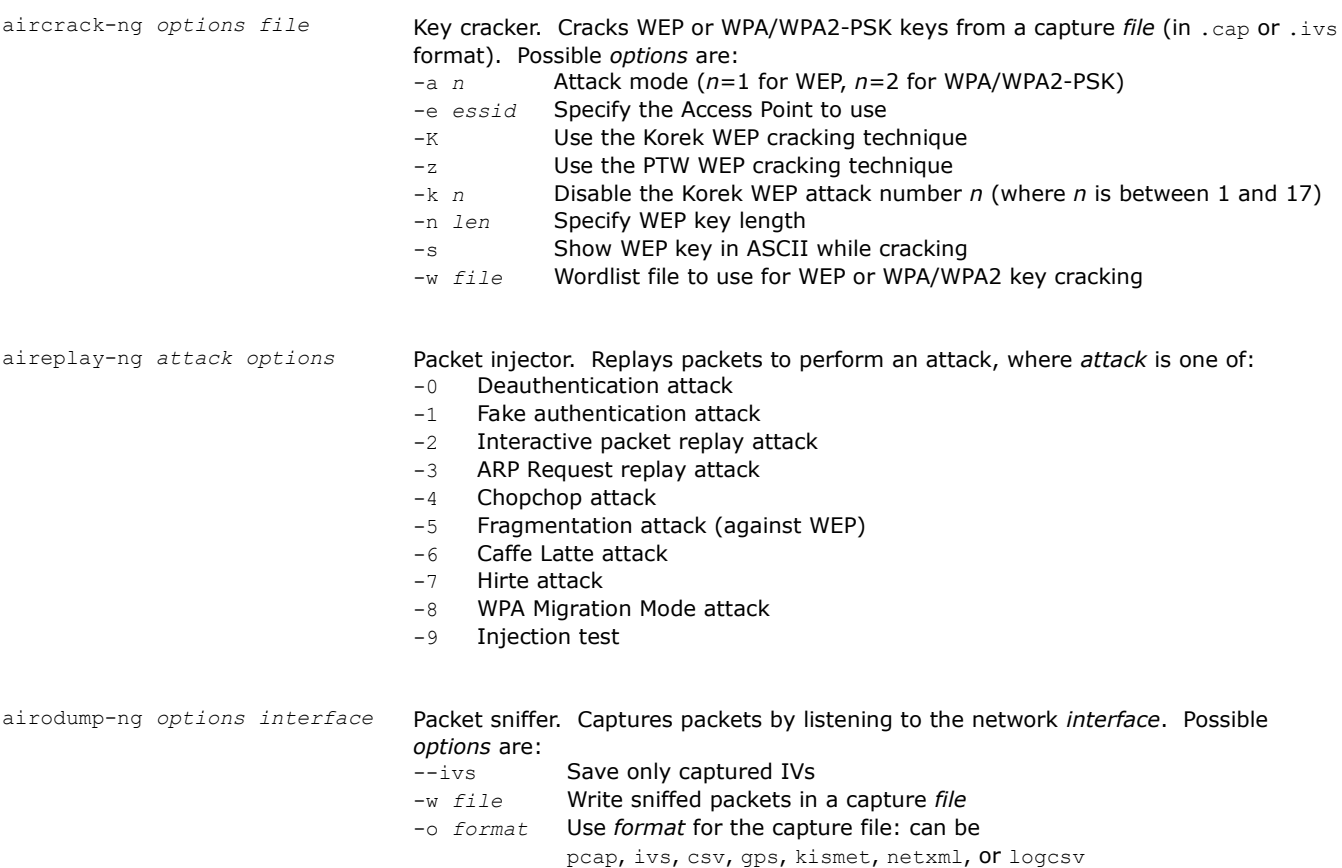

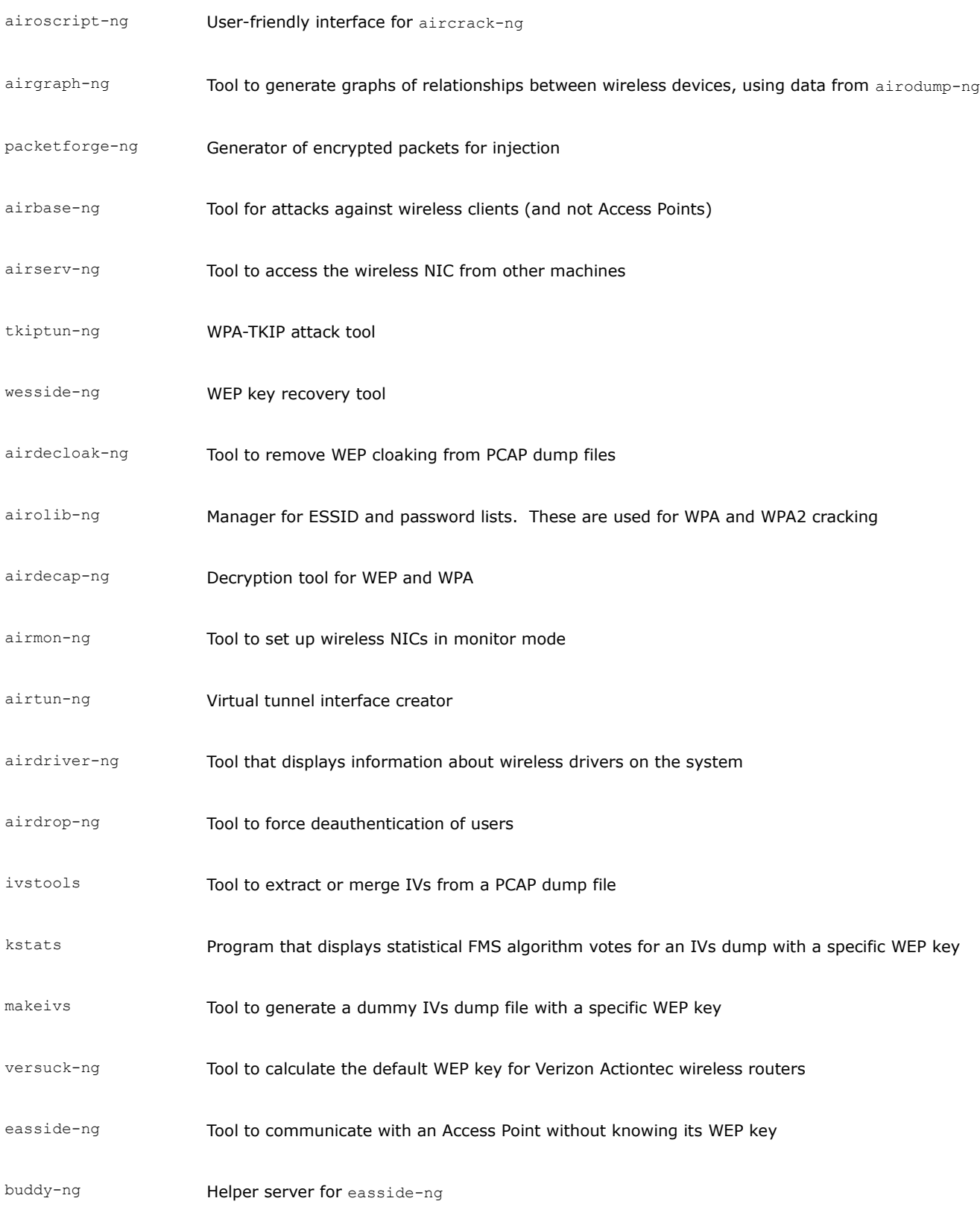

## **How to crack WEP**

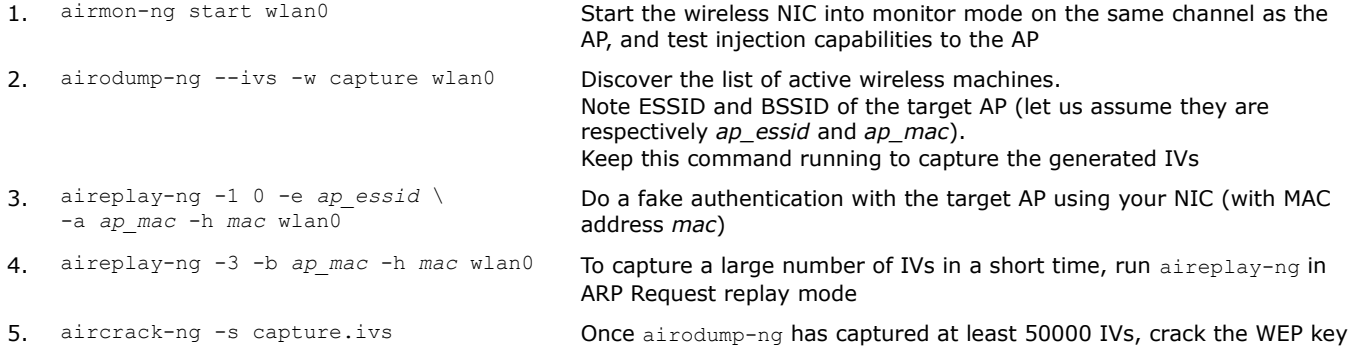

## **How to crack WPA-PSK or WPA2-PSK**

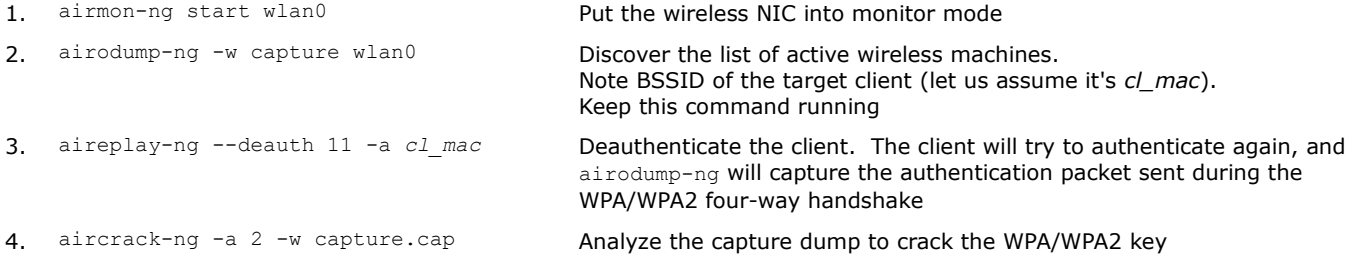

The only way to crack WPA/WPA2 is to sniff the Pairwise Master Key associated with the four-way handshake authentication process. Therefore it is important to choose a complex WPA/WPA2 random password at least 20 characters long.

## **How to decloak a hidden SSID**

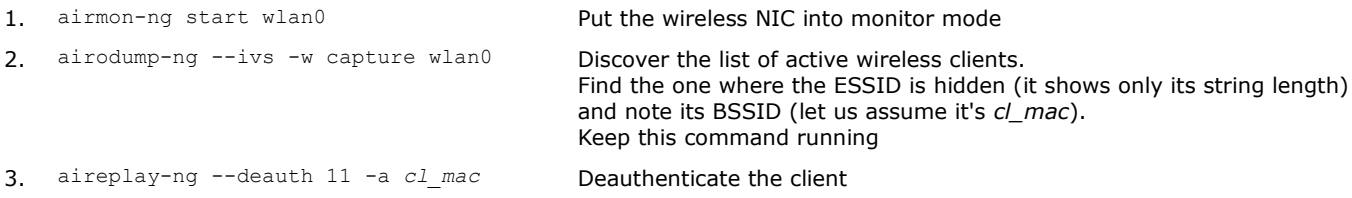

4. The output of airodump-ng will now show the hidden ESSID

## **How to perform a MitM attack**

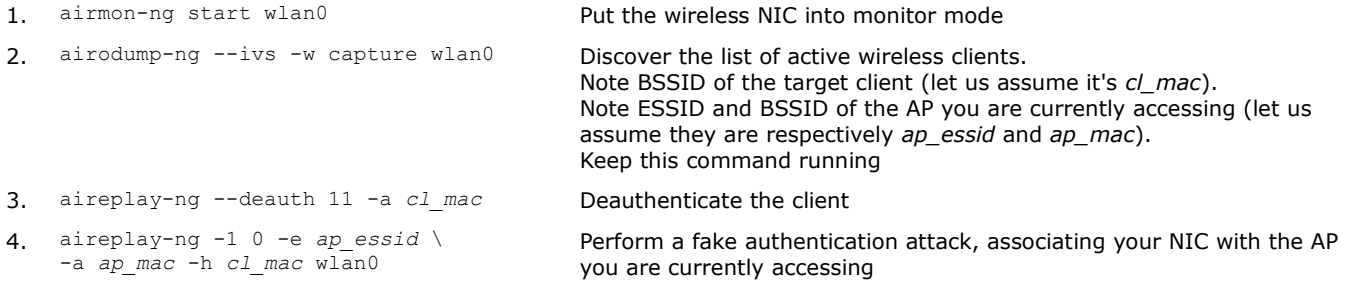

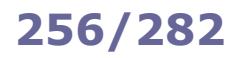

The **Firmware Mod Kit** is a toolkit to extract, deconstruct, modify, rebuild, and flash firmware images for Linux-based routers, IoT devices, embedded devices, and most other devices that use common firmware formats and filesystems such as TRX/uImage and SquashFS/CramFS.

It can be used by an attacker after compromising a device, to maintain access.

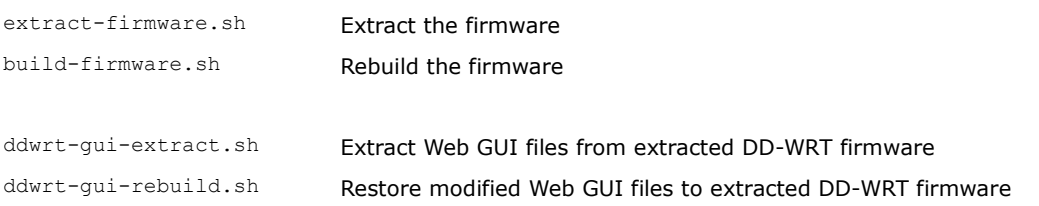

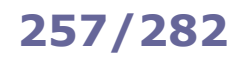

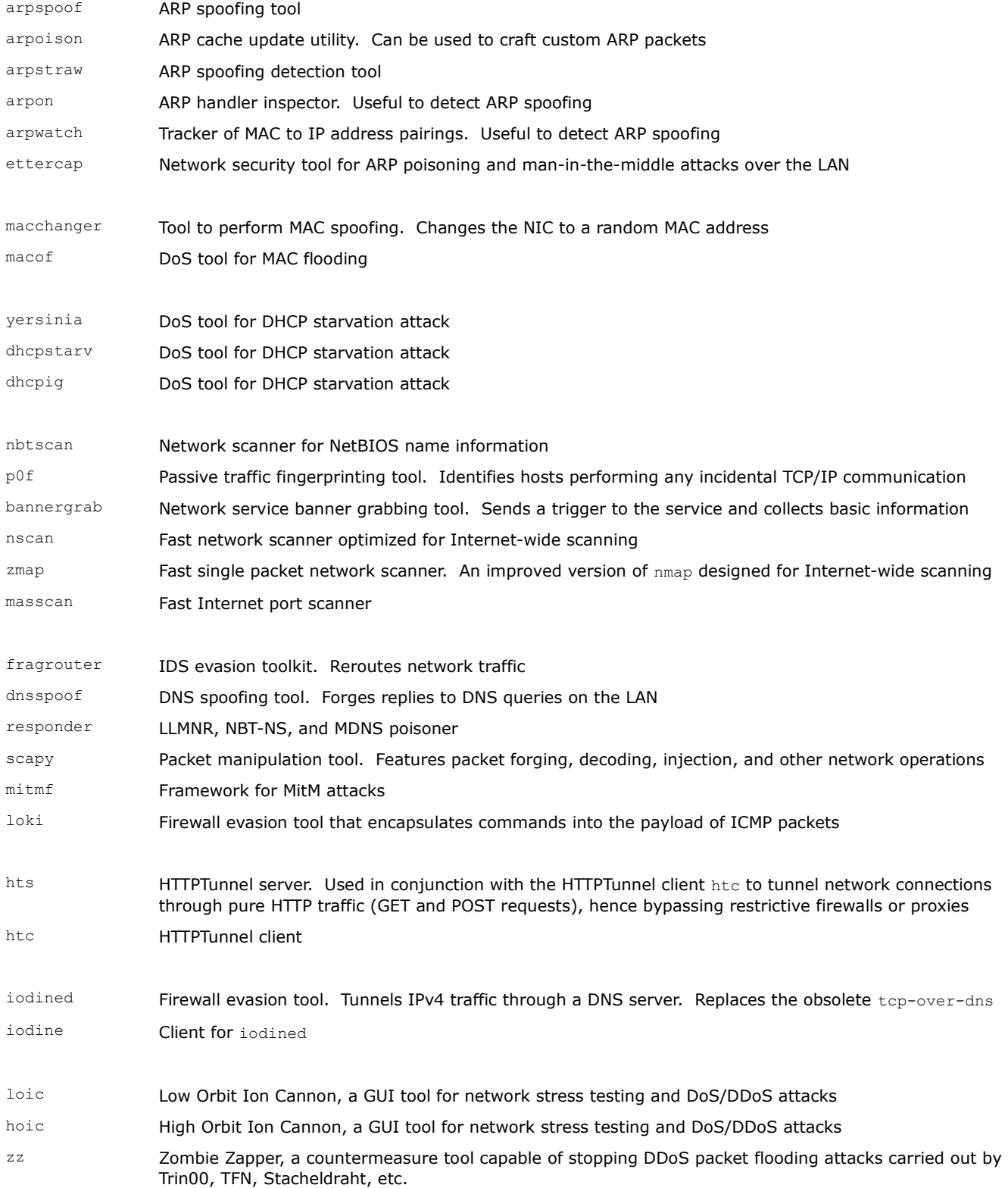

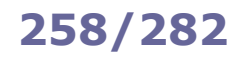

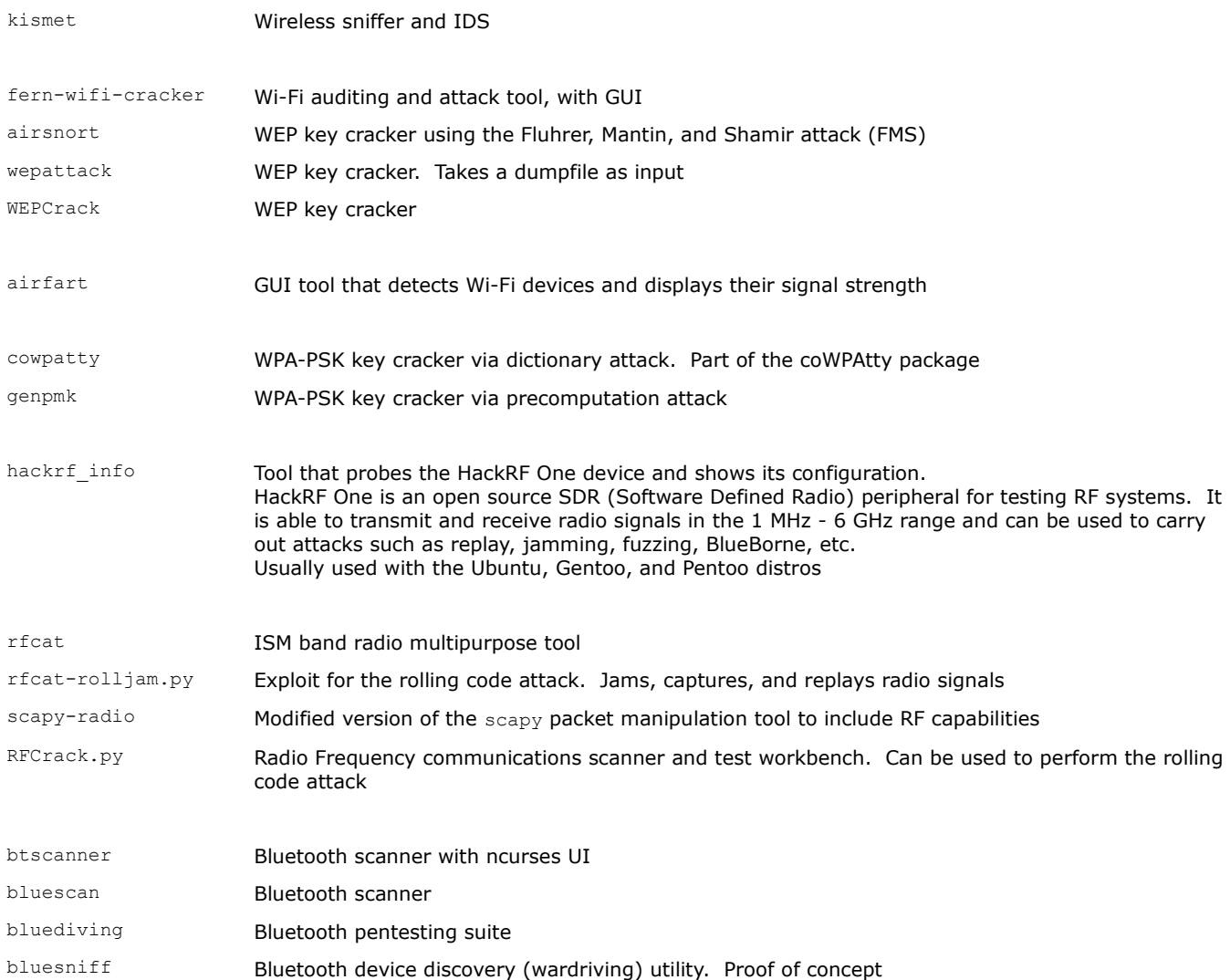

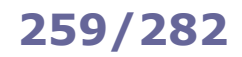

# **259/282 Security tools - applications**

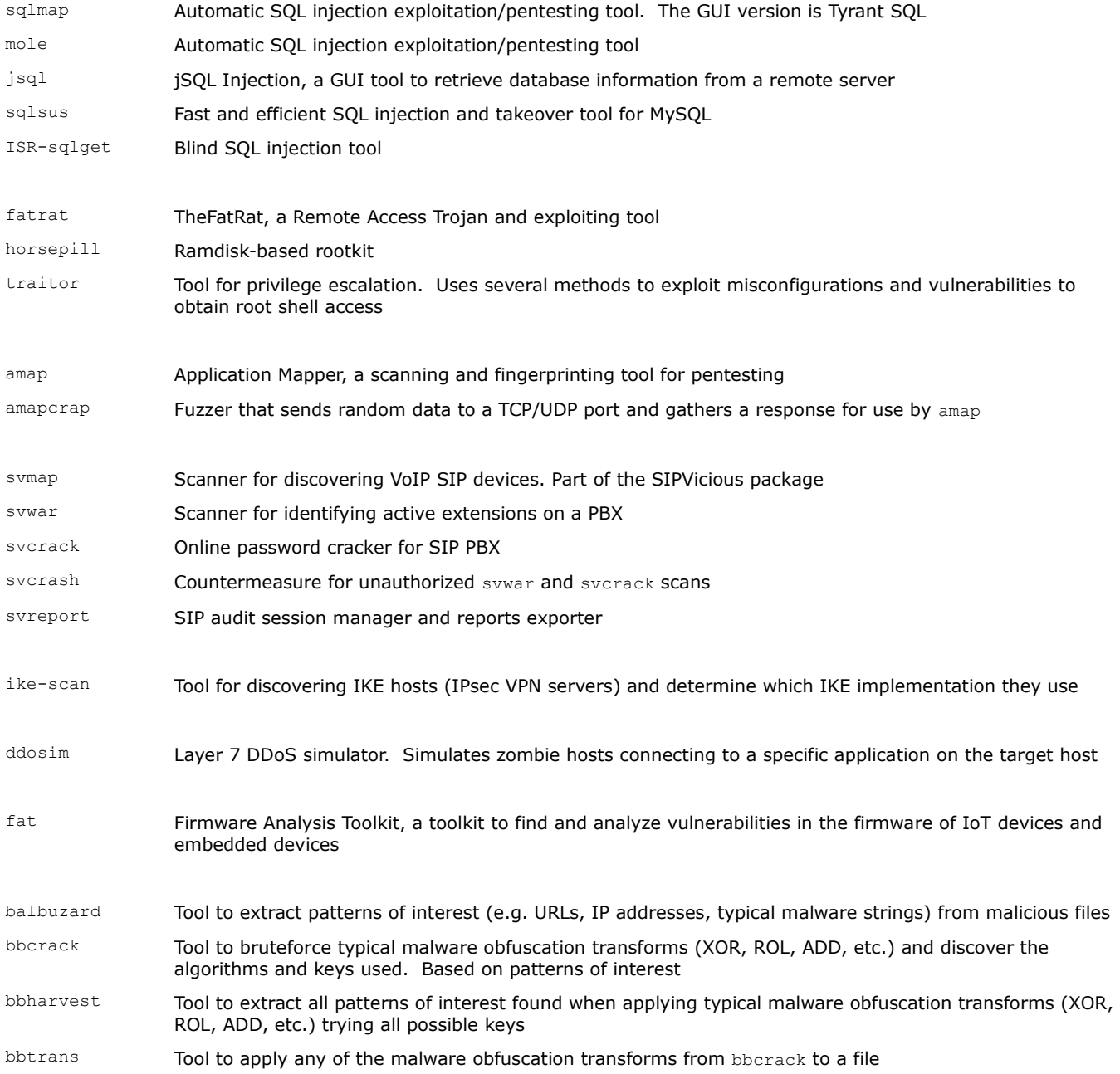

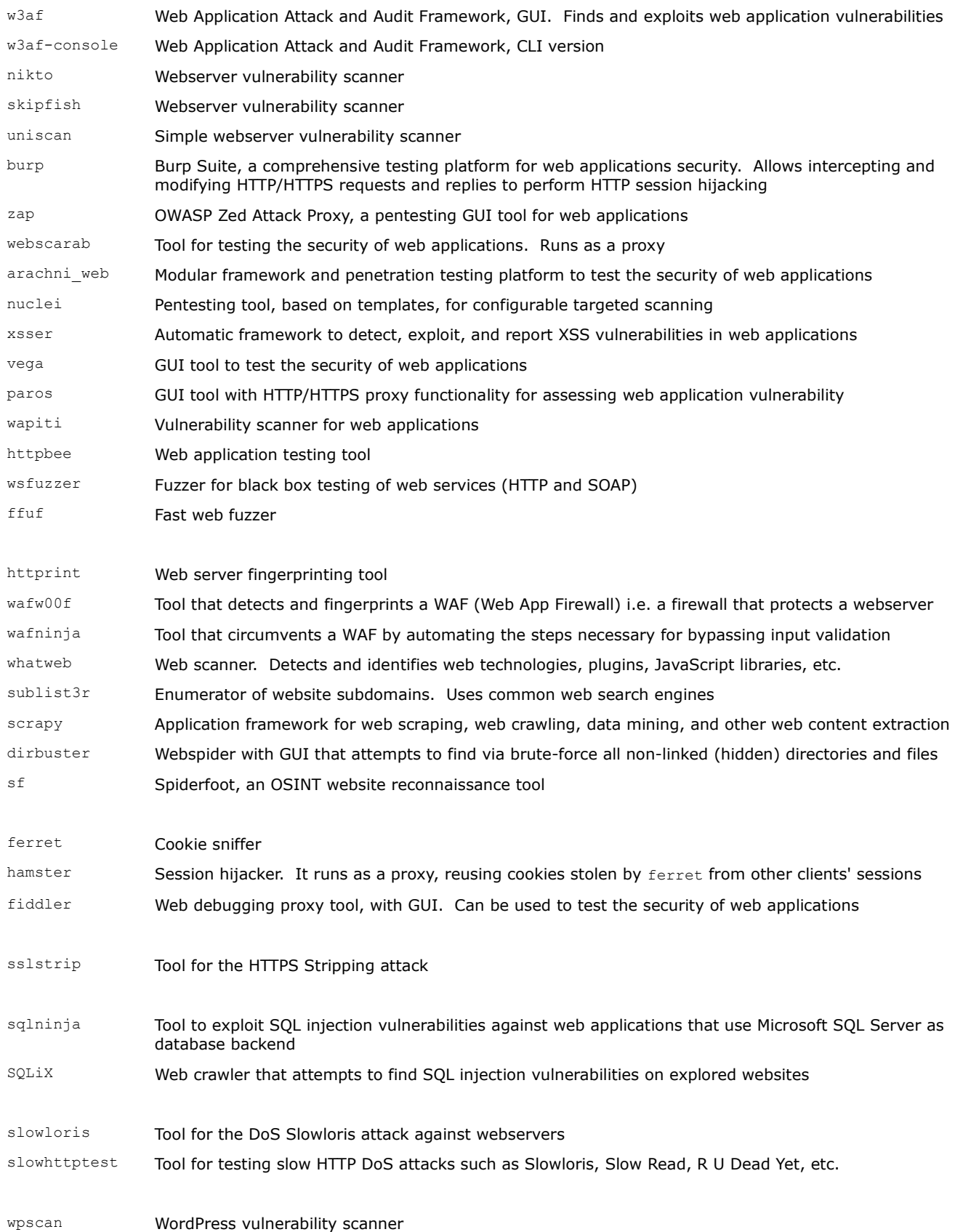

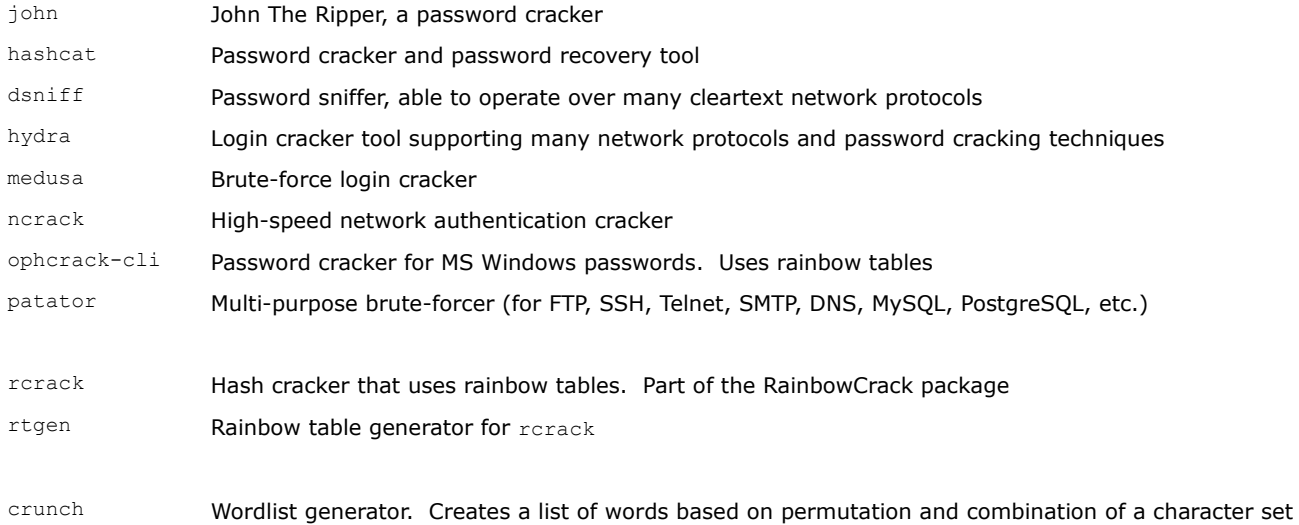

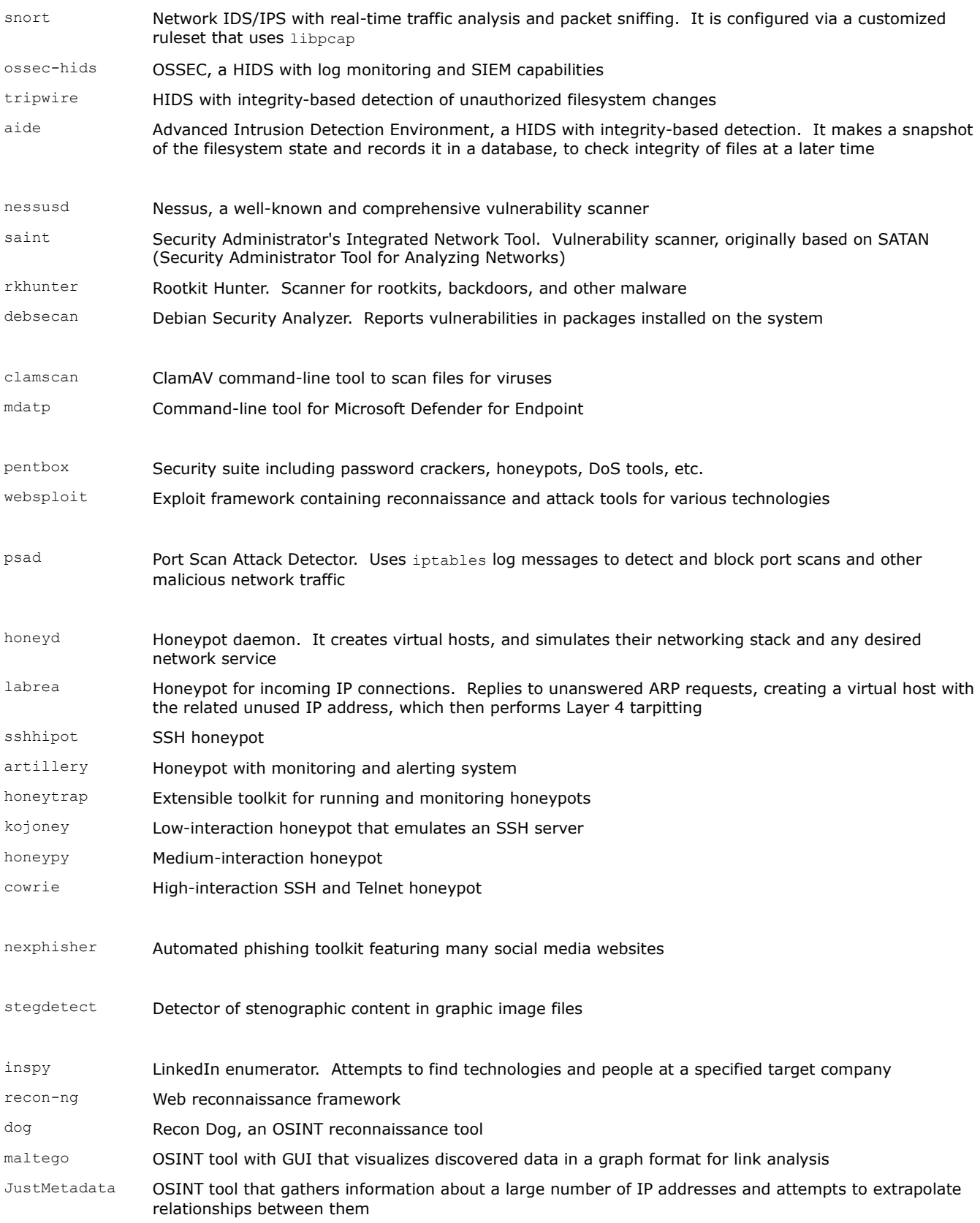

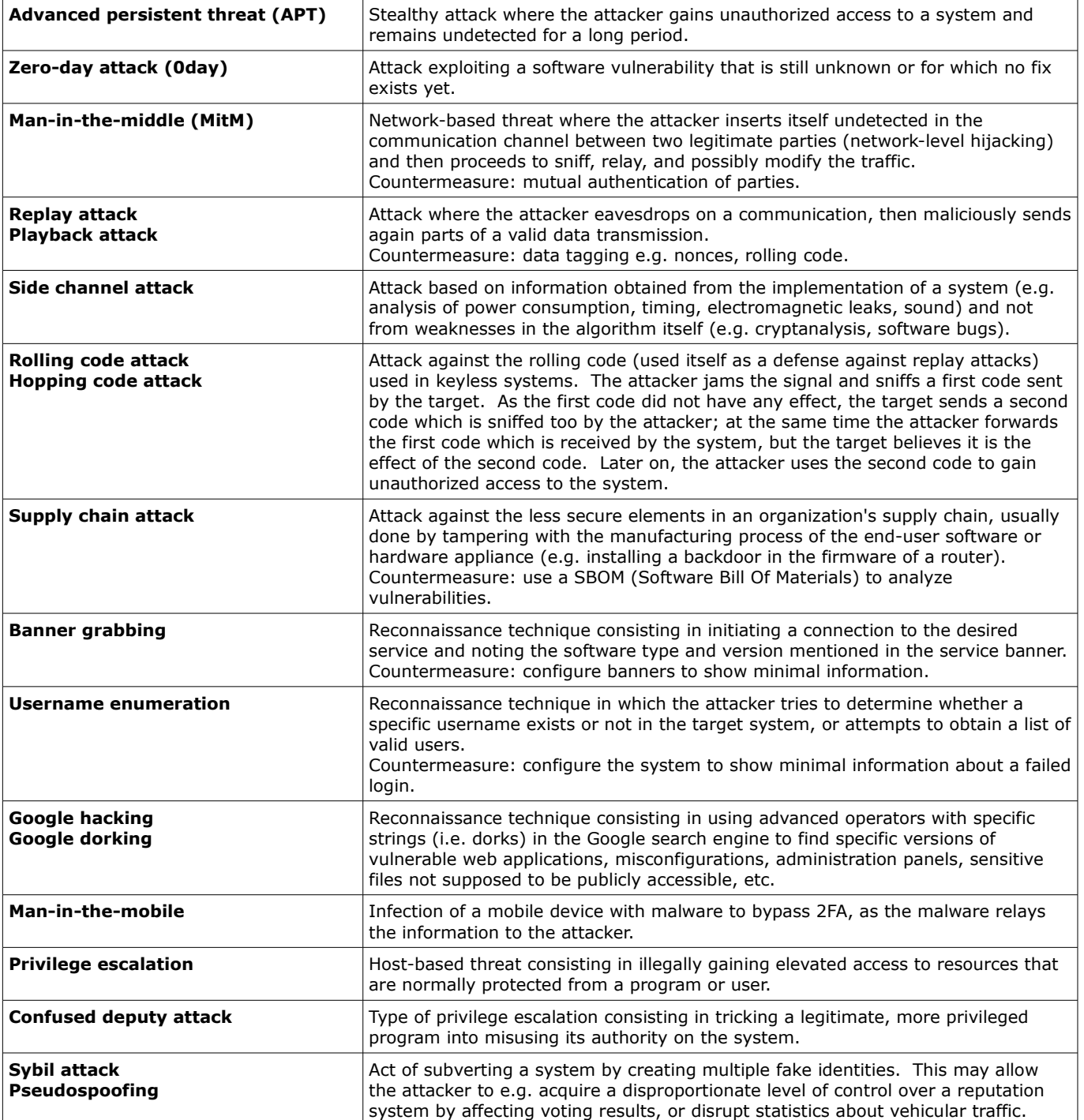

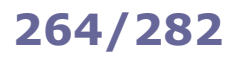

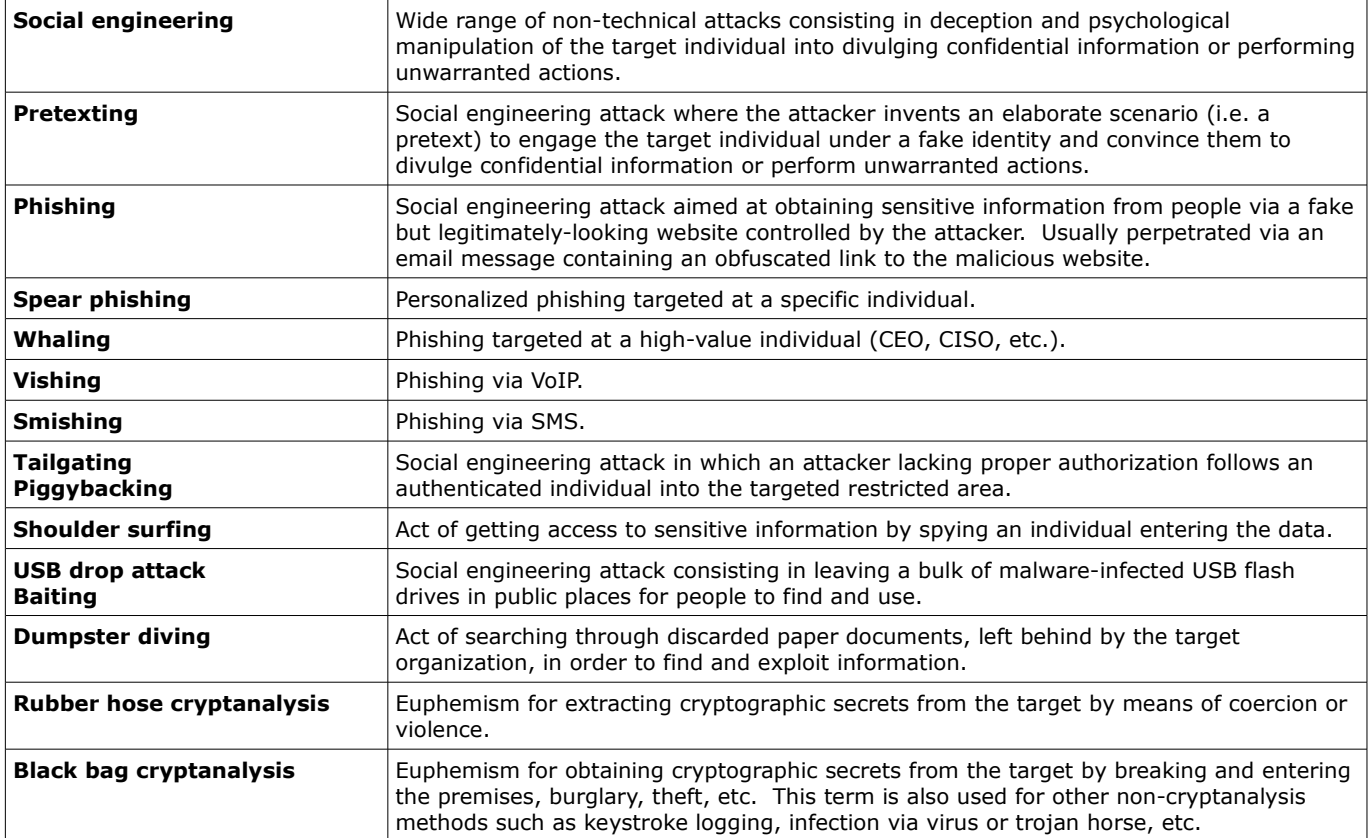

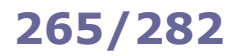

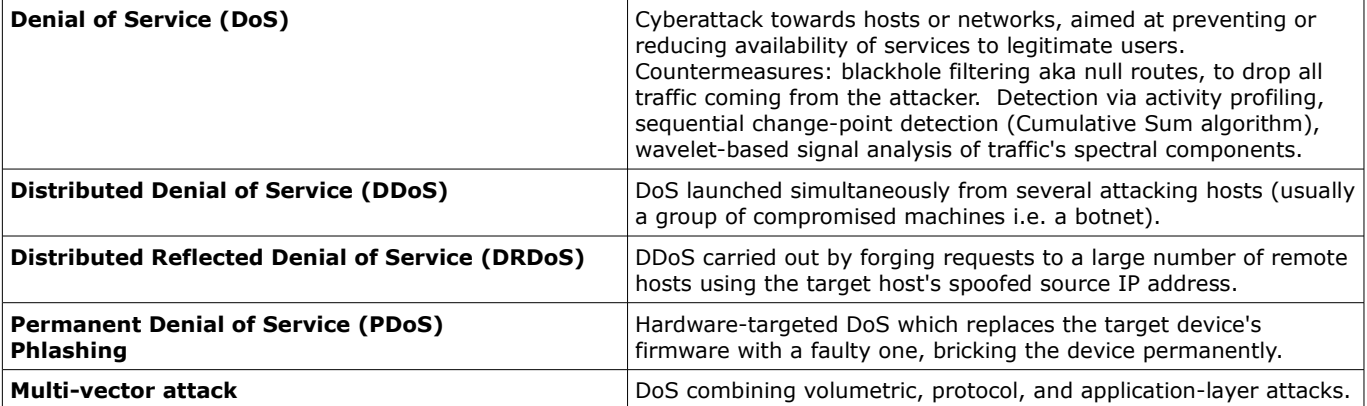

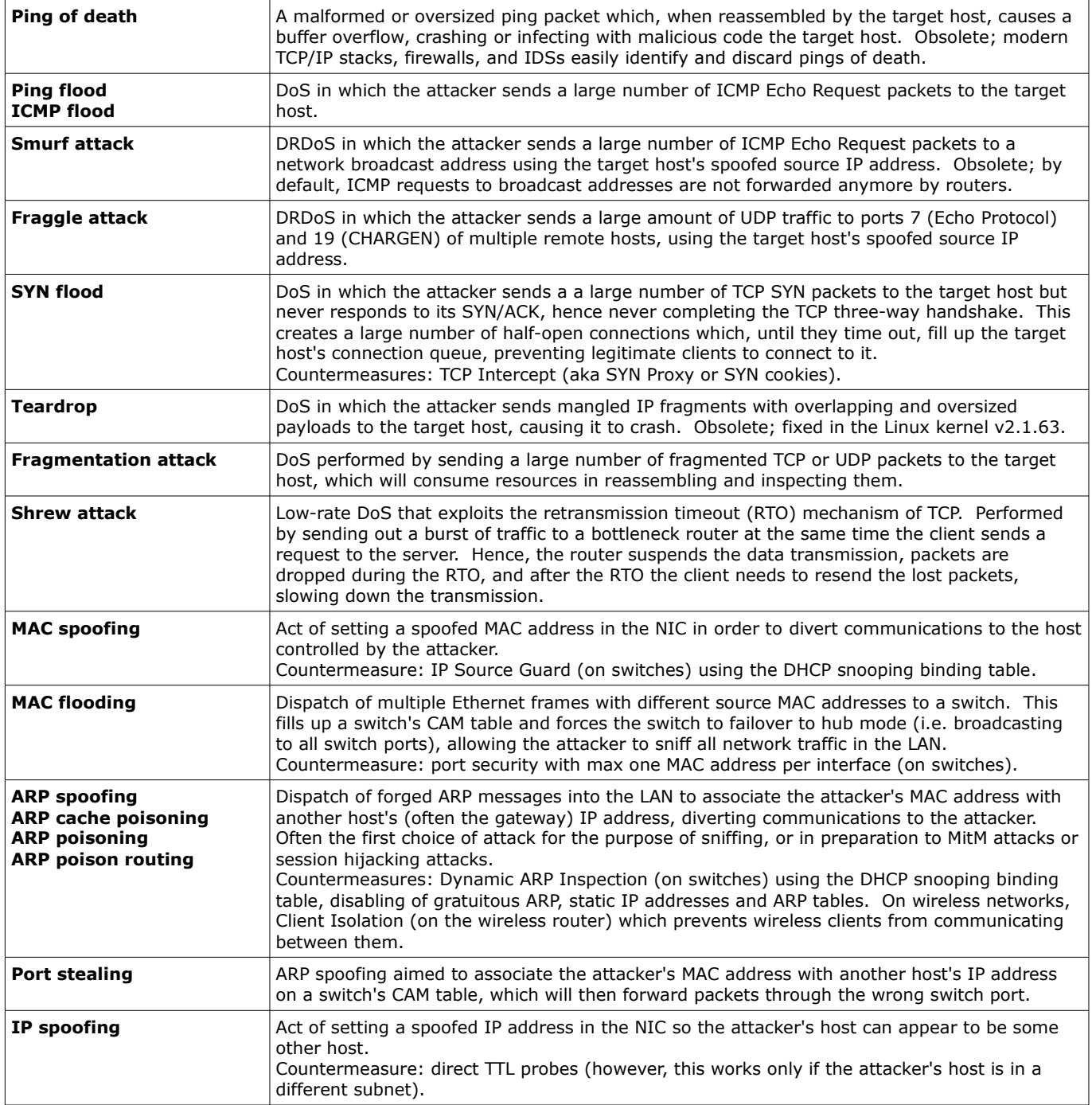

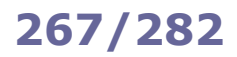

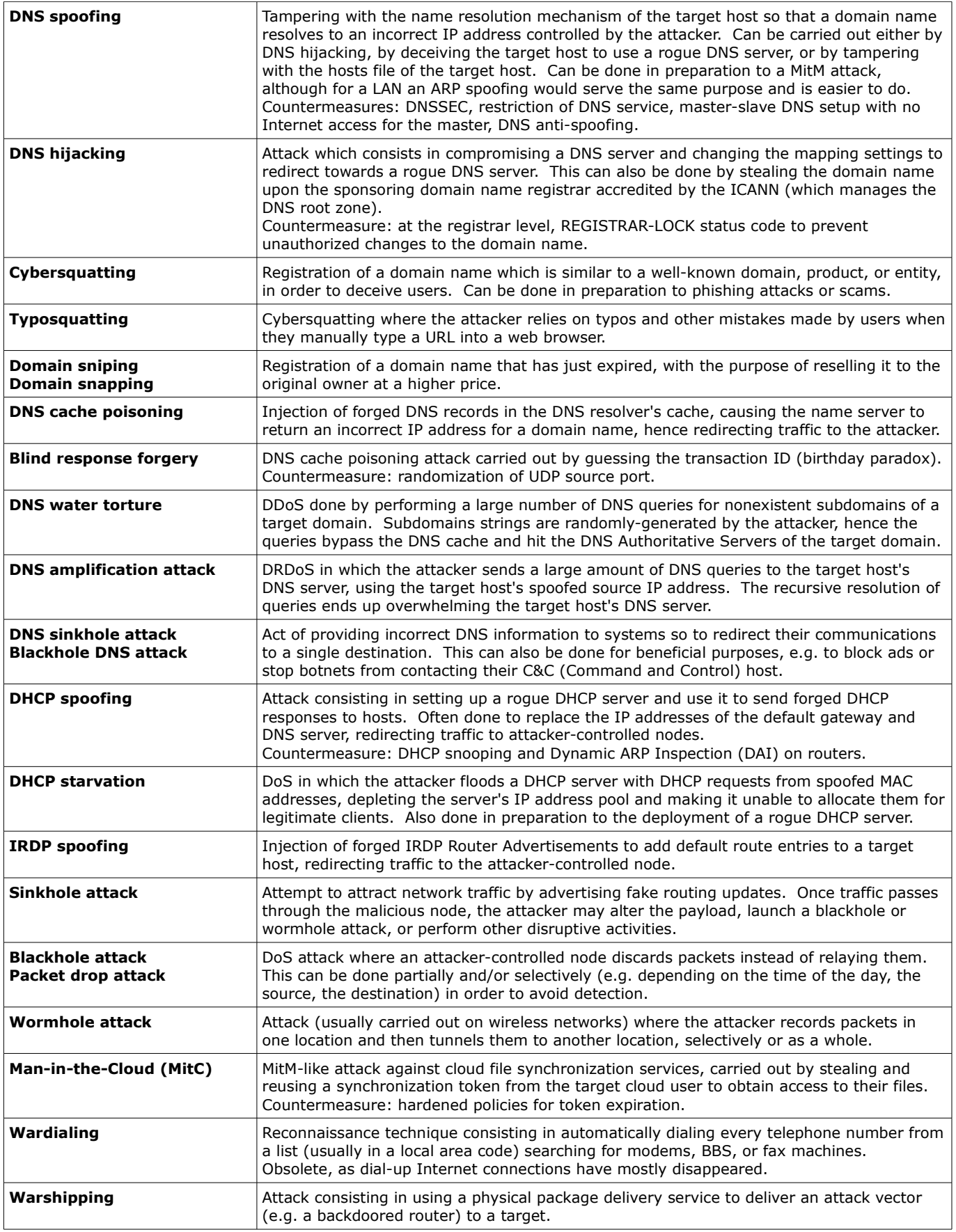

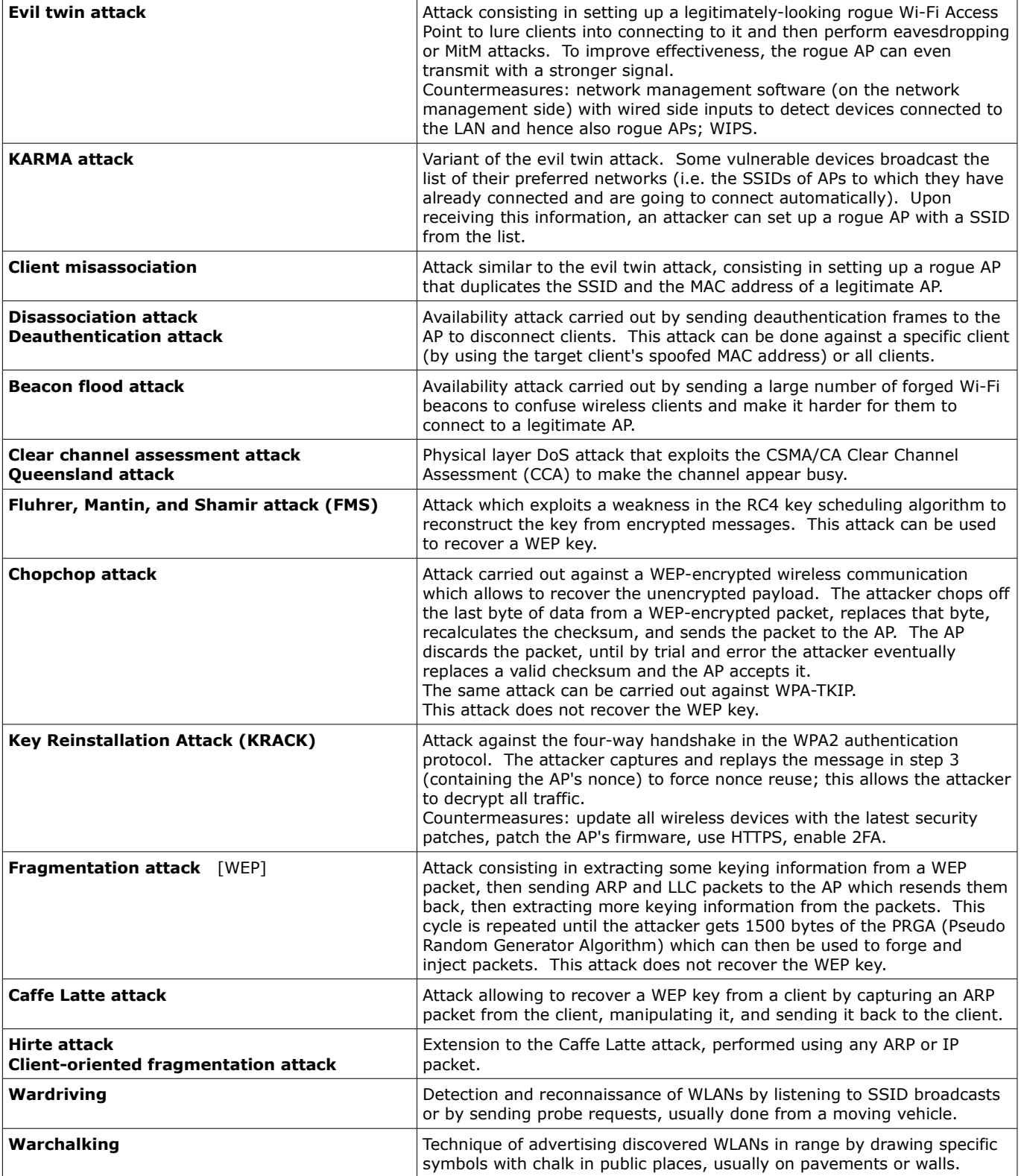

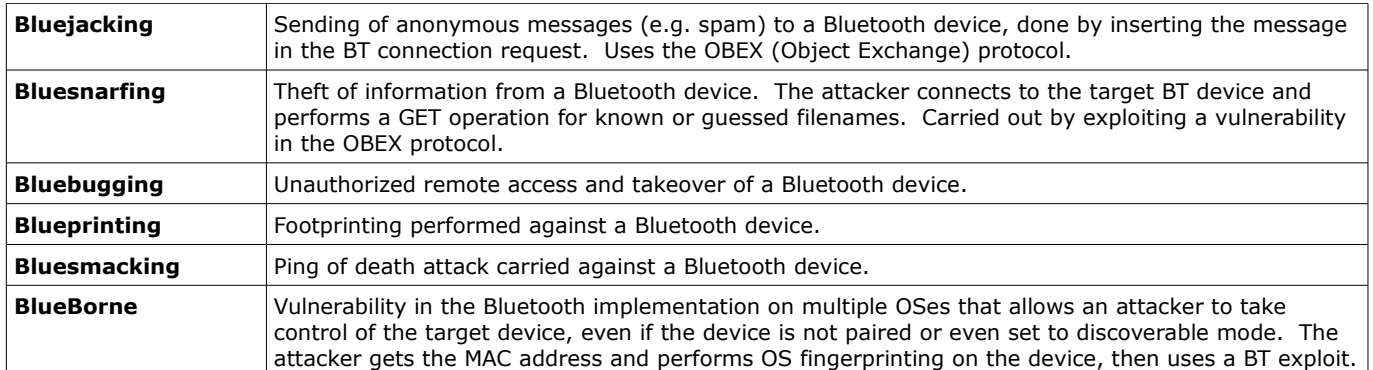

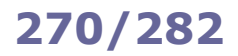

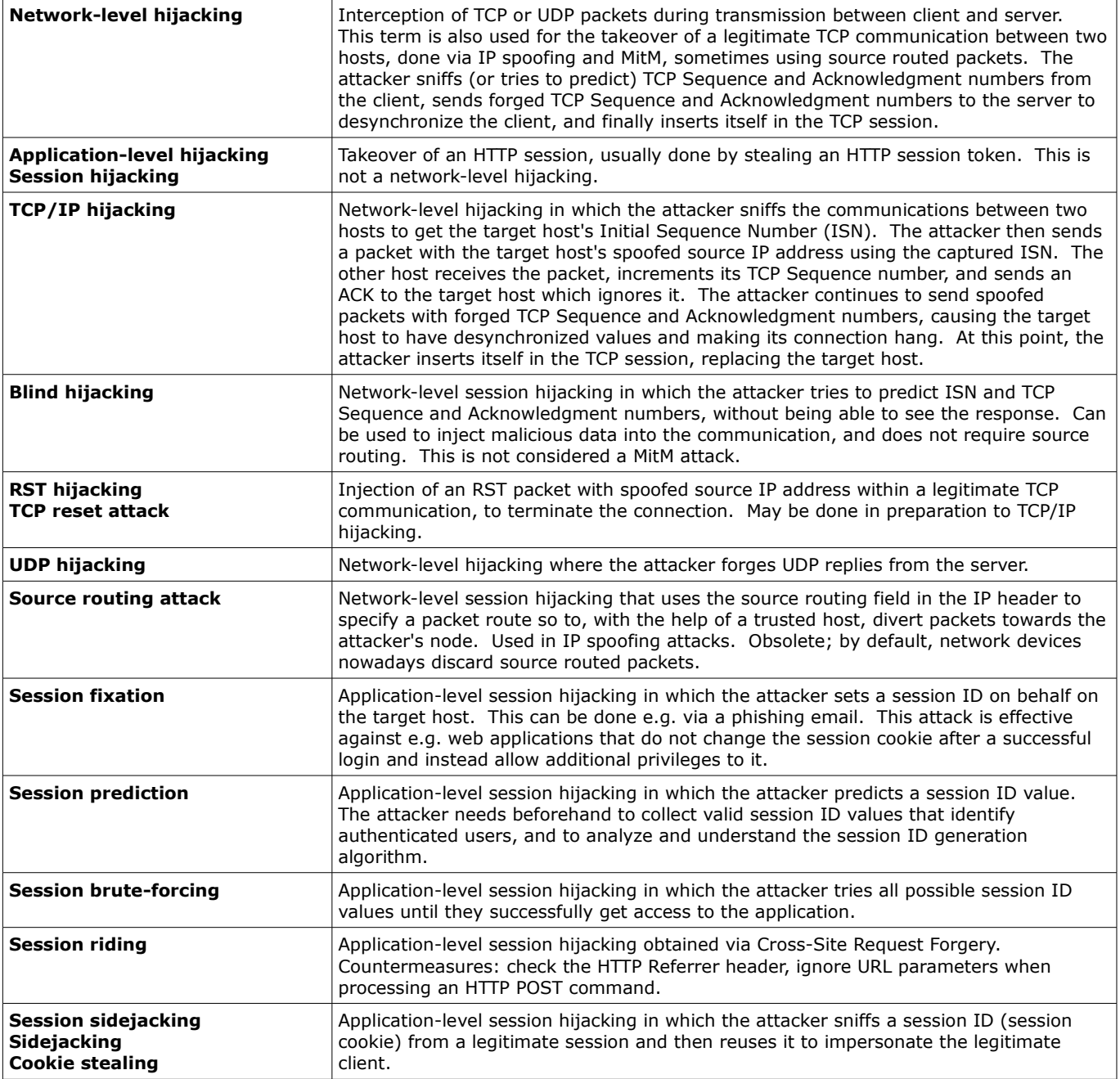

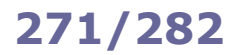

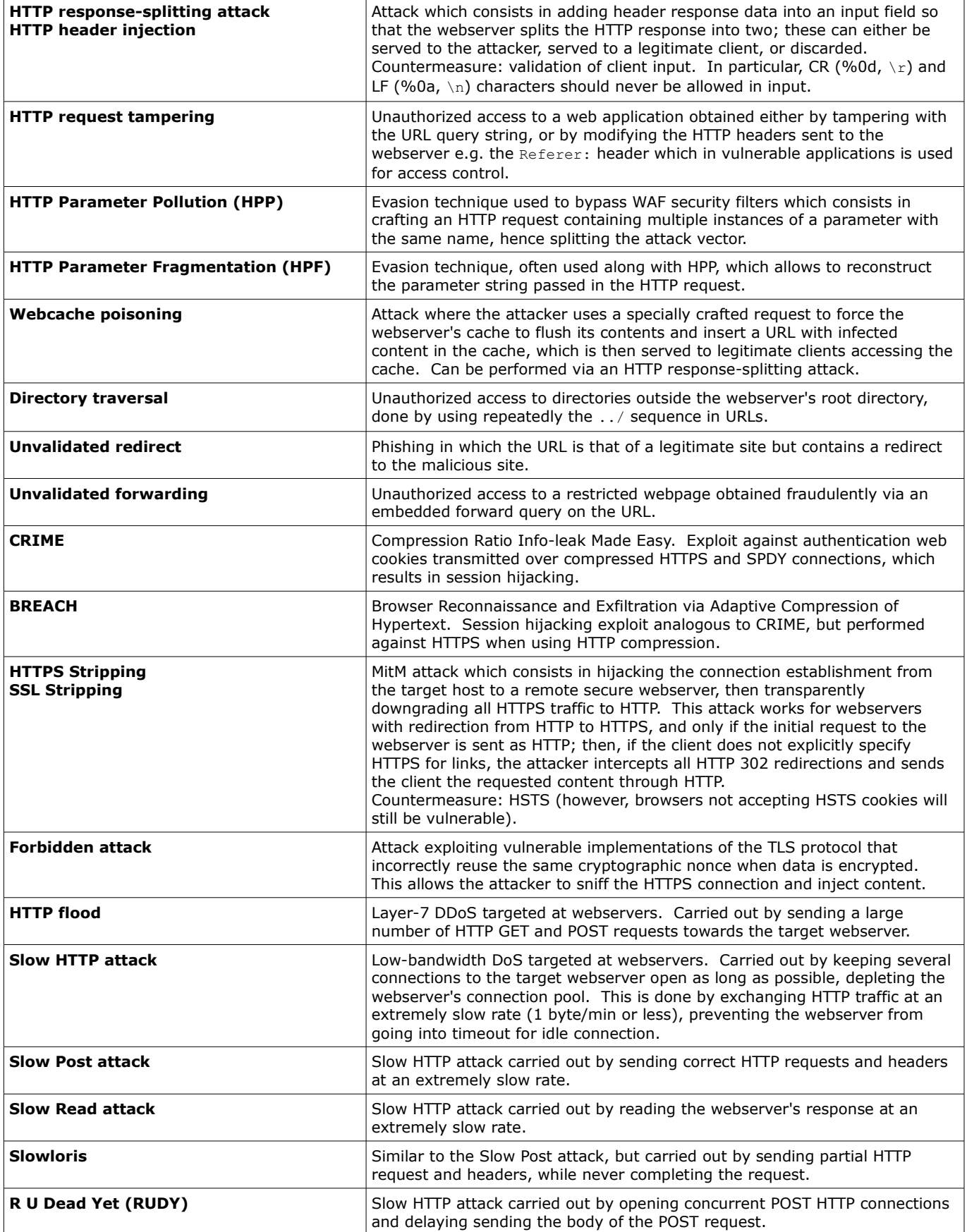

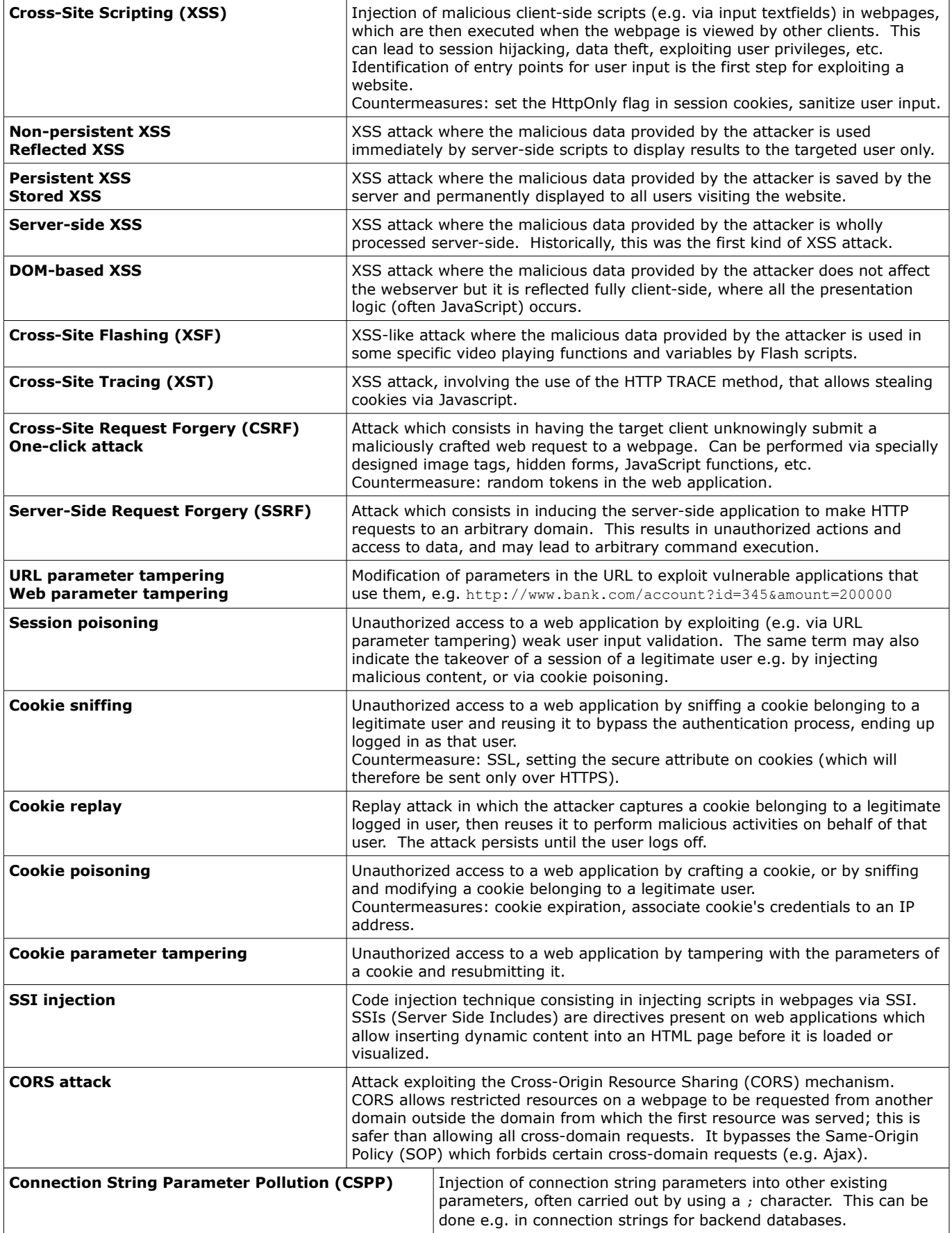

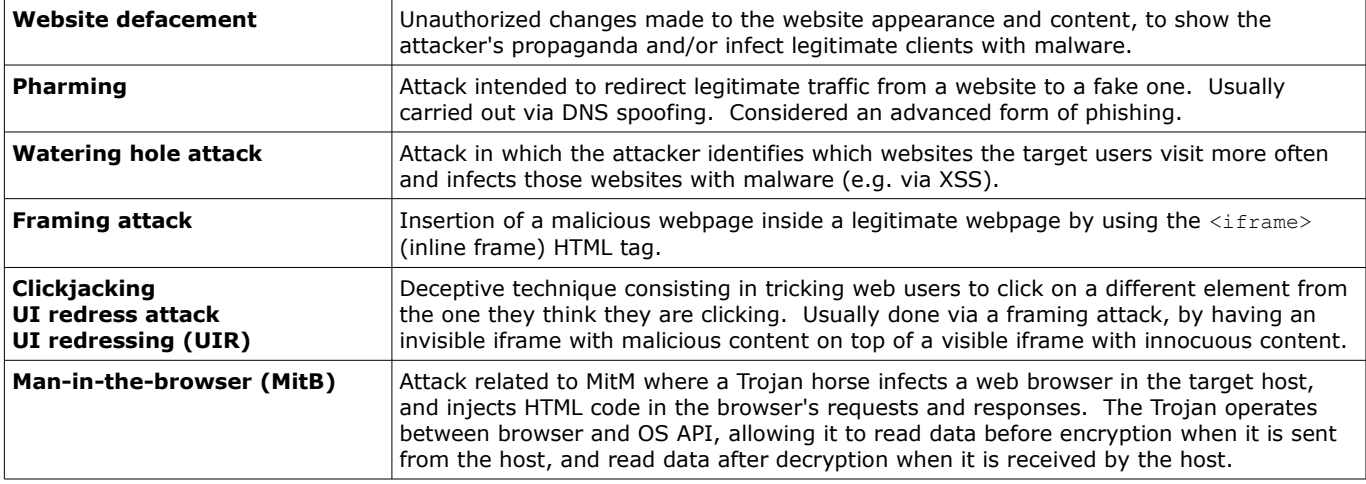

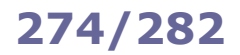

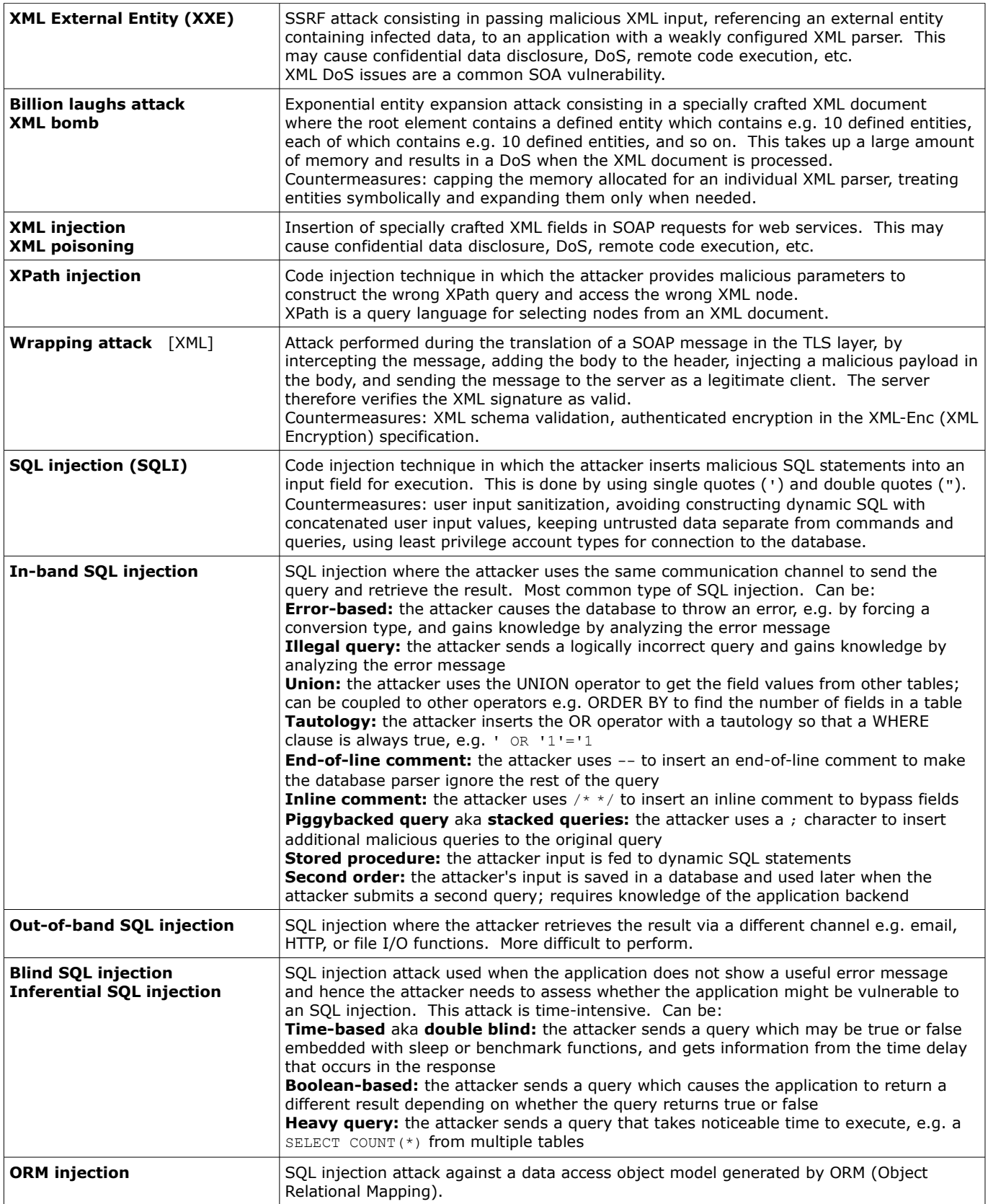

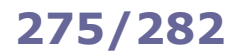

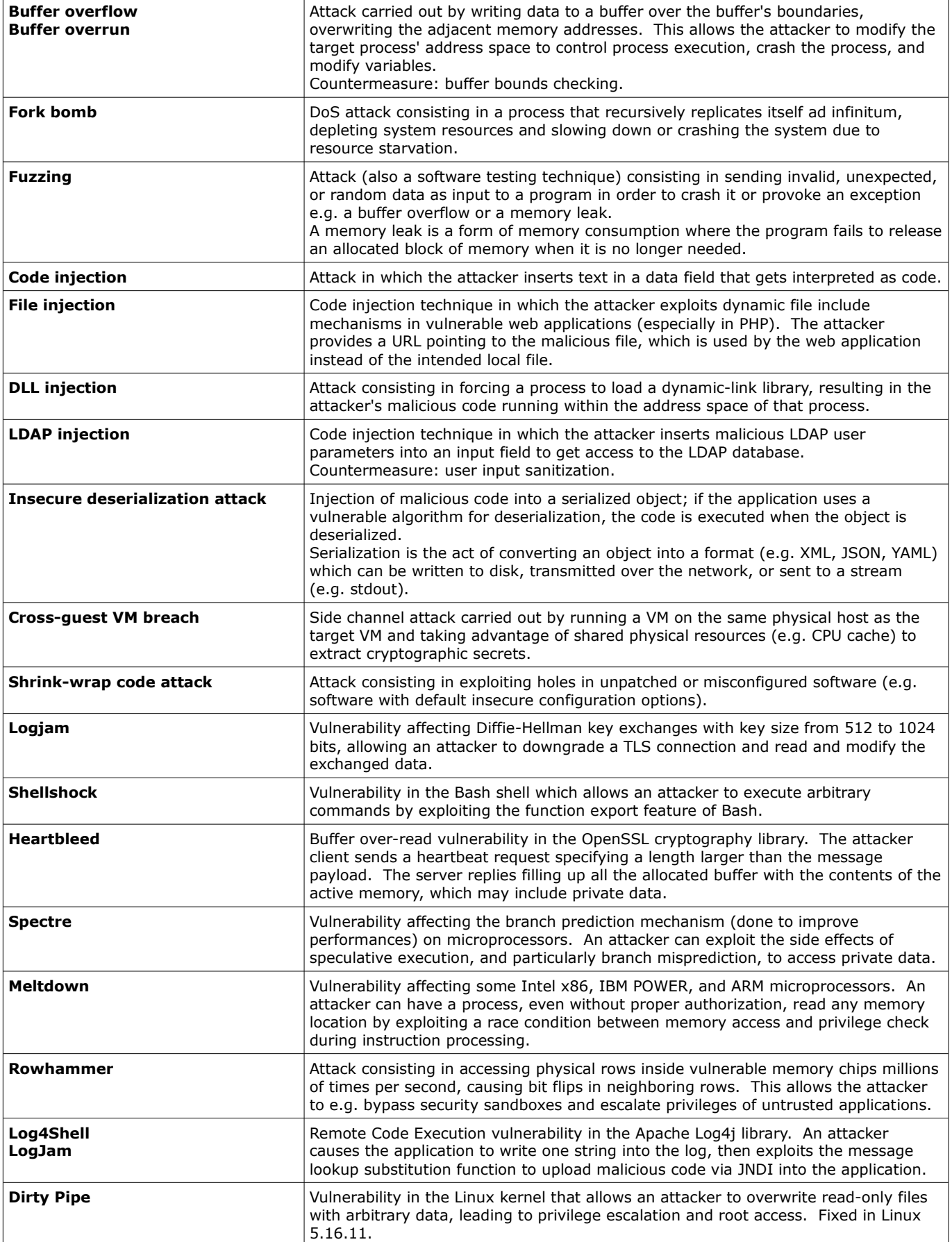

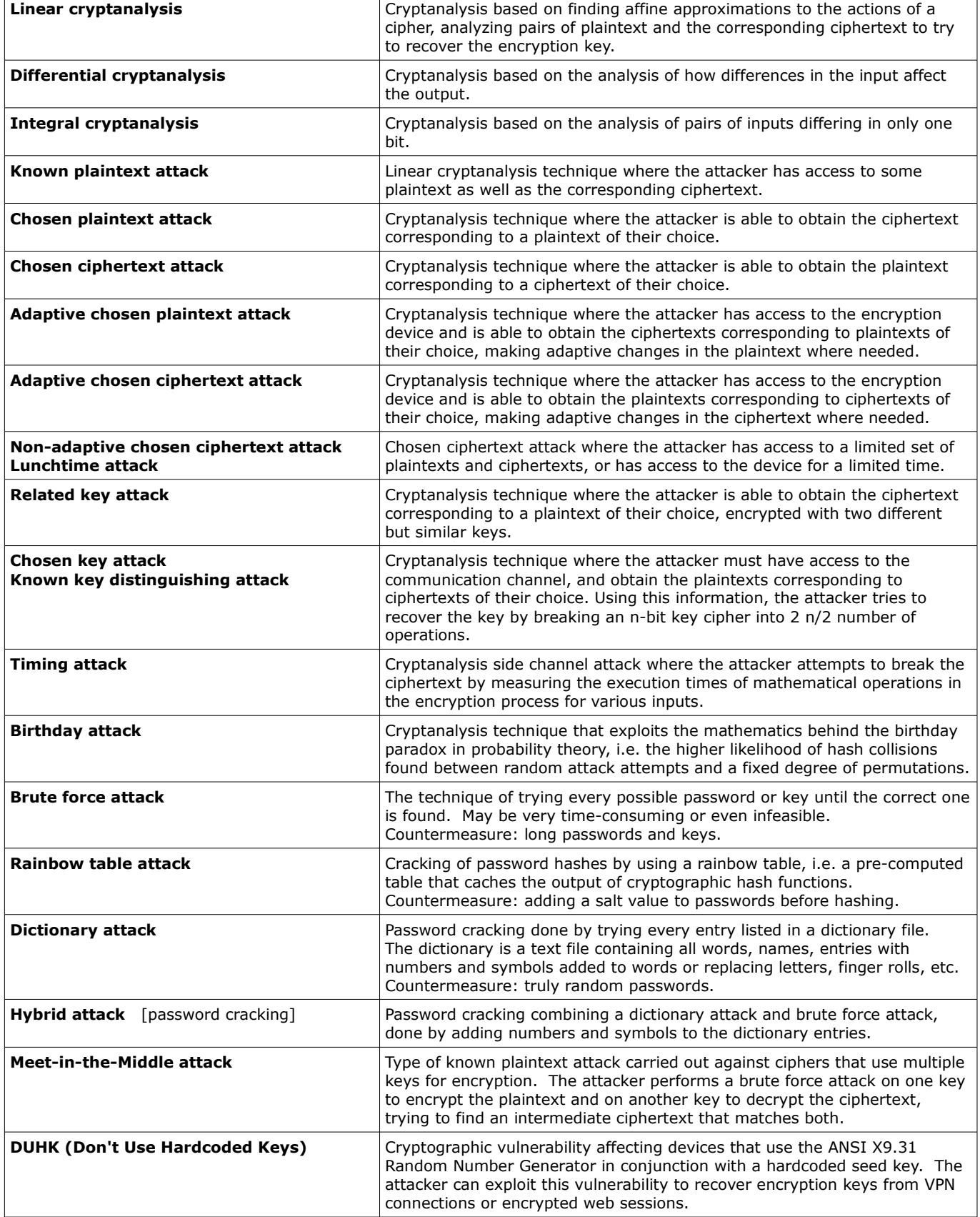

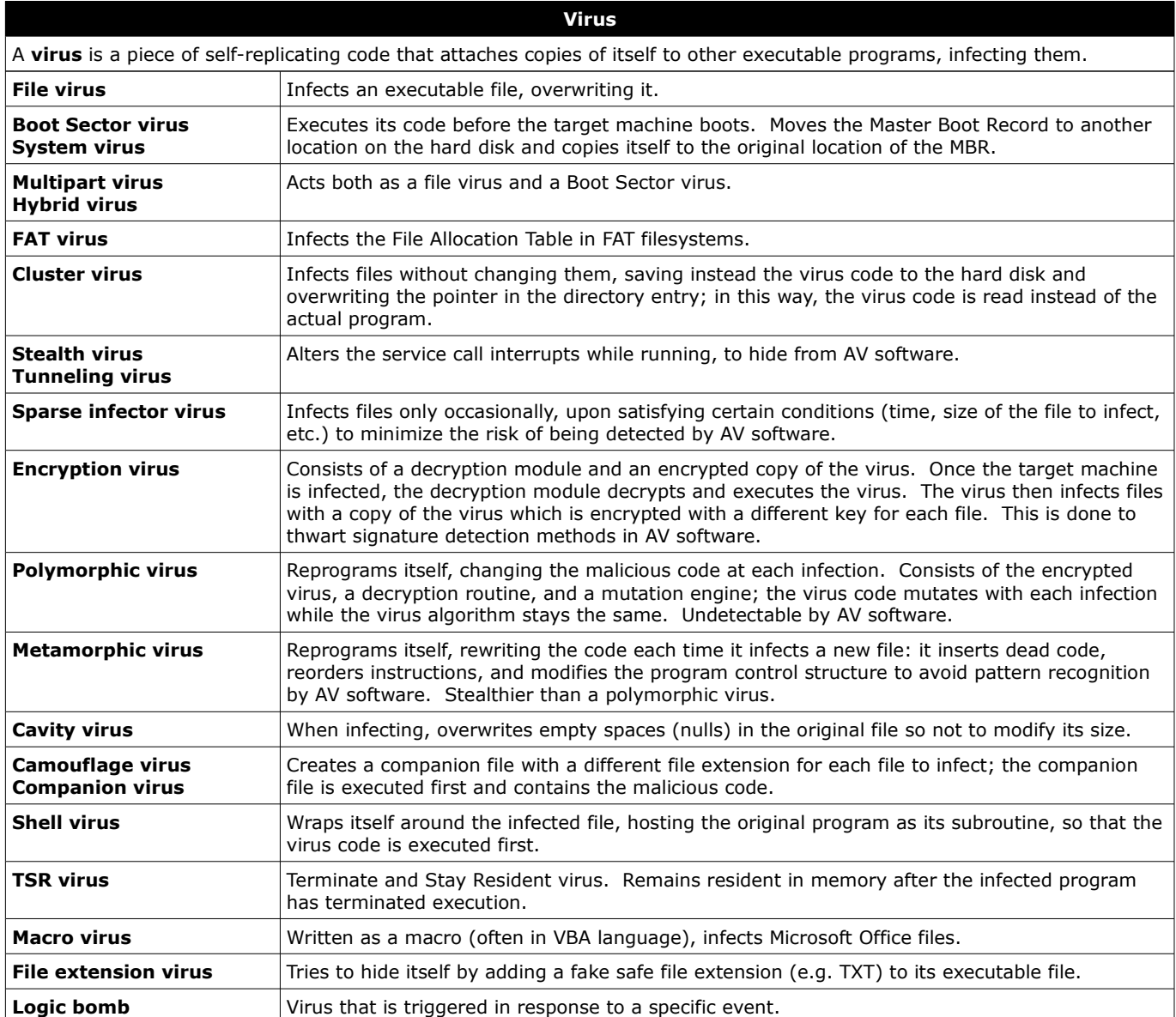

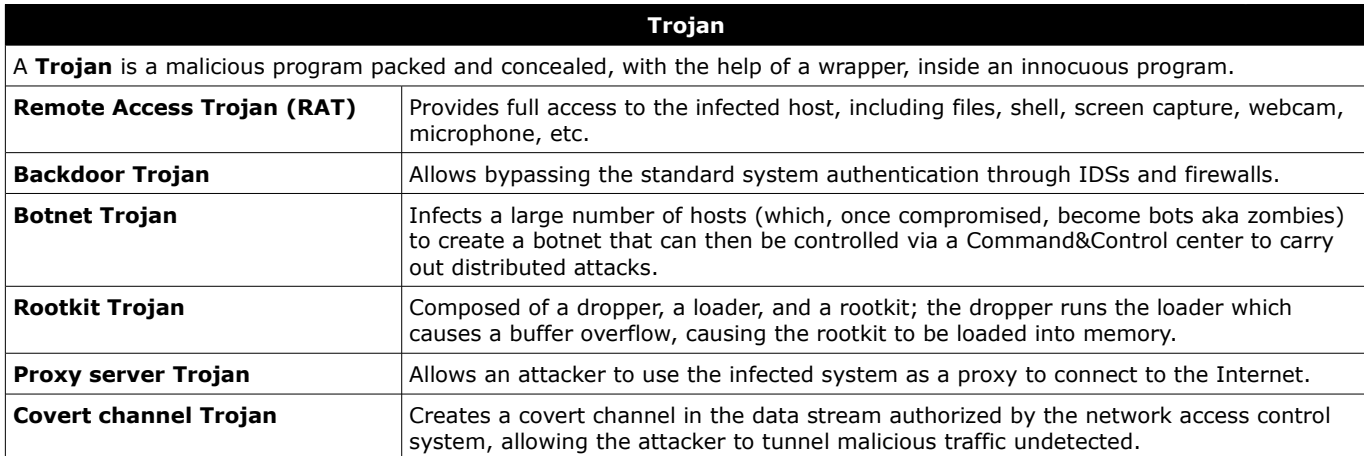

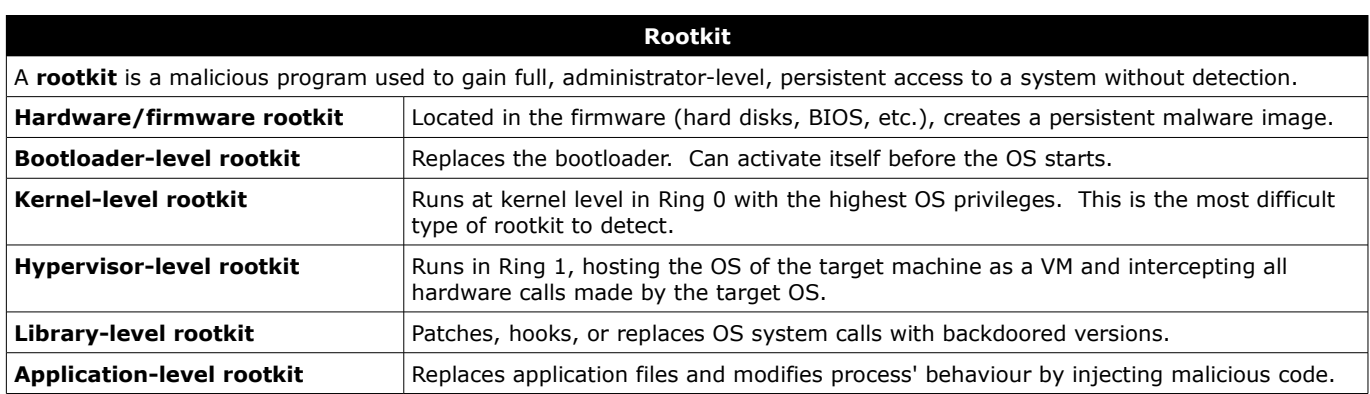

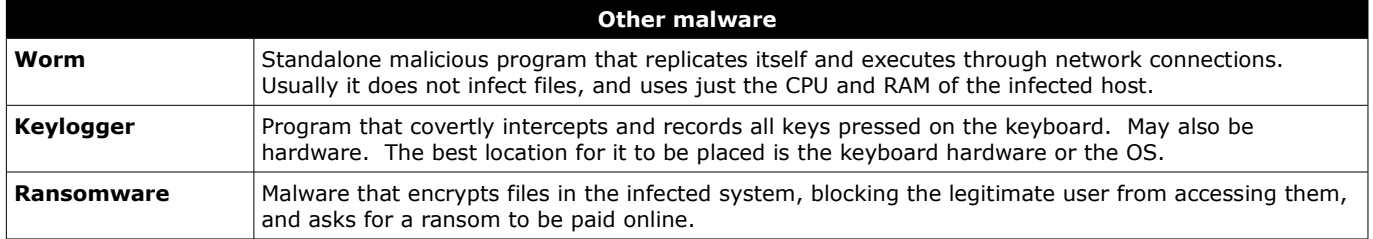

A **firewall** monitors incoming and outgoing network traffic, allowing or discarding it based on custom security rules.

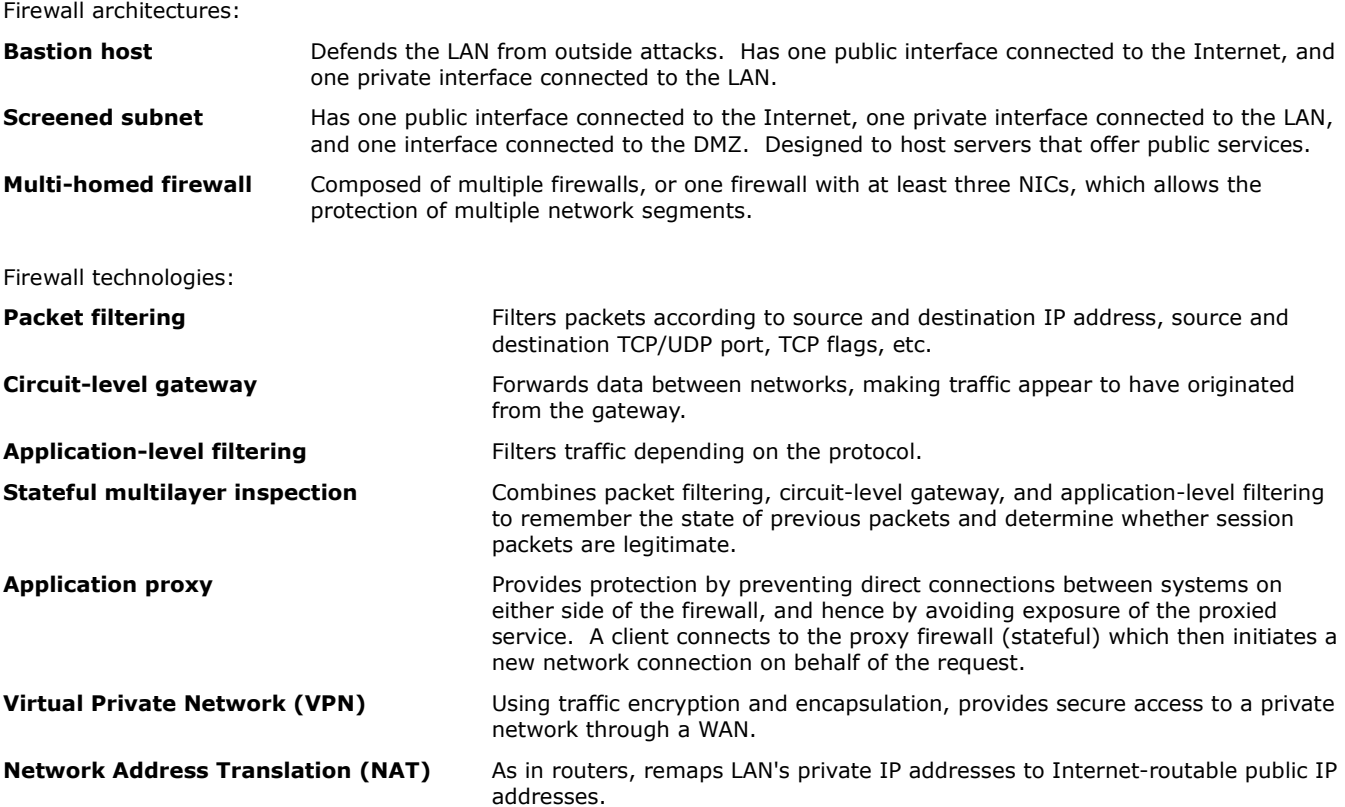

Techniques for firewall reconnaissance and evasion:

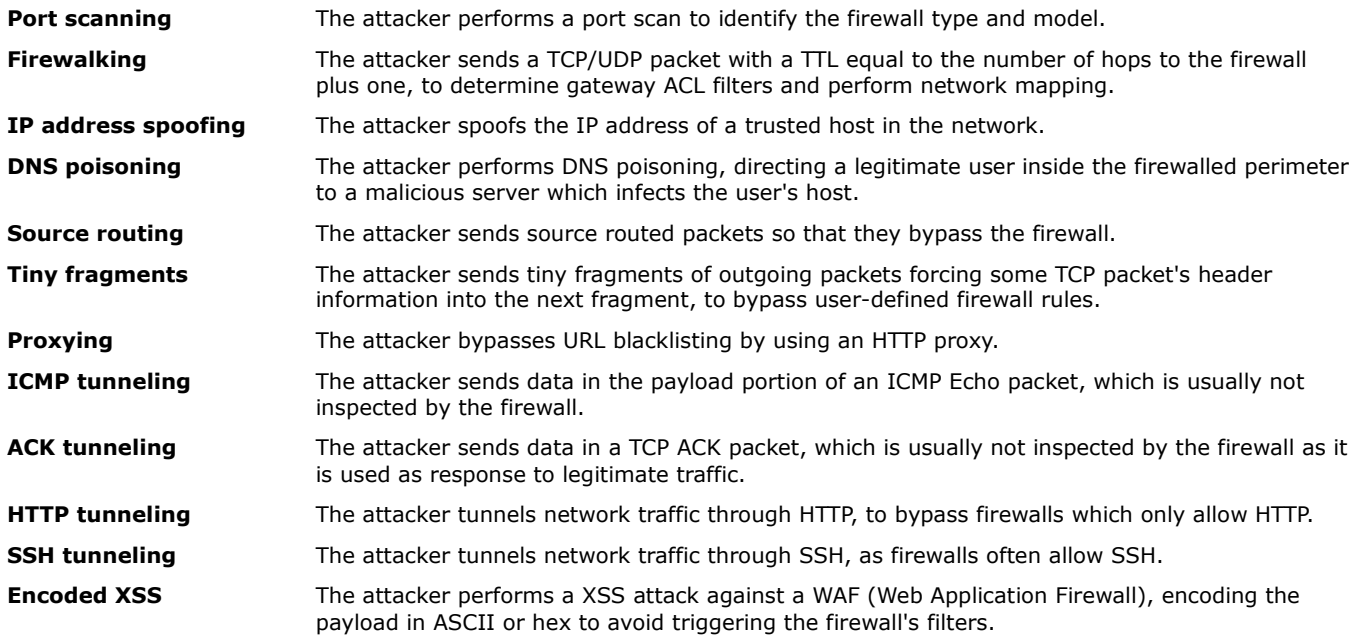

An **IDS (Intrusion Detection System)** monitors, detects, and alerts about possible intrusions (passive mode). An **IPS (Intrusion Prevention System)** also blocks them (active mode). Can be network-based (**NIDS**) or host-based (**HIDS**).

Methods used by an IDS to detect intrusions:

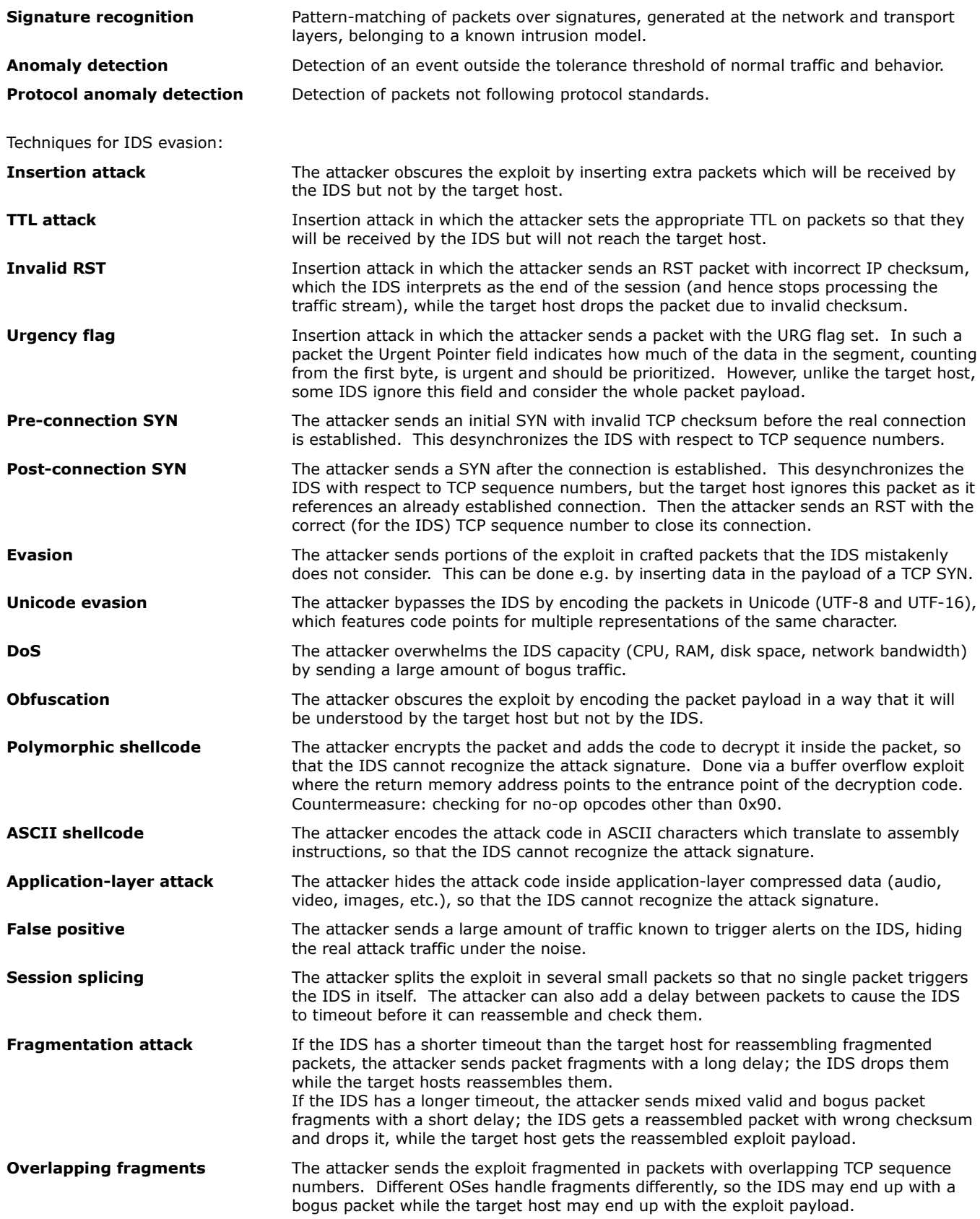

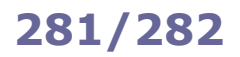

A **WIDS (Wireless Intrusion Detection System)** or **WIPS (Wireless Intrusion Prevention System)** monitors the radio spectrum to detect, block, and alert about possible intrusions in a wireless network.

Threats detected and prevented by a WIDS or WIPS:

**Rogue Access Points Wireless attack tools DoS attacks MitM attacks Honeypots Evil twin attacks MAC spoofing Ad hoc networks Client misassociation with an AP Unauthorized association with an AP Misconfigured APs**
A **honeypot** is a part of a computer and network system set up as a bait for attackers. It looks like a legitimate part of the site and appears to contain information or resources valuable to attackers, but in fact it is isolated and heavily monitored. It is used to identify attackers and their techniques, as well as to deflect attacks.

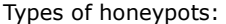

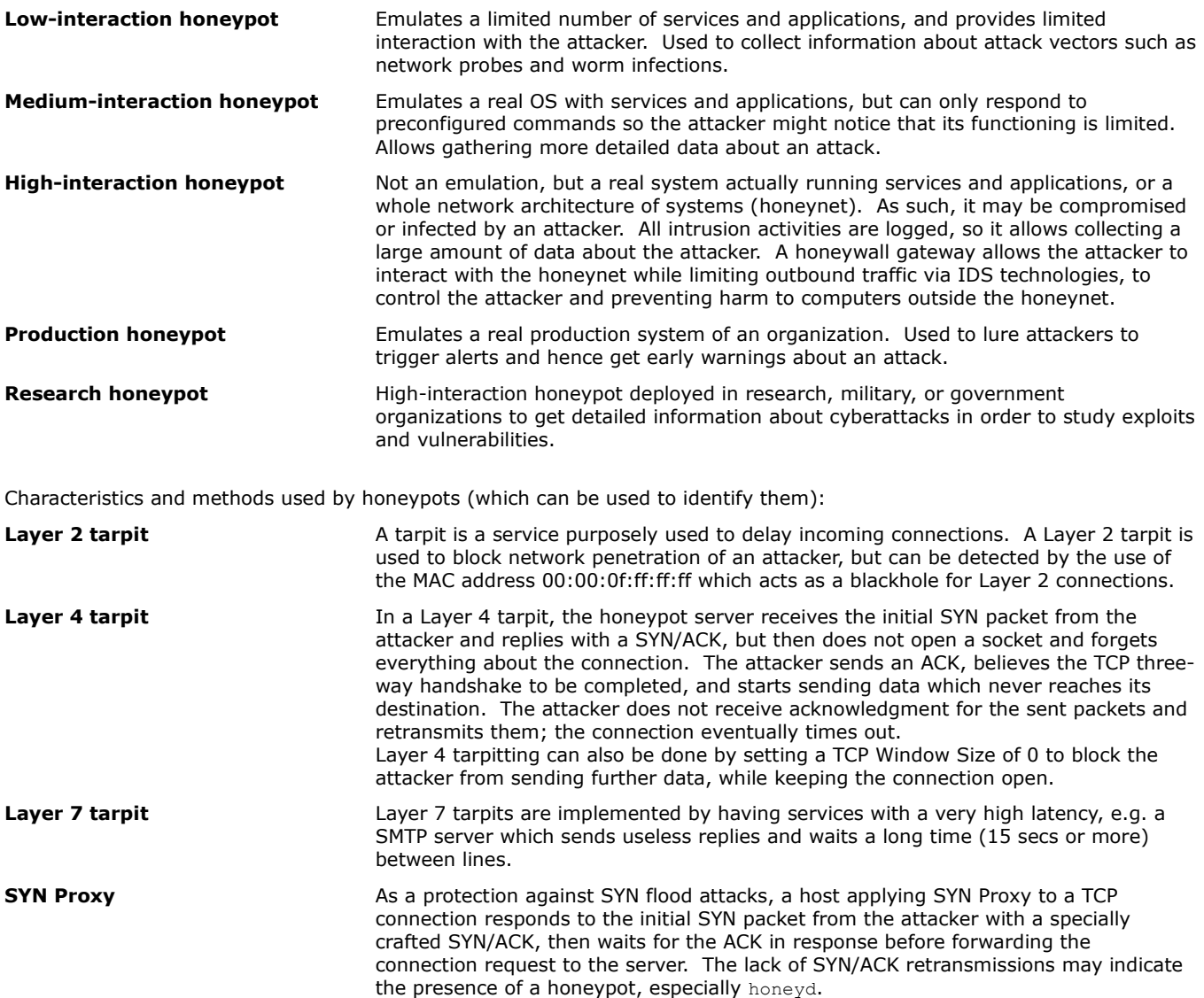

**Bait and switch** Technique consisting in redirecting all network communications to a honeypot once an intrusion attempt is detected. Attacker-side, this can be identified by the change in TCP/IP parameters (RTT, TTL, TCP timestamps, etc.) **Fake Access Points Honeypots may create fake Wi-Fi APs.** These APs have random SSIDs and send

beacon frames but no other traffic. **User-mode Linux (UML)** User-mode Linux allows multiple virtual Linux kernel-based guest OSes to run as an application within a host Linux system. It is often used for honeypots, so references to UML in /proc subdirectories may indicate that the attacked system is a honeypot.